# **CTI 2500 Series Controller PROGRAMMING REFERENCE MANUAL**

**Version 1.19**

CTI Part # 062-00371

2500PRM

### **Copyright 2009-2014 Control Technology Inc. All rights reserved.**

This manual is published by Control Technology Inc., 5734 Middlebrook Pike, Knoxville, TN 37921. This manual contains references to brand and product names which are trade names, trademarks, and/or registered trademarks of Control Technology Inc.

Siemens<sup>®</sup>, SIMATIC<sup>®</sup>, and Series 505<sup>®</sup> are registered trademarks of Siemens AG and Siemens Energy and Automation, Inc.

TISOFT™ and PowerMath™ are trademarks of Siemens Energy and Automation. Inc.

PLC WorkShop® is a registered trademark of FasTrak Softworks, Inc.

Other references to brand and product names are trade names, trademarks, and/or registered trademarks of their respective holders.

### **DOCUMENT DISCLAIMER STATEMENT**

Every effort has been made to ensure the accuracy of this document; however, errors do occasionally occur. CTI provides this document on an "as is" basis and assumes no responsibility for direct or consequential damages resulting from the use of this document. This document is provided without express or implied warranty of any kind, including but not limited to the warranties of merchantability or fitness for a particular purpose. This document and the products it references are subject to change without notice. If you have a comment or discover an error, please call us toll free at 1-800-537-8398 or email us at *[sales@controltechnology.com.](mailto:sales@controltechnology.com)*

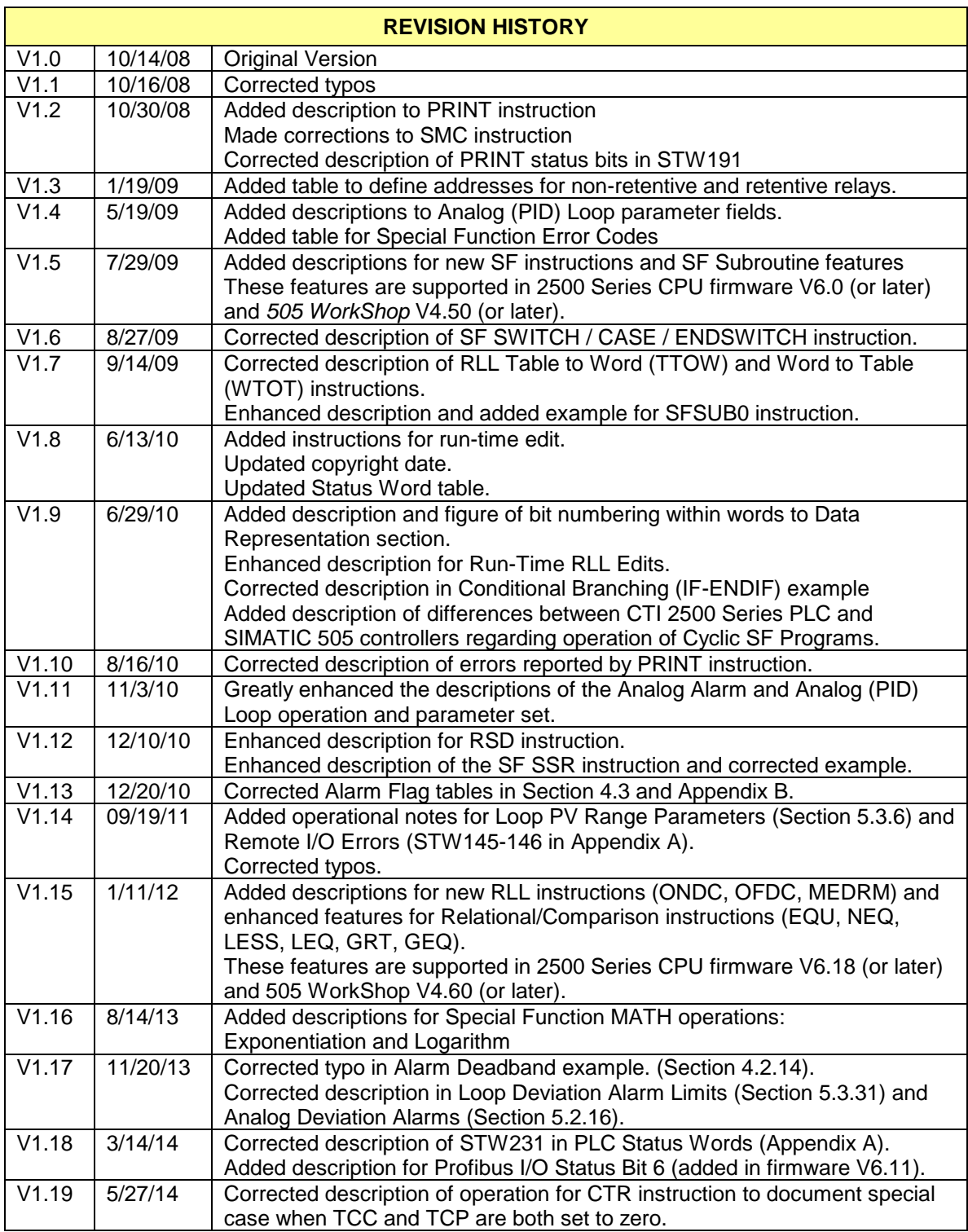

## **PREFACE**

This *Programming Reference Manual* provides reference information for the CTI 2500 Controller. The information in this manual is directed to individuals who will be developing user programs for the controller.

For information regarding the product features, installation, and operation, you should also obtain the *CTI 2500 Installation and Operation Guide (*CTI Part # 062 -00370). This manual may be downloaded from the CTI Web site http: //www.controltechnology.com/support/manuals/.

## *USAGE CONVENTIONS*

*Note:*

*Notes alert the user to special features or procedures.*

*CAUTION*

*Cautions alert the user to procedures that could damage equipment.*

*WARNING:*

**Warnings alert the user to procedures that could damage equipment and endanger the user.**

## **TABLE OF CONTENTS**

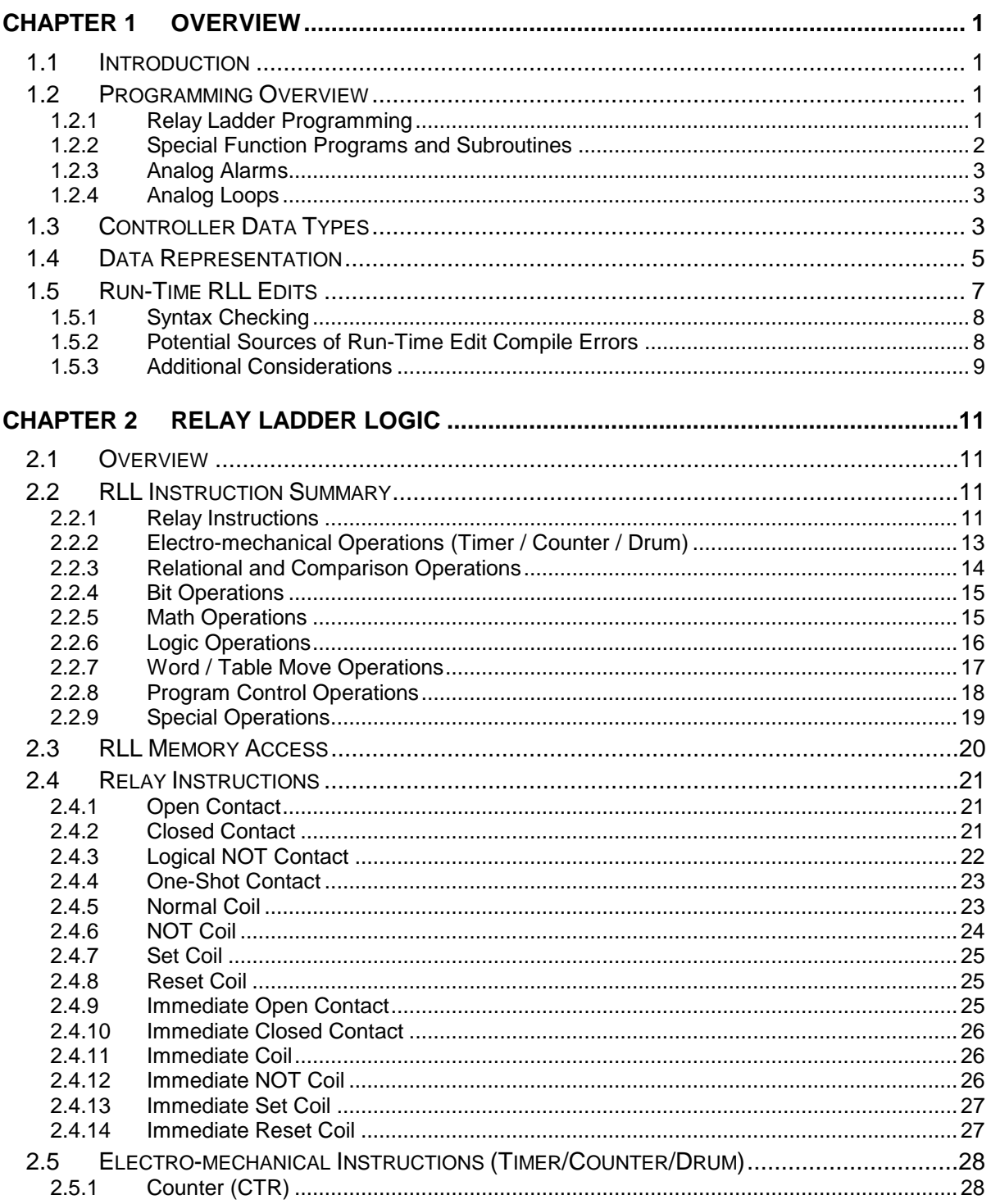

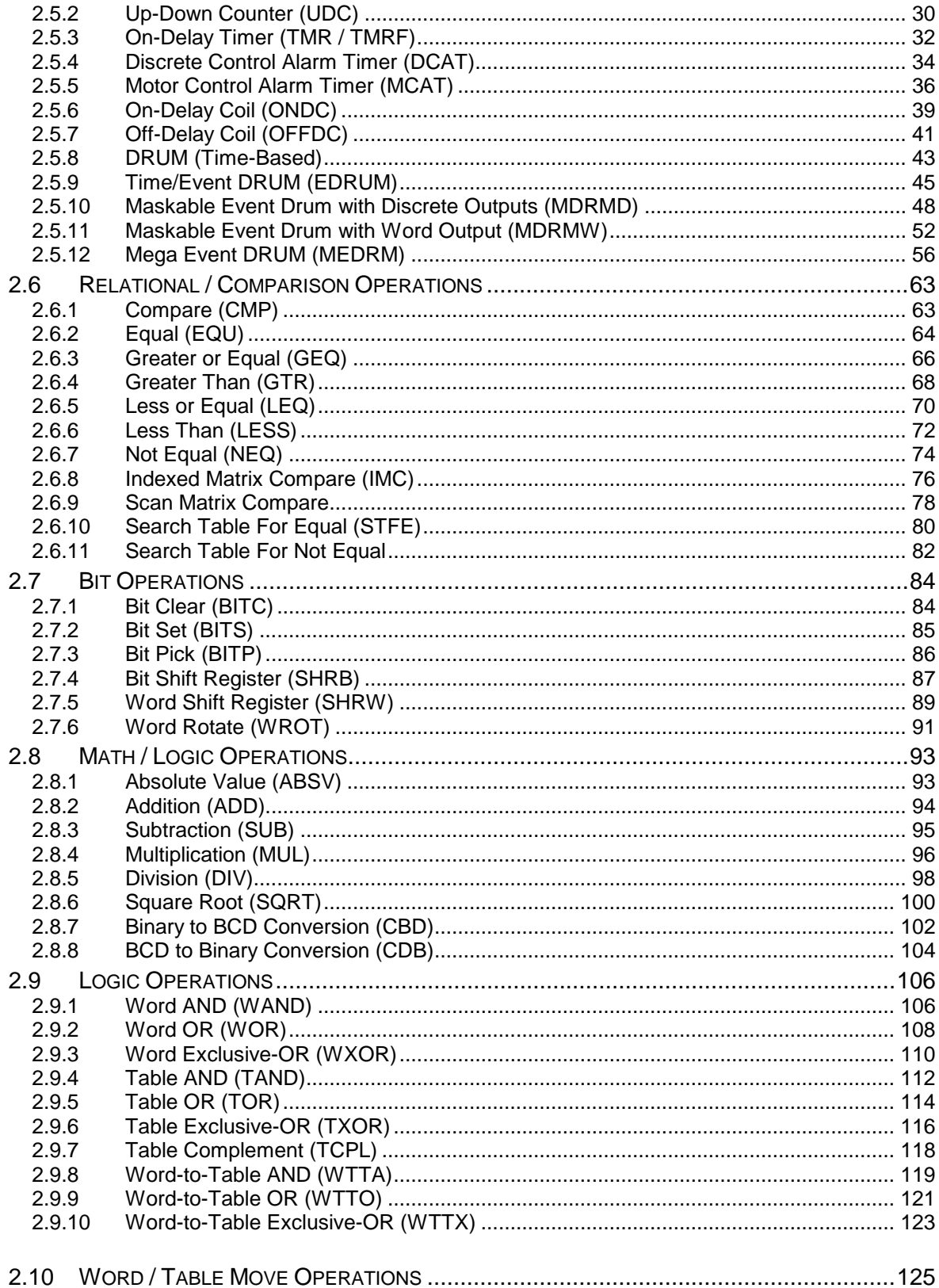

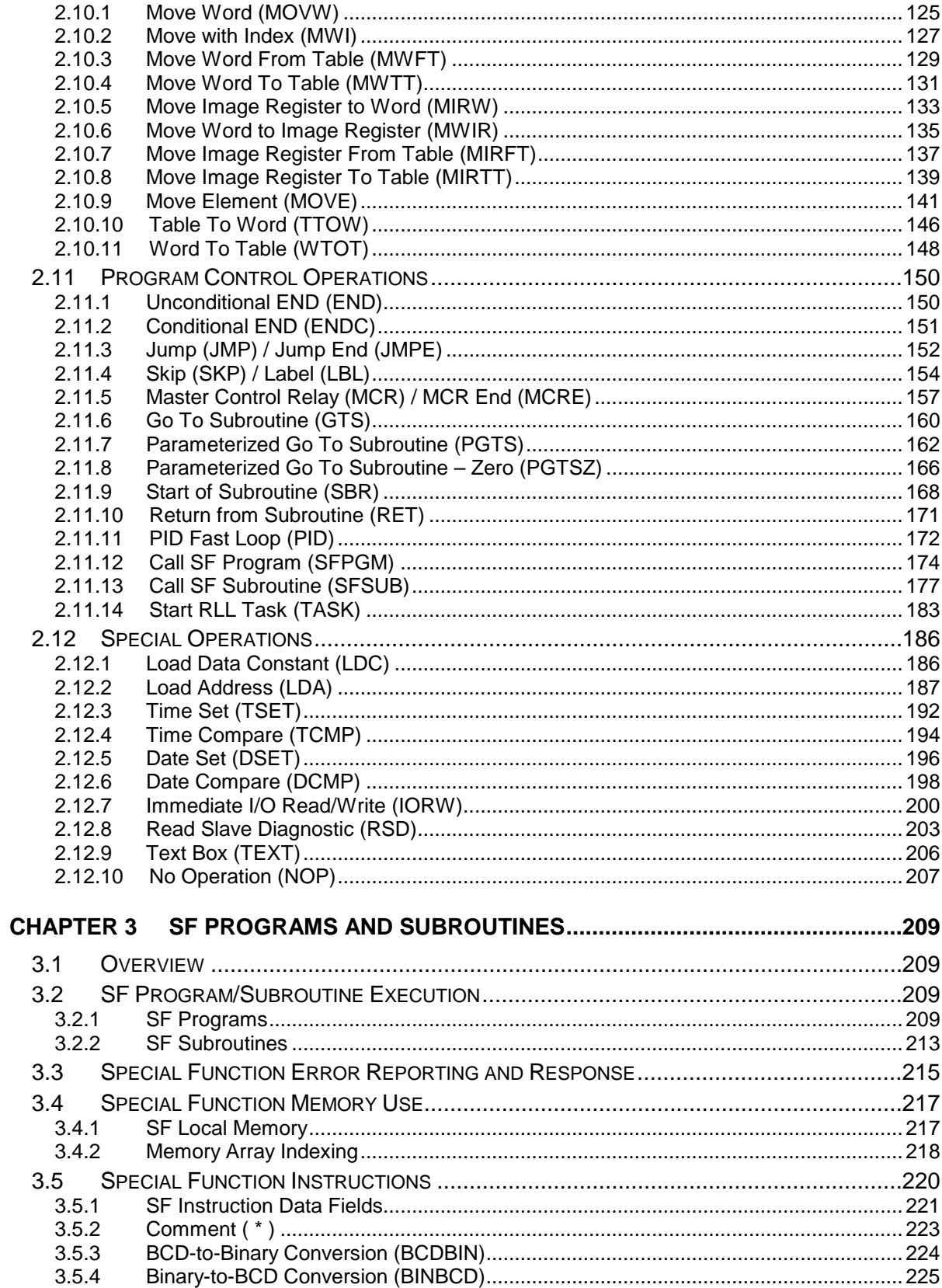

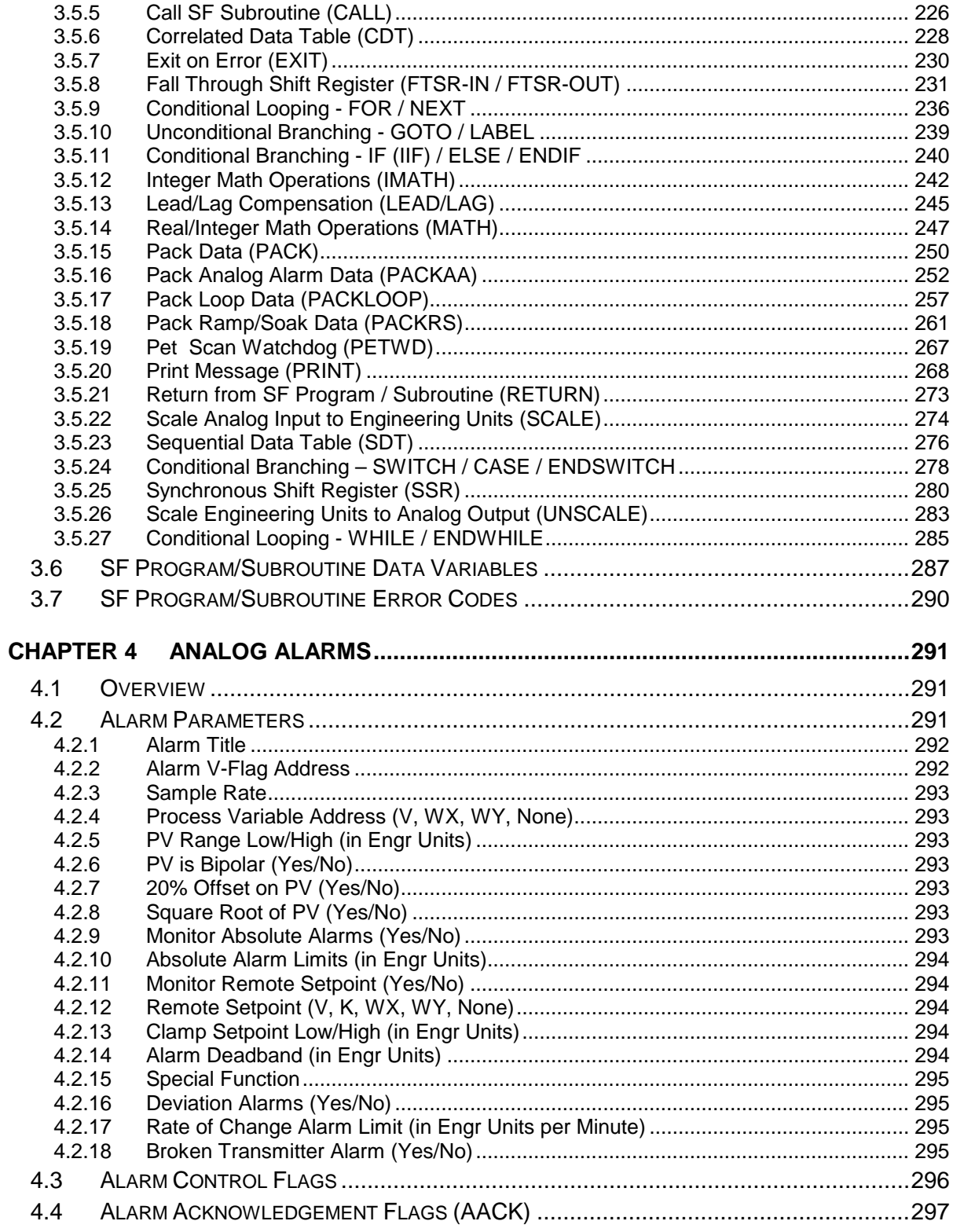

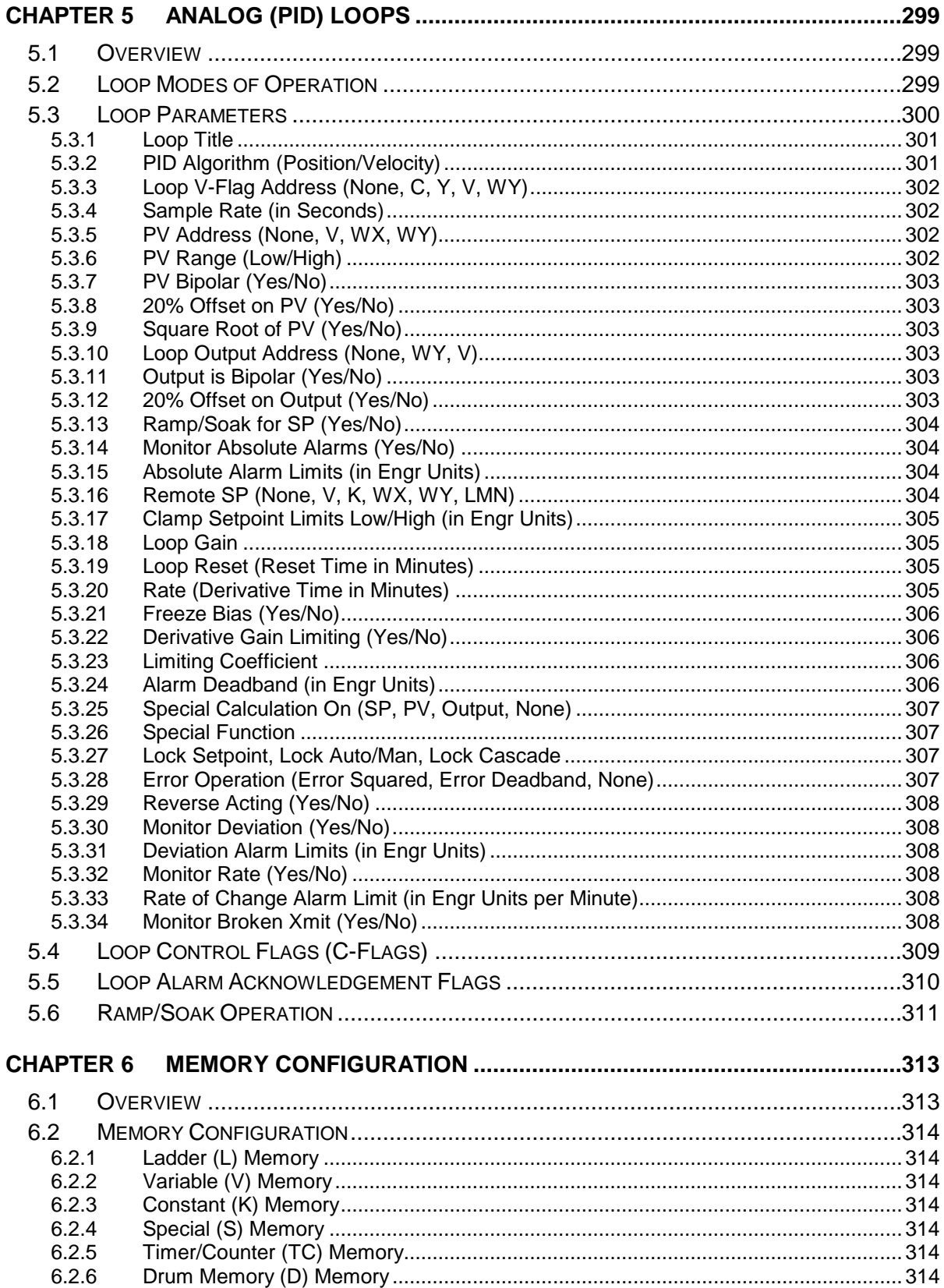

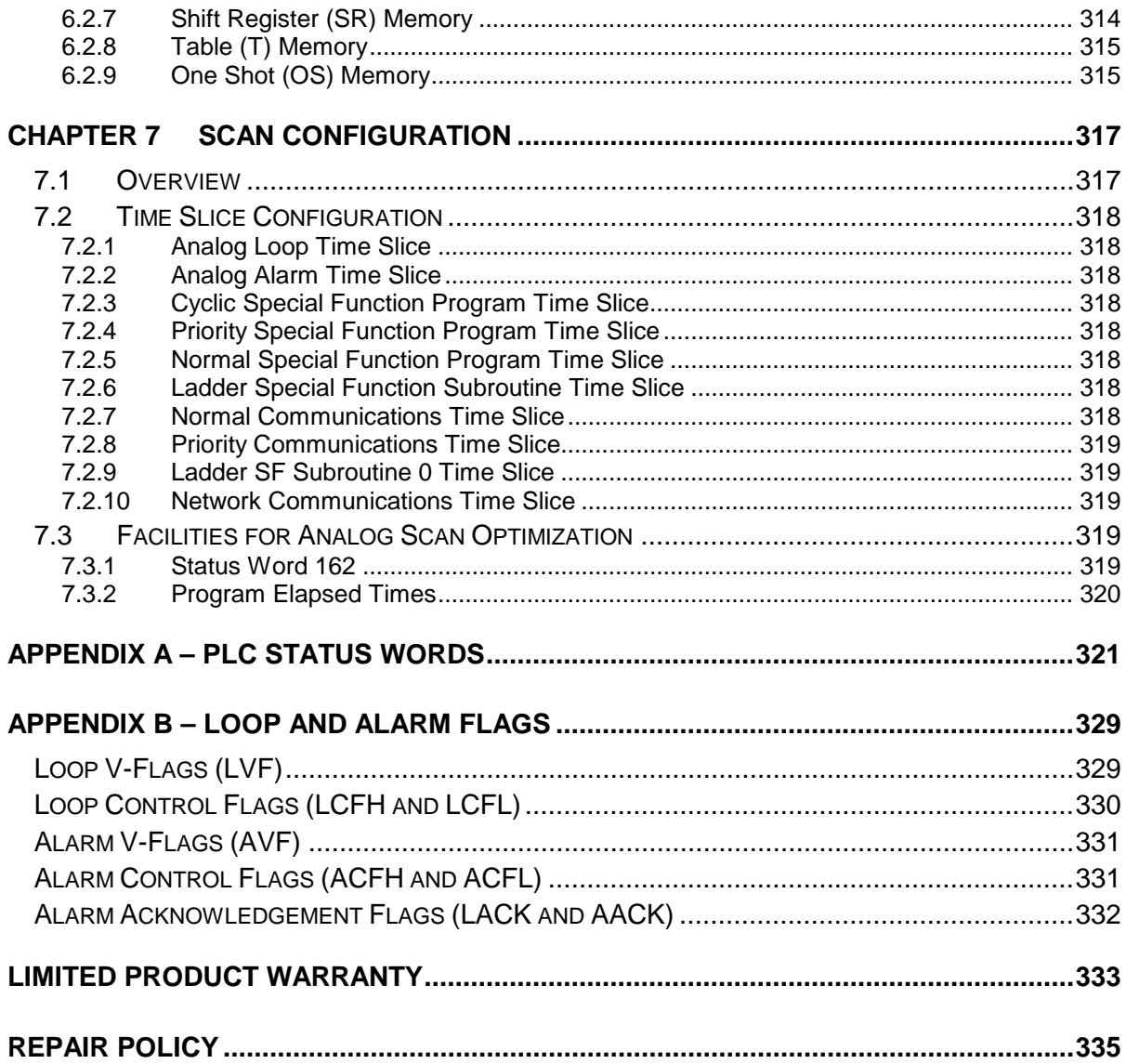

## CHAPTER 1 OVERVIEW

## **1.1 Introduction**

This manual is intended for use by individuals who are developing application programs for the CTI 2500 Series controller. Additional information about the controller, including the scan operation, is contained in a companion manual, the *CTI 2500 Installation and Operation Guide*.

The CTI 2500 is an advanced function controller that combines the features of a programmable logic controller and a loop controller. It is especially suitable for process control applications that require analog control as well as discrete control.

## **1.2 Programming Overview**

The CTI 2500 controller provides several facilities for programming a control application.

- Relay Ladder Programming
- Special Function Programming
- Analog Alarms
- Analog Loops

## *1.2.1 Relay Ladder Programming*

Relay Ladder Logic (RLL) is a graphical language similar to a relay diagram. It has traditionally been used for discrete control applications. The RLL language supported by the CTI 2500 is compatible with the RLL used in the Siemens SIMATIC<sup>®</sup> 505 PLC. The RLL language includes the following groups of instructions.

#### **Electro-Mechanical Replacements**

These instructions include contacts, coils, timers, counters, and drums (stepper switches).

#### **Bit Manipulation**

These instructions provide the capability of reading, setting, and clearing bits as well as performing logical AND / OR operations.

#### **BCD Conversions**

The BCD instructions allow you to convert numbers between binary and binary coded decimal formats.

#### **Word Move Instructions**

Using word move instructions, you can copy bits of a word values from a source destination to a destination, which may be another memory type or another address within the same memory type. You can also copy selected bits between a word data type and a discrete Boolean data type.

#### **Math**

The Math instructions allow you to perform traditional mathematical calculations, including addition, subtraction, multiplication, division and square root. You can also perform compare operations.

### **Table Instructions**

The table instructions provide a means to manipulate array data. You can move data in and out of a table, perform table searches, and perform bit level comparisons between two tables.

### **Real-time Clock Instructions**

The clock instructions allow you to read and set the Time and Date for the Real-time Clock in RLL.

#### **Subroutine Instructions**

The subroutine instructions allow you to create and call RLL subroutines. They also include the ability to call Special Function programs and subroutines.

### **Immediate I/O instructions**

The Immediate I/O instructions read or write to the physical I/O during RLL execution rather than waiting for the normal I/O update to take place later in the controller scan.

### **Miscellaneous**

The RLL also contains instructions that allow you to turn on an output for a single scan (one-shot), read diagnostic data from Profibus, and execute a PID loop on demand.

## *1.2.2 Special Function Programs and Subroutines*

Special Function (SF) programs and subroutines provide a statement-oriented procedural programming language. Using the Special Function instructions, you can derive solutions that cannot be done in RLL or would require complex RLL programming.

SF programs can be called from an RLL program or from analog loop or alarm tasks. SF subroutines can be called from RLL, SF programs, or other SF subroutines. SF programs and SF subroutines use a common instruction set.

Special Function Program instructions include the following groups:

### **Data Conversion**

These instructions provide the capability to scale values and to convert between BCD and binary format.

### **Math**

Math instructions support both integer and real numbers. Operators include standard math functions (add, subtract, multiply, divide, exponentiation, comparison, and bit operations) as well as a unique LEAD/LAG function that can be used with cyclic applications.

#### **Program Flow**

These instructions alter the order in which instructions are executed. They include the ability to call subroutines, to branch to a label, and to implement conditional branching (If, Then, Else).

#### **Data Manipulation**

These instructions provide the ability to search tables, pack and unpack data, and to perform various shift register operations.

## *1.2.3 Analog Alarms*

Analog Alarms are parameter-driven functions that allow you to monitor the Process Variable (PV). Each alarm block allows you to configure up to four absolute-value alarms and two sets of alarms that monitor the deviation of PV from the Setpoint. In addition, you can monitor the rate-of change of the Process Variable and detect a broken transmitter. An analog alarm may call a special function program to perform additional calculations. The number of analog alarm functions supported is model dependent. See the *CTI 2500 Installation and Operation Guide* for CTI 2500 Series model capabilities.

## *1.2.4 Analog Loops*

The Analog Loop function supports both VELOCITY and POSITION PID (Proportional-Integral-Derivative) algorithms. Analog Loops are used to control analog processes by varying the loop output so that the output of the process (PROCESS VARIABLE) matches a target value (SETPOINT).

The operation of a particular loop is established by parameters entered by the user. In addition to executing the control loop, the loop task also provides the same alarm monitoring capability as the Analog Alarm task described in the next section.

The SETPOINT can also be automatically varied using a RAMP/SOAK Table. The RAMP/SOAK Table allows you to program a change in the SETPOINT over time (RAMP) and followed by a period that the SETPOINT will remain the same (SOAK). Using a series of ramp/soak steps, you can control most batch processes.

Loops are typically executed on a cyclic basis, independent of the user RLL or SF program logic. Some models of the CTI 2500 also support the capability of calling a PID loop from the RLL.

Loops may be cascaded, where the output of one loop becomes the input for the next loop. A loop may call a Special Function program to perform additional calculations. The number of loops supported is model dependent. See the *CTI 2500 Installation and Operation Guide* for CTI 2500 Series model capabilities.

## **1.3 Controller Data Types**

The following data types are accessible from the user program. The value within a data element is addressed by specifying the data type and a location number. For example discrete input 1 is referenced as X1.

### **I/O Register Data**

The I/O register contains the data obtained from the process (inputs) and data used to control the process (outputs). When the I/O is configured, this data is associated with input and output modules contained in the local base, remote bases, and slaves attached to the Profibus network. There is an I/O register representing discrete inputs and outputs and an I/O register representing Word Inputs and Outputs. The table below describes the contents:

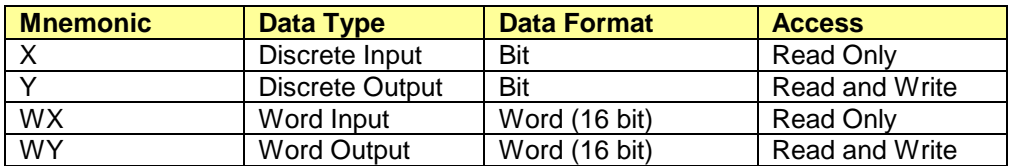

Inputs and Outputs share the same I/O register location. Therefore X1 and Y1 are the same data point. Similarly WX1 and WY1 are the same.

#### **Control Relay Data**

A Control Relay is an internal discrete value that can be written and read by user logic. It is not associated with any I/O point. The number of control relays supported depends on the controller model. See the *CTI 2500 Installation and Operation Guide* for CTI 2500 Series model capabilities.

Control relays may be retentive or non- retentive. Retentive control relays maintain their value when AC power is removed, assuming the controller battery is good. Whether a particular control relay is retentive or not depends on the control relay address. See the table below.

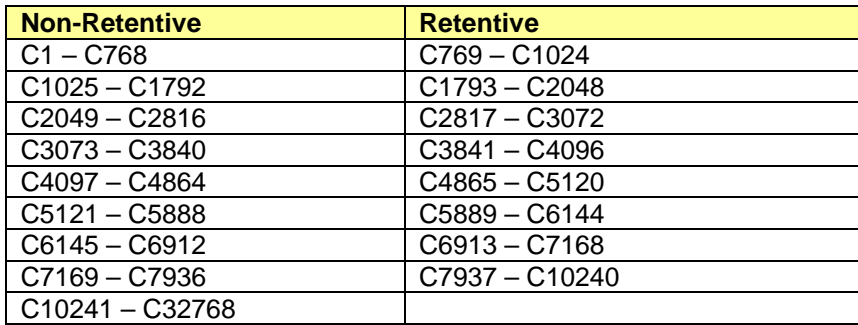

### **Variable Memory Data**

Variable Memory (V Memory) is a collection of 16 bit words. The number of words available depends on the controller user configuration and the available user memory, which varies with the controller model. V memory can be read and written by the user program.

#### **Constant Memory Data**

Constant Memory (K Memory) is a collection of 16 bit words. The number of words available depends on the controller user configuration and the available user memory, which varies with the controller model. K memory can be read but not written by the user program. It can be modified by other sources, such as programming software.

#### **Status Word Memory Data**

Status Word Memory (STW) is a collection of 16 bit words user to communicate the status of the controller, the user program, and the associated I/O to the user program. Status cannot be modified by the user program; however some status words can be modified by programming software. See Appendix A for a list of the status words used with the CTI 2500 controller.

#### **Timer Counter Memory Data**

The Timer/Counter memory contains two values for each element as indicated below.

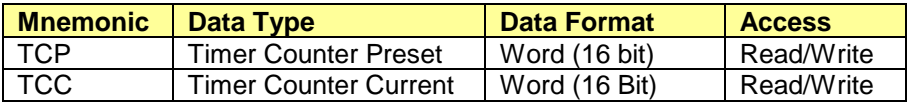

#### *Note:*

*Changes to TCP do not modify the value save in the RLL program. TCP values modified by logic or HMI will be overwritten by the original stored value if the program is reloaded, the network containing the Timer/Counter instruction is edited, or a Complete Restart is executed.*

#### **Drum Memory Data**

The Drum memory contains four values for each drum as indicated below

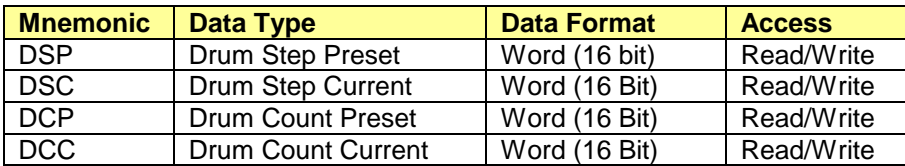

#### *Note:*

*Changes to DSP and DCP do not modify the RLL program. If the program is reloaded, a network containing a drum instruction is edited, or a Complete Restart is executed, modified DSP and DCP values will be replaced with the values stored in the RLL program.*

## **1.4 Data Representation**

Data is represented in the CTI 2500 controller as bits, bytes, words, and double words.

**Bit** A single binary digit that has either ON (1) or OFF (0) state. Bit locations are referenced by direct address in discrete memory areas (i.e., X32 or C86) or bit number in word memory areas (i.e., V52.3, K2.14, WY6.1, or STW1.16)

> *Note: Bit assignments within words are numbered left to right so that Bit 1 is the MSB and Bit 16 is the LSB.*

Bits within words are numbered 1-16 from left to right so that Bit 1 references the MSB and Bit 16 references the LSB as shown below.

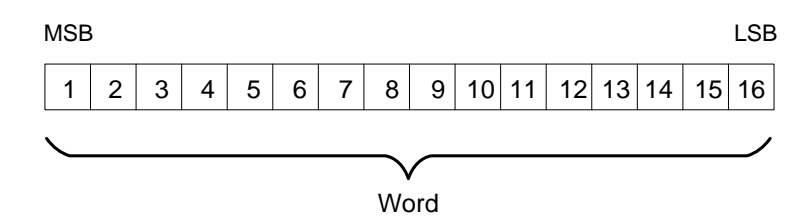

**Byte** A byte consists of 8 contiguous bits used to represent a maximum unsigned value of 255.. Bytes are referenced only as "Most Significant Byte" (Bits 1-8) and "Least Significant Byte" (Bits 9-16). Only one RLL instruction (Move Element – MOVE) references the byte data type directly.

- **Word** A word consists of 16 bits. The word may be used to store signed integers, unsigned integers, binary coded decimal data, or a field of flag bits.
	- Signed integers are stored in the two's complement format, with the sign bit in the most significant bit. When the sign bit is 0 the number is positive; when the sign bit is set to 1, the number is negative. A signed integer can contain values ranging from - 32,768 to +32,767.
	- Unsigned integers make use of the high bit to represent a positive number. Consequently, the value stored can range from 0 to 65, 535.
	- BCD data is stored by assigning 4 bits to represent a decimal digit. As a result, one 16 bit word using BCD can hold 4 decimal digits. For example, a decimal value of 2569 would be represented as shown below.

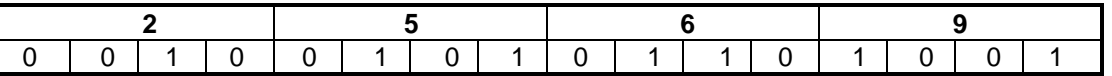

• Hexadecimal (Hex) is simply an alternative "programmer friendly" way of representing binary data. Even though the data format is very similar to BCD, hexadecimal and BCD values are not equivalent.

**Double Words** consist of two consecutive words used to contain long integers, Real numbers, and address data. Although double words are stored internally as 32 bit entities, they are addressed as two consecutive memory locations.

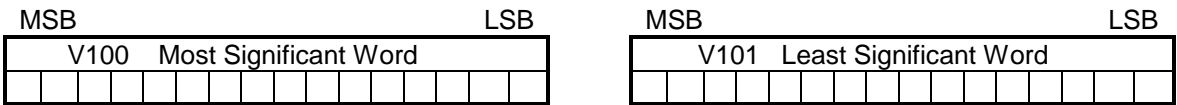

- LONG INTEGERS are stored in the two's complement format. Long integer values can range from -2,147,483,628 to +2,147,483,647
- REAL NUMBERS are stored in single-precision floating point format that complies with the ISEE Standard 754-1985 standard. This format provides 6 significant digits of resolution and supports numbers in the range of  $+3.4028x10^{38}$  (displayed as 3.4028E38). The following figure shows the data format for a real number addressed as (V201.).

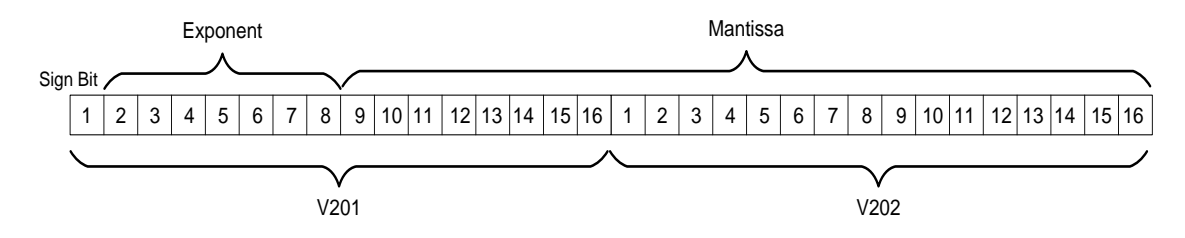

.

• LOGICAL ADDRESS data, used by some instructions such as LDA, are stored in a special format that contains the memory type code and the address offset. The following figure shows the data format for a logical address stored in V315-V316.

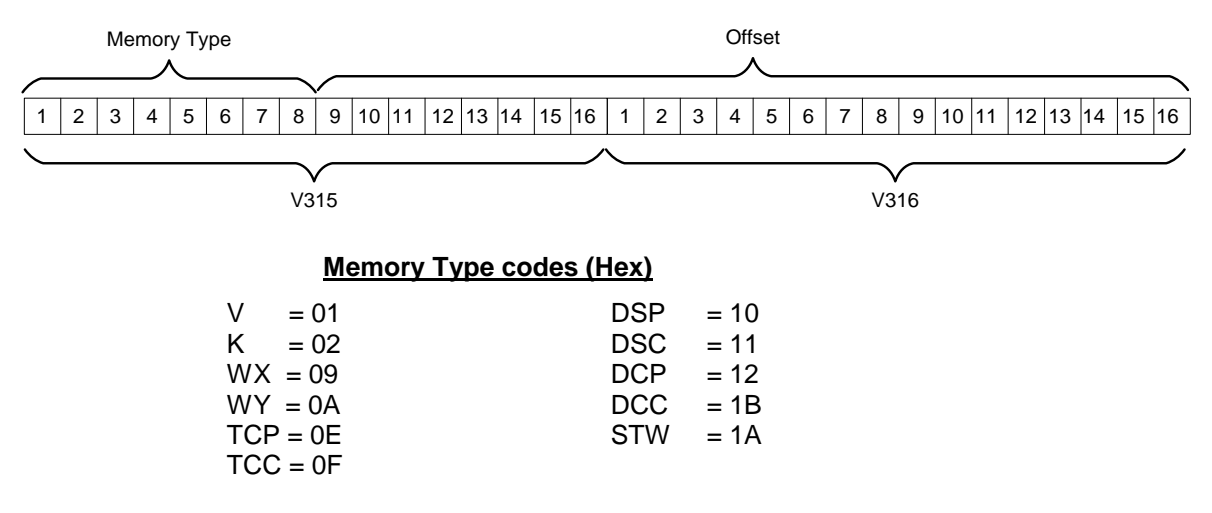

## **1.5 Run-Time RLL Edits**

The CTI 2500 Series controller allows you to edit the RLL program while the process continues to run. While this capability provides significant benefits in some process control applications, it must be approached with care.

#### **! WARNING**

**Use extreme care when performing run-time edits. Incorrect changes may cause the process to fail and could result in equipment damage and/or death or serious injury to personnel.** 

> **Carefully plan any run-time edits to an active process. Avoid doing run-time edits to an active process if possible.**

As the name implies, run-time edits allows changes to be made to the RLL program while the controller is in RUN mode. When you enter the first program change, the controller automatically enters a special EDIT mode. In EDIT mode, the process continues to be controlled by the original RLL program as it existed prior to entering the change. When you request a return to RUN mode after making all changes, the controller scan is extended while the new version of the program is compiled. Upon a successful compile of the new version, controller transitions to RUN mode and the process resumes with the new version in control.

### **WARNING**

**It is possible to enter program changes that will not compile and execute. If the new program will not compile successfully, the controller will enter PROGRAM mode with all outputs frozen at their last state. This could cause unpredictable operation resulting in equipment damage and/or death or serious injury to personnel. It is your responsibility to provide for safe recovery should this condition occur.** 

**Always use the SYNTAX check function to validate all program changes before setting the controller to RUN mode.**

## *1.5.1 Syntax Checking*

After all required modifications are complete, you should request a syntax check to verify that the changes compile correctly before attempting to go to RUN mode. If errors are detected by syntax check, you can correct these errors and then re-execute the syntax check. This process can be repeated until the syntax check is successful, at which time you can then set the controller to the RUN mode. For Workshop users, the syntax check function can be accessed under the *Diagnostics* menu item. TISOFT users can access the function under *Auxiliary Functions (F6*)

## *1.5.2 Potential Sources of Run-Time Edit Compile Errors*

Following are some conditions that will cause the RLL compile to fail, resulting in the controller being placed in PROGRAM mode with outputs frozen. Always request a syntax check before attempting to go to RUN mode.

#### **SKP Instruction without a Corresponding LBL**

There must be a LBL statement associated with each SKP instruction and it must occur in the same program segment (SBR or TASK) as the SKP instruction.

#### **SBR instruction without a terminating RTN**

A subroutine must be terminated by an **unconditional RTN** instruction.

#### **GTS, PGTS or PGTSZ without corresponding SBR**

The subroutine referenced by a GTS, PGTS, or PGTSZ instruction must be defined before it can be referenced.

#### **Use of unsupported features**

Your RLL program must not use an instruction that is not supported by the firmware release installed in your controller or reference undefined or unconfigured data elements. This condition may not be detected by all versions of all programming software tools.

#### **Exceeding L Memory**

When you modify or add networks to an RLL program using the run-time edit function, it is possible for the edited program to exceed the amount of L-Memory that has been configured. If the configured L-Memory capacity is exceeded, one or more networks at the end of the program will be deleted when the new program is compiled. Workshop and TISOFT provide a warning of this condition prior to accepting the editing change. However, if you proceed with accepting the change and then select RUN, it is possiible that the program will fail to compile or the program may execute incorrectly. Prior to making a run-time change you can determine L memory status by selecting the *PLC Utilities/PLC Status* menu item in Workshop or *Auxiliary Functions (AUX 28)* in TISOFT.

## *1.5.3 Additional Considerations*

When you edit an existing network, Workshop or TISOFT will delete the existing network and then insert the edited network in its place. If the original network contains an instruction with retained state information and this instruction remains in the network after the edit, you may experience unexpected results when transferring to RUN mode. These unexpected results occur due to initialization of the state information for the "retained state" instruction.

For example, an existing network contains a One-Shot contact that passes power flow for one scan when detecting an OFF-to-ON input transition. If the One-Shot input condition has been TRUE for more than one scan, the output coil is turned OFF and will remain OFF until the input state goes FALSE and back TRUE. However, if the network is edited at this point, the "retained state" of the One-Shot will be lost and re-initialized when the program is compiled so that the output coil will turn ON for one scan immediately following the transfer to RUN mode.

### **WARNING**

**Take extreme care when performing a run-time edit on an existing network that contains one or more "retained state" instructions. When returning to RUN mode following the edit, these instructions are re-initialized during the program compilation. This may cause the network output coil(s) to temporarily change state.** 

**You may experience unexpected results that could result in damage to equipment and/or death or serious injury to personnel. If you must edit a network containing one of these instructions, you must consider the effect upon the process caused by this initialization and ensure that the process state can safely handle this effect.**

**The instructions with retained state information are shown in the following table.** 

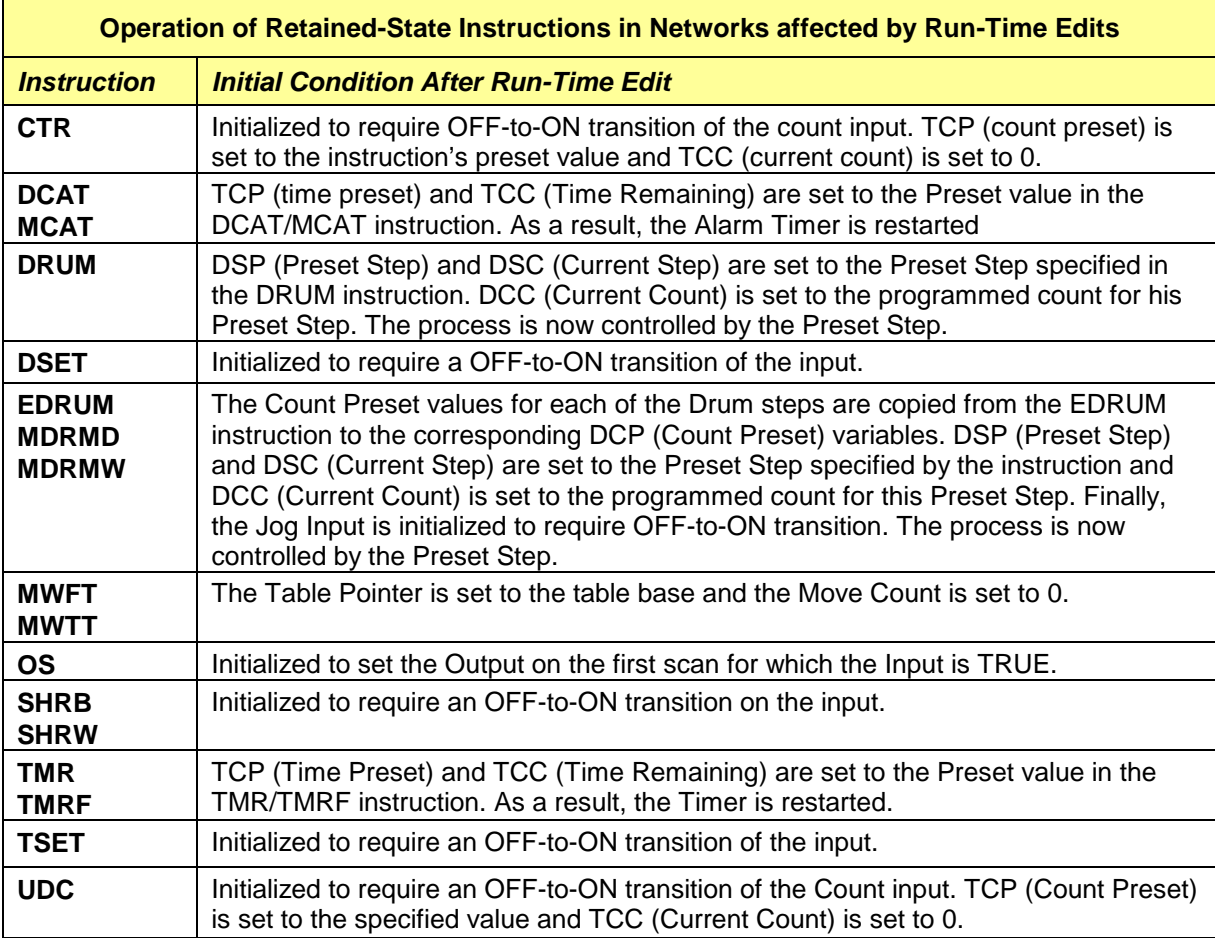

## CHAPTER 2 RELAY LADDER LOGIC

## **2.1 Overview**

This section describes the RLL Instruction Set supported by the 2500 Series controller. This set of instructions can be used to develop and modify the control program executed by the controller. Errors within the control program can result in inconsistent and unexpected behavior. It is important that the operation of each instruction is understood and verified before using the program to control field devices. In particular, the programmer must be aware of the instructions that retain state information and require multiple PLC scans to complete. These instructions (such as TMR and CTR) must be assigned a unique Reference Number corresponding to the memory type used.

The syntax and parameters for each instruction are provided along with a functional description of operation and usage examples. Any restrictions in parameter fields (such as Reference Number, memory type, and/or limits of constant values) are indicated in the description for each instruction.

Following is a list of the 2500 CPU RLL Instruction Set by functional category. A more detailed description is included in the specified Section.

## **2.2 RLL Instruction Summary**

## *2.2.1 Relay Instructions*

The primary function of RLL network is to control the state of one or more outputs based on input conditions. Inputs and Outputs can represent actual field devices such as switches, relay contacts, and relay coils or internal memory locations. The 2500 Series CPU supports the following instructions to simulate relay logic operations.

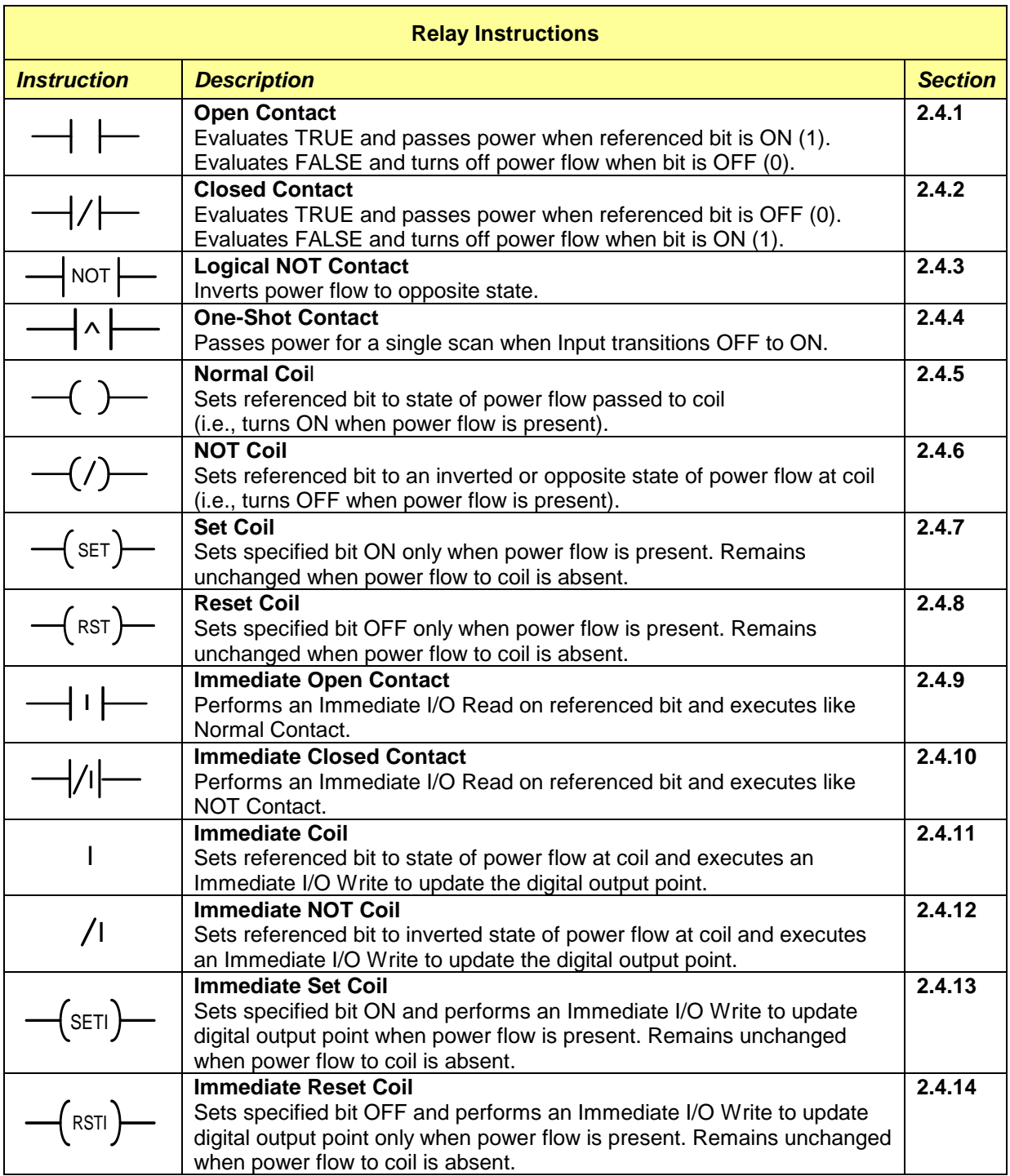

The contact represents an input condition that is evaluated as *ON* or *OFF*. The condition to be monitored is determined by the address assigned to the contact. A field device is designated by an image register address, and an internal memory location is represented by assigning an address in one of the CPU-memory areas such as control relays or variable (V) memory.

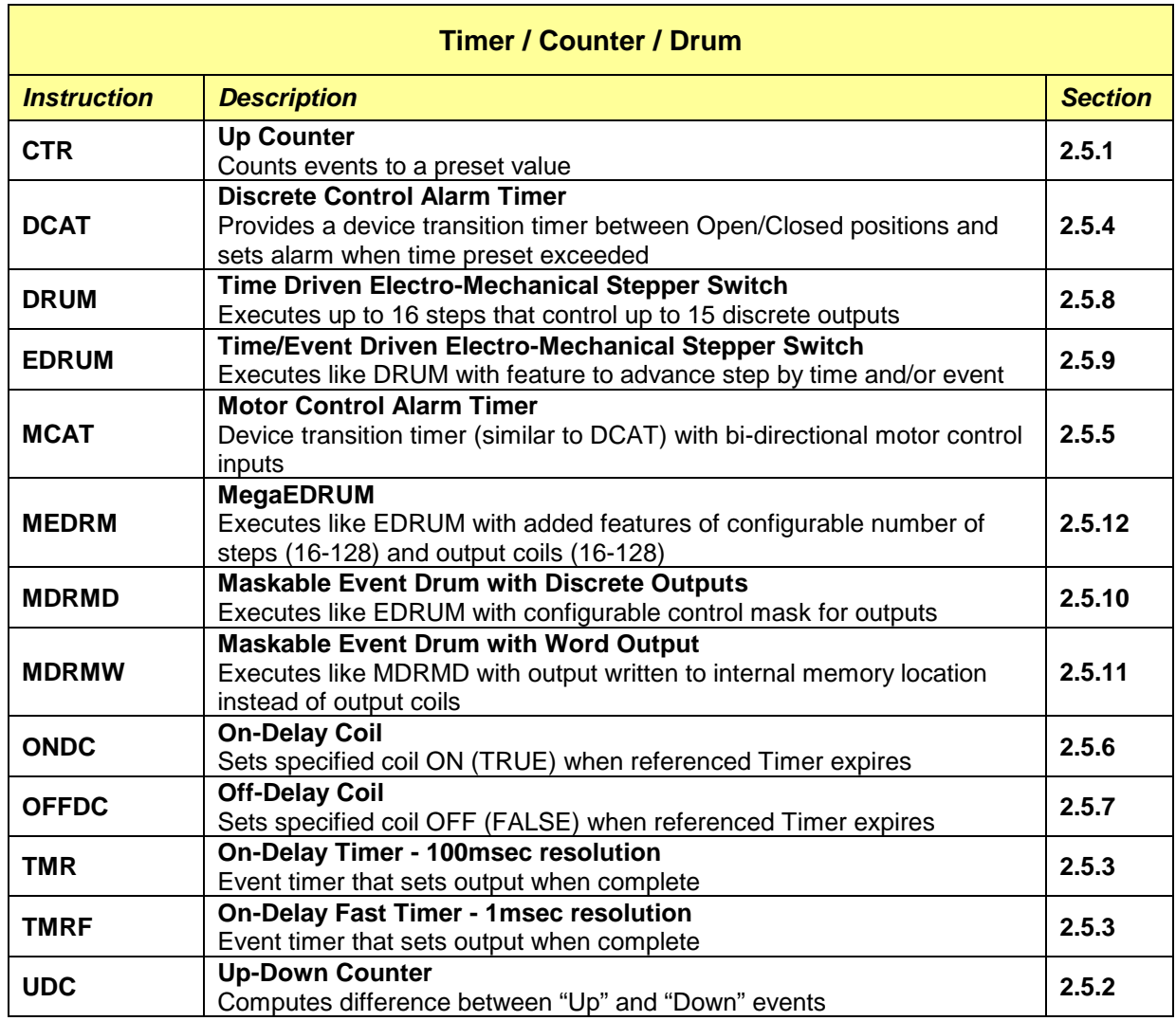

## *2.2.2 Electro-mechanical Operations (Timer / Counter / Drum)*

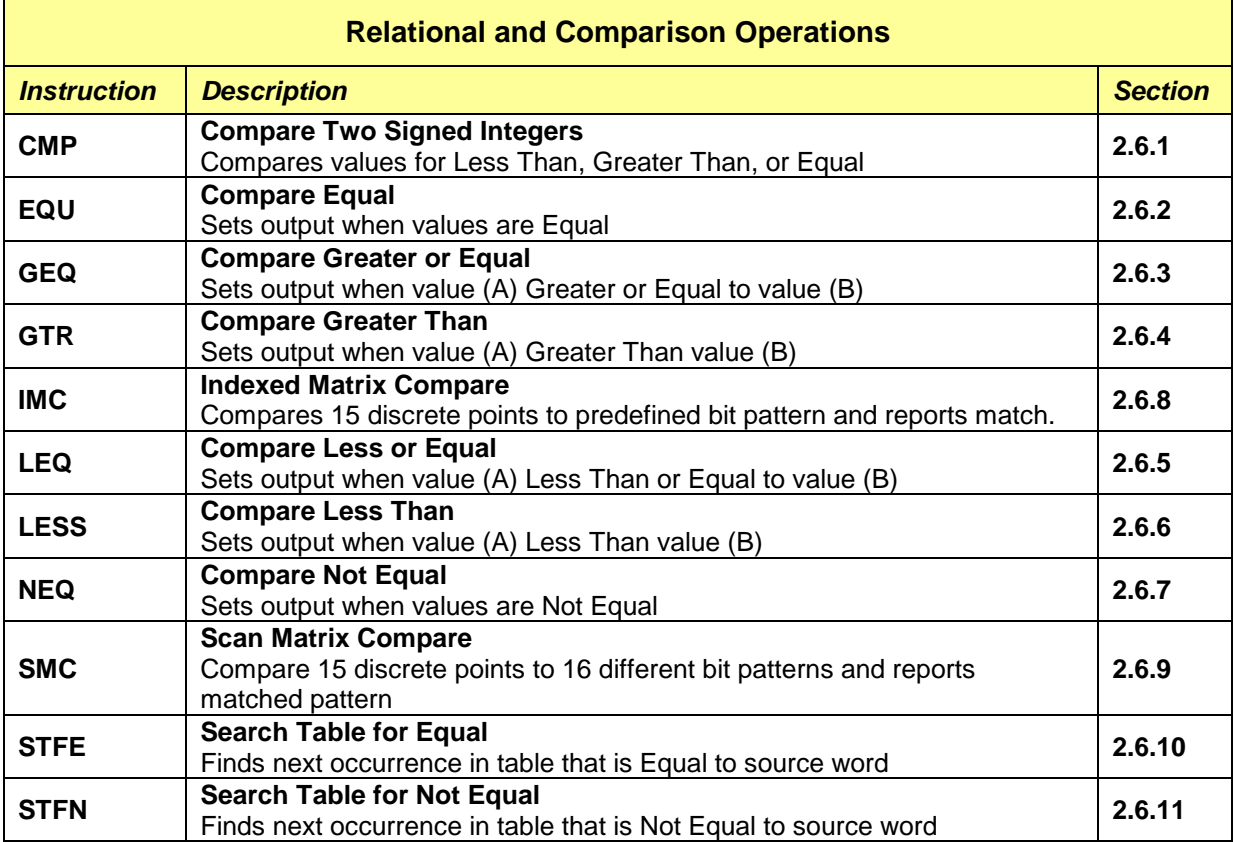

## *2.2.3 Relational and Comparison Operations*

## *2.2.4 Bit Operations*

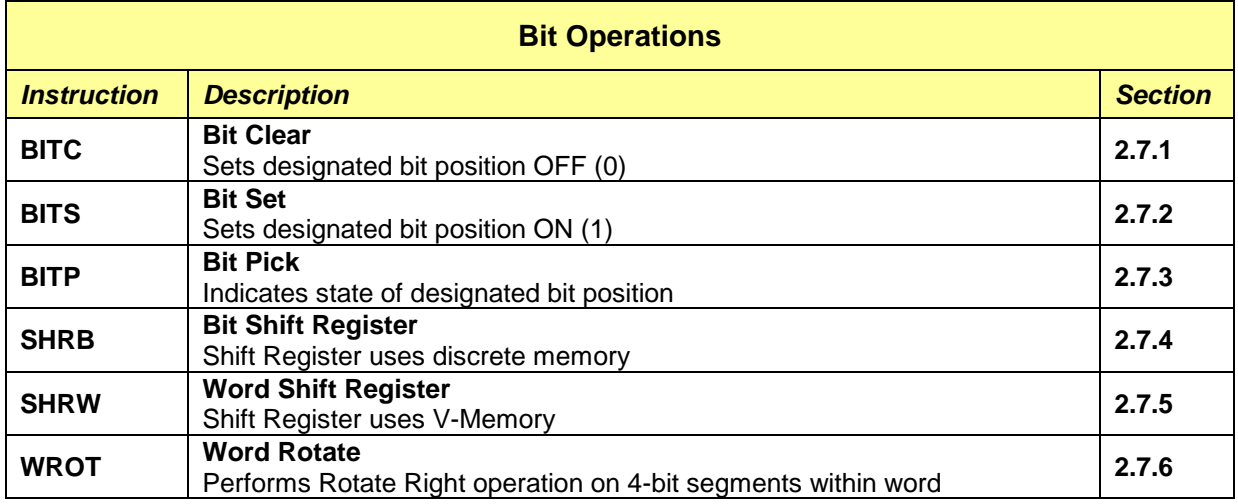

## *2.2.5 Math Operations*

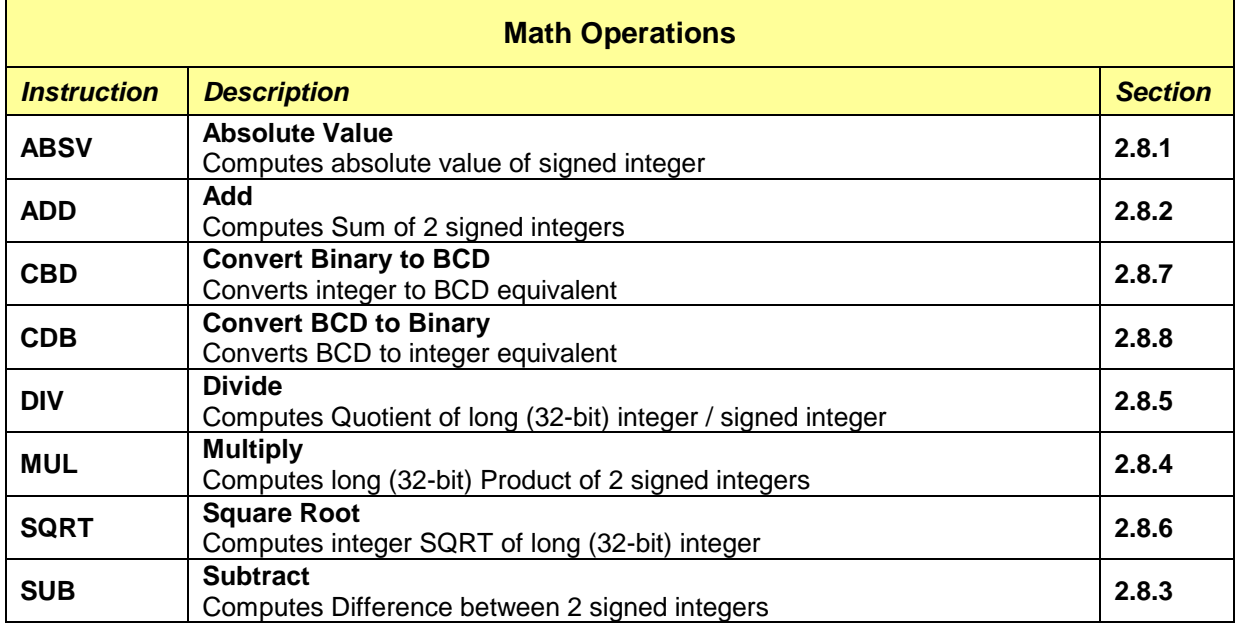

## *2.2.6 Logic Operations*

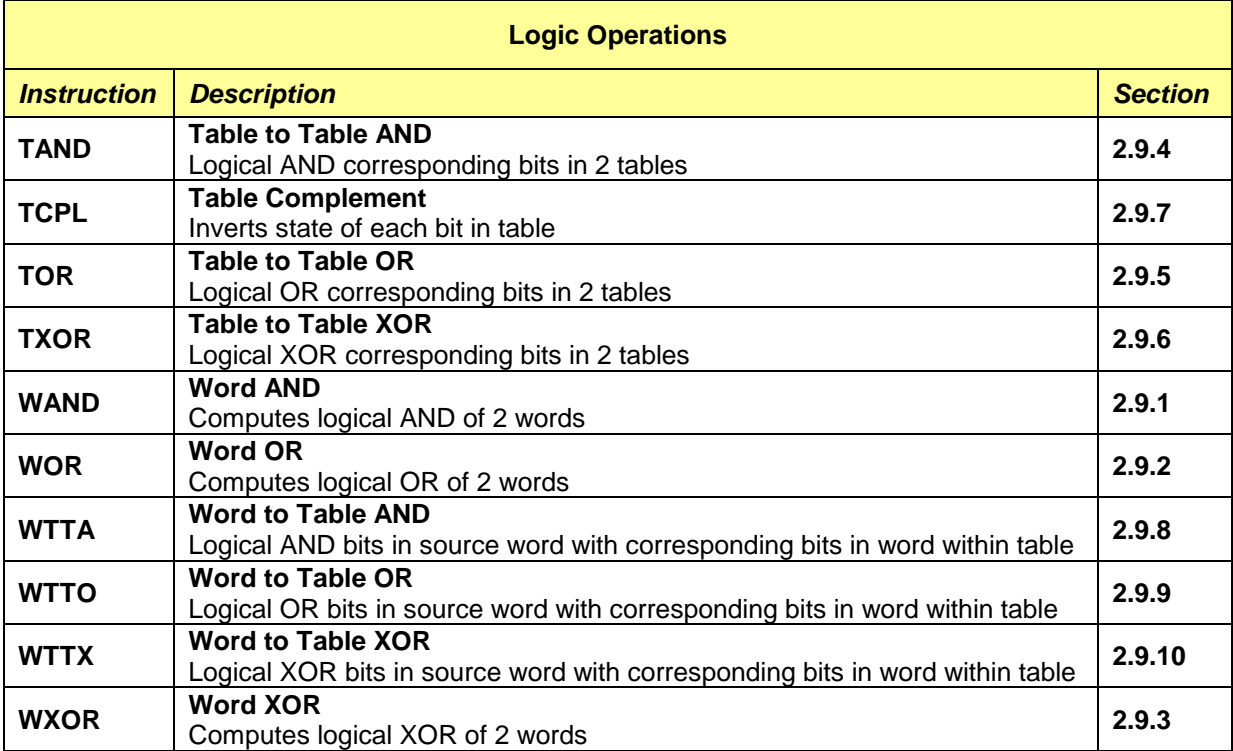

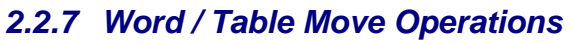

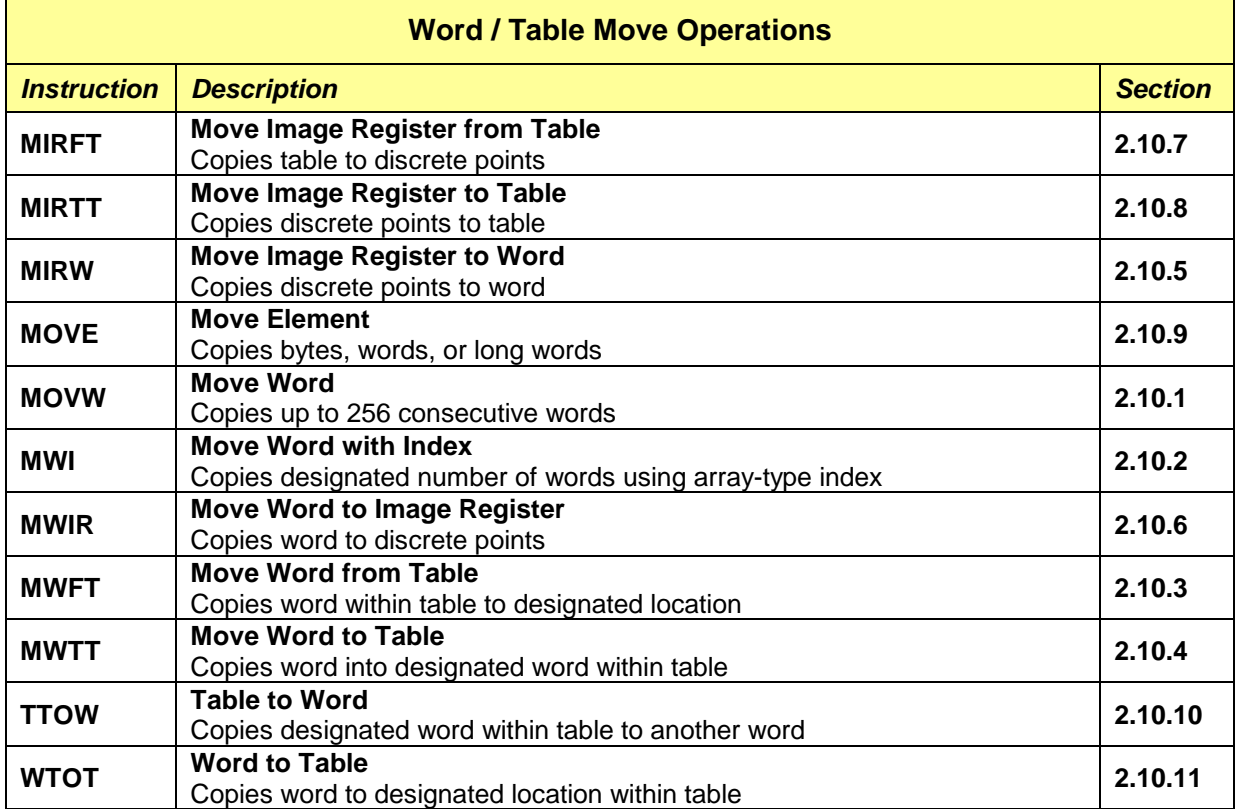

## *2.2.8 Program Control Operations*

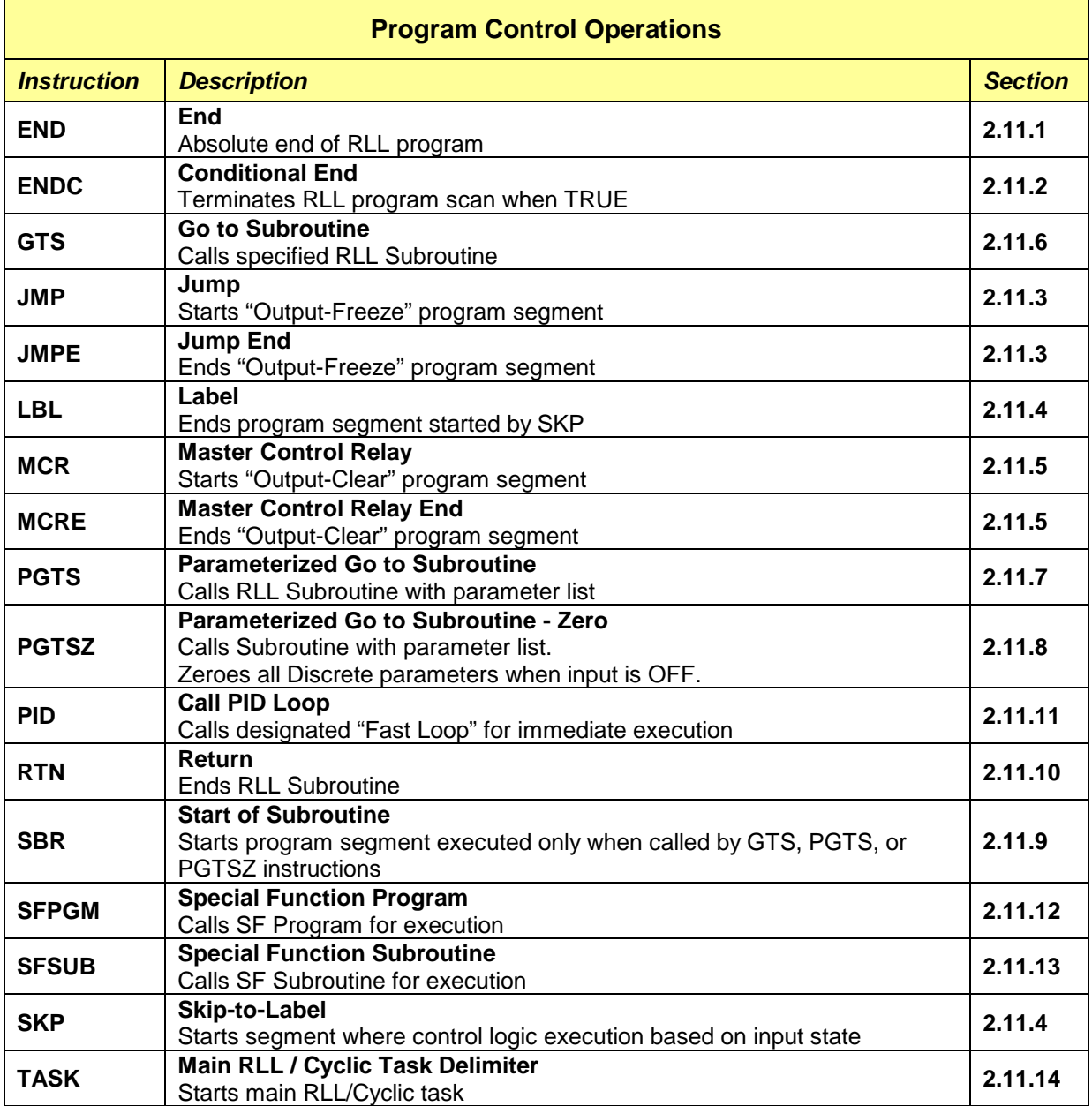

## *2.2.9 Special Operations*

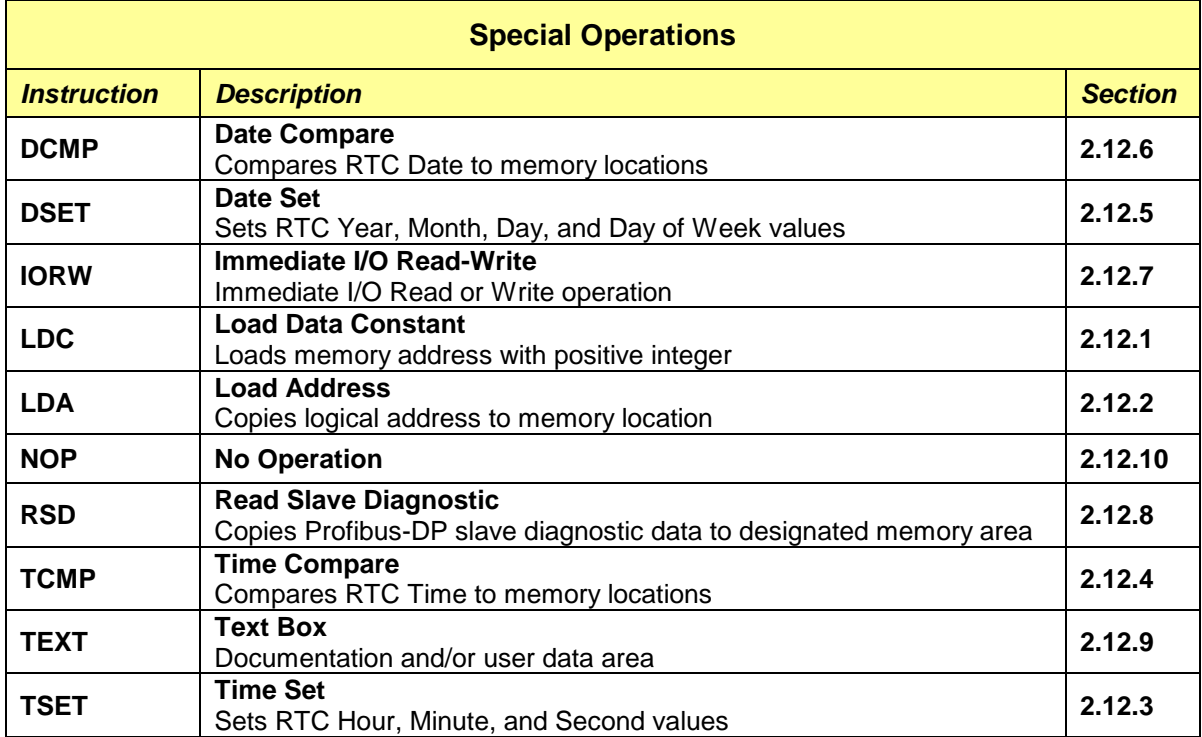

## **2.3 RLL Memory Access**

The following data elements are accessible from the RLL program:

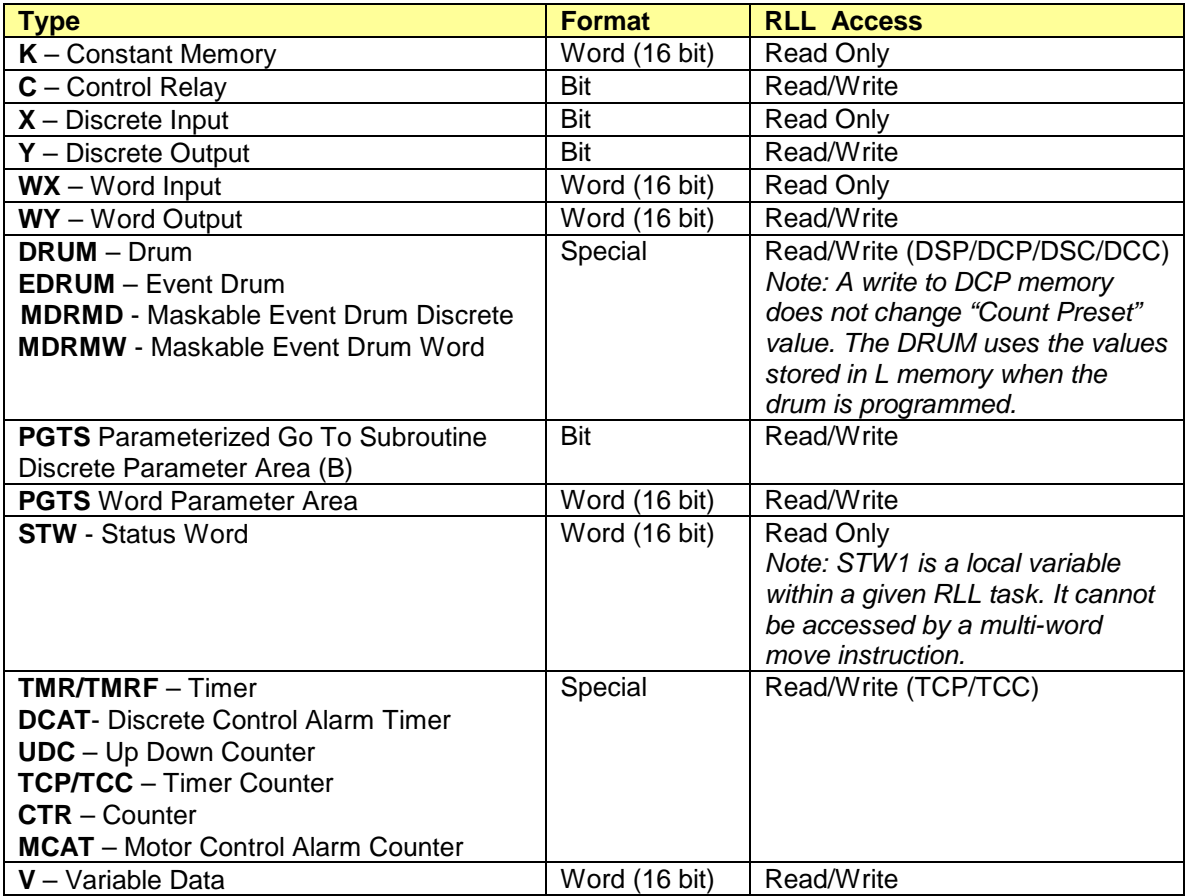

## **2.4 Relay Instructions**

This group of instructions simulates electro-mechanical devices such as timers, counters, and stepper switches.

### *CAUTION:*

*I/O points addressed as X and Y memory types refer to the same Discrete Image Register. X memory is used to specify field inputs and Y memory designates field outputs. Therefore, contacts entered with the same X memory and Y memory reference number (i.e., X9 and Y9) read the same location in the Discrete Image Register. Do not assign the same reference number to both input (X) and output (Y) contacts.*

## <span id="page-32-0"></span>*2.4.1 Open Contact*

The **Open Contact** is represented by the  $-\mathbf{I}$   $\vdash$  symbol.

This instruction operates like a field device such as a normally-open limit switch. When the switch is closed, the referenced address is assigned "1" and it is evaluated as ON and passes power flow to the next element in the network. When the switch is open, the referenced address is assigned "0" and the contact is evaluated as OFF and does not pass power flow.

**Open Contacts** can be addressed to reference an individual point in the Discrete I/O Image Register (Xn, Yn) or internal memory Control Relay (Cn). In addition, contacts can contain a "bit-of-word" address that references a single bit within any word of readable PLC memory, such as within the Word I/O Image Register (WXa.b, WYa.b), Variable Memory (Va.b), or Constant Memory (Ka.b).

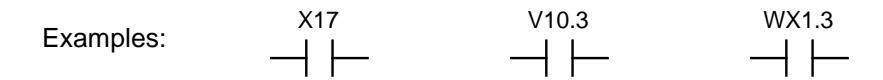

<span id="page-32-1"></span>The operation of the *Open Contact* is shown in Figure 2-1.

## *2.4.2 Closed Contact*

The **Closed Contact** is represented by the  $-\frac{1}{\sqrt{2}}$  symbol.

This instruction operates like a field device such as a normally-closed switch (one that conducts current when it is not pressed). It is evaluated as ON and passes power flow when the referenced address is set to "0". When the referenced address is '1", it is evaluated as OFF and power flow is not passed.

*Closed Contacts* can be addressed to reference a individual point in the Discrete I/O Image Register (Xn, Yn) or internal memory Control Relay (Cn). In addition, contacts can contain a "bit-of-word" address that references a single bit within any word of readable PLC memory, such as within the Word I/O Image Register (WXa.b, WYa.b), Variable Memory (Va.b), or Constant Memory (Ka.b).

Examples:

$$
\begin{array}{ccc}\n\text{Y65} & \text{K1.12} & \text{WY2.15} \\
\hline\n-\left|\right/\left|\left|\right|\right.\n\end{array}
$$

The operation of the *Closed Contact* is shown in Figure 2-1.

When Switch SW19 is closed, the input point addressed as X19 turns ON and the corresponding Input Image Register position is set to "1".

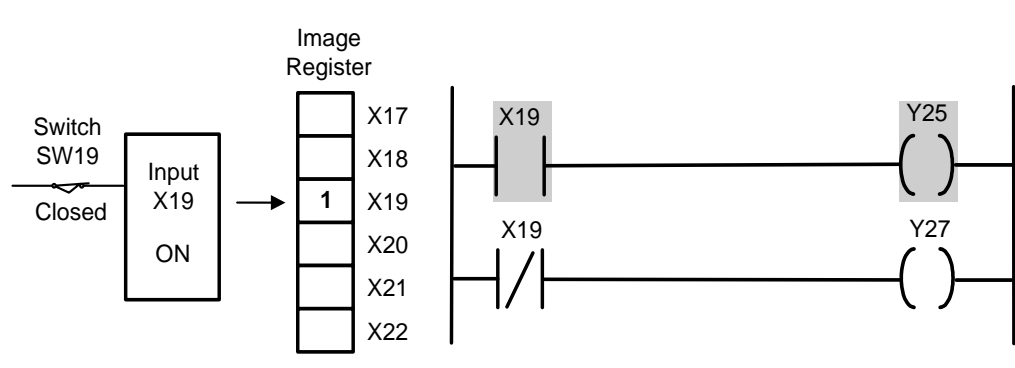

When RLL executes, the X19 Normal Contact is ON and passes power flow to Output Y25. The X19 Logical NOT Contact is OFF and does not pass power flow.

*Figure 2-1 Operation of RLL Contacts*

## <span id="page-33-0"></span>*2.4.3 Logical NOT Contact*

The  $\;$  Logical NOT Contact is represented by the  $\;\rightharpoonup\;^{\text{NOT}}\;\rightharpoonup\;$  symbol.

This instruction inverts power flow of the RLL network. In other words, the state of power flow at the contact output is opposite of the state at the contact input.

The *Logical NOT Contact* instruction is often used to simplify logic since it allows the programmer to think in terms of "Positive-TRUE" logic.

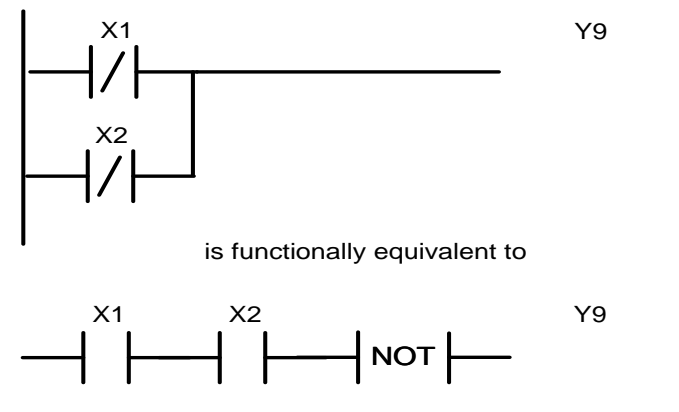

*Figure 2-2 Operation of Logical NOT Contact*

## <span id="page-34-0"></span>*2.4.4 One-Shot Contact*

The **One-Shot Contact** is represented by the  $\frac{-1}{\sqrt{2}}$  symbol.

This instruction passes power flow to its output for exactly one scan when an OFF-to-ON transition is detected at its input. Power flow at its input must transition OFF for at least one PLC scan before the contact will detect another TRUE condition. When no power flow is present at the One-Shot input, the output is always OFF.

Each *One-Shot Contact* must be assigned a unique number for proper operation. The number of One-Shots available is dependent on the amount of "One-Shot" memory assigned in the PLC Memory configuration.

### *CAUTION:*

*Make sure that the Reference Number assigned to each One-Shot Contact instruction is used only once in the PLC program. Unpredictable controller operation can occur if the same number is assigned to more than one One-Shot Contact.*

## <span id="page-34-1"></span>*2.4.5 Normal Coil*

The **Normal Coil** is represented by the  $\overline{\phantom{a}}$   $\overline{\phantom{a}}$  symbol.

This instruction operates like a field device such as a relay coil that energizes when power is applied. When power flow is present, the referenced address is set to "1" and the coil turns ON. When power flow is not present, the referenced address is set to "0" and the coil turns OFF.

*Normal Coils* can be addressed to reference a individual output point in the Discrete I/O Image Register (Yn) or internal memory Control Relay (Cn). In addition, coils can contain a "bit-of-word" address that references a single bit within any word of writeable PLC memory, such as an Output Word in the Word I/O Image Register (WYa.b) or Variable Memory (Va.b).

Examples: Y33 WY10.4 C21<br>() — () — ()

<span id="page-34-2"></span>The operation of the *Normal Coil* is shown in Figure 2-3.

## *2.4.6 NOT Coil*

The **NOT Coil** is represented by the  $\frac{-1}{s}$  symbol.

This instruction is used to turn a specific bit OFF based on certain input conditions. This coil is set OFF and the referenced address is set to "0" when the logic rung passes power flow to this coil. When power flow is not present, the referenced address is assigned '1" and the coil is set ON.

**NOT Coils** can be addressed to reference a individual output point in the Discrete I/O Image Register (Yn) or internal memory Control Relay (Cn). In addition, coils can contain a "bit-ofword" address that references a single bit within any word of writeable PLC memory, such as an Output Word in the Word I/O Image Register (WYa.b) or Variable Memory (Va.b).

Examples:

Y25 WY2.12 V100.16 $-(\Delta)$ 

 $\overline{(\prime)}$ 

The operation of the *NOT Coil* is shown in Figure 2-3.

When the memory location C20 is ON, the Normal Contact C20 passes power flow. The Logical NOT Coil turns ON, sets the corresponding Image Register point to "0" and Coil Y35 turns OFF.

The Logical NOT Contact C20 does not pass power flow. The Normal Coil turns OFF, sets the Output Image Register point to "0" and Coil Y38 turns OFF.

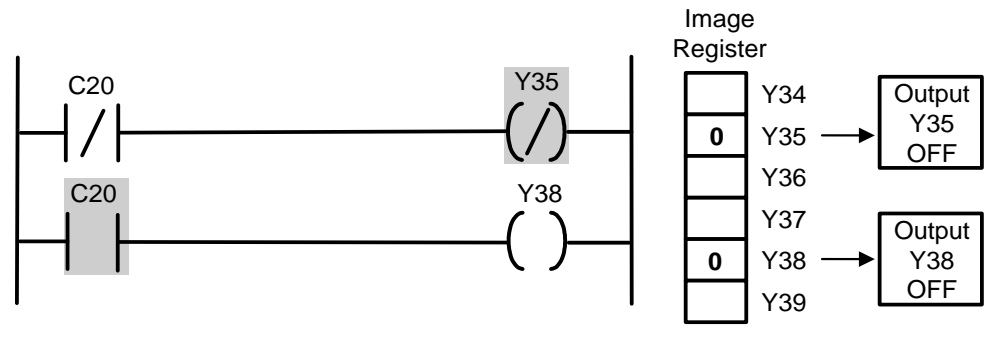

<span id="page-35-0"></span>*Figure 2-3 Operation of RLL Coils*
## *2.4.7 Set Coil*

The **Set Coil** is represented by the  $\frac{-\left(\text{SET}\right)-\text{symbol}}{\text{symbol}}$ 

This instruction operates like a field device circuit that energizing a latching relay coil. When power flow is present, the referenced address is set to "1" and the coil turns ON. When power flow is not present, the coil state remains unchanged.

The *Set Coil* instruction never sets its referenced address to "0". The *Reset Coil* instruction must be used for that purpose.

*Set Coils* can be addressed to reference a individual output point in the Discrete I/O Image Register (Yn) or internal memory Control Relay (Cn). In addition, coils can contain a "bit-ofword" address that references a single bit within any word of writeable PLC memory, such as an Output Word in the Word I/O Image Register (WYa.b) or Variable Memory (Va.b).

Examples:

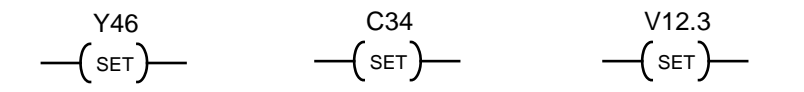

## *2.4.8 Reset Coil*

The **Reset Coil** is represented by the  $\frac{(\text{RST})}{\text{symbol}}$  symbol.

This instruction operates like a field device circuit that resets a latching relay coil. When power flow is present, the referenced address is set to "0" and the coil turns OFF. When power flow is not present, the coil state remains unchanged.

The *Reset Coil* instruction never sets its referenced address to "1". The *Set Coil* instruction must be used for that purpose.

*Reset Coils* can be addressed to reference a individual output point in the Discrete I/O Image Register (Yn) or internal memory Control Relay (Cn). In addition, coils can contain a "bit-ofword" address that references a single bit within any word of writeable PLC memory, such as an Output Word in the Word I/O Image Register (WYa.b) or Variable Memory (Va.b).

Examples: RST RST RST Y29 WY16.8 V12.16

## *2.4.9 Immediate Open Contact*

The **Immediate Open Contact** is represented by the  $\Pi$   $\vdash$  symbol.

This instruction operates exactly like the *Open Contact* instruction except the contact state is updated from the I/O module at the time the instruction is executed The state of the referenced bit in the Digital Image Register (as read during the previous Normal I/O cycle).is not updated.

The address used with this instruction must correspond to a Digital Input (Xn) point configured for the Local Base (Base 0) or Profibus network station.

Example:

 $\Box$  I  $\Box$ X33

# *2.4.10 Immediate Closed Contact*

The **Immediate Closed Contact** is represented by the  $\frac{1}{\sqrt{1-\pi}}$  symbol.

This instruction operates exactly like the *Closed Contact* instruction except the contact state is updated from the I/O module at the time the instruction is executed The state of the referenced bit in the Digital Image Register (as read during the previous Normal I/O cycle).is not updated.

The address used with this instruction must correspond to a Digital Input (Xn) point configured for the Local Base (Base 0) or Profibus network station.

Example:

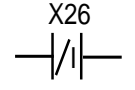

# *2.4.11 Immediate Coil*

The *Immediate Coil* is represented by the I symbol.

This instruction operates exactly like the *Normal Coil* instruction. Additionally, an I/O module update is performed at the time the instruction is executed to output the coil state. The state of the referenced bit in the Discrete Image Register is also updated.

The address used with this instruction must correspond to a Digital Output (Yn) point configured for the Local Base (Base 0) or Profibus network station.

Example:

Y25  $\overline{(\cdot)}$ 

# *2.4.12 Immediate NOT Coil*

The *Immediate NOT Coil* is represented by the  $\frac{1}{1}$  symbol.

This instruction operates exactly like the *NOT Coil* instruction. Additionally, an I/O module update is performed at the time the instruction is executed to output the coil state. The state of the referenced bit in the Discrete Image Register is also updated.

The address used with this instruction must correspond to a Digital Output (Yn) point configured for the Local Base (Base 0) or Profibus network station.

Example:

I Y43

## *2.4.13 Immediate Set Coil*

The **Immediate Set Coil** is represented by the  $-(s_{\text{ETI}})$  symbol.

This instruction operates exactly like the *Set Coil* instruction. Additionally, an I/O module update is performed at the time the instruction is executed to output the coil state. The state of the referenced bit in the Discrete Image Register is also updated.

The address used with this instruction must correspond to a Digital Output (Yn) point configured for the Local Base (Base 0) or Profibus network station.

Example:

$$
\underbrace{-\textbf{(SETI)}}_{\textbf{SETI}}
$$

## *2.4.14 Immediate Reset Coil*

The *Immediate Reset Coil* is represented by the  $\overline{\phantom{a}}^{RSTI}$  symbol.

This instruction operates exactly like the *Reset Coil* instruction. Additionally, an I/O module update is performed at the time the instruction is executed to output the coil state. The state of the referenced bit in the Discrete Image Register is also updated.

The address used with this instruction must correspond to a Digital Output (Yn) point configured for the Local Base (Base 0) or Profibus network station.

Example:

Y12 RSTI

# **2.5 Electro-mechanical Instructions (Timer/Counter/Drum)**

# *2.5.1 Counter (CTR)*

The *CTR* instruction counts the number of pulses (OFF-to-ON transitions) up to Preset value. Counting stops and Output turns ON when number of pulses equals Preset value.

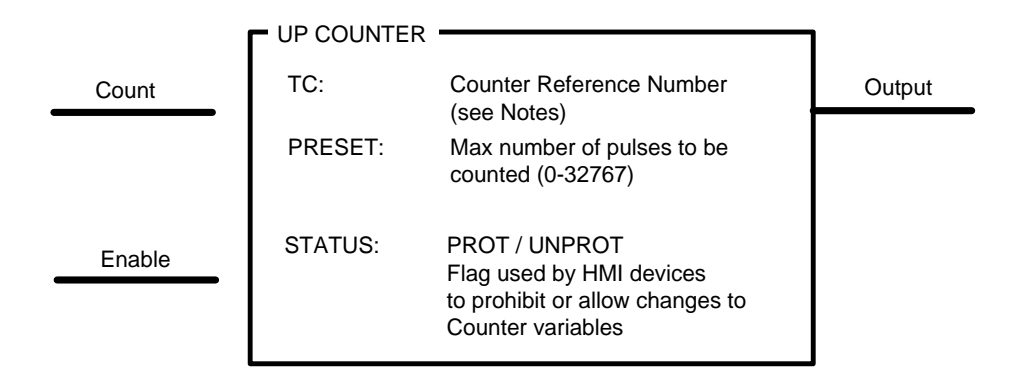

#### **Counter Variables**

n = Counter Reference Number TCPn – Counter Preset (Max Count) TCCn – Counter Current Value

#### **Description of Operation**

- 1. When Enable Input is OFF, the Counter is reset. TCC is set to zero. Output is OFF unless TCP value is set to zero. In that case, Output is ON. See **CAUTION** below.
- 2. When Enable Input is ON, the Counter increments by one each time the Count Input transitions OFF-to-ON. The Counter will not increment past the specified PRESET value.
- 3. When TCC equals zero or PRESET, the Output turns ON.

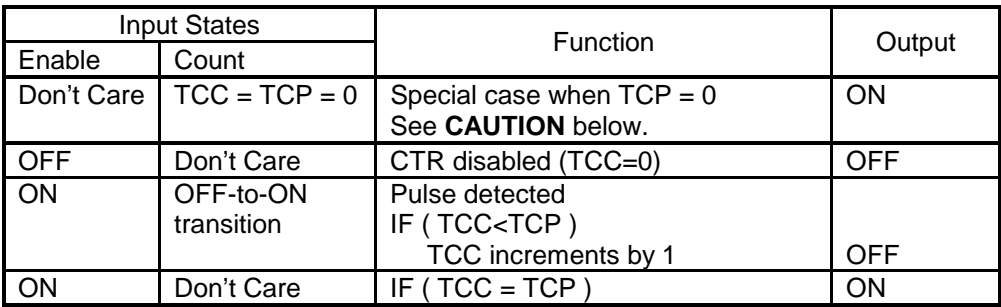

### *CAUTION*

*The CTR instruction Output turns ON when Counter Preset (TCP) and Counter Current (TCC) values are both set to zero REGARDLESS of state of the Enable input. This replicates the operation of the CTR instruction in the Siemens SIMATIC® 505 controller.*

#### *Note:*

*The Reference Number assigned to the instruction box must be unique for all Timers and Counters entered in the PLC program. Do NOT use the same Reference Number more than once for any T/C instruction (TMR, TMRF, CTR, UDC, DCAT, MCAT, ONDC, OFFDC).*

*The number of available Timers and Counters is dependent on the amount of T/C Memory assigned in PLC Memory Configuration. Timer variables TCP (Timer Preset) and TCC (Timer Current) are maintained across power outage when 'Battery Good' LED is ON. If these variables are changed by RLL instructions or HMI (if 'Status = Unprotected')', the new values will not be retained if the original program is downloaded again to PLC.*

Related instructions: *UDC*

# *2.5.2 Up-Down Counter (UDC)*

The *UDC* instruction acts as a bidirectional counter and computes the difference between the number of pulses (OFF-to-ON transitions) detected as "Up" events and "Down" events.

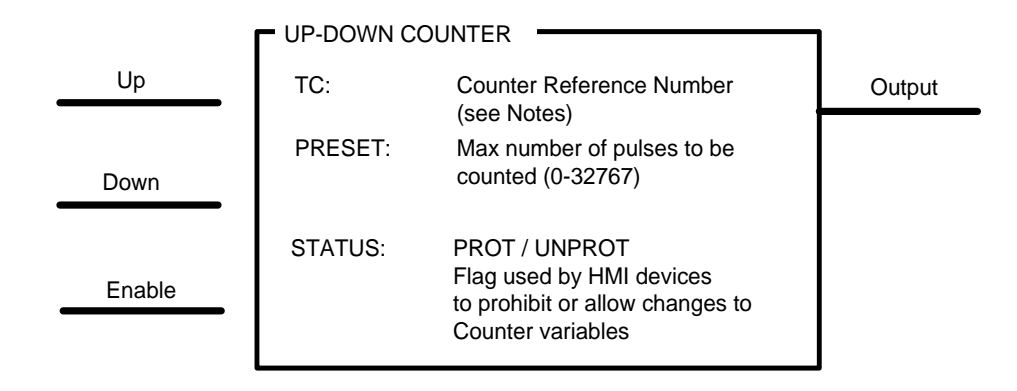

#### **Counter Variables**

n = Counter Reference Number TCPn – Counter Preset (Max Count) TCCn – Counter Current Value

#### **Description of Operation**

- 1. When Enable Input is OFF, the Counter is reset. TCC is set to zero and Output is OFF.
- 2. When Enable Input is ON, the Counter increments by one each time the Up Input transitions OFF-to-ON. The Counter will not increment past the specified PRESET value. Therefore, when TCC = TCP, the UDC will only count Down pulses.
- 3. When Enable Input is ON, the Counter decrements by one each time the Down Input transitions OFF-to-ON. The Counter value will not decrement less than zero. Therefore, when  $TCC = 0$ , the UDC will only count Up pulses.
- 4. The Counter value does not change if both Up and Down pulses are detected during the same PLC scan.
- 5. When TCC equals zero or PRESET, the Output turns ON.

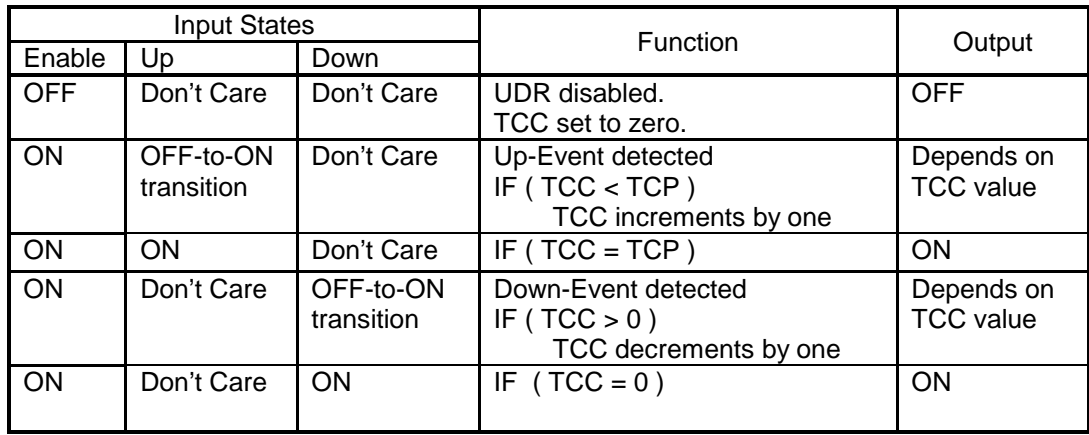

*Notes:*

*The Reference Number assigned to the instruction box must be unique for all Timers and Counters entered in the PLC program. Do NOT use the same Reference Number more than once for any T/C instruction (TMR, TMRF, CTR, UDC, DCAT, MCAT, ONDC, OFFDC).*

*The number of available Timers and Counters is dependent on the amount of T/C Memory assigned in PLC Memory Configuration. Timer variables TCP (Timer Preset) and TCC (Timer Current) are maintained across power outage when 'Battery Good' LED is ON. If these variables are changed by RLL instructions or HMI (if 'Status = Unprotected')', the new values will not be retained if the original program is downloaded again to PLC..*

Related instructions: *CTR*

# *2.5.3 On-Delay Timer (TMR / TMRF)*

The *TMR* and *TMRF* instructions are used to execute time-based events within the RLL program. The *TMR* (Slow Timer) and *TMRF* (Fast Timer) instructions are identical except for the time base as shown below:

- **TMR** has time base of 100 msec (0.1 sec) with range of 0.1 3276.7 seconds
- *TMRF* has time base of 1 msec (0.001 sec) with range of 0.001 32.767 seconds

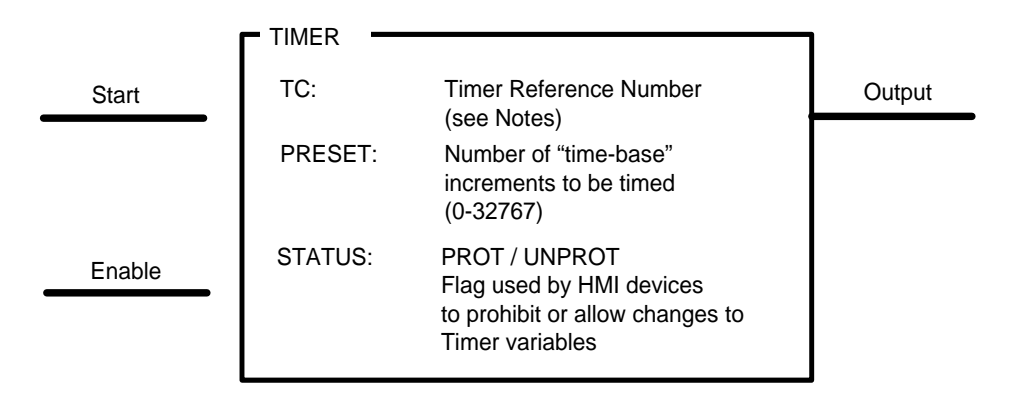

**Timer Variables**

n = Timer Reference Number TCPn – Timer Preset (PRESET) TCCn – Timer Current Value

### **Description of Operation**

- 1. When Enable Input is OFF, the Timer is reset to PRESET value and Output is OFF.
- 2. When Enable Input is ON, the Timer is enabled but does not advance when Start Input is OFF.
- 3. When Start Input turns ON, The Timer begins at PRESET and advances toward zero. The "elapsed time" is decremented each PLC scan the Timer is enabled and Start is ON.
- 4. If the Start Input transitions OFF (with Enable Input ON), the Timer stops and holds its current value. This state is held until either Start Input transitions ON (timing resumes) or Enable Input turns OFF (timer reset).
- 5. When Timer reaches zero, Output is turned ON and remains ON until the Enable Input turns OFF to reset the Timer.

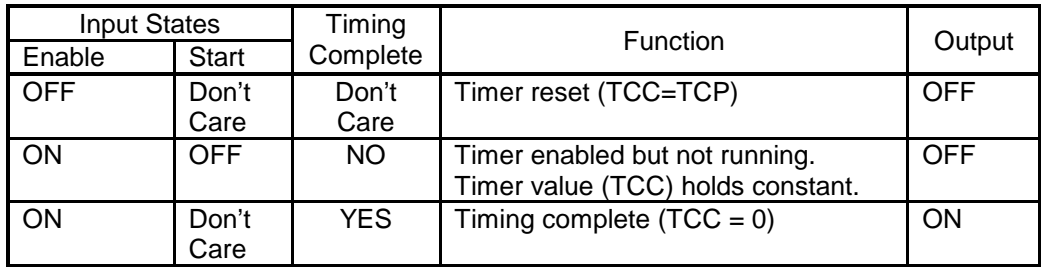

#### *Note:*

*The Reference Number assigned to the instruction box must be unique for all Timers and Counters entered in the PLC program. Do NOT use the same Reference Number more than once for any T/C instruction (TMR, TMRF, CTR, UDC, DCAT, MCAT, ONDC, OFFDC).*

*The number of available Timers and Counters is dependent on the amount of T/C Memory assigned in PLC Memory Configuration. Timer variables TCP (Timer Preset) and TCC (Timer Current) are maintained across power outage when 'Battery Good' LED is ON. If these variables are changed by RLL instructions or HMI (if 'Status = Unprotected')', the new values will not be retained if the original program is downloaded again to PLC.*

Related instructions: *DCAT, MCAT, ONDC, OFFDC*

# *2.5.4 Discrete Control Alarm Timer (DCAT)*

The *DCAT* instruction provides timing function for a device transitioning between Open and Closed positions and sets the appropriate Alarm if transition exceeds Timer Preset.

This function has a single Input that determines the direction that the device is being driven. The Output state is always set equal to the Input and can be used to control the device. The Timer Preset (DELAY) sets the maximum time to transition between Open/Close positions.

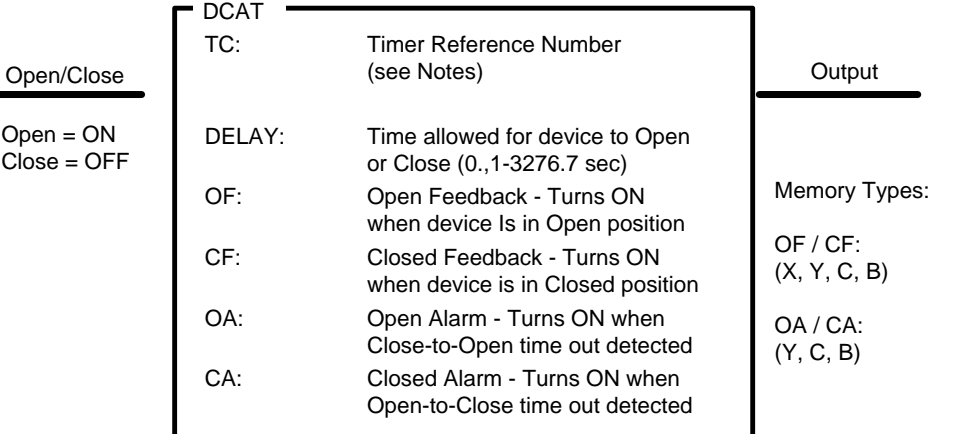

### **Timer Variables**

n = Timer Reference Number TCPn – Timer Preset (DELAY) TCCn – Timer Current Value

### **Description of Operation**

### **Close-to-Open Operation (Open/Close Input = ON)**

- 1. When Input transitions OFF-to-ON, TCCn is set to DELAY (Preset). Both alarms are turned OFF and *DCAT* Output turns ON. Timing starts.
- 2. Timing continues until Open position sensor (OF) turns ON or timer expires.
- 3. If Open sensor (OF) turns ON before Timer expires, DELAY is set to zero and alarms remain OFF. If Open sensor (OF) turns OFF while Input is still ON, Open Alarm (OA) turns ON.
- 4. If timer expires when Open sensor (OF) is OFF, Open Alarm (OA) turns ON. Alarm OA turns OFF if Open sensor (OF) turns ON after timer expires.
- 5. If both Open sensor (OF) and Close sensor (CF) are ON simultaneously, timer DELAY is set to zero and both alarms turn ON.

#### **Open-to-Close Operation (Open/Close Input = OFF)**

- 1. When Input transitions ON-to-OFF, TCCn is set to DELAY (Preset). Both alarms are turned OFF and *DCAT* Output turns OFF. Timing starts.
- 2. Timing continues until Close position sensor (CF) turns ON or timer expires.
- 3. If Close sensor (CF) turns ON before Timer expires, DELAY is set to zero and alarms remain OFF. If Close sensor (CF) turns OFF while Input is still ON, Close Alarm (OA) turns ON.
- 4. If timer expires when Close sensor (OF) is OFF, Close Alarm (CA) turns ON. Alarm CA turns OFF if Close sensor (CF) turns ON after timer expires..
- 5. If both Open sensor (OF) and Close sensor (CF) are ON simultaneously, timer DELAY is set to zero and both alarms turn ON.

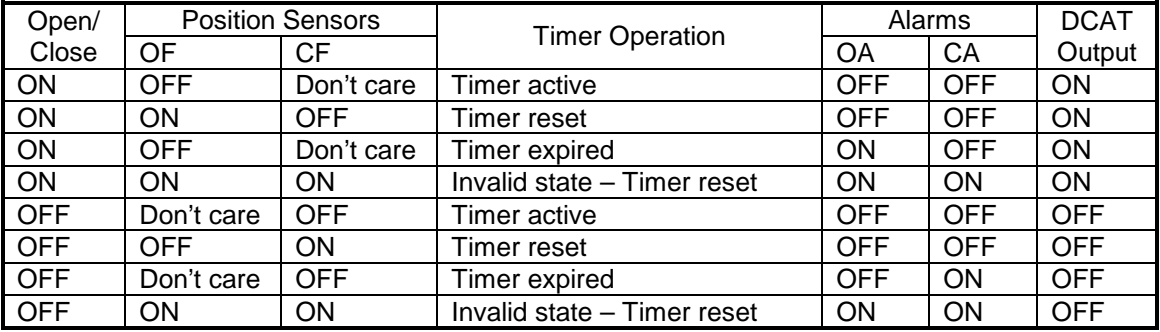

#### *Note:*

*The Reference Number assigned to the instruction box must be unique for all Timers and Counters entered in the PLC program. Do NOT use the same Reference Number more than once for any T/C instruction (TMR, TMRF, CTR, UDC, DCAT, MCAT, ONDC, OFFDC).*

*The number of available Timers and Counters is dependent on the amount of T/C Memory assigned in PLC Memory Configuration. Timer variables TCP (Timer Preset) and TCC (Timer Current) are maintained across power outage when 'Battery Good' LED is ON. If these variables are changed by RLL instructions or HMI (if 'Status = Unprotected')', the new values will not be retained if the original program is downloaded again to PLC.*

Related instructions: *TMR, TMRF, MCAT, ONDC, OFFDC*

# *2.5.5 Motor Control Alarm Timer (MCAT)*

The *MCAT* instruction provides timing function for a device transitioning between Open and Closed positions and sets the appropriate Alarm if transition exceeds Timer Preset. The *MCAT* function is similar to the *DCAT* instruction but includes additional features for bi-directional motor control.

This function has separate inputs for control of Open, Close, and Stop states. The Stop Input overrides either Open/Close and prevents motor from being driven in either direction. The Output state is always ON except during an alarm or error condition. The Timer Preset (DELAY) sets the maximum time to transition between Open/Close positions.

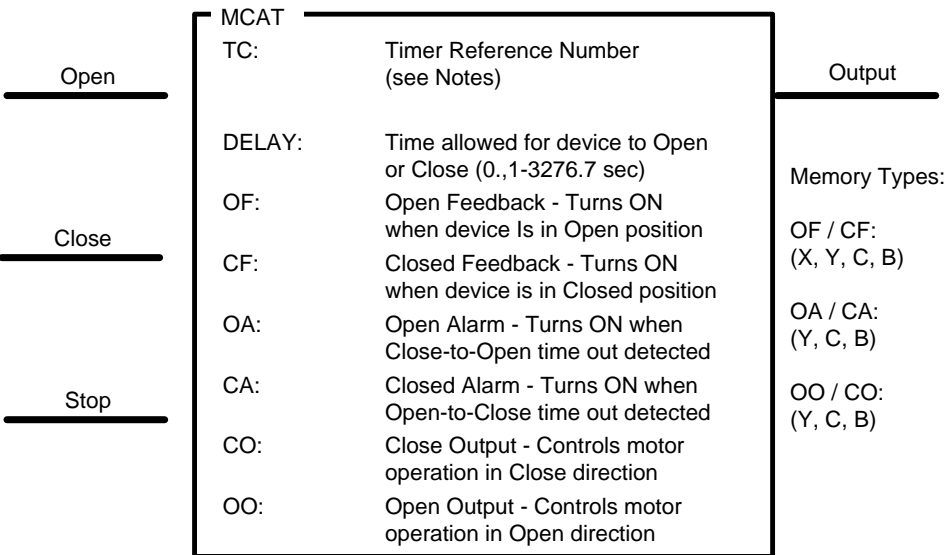

#### **Timer Variables**

n = Timer Reference Number TCPn – Timer Preset (DELAY) TCCn – Timer Current Value

#### **Description of Operation**

#### **Close-to-Open Operation (Open Command Input = ON)**

- 1. When Open Input transitions OFF-to-ON (and Close/Stop Inputs are OFF), control in Open direction is triggered. Open Output (OO) turns ON, both alarms (OA/CA) are turned OFF, and Timer starts.
- 2. Open Output (OO) is "latched" and remains ON and timing continues until one of the following events is detected:
	- a. Open Sensor (OF) turns ON before Timer expires while Close Sensor (CF) remains OFF. DELAY is set to zero and alarms remain OFF. If Open sensor (OF) subsequently turns OFF before Close Input turns ON, Open Alarm (OA) turns ON.
	- b. Stop Input turns ON.

Open Output (OO) and both alarms (OA/CA) turn OFF. Timer stops (TCC stays constant). If Stop Input turns OFF while Open Input is still ON, the action is treated like a new Close-to-Open operation. The Timer starts timing at Preset (DELAY).

- c. Timer expires before Open Sensor (OF) turns ON. The Open Output (OO) turns OFF and Open Alarm (OA) turns ON.
- d. Close Input turns ON (after Open Input has turned OFF). (See description of Open-to-Close Operation below)

### **Open-to-Close Operation (Close Command Input = ON)**

- 1. When Close Input transitions OFF-to-ON (and Open/Stop Inputs are OFF), control in Close direction is triggered. Close Output (CO) turns ON, both alarms (OA/CA) are turned OFF, and Timer starts.
- 2. Close Output (CO) is "latched" and remains ON and timing continues until one of the following events is detected:
	- a. Close Sensor (CF) turns ON before Timer expires (while Open Sensor (OF) is OFF). DELAY is set to zero and alarms remain OFF. If Close Sensor (CF) subsequently turns OFF before Open Input turns ON, Close Alarm (CA) turns ON.
	- b. Stop Input turns ON. Close Output (CO) and both alarms (OA/CA) turn OFF. Timer stops (TCC stays constant). If Stop Input turns OFF while Close Input is still ON, the action is treated like a new Open-to-Close operation. The Timer starts timing at Preset (DELAY).
	- c. Timer expires before Close Sensor (CF) turns ON. The Close Output (CO) turns OFF and Close Alarm (CA) turns ON.
	- d. Open Input turns ON (after Close Input has turned OFF). (See description of Close-to-Open Operation above)

#### **Special Case Conditions**

The following events apply to both Open and Close operations:

- 1. Open Input and Close Input are turned ON simultaneously. This condition is treated like Stop Input is ON (see description in item (b) above). If either input turns OFF while the other is ON, a new operation is initiated in the direction of the positive input.
- 2. Open Sensor (OF) and Close Sensor (CF) inputs are turned ON simultaneously. This is considered an error condition. Both outputs (OO/CO) turn OFF, both alarms (OA/CA) turn ON, and *MCAT* Output turns OFF. The error condition is cleared only when one of the MCAT Inputs (Open/Close/Stop) changes state.

The *MCAT* execution is based on the states of the box inputs (Open/Close/Stop) and position sensors (OF/CF). The following table lists the order of execution. Each condition is evaluated in the order listed, and the specified actions are performed if TRUE. All remaining conditions are then ignored.

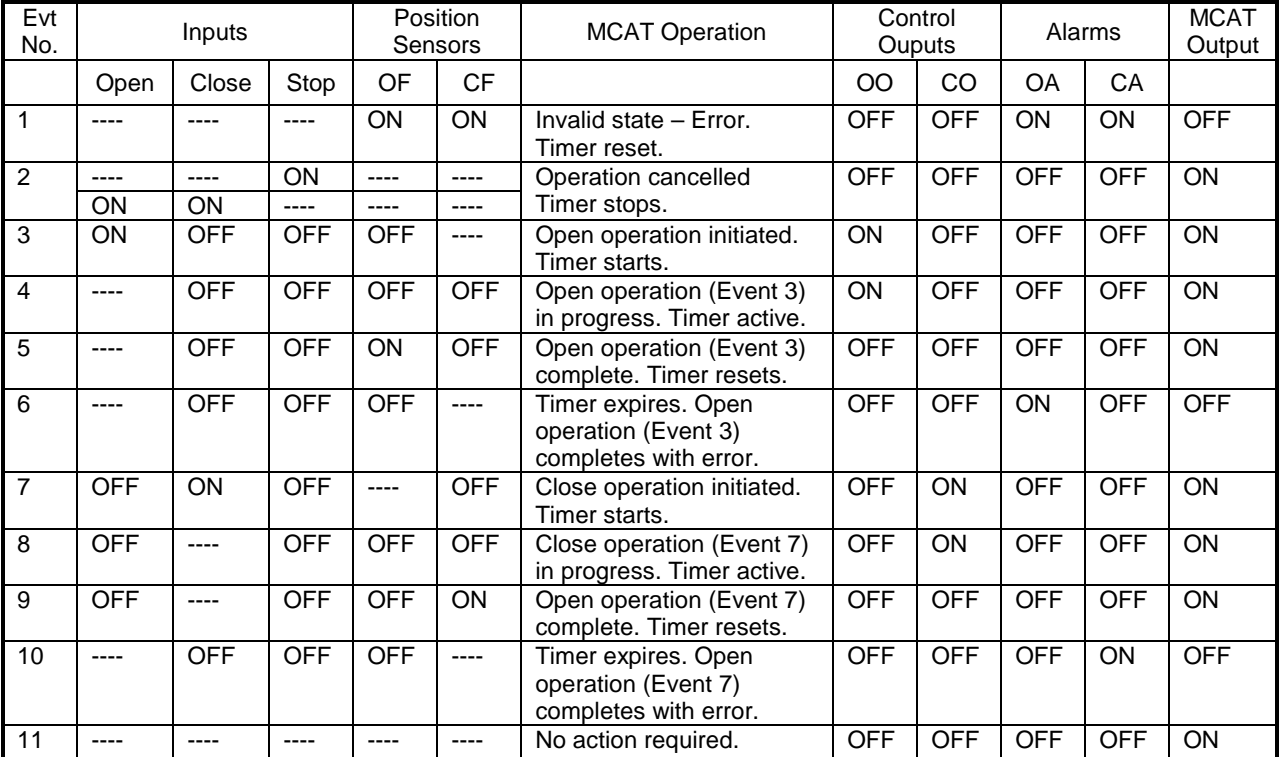

#### *Note:*

*The Reference Number assigned to the instruction box must be unique for all Timers and Counters entered in the PLC program. Do NOT use the same Reference Number more than once for any T/C instruction (TMR, TMRF, CTR, UDC, DCAT, MCAT, ONDC, OFFDC).*

*The number of available Timers and Counters is dependent on the amount of T/C Memory assigned in PLC Memory Configuration. Timer variables TCP (Timer Preset) and TCC (Timer Current) are maintained across power outage when 'Battery Good' LED is ON. If these variables are changed by RLL instructions or HMI (if 'Status = Unprotected')', the new values will not be retained if the original program is downloaded again to PLC.*

Related instructions: *TMR, TMRF, DCAT, ONDC, OFFDC*

## *2.5.6 On-Delay Coil (ONDC)*

*Note:*

*This instruction is available only when using 2500 Series CPU firmware V6.18 or later and 505 WorkShop V4.60 or later as PLC programming software.*

**ONDC** is an output box instruction used to activate (turn ON) a coil after a designated time period. The time delay interval has a time-base of 100 msec and can be specified within the limits of a standard Timer (0 – 3276.7 sec). *OFFDC* is a complementary Off-Delay Coil instruction.

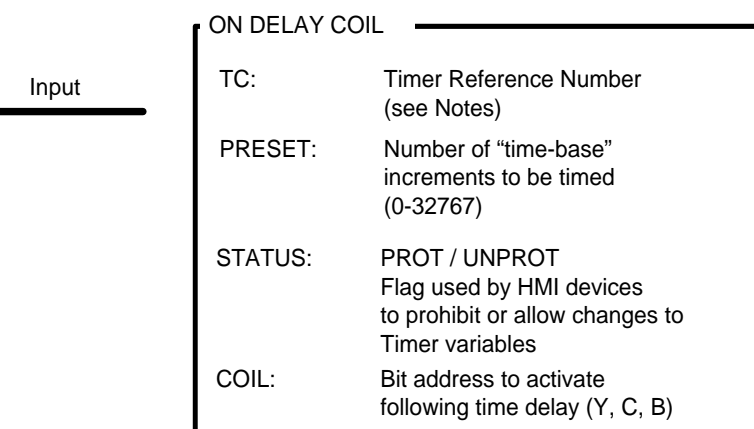

#### **Timer Variables**

n = Timer Reference Number TCPn – Timer Preset (PRESET) TCCn – Timer Current Value

### **Description of Operation**

- 1. When Input is OFF, the Timer is reset to PRESET value and Coil address is set OFF.
- 2. When Input turns ON, The Timer begins at PRESET and advances toward zero. The "elapsed time" is decremented each PLC scan the Input stays ON. During this "time delay" period, the Coil is OFF.
- 3. When Timer completes (times down to zero), Coil address turns ON and remains ON as long as the Input stays ON.

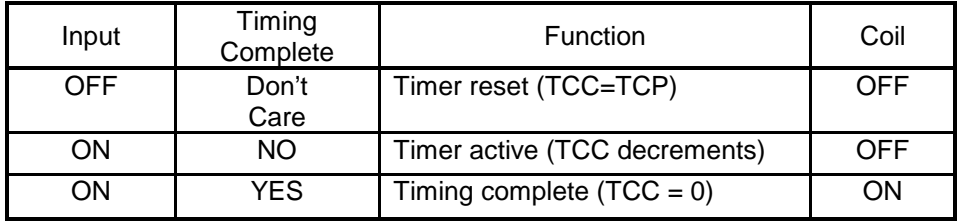

#### *Note:*

*The Reference Number assigned to the instruction box must be unique for all Timers and Counters entered in the PLC program. Do NOT use the same Reference Number more than once for any T/C instruction (TMR, TMRF, CTR, UDC, DCAT, MCAT, ONDC, OFFDC).*

*The number of available Timers and Counters is dependent on the amount of T/C Memory assigned in PLC Memory Configuration. Timer variables TCP (Timer Preset) and TCC (Timer Current) are maintained across power outage when 'Battery Good' LED is ON. If these variables are changed by RLL instructions or HMI (if 'Status = Unprotected')', the new values will not be retained if the original program is downloaded again to PLC.*

Related instructions: *TMR, TMRF, DCAT, MCAT, ONDC, OFFDC*

## *2.5.7 Off-Delay Coil (OFFDC)*

*Note:*

*This instruction is available only when using 2500 Series CPU firmware V6.18 or later and 505 WorkShop V4.60 or later as PLC programming software.*

**OFFDC** is an output box instruction used to deactivate (turn OFF) a coil after a designated time period. The time delay interval has a time-base of 100 msec and can be specified within the limits of a standard Timer (0 – 3276.7 sec). *ONDC* is a complementary On-Delay Coil instruction.

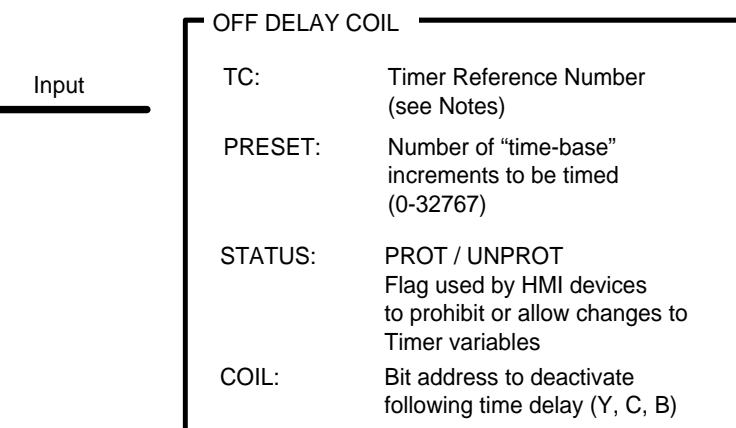

#### **Timer Variables**

n = Timer Reference Number TCPn – Timer Preset (PRESET) TCCn – Timer Current Value

*CAUTION:*

*The OFFDC instruction is unique in that it is enabled by an ON-to-OFF transition of the the Input contact and operates when the Input is FALSE. Keep this in consideration when using this instruction in your RLL program.*

#### **Description of Operation**

- 1. When Input is ON, the Timer is reset to PRESET value and Coil address is ON.
- 2. When Input turns OFF, The Timer begins at PRESET and advances toward zero. The "elapsed time" is decremented each PLC scan the Input stays ON. During this "time delay" period, the Coil is ON.
- 3. When Timer completes (times down to zero), Coil address turns OFF and remains OFF as long as the Input stays OFF.

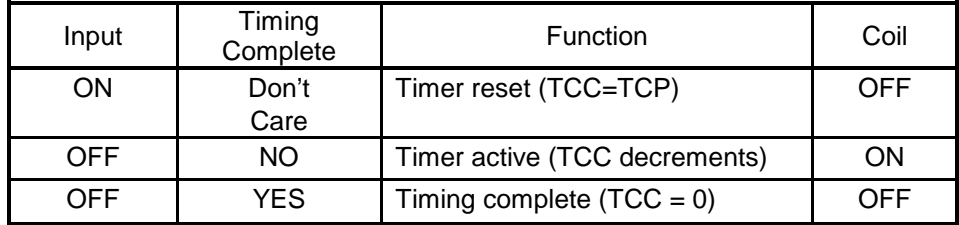

*Note:*

*The Reference Number assigned to the instruction box must be unique for all Timers and Counters entered in the PLC program. Do NOT use the same Reference Number more than once for any T/C instruction (TMR, TMRF, CTR, UDC, DCAT, MCAT, ONDC, OFFDC).*

*The number of available Timers and Counters is dependent on the amount of T/C Memory assigned in PLC Memory Configuration. Timer variables TCP (Timer Preset) and TCC (Timer Current) are maintained across power outage when 'Battery Good' LED is ON. If these variables are changed by RLL instructions or HMI (if 'Status = Unprotected')', the new values will not be retained if the original program is downloaded again to PLC.*

Related instructions: *TMR, TMRF, DCAT, MCAT, ONDC, OFFDC*

## *2.5.8 DRUM (Time-Based)*

The *DRUM* instruction operation is similar to a time-driven stepper switch. The *DRUM* can be programmed to execute 16 different "steps" that control up to 15 output coils. The duration of each step is a multiple of the time-base (SEC/CNT) specified for the instruction.

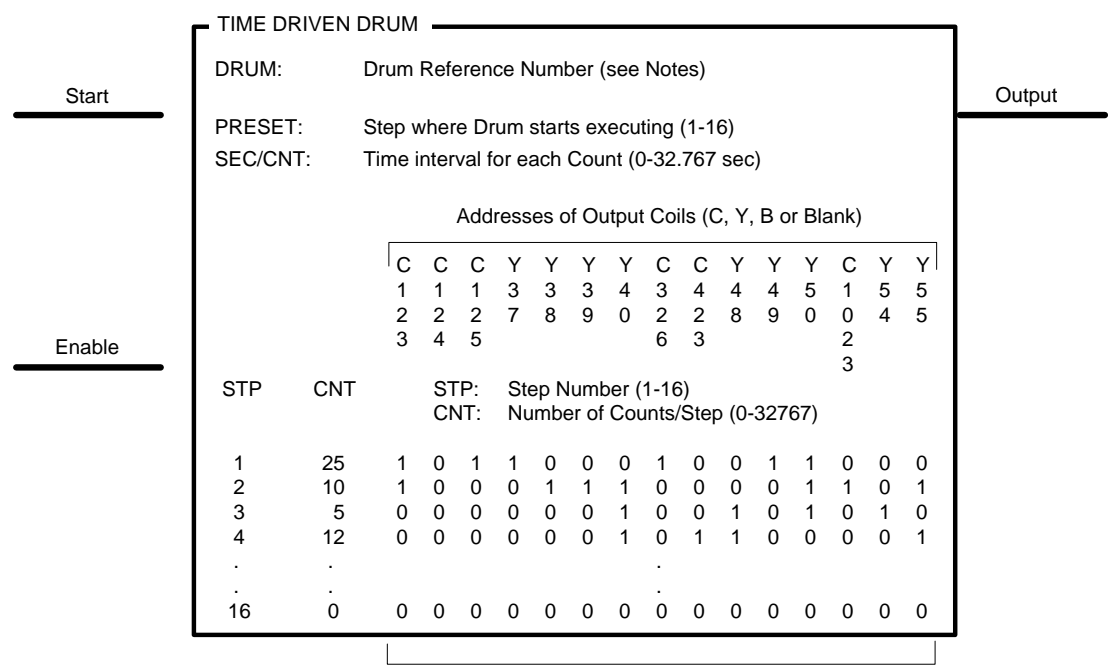

Output Coil Mask  $(0 = OFF / 1 = ON)$ 

#### **Drum Variables**

n = Drum Reference Number DSPn – Drum Step Preset (PRESET) DSCn – Drum Step Current (Step that is executing) DCCn – Drum Current Count (Counts remaining for Current Step)

### **Time Interval Calculation using Counts/Step (CNT)**

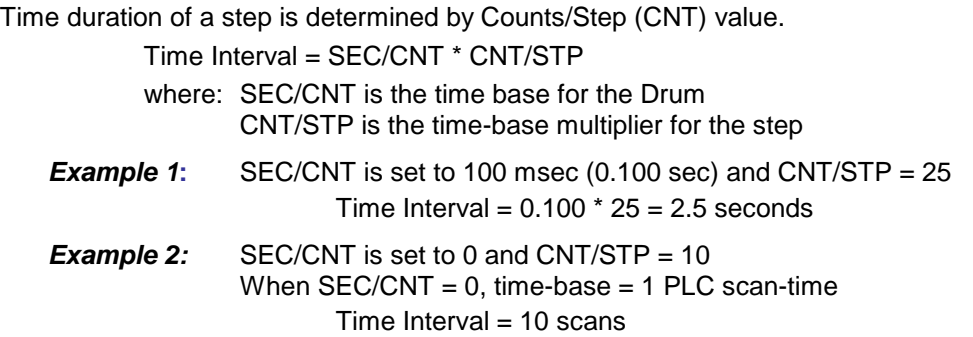

#### **Description of Operation**

- 1. When Enable Input is OFF, the Drum is held at PRESET Step. The Output Coils are driven to states specified for this step. Output Coil Address = C0 represents no coil.
- 2. When Enable Input is ON, the Drum is enabled but does not advance when Start Input is OFF.
- 3. When Start Input turns ON, The Drum starts at PRESET Step and remains at this step until Count (DCC) decrements to zero. The Drum then advances to next step and Output Coils are driven to states as specified in the Output Coil Mask for that step.
- 4. This action continues until last configured step is completed. At that point, the Drum Output is turned ON. The "last configured step" is defined as the highest numbered step with a non-zero CNT/STP value. The Output Coils are controlled by this step and Drum Output remains ON until the Enable Input turns OFF to reset the Drum.
- 5. Steps programmed with CNT/STP = 0 are not executed.
- 6. If the Start Input transitions OFF (with Enable Input ON), the Drum stays at its current step and DCC stops decrementing. This position is held until either Start Input transitions ON or Enable Input turns OFF.

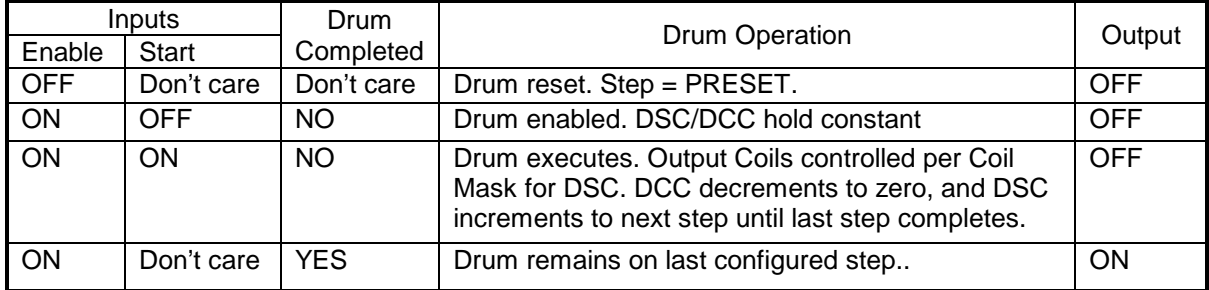

#### *Notes:*

*The Reference Number assigned to the instruction box must be unique for all Drums entered in the PLC program. Do NOT use the same Reference Number more than once for any Drum instruction (DRUM, EDRUM, MDRMD, MDRMW, MEDRM). The number of available Drums is dependent on the amount of T/C Memory assigned in PLC Memory Configuration. If Drum variable DSP (Drum Step Preset) is changed by RLL instructions or HMI, the new value will not be retained if the original program is downloaded again to PLC.*

Related instructions: *EDRUM, MDRMD, MDRMW, MEDRM*

# *2.5.9 Time/Event DRUM (EDRUM)*

The *EDRUM* instruction operation simulates a stepper switch and can be programmed to execute 16 different "steps" that control up to 15 output coils. The *EDRUM* function is similar to the time-based **DRUM** with additional features that allow steps to be advanced by a timer, an event, or time/event combination. An additional input is also provided to force "step advancement" at any time.

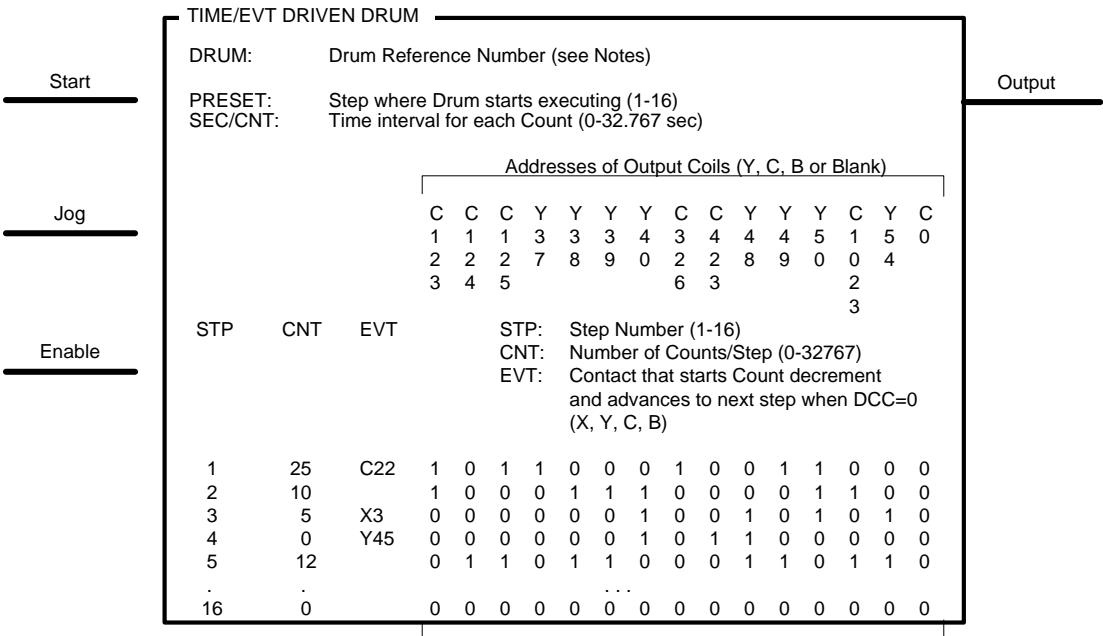

Output Coil Mask  $(0 = \text{OFF} / 1 = \text{ON})$ 

#### **Drum Variables**

n = Drum Reference Number DSPn – Drum Step Preset (PRESET) DSCn – Drum Step Current (Step that is executing) DCCn – Drum Count Current (Counts remaining for Current Step DCPn.Step – Drum Count Preset (CNT) for each Step

### **Time Interval Calculation using Counts/Step (CNT)**

Time duration of a step is determined by Counts/Step (CNT) value.

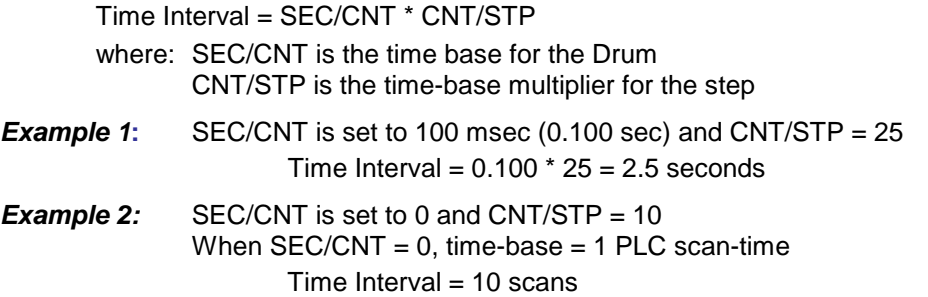

#### **Step Advancement Options**

- 1. To program a step for *Time-Based Operation Only:*
	- Set Counts/Step (CNT) to value > 0
	- Do NOT insert a Contact in the Event (EVT) field for this step
	- The Drum remains on this step until DCC decrements to zero. Then the Drum advances to next step (see Step 2 in example).
- 2. To program a step for *Event-Triggered Operation Only:*
	- Set Counts/Step (CNT) to value  $= 0$
	- Insert a Contact in the Event (EVT) field for this step
	- The Drum remains on the step until the Contact specified in the EVT field turns ON. The Drum then advances to the next step (see Step 4 in example).
- 3. To program a step for *Timer and Event-Triggered Operation:*
	- Set Counts/Step (CNT) to value > 0
	- Insert a Contact in the Event (EVT) field for this step
	- The Drum remains on this step until DCC decrements to zero (same as time-based operation). However, the DCC value decrements only when the Contact specified in the EVT field is ON). The Drum advances to the next step when DCC reaches zero (see Step 1 in example).
- 4. To program a step for *Timer or Event-Triggered Operation:*
	- Set Counts/Step (CNT) to value > 0
	- Do NOT Insert a Contact in the Event (EVT) field for this step
	- Implement logic external to the Drum so that the RLL program creates "Event-Trigger" to turn ON the Jog Input when Drum should advance to next step.
	- The Drum remains on this step until DCC decrements to zero (same as time-based operation) or Event-Trigger activates (Jog Input transitions OFF-to-ON).

#### **Description of Operation**

- 1. When Enable Input is OFF, the Drum is held at PRESET Step. The Output Coils are driven to states specified for this step. Output Coil Address = C0 represents no coil.
- 2. When Enable Input is ON, Drum is enabled but does not advance when Start Input is OFF.
- 3. When Start Input turns ON, The Drum starts at PRESET Step and remains at this step until Timer and/or Event is triggered. The Drum then advances to next step and Output Coils are driven to states as specified in the Output Coil Mask for that step.
- 4. The Drum advances to the next step immediately when the Jog Input transitions OFF-to-ON regardless of DCC value and/or Event contact programmed for that step.
- 5. This action continues until last configured step is completed. At that point, the Drum Output is turned ON. The "last configured step" is defined as the highest numbered step programmed with a non-zero CNT/STP value and/or Event-Trigger. The Output Coils are controlled by this step and Drum Output remains ON until the Enable Input turns OFF to reset the Drum.
- 6. If the Start Input transitions OFF (with Enable Input ON), the Drum stays at its current step and DCC stops decrementing and Event Contacts are ignored. This position is held until either Start Input transitions ON or Enable Input turns OFF.

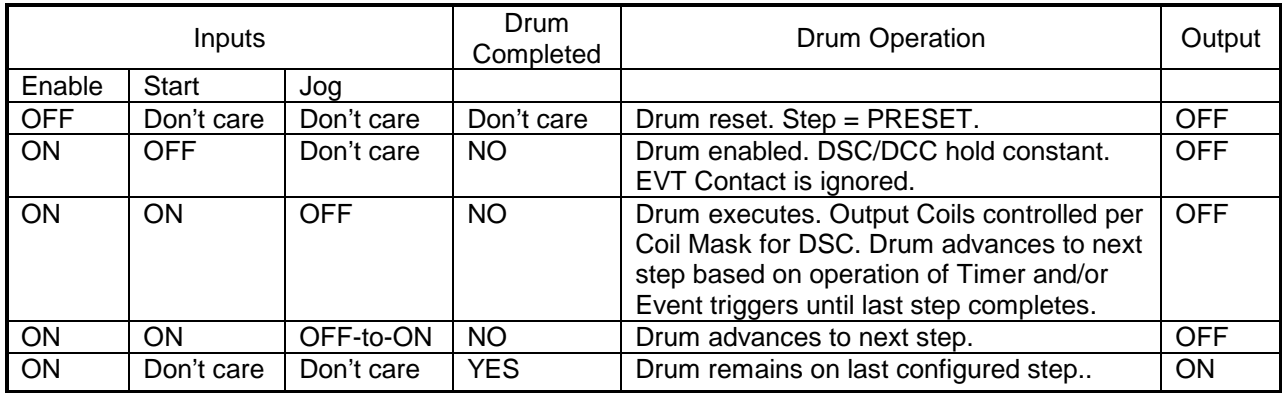

#### *Note:*

*The Reference Number assigned to the instruction box must be unique for all Drums entered in the PLC program. Do NOT use the same Reference Number more than once for any Drum instruction (DRUM, EDRUM, MDRMD, MDRMW, MEDRM). The number of available Drums is dependent on the amount of T/C Memory assigned in PLC Memory Configuration.*

*If Drum variable DSP (Drum Step Preset) is changed by RLL instructions or HMI, the new value will not be retained if the original program is downloaded again to PLC.*

Related instructions: *DRUM, MDRMD, MDRMW, MEDRM*

## *2.5.10 Maskable Event Drum with Discrete Outputs (MDRMD)*

The *MDRMD* instruction operation simulates a stepper switch and can be programmed to execute 16 different "steps" that control up to 15 output coils. Its operation is very similar to the *EDRUM.*  However, the *MDRMD* instruction has an additional feature that allows a Configurable Control Mask to be specified for each step that determines the Output Coils that are actually controlled for that step.

|        | MDRMD                                        |                                    |                                                                                                    |                          |                                                                                                    |                                                |                                   |                                          |                       |               |                                             |                                                 |                                 |                                                |                      |                                            |                                     |                                     |        |
|--------|----------------------------------------------|------------------------------------|----------------------------------------------------------------------------------------------------|--------------------------|----------------------------------------------------------------------------------------------------|------------------------------------------------|-----------------------------------|------------------------------------------|-----------------------|---------------|---------------------------------------------|-------------------------------------------------|---------------------------------|------------------------------------------------|----------------------|--------------------------------------------|-------------------------------------|-------------------------------------|--------|
| Start  | DRUM:<br>MASK:<br>PRESET:<br>SEC/CNT:        |                                    |                                                                                                    |                          | Drum Reference Number (see Notes)<br>Configurable Control Mask Address (V)<br>Step where Drum starts executing (1-16)<br>Time interval for each Count (0-32.767 sec) |                                                |                                   |                                          |                       |               |                                             |                                                 |                                 |                                                |                      |                                            |                                     |                                     | Output |
|        | Addresses of Output Coils (Y, C, B or Blank) |                                    |                                                                                                    |                          |                                                                                                    |                                                |                                   |                                          |                       |               |                                             |                                                 |                                 |                                                |                      |                                            |                                     |                                     |        |
| Jog    |                                              |                                    |                                                                                                    | С<br>$\overline{2}$<br>3 | С<br>$\overline{2}$<br>4                                                                                                    | 1<br>$\overline{2}$<br>5                       | 3<br>$\overline{7}$               | 3<br>8                                   | 3<br>9                | 4<br>$\Omega$ | 3<br>$\overline{2}$<br>6                    | 4<br>2<br>3                                     | 4<br>8                          | 4<br>9                                         | 5<br>$\Omega$        | $\Omega$<br>2<br>3                         | 5<br>$\overline{4}$                 | Y<br>5<br>5                         |        |
| Enable | <b>STP</b>                                   | <b>CNT</b>                         | STP:<br>Step Number (1-16)<br><b>EVT</b><br>Number of Counts/Step (0-32767)<br>CNT:<br>EVT:<br>Contact that starts Count decrement<br>and advances to next step when DCC=0<br>(X, Y, C, B) |                          |                                                                                                    |                                                |                                   |                                          |                       |               |                                             |                                                 |                                 |                                                |                      |                                            |                                     |                                     |        |
|        | 1<br>$\overline{c}$<br>3<br>4<br>5           | 25<br>10<br>5<br>$\mathbf 0$<br>12 | C <sub>22</sub><br>X3<br>Y45                                                                                                    | $\Omega$<br>0<br>0       | 0<br>$\Omega$<br>$\Omega$<br>$\mathbf 0$                                                                                                    | $\mathbf 0$<br>$\mathbf 0$<br>$\mathbf 0$<br>1 | 0<br>$\mathbf 0$<br>0<br>$\Omega$ | $^{\circ}$<br>1<br>$\mathbf 0$<br>0<br>1 | 1<br>$\mathbf 0$<br>0 | $\Omega$      | $\mathbf 0$<br>$\mathbf 0$<br>0<br>$\Omega$ | $\Omega$<br>$\mathbf 0$<br>$\Omega$<br>$\Omega$ | 0<br>$\mathbf 0$<br>1<br>1<br>1 | $\mathbf 0$<br>$\mathbf 0$<br>$\mathbf 0$<br>1 | $\Omega$<br>$\Omega$ | $\Omega$<br>1<br>$\Omega$<br>$\Omega$<br>1 | $\Omega$<br>0<br>1<br>$\Omega$<br>1 | $\Omega$<br>1<br>0<br>1<br>$\Omega$ |        |
|        | 16                                           | 0                                  |                                                                                                    | $\mathbf 0$              | $\mathbf 0$                                                                                                    | $\mathbf 0$                                    | $\Omega$                          | 0                                        | o                     |               | 0                                           | 0                                               | 0                               | 0                                              | $\Omega$             | $\mathbf 0$                                | $\mathbf 0$                         | $\Omega$                            |        |

Fixed Output Coil Mask  $(0 = OFF / 1 = ON)$ 

### **Drum Variables**

n = Drum Reference Number

DSPn – Drum Step Preset (PRESET) DSCn – Drum Step Current (Step that is executing) DCCn – Drum Current Count (Counts remaining for Current Step) DCPn.Step – Drum Count Preset (CNT) for each Step

### **Time Interval Calculation using Counts/Step (CNT)**

Time duration of a step is determined by Counts/Step (CNT) value.

Time Interval = SEC/CNT \* CNT/STP

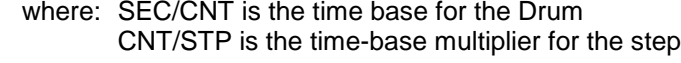

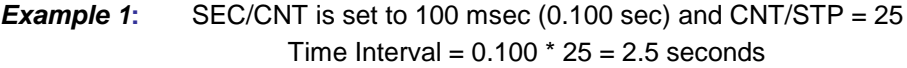

**Example 2:** SEC/CNT is set to 0 and CNT/STP = 10 When  $SEC/CNT = 0$ , time-base = 1 PLC scan-time Time Interval  $= 10$  scans

#### **Step Advancement Options**

- 1. To program a step for *Time-Based Operation Only:*
	- Set Counts/Step (CNT) to value > 0
	- Do NOT insert a Contact in the Event (EVT) field for this step
	- The Drum remains on this step until DCC decrements to zero. Then the Drum advances to next step (see Step 2 in example).
- 2. To program a step for *Event-Triggered Operation Only:*
	- Set Counts/Step (CNT) to value  $= 0$
	- Insert a Contact in the Event (EVT) field for this step
	- The Drum remains on the step until the Contact specified in the EVT field turns ON. The Drum then advances to the next step (see Step 4 in example).
- 3. To program a step for *Timer and Event-Triggered Operation:*
	- Set Counts/Step (CNT) to value > 0
	- Insert a Contact in the Event (EVT) field for this step
	- The Drum remains on this step until DCC decrements to zero (same as time-based operation). However, the DCC value decrements only when the Contact specified in the EVT field is ON). The Drum advances to the next step when DCC reaches zero (see Step 1 in example).
- 4. To program a step for *Timer or Event-Triggered Operation:*
	- Set Counts/Step (CNT) to value > 0
	- Do NOT Insert a Contact in the Event (EVT) field for this step
	- Implement logic external to the Drum so that the RLL program creates "Event-Trigger" to turn ON the Jog Input when Drum should advance to next step.
	- The Drum remains on this step until DCC decrements to zero (same as time-based operation) or Event-Trigger activates (Jog Input transitions OFF-to-ON).

#### **Configurable Control Mask**

The Configurable Control Mask is the extra feature added to the *MDRMD* instruction that adds flexibility to the control of the Output Coils. This mask allows a run-time selection of the Output Coils that are to be controlled by each Drum step. When a bit in the Configurable Control Mask is ON (set to 1), the Fixed Output Mask controls the corresponding Output Coil. When the bit in the configurable mask is OFF, the corresponding Output Coil is unchanged.

The Configurable Control Mask is determined by the bit pattern in the memory table specified in the MASK field. The mask occupies 16 consecutive V-Memory words starting with the address specified in the MASK field. The first word corresponds to Step 1, the second to Step 2, etc. One bit within each word corresponds to an Output Coil as shown below:

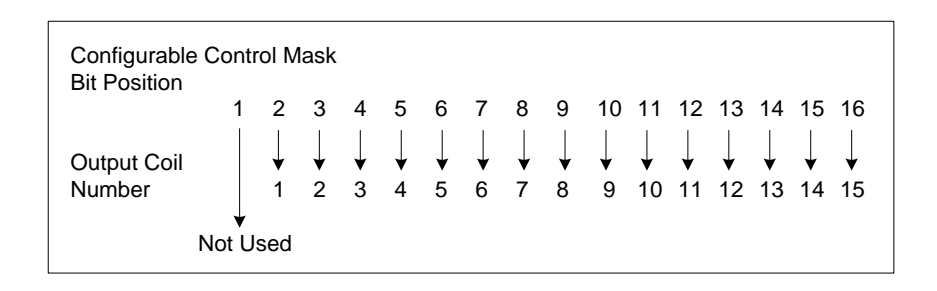

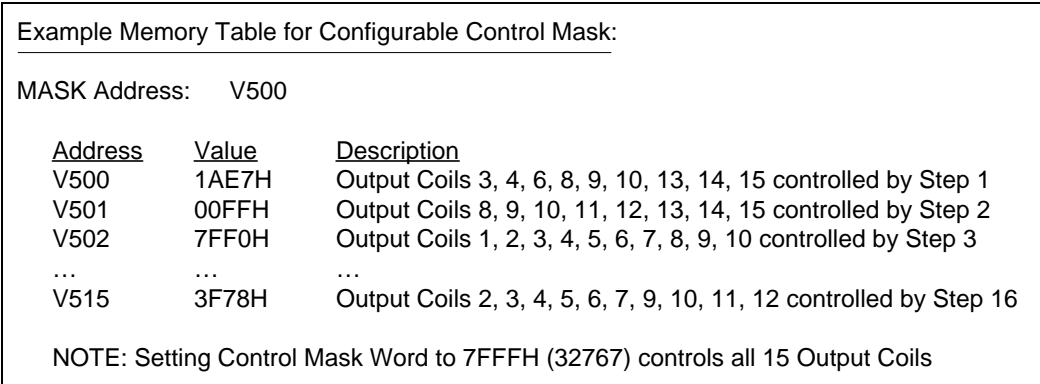

#### **Description of Operation**

- 1. When Enable Input is OFF, the Drum is held at PRESET Step. The Output Coils are driven to states specified for this step by Fixed Output Coil Mask and Configurable Control Mask. An Output Coil Address = C0 represents no coil.
- 2. When Enable Input is ON, the Drum is enabled but does not advance when Start Input is OFF.
- 3. When Start Input turns ON, The Drum starts at PRESET step and remains at this step until Timer and/or Event is triggered. The Drum then advances to next step and Output Coils are driven to states as specified in the Output Coil Mask and Configurable Control Mask for that step.
- 4. The Drum advances to the next step immediately when the Jog Input transitions OFF-to-ON regardless of DCC value and/or Event contact programmed for that step.
- 5. This action continues until last configured step is completed. At that point, the Drum Output is turned ON. The "last configured step" is defined as the highest numbered step programmed with a non-zero CNT/STP value and/or Event-Trigger. The Output Coils are controlled by this step and Drum Output remains ON until the Enable Input turns OFF to reset the Drum.
- 6. If the Start Input transitions OFF (with Enable Input ON), the Drum stays at its current step and DCC stops decrementing and Event Contacts are ignored This position is held until either Start Input transitions ON or Enable Input turns OFF.

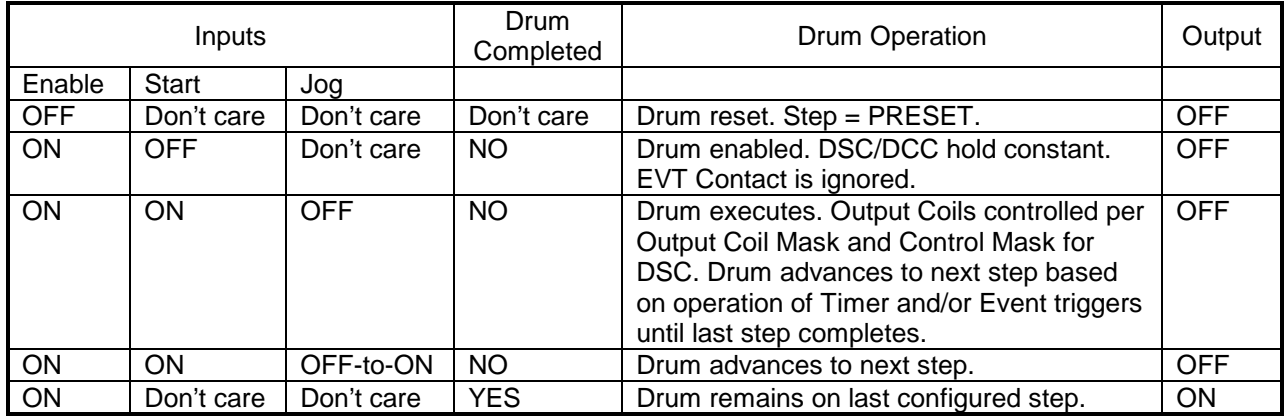

#### *Note:*

*The Reference Number assigned to the instruction box must be unique for all Drums entered in the PLC program. Do NOT use the same Reference Number more than once for any Drum instruction (DRUM, EDRUM, MDRMD, MDRMW, MEDRM). The number of available Drums is dependent on the amount of T/C Memory assigned in PLC Memory Configuration. If Drum variable DSP (Drum Step Preset) is changed by RLL instructions or HMI, the new value will not be retained if the original program is downloaded again to PLC.*

Related instructions: *DRUM, EDRUM, MDRMW, MEDRM*

## *2.5.11 Maskable Event Drum with Word Output (MDRMW)*

The *MDRMW* instruction operation simulates a stepper switch is very similar to the *MDRMD.*  However, the **MDRMW** instruction output data is written to an internal memory location instead of predefined Output Coils.

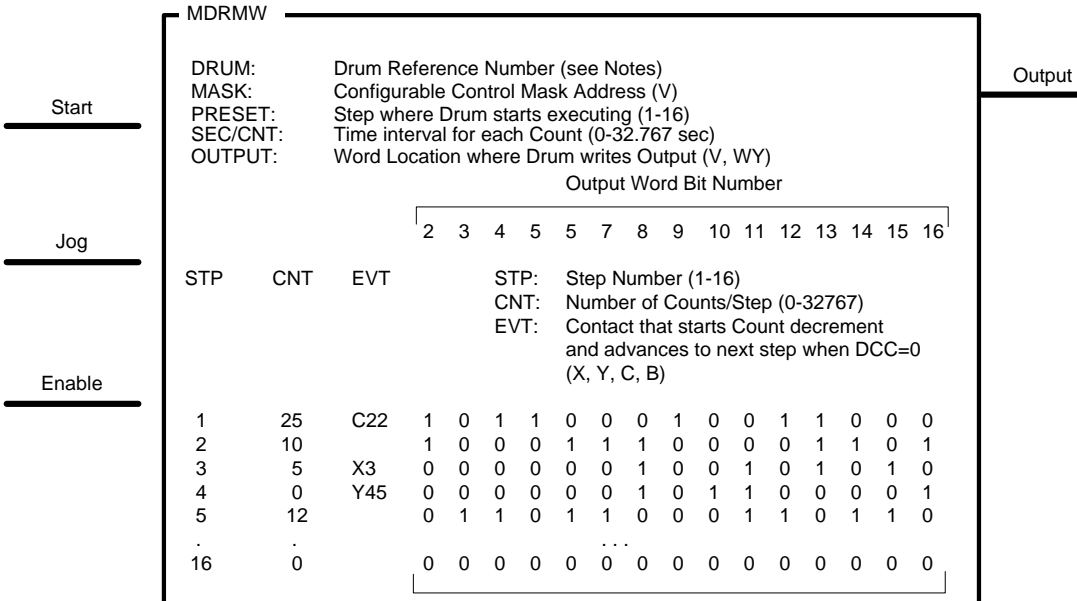

Fixed Output Mask  $(0 = OFF / 1 = ON)$ 

#### **Drum Variables**

n = Drum Reference Number DSPn – Drum Step Preset (PRESET) DSCn – Drum Step Current (Step that is executing) DCCn – Drum Current Count (Counts remaining for Current Step) DCPn.Step – Drum Count Preset (CNT) for each Step

### **Time Interval Calculation using Counts/Step (CNT)**

Time duration of a step is determined by Counts/Step (CNT) value.

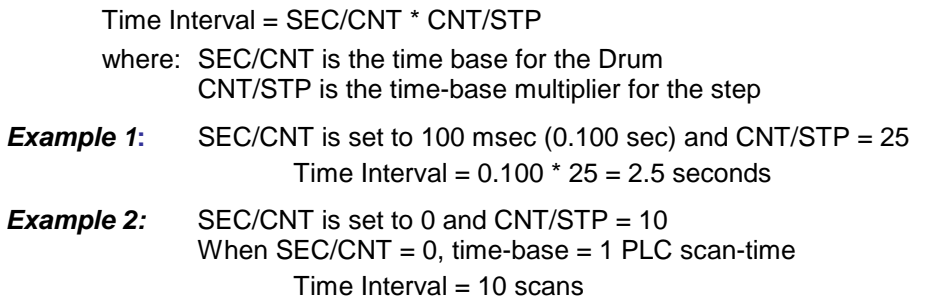

#### **Step Advancement Options**

- 1. To program a step for *Time-Based Operation Only:*
	- Set Counts/Step (CNT) to value > 0
	- Do NOT insert a Contact in the Event (EVT) field for this step
	- The Drum remains on this step until DCC decrements to zero. Then the Drum advances to next step (see Step 2 in example).
- 2. To program a step for *Event-Triggered Operation Only:*
	- Set Counts/Step (CNT) to value  $= 0$
	- Insert a Contact in the Event (EVT) field for this step
	- The Drum remains on the step until the Contact specified in the EVT field turns ON. The Drum then advances to the next step (see Step 4 in example).
- 3. To program a step for *Timer and Event-Triggered Operation:*
	- Set Counts/Step (CNT) to value > 0
	- Insert a Contact in the Event (EVT) field for this step
	- The Drum remains on this step until DCC decrements to zero (same as time-based operation). However, the DCC value decrements only when the Contact specified in the EVT field is ON). The Drum advances to the next step when DCC reaches zero (see Step 1 in example).
- 4. To program a step for *Timer or Event-Triggered Operation:*
	- Set Counts/Step (CNT) to value > 0
	- Do NOT Insert a Contact in the Event (EVT) field for this step
	- Implement logic external to the Drum so that the RLL program creates "Event-Trigger" to turn ON the Jog Input when Drum should advance to next step.
	- The Drum remains on this step until DCC decrements to zero (same as time-based operation) or Event-Trigger activates (Jog Input transitions OFF-to-ON).

#### **Configurable Control Mask**

The Configurable Control Mask is the extra feature added to the *MDRMD* instruction that adds flexibility to the control of the value written to the OUTPUT Word Address. This mask allows a run-time selection of the individual bits in the Output Word that are to be controlled by each Drum step. When a bit in the Configurable Control Mask is ON (set to 1), the Fixed Output Mask controls the corresponding bit. When the bit in the configurable mask is OFF, the corresponding bit is unchanged.

The Configurable Control Mask is determined by the bit pattern in the memory table specified in the MASK field. The mask occupies 16 consecutive V-Memory words starting with the address specified in the MASK field. The first word corresponds to Step 1, the second to Step 2, etc. One bit within each word corresponds to a bit in the OUTPUT Word Address as shown below:

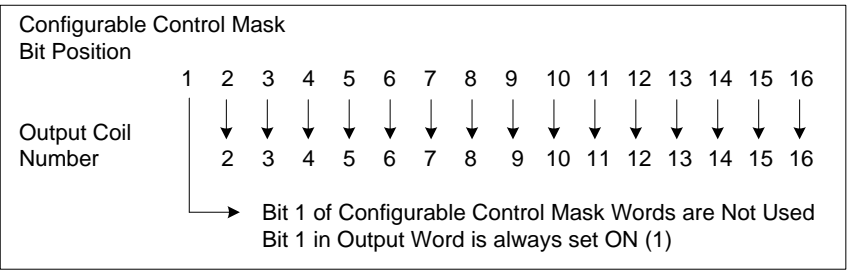

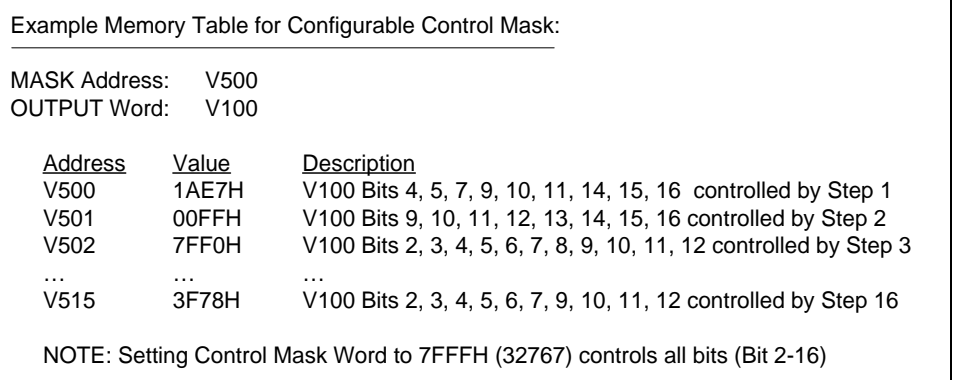

#### **Description of Operation**

- 1. When Enable Input is OFF, the Drum is held at PRESET Step. The OUTPUT Word is set to the value specified for this step by Fixed Output Mask and Configurable Control Mask.
- 2. When Enable Input is ON, the Drum is enabled but does not advance when Start Input is OFF.
- 3. When Start Input turns ON, The Drum starts at PRESET Step and remains at this step until Timer and/or Event is triggered. Drum then advances to next step and OUTPUT Word is set to the value as specified in the Fixed Output Mask and Configurable Control Mask for that step.
- 4. The Drum advances to the next step immediately when the Jog Input transitions OFF-to-ON regardless of DCC value and/or Event contact programmed for that step.
- 5. This action continues until last configured step is completed. At that point, the Drum Output is turned ON. The "last configured step" is defined as the highest numbered step programmed with a non-zero CNT/STP value and/or Event-Trigger. The value in the OUTPUT Word is controlled by this step and Drum Output remains ON until the Enable Input turns OFF to reset the Drum.
- 6. If the Start Input transitions OFF (with Enable Input ON), the Drum stays at its current step and DCC stops decrementing and Event Contacts are ignored This position is held until either Start Input transitions ON or Enable Input turns OFF.

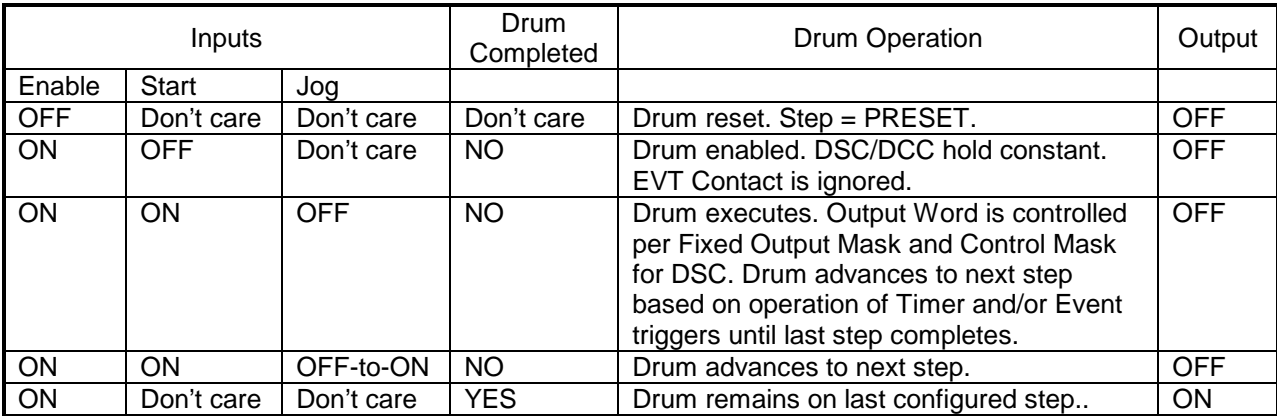

#### *Notes:*

*The Reference Number assigned to the instruction box must be unique for all Drums entered in the PLC program. Do NOT use the same Reference Number more than once for any Drum instruction (DRUM, EDRUM, MDRMD, MDRMW, MEDRM). The number of available Drums is dependent on the amount of T/C Memory assigned in PLC Memory Configuration.*

*If Drum variable DSP (Drum Step Preset) is changed by RLL instructions or HMI, the new value will not be retained if the original program is downloaded again to PLC.*

Related instructions: *DRUM, EDRUM, MDRMD, MEDRM*

## *2.5.12 Mega Event DRUM (MEDRM)*

*Note:*

*This instruction is available only when using 2500 Series CPU firmware V6.18 or later and 505 WorkShop V4.60 or later as PLC programming software.*

The *MEDRM* instruction is a "super-sized" version of the *EDRUM* that provides a much simpler means of logic programming when the application requires the control of more than 16 execution states (or "steps") and/or more than 15 output coils. The *MEDRM* may be programmed to execute up to 128 different steps and control up to 128 output coils.

Additionally, the *MEDRM* instruction includes control masks that allow the PLC program to set and/or change the STEPS, EVENTS, and COILS controlled by the Drum.

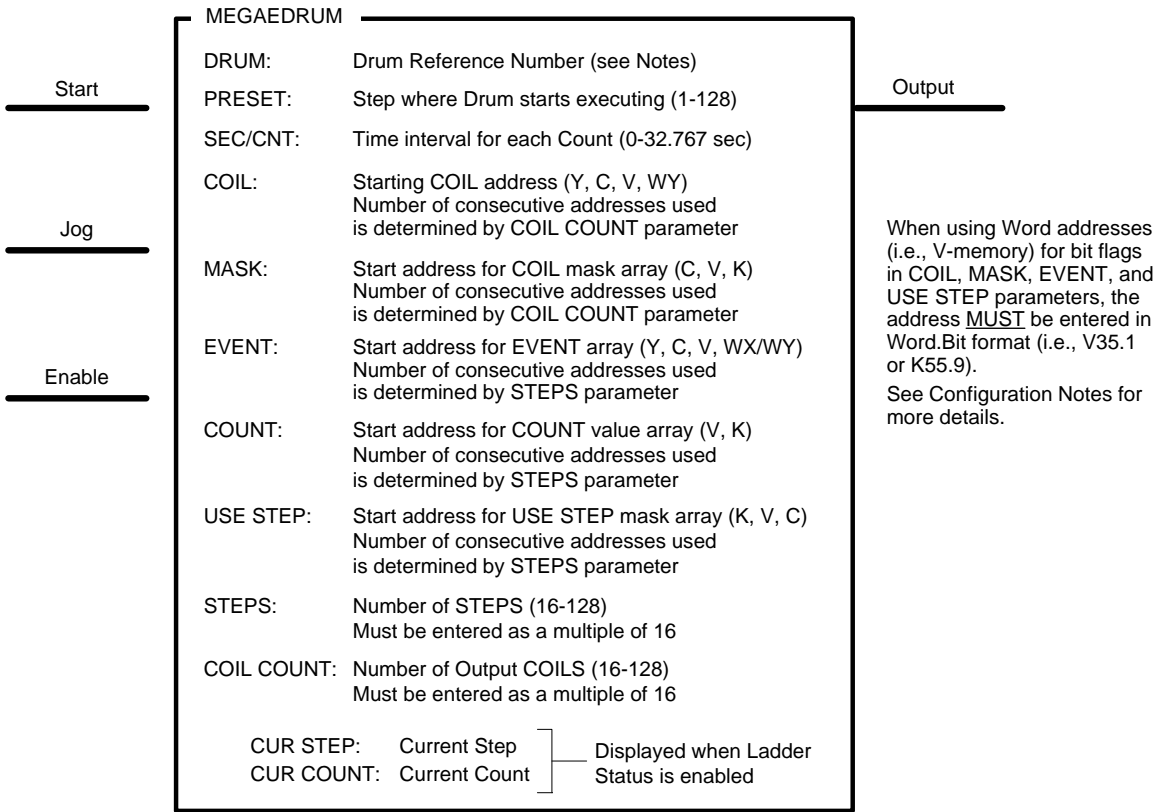

#### **Drum Variables**

n = Drum Reference Number DSPn – Drum Step Preset (PRESET) DSCn – Drum Step Current (Step that is executing) DCCn – Drum Current Count (Counts remaining for Current Step) DCP – Represented by addresses used for COUNT parameter

#### **Configuration Notes for MEGAEDRUM:**

1. Drum Number (DRM), PRESET, and SEC/CNT is entered exactly as done for *EDRUM*.

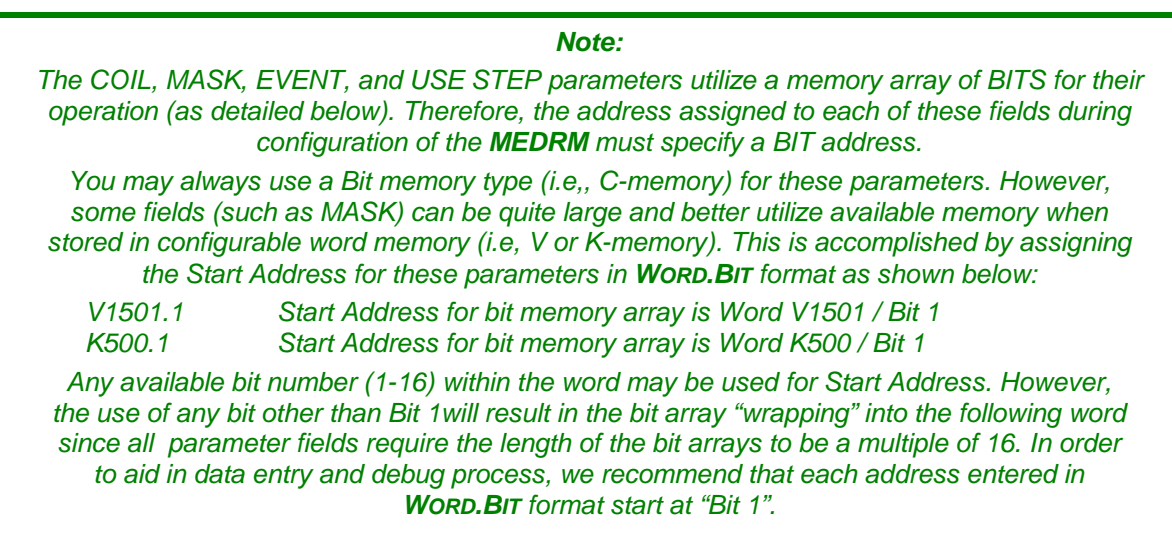

2. COIL parameter designates addresses to be used for Output Coils. The address entered here represents the start address for memory array. The total number of required consecutive (bit) addresses is specified by the COIL COUNT parameter.

The valid memory types are C, Y, V, WY. If Bit address (C, Y) is used, the number of bits equals COIL COUNT. If Word.Bit address (V, WY) is entered, the required number of words equals COIL COUNT / 16.

3. MASK parameter specifies the ON/OFF states that are written to the Output Coils for each step as the Drum executes. In the *EDRUM*, these states are hard-coded into the instruction box for each step as it is inserted into the RLL program. In the *MEDRM*, these values are held in a memory array starting with the address entered in the MASK parameter field. The total number of required consecutive (bit) addresses is determined by COIL COUNT and number of STEPS.

The valid memory types are C, V, K. If Bit address (C) is used, the number of bits equals COIL COUNT \* STEPS. If WORD.BIT Address is entered, the total number of words equals (COIL COUNT \* STEPS) / 16.

4. EVENT parameter designates the conditions used to "hold" the Drum at a particular step and stop the Drum Count (DCC) from decrementing as long as the bit is FALSE. In the *EDRUM*, the EVT states are hard-coded into the instruction box for each step as it is inserted into the RLL program. In the *MEDRM*, these values are held in a memory array starting with the address entered in the EVENT parameter field. The total number of required consecutive (bit) addresses is determined by the value entered for the STEPS parameter.

The valid memory types are X/Y, C, V, WX/WY. If Bit address (X/Y, C) is used, the number of bits equals STEPS value. If WORD.BIT address (V, WX/WY) is entered, the required number of words equals STEPS / 16.

5. COUNT specifies the length of time the Drum remains on each particular step (as long as the EVENT condition is TRUE). The actual time interval is determined by the number of COUNTS and the SEC/CNT value (see description on next page). In the *EDRUM*, the CNT values are hard-coded into the instruction box for each step as it is inserted into the RLL program. In the *MEDRM*, these values are held in a memory array starting with the address entered in the COUNT field.

The COUNT parameter must be entered as a Word address (V, K). The total number of required consecutive words is determined by the number of STEPS.

6. USE STEP parameter designates ON/OFF states that indicate whether the corresponding step is executed (ON) or skipped (OFF) by the Drum. In the *EDRUM*, a step can be skipped by by setting CNT= 0 and leaving the EVT condition blank for a particular step while entering the instruction box. In the *MEDRM*, the execution of each step is dependent on the corresponding bit in the USE STEP memory array being set ON. The total number of required consecutive (bit) addresses is determined by the STEPS parameter.

The valid memory types are C, K, and V. If Bit address (C) is used, the number of bits equals STEPS value. If WORD.BIT address (K, V) is entered, the required number of words equals STEPS/16.

- 7. STEPS specify the number of output states programmed for the Drum. This value must be a constant in the range of 16-128, and an even multiple of 16 (i.e, 16, 32, 48, etc).
- 8. COIL COUNT specifies the number of Output Coils controlled by the Drum. This value must be a constant in the range of 16-128, and an even multiple of 16 (i.e, 16, 32, 48, etc).

### **Time Interval Calculation using Counts/Step (CNT)**

Time duration of a step is determined by Counts/Step (CNT) value.

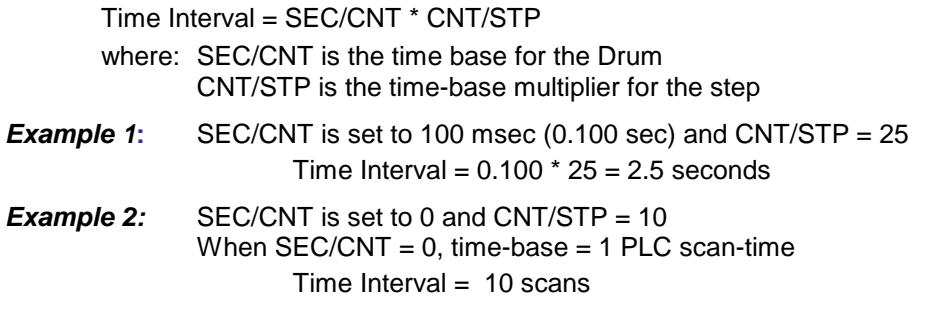

#### **Step Advancement Options**

- 1. To program a step for *Time-Based Operation Only:*
	- Set word in COUNT memory array for the corresponding step to value  $> 0$
	- Set the bit in the EVENT memory array for the corresponding step to ON (TRUE)
	- The Drum remains on this step until DCC decrements to zero. Then the Drum advances to next step.

#### 2. To program a step for *Event-Triggered Operation Only:*

- Set word in COUNT memory array for the corresponding step to 0
- The Drum remains on the step until the bit in the EVENT memory array corresponding to the current step turns ON (via PLC logic or HMI interface). The Drum then advances to the next step.

#### 3. To program a step for *Timer and Event-Triggered Operation:*

- Set word in COUNT memory array for the corresponding step to value > 0
- When the Drum reaches this step, the Drum timer advances only when the bit in the EVENT memory array corresponding to the current step turns ON (via PLC logic or HMI interface).
- The Drum remains on this step until DCC decrements to zero (same as time-based operation). The Drum then advances to the next step.
- 4. To program a step for *Timer or Event-Triggered Operation:*
	- Set word in COUNT memory array for the corresponding step to value > 0
	- Set bit in the EVENT memory array for the corresponding step to OFF (FALSE)
	- Implement logic external to the Drum so that the RLL program creates "Event-Trigger" to turn ON the Jog Input when Drum should advance to next step.
	- The Drum remains on this step until DCC decrements to zero (same as time-based operation) or Event-Trigger activates (Jog Input transitions OFF-to-ON).
- 5. To *Skip* a programmed step:
	- Set bit in the USE STEP memory array for the corresponding step to OFF (FALSE)

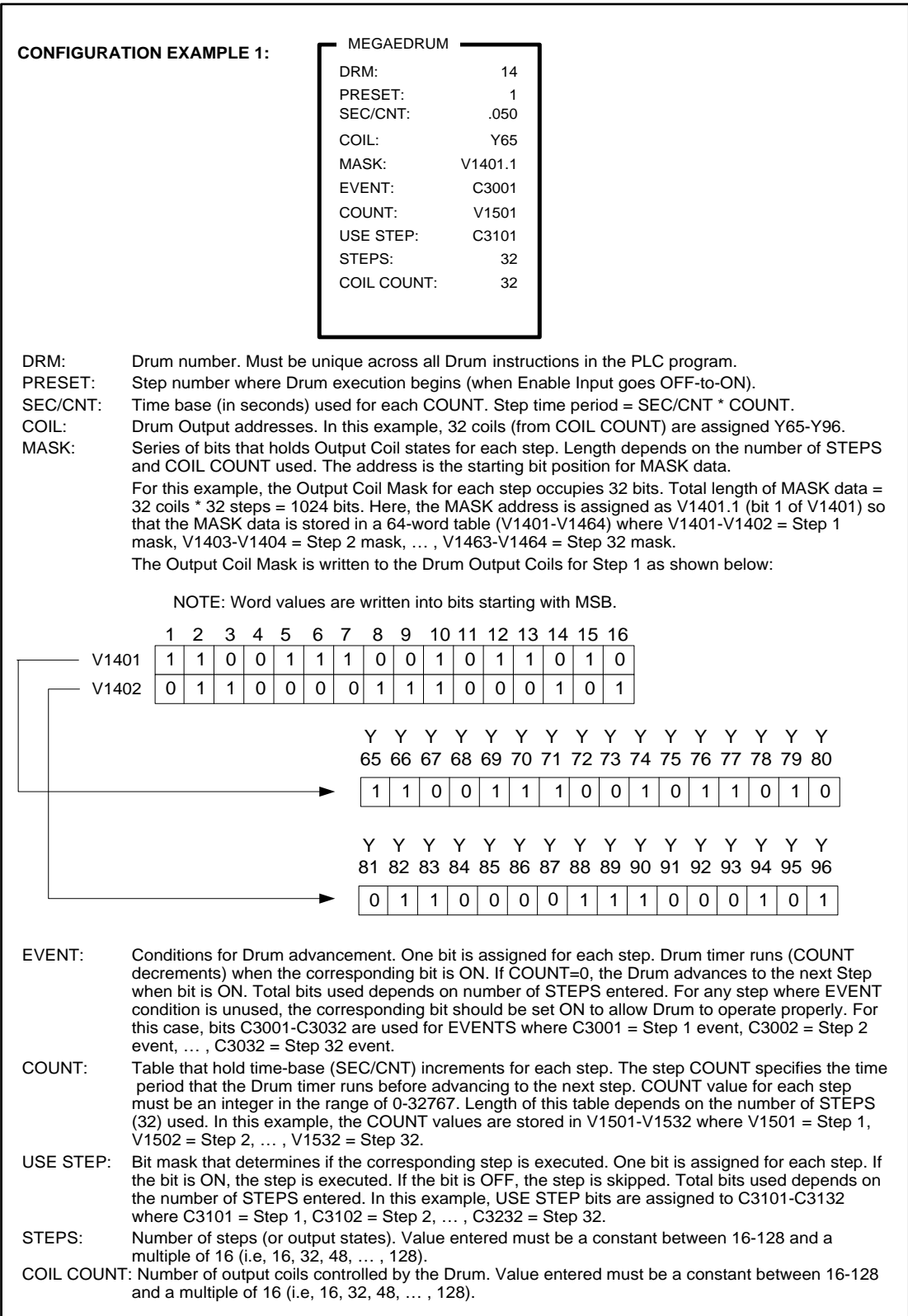
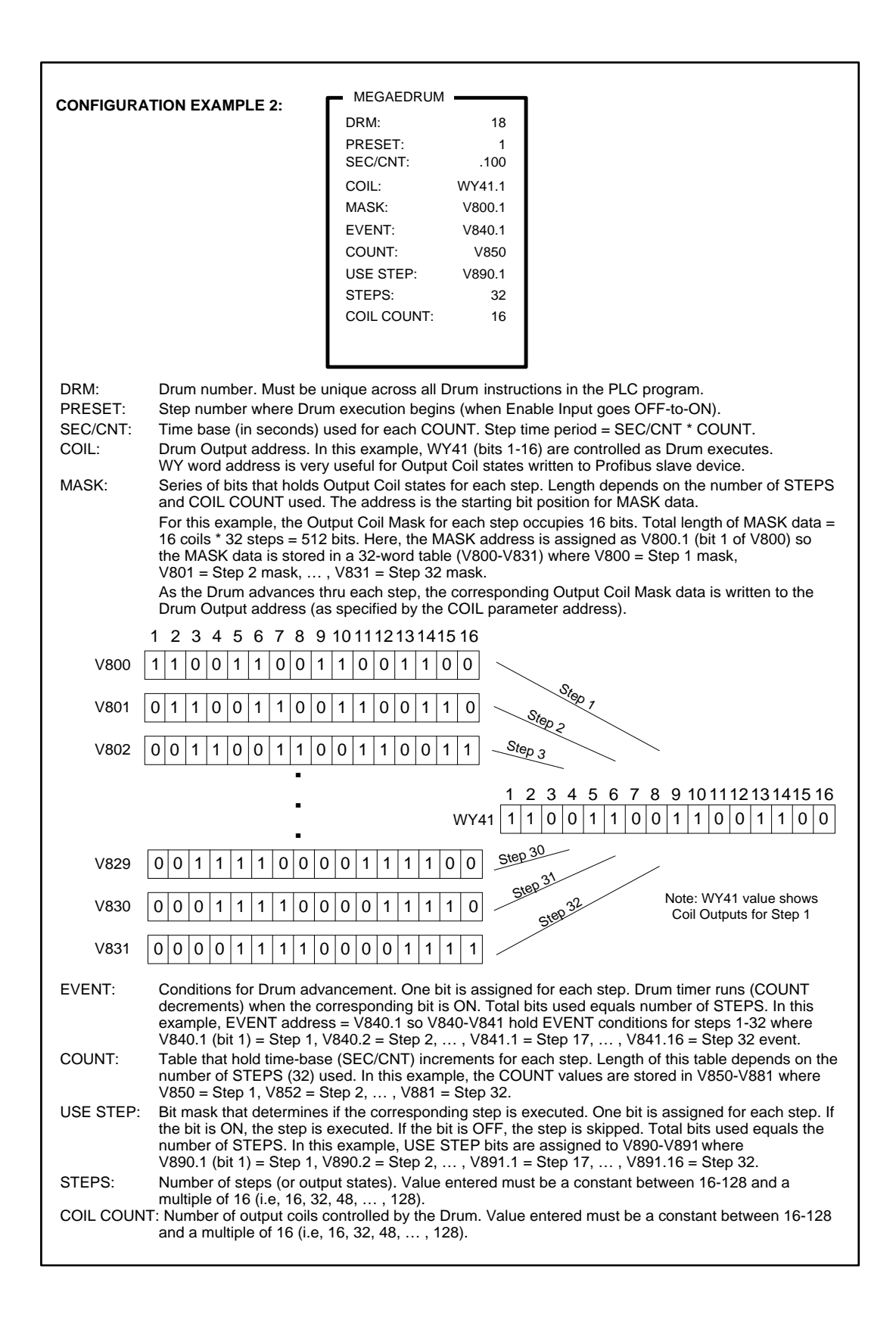

### **Description of Operation**

- 1. When Enable Input is OFF, the Drum is held at PRESET Step. The Output Coil (COIL) addresses are driven to states specified for this step in the Coil Mask Array (MASK)..
- 2. When Enable Input is ON, the Drum is enabled but does not advance when the Start Input is OFF.
- 3. When Start Input turns ON, The Drum starts at PRESET Step and remains at this step until corresponding Event contact (EVENT) turns ON and COUNT value decrements to 0. The Drum then advances to next step and Output Coils are driven to states as specified in the Coil Mask Array (COIL) for that step.
- 4. The Drum advances to the next step immediately when the Jog Input transitions OFF-to-ON regardless of COUNT value and/or state of the Event contact used for that step.
- 5. This action continues until last step is completed. At that point, the Drum Output is turned ON. If the last step is bypassed due to the USE STEP contact turned OFF, the Drum Output turns ON when the last executed step is completed. The Output Coils are controlled by the states set for this step in the Coil Mask Array and Drum Output remains ON until the Enable Input turns OFF to reset the Drum.
- 6. If the Start Input transitions OFF (with Enable Input ON), the Drum stays at its current step and DCC stops decrementing and Event contact is ignored This position is held until either Start Input transitions ON or Enable Input turns OFF.

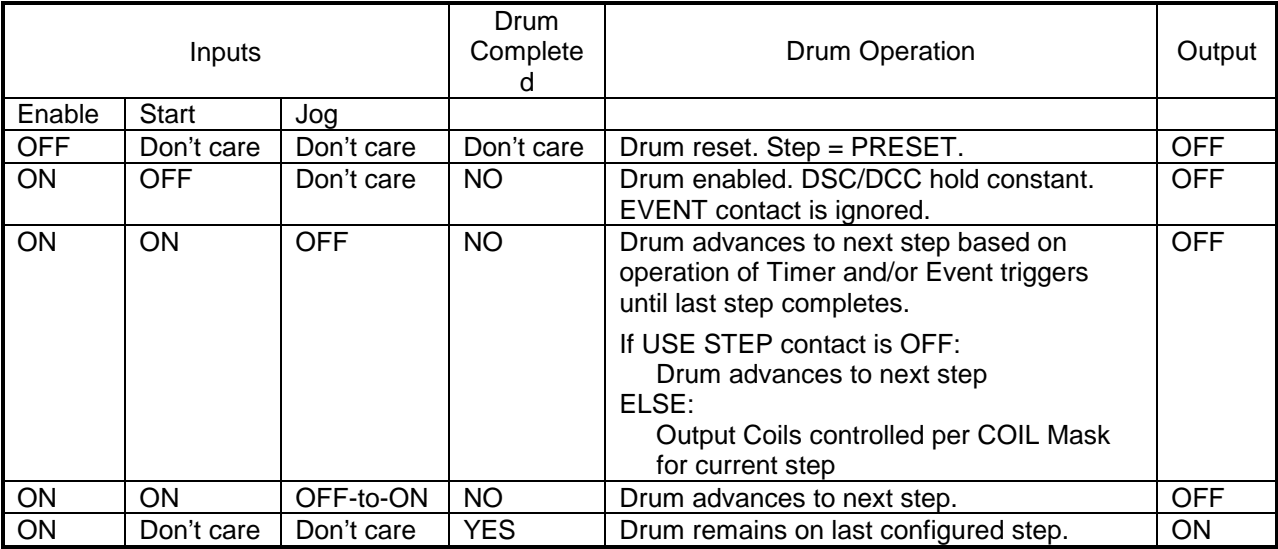

### *Note:*

*The Reference Number assigned to the instruction box must be unique for all Drums entered in the PLC program. Do NOT use the same Reference Number more than once for any Drum instruction (DRUM, EDRUM, MDRMD, MDRMW, MEDRM). The number of available Drums is dependent on the amount of T/C Memory assigned in PLC Memory Configuration.*

*If Drum variable DSP (Drum Step Preset) is changed by RLL instructions or HMI, the new value will not be retained if the original program is downloaded again to PLC.*

Related instructions: *DRUM, EDRUM, MDRMD, MDRMW*

## **2.6 Relational / Comparison Operations**

These instructions perform mathematical comparison of two values.

## *2.6.1 Compare (CMP)*

The **CMP** instruction compares two signed integer values and indicates results for Less Than  $\langle \langle \cdot \rangle$ , Greater Than (>), and Equal To (=) conditions.

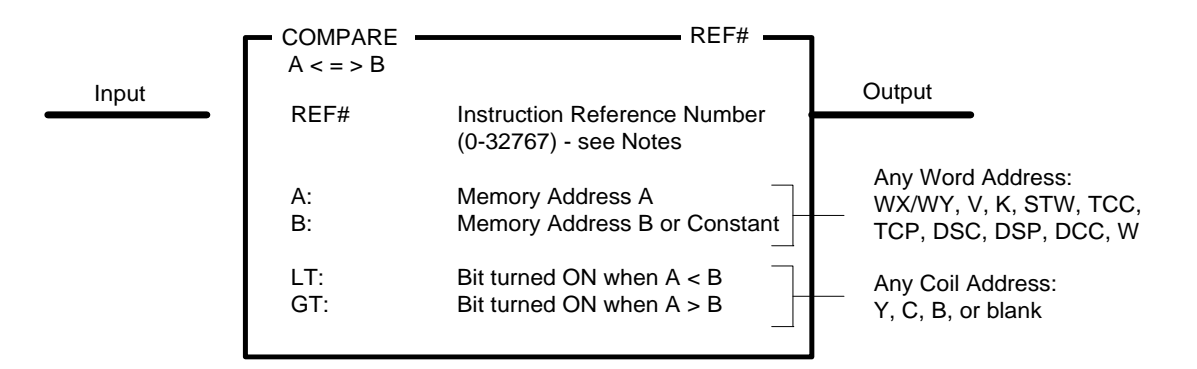

### **Description of Operation**

The *BITC* instruction executes each scan the Input is ON.

- Contents of (B) can specify a Word Address or signed integer constant.
- The values in Memory Address (A) and (B) are evaluated as 16-bit signed integers. Range: -32768 thru +32767
- The Coil Address in the GT and/or LT fields can be left blank if no indication of these results are desired.

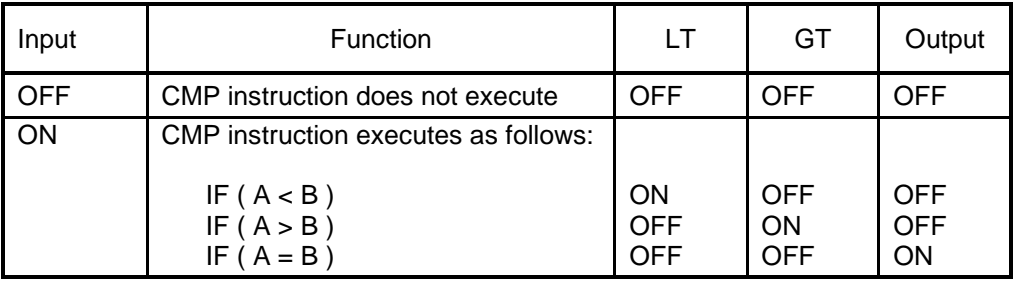

#### *Note:*

*The Reference Number assigned to the instruction box (Constant: 0-32767) is used only for documentation purposes. The number entered can be repeated as needed.*

*The CMP instruction Output creates power flow based only on the Equality test. Additional logic is required for power flow logic based on 'GT' and 'LT' conditions.*

Related instructions: *EQU, GEQ, GTR, LEQ, LESS, NEQ*

## *2.6.2 Equal (EQU)*

*Note:*

*This instruction has been enhanced in 2500 Series CPU to support the use of the floating point number (FLOAT) data type. The use of this feature is detailed in GREEN text in this section.*

*You must have 2500 Series CPU firmware V6.18 (or later) and 505 WorkShop V4.60 (or later) as PLC programming software to use this feature.*

The *EQU* instruction compares two values (integers, unsigned integer, or floating point numbers) and energizes the Output if the first is Equal (=) to the second.

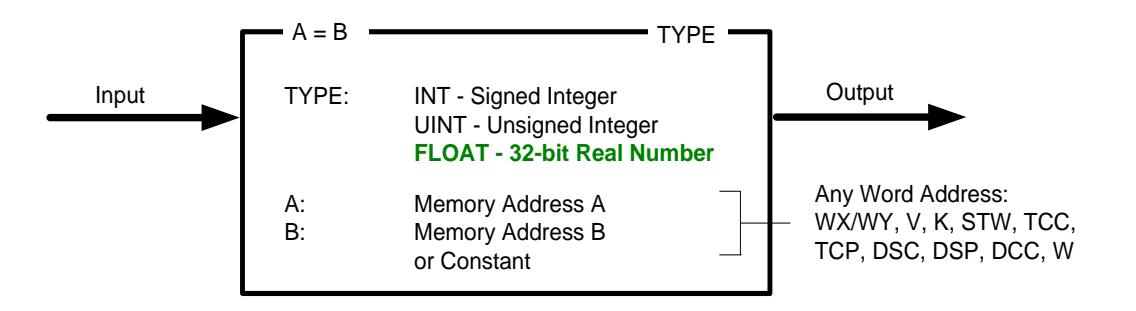

### **Description of Operation**

The *EQU* instruction executes each scan the Input is ON.

• The values in Memory Address (A) and (B) are evaluated based on the data type entered in the 'TYPE' field in the upper right corner in the instruction box as shown below:

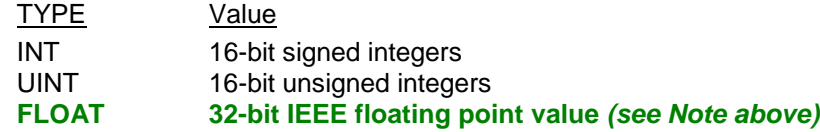

- **FLOAT parameters are supported only when 'FLOAT' data type is entered.**
- Contents of parameter (B) can specify a Word Address or constant (Integer or **FLOAT**).
- **FLOAT values are designated by using a Real Memory Address (i.e, V23.) that occupies two consecutive PLC words in WX/WY, V, or K memory types.**
- **When 'FLOAT' data type is entered, it is still possible to designate integer values for Memory Address parameters (A) and/or (B). Those values are converted to equivalent floating point values before the comparison is executed.**

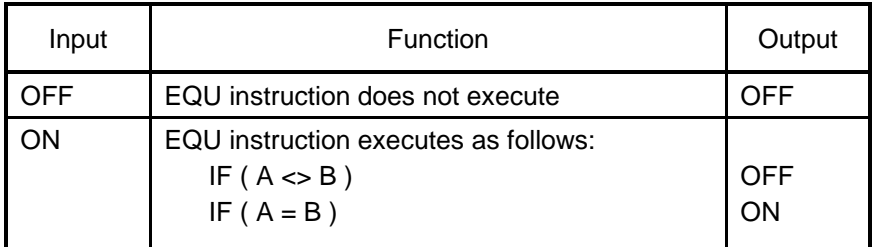

Related instructions: *CMP, GEQ, GTR, LEQ, LESS, NEQ*

## *2.6.3 Greater or Equal (GEQ)*

*Note: This instruction has been enhanced in 2500 Series CPU to support the use of the the floating point number (FLOAT) data type. The use of this feature is detailed in GREEN text in this section.*

*You must have 2500 Series CPU firmware V6.18 (or later) and 505 WorkShop V4.60 (or later) as PLC programming software to use this feature*

The *GEQ* instruction compares two values (signed integers, unsigned integers, or floating point numbers) and energizes the Output if the first is Greater or Equal  $(>=)$  to the second.

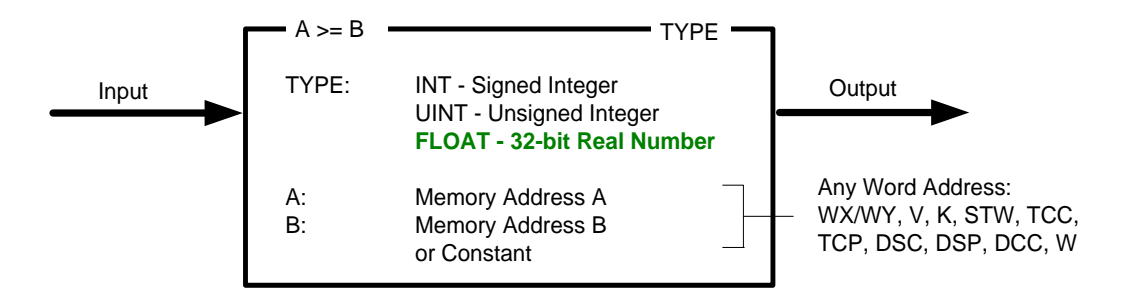

### **Description of Operation**

The *GEQ* instruction executes each scan the Input is ON.

• The values in Memory Address (A) and (B) are evaluated based on the data type entered in the 'TYPE' field in the upper right corner in the instruction box as shown below:

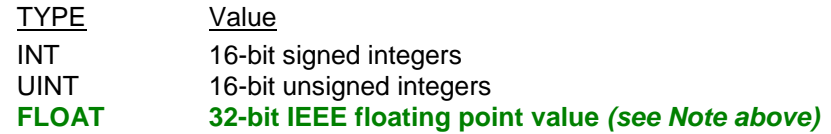

- **FLOAT parameters are supported only when 'FLOAT' data type is entered.**
- Contents of parameter (B) can specify a Word Address or constant (Integer or **FLOAT**).
- **FLOAT values are designated by using a Real Memory Address (i.e, V23.) that occupies two consecutive PLC words in WX/WY, V, or K memory types.**
- **When 'FLOAT' data type is entered, it is still possible to designate integer values for Memory Address parameters (A) and/or (B). Those values are converted to equivalent floating point values before the comparison is executed.**

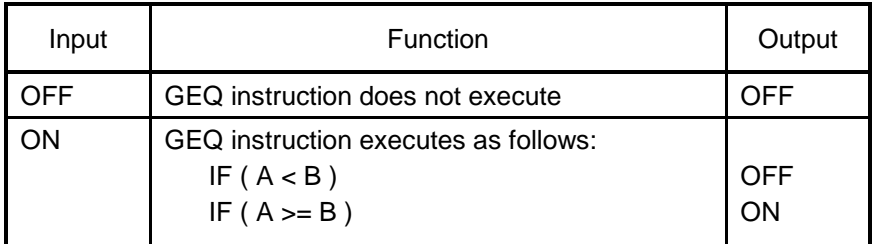

Related instructions: *CMP, EQU, GTR, LEQ, LESS, NEQ*

## *2.6.4 Greater Than (GTR)*

*Note: This instruction has been enhanced in 2500 Series CPU to support the use of the the floating point number (FLOAT) data type. The use of this feature is detailed in GREEN text in this section.*

*You must have 2500 Series CPU firmware V6.18 (or later) and 505 WorkShop V4.60 (or later) as PLC programming software to use this feature.*

The *GTR* instruction compares two values (signed integers, unsigned integers, or floating point numbers) and energizes the Output if the first is Greater Than (>) the second.

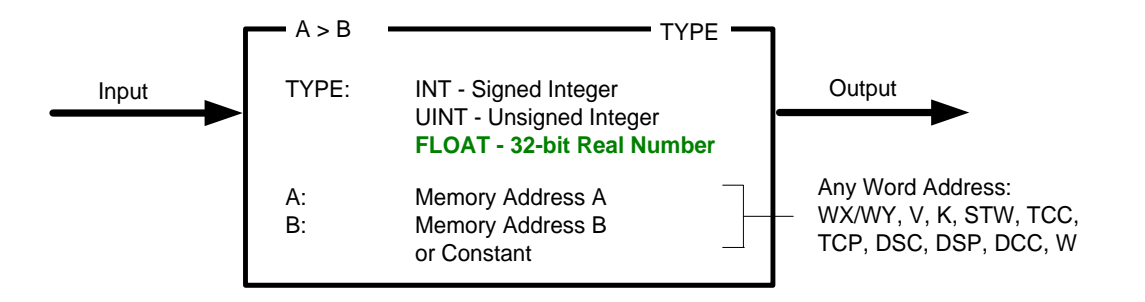

### **Description of Operation**

The *GTR* instruction executes each scan the Input is ON.

• The values in Memory Address (A) and (B) are evaluated based on the data type entered in the 'TYPE' field in the upper right corner in the instruction box as shown below:

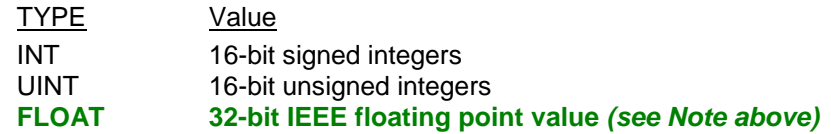

- **FLOAT parameters are supported only when 'FLOAT' data type is entered.**
- Contents of parameter (B) can specify a Word Address or constant (Integer or **FLOAT**).
- **FLOAT values are designated by using a Real Memory Address (i.e, V23.) that occupies two consecutive PLC words in WX/WY, V, or K memory types.**
- **When 'FLOAT' data type is entered, it is still possible to designate integer values for Memory Address parameters (A) and/or (B). Those values are converted to equivalent floating point values before the comparison is executed.**

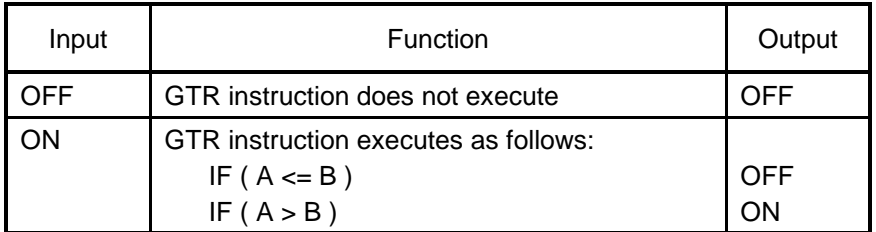

Related instructions: *CMP, EQU, GEQ, LEQ, LESS, NEQ*

## *2.6.5 Less or Equal (LEQ)*

*Note: This instruction has been enhanced in 2500 Series CPU to support the use of the the floating point number (FLOAT) data type. The use of this feature is detailed in GREEN text in this section.*

*You must have 2500 Series CPU firmware V6.18 (or later) and 505 WorkShop V4.60 (or later) as PLC programming software to use this feature.*

The *LEQ* instruction compares two values (signed integers, unsigned integers, or floating point numbers) and energizes the Output if the first is Less or Equal  $\left( \leq \right)$  to the second.

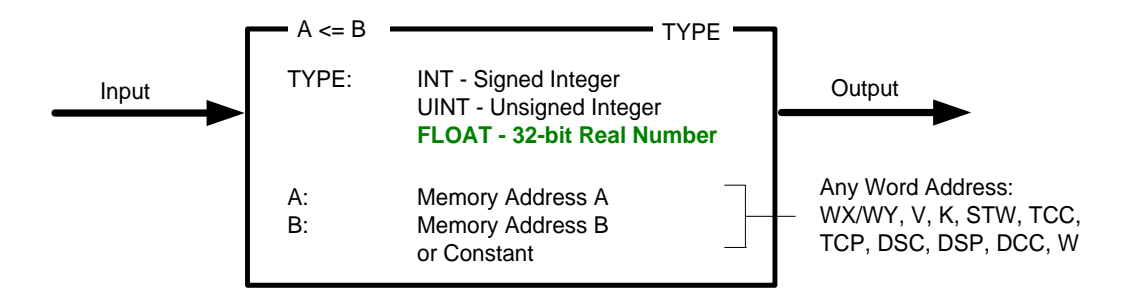

### **Description of Operation**

The *LEQ* instruction executes each scan the Input is ON.

• The values in Memory Address (A) and (B) are evaluated based on the data type entered in the 'TYPE' field in the upper right corner in the instruction box as shown below:

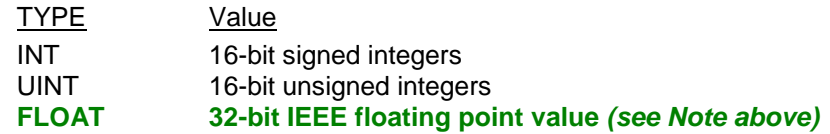

- **FLOAT parameters are supported only when 'FLOAT' data type is entered.**
- Contents of parameter (B) can specify a Word Address or constant (Integer or **FLOAT**).
- **FLOAT values are designated by using a Real Memory Address (i.e, V23.) that occupies two consecutive PLC words in WX/WY, V, or K memory types.**
- **When 'FLOAT' data type is entered, it is still possible to designate integer values for Memory Address parameters (A) and/or (B). Those values are converted to equivalent floating point values before the comparison is executed.**

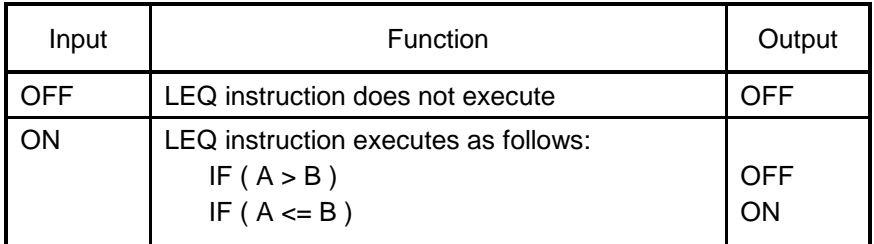

Related instructions: *CMP, EQU, GEQ, GTR, LESS, NEQ*

## *2.6.6 Less Than (LESS)*

*Note: This instruction was enhanced in 2500 Series CPU firmware V6.18 to support the use of floating point number (FLOAT) data type. The use of this feature is detailed in GREEN text in this section. You must have 2500 Series CPU firmware V6.18 (or later) and 505 WorkShop V4.60 (or later) as PLC programming software to use this feature.*

The *LESS* instruction compares two signed or unsigned integers and energizes the Output if the first is Less Than (<) the second.

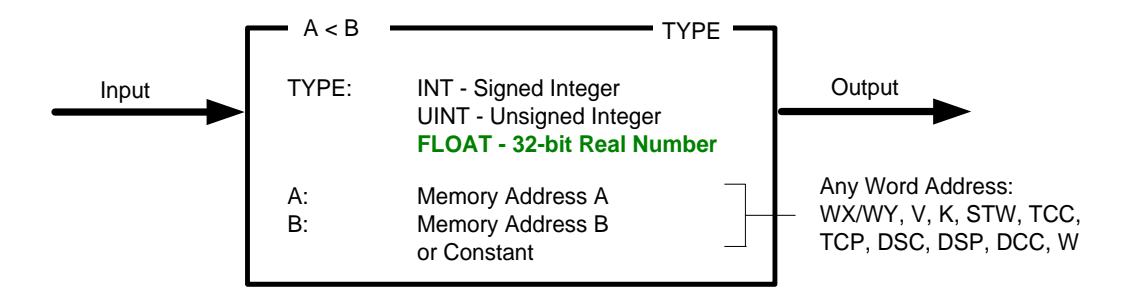

### **Description of Operation**

The *LESS* instruction executes each scan the Input is ON.

• The values in Memory Address (A) and (B) are evaluated based on the data type entered in the 'TYPE' field in the upper right corner in the instruction box as shown below:

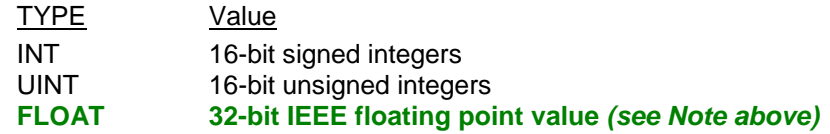

- **FLOAT parameters are supported only when 'FLOAT' data type is entered.**
- Contents of parameter (B) can specify a Word Address or constant (Integer or **FLOAT**).
- **FLOAT values are designated by using a Real Memory Address (i.e, V23.) that occupies two consecutive PLC words in WX/WY, V, or K memory types.**
- **When 'FLOAT' data type is entered, it is still possible to designate integer values for Memory Address parameters (A) and/or (B). Those values are converted to equivalent floating point values before the comparison is executed.**

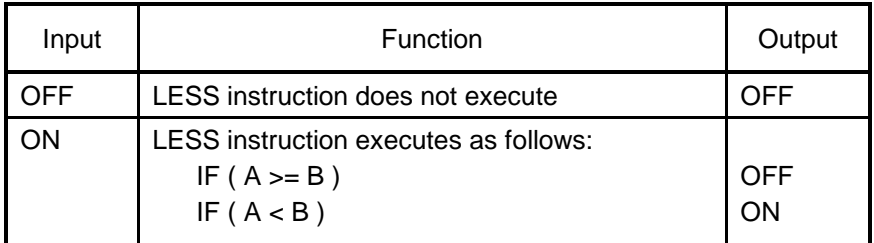

Related instructions: *CMP, EQU, GEQ, GTR, LESS, NEQ*

## *2.6.7 Not Equal (NEQ)*

*Note: This instruction was enhanced in 2500 Series CPU firmware V6.18 to support the use of floating point number (FLOAT) data type. The use of this feature is detailed in GREEN text in this section.*

*You must have 2500 Series CPU firmware V6.18 (or later) and 505 WorkShop V4.60 (or later) as PLC programming software to use this feature.*

The *NEQ* instruction compares two values (signed integers, unsigned integers, or floating point numbers) and energizes the output if the first is Not Equal to the second.

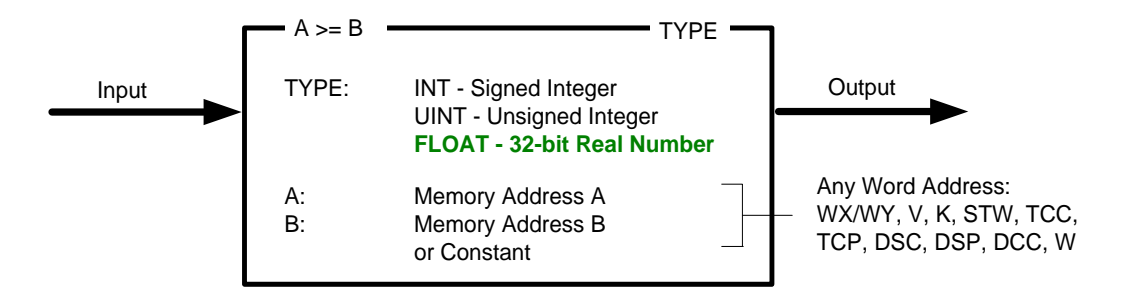

### **Description of Operation**

The *NEQ* instruction executes each scan the Input is ON.

• The values in Memory Address (A) and (B) are evaluated based on the data type entered in the 'TYPE' field in the upper right corner in the instruction box as shown below:

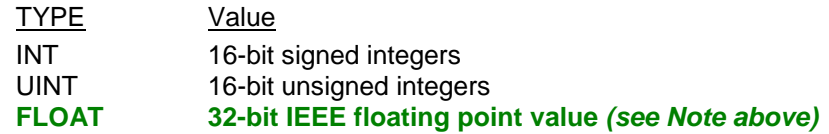

- **FLOAT parameters are supported only when 'FLOAT' data type is entered.**
- Contents of parameter (B) can specify a Word Address or constant (Integer or **FLOAT**).
- **FLOAT values are designated by using a Real Memory Address (i.e, V23.) that occupies two consecutive PLC words in WX/WY, V, or K memory types.**
- **When 'FLOAT' data type is entered, it is still possible to designate integer values for Memory Address parameters (A) and/or (B). Those values are converted to equivalent floating point values before the comparison is executed.**

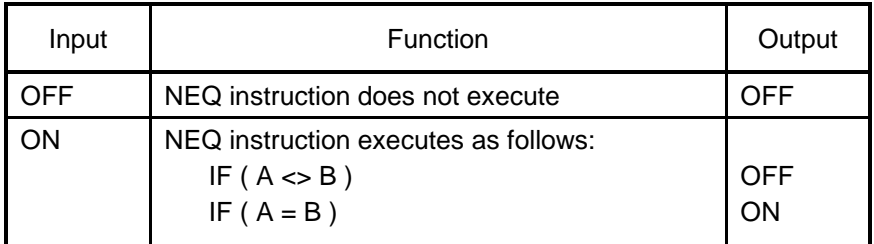

Related instructions: *CMP, EQU, GEQ, GTR, LEQ, LESS*

## *2.6.8 Indexed Matrix Compare (IMC)*

The *IMC* instruction compares the state of a group of (up to 15) discrete points to a predefined bit pattern. Up to 16 different bit patterns can be specified, and the value in Current Pointer (CUR PTR) field determines the one used for comparison.

|         | <b>IMC</b>                            |                                                                                                    |                                            |                  |                         |                  |                  |                  | REF#             |                     |             |                  |                         |                  |                  |          |        |
|---------|---------------------------------------|----------------------------------------------------------------------------------------------------|--------------------------------------------|------------------|-------------------------|------------------|------------------|------------------|------------------|---------------------|-------------|------------------|-------------------------|------------------|------------------|----------|--------|
| Compare | INDEXED MATRIX COMPARE                |                                                                                                    |                                            |                  |                         |                  |                  |                  |                  |                     |             |                  |                         |                  |                  |          | Output |
|         | REF#<br><b>CUR PTR:</b><br><b>STP</b> | Instruction Reference No (0-32767) - see Notes<br>Memory location holding Step Number<br>of Bit Pattern to compare to Discrete Pts (V)<br>Step Number of Bit Pattern (1-16) |                                            |                  |                         |                  |                  |                  |                  |                     |             |                  |                         |                  |                  |          |        |
| Enable  |                                       |                                                                                                    | Discrete Pt Addresses (X/Y, C, B or Blank) |                  |                         |                  |                  |                  |                  |                     |             |                  |                         |                  |                  |          |        |
|         |                                       | С                                                                                                    | X                                          | x                |                         |                  |                  |                  |                  |                     |             |                  |                         | X                | Y                | Y        |        |
|         |                                       | 2<br>3                                                                                                    | 6<br>8                                     | 7<br>1           | 3<br>$\overline{7}$     | 3<br>8           | 3<br>9           | 4<br>$\mathbf 0$ | 3<br>$\sqrt{2}$  | 4<br>$\overline{2}$ | 4<br>8      | 4<br>9           | 5<br>$\mathbf 0$        | 1<br>0           | 5<br>4           | 5<br>5   |        |
|         | <b>STP</b>                            |                                                                                                    |                                            |                  |                         |                  |                  |                  | 6                | 3                   |             |                  |                         | 9                |                  |          |        |
|         |                                       |                                                                                                    |                                            |                  |                         |                  |                  |                  |                  |                     |             |                  |                         |                  |                  |          |        |
|         | 1                                     |                                                                                                    | $\mathbf 0$                                | 1                |                         | $\Omega$         | $\Omega$         | 0                |                  | 0                   | 0           | 1                |                         | 0                | 0                | $\Omega$ |        |
|         | $\overline{2}$                        |                                                                                                    | 0                                          | $\mathbf 0$      | $\mathbf 0$             | 1                | 1                | 1                | $\mathbf 0$      | $\mathbf 0$         | 0           | 0                | 1                       |                  | 0                | 1        |        |
|         | 3                                     | 0                                                                                                    | 0                                          | $\mathbf 0$      | $\mathbf 0$             | 0                | 0                | 1                | 0                | $\mathbf 0$         | 1           | $\mathbf 0$      | 1                       | $\mathbf 0$      | 1                | 0        |        |
|         | 4<br>5                                | $\Omega$<br>0                                                                                                    | $\mathbf 0$<br>1                           | $\mathbf 0$<br>1 | $\mathbf 0$<br>$\Omega$ | $\mathbf 0$<br>1 | $\mathbf 0$<br>1 | 1<br>$\mathbf 0$ | $\mathbf 0$<br>0 | 1<br>$\mathbf 0$    | 1           | $\mathbf 0$<br>1 | $\mathbf 0$<br>$\Omega$ | $\mathbf 0$<br>1 | $\mathbf 0$<br>1 | 1<br>0   |        |
|         | 6                                     |                                                                                                    | 1                                          | $\mathbf 0$      | $\mathbf 0$             | 0                | $\mathbf 0$      | 1                | 1                | $\mathbf 0$         |             | 0                | $\mathbf 0$             | 1                | $\Omega$         |          |        |
|         | $\overline{7}$                        | 0                                                                                                    | $\mathbf 0$                                | 1                |                         | 0                |                  |                  | 1                | $\mathbf 0$         | $\mathbf 0$ | $\mathbf 0$      | 1                       | 0                | 1                |          |        |
|         | 8                                     | $\Omega$                                                                                                    | 1                                          | 1                |                         | 1                | 1                | $\Omega$         | $\Omega$         | $\Omega$            |             | $\Omega$         | 1                       | 1                | $\Omega$         | 1        |        |
|         | 16                                    | 1                                                                                                    | 0                                          |                  | 0                       |                  |                  | 0                |                  | 0                   |             |                  | 0                       | $\Omega$         | 1                | 0        |        |
|         |                                       |                                                                                                    |                                            |                  |                         |                  |                  |                  |                  |                     |             |                  |                         |                  |                  |          |        |

Bit Pattern Mask (0 = OFF / 1 = ON)

### **Description of Operation**

- 1. When Enable Input is OFF, the *IMC* instruction box is reset. The value in the V-Memory address assigned as CUR PTR is set to 1. The Output is turned OFF..
- 2. When Enable Input is ON but Compare Input is OFF, the *IMC* instruction does not execute. The CUR PTR value can be set to proper Step Number by other logic in RLL program or HMI. The Output is turned OFF.
- 3. The *IMC* instruction executes each scan the Enable Input is ON and Compare Input is ON. The state (ON/OFF) of the Discrete Points specified in the instruction box is compared to the Bit Pattern Mask of the Step Number contained in CUR PTR. If a match is found, the Output turns ON. If no match is detected, the Output turns OFF.

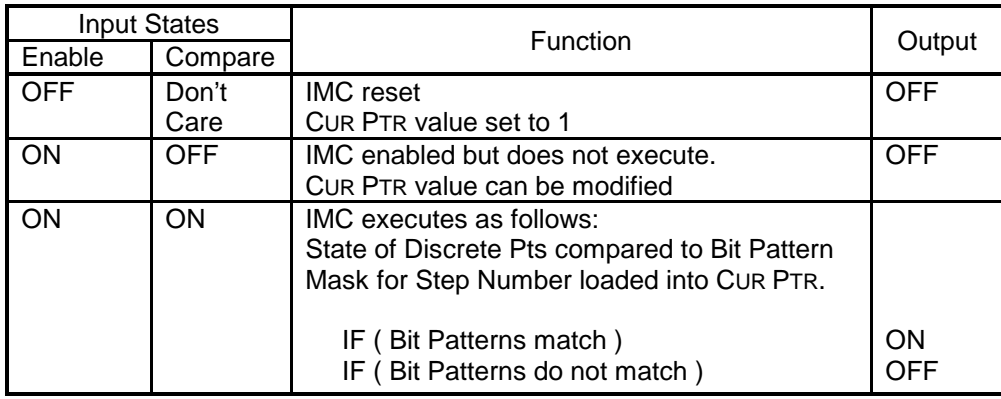

*Notes:*

*The Reference Number assigned to the instruction box (Constant: 0-32767) is used only for documentation purposes. The number entered can be repeated as needed.\*

*If the value in* CUR PTR *memory location is out of range for a valid Step Number (1-16), the Bit Pattern Mask specified for Step Number 16 is used for comparison.*

Related instructions: *SMC, STFE, STFN*

## *2.6.9 Scan Matrix Compare*

The *SMC* instruction compares the current states of a group of discrete points to 16 predefined bit patterns. Each bit pattern defines a mask to match up to 16 discrete points. If a match is detected, the Step Number of the matching pattern to written to the memory address specified in the CUR PTR field.

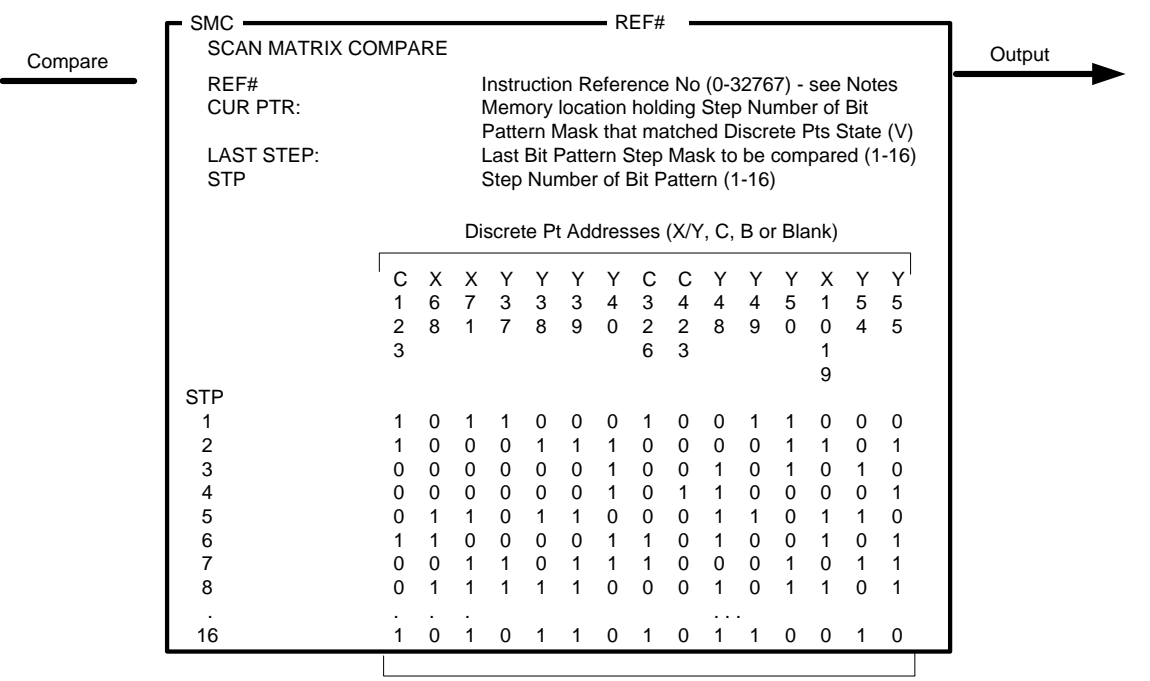

Bit Pattern Mask  $(0 = OFF / 1 = ON)$ 

### **Description of Operation**

- 1. When Enable Input or Compare Input is OFF, the *SMC* instruction box does not execute. The value in CUR PTR address remains unchanged. The Output is turned OFF..
- 2. The *SMC* instruction executes each scan the Enable Input is ON and Compare Input is ON as described below:
	- Starting at Step Number 1, the state (ON/OFF) of the Discrete Points designated in the instruction box is compared to the predefined Bit Pattern Mask.
	- If no match is detected, the Step Number is incremented and the comparison process is repeated.
	- If a match is found, operation is complete. That Step Number is written to CUR PTR address and the Output turns ON.
	- If bit patterns for all 16 Steps are tested and no match is found, a value of zero is written to CUR PTR and Output turns OFF.

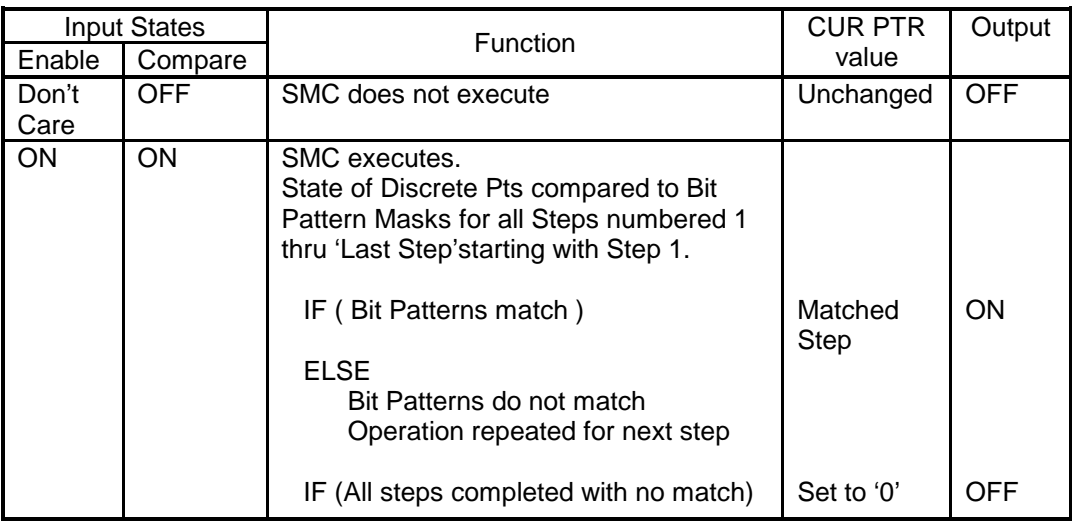

*Note:*

*The Reference Number assigned to the instruction box (Constant: 0-32767) is used only for documentation purposes. The number entered can be repeated as needed.*

Related instructions: *IMC, STFE, STFN*

## *2.6.10 Search Table For Equal (STFE)*

The *STFN* instruction finds and reports the next position within a table of a word value that is Equal to the source word.

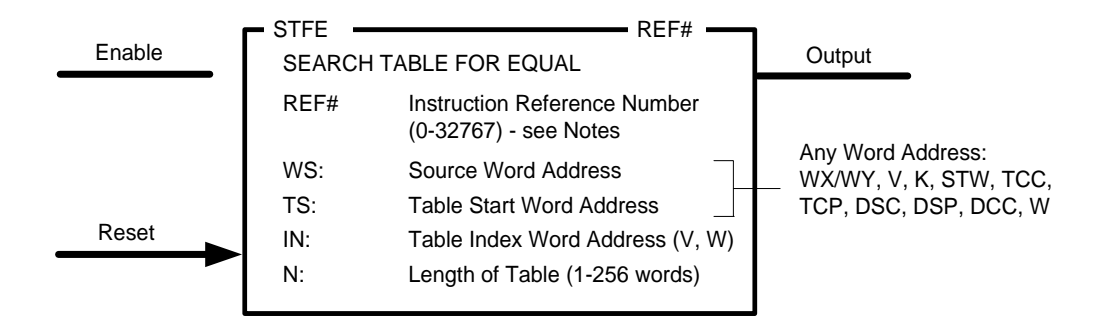

#### **Description of Operation**

The term "Table" simply refers to a group of contiguous memory locations specified by Table Start Address (TS) and the number (N) of words within table.

- 1. When Reset Input is OFF, the *STFE* instruction box is reset. The value in the Table Index Address (IN) is set to -1. The Output is turned OFF..
- 2. When Reset Input is ON but Enable Input is OFF, the *STFE* instruction does not execute. The Table Index holds is current value unless changed by other logic in RLL program or HMI. The Output is turned OFF.
- 3. When Enable Input turns ON, the Table Index (IN) increments by 1 and "points" to the next table position that will be compared to the Source Word (WS). When Enable first transitions OFF-to-ON after *STFE* is reset, Table Index equals zero (indicates first position in table). The Table Index range is from 0 to N-1 where N specifies the number of words in table
- 4. When both Reset and Enable Inputs are ON, the *STFE* instruction executes as described:
	- The Table Index (IN) increments by 1 and "points" to the next table position that will be compared to the Source Word (WS). When Enable first transitions OFF-to-ON after *STFE* is reset, Table Index equals zero (indicates first position in table). The Table Index range is from 0 to N-1 where N specifies the number of words in table
	- The value of the Source Word (WS) is compared to the word in the table specified by Table Index (IN). If the values are equal, the Output turns ON for one PLC scan. The value in Table Index indicates the word position within the table that a match was found. The (IN) value must be used or saved to another word during the time the Output is ON since the *STFE* instruction executes again the next scan as long as both inputs are ON.
	- If the Source Word is unequal to the designated word in table, the Table Index increments by one and next word in table is compared to the Source Word. This continues until a match is found or the Table Index reaches the end of the table.
	- If the Table Index reaches the end of the table without finding equal values, the Output turns OFF and the value of the Table Index equals the last table position (N-1). When the entire table has been searched (Table Index equals last table position), the instruction must be reset (Reset Input OFF) in order to execute again from the start of the table.

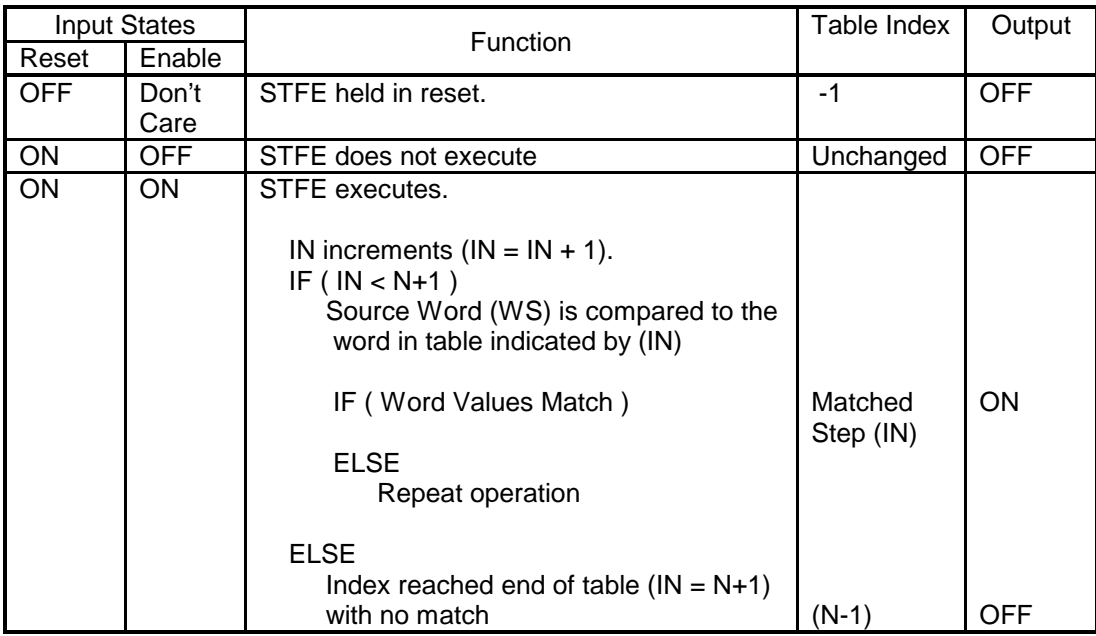

## *Note:*

*The Reference Number assigned to the instruction box (Constant: 0-32767) is used only for documentation purposes. The number entered can be repeated as needed.*

Related instructions: *IMC, SMC, STFN*

## *2.6.11 Search Table For Not Equal*

The *STFN* instruction finds and reports the next position within a table of a word value that is Unequal to a source word.

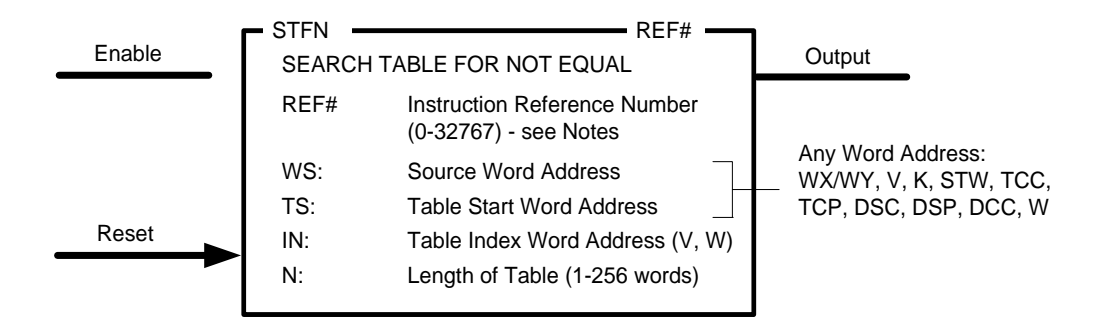

### **Description of Operation**

The term "Table" simply refers to a group of contiguous memory locations specified by Table Start Address (TS) and the number (N) of words within table.

- 1. When Reset Input is OFF, the *STFN* instruction box is reset. The value in the Table Index Address (IN) is set to -1. The Output is turned OFF..
- 2. When Reset Input is ON but Enable Input is OFF, the *STFN* instruction does not execute. The Table Index holds is current value unless changed by other logic in RLL program or HMI. The Output is turned OFF.
- 3. When Enable Input turns ON, the Table Index (IN) increments by 1 and "points" to the next table position that will be compared to the Source Word (WS). When Enable first transitions OFF-to-ON after *STFN* is reset, Table Index equals zero (indicates first position in table). The Table Index range is from 0 to N-1 where N specifies the number of words in table
- 4. When both Reset and Enable Inputs are ON, the *STFN* instruction executes as described:
	- The Table Index (IN) increments by 1 and "points" to the next table position that will be compared to the Source Word (WS). When Enable first transitions OFF-to-ON after STFN is reset, Table Index equals zero (indicates first position in table). The Table Index range is from 0 to N-1 where N specifies the number of words in table
	- The value of the Source Word (WS) is compared to the word in the table specified by Table Index (IN). If the values are not equal, the Output turns ON for one PLC scan. The value in Table Index indicates the word position within the table that a nonmatching value was found. The (IN) value must be used or saved to another word during the time the Output is ON since the *STFN* instruction will execute again the next scan as long as both inputs are ON.
	- If the Source Word is equal to the designated word in table, the Table Index increments by one and next word in table is compared to the Source Word. This continues until a mismatch is found or the Table Index reaches the end of the table.
	- If the Table Index reaches the end of the table without finding unequal values, the Output turns OFF and the value of the Table Index equals the last table position (N-1). When the entire table has been searched (Table Index equals last table position), the instruction must be reset (Reset Input OFF) in order to execute again from the start of the table.

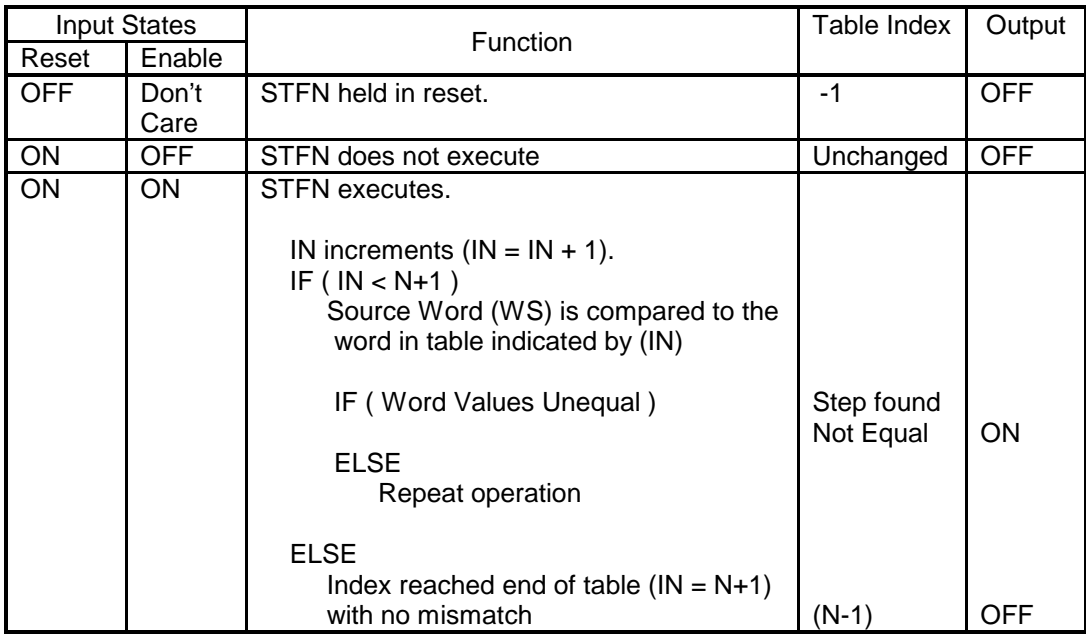

## *Note:*

*The Reference Number assigned to the instruction box (Constant: 0-32767) is used only for documentation purposes. The number entered can be repeated as needed.*

Related instructions: *IMC, SMC, STFE*

## **2.7 Bit Operations**

These instructions perform bit manipulation within a memory location.

## *2.7.1 Bit Clear (BITC)*

The **BITC** instruction sets a specified bit location OFF (value = 0).

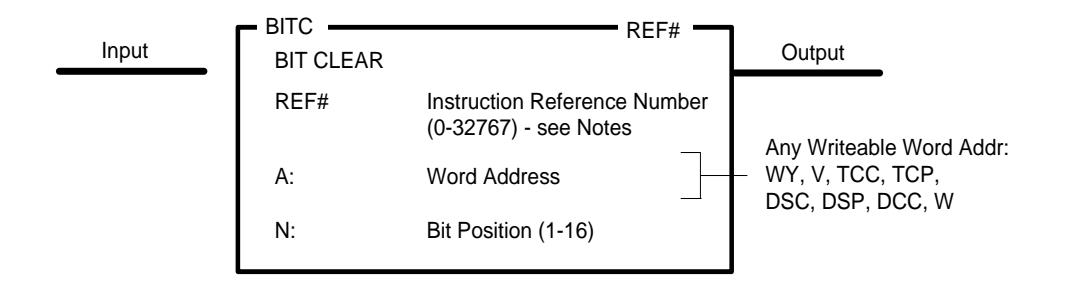

### **Description of Operation**

The *BITC* instruction executes each scan the Input is ON.

- 1. The specified bit of the Word Address (A) is turned OFF and Output is turned ON
- 2. Bit Position is numbered starting with  $MSB = 1$  and  $LSB = 16$ .

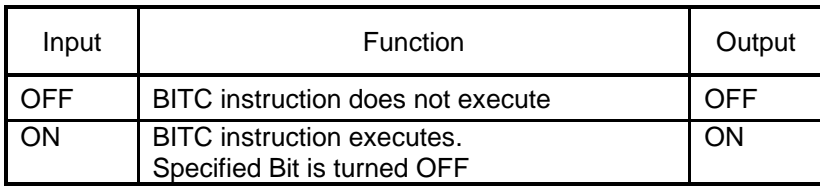

### *Note:*

*The Reference Number assigned to the instruction box (Constant: 0-32767) is used only for documentation purposes. The number entered can be repeated as needed.*

Related instructions: *BITP, BITS, Coils*

# *2.7.2 Bit Set (BITS)*

The *BITS* instruction sets a specified bit location ON (value = 1).

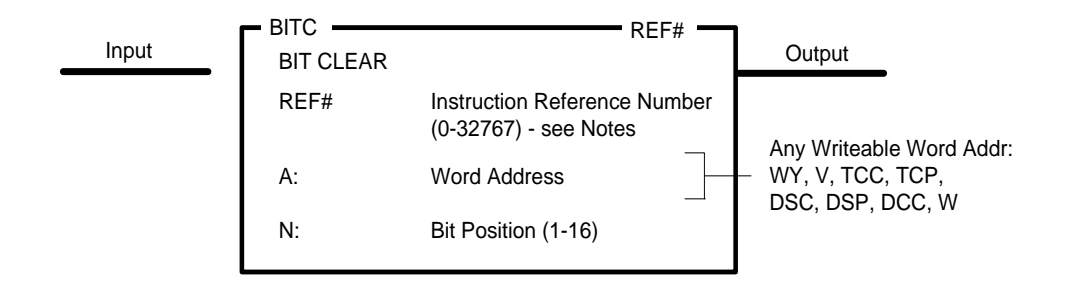

### **Description of Operation**

The *BITS* instruction executes each scan the Input is ON.

- 1. The specified bit of the Word Address (A) is turned ON and Output is turned ON..
- 2. Bit Position is numbered starting with MSB = 1 and LSB = 16.

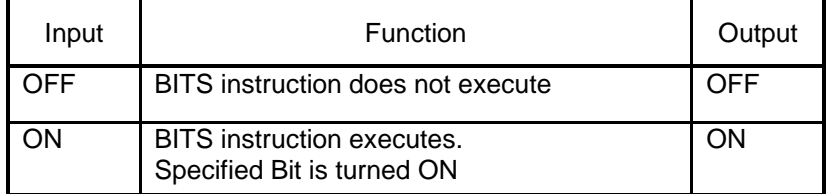

#### *Note:*

*The Reference Number assigned to the instruction box (Constant: 0-32767) is used only for documentation purposes. The number entered can be repeated as needed.*

Related instructions: *BITC, BITP, Coils*

# *2.7.3 Bit Pick (BITP)*

The *BITP* instruction reports the state (ON/OFF) of a specified bit..

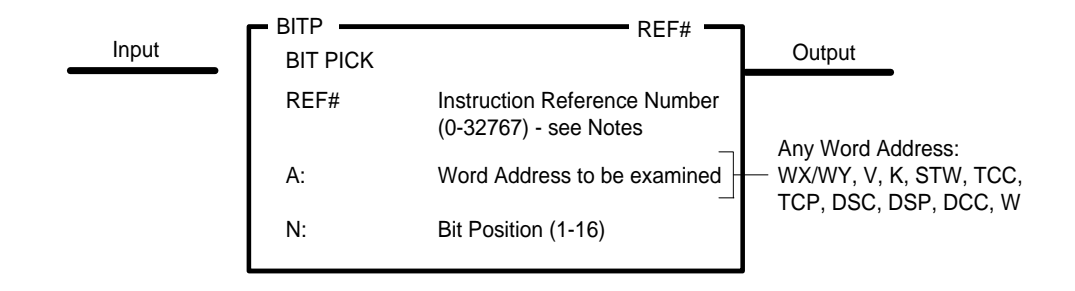

### **Description of Operation**

The *BITP* instruction executes each scan the Input is ON.

- 1. The specified bit of the Word entered in Memory Address field is examined.
- 2. *BITP* Output reports state of bit as follows:
	- Output turns ON if bit is ON
	- Output turns OFF if bit is OFF
- 3. Bit Position is numbered starting with MSB = 1 and LSB = 16.

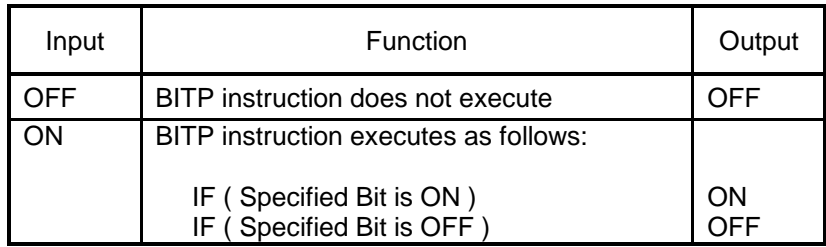

### *Note:*

*The Reference Number assigned to the instruction box (Constant: 0-32767) is used only for documentation purposes. The number entered can be repeated as needed.*

Related instructions: *BITC, BITS, Contacts*

# *2.7.4 Bit Shift Register (SHRB)*

The *SHRB* instruction creates a bit shift register up to 1023 bits in length. The shift register can be specified to use the discrete image register (Y) or control relay (C) memory.

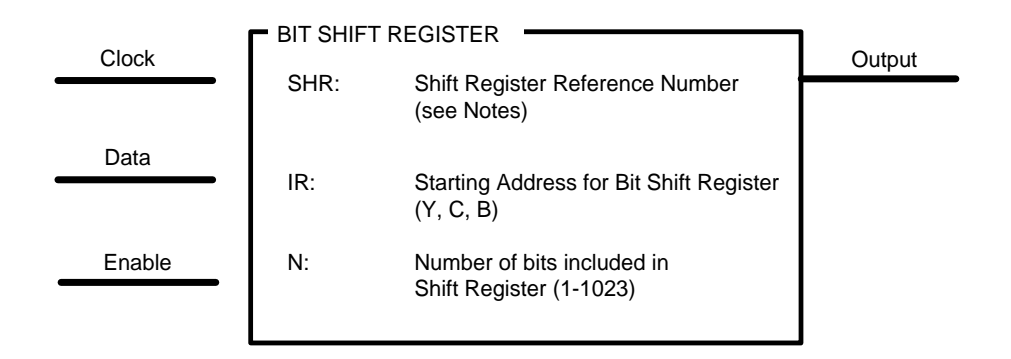

### **Description of Operation**

- 1. When Enable Input is OFF, the *SHRB* instruction box is reset. All bits in the Shift Register are set to zero (OFF) and the Output is turned OFF..
- 2. When Enable Input is ON, the *SHRB* instruction is enabled.
	- a) If Clock Input transitions OFF-to-ON:
		- The last (highest-numbered) bit in the Shift Register is shifted out. The *SHRB* instruction Output is set to the state (ON/OFF) of this bit.
		- Each bit in the Shift Register is shifted up (to the next higher address).
		- The state of the Data Input is moved into the first (lowest) Shift Register bit.
	- b) If Clock Input does not transition OFF-to-ON:
		- The **SHRB** instruction Output is set to the state of the last bit in the Shift Register.
		- The Shift Register data does not shift, and no data is moved in/out of the *SHRB*.

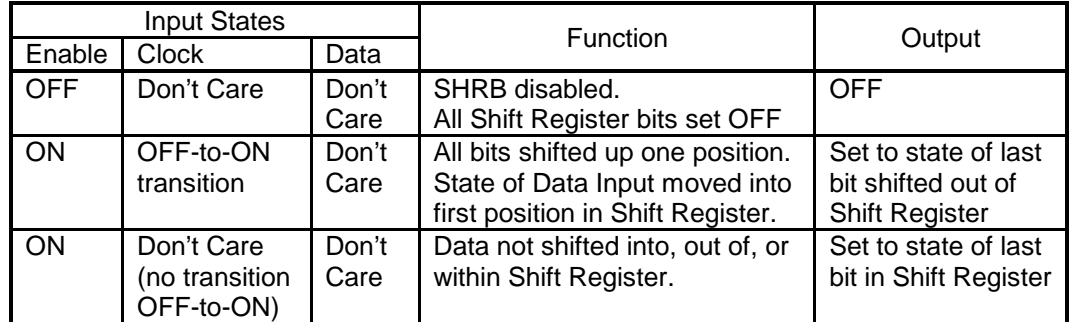

### *Note:*

*The Reference Number assigned to the instruction box must be unique for all Shift Register instructions (SHRB, SHRW) entered in the PLC program. The amount of Shift Register Memory that is assigned in PLC Memory Configuration determines the number of Shift Register instructions allowed in the RLL program. One Byte of Shift Register Memory is used for each Shift Register instruction.*

Related instructions: *SHRW, WROT*

# *2.7.5 Word Shift Register (SHRW)*

The *SHRW* instruction creates a word shift register of up to 1023 contiguous V-memory locations. A designated word memory address holds value to be "shifted into" the shift register.

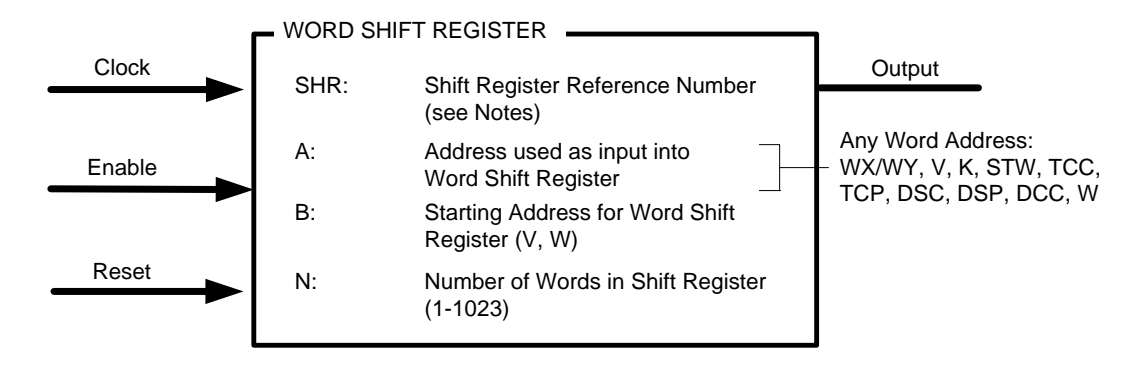

### **Description of Operation**

- 1. When Reset Input is OFF, the SHRW instruction box is reset. All words in the Shift Register are set to a value of zero, and the Output is turned OFF..
- 2. When Reset Input is ON and Enable Input is ON, the *SHRW* instruction is enabled. If Clock Input transitions OFF-to-ON:
	- The last (highest-numbered) word in the Shift Register is shifted out and discarded..
	- Each word in the Shift Register is shifted up (to the next higher address).
	- The value of Memory Address (A) is copied into the first word in Shift Register (specified as Memory Address (B) ).
	- The **SHRW** Output is turned ON for one PLC scan.
- 3. If Enable Input turns OFF while Reset Input is ON, the *SHRW* instruction will not execute. However, values of all words in the Shift Register are maintained.

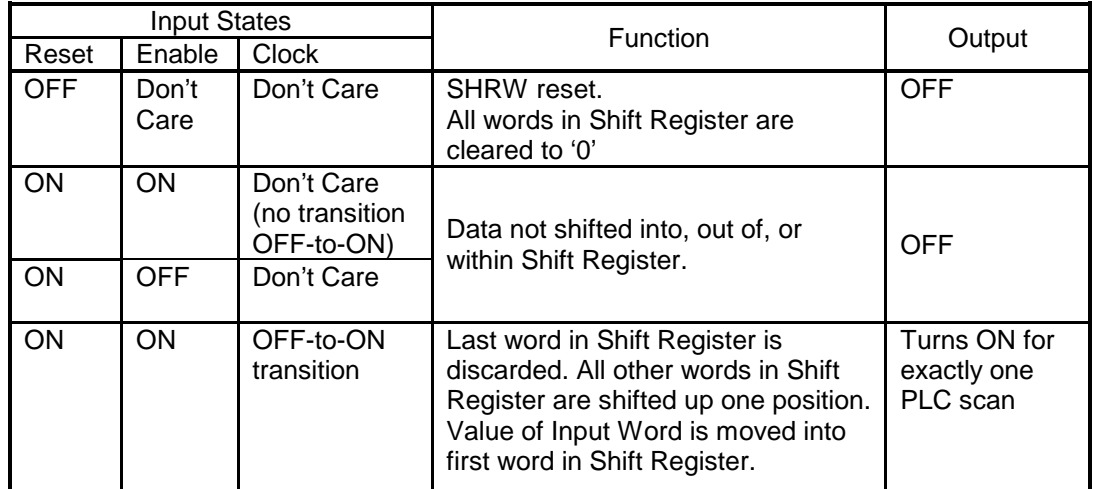

### *Note:*

*The Reference Number assigned to the instruction box must be unique for all Shift Register instructions (SHRB, SHRW) entered in the PLC program. The amount of Shift Register Memory that is assigned in PLC Memory Configuration determines the number of Shift Register instructions allowed in the RLL program. One Byte of Shift Register Memory is used for each Shift Register instruction.*

Related instructions: *SHRB, WROT*

# *2.7.6 Word Rotate (WROT)*

The *WROT* instruction modifies a word memory location by shifting each 4-bit segment a predefined number of times.

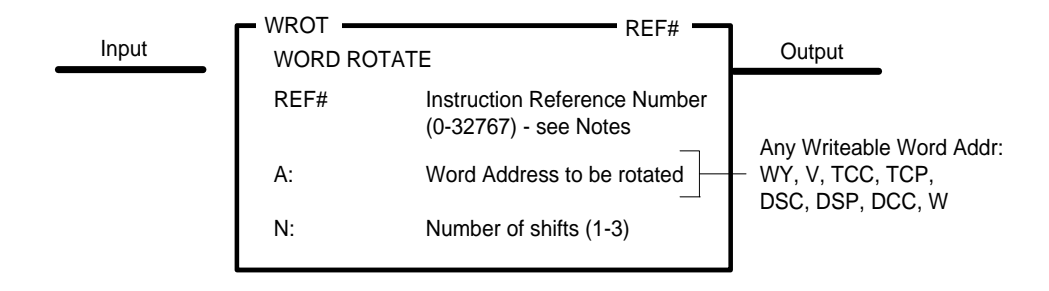

### **Description of Operation**

The *WROT* instruction performs a "Rotate Right" operation as shown below.

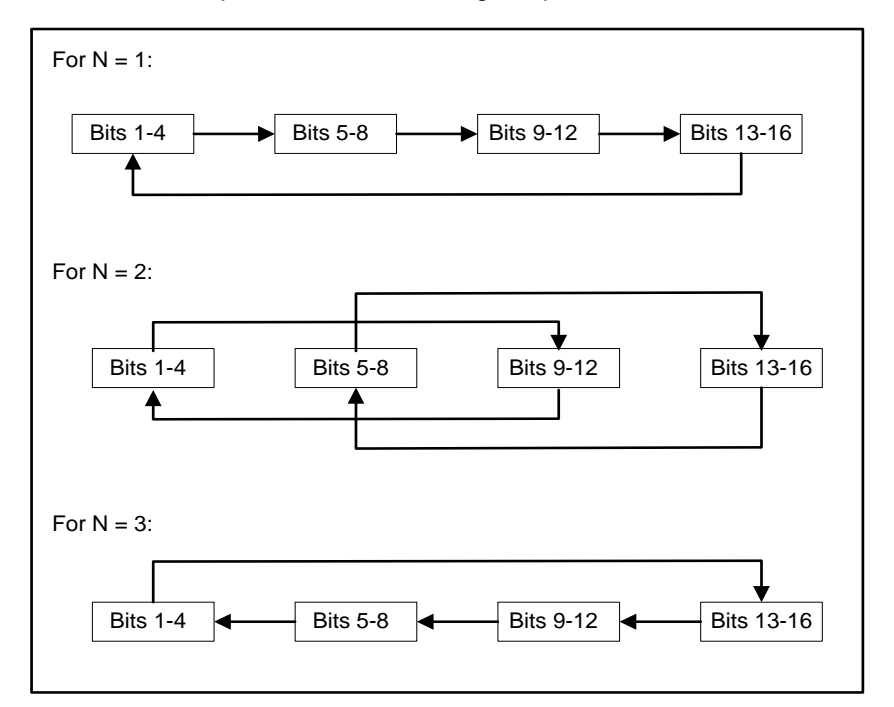

The *WROT* instruction executes each scan the Input is ON:

.

- Each 4-bit segment in the designated word is rotated from 1-3 times as specified by the value entered in 'Number of Shifts' (N) field.
- If Word Address (A) contains value other than zero, the WROT Output turns ON.
- If Word Address (A) contains value of zero, the WROT Output turns OFF

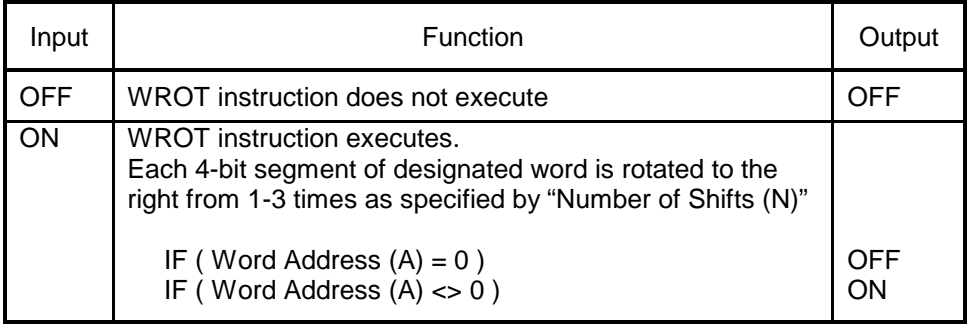

### *Note:*

*The Reference Number assigned to the instruction box (Constant: 0-32767) is used only for documentation purposes. The number entered can be repeated as needed.*

Related instructions: *SHRB, SHRW*

## **2.8 Math / Logic Operations**

These instructions perform integer mathematical operations.

### *2.8.1 Absolute Value (ABSV)*

The *ABSV* instruction computes the absolute value of a signed integer and places result in place of the original value:

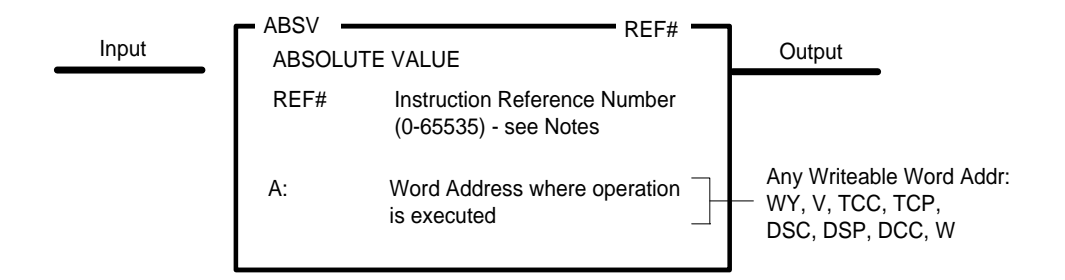

### **Description of Operation**

The *ABSV* instruction executes each scan the Input is ON.

- Contents of Word Address (A) are evaluated as a 16-bit signed integer. Range: -32768 thru +32767
- Absolute Value operation:  $A = |A|$

$$
|A| = A \text{ if } A >= 0
$$
  
 $|A| = -A \text{ if } A < 0$ 

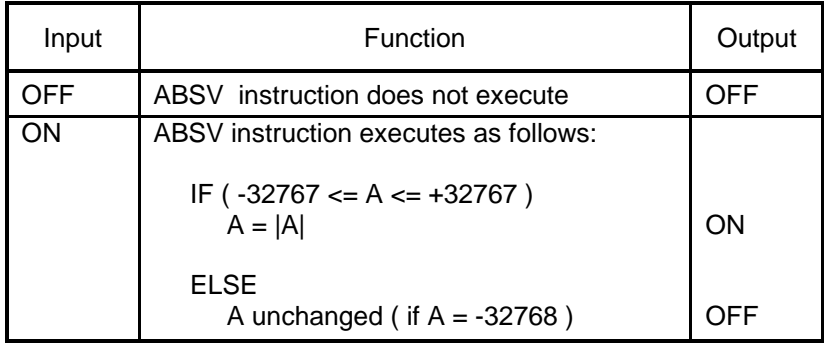

### *Note:*

*The Reference Number assigned to the instruction box (Constant: 0-65535) is used only for documentation purposes. The number entered can be repeated as needed.*

Related instructions: *ADD, CMP, DIV, MUL, SQRT, SUB*

## *2.8.2 Addition (ADD)*

The *ADD* instruction computes the sum of two signed integers.

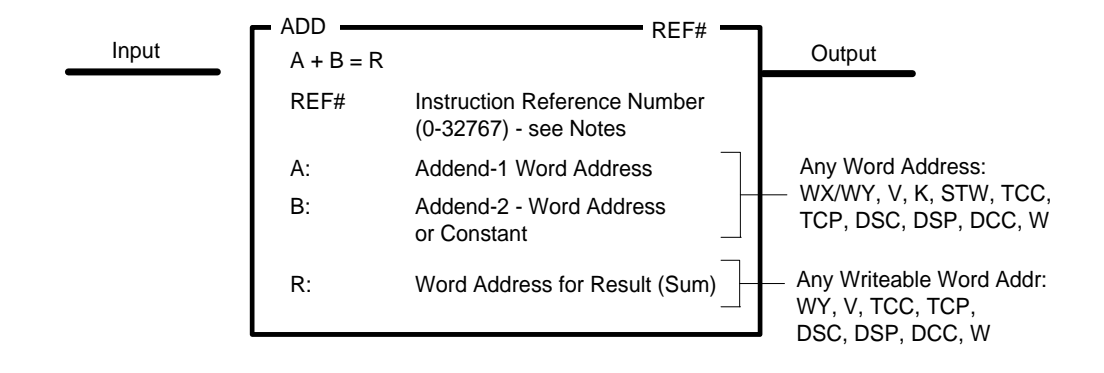

### **Description of Operation**

The **ADD** instruction executes  $(R = A + B)$  each scan the Input is ON.

- The Addend values in (A) and (B) are evaluated as 16-bit signed integers.
- Contents of (B) can contain a Word Address or integer constant.
- If the result is within the valid range for a signed integer (-32768 thru +32767), the Sum is written to Address (R) and the Output turns ON.
- If the result is outside of the valid range for a signed integer, an overflow condition occurs. The result is then written as the 16-bit truncated Sum (16 LSB) and the Output turns OFF.

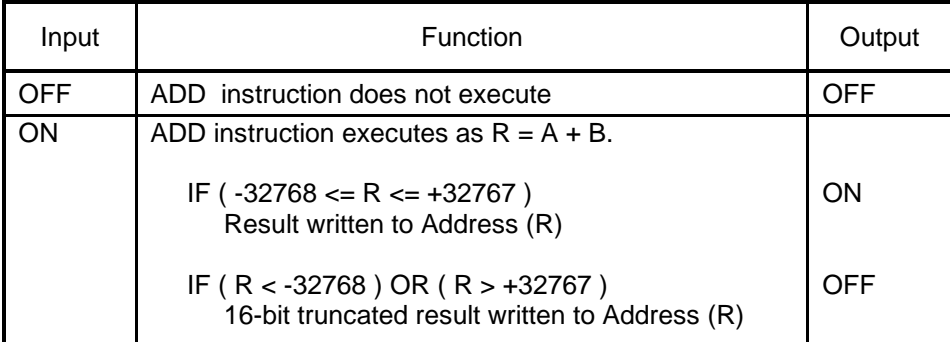

#### *Note:*

*The Reference Number assigned to the instruction box (Constant: 0-32767) is used only for documentation purposes. The number entered can be repeated as needed.*

Related instructions: *ABSV, DIV, MUL, SQRT, SUB*

## *2.8.3 Subtraction (SUB)*

The *SUB* instruction computes the difference between two signed integers.

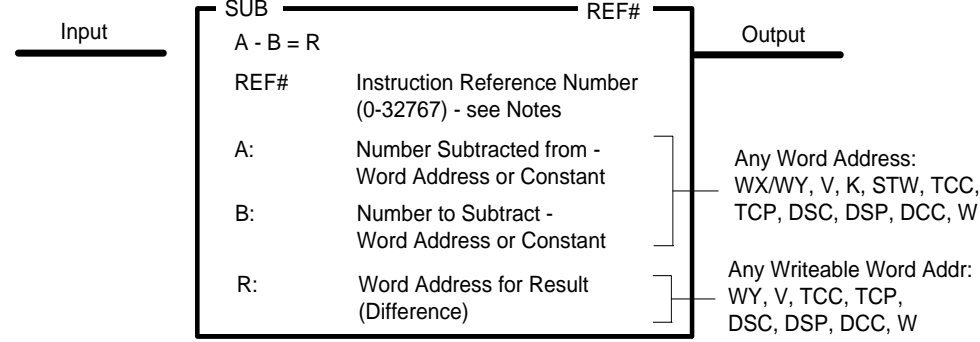

### **Description of Operation**

The **SUB** instruction executes  $(R = A - B)$  each scan the Input is ON.

- The values in (A) and (B) are evaluated as 16-bit signed integers.
- Either (A) or (B) can contain an integer constant. However, it is invalid for constants to be entered in both fields.
- If the result is within the valid range for a signed integer (-32768 thru +32767), the Difference is written to Address (R) and the Output turns ON.
- If the result is outside of the valid range for a signed integer, an overflow condition occurs. The 16-bit truncated result (16 LSB) is written to Address (R) and the Output turns OFF.

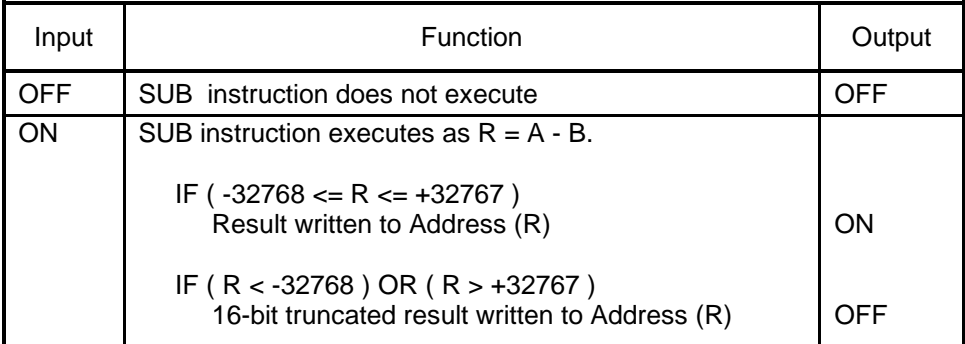

#### *Note:*

*The Reference Number assigned to the instruction box (Constant: 0-32767) is used only for documentation purposes. The number entered can be repeated as needed.*

# *2.8.4 Multiplication (MUL)*

The *MUL* instruction computes the product of two signed integers and stores the result as a long (32 bit) signed integer.

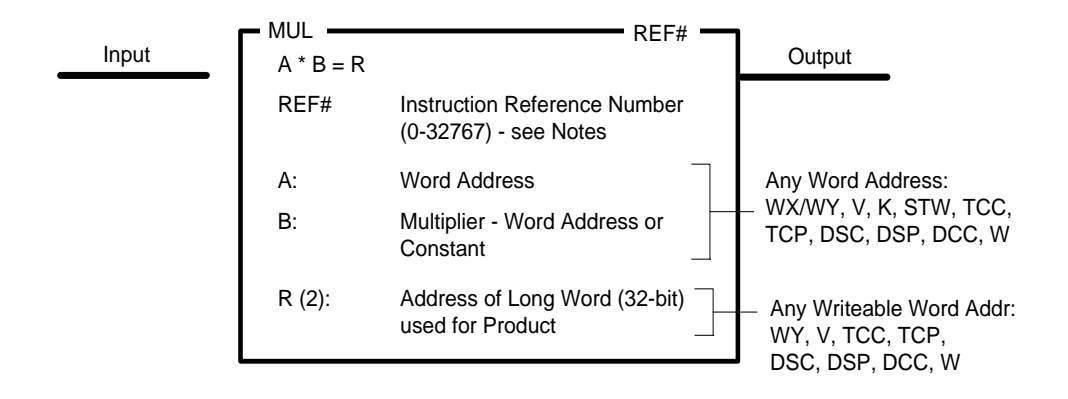

### **Description of Operation**

The **MUL** instruction executes  $(R = A * B)$  each scan the Input is ON.

- The values to multiply are read as 16-bit signed integers from Memory Address (A) and either Word Address (B) or constant depending on the entry in (B).
- The multiplication is completed and Product is stored as a Long Word (32-bit signed integer) into Word Addresses  $(R)$  and  $(R+1)$ . Address  $(R)$  contains the 15 most significant bits plus sign, and Word (R+1) holds the 16 least significant bits. Range of Long Word: -2,147,483, 648 thru +2,147,483,647
- Output is turned ON.

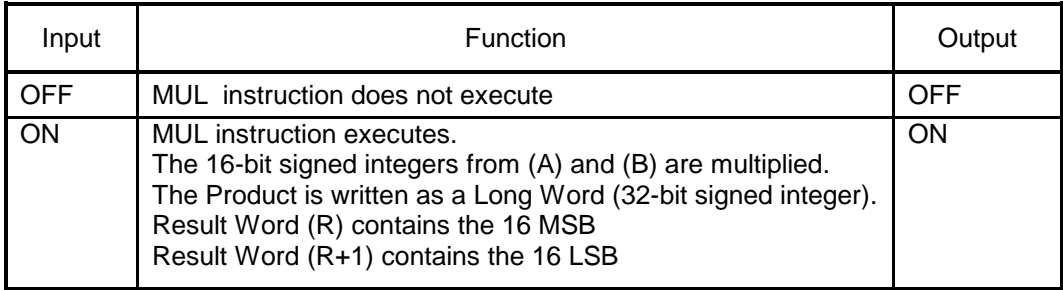
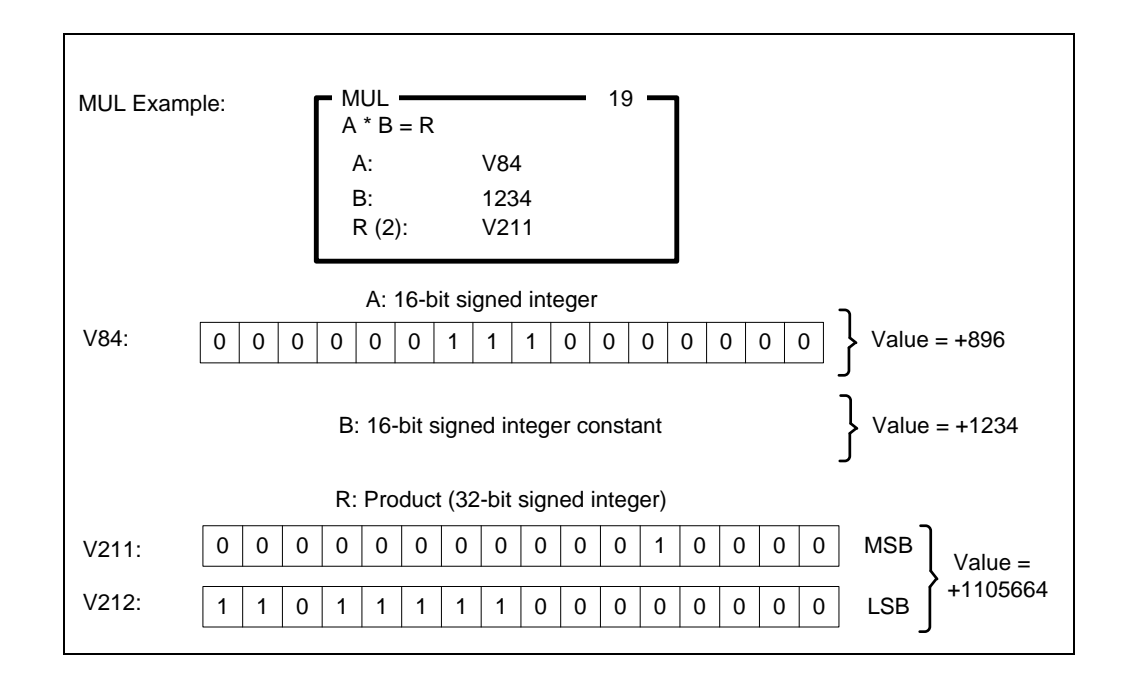

*The Reference Number assigned to the instruction box (Constant: 0-32767) is used only for documentation purposes. The number entered can be repeated as needed.*

Related instructions: *ABSV, ADD, DIV, SQRT, SUB*

# *2.8.5 Division (DIV)*

The *DIV* instruction performs an integer division operation. A long (32-bit) signed integer is divided by a 16-bit signed integer, and the quotient and remainder are stored.

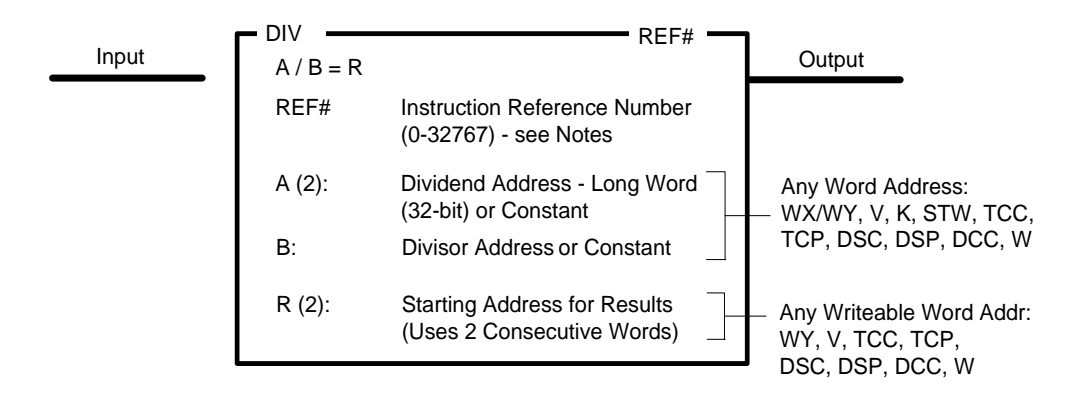

#### **Description of Operation**

The **DIV** instruction executes  $(R = A / B)$  each scan the Input is ON.

- 1. The Dividend is read from a memory address or constant depending on the contents in (A).
	- If (A) contains a Word Address, the Dividend is read as a Long Word (32-bit signed integer). Word (A) contains the 15 most significant bits plus sign, and Word (A+1) holds the 16 least significant bits. Range of Long Word: -2,147,483, 648 thru +2,147,483,647.
	- Otherwise, (A) is read as a 16-bit signed integer constant. Range: -32768 thru +32767.
- 2. The Divisor is read from a memory address or constant depending on the contents in (B).
	- If (B) contains a Word Address, the Divisor is read as a 16-bit signed integer.
		- Otherwise, (B) is read as a 16-bit signed integer constant.

#### *It is invalid for both (A) and (B) to be entered as constants.*

- 3. The division is completed and results are stored based on the following conditions:
	- If the Divisor is equal to zero, the operation is aborted. The Result Words (R) and (R+1) are unchanged, and the Output is turned OFF
	- If the Quotient is within the range of a 16-bit signed integer, the Quotient is written to Word Address (R). The Remainder to written to Address (R+1). The Output is turned ON.
	- If the Quotient is invalid (greater than +32767 or less than -32768), the operation is aborted. The Result Words (R) and (R+1) are unchanged, and Output is turned OFF.

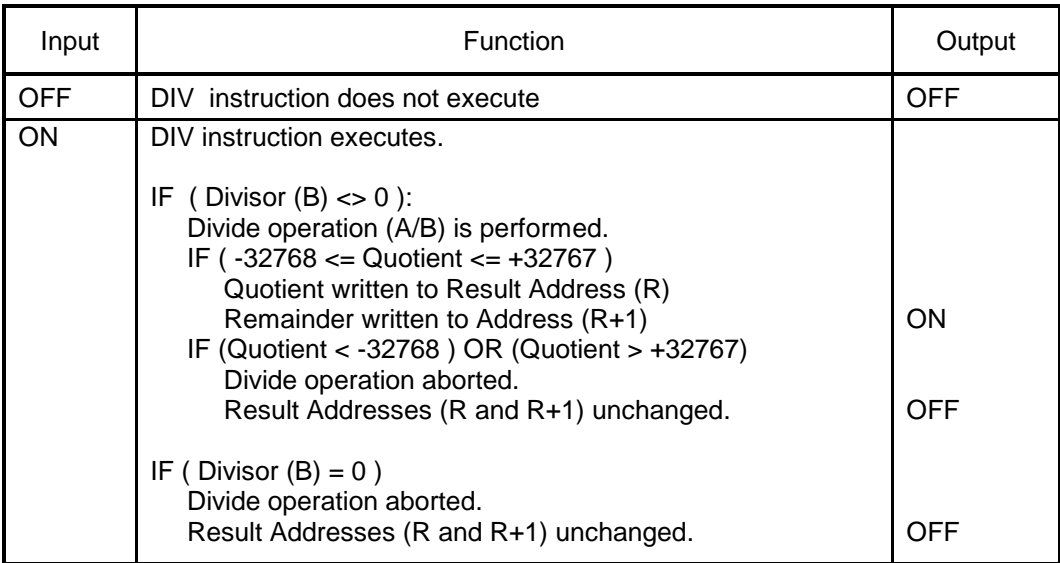

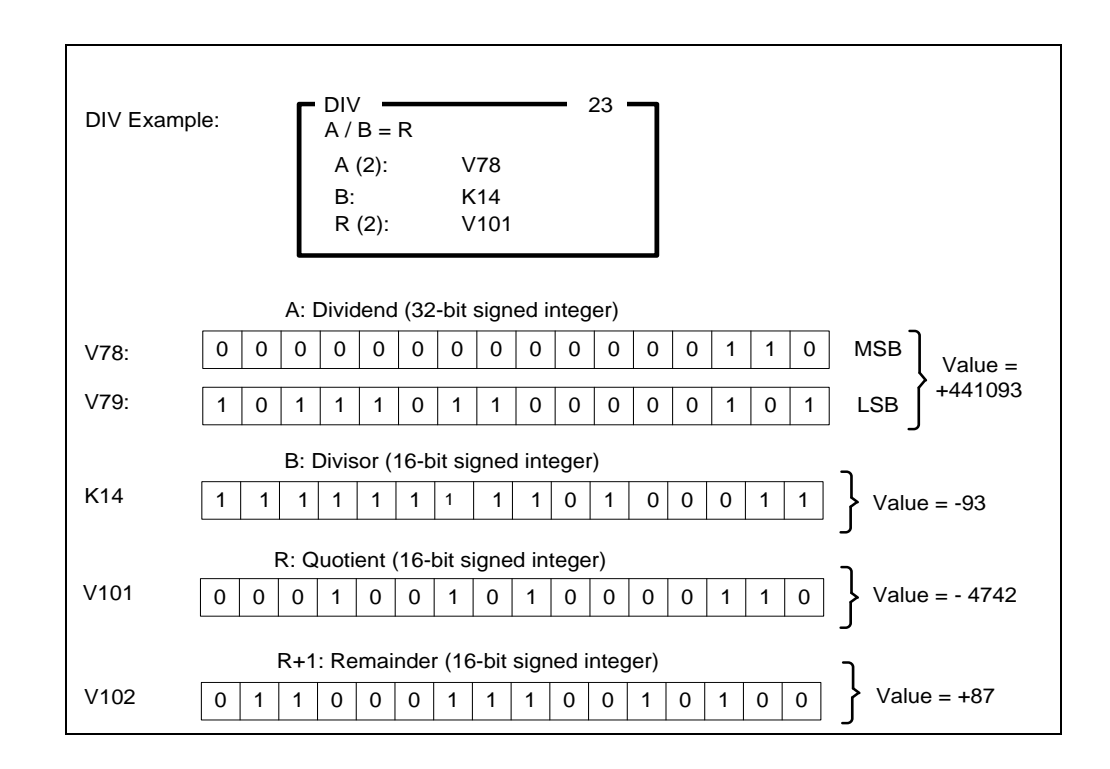

*The Reference Number assigned to the instruction box (Constant: 0-32767) is used only for documentation purposes. The number entered can be repeated as needed.*

# *2.8.6 Square Root (SQRT)*

The *SQRT* instruction computes the integer square root of a long (32-bit) integer.

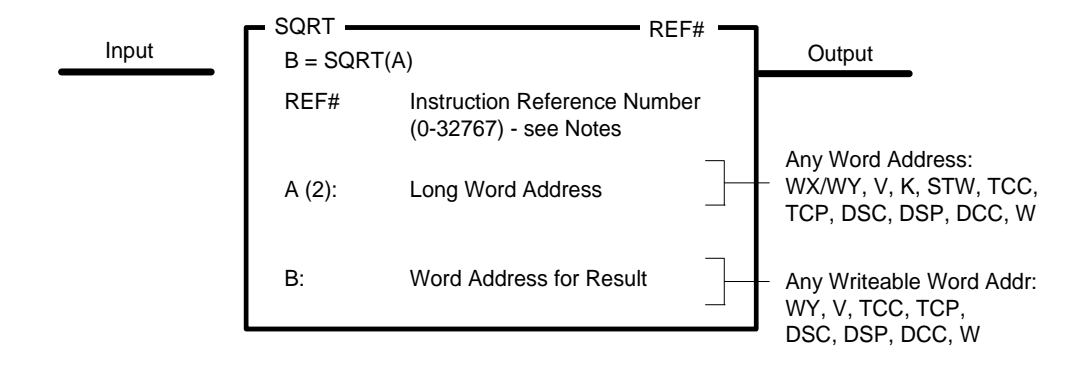

#### **Description of Operation**

The **SQRT** instruction executes  $(R = \text{SQRT}(A))$  each scan the Input is ON. The operation finds the positive integer Square Root of the Long Word (32-bit) integer value stored in Memory Addresses (A) and (A+1).and writes results based on the following:

• The **SQRT** instruction reports only the integer portion of the Square Root. Any fractional content is truncated.

Example: Actual Square Root of 118 is = 10.86 SQRT instruction reports Result = 10

- If the integer Square Root is within valid range of a positive 16-bit signed integer (0 thru +32767), the result is written to Address (B) and the Output turns ON.
- If the integer Square Root is outside of the valid range, Address (B) is unchanged and the Output turns OFF.

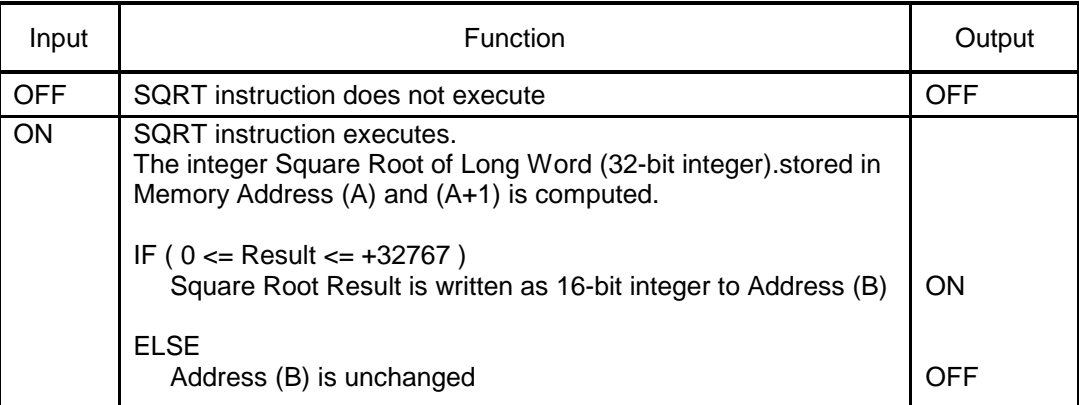

*The Reference Number assigned to the instruction box (Constant: 0-32767) is used only for documentation purposes. The number entered can be repeated as needed.*

Related instructions: *ABSV, ADD, DIV, MUL, SUB*

## *2.8.7 Binary to BCD Conversion (CBD)*

The *CBD* instruction converts the binary representation of a 16-bit integer to its equivalent Binary Coded Decimal (BCD) value.

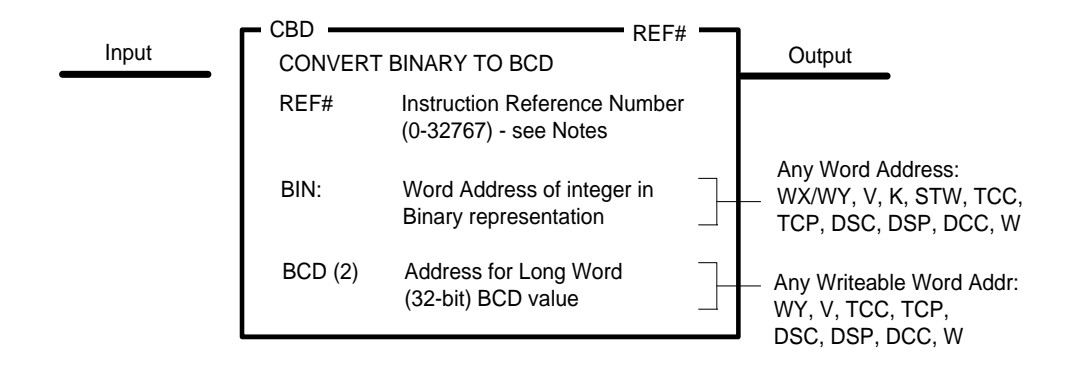

#### **Description of Operation**

The *CBD* instruction executes each scan the Input is ON:

• The value in (BIN) is evaluated as a 16-bit signed integer. If the value is in the positive range (0 to 32767), the BCD equivalent value is written to Addresses (BCD) and (BCD+1) as shown below and the Output turns ON.

Each BCD digit occupies four bits and is written into two contiguous memory locations as shown below.

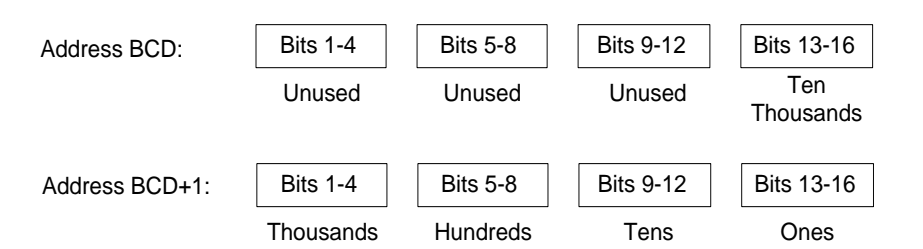

If the value in (BIN) is negative, the BCD conversion is aborted. The values in Addresses (BCD) and (BCD+1) are unchanged and the Output turns OFF.

.

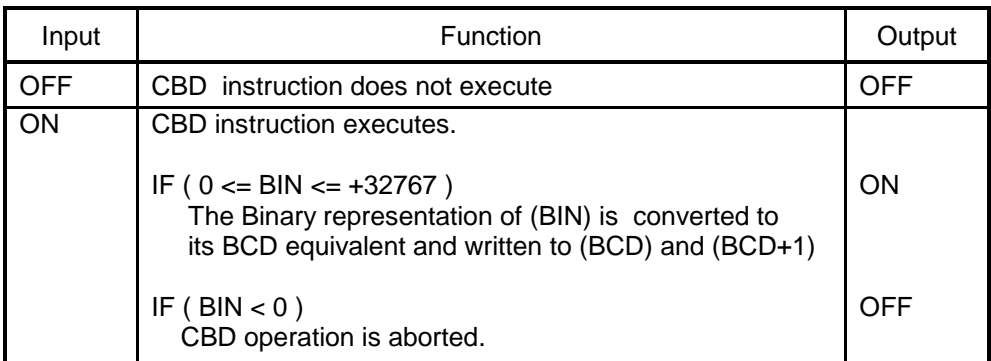

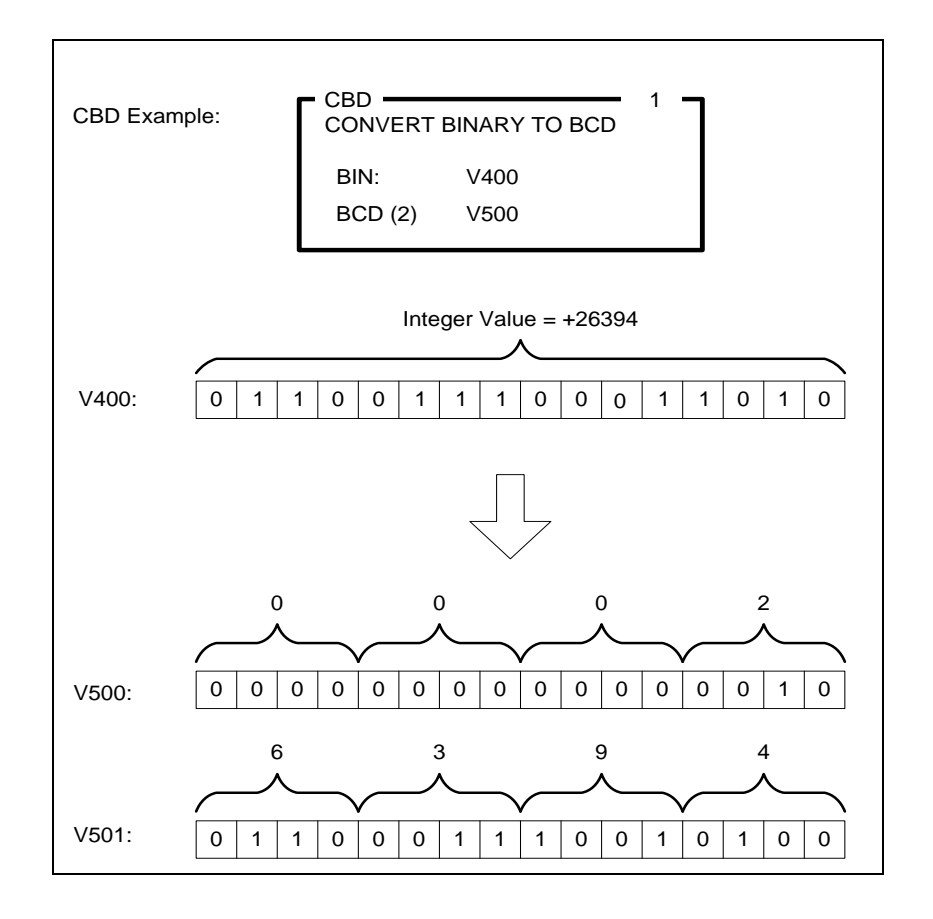

*The Reference Number assigned to the instruction box (Constant: 0-32767) is used only for documentation purposes. The number entered can be repeated as needed.*

Related instructions: *CDB*

## *2.8.8 BCD to Binary Conversion (CDB)*

The *CDB* instruction converts one to four Binary Coded Decimal (BCD) digits within a word to its equivalent binary integer value.

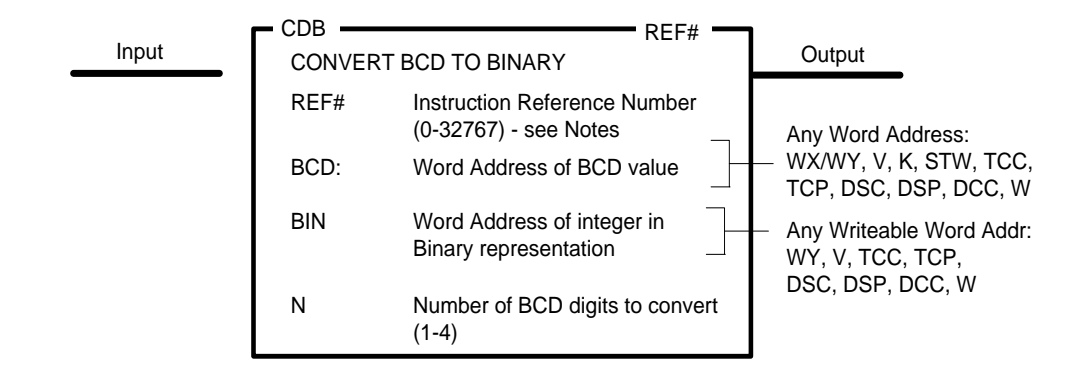

#### **Description of Operation**

The *CDB* instruction executes each scan the Input is ON:

• The value in (N) determines the number of BCD digits to convert. The number of BCD digits are counted from the least significant digit (in Bits 13-16) to most significant digit (in Bits 1- 4) as shown below:

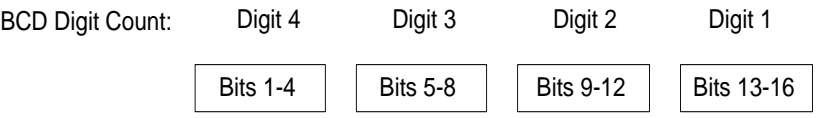

- If the Input Word Address (BCD) contains a valid BCD value (0-9) in each 4-bit segment for the number of specified BCD digits (N), the equivalent binary integer is written to Output Word Address (BIN) and the Output turns ON.
- If any segments in Input Word Address (BCD) marked for conversion are not valid, the BCD-to-Binary conversion is aborted. The Output Address (BIN) is unchanged and the Output turns OFF.

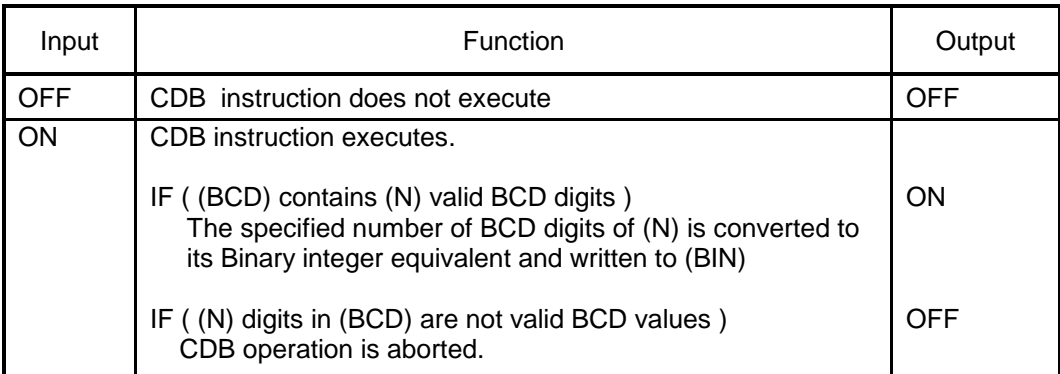

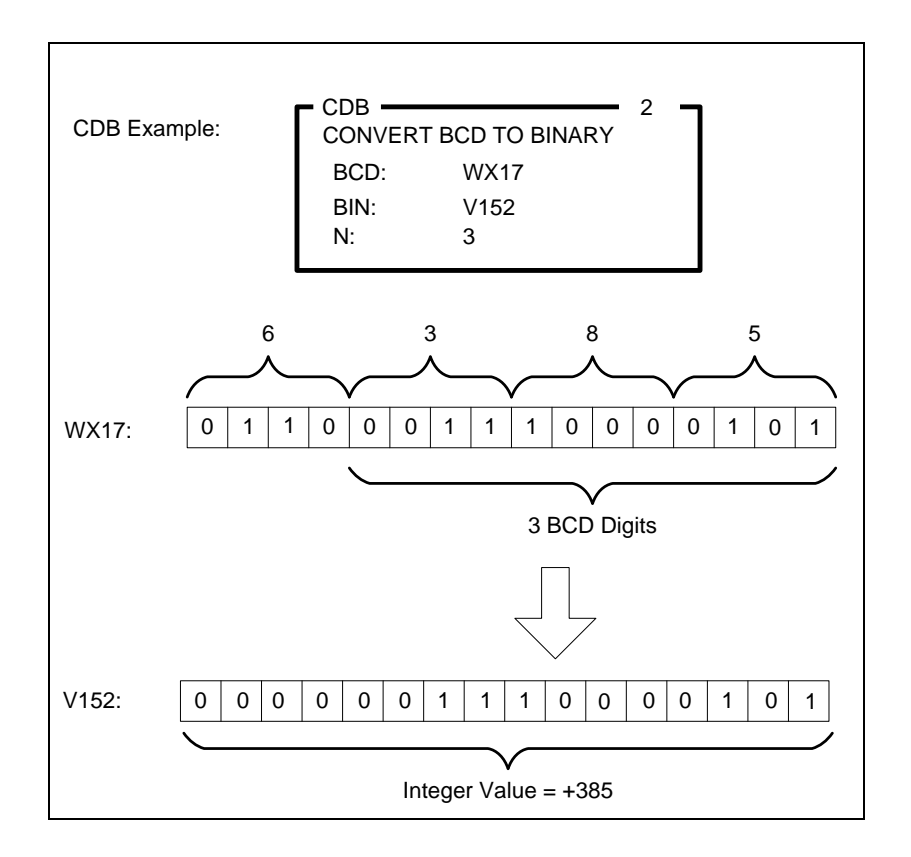

*The Reference Number assigned to the instruction box (Constant: 0-32767) is used only for documentation purposes. The number entered can be repeated as needed.*

Related instructions: *CBD*

### **2.9 Logic Operations**

These instructions perform Boolean logic operations.

### *2.9.1 Word AND (WAND)*

The *WAND* instruction performs a Bitwise AND operation on corresponding bits of two word memory locations.

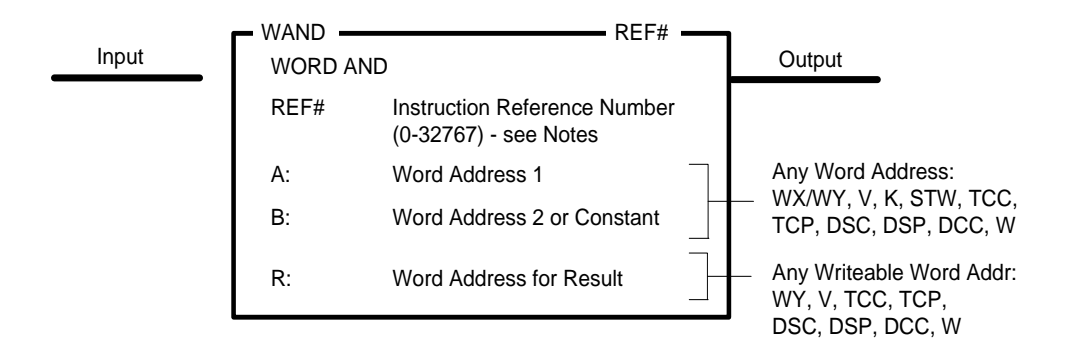

#### **Description of Operation**

The *WAND* instruction executes each scan the Input is ON:

- A Bitwise AND is performed on values specified in locations (A) and (B). A Bitwise AND operation means each bit in (A) is logically ANDed to the corresponding bit in (B). The result in stored in Address (R).
- The result of the AND operation is shown in the following figure:

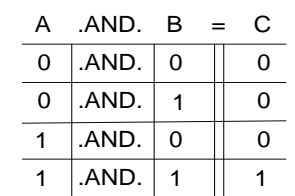

• If the result is non-zero, the Output turns ON.

AND Logic Table:

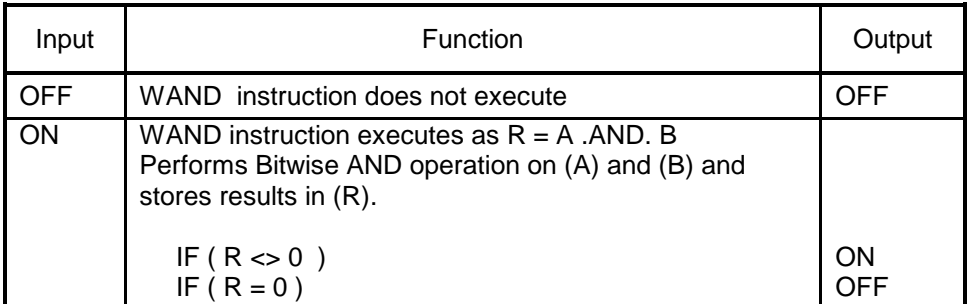

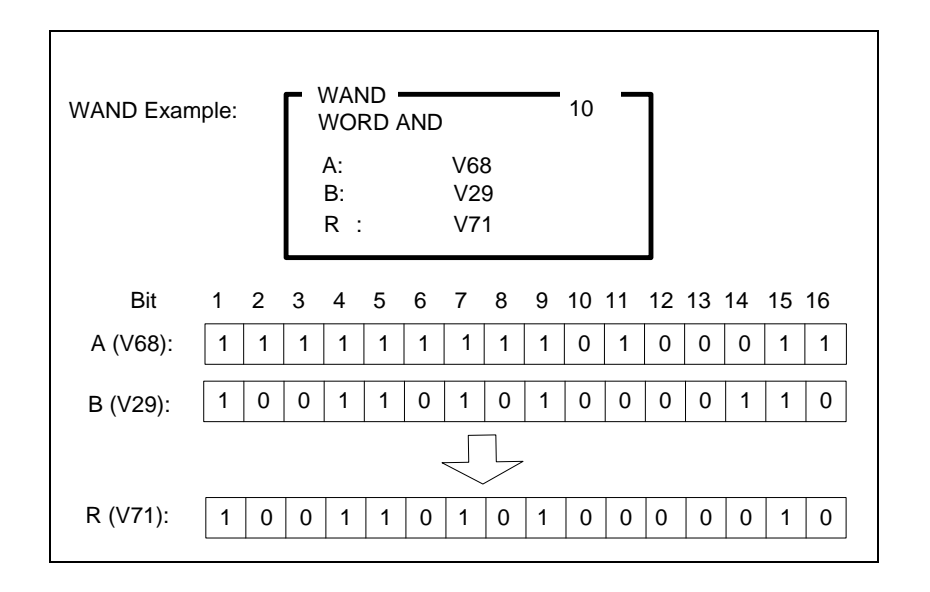

*The Reference Number assigned to the instruction box (Constant: 0-32767) is used only for documentation purposes. The number entered can be repeated as needed.*

Related instructions: *WOR, WXOR*

## *2.9.2 Word OR (WOR)*

The *WOR* instruction performs a Bitwise OR operation on on corresponding bits of two word memory locations.

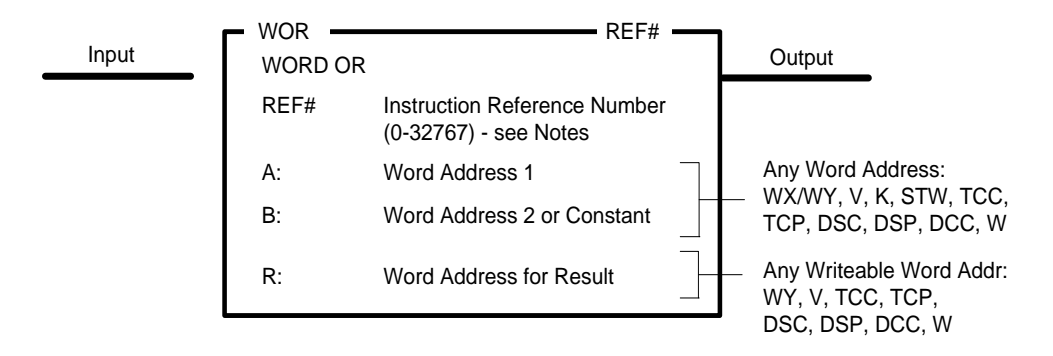

#### **Description of Operation**

The *WOR* instruction executes each scan the Input is ON:

- A Bitwise OR is performed on values specified in locations (A) and (B). A Bitwise OR operation means each bit in (A) is logically ORed to the corresponding bit in (B). The result in stored in Address (R).
- The result of the OR operation is shown in the following figure:

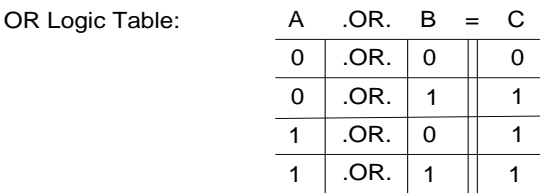

• If the result is non-zero, the Output turns ON.

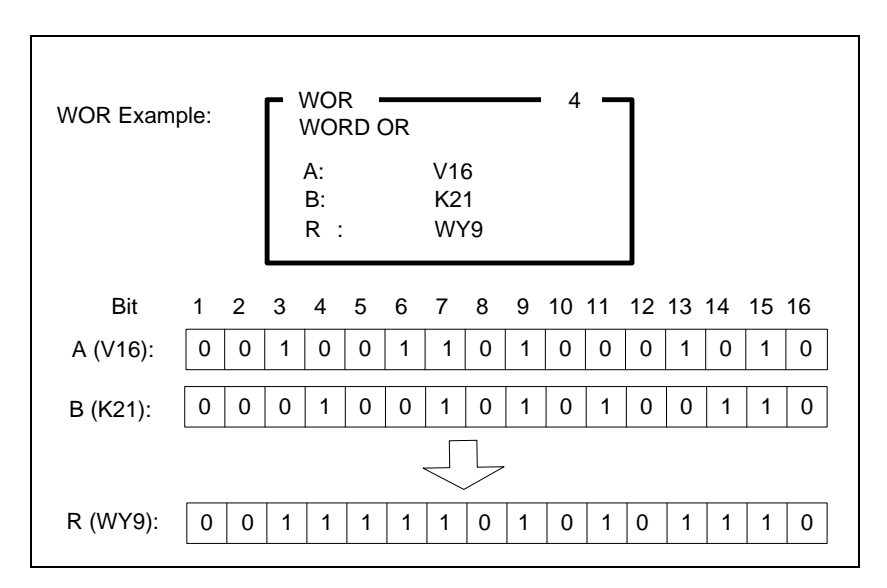

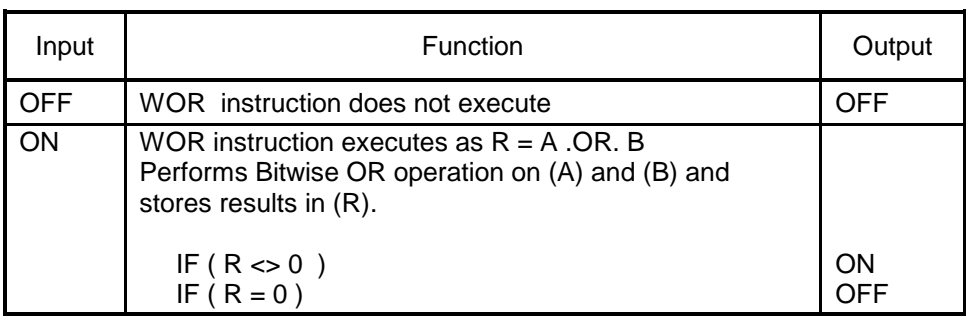

*The Reference Number assigned to the instruction box (Constant: 0-32767) is used only for documentation purposes. The number entered can be repeated as needed.*

Related instructions: *WAND, WXOR*

# *2.9.3 Word Exclusive-OR (WXOR)*

The *WXOR* instruction performs a Bitwise Exclusive OR (XOR) operation on corresponding bits of two word memory locations.

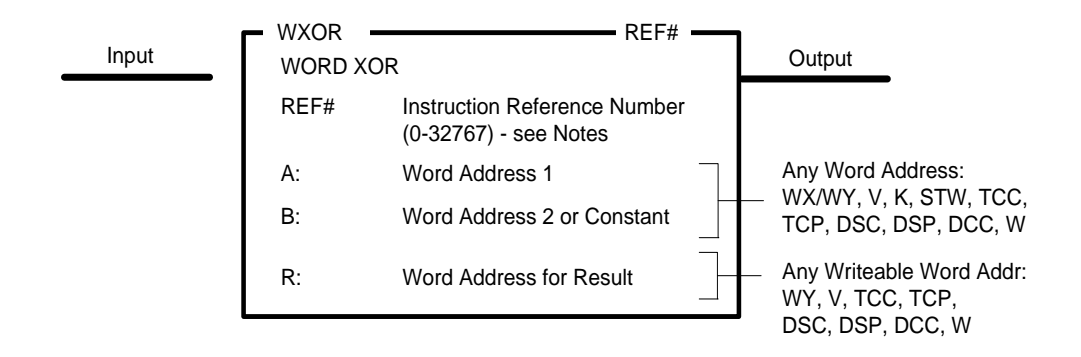

#### **Description of Operation**

The **WXOR** instruction executes each scan the Input is ON:

- A Bitwise Exclusive-OR is performed on values specified in locations (A) and (B), meaning each bit in (A) is logically XORed to the corresponding bit in (B). The result in stored in Address (R).
- The result of the Exclusive-OR operation is shown in the following figure:

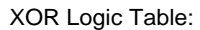

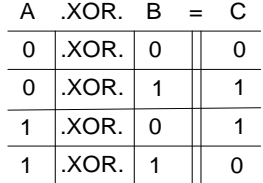

• If the result is non-zero, the Output turns ON.

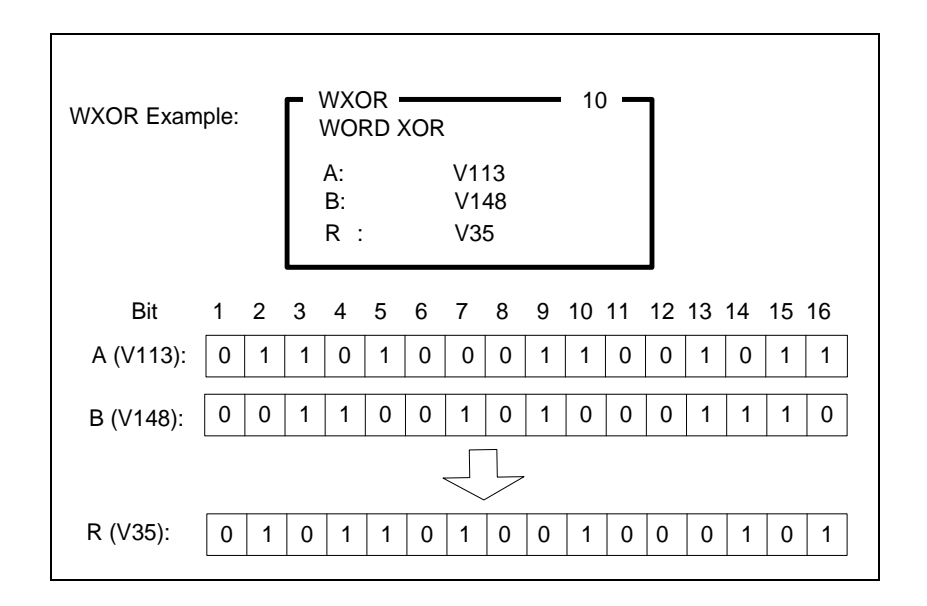

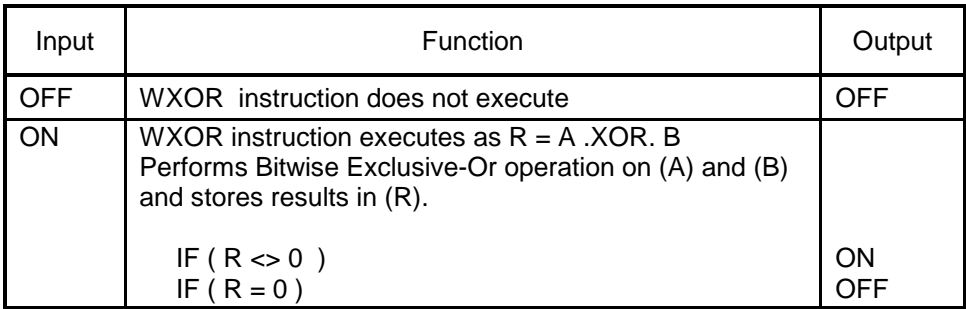

*The Reference Number assigned to the instruction box (Constant: 0-32767) is used only for documentation purposes. The number entered can be repeated as needed.*

Related instructions: *WAND, WOR*

# *2.9.4 Table AND (TAND)*

The *TAND* instruction performs a Bitwise AND operation on corresponding bits within two tables.

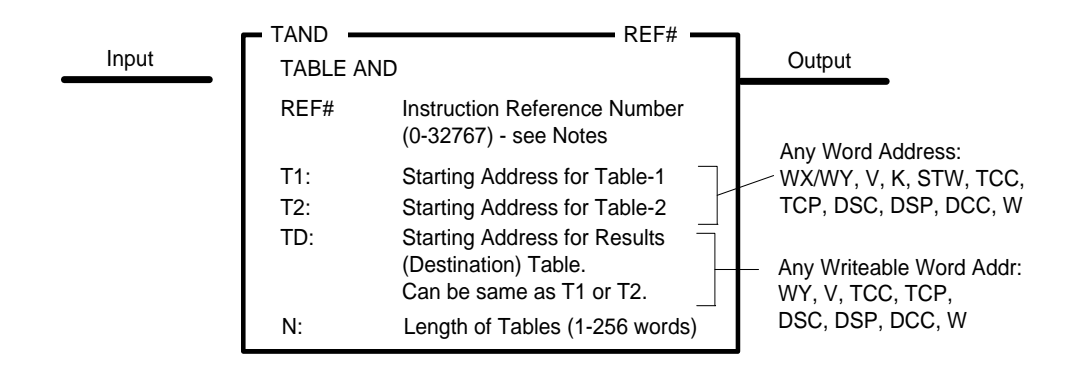

#### **Description of Operation**

The term "Table" simply refers to a group of contiguous memory locations specified by Table Start Address (T1, T2, and TD) and the number (N) of words within table.

The *TAND* instruction executes each scan the Input is ON:

AND Logic Table:

- A Bitwise AND is performed on contents of specified table locations (T1) and (T2). Each bit of each word within the two tables is logically ANDed, and the result in stored in the corresponding location within table specified by the Destination Table Address (TD).
- The result of the AND operation is shown in the following figure:

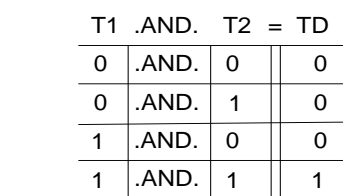

- The operation is performed across the entire length of specified tables each scan
- The Output turns ON.

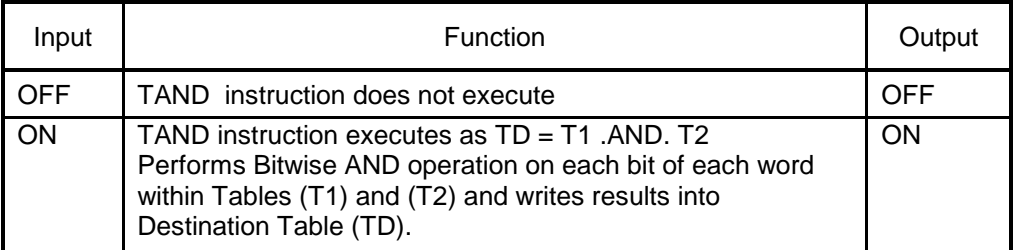

*The Reference Number assigned to the instruction box (Constant: 0-32767) is used only for documentation purposes. The number entered can be repeated as needed.*

Related instructions: *WAND, TCPL, TOR, TXOR, WTTA*

# *2.9.5 Table OR (TOR)*

The *TOR* instruction performs a Bitwise OR operation on corresponding bits within two tables.

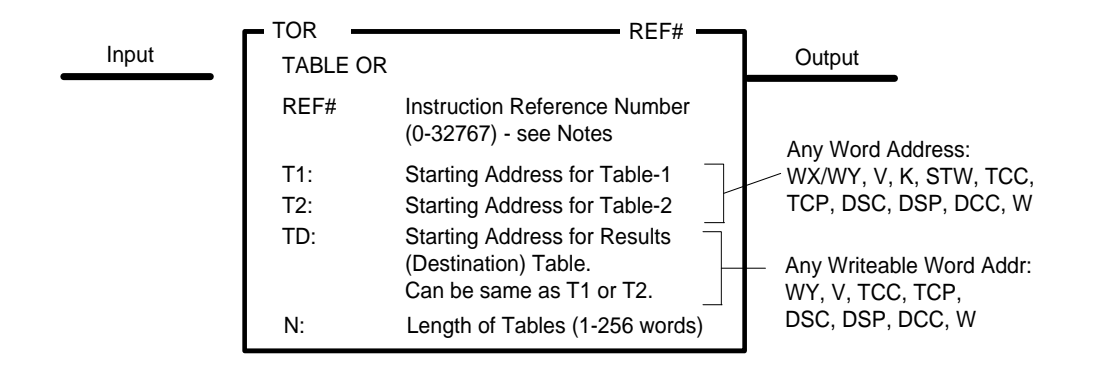

#### **Description of Operation**

The term "Table" simply refers to a group of contiguous memory locations specified by the Table Start Address (T1, T2, and TD) and the number (N) of words within table.

The *TOR* instruction executes each scan the Input is ON:

- A Bitwise OR is performed on contents of specified table locations (T1) and (T2). Each bit of each word within the two tables is logically ORed, and the result in stored in the corresponding location within table specified by the Destination Table Address (TD).
- The result of the OR operation is shown in the following figure:

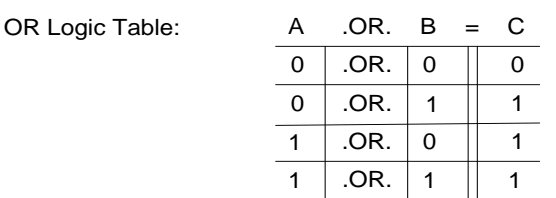

- The operation is performed across the entire length of specified tables each scan
- The Output turns ON.

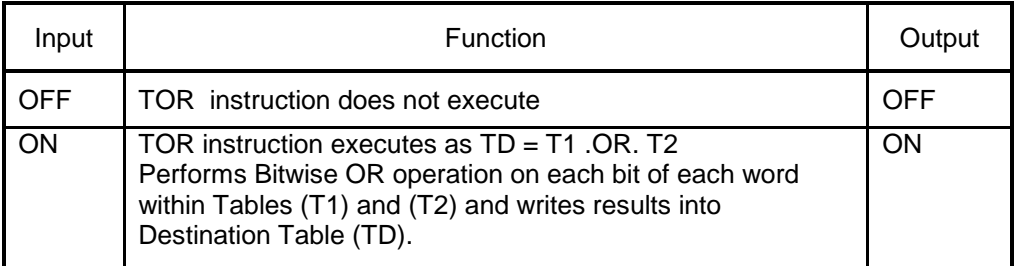

*The Reference Number assigned to the instruction box (Constant: 0-32767) is used only for documentation purposes. The number entered can be repeated as needed.*

Related instructions: *WOR, TAND, TCPL, TXOR*

## *2.9.6 Table Exclusive-OR (TXOR)*

The *TXOR* instruction performs a Bitwise Exclusive-OR (XOR) operation on corresponding bits within two tables.

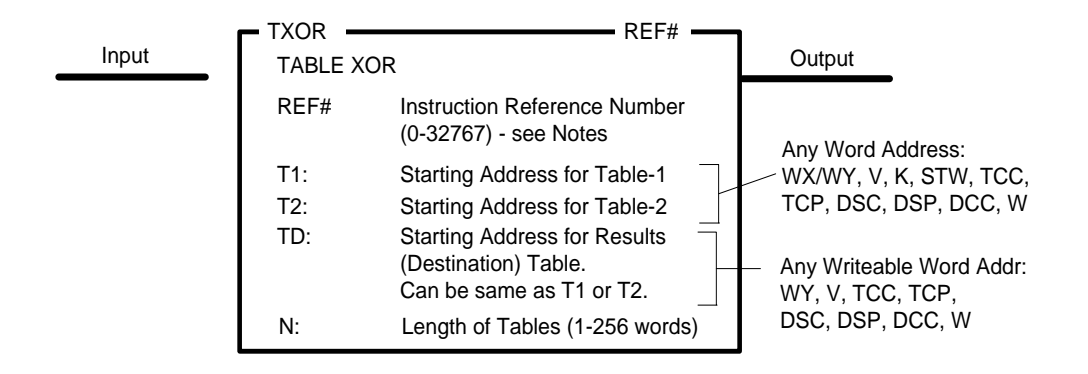

#### **Description of Operation**

The term "Table" simply refers to a group of contiguous memory locations specified by the Table Start Address (T1, T2, and TD) and the number (N) of words within table.

The *TXOR* instruction executes each scan the Input is ON:

- A Bitwise Exclusive-OR is performed on contents of specified table locations (T1) and (T2). Each bit of each word within the two tables is logically XORed, and the result in stored in the corresponding location within table specified by the Destination Table Address (TD).
- The result of the XOR operation is shown in the following figure:

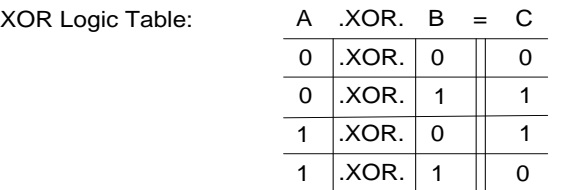

- The operation is performed across the entire length of specified tables each scan
- The Output turns ON.

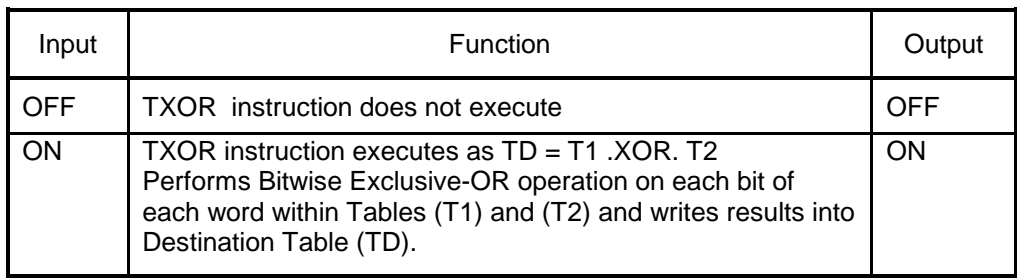

*The Reference Number assigned to the instruction box (Constant: 0-32767) is used only for documentation purposes. The number entered can be repeated as needed.*

Related instructions: *WXOR, TAND, TCPL, TOR*

# *2.9.7 Table Complement (TCPL)*

The *TCPL* instruction performs a logical NOT operation (inverts the state) of all bits within a table.

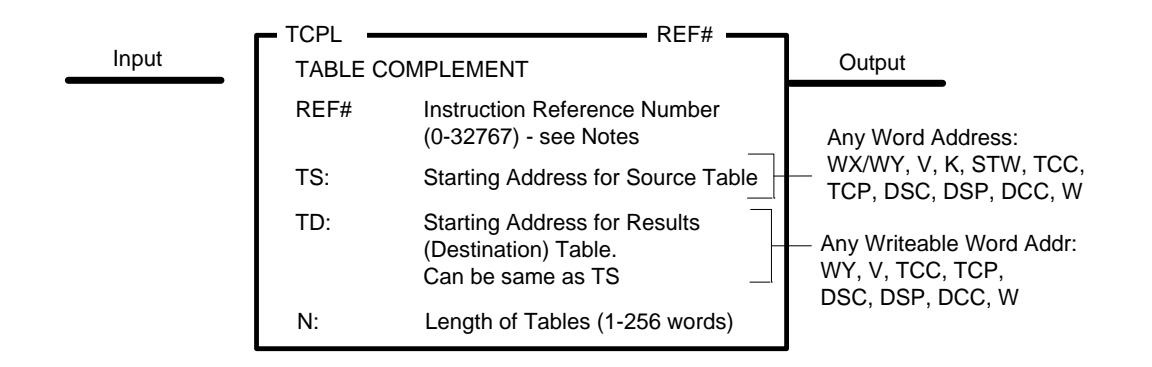

#### **Description of Operation**

The term "Table" simply refers to a group of contiguous memory locations specified by the Table Start Address (TS and TD) and the number (N) of words within table.

The *TCPL* instruction executes each scan the Input is ON

- A Logical NOT is performed on all bits contained in Source Table (TS). Each bit of each word within the table is inverted, and the result in stored in the corresponding location within the Destination Table (TD).
- Each bit with state of zero (OFF) is inverted to one (ON). Each bit with state of one (ON) is inverted to zero (OFF).
- The operation is performed across the entire length of specified table each scan
- The Output turns ON.

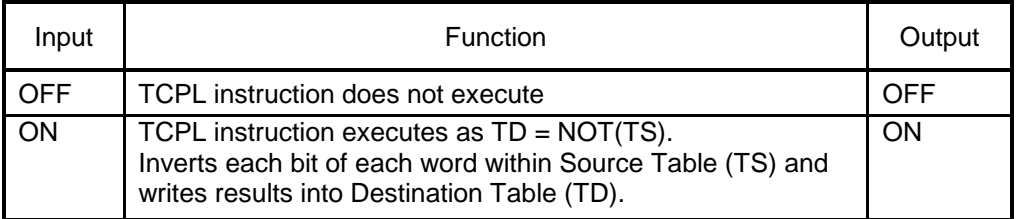

#### *Note:*

*The Reference Number assigned to the instruction box (Constant: 0-32767) is used only for documentation purposes. The number entered can be repeated as needed.*

Related instructions: *NOT, TAND, TOR, TXOR*

## *2.9.8 Word-to-Table AND (WTTA)*

The *WTTA* instruction performs a Bitwise AND operation on corresponding bits of a word memory location and specified word position within a table.

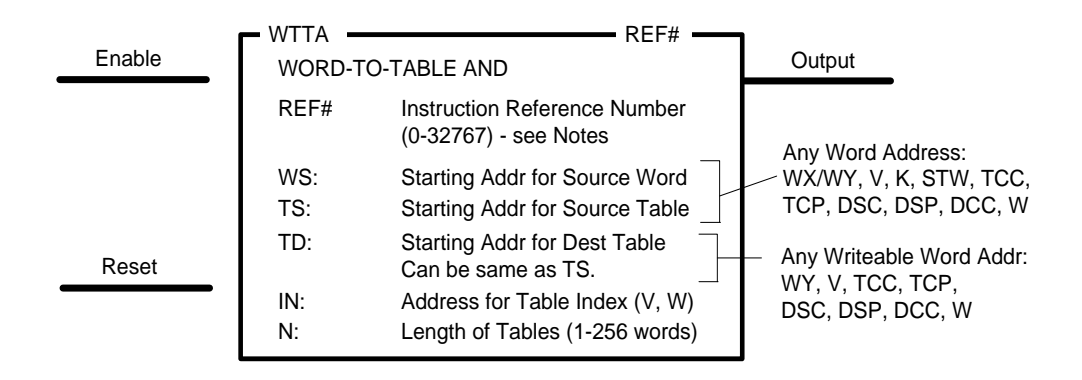

#### **Description of Operation**

The term "Table" simply refers to a group of contiguous memory locations specified by the Table Start Address (TS and TD) and the number (N) of words within table.

- 1. When Reset Input is OFF, the *WTTA* instruction box is reset. The value in the Table Index Address (IN) is set to zero. The Output is turned OFF.
- 2. When Reset Input is ON but Enable Input is OFF, the *WTTA* instruction does not execute. The Table Index holds its current value unless changed by other logic in RLL program or HMI. The Output is turned OFF.
- 3. When both Reset and Enable Inputs are ON, the *WTTA* instruction executes.
- 4. The value of Table Index (IN) designates the position within the Source Table (TS) for the word to be used in the WTTA operation. The Table Index represents an offset into the table. A value of 0 indicates the first word position in table, and the Table Index range is from 0 to N-1 where N specifies the number of words in table.
	- If Table Index is valid (between 0 and N-1, inclusive), *WTTA* instruction executes.
	- If Table Index is invalid, the operation aborts and Output turns OFF.
- 5. A Bitwise AND is performed on contents of Word Address (WS) and word position in Source Table (TS) designated by value of Table Index (IN). Each bit in Source Word is logically ANDed to the corresponding bit in word within table. The result is written to the word position within the Destination Table (TD) matching the Table Index (IN).
- 6. The Table Index value is incremented by one position.
- 7. If the Table Index is still in valid range ( $IN \leq N-1$ ), the Output turns ON. Otherwise, the Output turns OFF.

The Logical AND operation is shown in the following figure:

AND Logic Table:

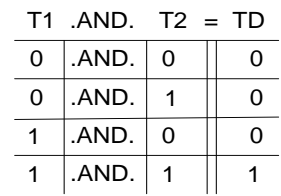

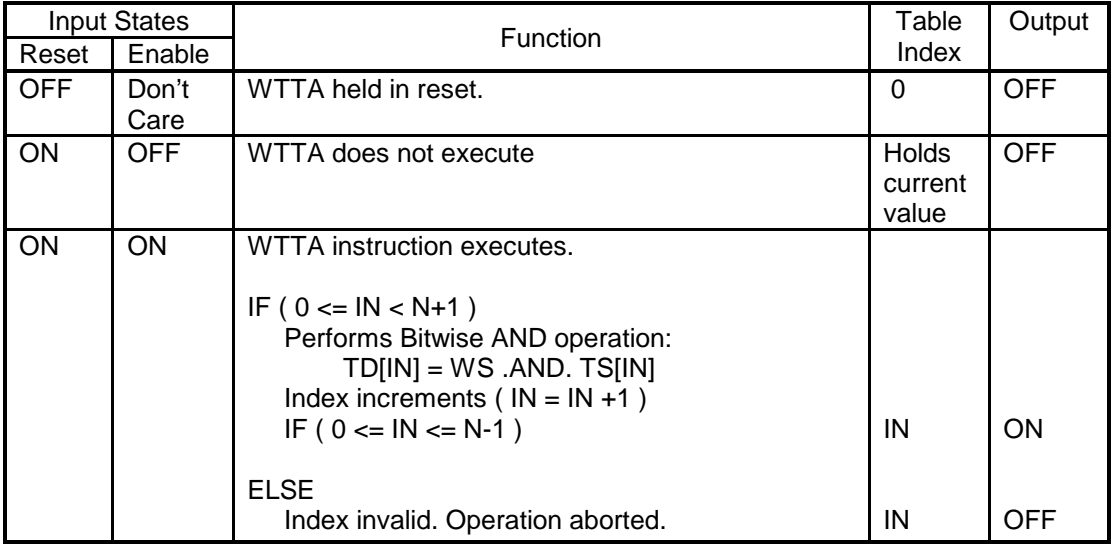

*Note:*

*The Reference Number assigned to the instruction box (Constant: 0-32767) is used only for documentation purposes. The number entered can be repeated as needed.*

Related instructions: *WAND, TAND, WTTO, WTTX*

## *2.9.9 Word-to-Table OR (WTTO)*

The *WTTO* instruction performs a Bitwise OR operation on corresponding bits of a word memory location and specified word position within a table.

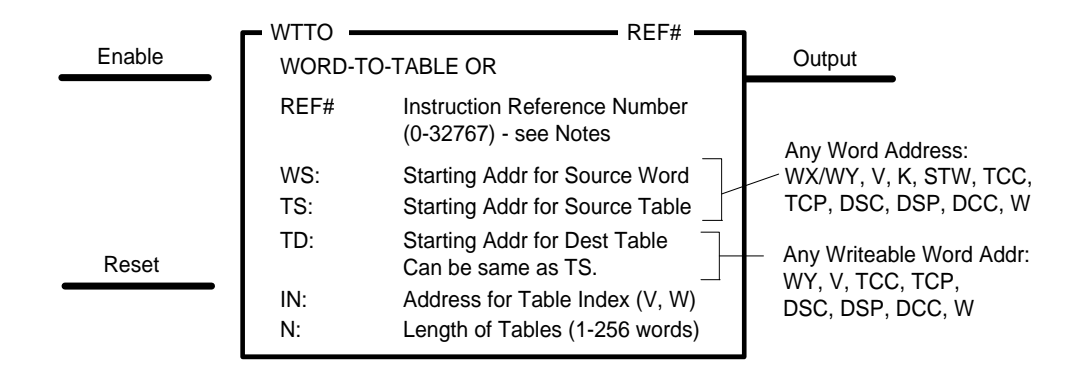

#### **Description of Operation**

The term "Table" simply refers to a group of contiguous memory locations specified by the Table Start Address (TS and TD) and the number (N) of words within table.

- 1. When Reset Input is OFF, the *WTTO* instruction box is reset. The value in the Table Index Address (IN) is set to zero. The Output is turned OFF.
- 2. When Reset Input is ON but Enable Input is OFF, the *WTTO* instruction does not execute. The Table Index holds its current value unless changed by other logic in RLL program or HMI. The Output is turned OFF.
- 3. When both Reset and Enable Inputs are ON, the *WTTO* instruction executes.
- 4. The value of Table Index (IN) designates the position within the Source Table (TS) for the word to be used in the *WTTO* operation. The Table Index represents an offset into the table. A value of 0 indicates the first word position in table, and the Table Index range is from 0 to N-1 where N specifies the number of words in table.
	- If Table Index is valid (between 0 and N-1, inclusive), *WTTO* instruction executes.
	- If Table Index is invalid, the operation aborts and Output turns OFF.
- 5. A Bitwise OR is performed on contents of Word Address (WS) and word position in Source Table (TS) designated by value of Table Index (IN). Each bit in Source Word is logically ORed to the corresponding bit in word within table. The result is written to the word position within the Destination Table (TD) matching the Table Index (IN).
- 6. The Table Index value is incremented by one position.
- 7. If the Table Index is still in valid range  $(IN \leq N-1)$ , the Output turns ON. Otherwise, the Output turns OFF.

The Logical OR operation is shown in the following figure:

OR Logic Table:

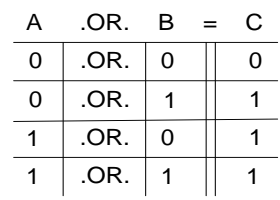

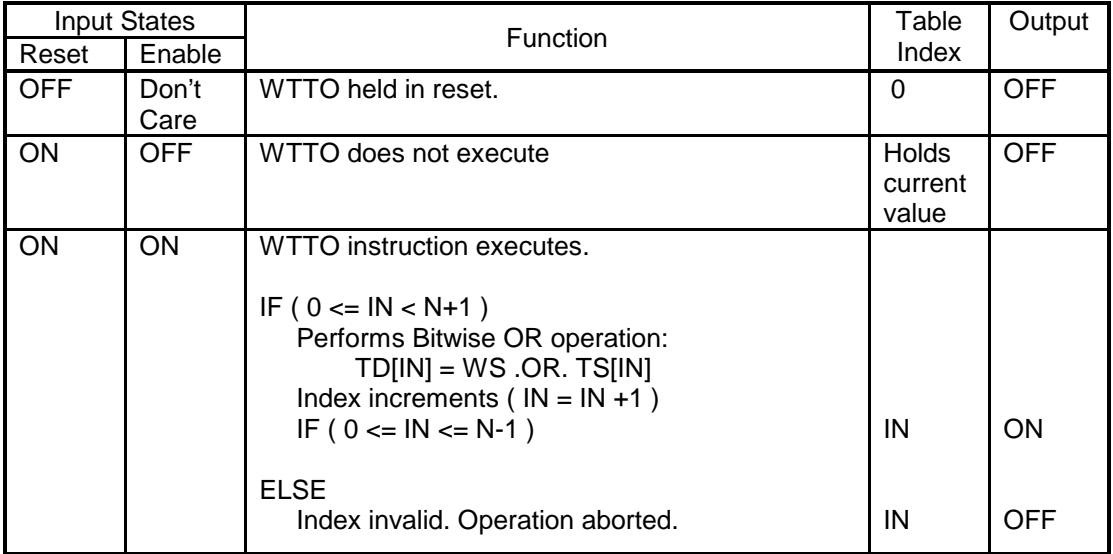

*Note:*

*The Reference Number assigned to the instruction box (Constant: 0-32767) is used only for documentation purposes. The number entered can be repeated as needed.*

Related instructions: *WOR, TOR, WTTA, WTTX*

### *2.9.10 Word-to-Table Exclusive-OR (WTTX)*

The *WTTX* instruction performs a Bitwise Exclusive OR (XOR) operation on corresponding bits of a word memory location and specified word position within a table.

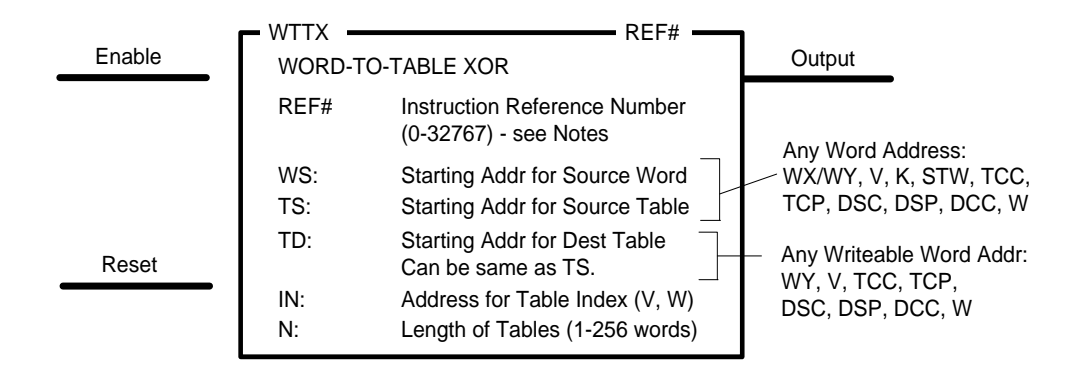

#### **Description of Operation**

The term "Table" simply refers to a group of contiguous memory locations specified by the Table Start Address (TS and TD) and the number (N) of words within table.

- 1. When Reset Input is OFF, the *WTTX* instruction box is reset. The value in the Table Index Address (IN) is set to zero. The Output is turned OFF.
- 2. When Reset Input is ON but Enable Input is OFF, the *WTTX* instruction does not execute. The Table Index holds its current value unless changed by other logic in RLL program or HMI. The Output is turned OFF.
- 3. When both Reset and Enable Inputs are ON, the *WTTX* instruction executes.
- 4. The value of Table Index (IN) designates the position within the Source Table (TS) for the word to be used in the *WTTX* operation. The Table Index represents an offset into the table. A value of 0 indicates the first word position in table, and the Table Index range is from 0 to N-1 where N specifies the number of words in table.
	- If Table Index is valid (between 0 and N-1, inclusive), *WTTX* instruction executes.
	- If Table Index is invalid, the operation aborts and Output turns OFF.
- 5. A Bitwise Exclusive-OR is performed on contents of Word Address (WS) and word position in Source Table (TS) designated by value of Table Index (IN). Each bit in Source Word is logically XORed to the corresponding bit in word within table. The result is written to the word position within the Destination Table (TD) matching the Table Index (IN).
- 6. The Table Index value is incremented by one position.
- 7. If the Table Index is still in valid range ( $IN \le N-1$ ), the Output turns ON. Otherwise, the Output turns OFF.

The Logical XOR operation is shown in the following figure:

XOR Logic Table:

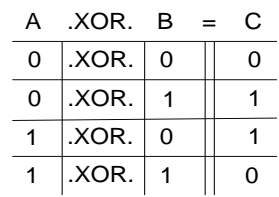

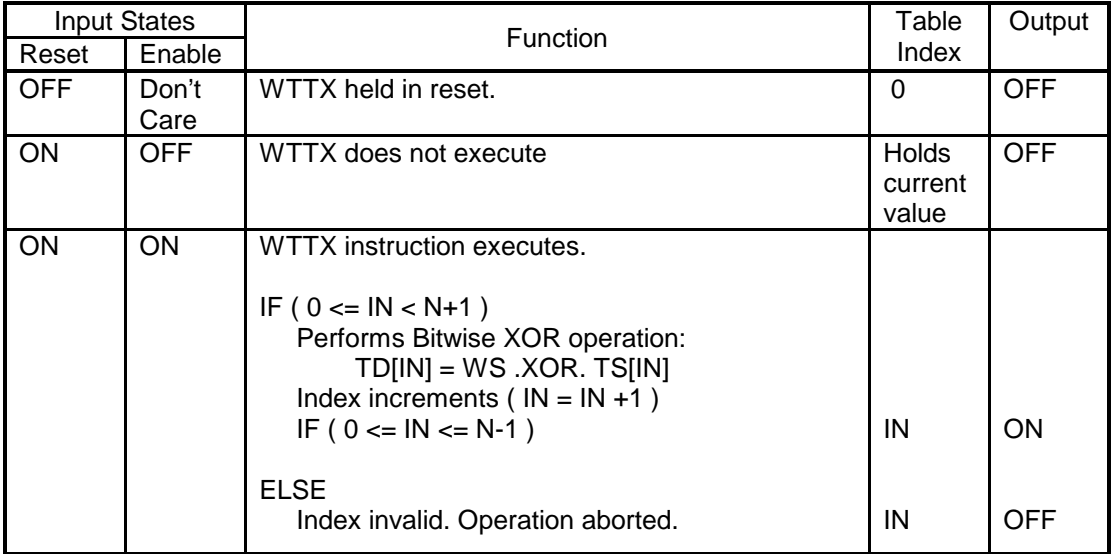

*Note:*

*The Reference Number assigned to the instruction box (Constant: 0-32767) is used only for documentation purposes. The number entered can be repeated as needed.*

Related instructions: *WXOR, TXOR, WTTA, WTTO*

### **2.10 Word / Table Move Operations**

These instructions copy data values between PLC memory areas.

### *2.10.1 Move Word (MOVW)*

The *MOVW* instruction copies the values of 1-256 contiguous words to a different location in PLC memory. This instruction can also be used to insert a constant data value (such as '0') into a contiguous group of words.

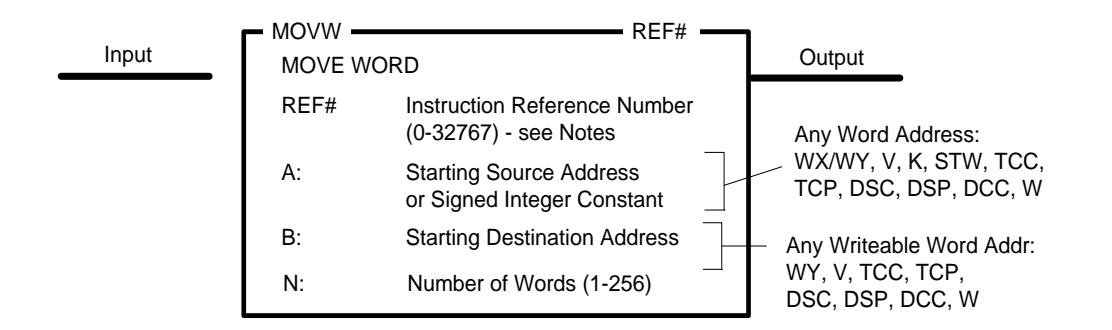

#### **Description of Operation**

The *MOVW* instruction executes each scan the Input is ON.

- 1. The data source is determined by the contents in (A).
	- If (A) contains a Word Address, the data is read starting at the specified memory location and continuing through the number of words specified in (N).
	- Otherwise, (A) is read as a 16-bit signed integer constant. Range: -32768 thru +32767.
- 2. The data is then written, starting with the memory location specified as the Destination Address (B) as follows:
	- $\bullet$  If (A) is a Word Address, the contents of Addresses (A) thru  $(A + (N-1))$  are copied to memory Addresses (B) thru B+ (N-1)).
	- If (A) is a Constant, that value to written to all memory Addresses (B) thru (B+ (N-1)).
- 3. The Output turns ON.

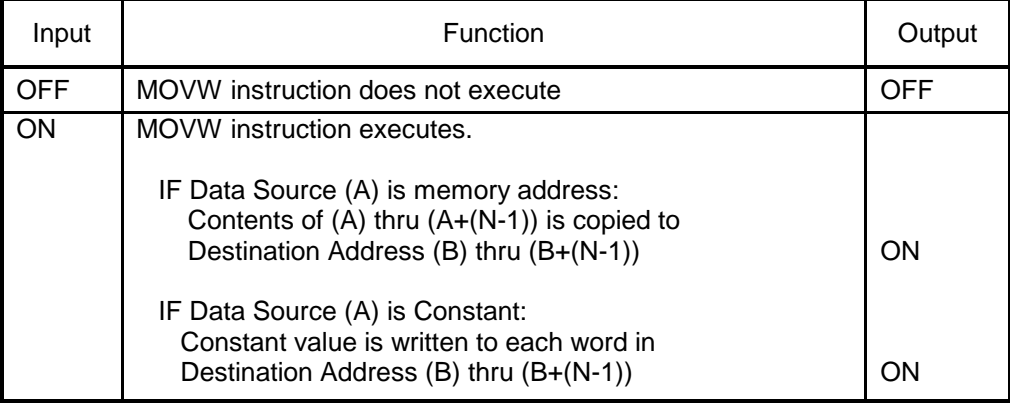

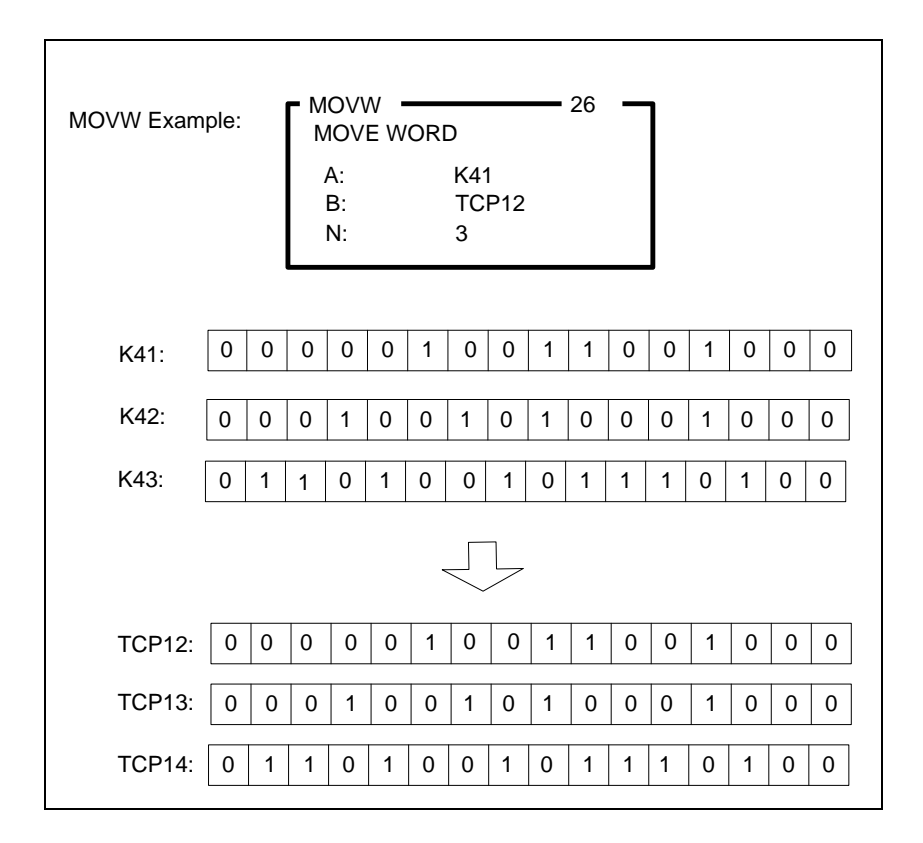

*The Reference Number assigned to the instruction box (Constant: 0-32767) is used only for documentation purposes. The number entered can be repeated as needed.*

Related instructions: *MWI, MOVE, MWIR, MIRW, MWFT, MWTT, WTOT, TTOW*

### *2.10.2 Move with Index (MWI)*

The *MWI* instruction copies the values of 1-256 contiguous V-Memory words to a different V-Memory area. This instruction can also be used to insert a constant data value (such as '0') into a contiguous group of V-Memory words. This differs from the *MOVW* instruction in that the Source Address, Destination Address, and Data Length are set by run-time variables.

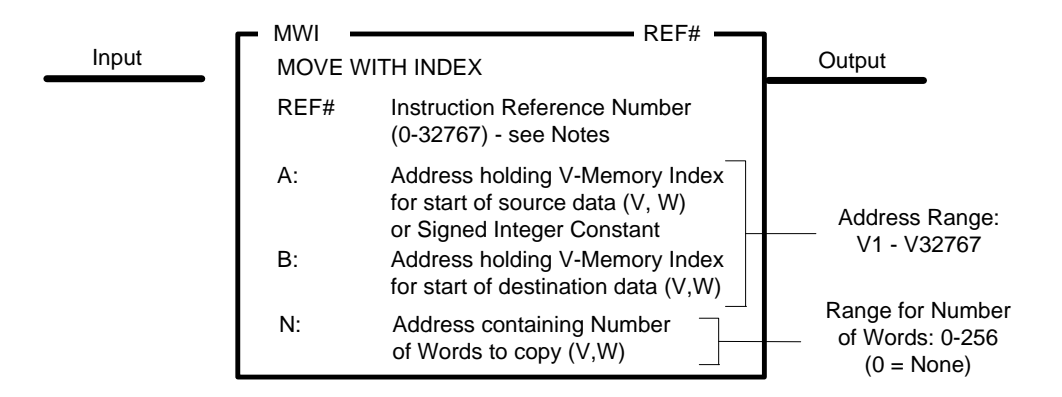

#### **Description of Operation**

The *MWI* instruction executes each scan the Input is ON.

- 1. The data source is determined by the contents in (A).
	- If (A) contains a memory address, it is treated as a pointer to the V-Memory Index used as the starting point for data to be copied. The contents of (A) must be an integer value in the range of 0 to +32767.
	- Otherwise, (A) is read as a 16-bit signed integer constant. Range: -32768 thru +32767.
- 2. The memory address specified in (B) is a pointer to the V-Memory Index used as the starting Destination Address.
- 3. The memory address specified in (N) is a pointer to the Data Length (Number of Words) This location must hold an integer value in the range of 0 to +256. Data Length of zero results in no words being copied.
- 4. If any of the following errors are detected, the *MWI* operation is aborted. The Output turns OFF, and the RLL Instruction Error Bit (STW1.11) is set ON.
	- V-Memory Index specified in (A) or (B) plus Data Length (N) exceeds the V-Memory size set the PLC Memory Configuration
	- Data Length specified in (N) is less than zero or greater than 256.
- 5. Otherwise, the operation completes as described below. The Output turns ON.
	- If (A) contains a memory address, V-Memory data starting at word specified in (A) and length as specified in (N) is copied to the V-Memory location(s) having a starting index specified in the word addressed in (B).
	- If  $(A)$  is a Constant, that value to written to all  $(N)$  word(s) starting with V-Memory location having a starting index specified in the word addressed in (B).

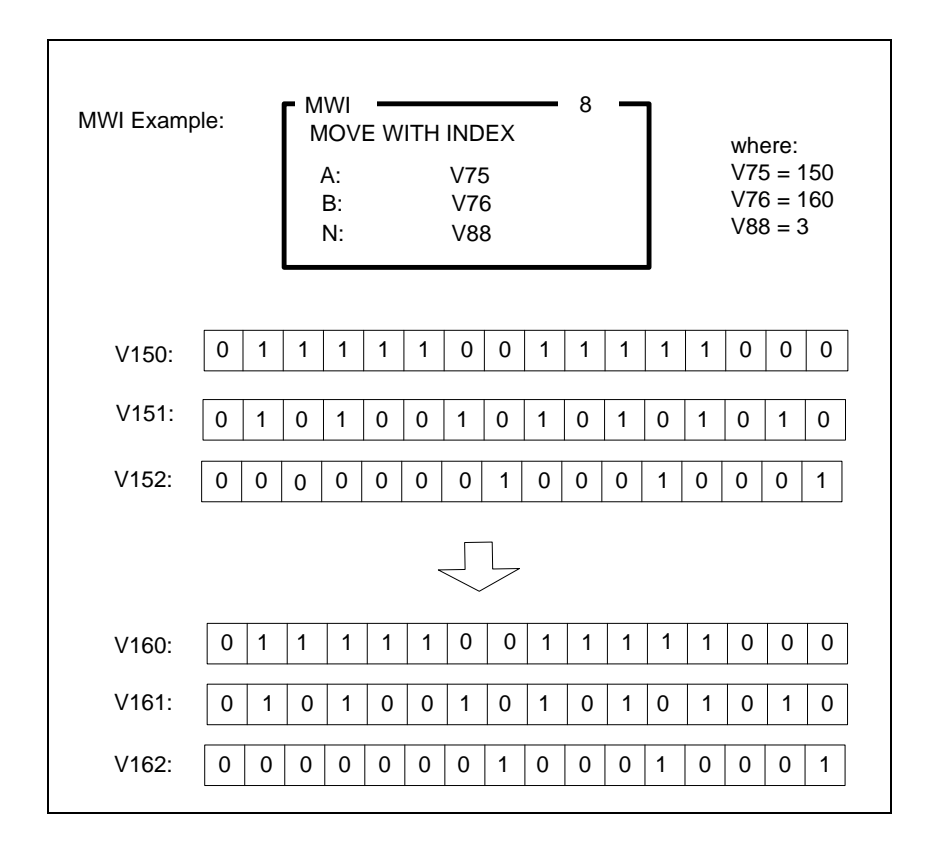

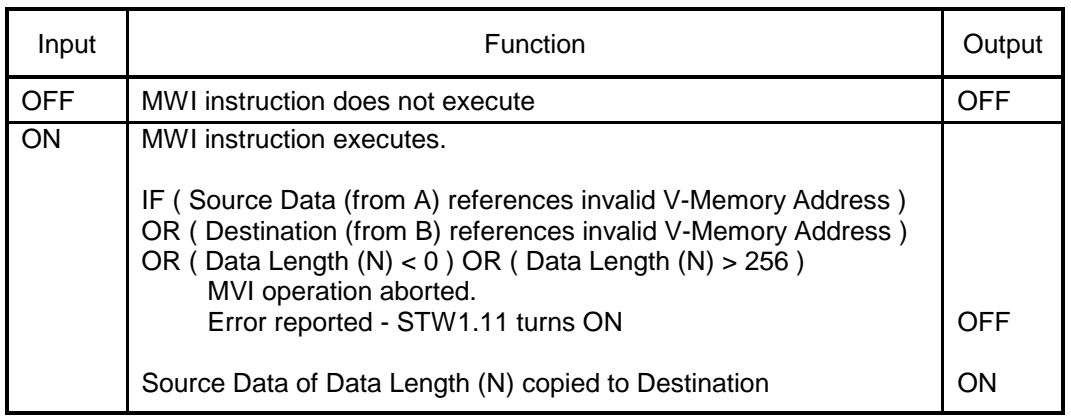

*The Reference Number assigned to the instruction box (Constant: 0-32767) is used only for documentation purposes. The number entered can be repeated as needed.*

Related instructions: *MOVW, MOVE, MWIR, MIRW, MWFT, MWTT, WTOT, TTOW*

# *2.10.3 Move Word From Table (MWFT)*

The *MWFT* instruction copies a single word within a table to another PLC memory location. The word to be copied is specified by a table pointer that can be controlled by the RLL program.

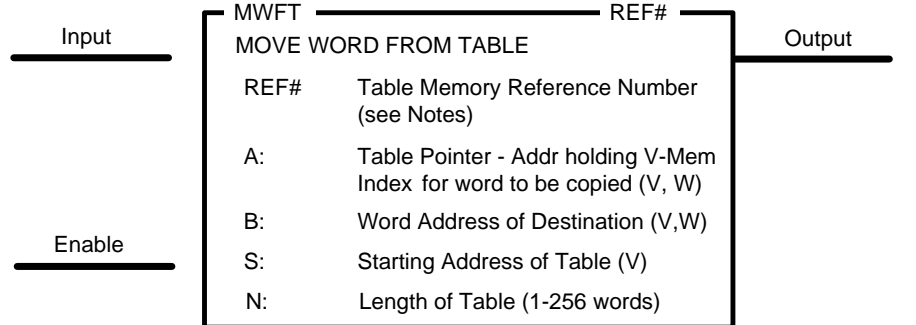

#### **Description of Operation**

The term "Table" simply refers to a group of contiguous memory locations specified by Table Start Address (S) and the Number (N) of words within table.

- 1. When Enable is OFF, the *MWFT* instruction box is reset. The V-Memory Index designated as Table Start Address (S) is loaded into Table Pointer (A). This "resets" the pointer to the beginning of the table. The Output is turned OFF.
- 2. When Enable is ON but Input is OFF, the *MWFT* instruction does not execute. The Table Pointer (A) holds its current value. The Output is turned OFF.
- 3. When both Reset and Input are ON, the *MWFT* instruction executes as described:
	- If the number of words moved since last reset is equal to the Table Length (N), the *MWFT* operation aborts. All locations remain unchanged.
	- The contents of the address specified by the Table Pointer (A) are copied to the Destination Address (B).
	- The Table Pointer increments by one and "points" to the next address to be copied. When the last position in the table has been copied, the Output turns ON.
- 4. The *MWFT* instruction must be reset (Enable OFF) in order to execute again.

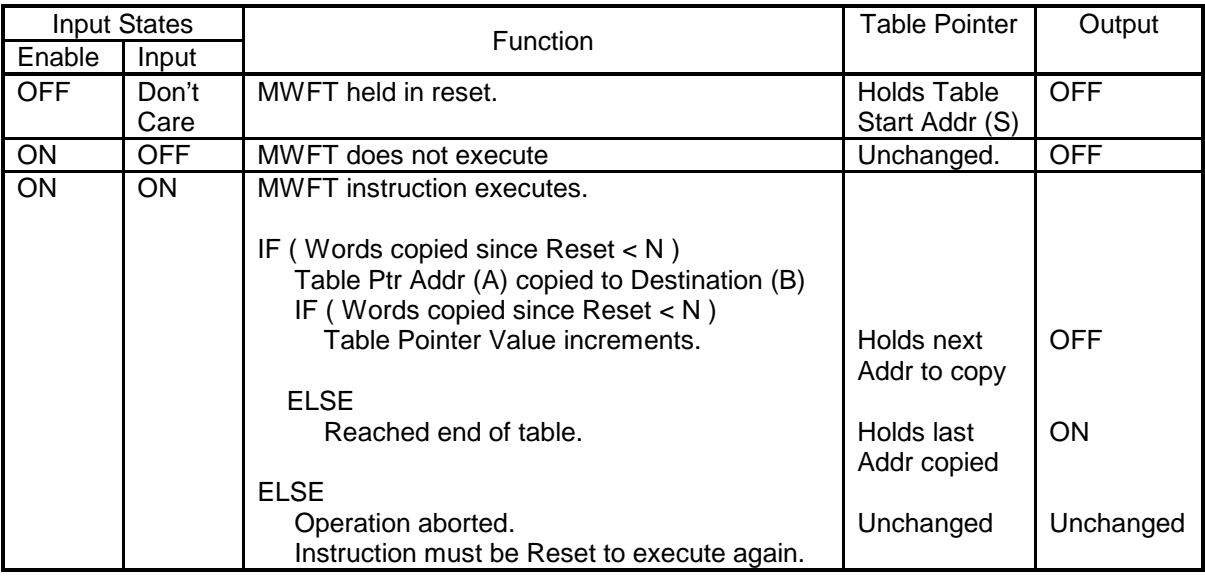

*The Reference Number assigned to the instruction box must be unique for all Table Move instructions (MWFT, MWTT) entered in the PLC program. The amount of Table Memory that is assigned in PLC Memory Configuration determines the number of Table Move instructions allowed in the RLL program. One word of Table Memory is used for each Table Move instruction.*

Related instructions: *MOVW, MWI, MOVE, MWIR, MIRW, MWTT, WTOT, TTOW*

## *2.10.4 Move Word To Table (MWTT)*

The *MWTT* instruction copies a single word from a PLC memory location to a position within a table. A table pointer specifies the position within the table that will be used as the destination for the next word copied.

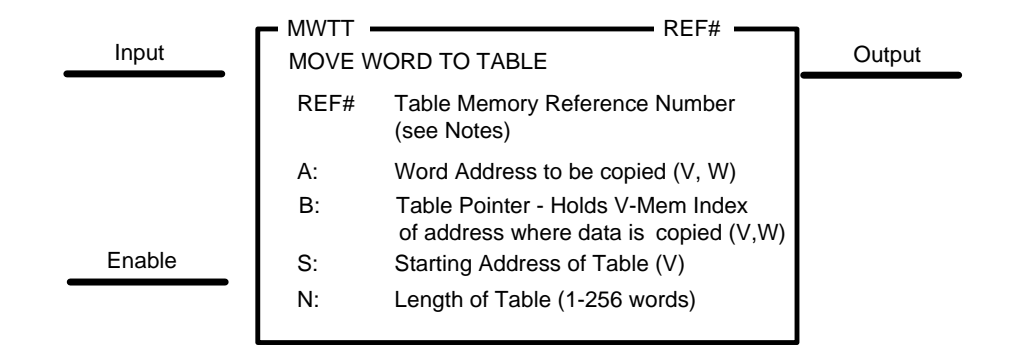

#### **Description of Operation**

The term "Table" simply refers to a group of contiguous memory locations specified by Table Start Address (S) and the Number (N) of words within table.

- 1. When Enable is OFF, the *MWTT* instruction box is reset. The V-Memory Index designated as Table Start Address (S) is loaded into Table Pointer (B). This "resets" the pointer to the beginning of the table. The Output is turned OFF.
- 2. When Enable is ON but Input is OFF, the *MWTT* instruction does not execute. The Table Pointer (B) holds its current value. The Output is turned OFF.
- 3. When both Reset and Input are ON, the *MWTT* instruction executes as described:
	- If the number of words moved since last reset is equal to the Table Length (N), the *MWTT*  operation aborts. All locations remain unchanged.
	- The contents of the address specified by the Word Address (A) are copied to the address specified by the Table Pointer (B).
	- The Table Pointer increments by one and "points" to the Destination Address for the next copied data. When the last position in the table has been copied, the Output turns ON.
- 4. The *MWTT* instruction must be reset (Enable OFF) in order to execute again.

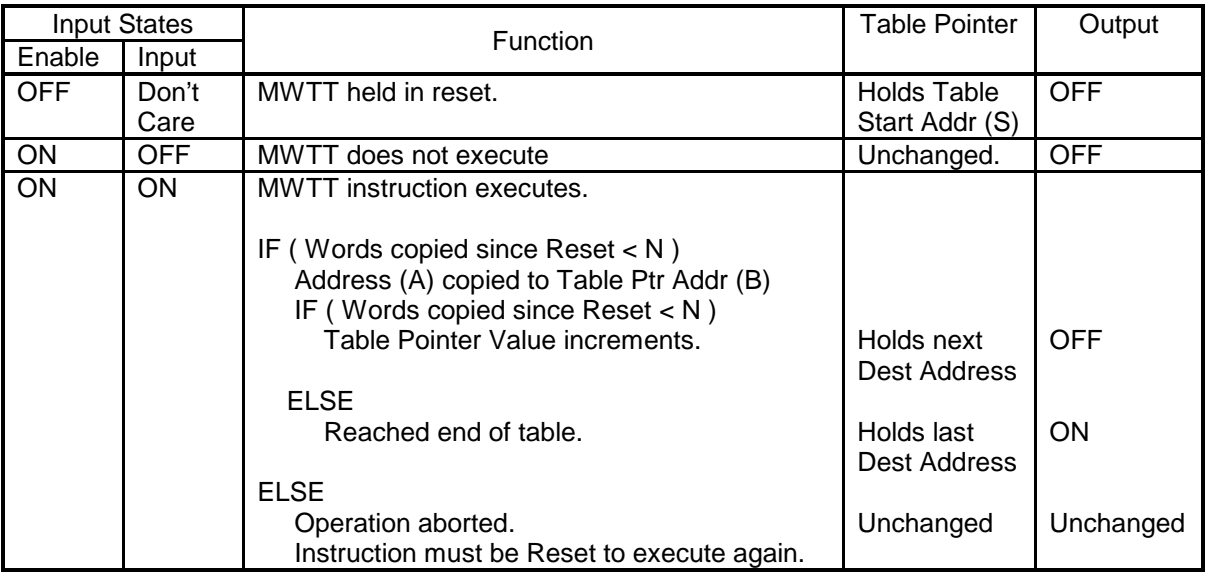

*The Reference Number assigned to the instruction box must be unique for all Table Move instructions (MWFT, MWTT) entered in the PLC program. The amount of Table Memory that is assigned in PLC Memory Configuration determine the number of Table Move instructions allowed in the RLL program. One word of Table Memory is used for each Table Move instruction.*

Related instructions: *MOVW, MWI, MOVE, MWIR, MIRW, MWFT, WTOT, TTOW*
## *2.10.5 Move Image Register to Word (MIRW)*

The *MIRW* instruction copies the state of (up to 16) consecutive discrete bits into a word memory location.

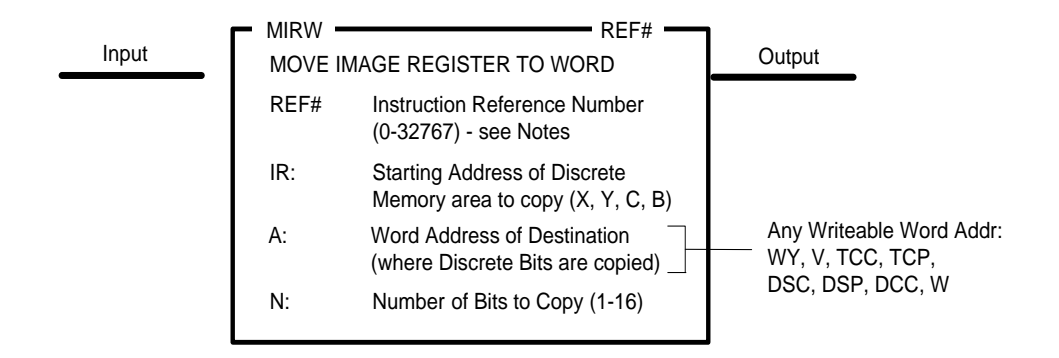

### **Description of Operation**

The *MIRW* instruction executes each scan the Input is ON.

- The states of 1-16 bits (specified in (N)) starting at Discrete Memory Address (IR) are copied into the Word Address (A) beginning with the Least Significant Bit (Bit 16).
- If less than 16 bits are copied, the remaining bits in Word Address (A) are set to zero.
- The Output turns ON.

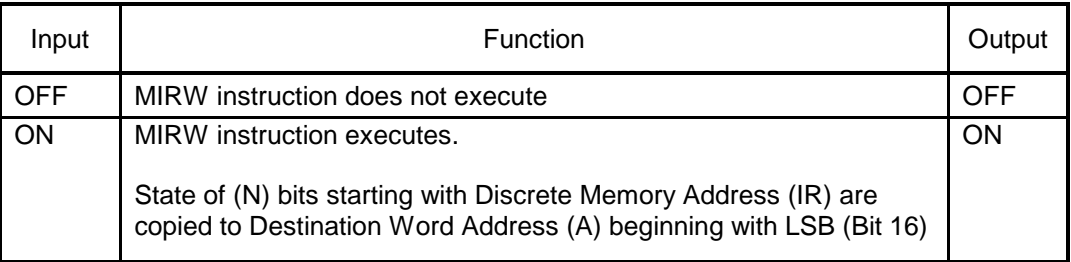

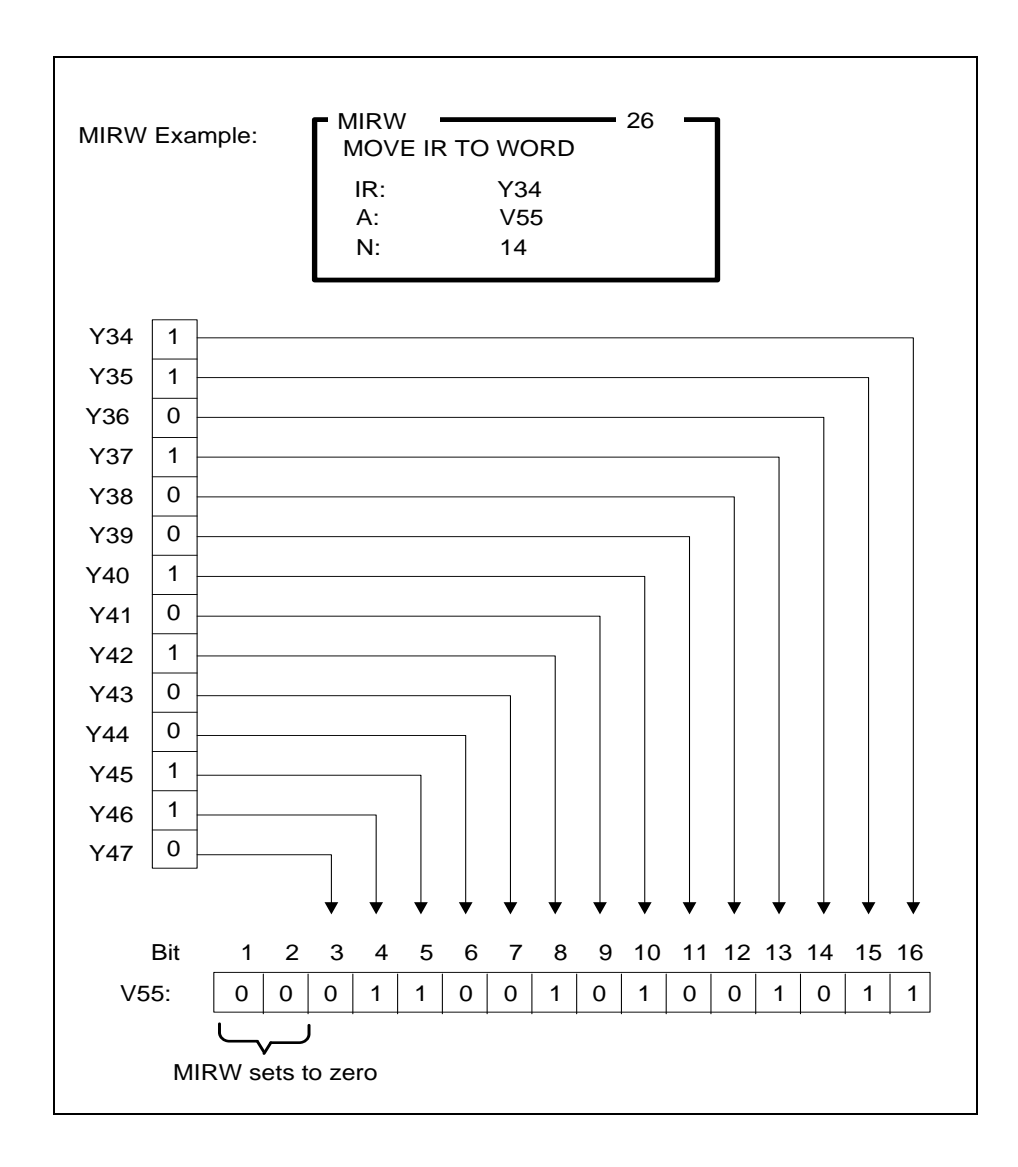

*The Reference Number assigned to the instruction box (Constant: 0-32767) is used only for documentation purposes. The number entered can be repeated as needed.*

Related instructions: *MOVW, MWI, MOVE, MWIR, MWFT, MWTT, WTOT, TTOW*

# *2.10.6 Move Word to Image Register (MWIR)*

The *MWIR* instruction copies the designated number of bits from the contents of a word memory address to a contiguous group of bits in discrete memory.

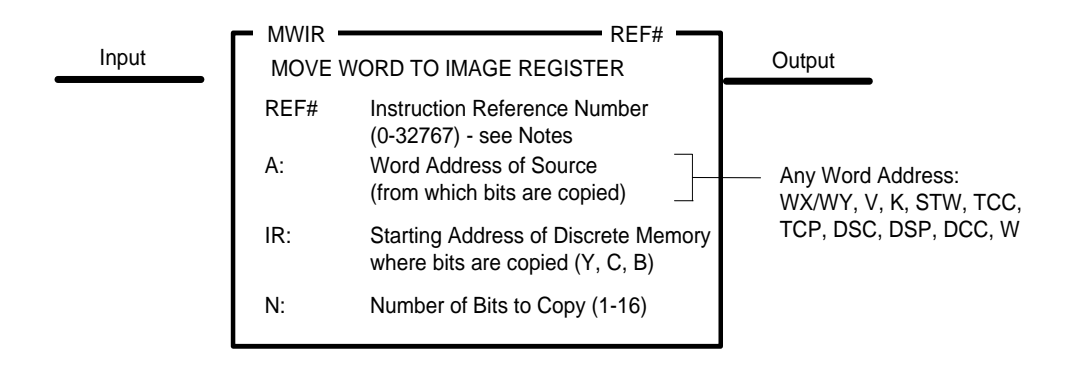

### **Description of Operation**

The *MWIR* instruction executes each scan the Input is ON.

- The states of 1-16 bits (N) starting at Least Significant Bit (Bit 16) of Source Word Address (A) are copied to Discrete Memory, beginning at Address (IR).
- The Output turns ON.

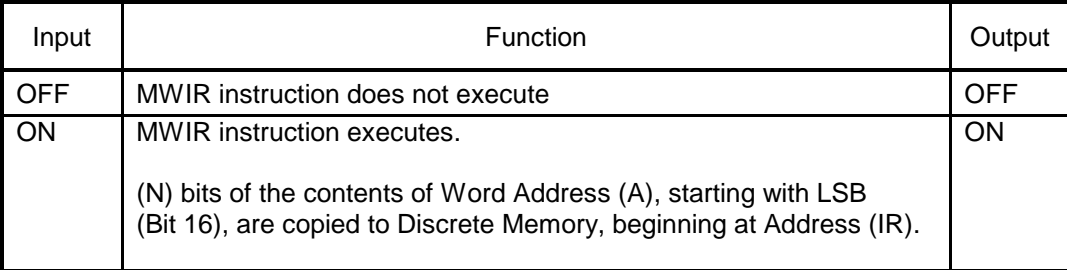

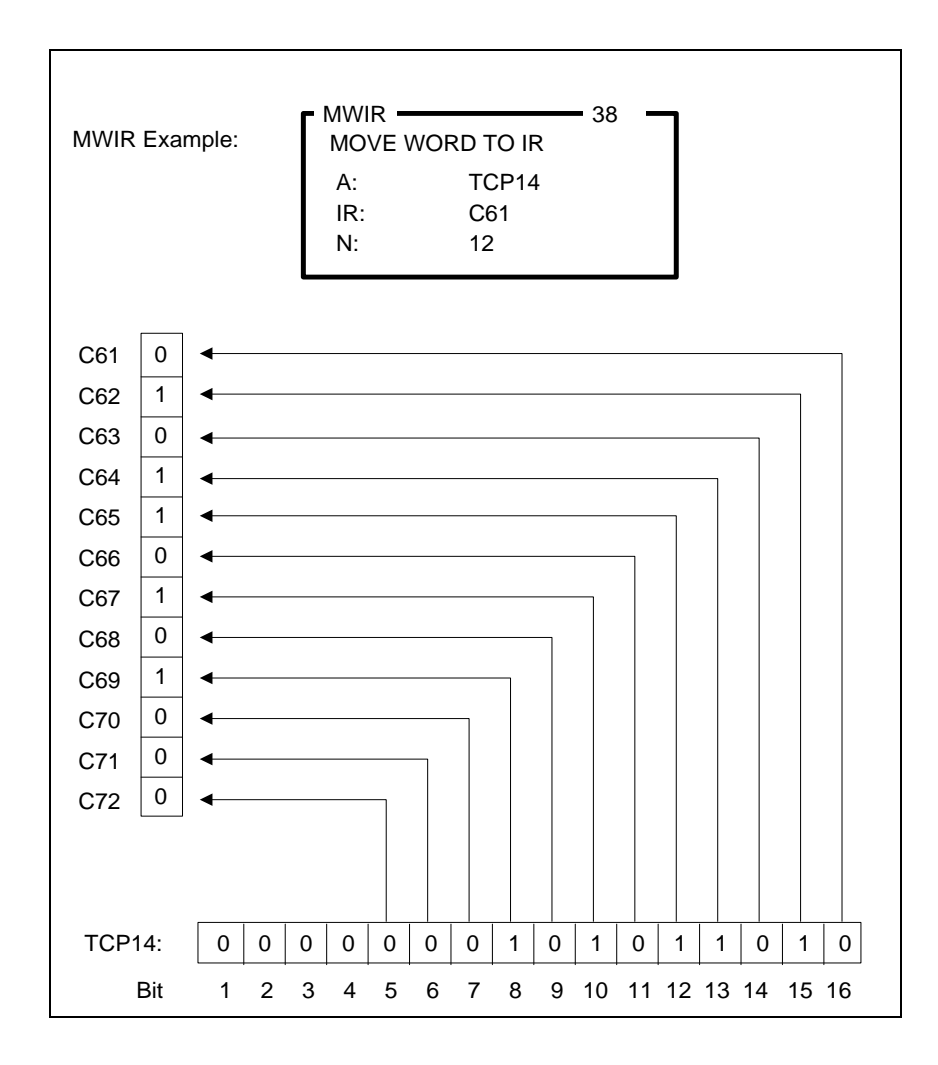

*The Reference Number assigned to the instruction box (Constant: 0-32767) is used only for documentation purposes. The number entered can be repeated as needed.*

Related instructions: *MOVW, MWI, MOVE, MIRW, MWFT, MWTT, WTOT, TTOW*

# *2.10.7 Move Image Register From Table (MIRFT)*

The *MIRFT* instruction copies the contents of (up to 256) consecutive words within a table into discrete memory.

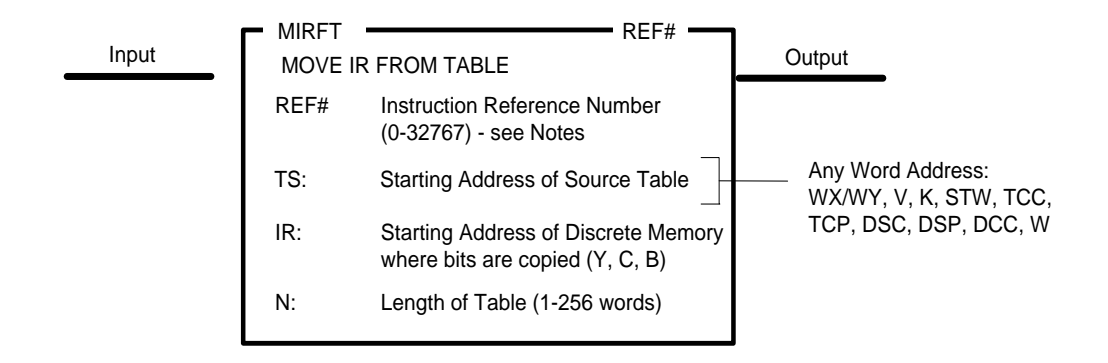

### **Description of Operation**

The term "Table" simply refers to a group of contiguous memory locations specified by Table Start Address (TS) and the Number (N) of words within table.

The *MIRFT* instruction executes each scan the Input is ON.

- The contents of the table (1-256 consecutive words as specified in (N)) are copied, starting with word designated as Table Start Address (TS). The data in each word is copied starting with the Least Significant Bit (Bit 16).
- The data is copied into discrete memory beginning with Bit Address (IR). The starting bit location must be on a one-relative 8-point boundary (1, 9, 17, 25, etc) and must be addressed so that all bits are within the valid range for the CPU model being used.
- The contents of the entire table are copied each scan.
- The Output turns ON.

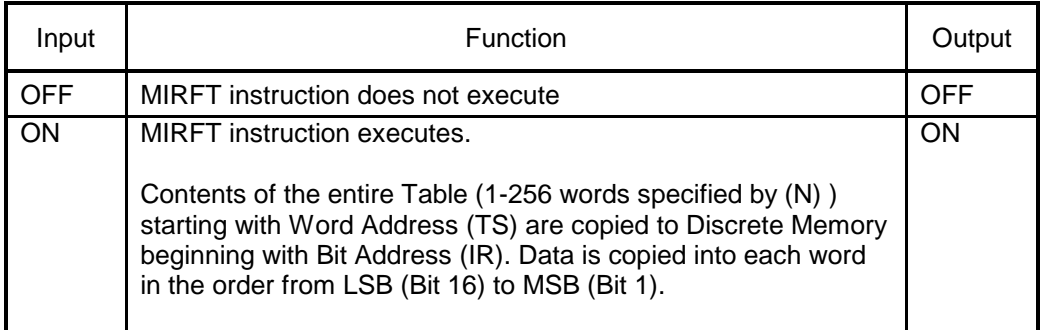

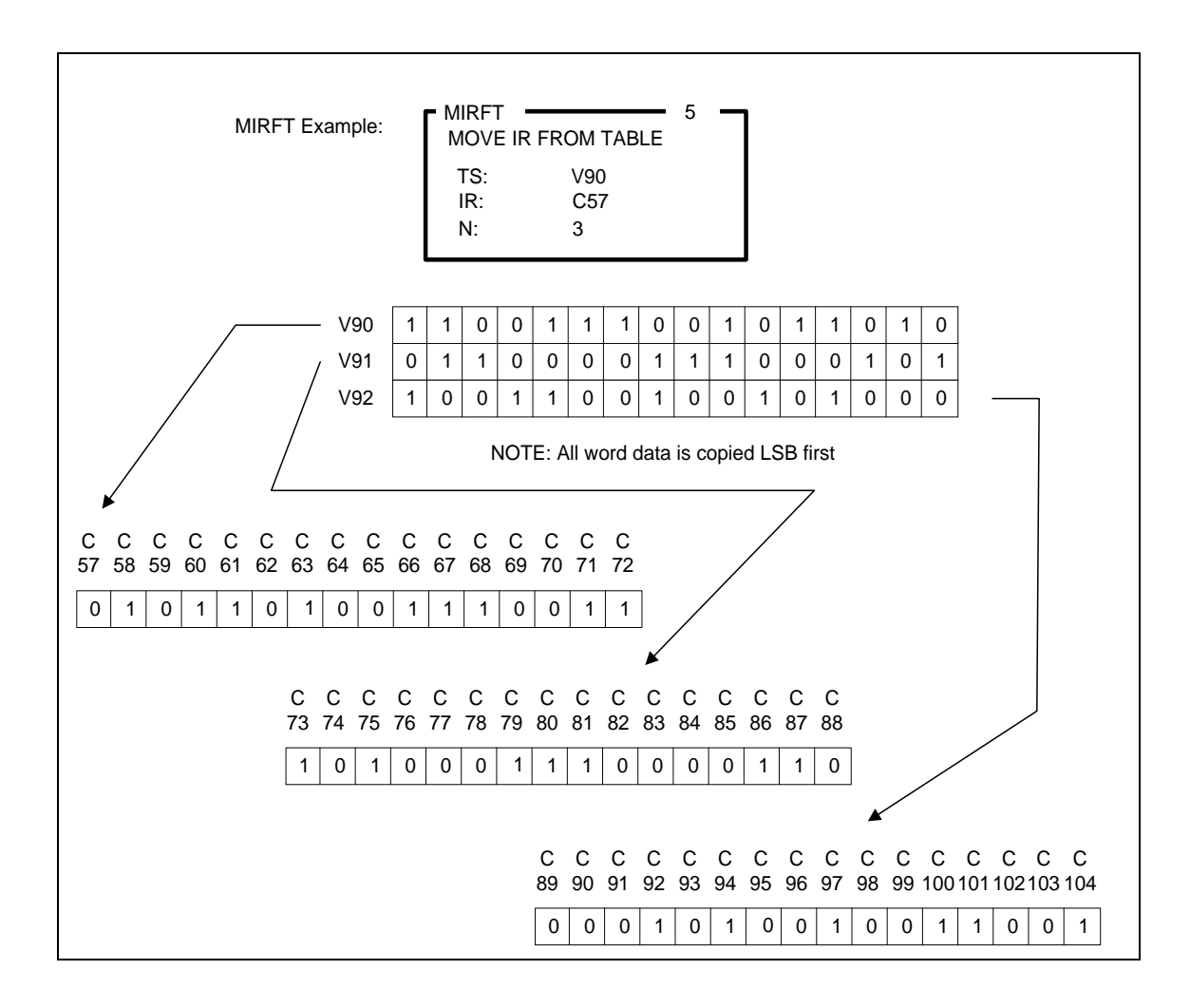

*The Reference Number assigned to the instruction box (Constant: 0-32767) is used only for documentation purposes. The number entered can be repeated as needed.*

Related instructions: *MOVW, MWI, MOVE, MIRW, MWIR, MWTT, WTOT, TTOW*

# *2.10.8 Move Image Register To Table (MIRTT)*

The *MIRTT* instruction copies values from consecutive discrete memory locations into the contents of (up to 256) consecutive words.

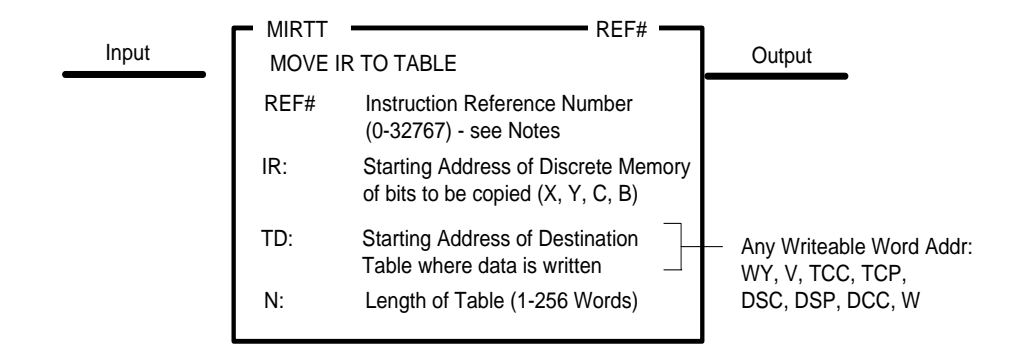

### **Description of Operation**

The term "Table" simply refers to a group of contiguous memory locations specified by Table Start Address (TD) and the Number (N) of words within table.

The *MIRTT* instruction executes each scan the Input is ON.

- The Number of Bits to copy is calculated as  $(16 * N)$  where  $(N)$  specifies the length of the table from 1-256 words. Therefore, the Number of Bits to copy is in the range of 16 to 4096.
- The state (ON/OFF) of the designated Discrete Memory locations are copied, starting with Bit Address (IR) The starting bit location must be on a one-relative 8-point boundary (1, 9, 17, 25, etc) and must be addressed so that all bits are within the valid range for the CPU model being used.
- The data is copied into the table, starting with word designated as Table Start Address (TD). The data is copied into each word starting with the Least Significant Bit (Bit 16).
- All bits are copied into the table each scan.
- The Output turns ON.

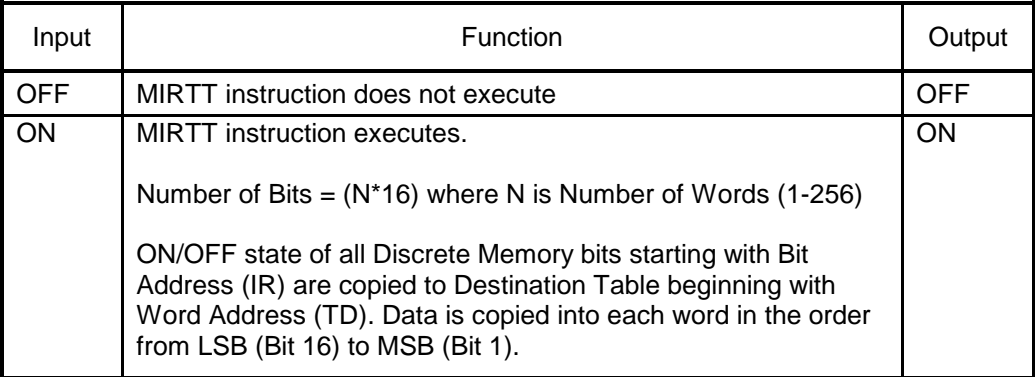

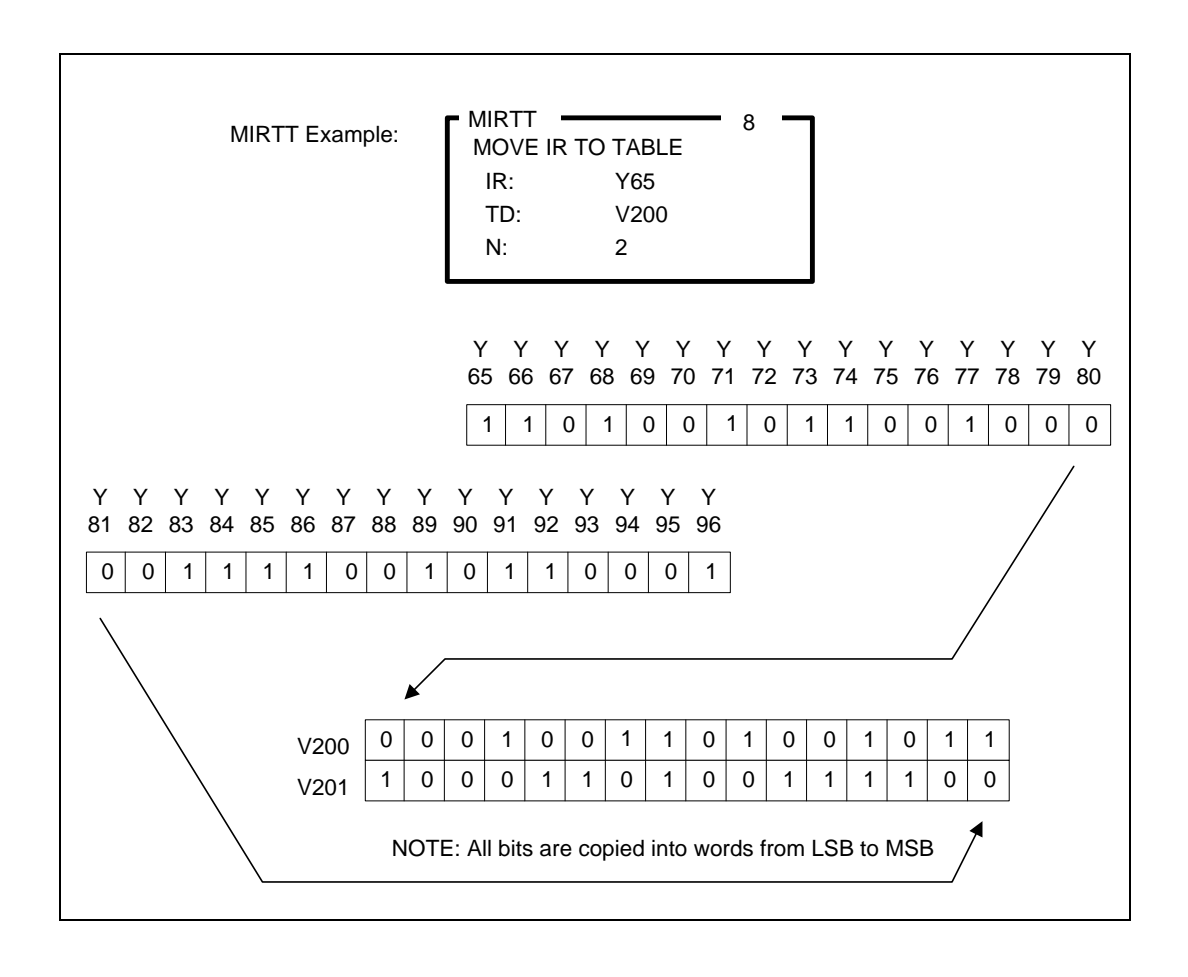

*The Reference Number assigned to the instruction box (Constant: 0-32767) is used only for documentation purposes. The number entered can be repeated as needed.*

Related instructions: *MOVW, MWI, MOVE, MIRW, MWIR, MWFT, WTOT, TTOW*

# *2.10.9 Move Element (MOVE)*

The *MOVE* instruction is the universal "Data Copy" instruction. This instruction copies the contents of 1-32767 elements of the specified data type (Byte, Word, or 32-bit Long Word). The source and destination memory locations may be predefined or set by indirect addresses (pointers) that may be modified during run-time.

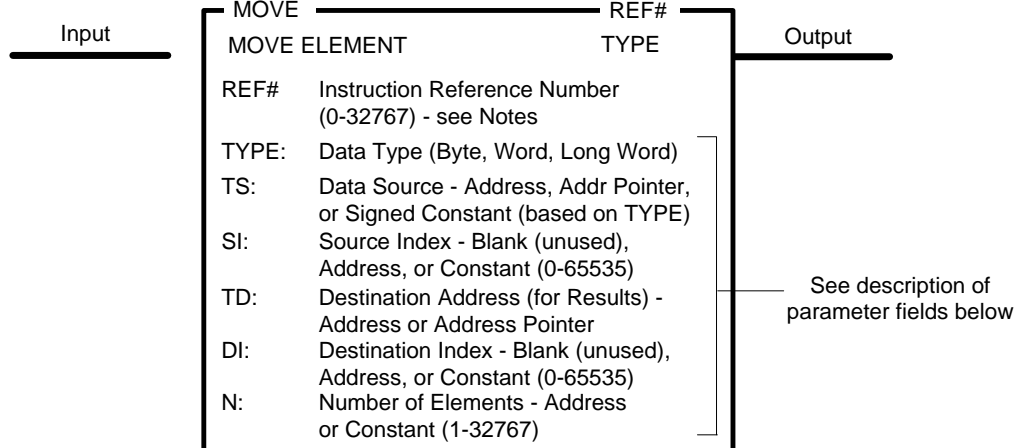

### **Parameter Fields**

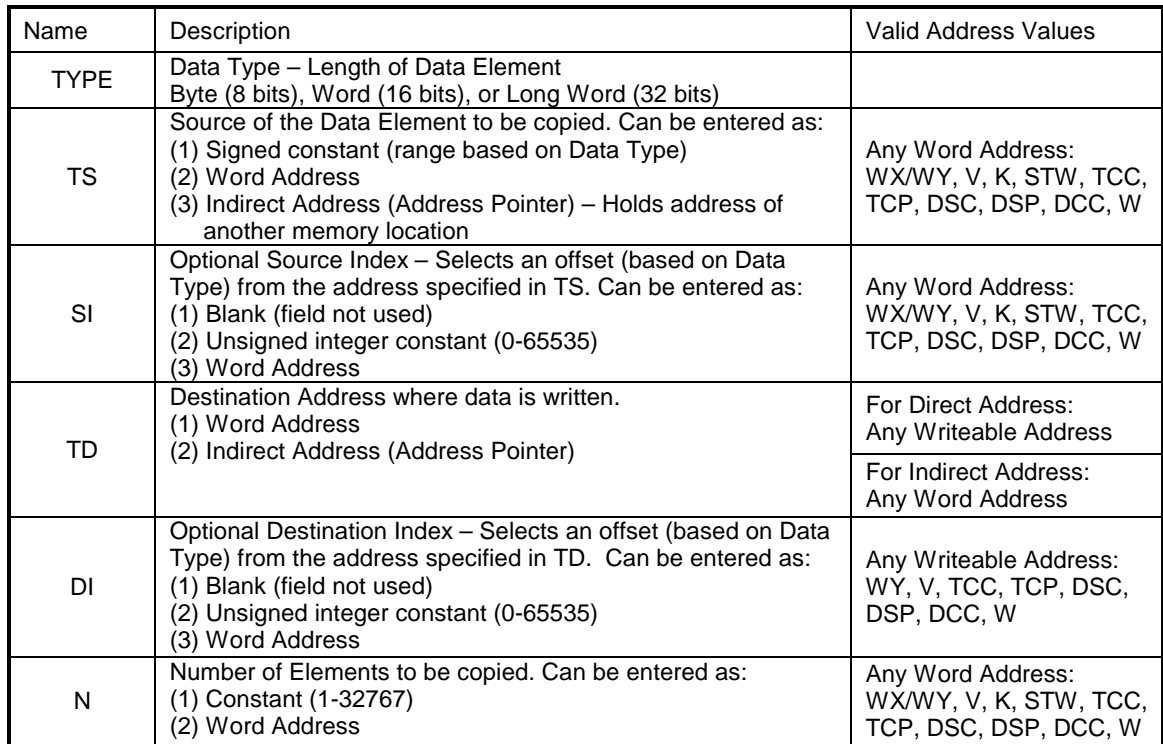

### **Entering Source Information**

- 1. The (TS) field specifies the source of the Data Element to be copied by entering:
	- Signed Constant (range based on Data Type selected Specified value is copied to each element in the Destination Table.
		- a) Byte Range: -128 to +127
		- b) Word Range: -32768 to +32767
		- c) Long Word Range: -2147483648 to +2147483647
	- Word Address (any valid memory address) Specifies the starting address in memory for data to be copied. The number of source elements (N) are read starting at this location and copied to the destination.
	- Indirect Address (Address Pointer) Specified address holds the value of another memory location that is used as the starting address for data to be copied. An Address Pointer is a 32-bit value and is designated by inserting a "@" character as a prefix to the address, i.e., @V125 or @K20. The number of source elements (N) are read starting at this location and copied to the destination.

*The LDA instruction can be used to load an address into a memory location.*

- 2. The (SI) field designates an index (or relative offset) from the Start Address (TS) specified. When used, the actual starting location is Start Address (TS) plus Index (SI). The Source Index can be used with either Direct or Indirect Addresses through one of the following values:
	- Blank No indexing performed and no entry is required
	- Constant Index Range: 0 to 65535 (value of 0 results in no index)
	- Variable Index Value of the Word Address entered is interpreted as an Unsigned Integer (0 to 65535) and used as relative offset from (TS).

### **Entering Destination Information**

- 1. The (TD) field specifies the Destination Address for the Data Elements by entering:
	- Word Address (any writeable memory address) Specifies the starting address in memory for the destination of the copied data. The number of elements (N) are written starting at this location.
	- Indirect Address (Address Pointer) Specified address holds the value of another memory location that is used as the starting address for data to be written. An Address Pointer is a 32-bit value and is designated by inserting a "@" character as a prefix to the address, i.e., @V125 or @K20. The number of specified elements (N) are written starting at this location.
- 2. The (DI) field designates an index (or relative offset) from the Destination Address (TD) specified. When used, the actual starting location is Destination Address (TD) plus Index (DI). The Destination Index can be used with either Direct or Indirect Addresses through one of the following values:
	- Blank No indexing performed and no entry is required
	- Constant Index Range: 0 to 65535 (value of 0 results in no index)
	- Variable Index Value of the Word Address entered is interpreted as an Unsigned Integer (0 to 65535) and used as relative offset from (TD).

If Source or Destination Address is specified as an Indirect Address with Index, the actual address is determined by first calculating the Indirect Address location and then indexing from that point.

#### **Description of Operation**

The *MOVE* instruction executes each scan the Input is ON.

- 1. The type of data element is designated by entry in TYPE field: Byte (8 bits), Word (16 bits) or Long Word (32 bits).
- 2. The data elements to be copied are determined by Source Address (TS), Source Index (SI), and Number of Elements (N).
- 3. The memory location for writing data is determined by Destination Address (TS) and Destination Index (DI).
- 4. If any referenced address is undefined or Number of Elements (N) is invalid, the MOVE operation is aborted. The Output turns OFF and contents of all locations remain unchanged. The following errors are reported:
	- User Program Error (STW1.6) is set ON
	- RLL Instruction Error (STW1.11) is set ON
	- If this is the first RLL instruction error detected in the current PLC scan, the Table Overflow Error (value  $= 5$ ) is written to STW200
- 5. Otherwise, all source elements are copied to the specified destination. The Output turns ON.

If Input is OFF, the *MOVE* instruction does not execute and Output turns OFF.

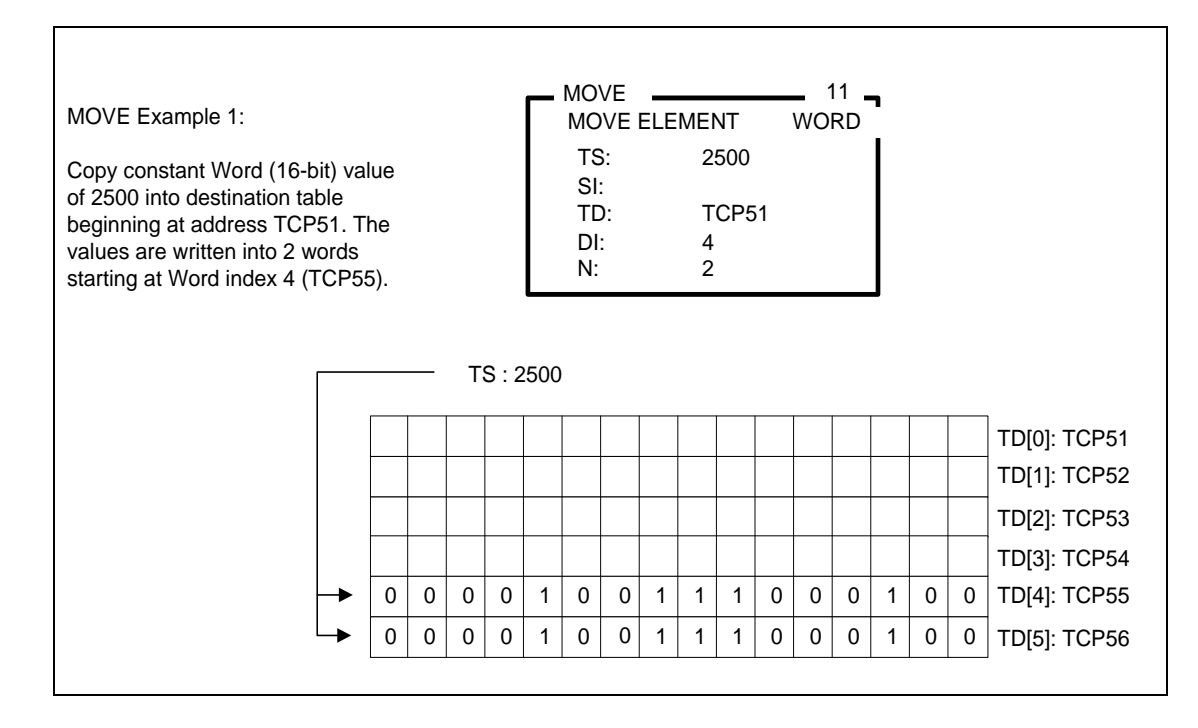

#### **MOVE Operation Examples**

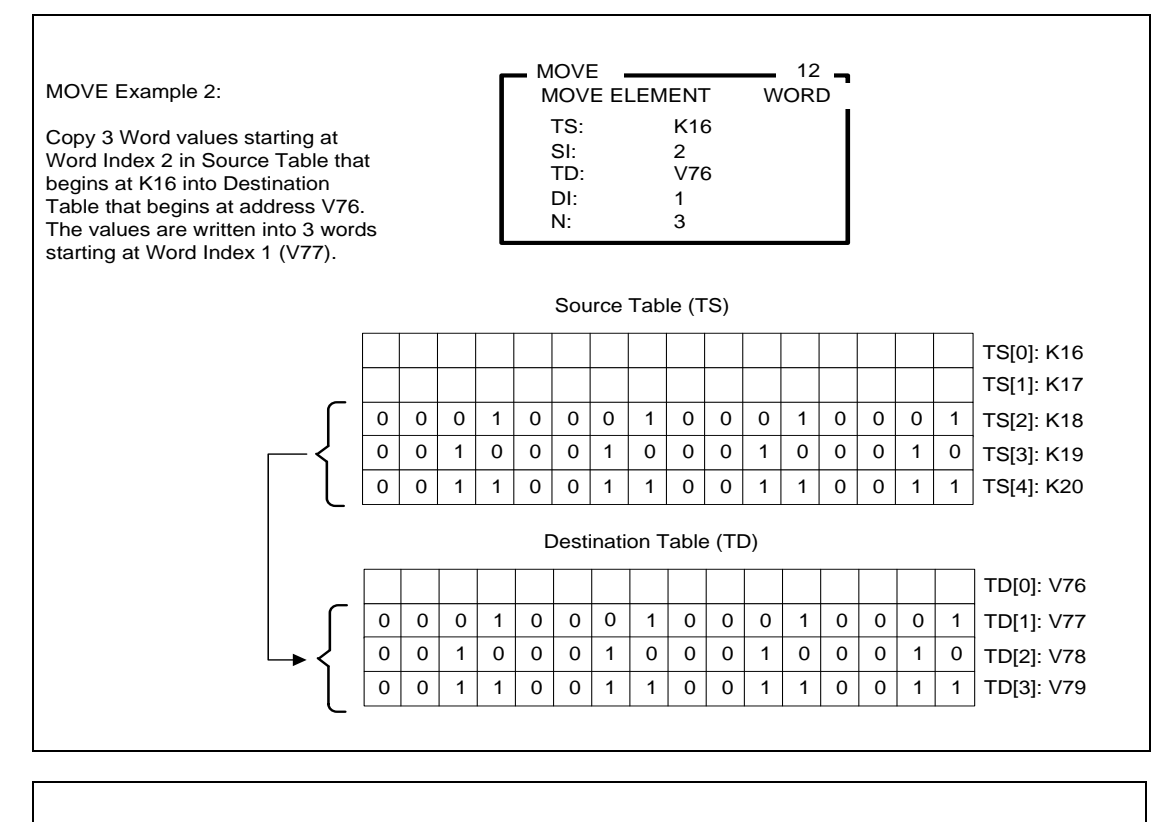

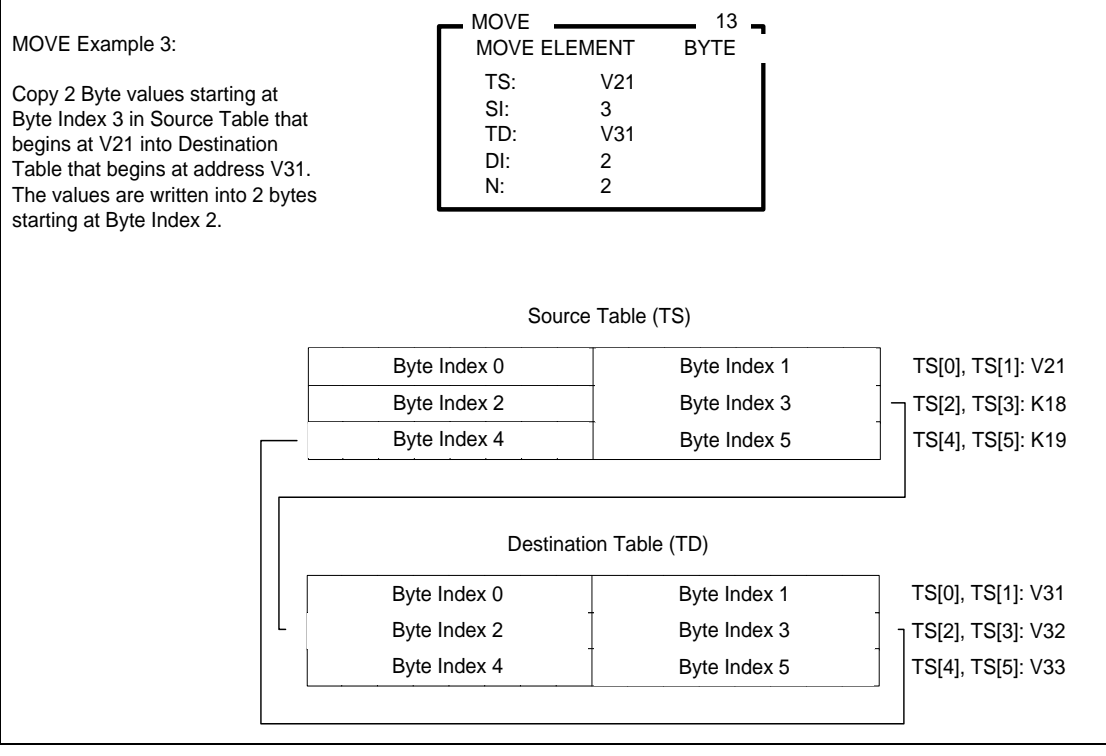

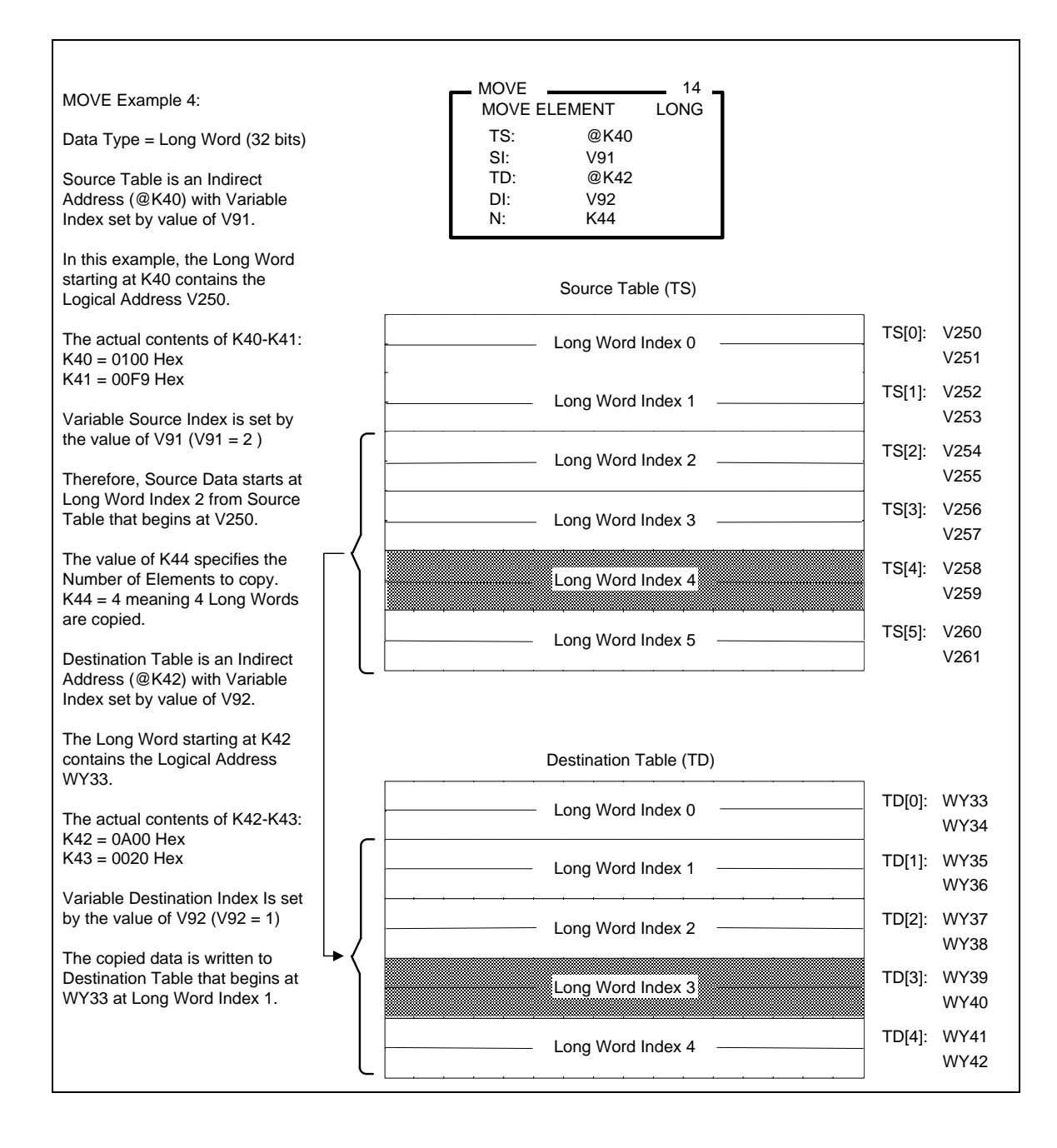

*The Reference Number assigned to the instruction box (Constant: 0-32767) is used only for documentation purposes. The number entered can be repeated as needed.*

Related instructions: *MOVW, MWI, MWIR, MIRW, MWTT, MWFT, TTOW, WTOT*

# *2.10.10 Table To Word (TTOW)*

The *TTOW* instruction copies a single word within a table to another PLC memory location. The word to be copied is specified by a table pointer that can be controlled by the RLL program. The *TTOW* function is very similar to *MWFT*, but this instruction supports additional memory types for data source and destination.

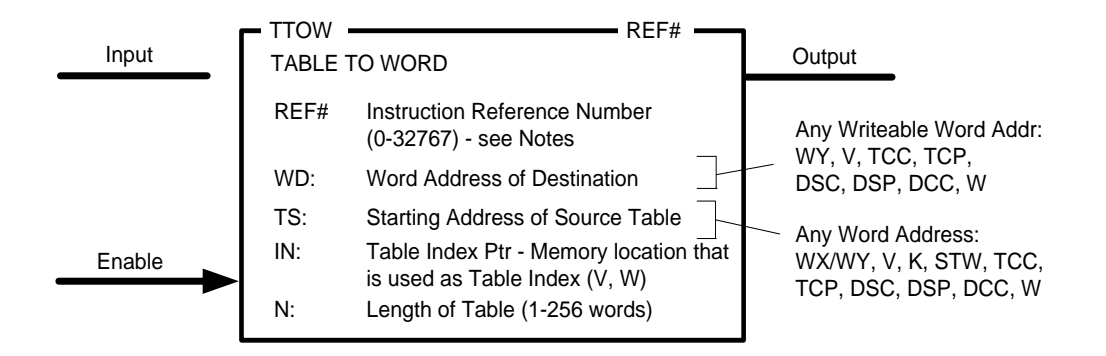

### **Description of Operation**

The term "Table" simply refers to a group of contiguous memory locations specified by Table Start Address (TS) and the Number (N) of words within table.

- 1. When Reset Input is OFF, the *TTOW* instruction box is reset. A value of zero is loaded into the address specified as Table Index (IN). This "resets" the index to the beginning of the table. The Output is turned OFF.
- 2. When Reset Input is ON but Enable is OFF, the *TTOW* instruction does not execute. The Table Index (IN) address holds its current value unless modified by RLL instructions or HMI. The Output is turned OFF.
- 3. When both Reset and Enable Inputs are ON, the *TTOW* instruction executes as described:
	- If the value in the Table Index address (IN) does not correspond to a valid position offset within the table, the TTOW operation aborts and no copy is performed. The Table Index must be in the range of zero to (N-1) to be valid. A value of zero corresponds to the first word in table (TS) and (N-1) designates the last word in the table.
	- The contents of the word within the source table specified by Table Start Address (TS) and Index are copied to the Destination Address (WD). One word is copied each scan. The Table Index value increments by one and "points" to the next address to be copied. The Output turns ON each scan that a word is copied until the *TTOW* operation has completed.
	- If Table Index equals Table Length (indicating the last position in the table has been copied), the Output turns OFF
- 4. The *TTOW* instruction must be reset (Reset OFF) in order to execute again.

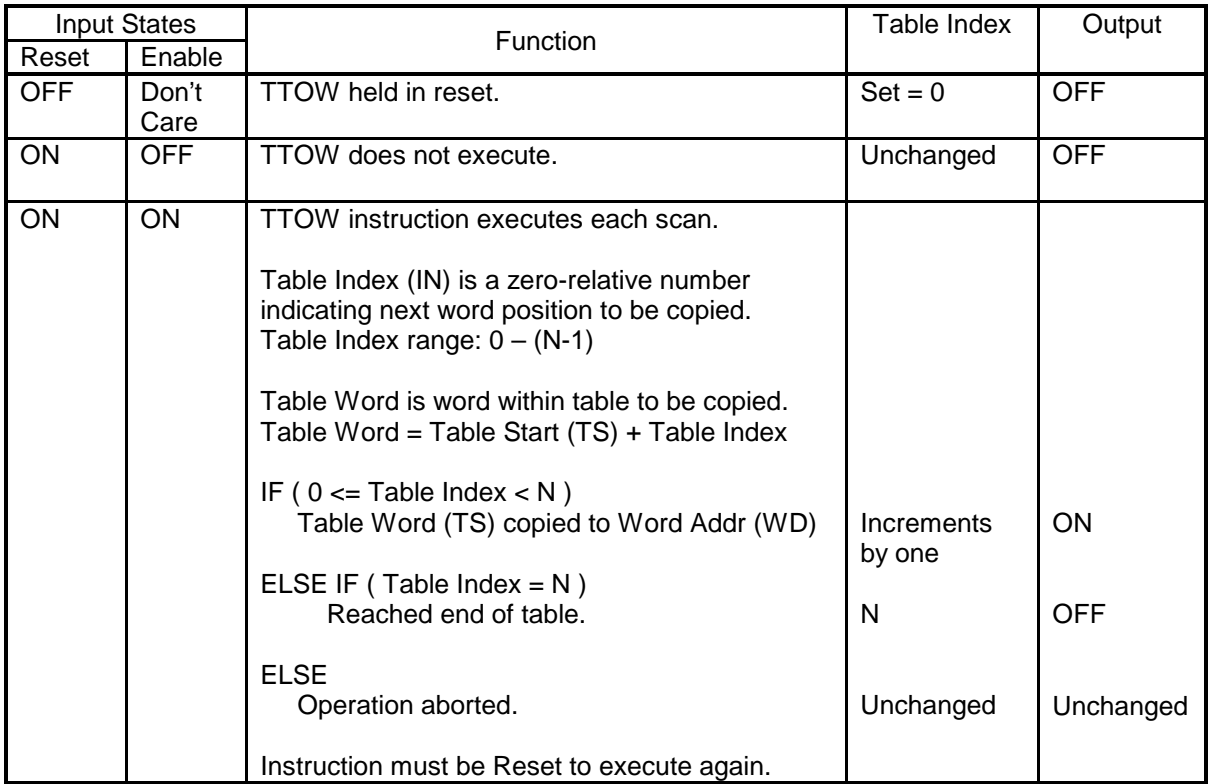

*The Reference Number assigned to the instruction box (Constant: 0-32767) is used only for documentation purposes. The number entered can be repeated as needed.*

Related instructions: *MOVW, MWI, MOVE, MWIR, MIRW, MWTT, MWFT, WTOT*

# *2.10.11 Word To Table (WTOT)*

The *WTOT* instruction copies a single word from a PLC memory location to a position within a table. A table pointer specifies the position within the table that will be used as the destination for the next word copied. The *WTOT* function is very similar to *MTTW*, but this instruction supports additional memory types for data source and destination.

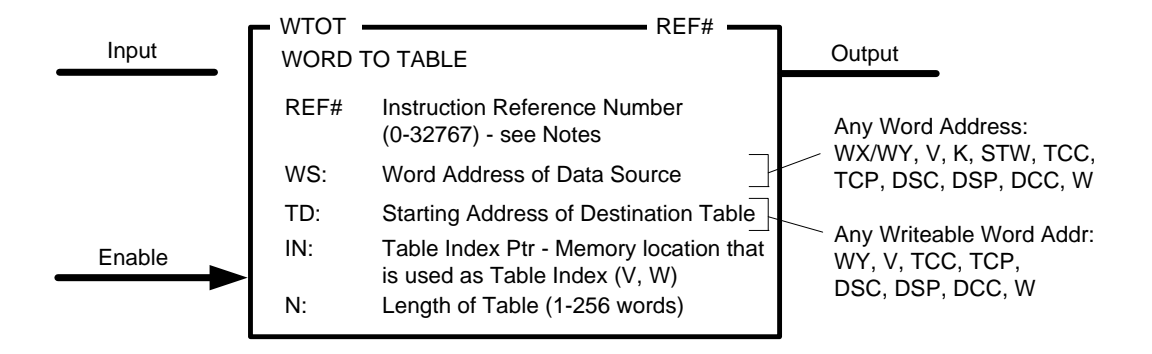

### **Description of Operation**

The term "Table" simply refers to a group of contiguous memory locations specified by Table Start Address (TD) and the Number (N) of words within table.

- 1. When Reset Input is OFF, the *WTOT* instruction box is reset. A value of zero is loaded into the address specified as Table Index Pointer (IN). This "resets" the index to the beginning of the table. The Output is turned OFF.
- 2. When Reset Input is ON but Enable is OFF, the *WTOT* instruction does not execute. The Table Index (IN) address holds its current value unless modified by RLL instructions or HMI. The Output is turned OFF.
- 3. When both Reset and Enable Inputs are ON, the *WTOT* instruction executes as described:
	- If the value in the Table Pointer Address (IN) does not correspond to a valid position index within the table, the *WTOT* operation aborts and no copy is performed. The Index value must be in the range of zero to (N-1) to be valid. A value of zero corresponds to the first word in table (TS) and (N-1) points to the last word in the table.
	- The contents of the Word Source Address (WS) are copied to the word position within the table specified by Table Start Address (TD) and Index. One word is copied each scan. The Table Index value increments by one and "points" to the next address to be copied. The Output turns ON each scan that a word is copied until the *WTOT* operation has completed.
	- If Table Pointer value equals Table Length (indicating the last position in the table has been copied), the Output turns ON.
- 4. The *WTOT* instruction must be reset (Reset OFF) in order to execute again.

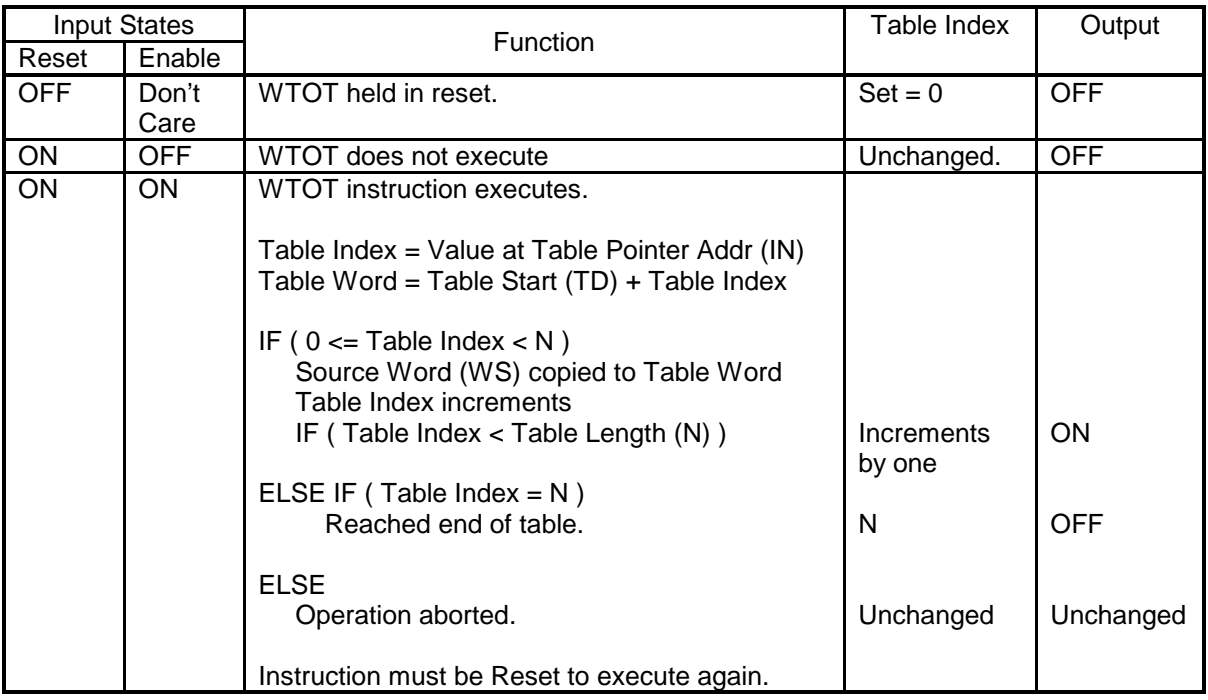

*The Reference Number assigned to the instruction box (Constant: 0-32767) is used only for documentation purposes. The number entered can be repeated as needed.*

Related instructions: *MOVW, MWI, MOVE, MWIR, MIRW, MWTT, MWFT, TTOW*

## **2.11 Program Control Operations**

These instructions affect the control flow or execution sequence of the PLC program scan.

### *2.11.1 Unconditional END (END)*

The *END* instruction terminates the RLL scan.

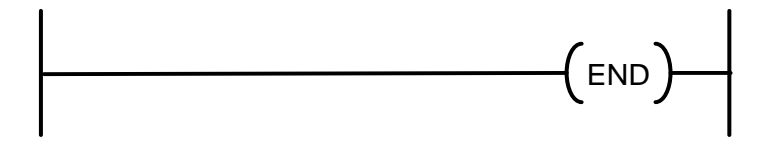

#### **Description of Operation**

- 1. The *END* instruction has two functions:
	- Terminates execution of RLL scan
	- Separator between main RLL and RLL subroutine instructions
- 2. The *END* instruction must be only element in the network.
- 3. When the *END* instruction is executed, the controller terminates the RLL scan. Any instructions placed after the *END* instruction that are NOT part of an RLL subroutine will not execute.
- 4. If RLL subroutines are included in the PLC program, the *END* instruction must be inserted between the last network in the main RLL program and the first subroutine network.

Related instructions: *ENDC*

# *2.11.2 Conditional END (ENDC)*

The *ENDC* instruction terminates the RLL program scan when the input conditions are TRUE.

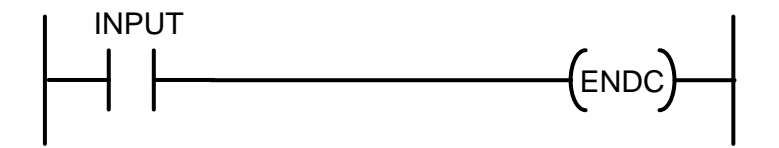

### **Description of Operation**

The *ENDC* instruction functions as a RLL network output and executes each scan the instruction receives power flow (Input is ON). The following occurs when ENDC executes:

- The current RLL program scan is terminated.
- All RLL instructions following the *ENDC* instructions are not executed and Outputs following the *ENDC* are frozen. The *ENDC* can be used to reduce the PLC scan time by eliminating execution of unnecessary sections of logic.
- If the *ENDC* instruction is placed in the Zone of Control for *MCR* and/or *JMP* instructions, it functions as an End statement for those zones. All Outputs in front of the *ENDC* instruction remain under the control of the *MCR* and/or *JMP*.
- If the *ENDC* instruction is placed in a *SKP-to-LBL* Zone of Control, the ENDC is not executed when the *SKP* instruction is active.

When the *ENDC* instruction does not receive power flow, it has no affect on the program.

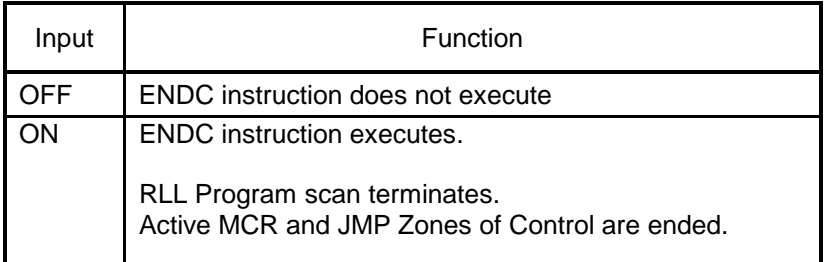

Related instructions: *END*

# *2.11.3 Jump (JMP) / Jump End (JMPE)*

The *JMP* and *JMPE* instructions are used to create "Output-Freeze" sections within the RLL program. These instructions allow output points to be duplicated with the RLL program and updated only when specific input conditions are present.

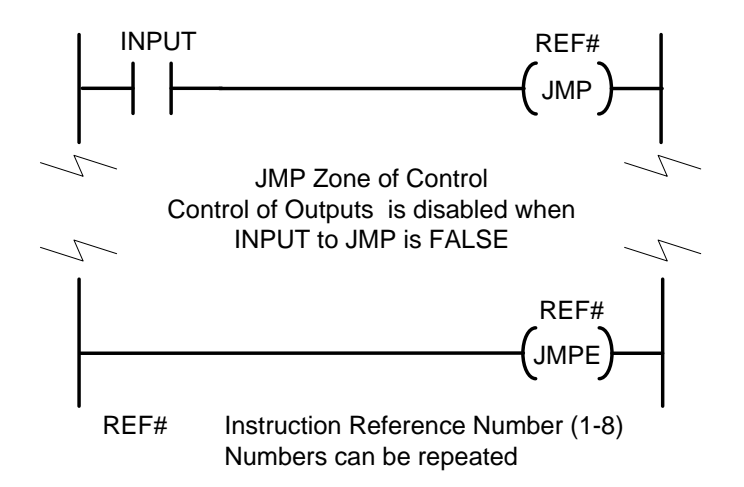

### **Description of Operation**

The *JMP/JMPE* instructions having the same Reference Numbers are used to create a section of the RLL program (known as the "*JMP* Zone of Control") where the update of the discrete output points can be enabled or disabled.

- 1. When the *JMP* instruction has power flow (Input is ON):
	- All RLL networks with the *JMP* Zone of Control execute normally.
	- The status of all output points within the *JMP* Zone of Control are updated each scan.
- 2. When the *JMP* instruction does not have power flow (Input is OFF):
	- All RLL network instructions are executed normally except for discrete outputs.
	- All discrete output points within the *JMP* Zone of Control, including discrete image register (Y), control relays (C), and bit-of-word outputs (i.e., WY2.1 or V10.12), are not updated and hold previous state.
	- The status of discrete outputs (Y) and control relays (C) set within an RLL instruction such as *DRUM, MWIR, CMP*, and *DCAT*, are not updated and hold previous state.
	- Set *(SET)* and Reset *(RST)* Coil instructions do not execute and hold previous state.
- 3. It is permitted to make the *JMPE* instruction conditional by inserting one or more input conditions on the RLL network. The *JMPE* instruction must have power flow to be detected. If a *JMPE* with matching REF# is not found, the remainder of the main RLL program is considered part of that *JMP* Zone of Control.
- 4. The *JMP* instruction is overridden if "nested" within a *MCR* Zone of Control. When the *MCR*  instruction loses power flow, the discrete outputs within the *JMP/JMPE* zone are turned OFF regardless of the input state to the *JMP* instruction

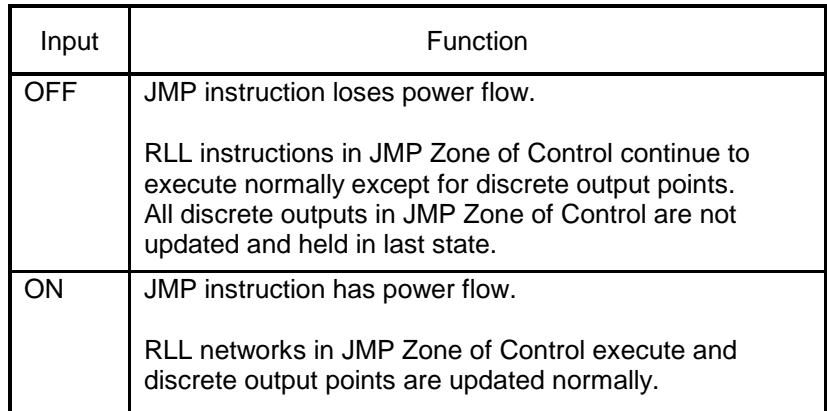

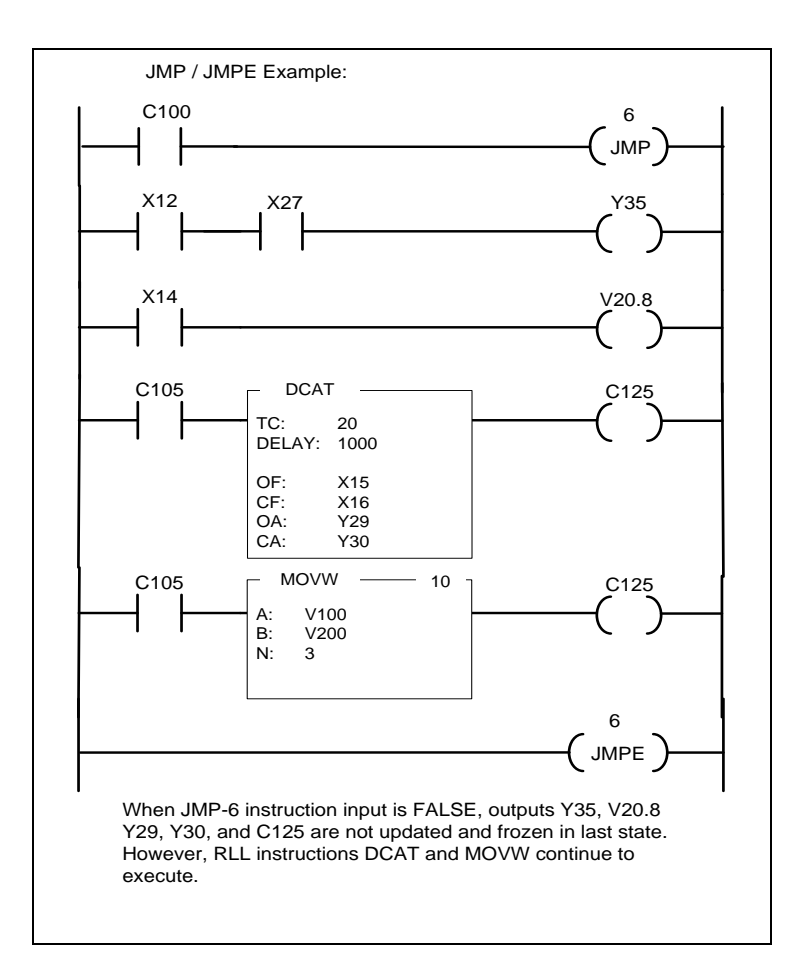

Related instructions: *MCR/MCRE, SKP/LBL*

# *2.11.4 Skip (SKP) / Label (LBL)*

The *SKP* and *LBL* instructions create segments in PLC program where all RLL instructions can be executed or skipped based on input conditions. These instructions allow output points to be duplicated and controlled by different logic sections within an RLL program.

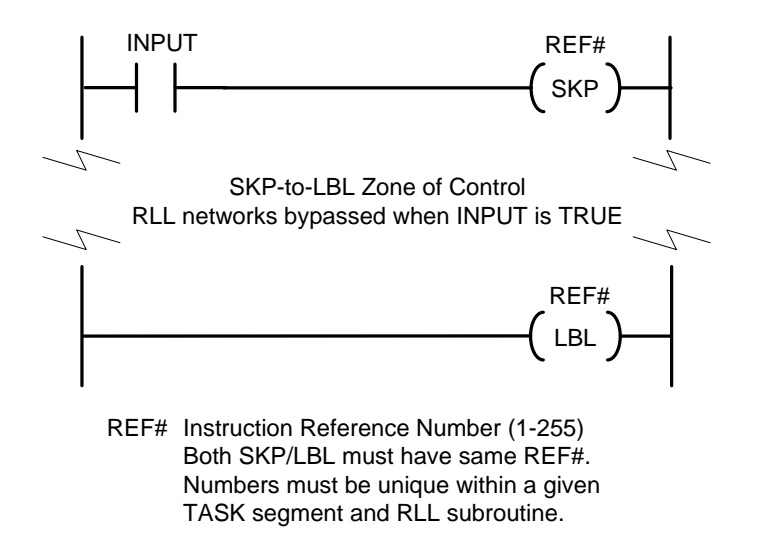

#### **Description of Operation**

The *SKP/LBL* instructions are used to create a program section where the execution of RLL networks can be enabled or disabled.

- 1. When the *SKP* instruction has power flow (Input is ON)
	- All RLL networks between the *SKP* and its associated *LBL* are not executed and bypassed during PLC scan.
	- All output points within the *SKP-to-LBL* Zone of Control are not updated and hold previous state.
	- RLL instructions using timers do not execute. Use extreme care to ensure correct operation of Timers *(TMR, TMRF, DCAT, MCAT)* and Drums *(DRUM, EDRUM, MDRMD, MDRMW)* when these instructions are placed within the *SKP-to-LBL* Zone of Control.
- 2. When the *SKP* instruction does not have power flow (Input is OFF):
	- All RLL networks within the *SKP-to-LBL* Zone of Control execute normally.
	- The status of all output points within the *JMP* Zone of Control are updated each scan.

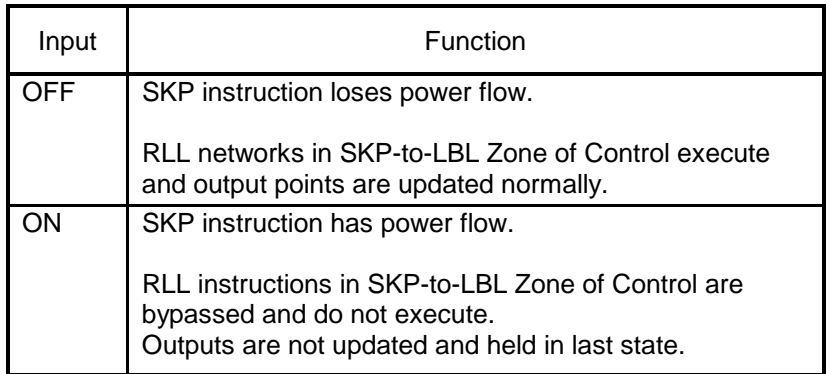

#### **Usage Guidelines**

The following rules apply when using *SKP* and *LBL* instructions:

- The *SKP-to-LBL* Zone of Control is limited to a single *TASK* segment and/or RLL subroutine. Both *SKP* and *LBL* instructions with the same REF# must be present within the same program segment, and the *LBL* must be located after its matching *SKP* instruction. The *LBL* must be inserted before the instruction that terminates that program segment (*TASK, END, ENDC*, or *RTN*).
- A *SKP* instruction entered without a matching *LBL* generates a compile error and prevents the controller from entering RUN mode. A LBL instruction entered without a matching SKP is ignored.
- **SKP/LBL** Reference Numbers can range from 1-255 and must be unique within each program *TASK* segment and/or RLL subroutine. Therefore, up to 255 different *SKP-to-***LBL** zones are allowed in each program segment.
- The *SKP* function overrides the *MCR* or *JMP* when the *SKP-to-LBL* Zone of Control is "nested" within the Zone of Control for *MCR* or *JMP* instructions. When *SKP* has power flow, all RLL networks between *SKP* and *LBL* are bypassed and not execute.

#### **WARNING:**

**Take care when attempting to insert and/or edit** *SKP* **and** *LBL* **instructions using the Online Edit function. If a** *SKP* **instruction is entered without its corresponding** *LBL* **and the PLC is commanded to RUN mode, the controller will transfer to PROGRAM mode and freeze outputs in their current state, resulting in unexpected operation. This could result in damage to equipment and/or serious injury to personnel.**

**In order to prevent this action, we recommend always inserting the instructions in this order:** *LBL* **first, then corresponding** *SKP***.**

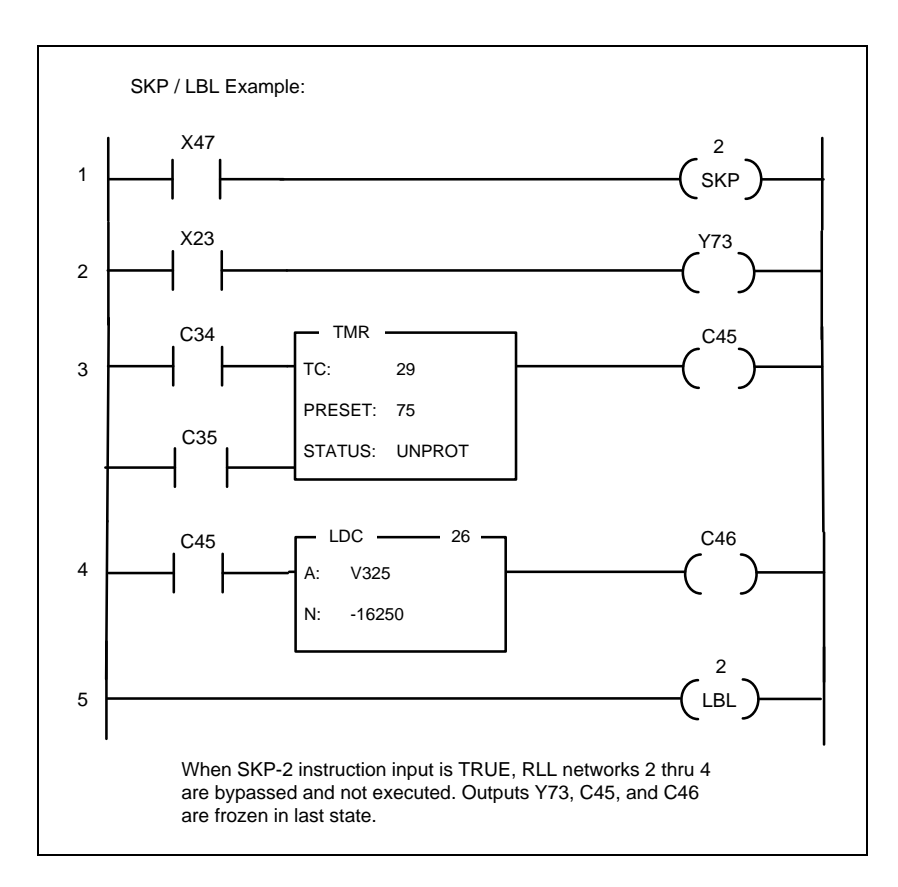

Related instructions: *JMP/JMPE, MCR/MCRE*

# *2.11.5 Master Control Relay (MCR) / MCR End (MCRE)*

The *MCR* is an "Output-Clear" instruction, used in conjunction with *MCRE* to create sections in PLC program where all output points are turned OFF based on input conditions to *MCR*.

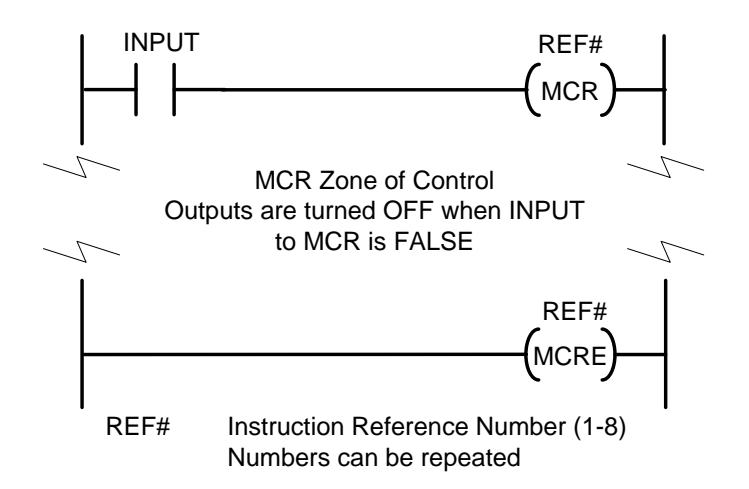

#### **Description of Operation**

The *MCR/MCRE* instructions having the same Reference Numbers are used to create a section of the RLL program (known as the "*MCR* Zone of Control") where the discrete output points can be controlled by ladder logic or turned OFF (set to zero).

- 1. When the *MCR* instruction has power flow (Input is ON):
	- All RLL networks with the *JMP* Zone of Control execute normally.
	- The status of all output points within the *MCR* Zone of Control are controlled by RLL program and updated each scan.
- 2. When the *MCR* instruction does not have power flow (Input is OFF):
	- All RLL network instructions are executed normally except for discrete outputs.
	- All discrete output points within the **MCR** Zone of Control, including discrete image register (Y), control relays (C), and bit-of-word outputs (i.e., WY2.1 or V10.12), referenced by Normal Coils, NOT Coils, or Immediate Coils are turned OFF.
	- The status of discrete outputs (Y) and control relays (C) set within an RLL instruction such as *DRUM, MWIR, CMP*, and *DCAT*, are turned OFF.
	- Set *(SET)* and Reset *(RST)* Coil instructions do not execute and the referenced discrete points are held at their previous state.
- 3. It is permitted to make the *MCRE* instruction conditional by inserting one or more input conditions on the RLL network. The *MCRE* instruction must have power flow to be detected. If a *MCRE* with matching REF# is not found, the remainder of the main RLL program is considered part of that *MCR* Zone of Control.
- 4. If a *MCR/MCRE* zone is "nested" within another *MCR* Zone of Control, all discrete outputs within the inner zone are turned OFF when the outer *MCR* instruction loses power flow.

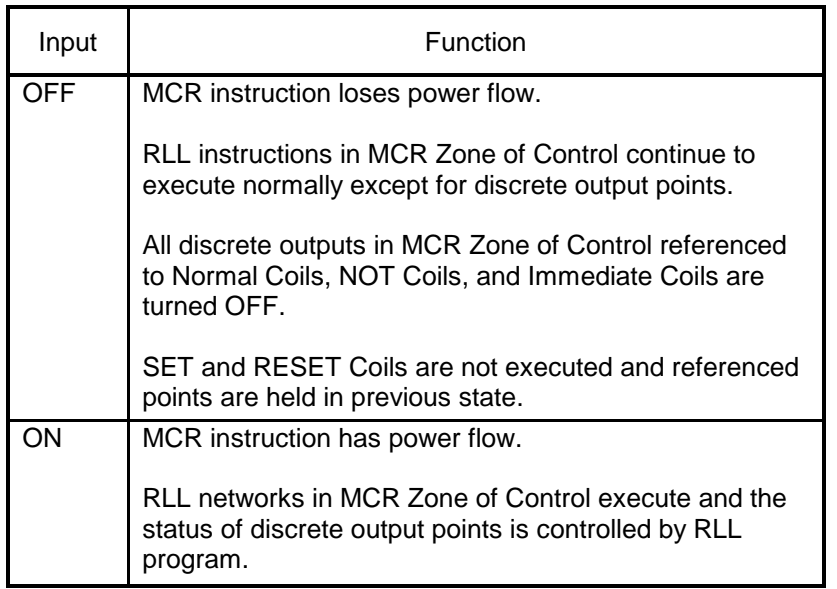

### *WARNING:*

**The** *MCR* **instruction should not be used to replace a hardwired external Master Control Relay used for Emergency Stop operation.**

**Controllers can fail so that output states cannot be guaranteed, resulting in unexpected operation. This could result in damage to equipment and/or serious injury to personnel.**

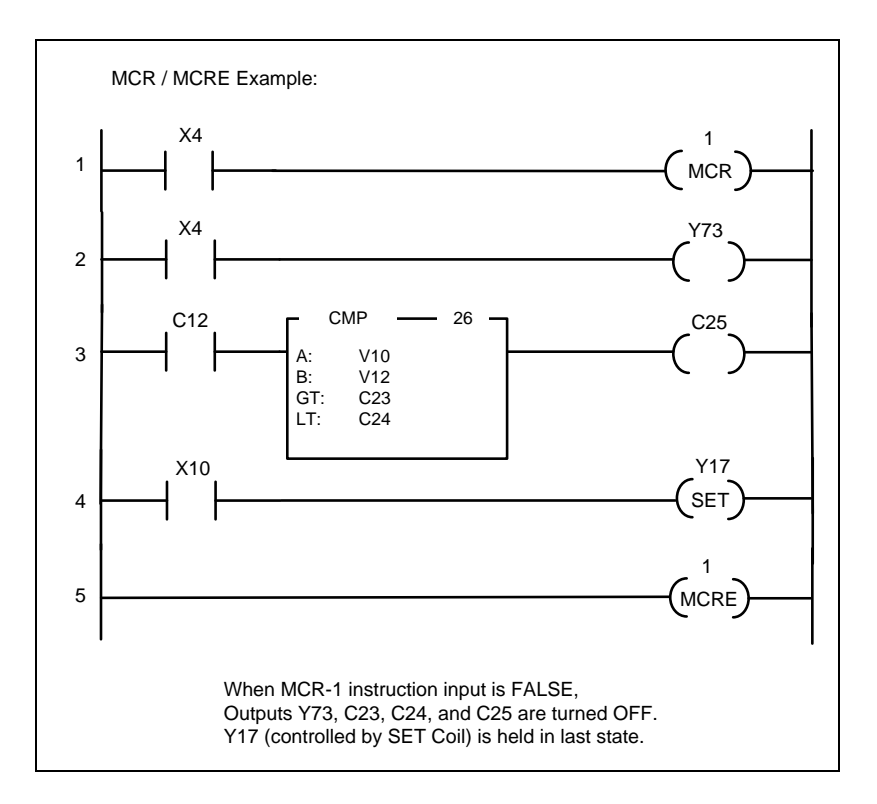

Related instructions: *JMP/JMPE, SKP/LBL*

# *2.11.6 Go To Subroutine (GTS)*

The *GTS* instruction is used to call a segment of the RLL program designated as a subroutine. The Reference Number (1-255) specifies the subroutine to be executed.

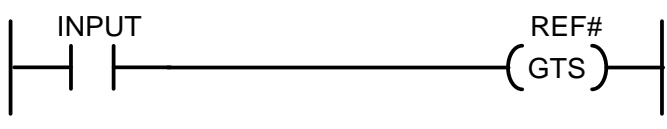

REF# Subroutine Reference Number (1-255)

### **Description of Operation**

The *GTS* instruction functions as a RLL network output and executes each scan the instruction has power flow (Input is ON) The following occurs when *GTS* executes:

- Program execution immediately jumps the section of PLC program designated RLL Subroutine with Reference Number matching *GTS* REF# (1-255) .
- When RLL Subroutine is completed, program execution continues with the network immediately following the *GTS* instruction.
- There is no limit to the number of times a RLL Subroutine can be called during a single PLC scan.

When the *GTS* instruction does not receive power flow, it does not execute.

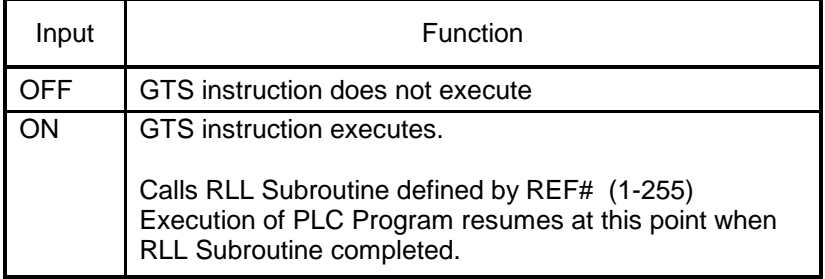

*See SBR instruction for details on creating an RLL Subroutine.*

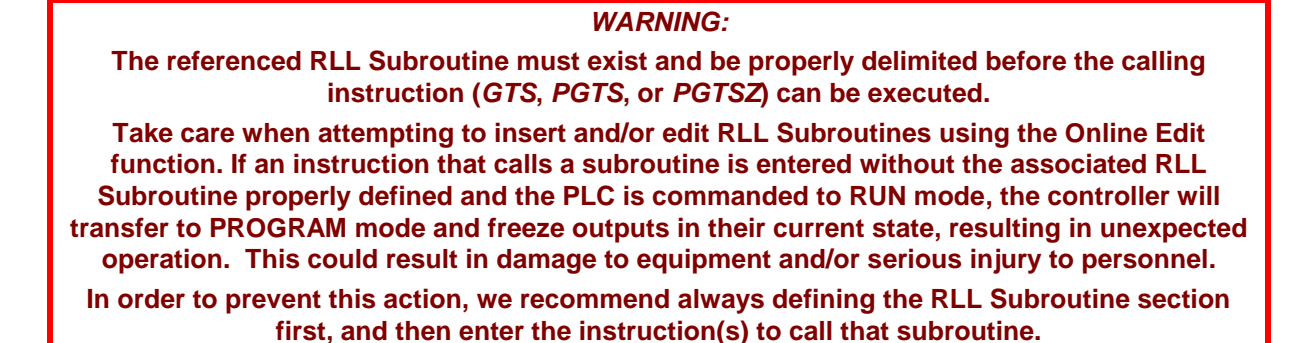

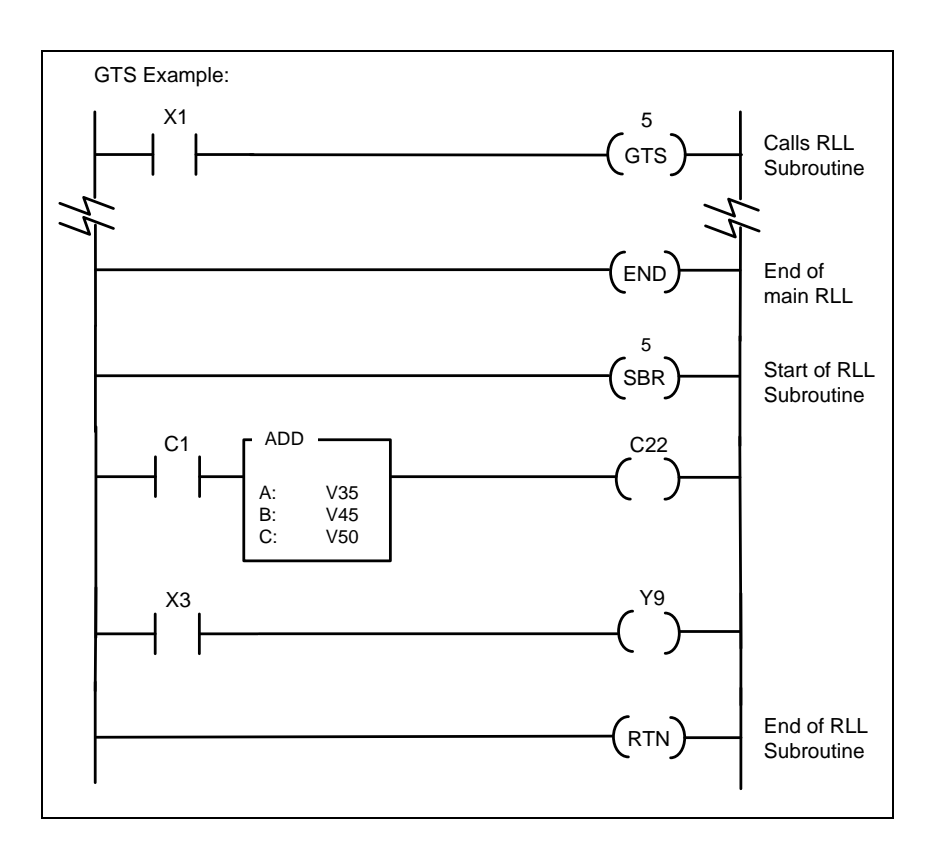

Related instructions: *END, PGTS, PGTSZ, SBR, RTN*

## *2.11.7 Parameterized Go To Subroutine (PGTS)*

The *PGTS* instruction is similar to *GTS* in that it is used to call a segment of the RLL program designated as a subroutine. However, it is more flexible because it allows up to 20 parameter values to be passed to the subroutine. This allows a general subroutine to be called from multiple *PGTS* instructions where parameter identifiers are used in place of specific memory addresses.

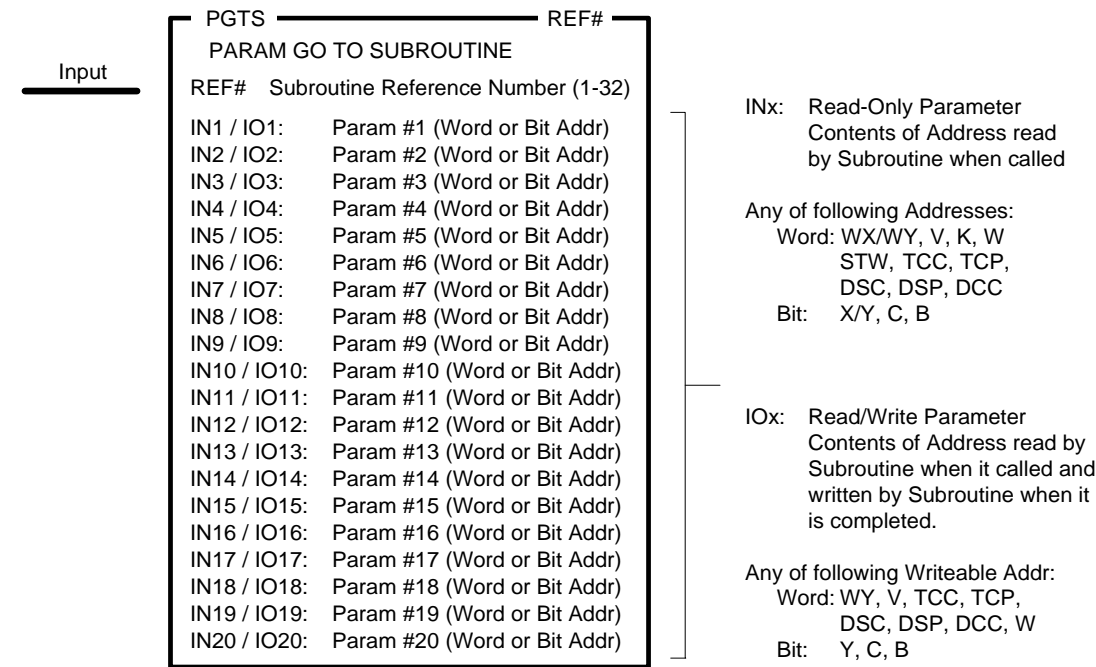

#### **Description of Operation**

The *PGTS* instruction functions as a RLL network output and executes each scan the instruction has power flow (Input is ON). The following occurs when *PGTS* executes:

- Each Parameter is set equal to the contents of the specified address.
- Program execution immediately jumps the section of PLC program designated RLL Subroutine with Reference Number matching *PGTS* REF# (1-32).
- The RLL Subroutine accesses the Parameter values by using special address types. Discrete points are referenced as "Bx" and Words are referenced as "Wx" where  $x =$  Parameter Number (1-20).
- When RLL Subroutine is completed, the content of each address assigned to a Read/Write Parameter (IOx) is set equal to the Parameter value.
- Program execution continues with the network immediately following the *PGTS* instruction.

When the *PGTS* instruction does not receive power flow, it does not execute.

.

| Input | <b>Function</b>                                                                      |
|-------|--------------------------------------------------------------------------------------|
| OFF   | PGTS instruction does not execute                                                    |
| ON    | <b>PGTS</b> instruction executes.                                                    |
|       | IF (Parameter assigned):<br>Parameter = Address Value                                |
|       | Calls RLL Subroutine defined by REF# (1-32)                                          |
|       | When subroutine completes<br>IF (Read/Write Parameter):<br>Address = Parameter Value |

*See SBR instruction for details on creating an RLL Subroutine.*

### **Usage Guidelines**

The following rules apply when using *PGTS* instructions:

- If no parameters are required, the *GTS* instruction should be used in place of *PGTS* since it executes more efficiently.
- Any number (1-20) and any mix of discrete/word parameters can be used. However, all parameters must be entered into the *PGTS* instruction box consecutively, starting with Parameter #1. No parameter numbers can be skipped or left "blank".
- Long Word (32-bit) values are not supported as a single parameter. If a Long Word data type is required by RLL Subroutine, each 16-bit Word must be explicitly assigned to consecutive parameter numbers in the *PGTS* instruction box.
- The **PGTS** instruction does not prohibit the RLL Subroutine from accessing memory locations other than those referenced to the parameters. The subroutine can still directly read and/or write to all available memory addresses.
- The RLL Subroutine must avoid direct access to memory locations that are also referenced as PGTS parameters. For instance, V100 is entered as *PGTS* Read-Write Word Parameter  $#1$  (IO1 = V100). The subroutine should only read/write to this location via address "W1" – not "V100". This ensures the current value is always read, and prevents the case where the value of V100 is overwritten by the contents of W1 when the subroutine is completed. If direct access is desired, do NOT assign that address to a parameter identifier.
- The *PGTS* parameters contain the contents of the referenced address and not a pointer to the address. Therefore, take care when the subroutine includes instructions that access multiple memory locations based on a start address where "Wx" and/or "Bx" is used as operands, (i.e., *MOVW* or *MWIR*). In this case, the instruction will access consecutive Parameter Memory locations (W or B) instead of multiple locations from the referenced address.
- Indirect Discrete (Bx) and Word (Wx) addresses used in the RLL Subroutine must match the parameter type assigned in the PGTS instruction box. Subroutine instructions with mismatched operand address will not provide the expected results.

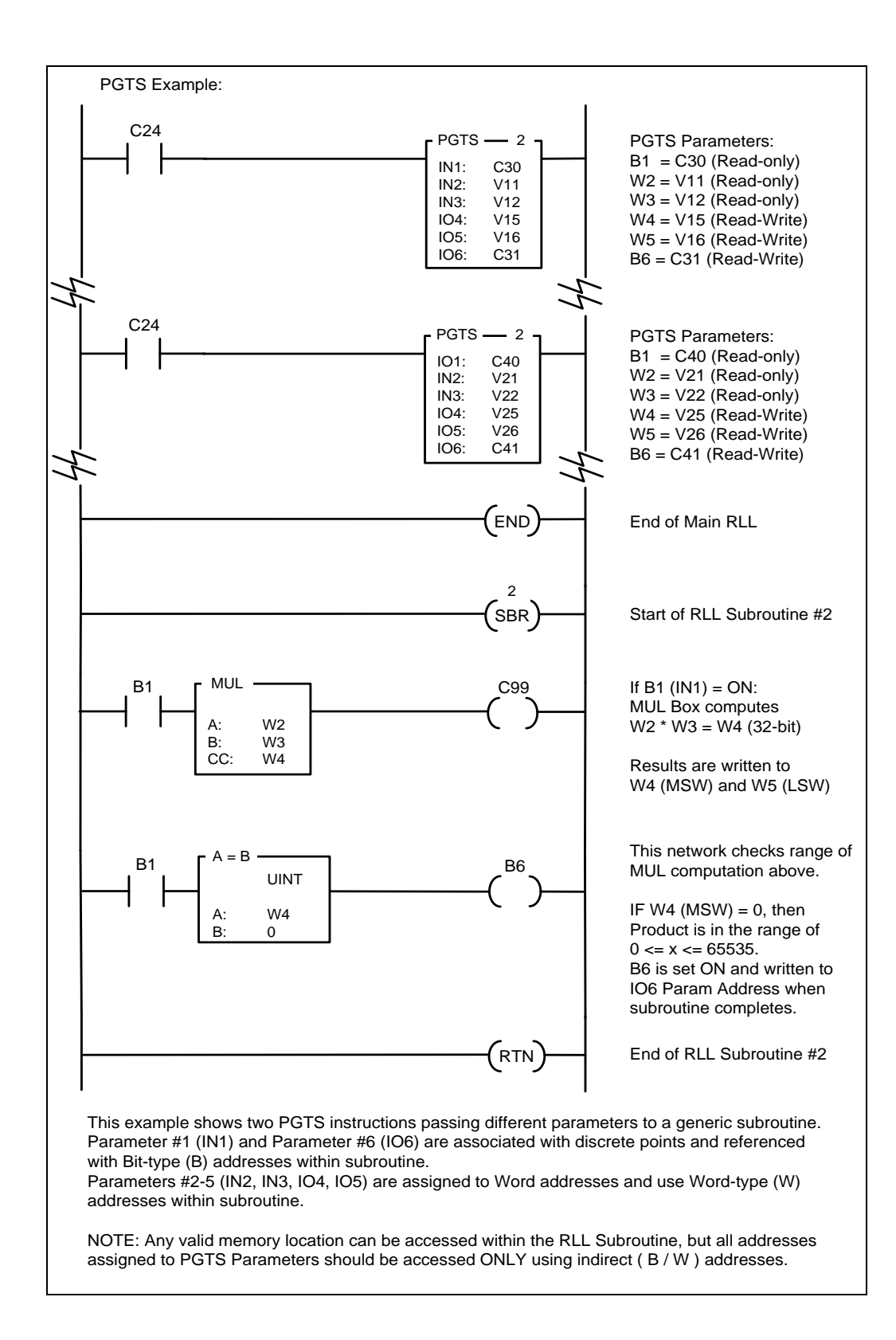

### **WARNING:**

**The referenced RLL Subroutine must exist and be properly delimited before the calling instruction (***GTS***,** *PGTS***, or** *PGTSZ***) can be executed.** 

**Take care when attempting to insert and/or edit RLL Subroutines using the Online Edit function. If an instruction that calls a subroutine is entered without the associated RLL Subroutine properly defined and the PLC is commanded to RUN mode, the controller will transfer to PROGRAM mode and freeze outputs in their current state, resulting in unexpected operation. This could result in damage to equipment and/or serious injury to personel.**

**In order to prevent this action, we recommend always defining the RLL Subroutine section first, and then enter the instruction(s) to call that subroutine.**

Related instructions: *END, GTS, PGTSZ, SBR, RTN*

:

# *2.11.8 Parameterized Go To Subroutine – Zero (PGTSZ)*

The *PGTSZ* instruction is very similar to *PGTS.* It is used to call an RLL Subroutine and pass up to 20 discrete and/or word parameter values to it. The difference is that the *PGTSZ* instruction clears all bit addresses assigned as discrete parameters when the Input is OFF.

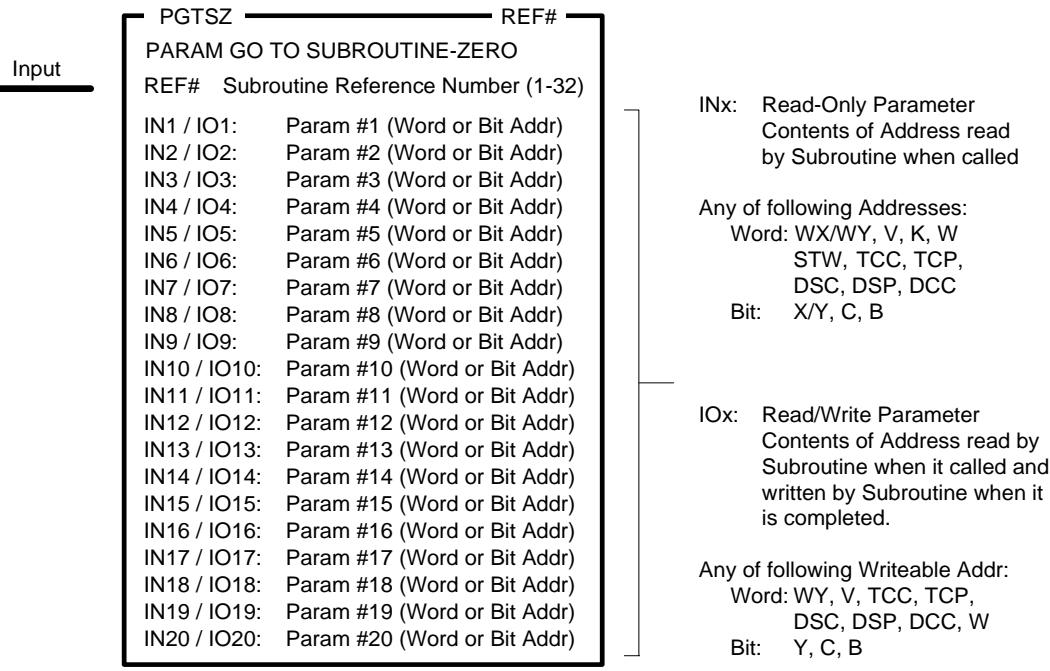

### **Description of Operation**

*PGTSZ* functions as a RLL network output instruction.

- 1. The following occurs when *PGTS* instruction receives power flow (Input is ON):
	- Each Parameter is set equal to the contents of the specified address.
	- Program execution immediately jumps the section of PLC program designated RLL Subroutine with Reference Number matching *PGTS* REF# (1-32).
	- The RLL Subroutine accesses the Parameter values by using special address types. Discrete points are referenced as "Bx" and Words are referenced as "Wx" where  $x =$  Parameter Number (1-20).
	- When RLL Subroutine is completed, the content of each address assigned to a Read/Write Parameter (IOx) is set equal to the Parameter value.
	- Program execution continues with the network immediately following the *PGTS* instruction.
- 2. The following occurs when *PGTS* instruction does not receive power flow:
	- Each Discrete Parameter (assigned to a bit address) is turned OFF.
	- The RLL Subroutine is not called for execution, and no other action is taken.

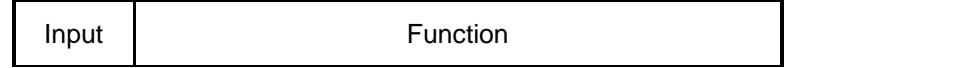

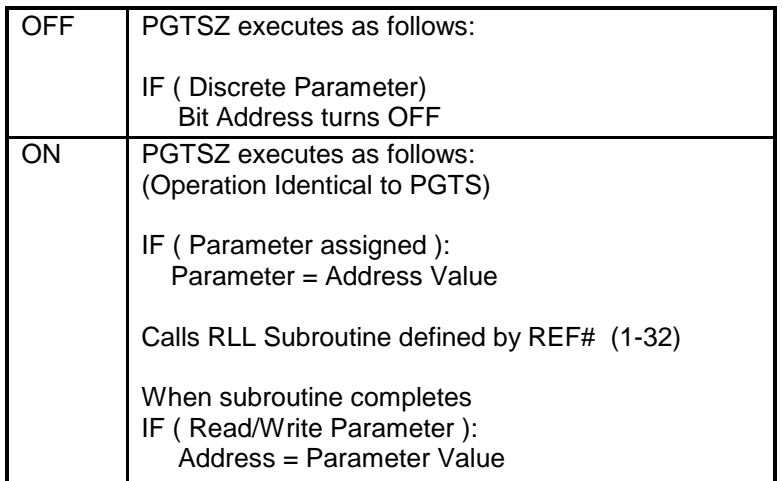

*See SBR instruction for description and example of an RLL Subroutine.*

*See PGTS instruction for description of operation when Input is ON.*

*WARNING:*

**The referenced RLL Subroutine must exist and be properly delimited before the calling instruction (***GTS***,** *PGTS***, or** *PGTSZ***) can be executed.** 

**Take care when attempting to insert and/or edit RLL Subroutines using the Online Edit function. If an instruction that calls a subroutine is entered without the associated RLL Subroutine properly defined and the PLC is commanded to RUN mode, the controller will transfer to PROGRAM mode and freeze outputs in their current state, resulting in unexpected operation. This could result in damage to equipment and/or serious injury to personnel.**

**In order to prevent this action, we recommend always defining the RLL Subroutine section first, and then enter the instruction(s) to call that subroutine.**

Related instructions: *END, GTS, PGTS, SBR, RTN*

# *2.11.9 Start of Subroutine (SBR)*

The *SBR* instruction is used as a start delimiter for an RLL Subroutine. A RLL Subroutine is a set of RLL networks executed only when called by the *GTS*, *PGTS*, or *PGTSZ* instruction.

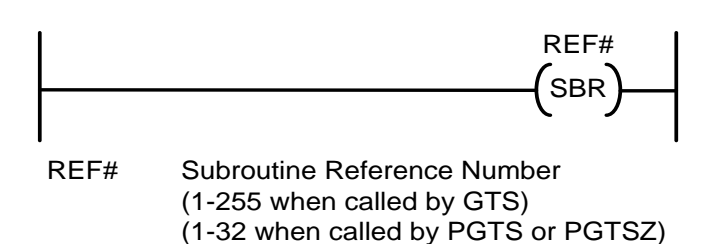

### **Description of Operation**

The *SBR* instruction is entered as an unconditional RLL network output.

RLL Subroutines execute as described below:

- The subroutine must be called from a *GTS*, *PGTS*, or *PGTSZ* instruction.
- Execution then jumps to the *SBR* instruction with Subroutine Reference Number (REF#) that matches the REF# designated in the calling instruction.
	- o REF# has a valid range of 1-255 if called by *GTS*
	- o REF# has a valid range of 1-32 if called by *PGTS* or *PGTSZ*
- Execution of RLL Subroutine continues until an *RTN* instruction is encountered. Program execution then returns to the network immediately following the point where the subroutine was called.
- *MCR* and/or *JMP* Zones of Control are in effect when the subroutine is called remain active while the RLL Subroutine executes.
- It is permitted to initiate a *MCR* and/or *JMP* Zone of Control within a RLL Subroutine. If it is not ended within the subroutine, the zone remains active after the subroutine is completed.
- A *SKP-to-LBL* zone can exist within a RLL Subroutine. However, both instructions must be defined within a single subroutine for it to be valid.
#### **Usage Guidelines**

- 1. All subroutines must be located after the main RLL Program. Subroutines are separated from the main RLL by the *END* instruction. The *ENDC* instruction cannot be used for this purpose.
- 2. Each subroutine must be delimited by *SBR* as the first instruction and Unconditional *RTN* as the last instruction. A subroutine may also include multiple "Conditional *RTN*" instructions if desired. However, an Unconditional *RTN* must be final instruction in each subroutine.
- 3. Subroutines can be inserted into the program in any REF# numerical order.
- 4. A subroutine calling instruction (*GTS, PGTS, PGTSZ*) can be placed within a RLL Subroutine to call another subroutine. RLL Subroutines can be nested up to 32 levels.
- 5. When using *PGTS* or *PGTSZ* to pass Parameters, the RLL Subroutine accesses the Parameter values by using special address types. Discrete points are referenced as "Bx" and Words are referenced as "Wx" where x = Parameter Number (1-20). See *PGTS* for a description and example of using Parameters within subroutine.

#### *WARNING***:**

**The referenced RLL Subroutine must exist and be properly delimited before the calling instruction (***GTS***,** *PGTS***, or** *PGTSZ***) can be executed.** 

**Take care when attempting to insert and/or edit RLL Subroutines using the Online Edit function. If an instruction that calls a subroutine is entered without the associated RLL Subroutine properly defined and the PLC is commanded to RUN mode, the controller will transfer to PROGRAM mode and freeze outputs in their current state, resulting in unexpected operation. This could result in damage to equipment and/or serious injury to personnel.**

**In order to prevent this action, we recommend always defining the RLL Subroutine section first, and then enter the instruction(s) to call that subroutine.**

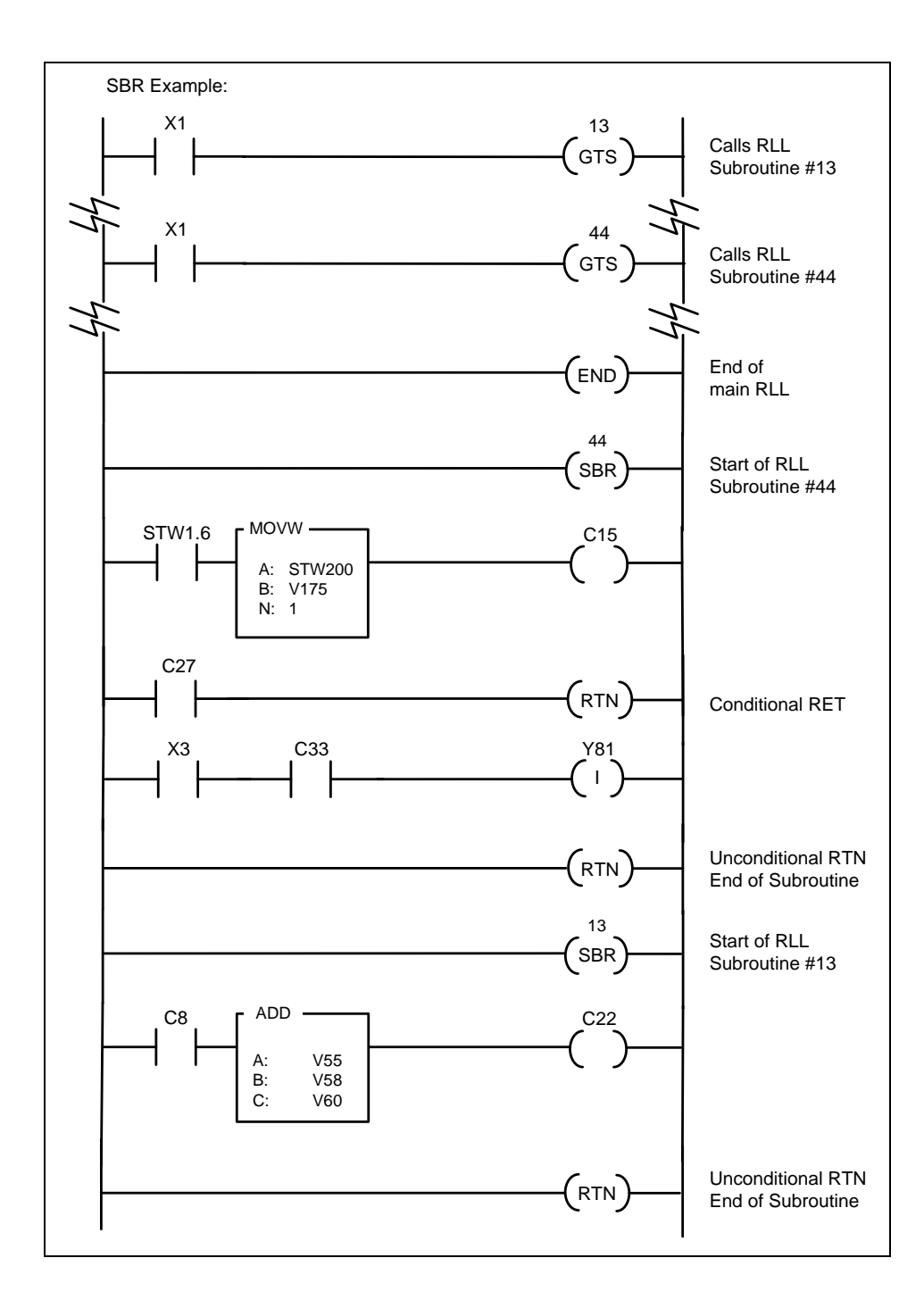

Related instructions: *END, GTS, PGTS, PGTSZ, RTN*

# *2.11.10 Return from Subroutine (RET)*

The *RTN* instruction is used to terminate execution of a RLL Subroutine. An Unconditional Return must be used as the last statement in each RLL Subroutine.

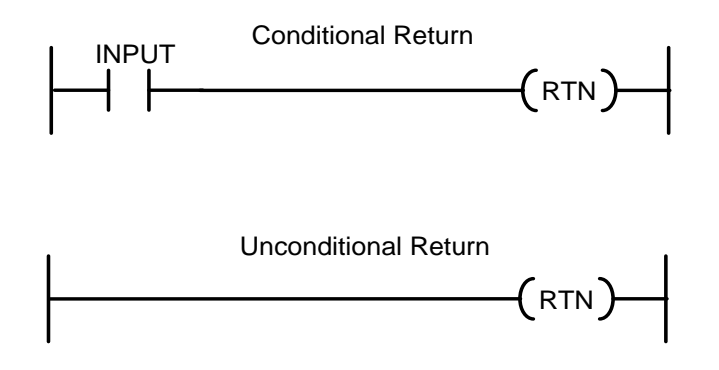

#### **Description of Operation**

The *RTN* instruction can only be entered as a network output within a RLL Subroutine.

Whenever it receives power flow, *RTN* executes. The RLL Subroutine currently running is ended and program execution returns to the network immediately following the instruction (*GTS, PGTS,*  or *PGTSZ*) that called the subroutine.

The *RTN* instruction can exist in two forms:

- 1. Conditional Return
	- One or more of these networks may be included within a RLL Subroutine
	- If Input is ON, RTN executes as described above
	- If Input is OFF, the RLL Subroutine continues to execute.
- 2. Unconditional Return
	- Always executes
	- Must be included as the last instruction in each RLL Subroutine

*See SBR instruction for description and example of an RLL Subroutine.*

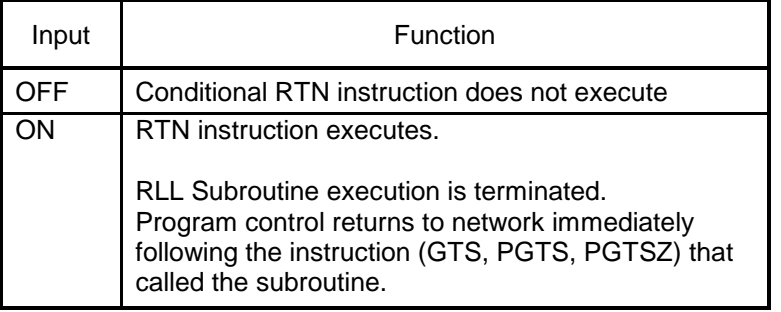

Related instructions: *END, GTS, PGTS, PGTSZ, SBR*

# *2.11.11 PID Fast Loop (PID)*

The *PID* instruction calls the referenced Analog PID control loop for immediate in-line execution.

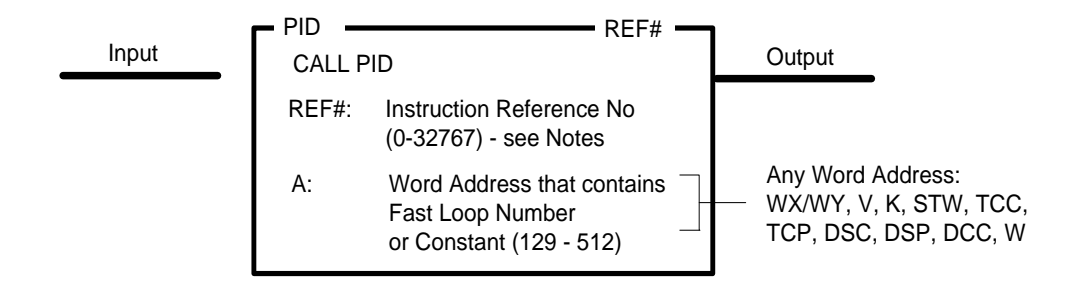

## **Description of Operation**

The Fast Loop function performs immediate execution of the specified analog control loop algorithm. The results are available to the next element in the current RLL network.

The *PID* instruction executes each scan the Input is ON.

- 1. The Fast Loop Number is determined by the contents in (A). The designated loop must be in the valid range for Fast Loops (129 thru 512)
	- If (A) contains a Word Address, the value of that memory location is used.
	- Otherwise, (A) is read as an integer constant.
- 2. If the specified Fast Loop cannot be executed due to one of the following reasons, *PID* operation is aborted, User Program Error (STW1.6) set ON, RLL Instruction Failed (STW.11) set ON, and Output turns OFF:
	- Loop number is unconfigured, User Error Cause in STW200 set to 13
	- Loop number is not within valid range for Fast Loops, STW200 set to 13.
	- Loop number is disabled, STW200 set to 14.
- 3. Otherwise, the analog control loop algorithm is run to completion and Output turns ON.

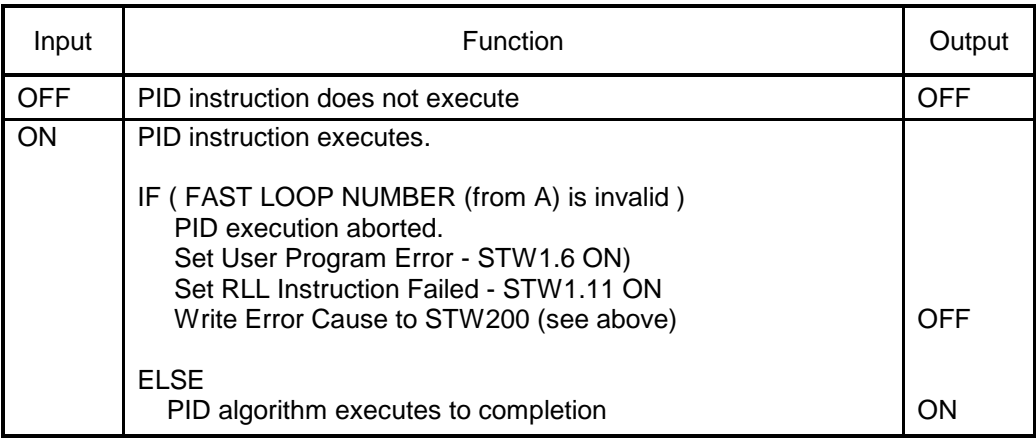

## **Usage Guidelines**

- 1. Fast Loops are not supported by CPU Models 2500-C100 and 2500-C200.
- 2. Fast Loops are programmed using the same criteria as cyclic PID Loops (1-128) with the following exceptions:
	- SAMPLE RATE field is unused since it does not apply to loops initiated from RLL.
	- RAMP/SOAK function is unsupported
- 3. Fast Loops can be scheduled to execute every scan, based on *TMR/TMRF* instruction expiration, or placed within a Cyclic RLL Task. Proper execution is ensured only when the Fast Loop is scheduled on a fixed time interval.

## *Note:*

*The Reference Number assigned to the instruction box (Constant: 0-32767) is used only for documentation purposes. The number entered can be repeated as needed.*

# *2.11.12 Call SF Program (SFPGM)*

The *SFPGM* instruction calls the referenced Special Function (SF) Program for execution.

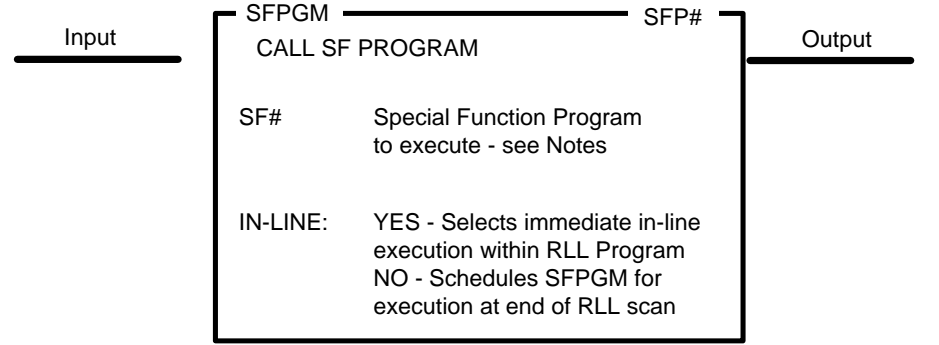

#### **SF Program Overview**

SF Programs are written in a statement-driven programming language similar to BASIC. The controller automatically compiles all SF statements and utilizes a hardware floating point coprocessor to greatly improve execution time, especially for complex mathematical and logical expressions.

When the SF Program is created, it is designated as one of the following types - Normal (Non-Priority), Priority, Cyclic, or Restricted.

- **NORMAL** is the default SF Program type that can be called by the *SFPGM* instruction, PID Loops, or Analog Alarms. **NORMAL** programs can run IN-LINE or be queued for execution at the end of the RLL scan.
- **PRIORITY** is identical to **NORMAL** program except for order of execution when queued to run at the end of RLL scan. **PRIORITY** programs are maintained in a separate queue and execute in a separate time slice that runs prior to the **NORMAL** SF time slice.
- **CYCLIC** program is executed only when called by the *SFPGM* instruction. It must be queued for execution (IN-LINE =  $NO$ ) and is automatically re-queued to run at the specified cycle time as long as the Input to *SFPGM* instruction is ON.
- **RESTRICTED** programs can be called only from PID Loops or Analog Alarms. Restricted Programs cannot be called by the RLL *SFPGM* instruction.

See Chapter 3 for a detailed description on SF Programs.

*Note:*

*The maximum number of Special Function Programs is dependent on the controller model. 2500-C100 supports SF Programs numbered 1-64. Other models support SF Programs numbered 1-1023. The number entered in SFP# field must be valid for the controller model used.*

## **Description of Operation**

The *SFPGM* instruction schedules the referenced SF Program for execution based on SF Program type and In-Line execution selection.

- 1. When In-Line execution is not selected (IN-LINE = NO), *SFPGM* executes as follows:
	- a. If SF Program (SFP#) type is **Normal** or **Priority**:
		- When Input transitions OFF-to-ON, the SF Program (SFP#) is placed in the next available position in the appropriate FIFO queue for execution at the end of the RLL scan. If queue is full (32 SF Programs of that type already queued), placement is attempted again on the next scan if the Input stays ON.
		- The Input must remain ON until the SF Program runs to completion. If Input turns OFF before the SF Program executes, it is removed from the queue.
		- When SF Program is completed, the Output turns ON.
		- When Input turns OFF, the Output turns OFF.
		- Input must transition OFF-to-ON for the SF Program to execute again.
	- b. If SF Program type is **Cyclic**:
		- When Input transitions OFF-to-ON, the SF Program (SFP#) is placed in the next available position in the cyclic FIFO queue for execution at the end of the RLL scan. If queue is full (32 Cyclic SF Programs already queued), placement is attempted again on the next scan.
		- When the Cyclic SF Program executes one time, the Output turns ON.
		- As long as the Input remains ON, the Cyclic SF Program is re-queued for execution again based on programmed Cycle Time.
		- When Input turns OFF, the SF Program is immediately removed from the execution queue , and the Output turns OFF
- 2. When In-line execution is selected  $(IN-LINE = YES)$ :
	- a. If SF Program type is **NORMAL** or **PRIORITY**:
		- Each scan Input is ON, the designated SF Program (SFP#) immediately runs to completion. Results can be used by the next RLL instruction in the current network. The Output turns ON.
		- If the Input is OFF, *SFPGM* does not execute. The Output turns OFF.
- 3. If the specified SF Program cannot execute due to one of the following reasons, *SFPGM*  operation is aborted, User Program Error (STW1.6) set ON, RLL Instruction Failed (STW.11) set ON, and Output turns OFF:
	- SF Program does not exist, User Error Cause in STW200 set to 8.
	- SF Program is not enabled, STW200 set to 9.
	- SF Program type is **CYCLIC** and In-Line execution is selected (INLINE = YES), STW200 set to 10.
	- SF Program type is **RESTRICTED**, STW200 set to 10.
	- On-Line Edit operation is in progress, STW200 set to 11.

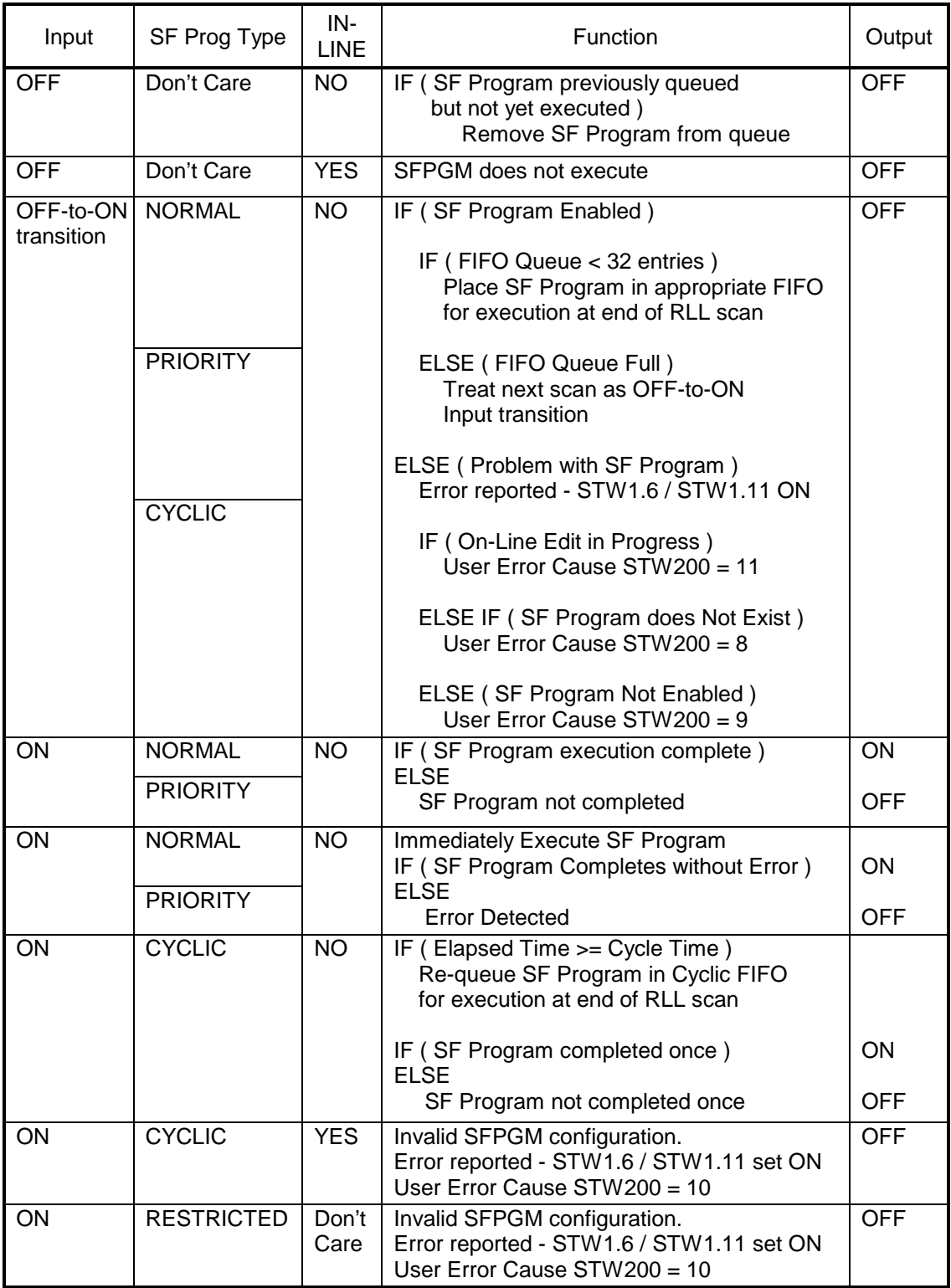

## *2.11.13 Call SF Subroutine (SFSUB)*

The *SFSUB* instruction calls the referenced Special Function (SF) Subroutine for execution.

*Note: This instruction has been enhanced to increase the number of parameters that may be passed to the specified SF Subroutine from 5 to 10. The SF Subroutine can access these parameters via addresses P1-P10.*

*This feature is available only when using 2500 Series CPU firmware V6.0 or later and 505 WorkShop V4.50 or later as the PLC programming software.*

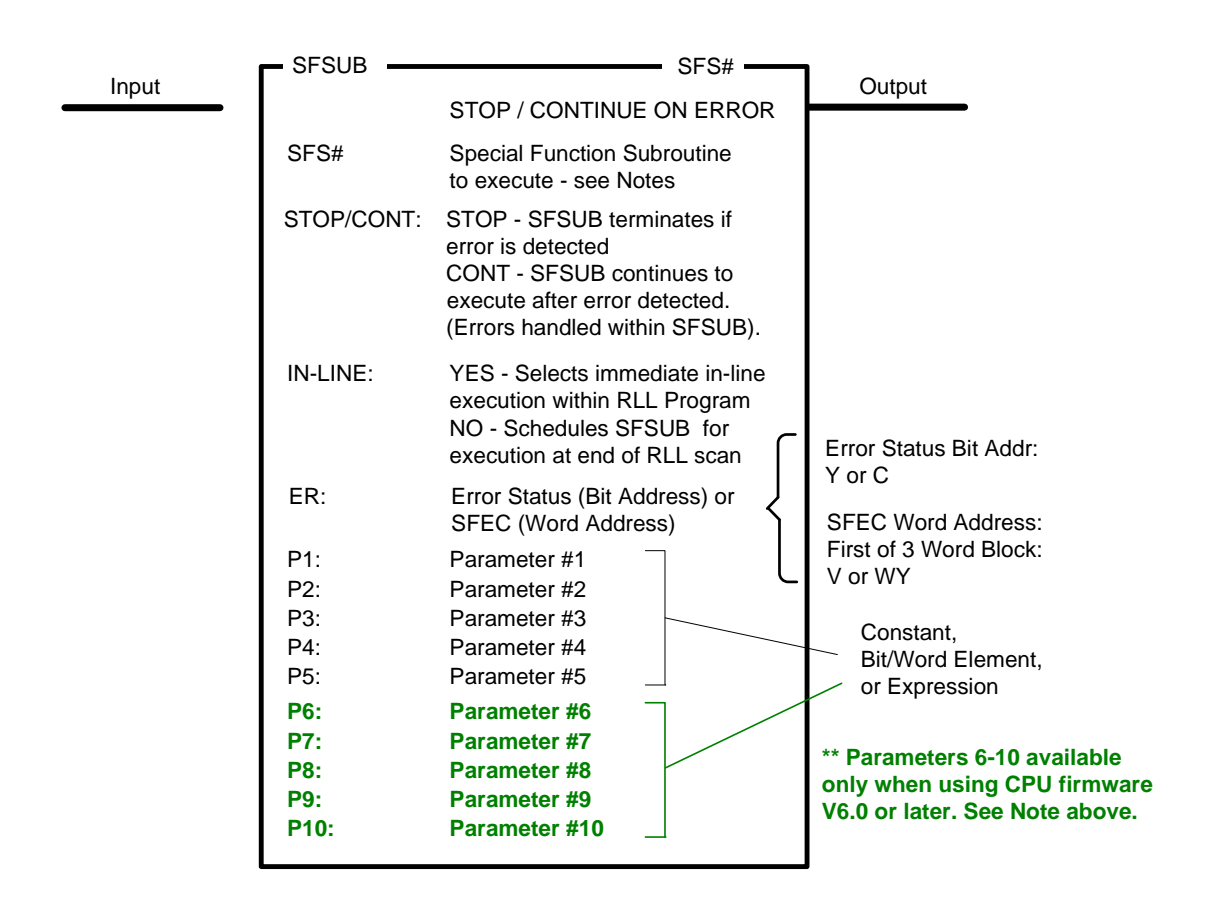

*Note:*

*The maximum number of Special Function Subroutines is dependent on the controller model. 2500-C100 supports SF Subroutines numbered 1-64. Other models support SF Subroutines numbered 1-1023.*

*The number entered in SFS# field must be valid for the controller model used.*

### **SF Subroutine Overview**

SF Subroutines are written in a statement-driven programming language similar to BASIC. The controller automatically compiles all SF statements and utilizes a hardware floating point coprocessor to greatly improve execution time, especially for complex mathematical and logical expressions.

**SFSUB** instructions referencing the same SFS# can be included multiple places in an RLL program. This allows an application to execute the same SF Subroutine many times during a single scan using different parameter sets.

The Error Status (ER) can be assigned to a single bit (Y or C) or Word Address corresponding to the Special Function Error Code (SFEC). The SFEC is a contiguous 3-word block that provides detailed error information.

The "STOP/CONTINUE ON ERROR" field determines the *SFSUB* action when an error is detected during execution:

- STOP terminates the SF Subroutine immediately. Error status is reported in Error Status Bit Address or SFEC Address designated in "ER" field.
- CONT causes the SF Subroutine to continue execution after an error is detected. This allows the user to detect errors (via SFEC variable) and take corrective action as required.

SF Subroutines differ from SF Programs in that up to ten (10) parameters can be specified. Parameters must be entered in order starting with Parameter #1 and specified as follows:

- Constant (32-bit integer or real number)
- Discrete or Word element Address consisting of data type and number. Can be specified as Integer or Real Number (by adding a decimal point after the element) Examples: V150 = integer address, V160. = real (32-bit) address
- Mathematical expression to be evaluated and/or passed to the referenced SF Subroutine. See example in this Section.

The controller maintains two separate queues for managing SF Subroutine operations. One queue handles *SFSUB 0* instructions, and the other holds all other SFSUB instructions.

- **SFSUB 0** (SFS#  $= 0$ ) is a special case where the instruction parameters entered as expressions are executed without calling an actual SF Subroutine (since SFSUB 0 program does not exist).
- All other **SFSUB** instructions (SFS# 1-64 for Model 2500-C100 and SFS# 1-1023 for other models) are executed so that the parameters are first processed and then passed to the referenced SF Subroutine program.

See Chapter 3 for a detailed description on SF Subroutines.

### **Description of Operation**

The *SFSUB* instruction schedules the referenced SF Subroutine for execution based on SF Subroutine Number and In-Line execution selection.

- 1. When In-Line execution is not selected (IN-LINE = NO), *SFSUB* executes as follows:
	- When Input transitions OFF-to-ON, the SF Subroutine (SFS#) is placed in the next available position in the appropriate FIFO queue for execution at the end of the RLL scan. If queue is full, placement is attempted again on the next scan if the Input stays ON.
	- The Input must remain ON until the SF Subroutine runs to completion. If Input turns OFF before the SF Program executes, it is removed from the queue.
	- If *SFSUB 0* is designated, the instruction parameters are executed. If the SFS# is non-zero, the instruction parameters are processed and passed to the referenced **SFSUB**, the SF Subroutine statements are executed.
	- When the SF Subroutine is completed, the Output turns ON.
	- When Input turns OFF, the Output turns OFF.
	- Input must transition OFF-to-ON for the SF Subroutine to execute again.
- 2. When In-line execution is selected (IN-LINE = YES):
	- If **SFSUB 0** is designated, the instruction parameters are executed. If the SFS# is non-zero, the instruction parameters are processed and passed to the referenced **SFSUB**, the SF Subroutine statements are executed.
	- When the SF Subroutine is completed, the Output turns ON.
	- Each scan Input is ON, the designated SF Subroutine (SFS#) immediately runs to completion. Results can be used by the next RLL instruction in the current network. The Output turns ON.
	- If the Input is OFF, **SFSUB** does not execute. The Output turns OFF.
- 3. If the specified SF Subroutine cannot execute due to one of the following reasons, **SFSUB** operation is aborted, User Program Error (STW1.6) set ON, RLL Instruction Failed (STW.11) set ON, and Output turns OFF:
	- a. If an On-Line Edit is in progress on the network containing an *SFSUB* instruction marked for In-Line execution (IN-LINE = YES), the *SFSUB* operation is aborted prior to parameter evaluation. User Error Cause in STW200 set to 11.
	- b. The following conditions terminate the *SFSUB* operation after parameter evaluation. The SF Subroutine is not called.
		- SF Subroutine does not exist, STW200 set to 8.
		- SF Subroutine is not enabled, STW200 set to 9.

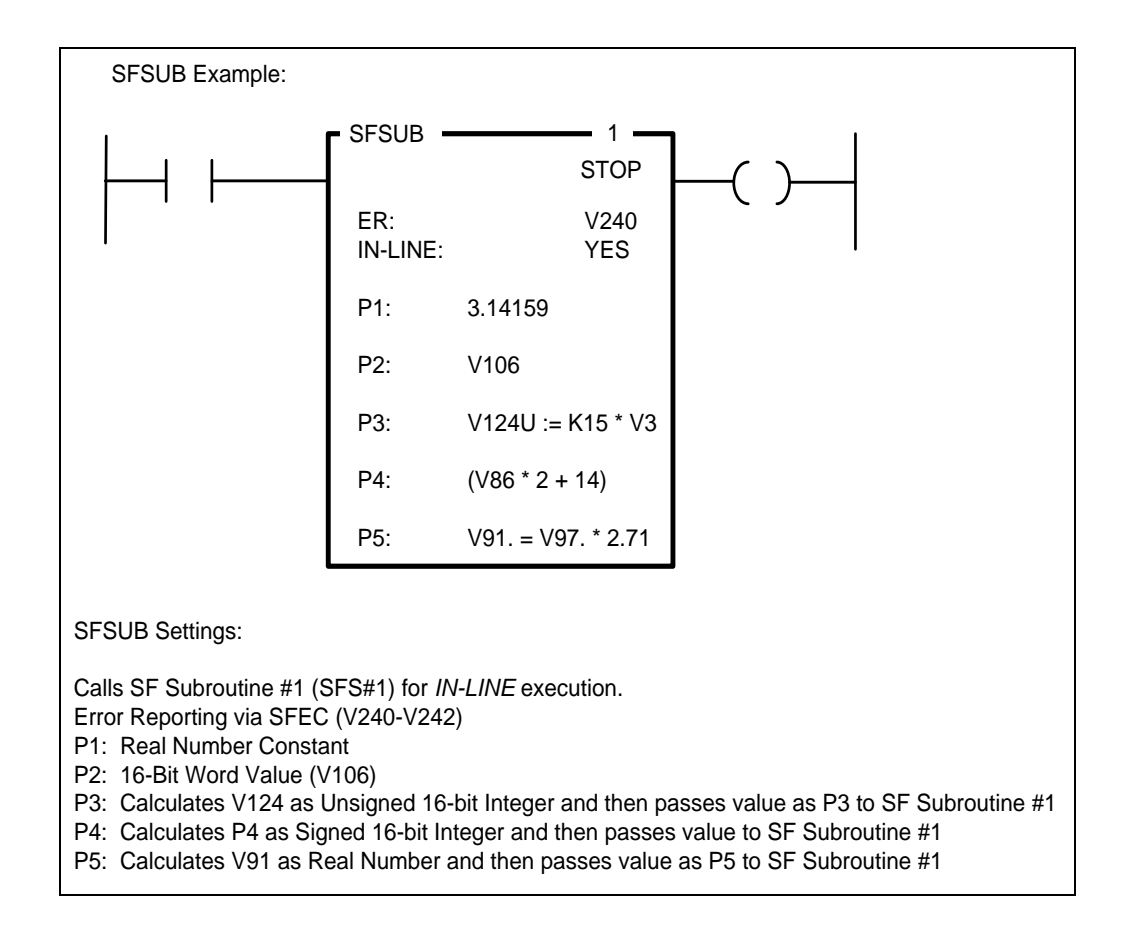

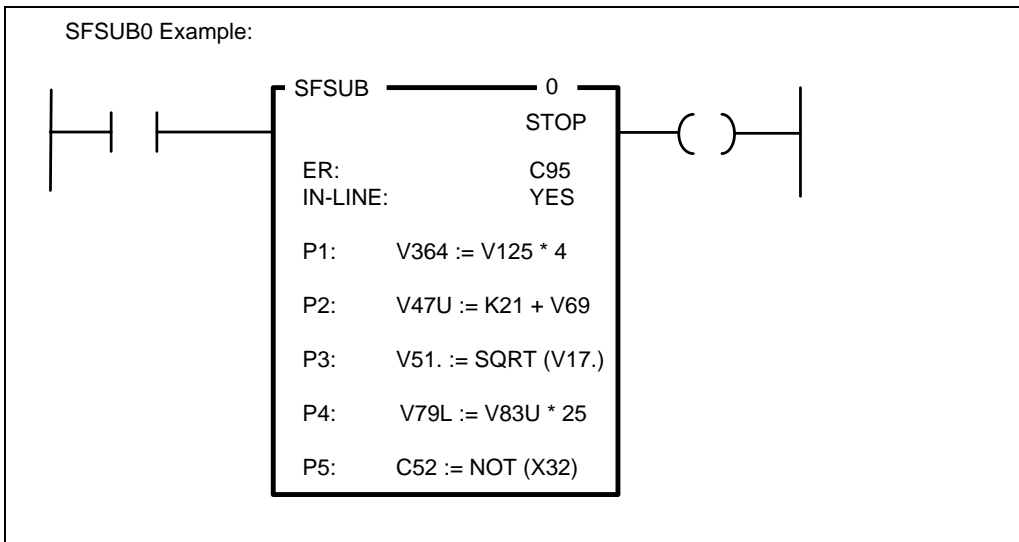

SFSUB0 Execution:

When *IN-LINE* is set to YES, instruction executes each scan input is TRUE and results are valid for following RLL instruction to use.

When *IN-LINE* is set to NO, instruction is triggered once for each OFF-to-ON transition of input and executes during "RLL SF Sub Zero (0)" time slice performed at the end of each PLC scan. Results are not available until Output coil is turned ON indicating instruction has completed.

Sets C95 = 1 if error detected while executing any expression.

Performs calculations on up to 10 valid SF MATH or IMATH expressions.

Expressions can contain Bits, Signed/Unsigned Integers, Long (32-bit) Integers, or Real Numbers. Expressions must be entered in consecutive Parameter fields starting at P1.

When a blank Parameter is found during execution, the SFSUB0 instruction terminates.

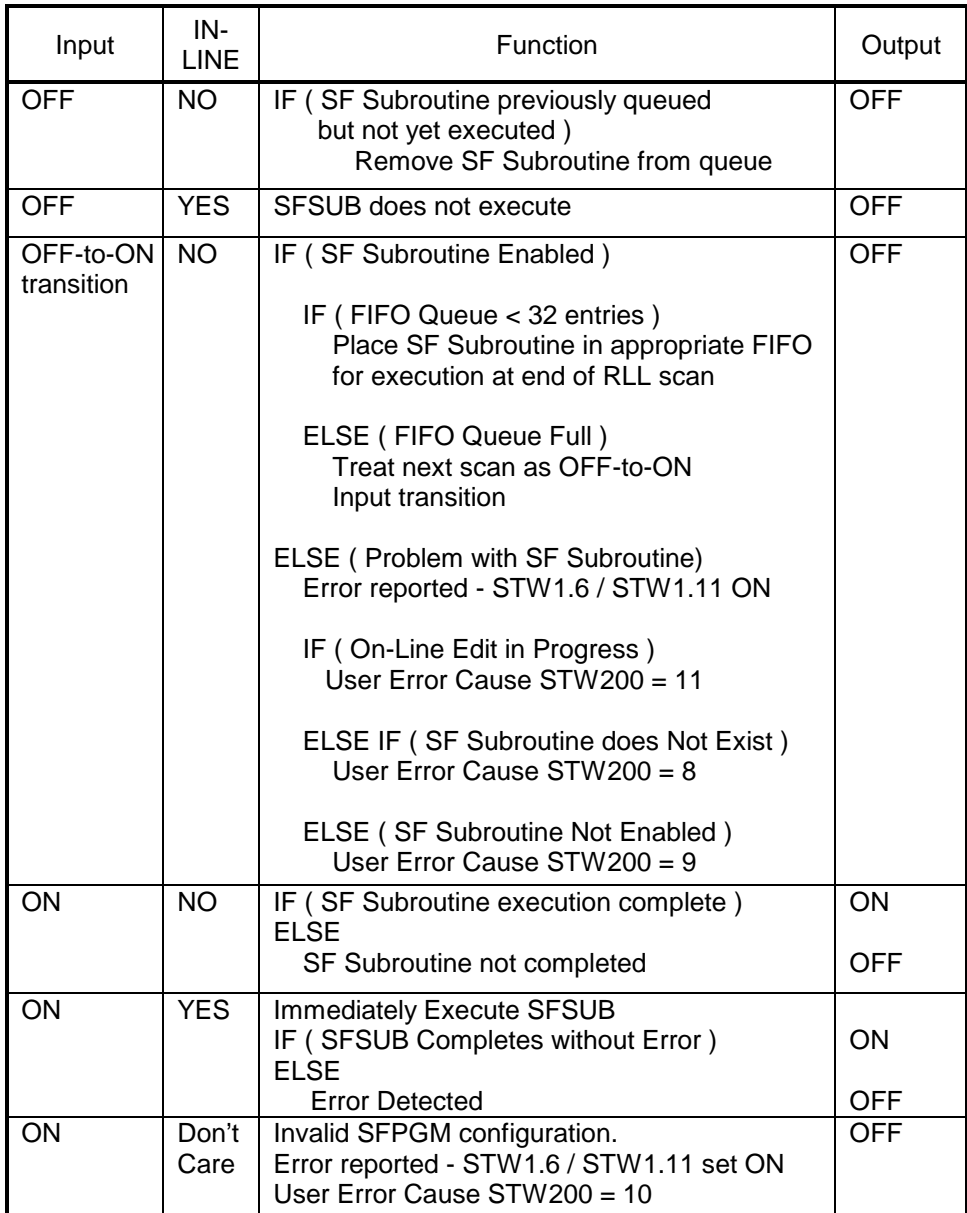

# *2.11.14 Start RLL Task (TASK)*

The TASK instruction designates the instructions to be executed as main RLL task (TASK1) and Cyclic RLL task (TASK2).

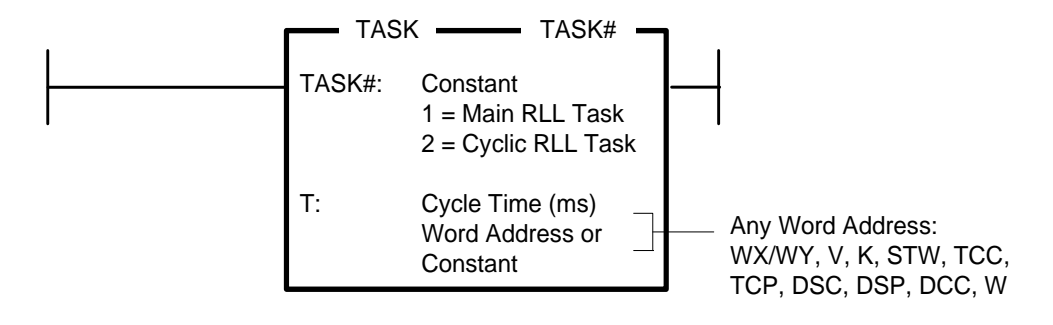

## **Description of Operation**

The *TASK* instruction is entered as an unconditional RLL network output.

- The controller supports two different groups and priorities of RLL instructions:
	- 1. Main RLL networks are the normal priority instructions that execute once per PLC scan
	- 2. Cyclic RLL networks are the high priority instructions that execute on the specified time interval. The Cyclic RLL task interrupts all other PLC operations (Main RLL, Analog Tasks, I/O Update) in order to execute when required.
- The RLL program is limited to one Main RLL Task (TASK1) and (optionally) one Cyclic RLL Task (TASK2). However, each task can consist of one or more segments of RLL instructions. Each task segment is delimited by the *TASK* instruction in the first RLL network. A task segment is terminated by another *TASK* instruction or *END* instruction. All task segments must be placed in front of the END instruction.
- Each task executes RLL instructions in order from top to bottom as positioned in the program.
- If the first RLL network does not include the TASK instruction, TASK1 is assumed. Therefore, all RLL instructions are executed as Main RLL until a TASK2 instruction is encountered.
- The Task Cycle Time (T) applies only to the Cyclic RLL Task (TASK2). The Cycle Time can be designated in milliseconds as a signed integer constant (0-32767) or as an unsigned integer value (0-65535) in the specified Word Memory Address. The use of a Word Address allows the cycle interval to be altered during run time. If the Task Cycle Time = 0, the default time of 10 msec is used.
- If the Cyclic RLL Task consists of more than one TASK2 segment, the Task Cycle Time (T) specified in first TASK2 instruction determines the Cyclic RLL Task interval.

## **Usage Guidelines**

- 1. Cyclic RLL (TASK2) instructions are often used to execute Immediate I/O instructions. This provides a means to update critical I/O points at fixed intervals independent of PLC scan times. Note that I/O module response times are usually 5-10 msec, and updating an output point faster than 10 msec may not be reflected in the field device.
- 2. Careful consideration must be taken to determine the required Task Cycle Time for TASK2 operation. TASK2 execution interrupts other PLC scan functions and extends total scan time. The following criteria should be used to assess TASK2 time requirements:
	- Peak Execution Time can be displayed via HMI using SF variables TPET1 and TPET2. TPET1 shows maximum time to execute Main RLL instructions during a single PLC scan, and TPET2 shows the maximum time to complete a cycle of all Cyclic RLL instructions.
	- It is possible to set TASK2 Cycle Time so that almost all processing time is used executing only Cyclic RLL instructions. When TPET2 approaches the specified TASK2 Cycle Time, the total PLC scan time will be affected.
	- TASK2 execution can cause the PLC scan to extend beyond the specified time when. "Fixed" or "Variable with Upper Limit" scan mode is selected, If this occurs, RLL TASK1 Overrun (STW219.1) and Scan Overrun (STW1.14) bits are set ON.
	- If the Cyclic RLL does not complete execution within the specified Task Cycle Time, the RLL TASK2 Overrun Error (STW219.2) is set ON. In addition, one Cyclic RLL cycle is skipped due to the overrun condition. For instance, task with 5 msec cycle time that overruns then executes at 10 msec interval.
- 3. Subroutines can be called from any task. However, a given subroutine should not be called from both TASK1 and TASK2 instructions. RLL Subroutines are not re-entrant and cannot be executed by both tasks concurrently.
- 4. Due to inefficiencies between switching between Main RLL and Cyclic RLL tasks, we do not recommend setting TASK2 Cycle Time less than 4 msec regardless of TASK2 execution time unless there is a definite requirement for more frequent operation.

### *WARNING:*

**Take care when determining the time interval for Cyclic RLL execution.**

**When TASK2 execution time approaches the specified Task Cycle Time, processing time allocated to Main RLL decreases. This can result in a** 

**Scan Watchdog timeout. This causes a Fatal Error condition where the controller turns OFF all discrete outputs and freezes all analog outputs.** 

**This could lead to equipment damage and/or serious injury to personnel. Please read the** *TASK* **instruction Usage Guidelines to minimize the risk of this occurrence.**

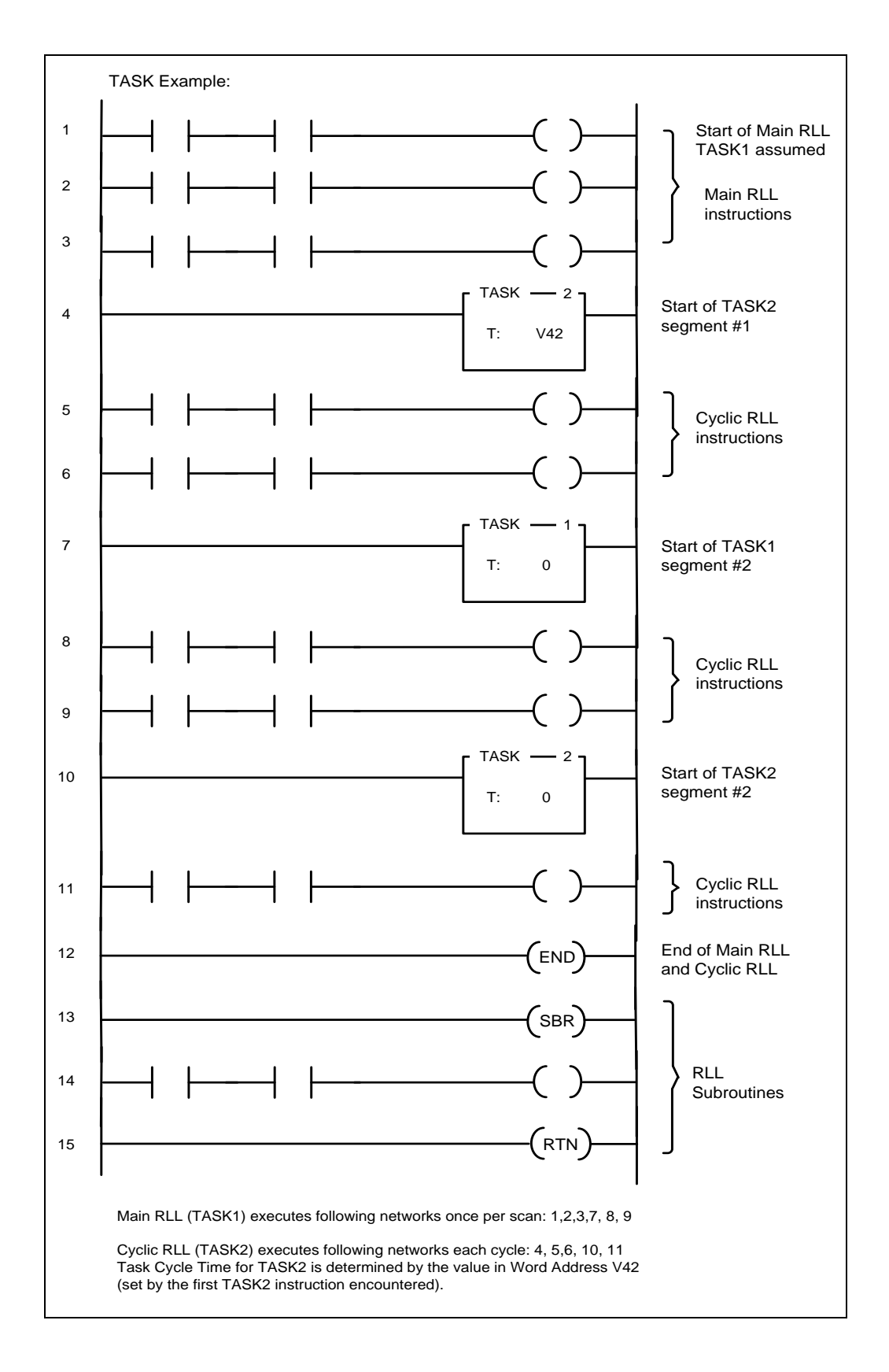

## **2.12 Special Operations**

These instructions perform operations in support of other RLL instructions.

## *2.12.1 Load Data Constant (LDC)*

The *LDC* instruction moves a positive integer constant into the designated PLC memory location.

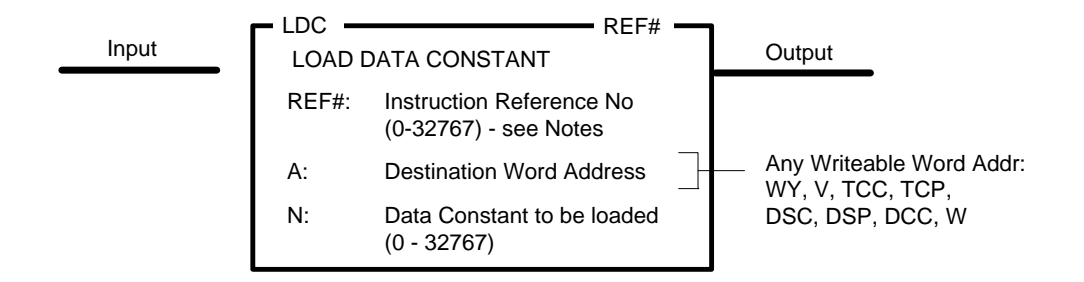

#### **Description of Operation**

The *LDC* instruction executes each scan the Input is ON.

- Data Constant (N) is written to Word Address (A). Data Constant must be a positive integer in the range: 0 thru +32767
- The Output turns ON.

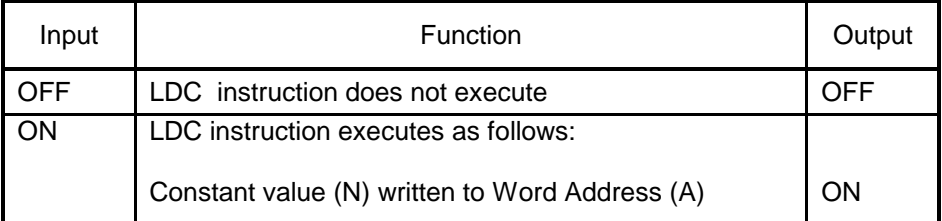

### *Note:*

*The Reference Number assigned to the instruction box (Constant: 0-32767) is used only for documentation purposes. The number entered can be repeated as needed.*

Related instructions: *LDA, MOV, MWI*

## *2.12.2 Load Address (LDA)*

The *LDA* instruction copies a logical address of the source memory location into the specified destination address. The *LDA* instruction is primarily used to load an indirect address before the *MOVE* instruction is executed.

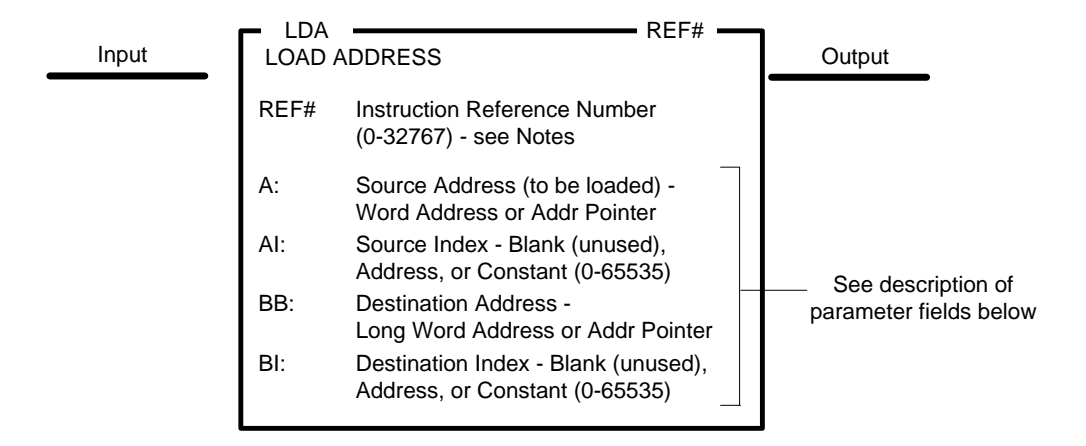

#### **Parameter Fields**

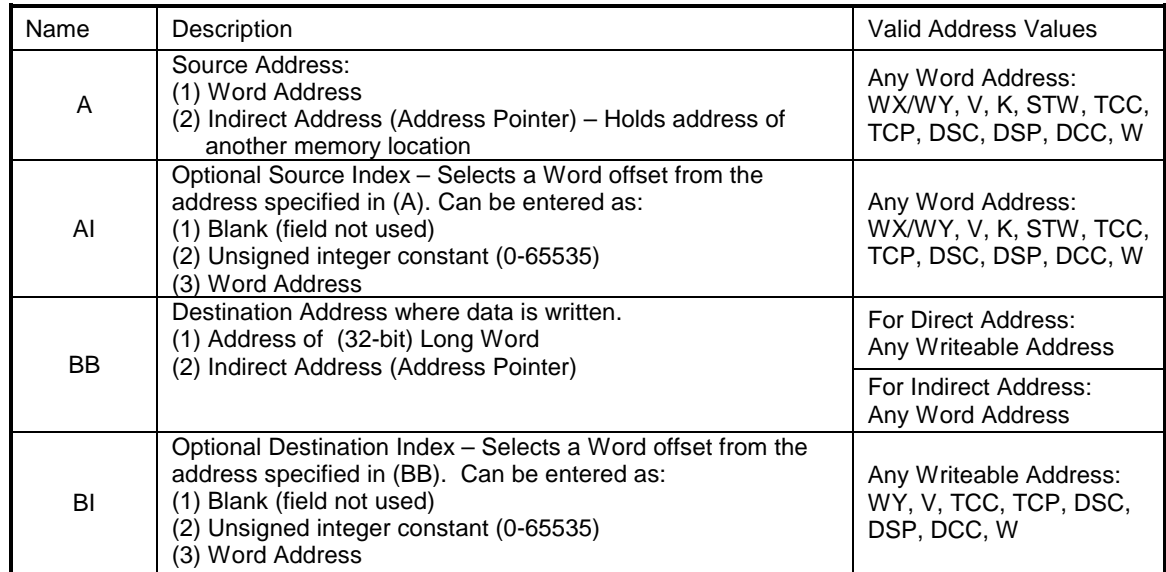

## **Logical Addressing**

The *LDA* instruction allows the address of a PLC memory location to be stored in another memory location. The address is stored as a 32-bit logical address as shown below:

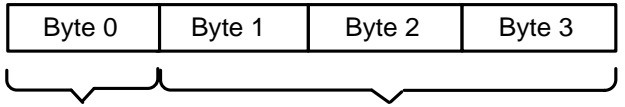

Memory Type Word Offset

The PLC Memory Type stored in Byte 0. The zero-relative Word Offset occupies the next three bytes. Available Memory Types are listed in the following chart

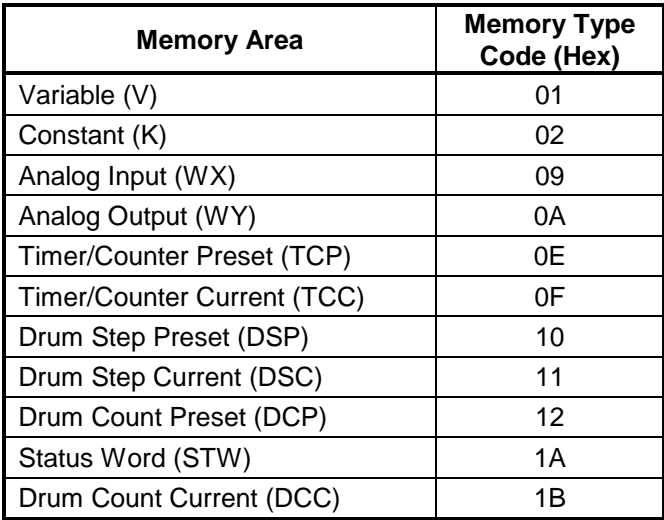

### **Entering Source Information**

- 1. The Source Address (A) specifies the Word Address to be loaded into Destination (BB). The Source Address can be designated as one of the following types:
	- Word Address (any valid memory address) Specifies the logical address to be loaded to the Destination Address.
	- Indirect Address (Address Pointer) Specified Long Word Address holds the value of another memory location whose logical address is loaded into the Destination Address. An Address Pointer is a 32-bit value and is designated by inserting a "@" character as a prefix to the address, i.e., @V125 or @K20.
- 2. The Source Index (AI) field designates an index (or Word offset) from the Start Address (A) specified. When used, the actual starting location is Start Address (A) plus Index (AI). The Source Index can be used with either Direct or Indirect Addresses through one of the following values:
	- Blank No indexing performed and no entry is required
	- Constant Index Range: 0 to 65535 (value of 0 results in no index)
	- Variable Index Value of the Word Address entered is interpreted as an Unsigned Integer (0 to 65535) and used as relative offset from (TS).
- 3. If Source Address (A) is specified as an Indirect Address with Source Index (AI), the actual address is determined by first calculating the Indirect Address location and then indexing from that point.

#### **Entering Destination Information**

- 1. The (BB) field specifies the Destination Address for the Data Elements by entering:
	- Word Address (any writeable memory address) The logical address of the memory location specified in (A) is loaded as a 32-bit value into this Long Word Address.
	- Indirect Address (Address Pointer) Specified Long Word Address holds the value of another memory location that is used as the Destination Address. An Address Pointer is a 32-bit value and is designated by inserting a "@" character as a prefix to the address, i.e., @V125 or @K20.
- 2. The Destination Index (BI) field designates an index (or relative offset) from the Destination Address (TD) specified. When used, the actual starting location is Destination Address (BB) plus Index (DI). The Destination Index can be used with either Direct or Indirect Addresses through one of the following values:
	- Blank No indexing performed and no entry is required
	- Constant Index Range: 0 to 65535 (value of 0 results in no index)
	- Variable Index Value of the Word Address entered is interpreted as an Unsigned Integer (0 to 65535) and used as relative offset from (BB).
- 3. If Destination Address (BB) is specified as an Indirect Address with Destination Index (BI), the actual address is determined by first calculating the Indirect Address location and then indexing from that point.

### **Description of Operation**

The *LDA* instruction executes each scan the Input is ON.

- 1. The address to be loaded is determined by Source Address (A) and Source Index (AI).
- 2. The memory location to hold the address is determined by Destination Address (BB) and Destination Index (BI).
- 3. If any referenced address is undefined, the *LDA* operation is aborted. The Output turns OFF and contents of all locations remain unchanged. The following errors are reported:
	- User Program Error (STW1.6) is set ON
	- RLL Instruction Error (STW1.11) is set ON
	- If this is the first RLL instruction error detected in the current PLC scan, the Table Overflow Error (value  $= 5$ ) is written to STW200
- 4. Otherwise, the specified address is written into the destination memory locations. The Output turns ON.

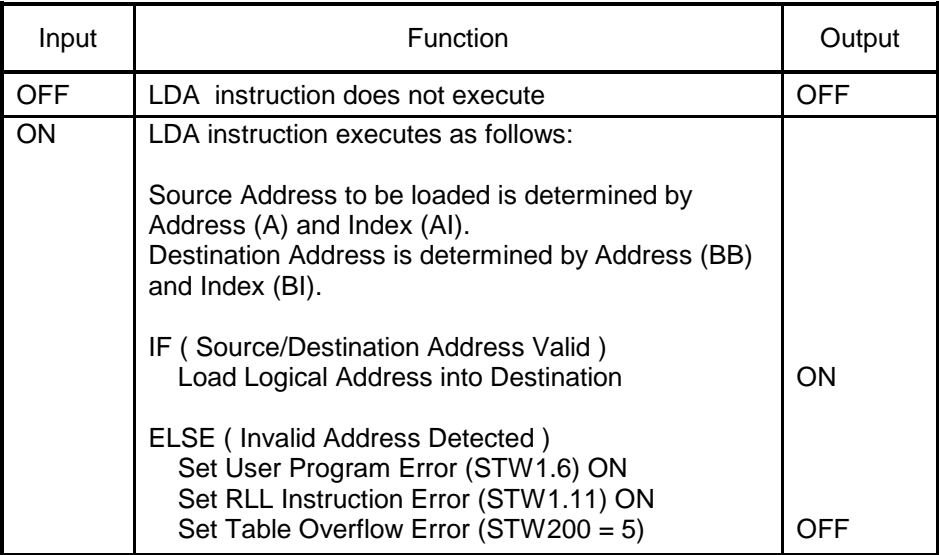

*Note:*

*The Reference Number assigned to the instruction box (Constant: 0-32767) is used only for documentation purposes. The number entered can be repeated as needed.*

Related instructions: *MOVE*

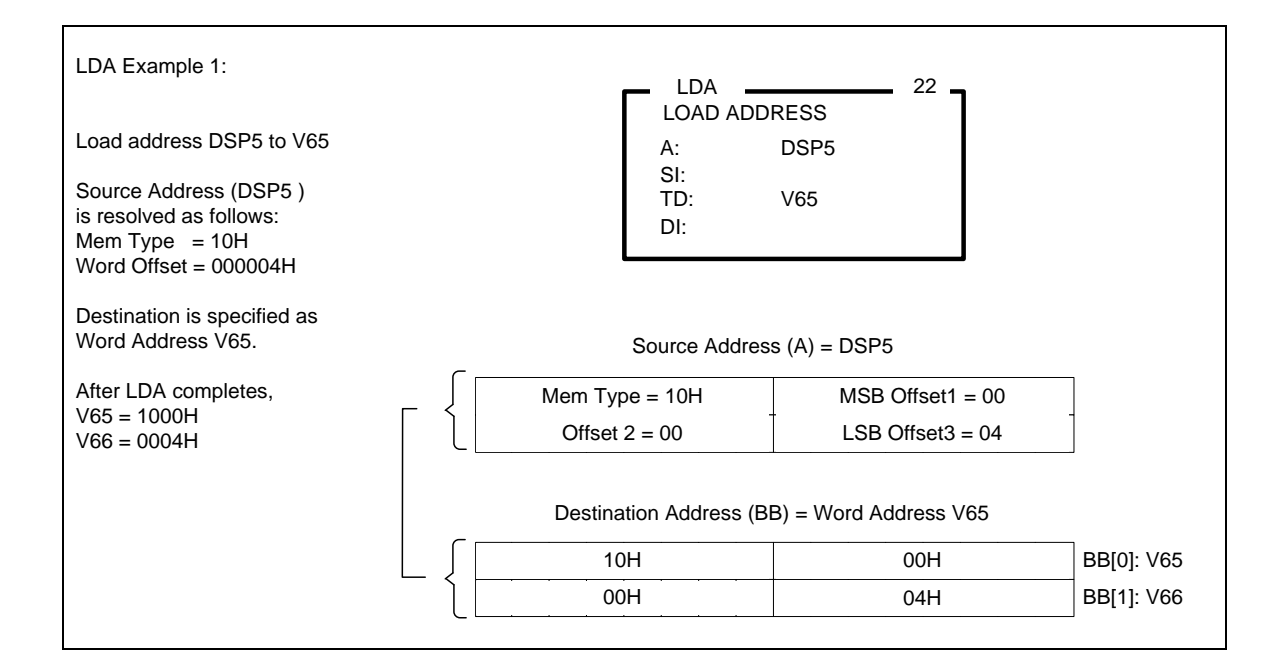

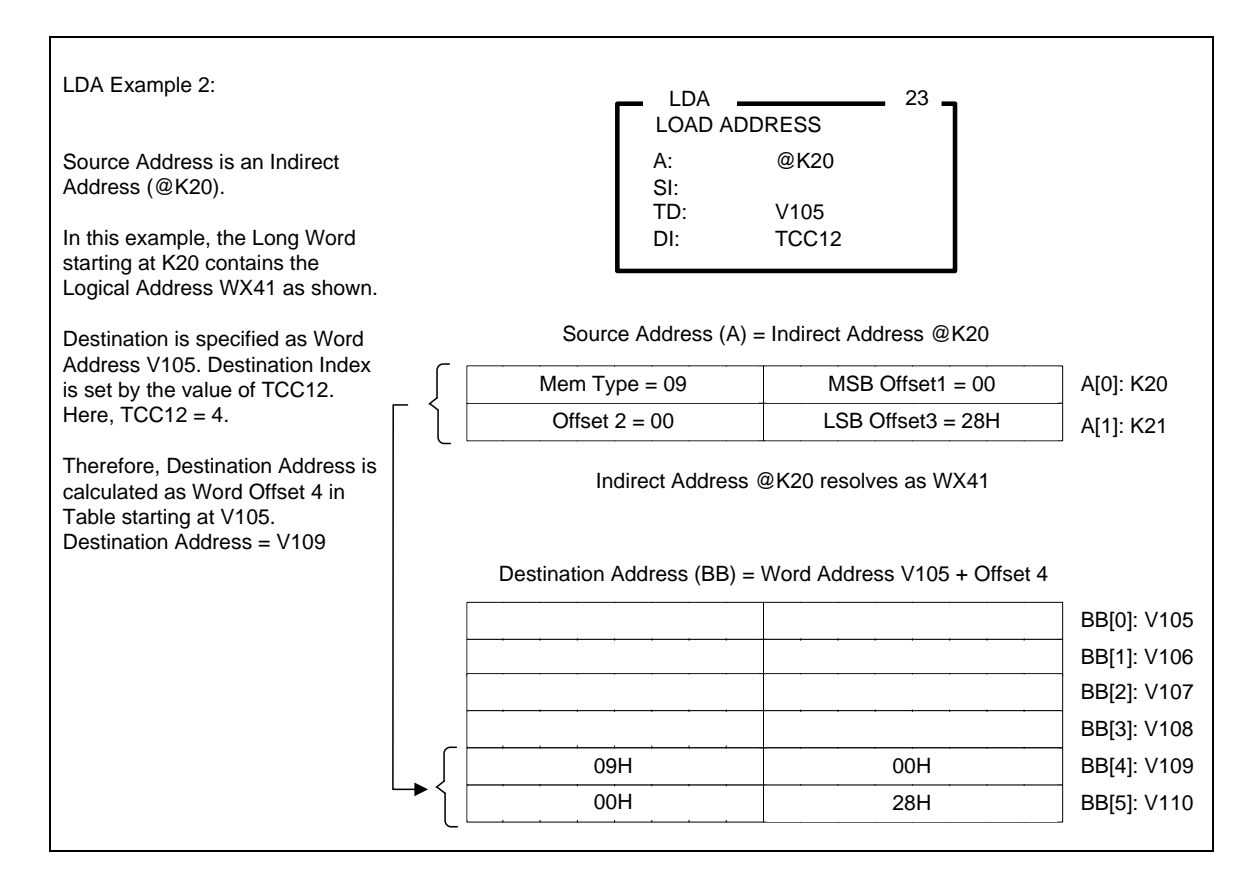

# *2.12.3 Time Set (TSET)*

The *TSET* instruction sets the controller real-time clock (RTC) to the specified time. The RTC data is reported in Status Words STW141-144 and STW223-225.

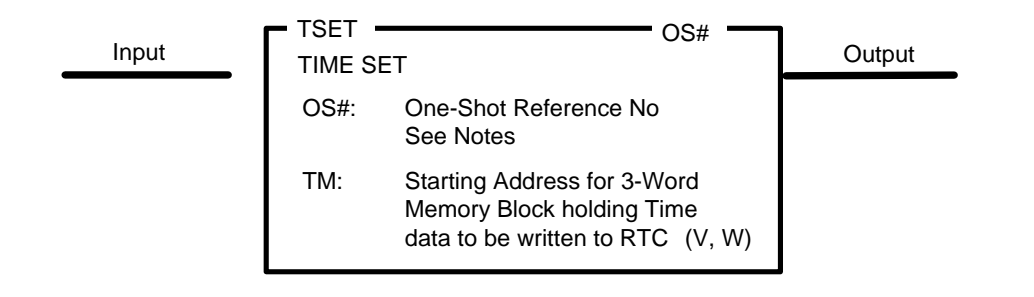

## **Description of Operation**

When the Input transitions OFF-to-ON, the *TSET* instruction executes as follows:

- 1. The Memory Block designated in Time (TM) field contains the values to be written the RTC.
	- Word Address (TM) BCD value 0000-0023 interpreted as **Hours**
	- Word Address (TM+1) BCD value 0000-0059 interpreted as **Minutes**
	- Word Address (TM+2) BCD value 0000-0059 interpreted as **Seconds**
- 2. If any values are outside the valid range, the *TSET* operation is aborted. The RTC is not written, and the Output turns OFF.
- 3. Otherwise, the Hours, Minutes, and Seconds specified in (TM) are written to RTC. The Output turns ON for exactly one PLC scan.
- 4. Status Words STW141-144 and STW223-225 are not updated until the RLL scan completes. The new time is reported on the next scan.
- 5. The Input must transition OFF-to-ON for the *TSET* instruction to execute again.

When the Input is OFF, *TSET* does not execute and the Output turns OFF.

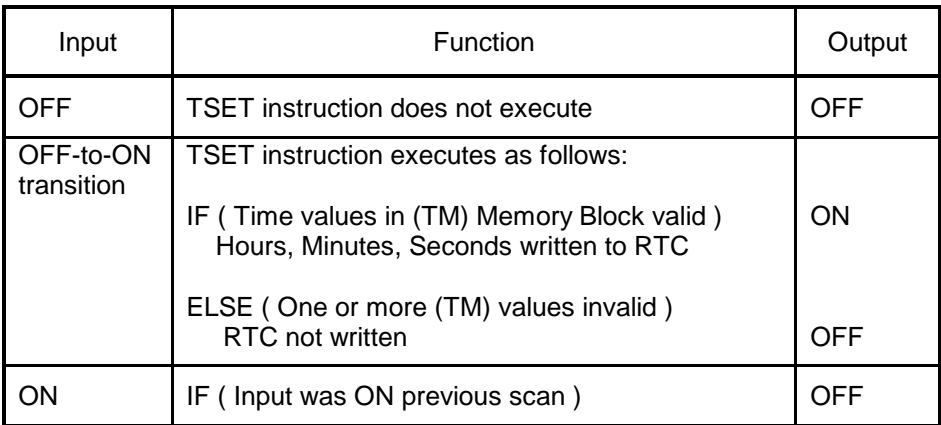

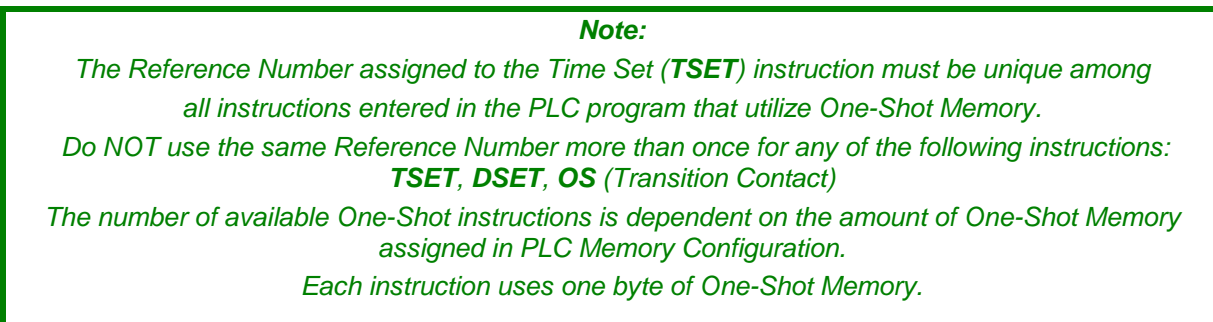

Related instructions: *TCMP, DSET, DCMP*

# *2.12.4 Time Compare (TCMP)*

The *TCMP* instruction compares time (Hours, Minutes, and Seconds) reported by the real-time clock (RTC) to values in designated memory locations.

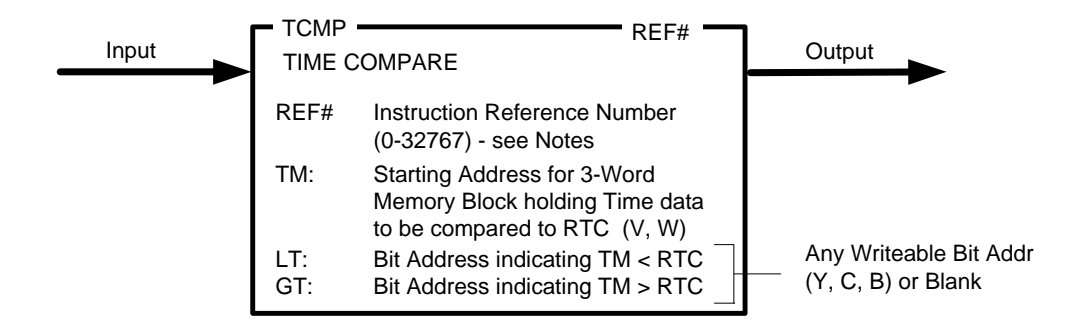

## **Description of Operation**

The *TCMP* instruction executes each scan Input is ON as described below:

- 1. The Memory Block (three consecutive words) designated in Time (TM) field contains the values to be compared to the current time in the RTC.
	- Word Address (TM): BCD value 0000-0023 interpreted as 'Hours' Value of 00FF (Hex) excludes 'Hours' from comparison
	- Word Address (TM+1): BCD value 0000-0059 interpreted as 'Minutes' Value of 00FF (Hex) excludes 'Minutes' from comparison
	- Word Address (TM+2): BCD value 0000-0059 interpreted as 'Seconds' Value of 00FF (Hex) excludes 'Seconds' from comparison
- 2. If any values specified in (TM) field are outside the valid range, the *TCMP* operation is aborted. The *TCMP* Output and Bit Addresses (LT) and (GT) turn OFF.
- 3. If the time values specified in (TM) memory block match RTC Time, the *TCMP* Output turns ON and Bit Addresses (LT) and (GT) turn OFF.
- 4. If the time values specified in (TM) memory block is less than RTC Time, Bit Address (LT) turns ON. The *TCMP* Output and Bit Address (GT) turn OFF.
- 5. If the time values specified in (TM) memory block is greater than RTC Time, Bit Address (GT) turns ON. The *TCMP* Output and Bit Address (LT) turn OFF

When the Input is OFF, *TCMP* does not execute. The Output, (LT), and (GT) all turn OFF.

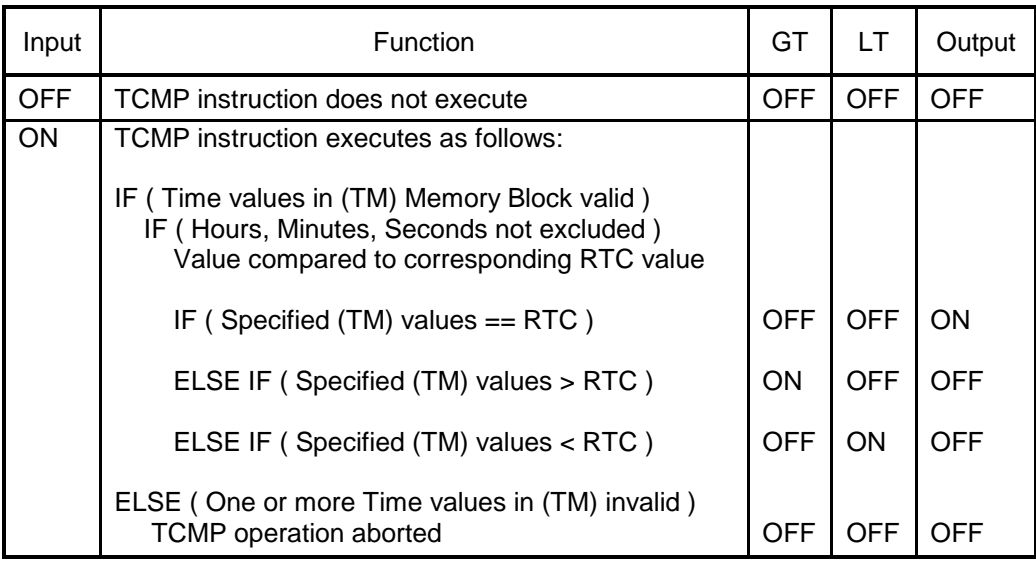

*Note:*

*The Reference Number assigned to the instruction box (Constant: 0-32767) is used only for documentation purposes. The number entered can be repeated as needed.*

Related instructions: *TSET, DSET, DCMP*

# *2.12.5 Date Set (DSET)*

The *DSET* instruction sets the controller real-time clock (RTC) to the specified date. The RTC data is reported in Status Words STW141-144 and STW223-225.

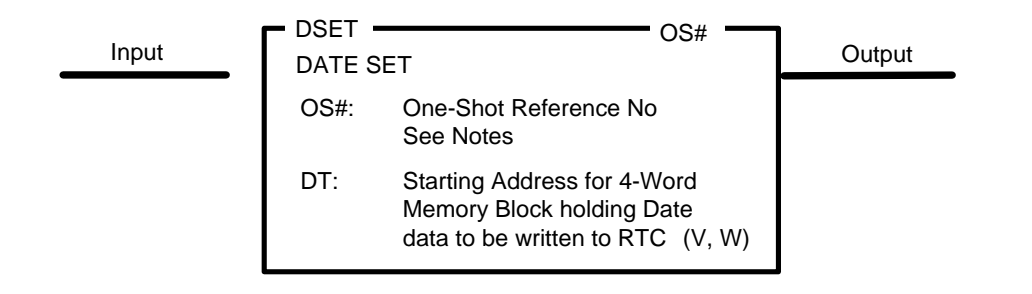

## **Description of Operation**

When the Input transitions OFF-to-ON, the *DSET* instruction executes as follows:

- 1. The Memory Block (four consecutive words) designated in Date (DT) field contains the values to be written the RTC.
	- 1. Word Address (DT): BCD value 0000-0036 interpreted as **Year**. These values correspond to Year 2000 thru 2036.
	- 2. Word Address (DT+1): BCD value 0001-0012 interpreted as **Month**
	- 3. Word Address (DT+2): BCD value 0001-0031 interpreted as **Day of Month**
	- 4. Word Address (DT+3): BCD value 0001-0007 interpreted as **Day of Week** 'Day of Week' value of 0001 corresponds to "Sunday".
- 2. Additional validity checks are performed on (DT) values:
	- The **Year** must be within the operating range of the controller. The default startup date is January 1, 2000 (01-01-00). The largest date currently handled by the controller is December 31, 2036 (12-31-36). If **Year** is specified outside the range of 0000 thru 0036, the *DSET* instruction will set the date to the default startup date.
	- The **Day of Month** value must be valid for specified **Month** and **Year**. For example, a date of April 31 or September 31 is considered invalid. It is also an error to specify a date of February 29, 2010 (any year not corresponding to a leap year).
	- The **Day of Week** value must be designated within the range of 0001 thru 0007. However, this value is actually overwritten by the RTC when it converts the specified date to an actual calendar. The 'Day of Week' reported in Status Word STW144 is the value computed by the RTC and does not correspond to the 'Day of Week' contents included in (DT) field.
- 3. If (DT) values are outside the valid range (except for Year as described above), the *DSET* operation is aborted. The RTC is not written, and the Output turns OFF.
- 4. Otherwise, the Year, Month, and Day of Month specified in (DT) are written to RTC. The Output turns ON for exactly one PLC scan.
- 5. Status Words STW141-144 and STW223-225 are not updated until the RLL scan completes. The new time is reported on the next scan.
- 6. The Input must transition OFF-to-ON for the *DSET* instruction to execute again.

When the Input is OFF, *DSET* does not execute and the Output turns OFF.

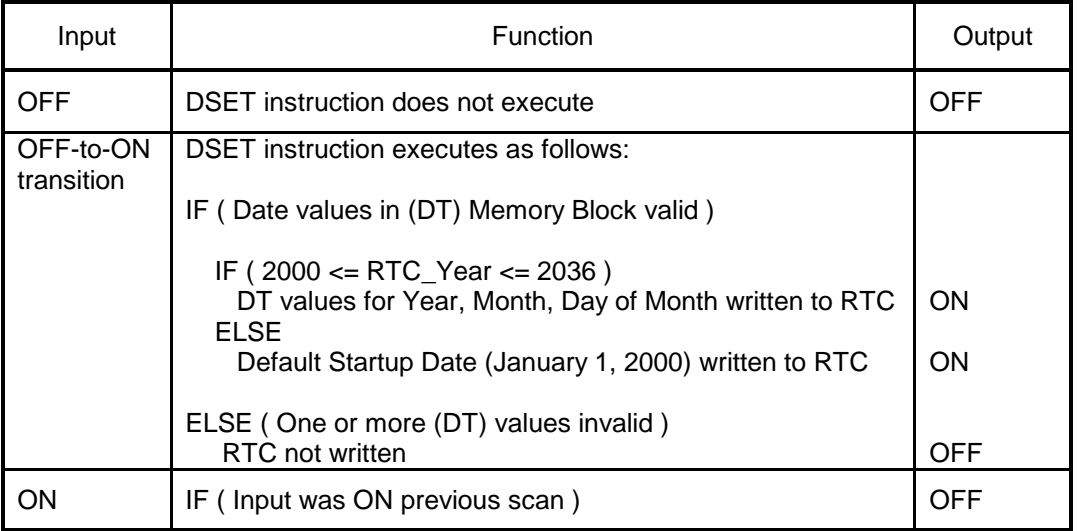

### *Note:*

*The Reference Number assigned to the Date Set (DSET) instruction must be unique among all instructions entered in the PLC program that utilize One-Shot Memory. Do NOT use the same Reference Number more than once for any of the following instructions: TSET, DSET, OS (Transition Contact) The number of available One-Shot instructions is dependent on the amount of One-Shot Memory* 

*assigned in PLC Memory Configuration.* 

*Each instruction uses one byte of One-Shot Memory.*

Related instructions: *TSET, TCMP, DCMP*

# *2.12.6 Date Compare (DCMP)*

The *DCMP* instruction compares date (Year, Month, Day of Month, and Day of Week) reported by the real-time clock (RTC) to values in designated memory locations.

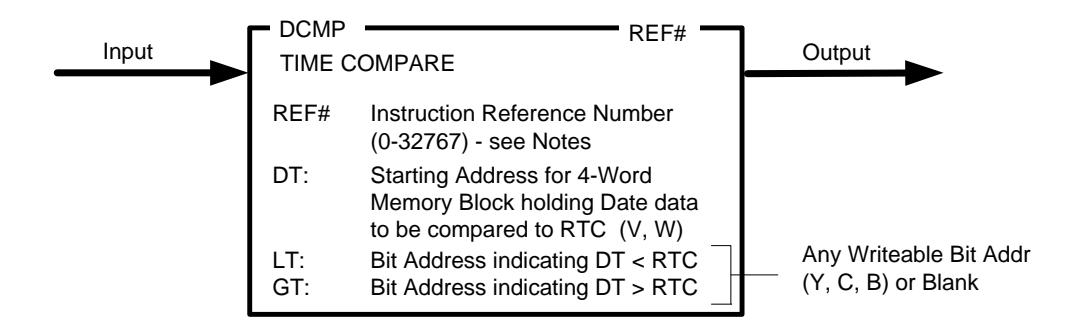

## **Description of Operation**

The *DCMP* instruction executes each scan Input is ON as described below:

- 1. The Memory Block designated in Date (DT) field contains the values to be compared to the current date in the RTC.
	- Word Address (DT): BCD value 0000-0099 interpreted as **Year** Value of 00FF (Hex) excludes Year from comparison

*Note: The controller currently limits Year set in the RTC to the range of 2000 thru 2036. Therefore, the BCD value specified in (DT) must be in the range of 0000-0036 in order to match the Year reported by the RTC.*

- Word Address (DT+1): BCD value 0001-0012 interpreted as **Month** Value of 00FF (Hex) excludes Month from comparison
- Word Address (DT+2): BCD value 0001-0031 interpreted as **Day of Month** (DoM) Value of 00FF (Hex) excludes DoM from comparison
- Word Address (DT+3): BCD value 0001-0007 interpreted as **Day of Week** (DoW) Value of 00FF (Hex) excludes DoW from comparison
- 2. If any values specified in (DT) field are outside the valid range, the *DCMP* operation is aborted. The *DCMP* Output and Bit Addresses (LT) and (GT) turn OFF.
- 3. If the date values specified in (DT) memory block match RTC Date, the *DCMP* Output turns ON and Bit Addresses (LT) and (GT) turn OFF.
- 4. If the date values specified in (DT) memory block is less than RTC Date, Bit Address (LT) turns ON. The *DCMP* Output and Bit Address (GT) turn OFF.
- 5. If the date values specified in (DT) memory block is greater than RTC Date, Bit Address (GT) turns ON. The *DCMP* Output and Bit Address (LT) turn OFF

When the Input is OFF, *DCMP* does not execute. The Output, (LT), and (GT) all turn OFF.

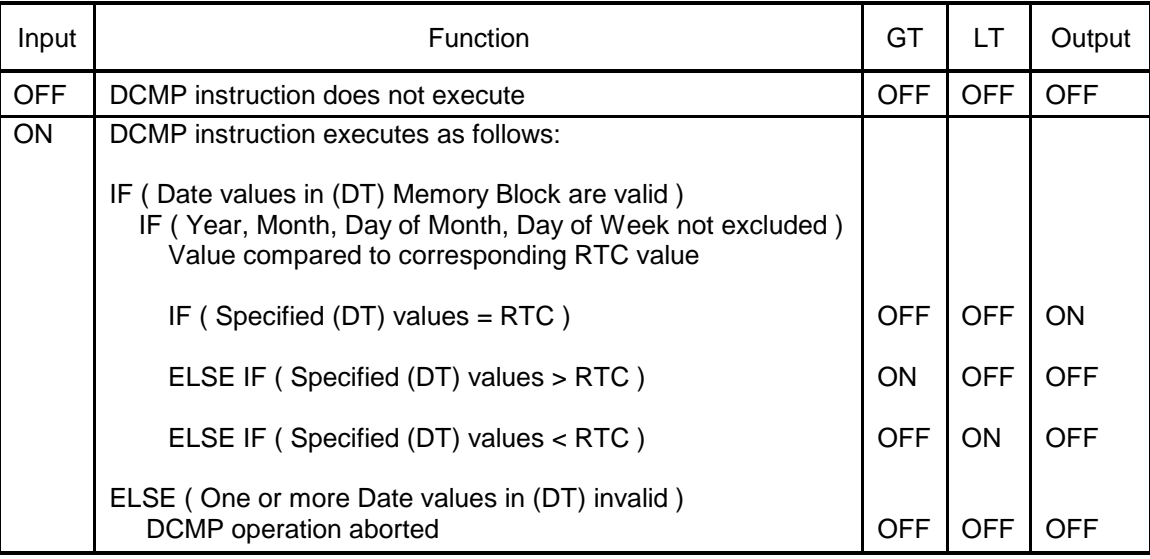

*Note:*

*The Reference Number assigned to the instruction box (Constant: 0-32767) is used only for documentation purposes. The number entered can be repeated as needed.*

Related instructions: *TSET, TCMP, DSET*

# *2.12.7 Immediate I/O Read/Write (IORW)*

The *IORW* instruction performs an Immediate Input (Read Data) or Immediate Output (Write Data) operation on the group of designated I/O points. Immediate I/O operations can be executed on discrete or word I/O located in a single module located in the local I/O base or single Profibus-DP slave station.

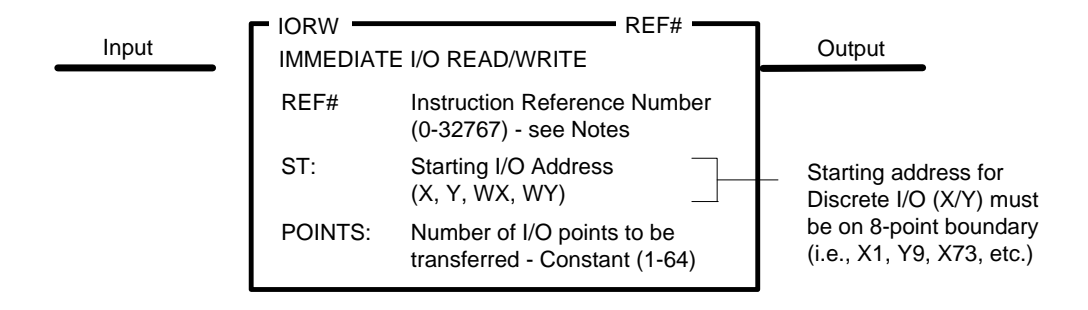

## **Immediate I/O Read/Write (IORW) Requirements**

Immediate I/O operations execute only when the following conditions are met:

- The Starting I/O Address (ST) designates an I/O address in the discrete image register (X/Y) or word image register (WX/WY). This I/O address must be configured in the local I/O base or Profibus-DP I/O network. In addition, the starting address for discrete I/O (X/Y) transfer must be specified on an 8-point boundary (i.e., X1, Y17, X57, Y65, etc.).
- The POINTS field specifies the size of the data block (up to 64 points) to be transferred during the I/O operation. When accessing discrete I/O (X/Y), the number of points must be entered as a multiple of 8 (i.e., 8, 16, 24, etc.) For word I/O (WX/WY) data, the value of POINTS designates the number of words to transfer in the range of 1-64.
- The direction of data transfer is determined by the I/O Address (ST). A "Read Data" operation from the I/O module into the appropriate input image register is executed when (ST) is specified as a discrete input (i.e., X17) or word input (i.e., WX21) address. A "Write Data" operation is performed when (ST) is designated as a discrete output (i.e., Y41) or word output (i.e., WY68) address.
- The entire data block specified by Starting I/O Address (ST) and Number of I/O (POINTS) must be contained in a single I/O module or single Profibus-DP slave.
- The *IORW* operation is supported by all 2500 Series and Simatic® Series 505 I/O modules except for Special Function (SF) modules. The referenced module must be located in the local I/O base (Base 0).

#### **Description of Operation**

The *IORW* instruction executes each scan the Input is ON.

- 1. The *IORW* operation interrupts the RLL scan to execute.
- 2. The Starting I/O Address (ST) determines the module location and direction of data transfer. Number of I/O points to transfer specified by value in POINTS field.
- 3. If the module is not present or designated I/O points are not contained within the I/O configuration for a module in the local base or Profibus-DP slave:
	- For Read operation, the specified points in the input image register are set to zero.
	- For Write operation, the operation aborts and points in the output image register are not copied to the module.
	- The Output turns OFF.
- 4. Otherwise, *IORW* transfers data to/from the I/O module.
	- When Input I/O Address (X or WX) is specified, the current state of the specified number of points (POINTS) is read from the module and copied into the corresponding input image register.
	- When Output I/O Address (Y or WY) is specified, the current state of the specified number of points is copied from the corresponding output image register and written to the module.
	- The Output turns ON.

## *WARNING:*

**Use caution when placing an** *IORW* **instruction within a** *MCR* **Zone of Control. When an Immediate I/O Write operation is specified for discrete outputs, the current state of the Y points in the output image register are written to the module. The specified points are not zeroed by the** *MCR* **before the Immediate Write operation is executed. This could result in damage to equipment and/or serious injury to personnel.**

**In order for the** *IORW* **discrete outputs to be controlled by the** *MCR***, the designated points in the output image register must set by coils within the** *MCR* **Zone of Control.**

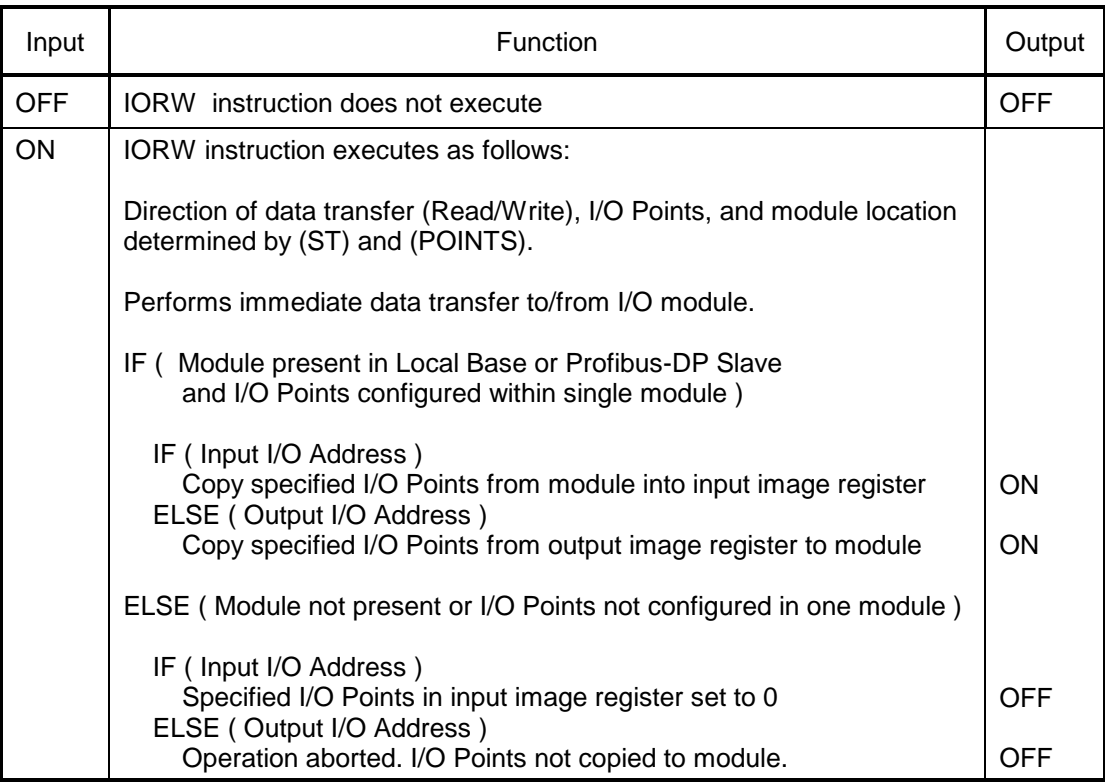

*Note:*

*The Reference Number assigned to the instruction box (Constant: 0-32767) is used only for documentation purposes. The number entered can be repeated as needed.*

Related instructions: *Immediate Contacts, Immediate Coils*

## *2.12.8 Read Slave Diagnostic (RSD)*

The *RSD* instruction transfers the diagnostic data buffer from a Profibus-DP slave station into the designated PLC memory area. This operation allows diagnostic information from a particular DP-Slave device to be saved for later analysis and debug of the Profibus-DP network.

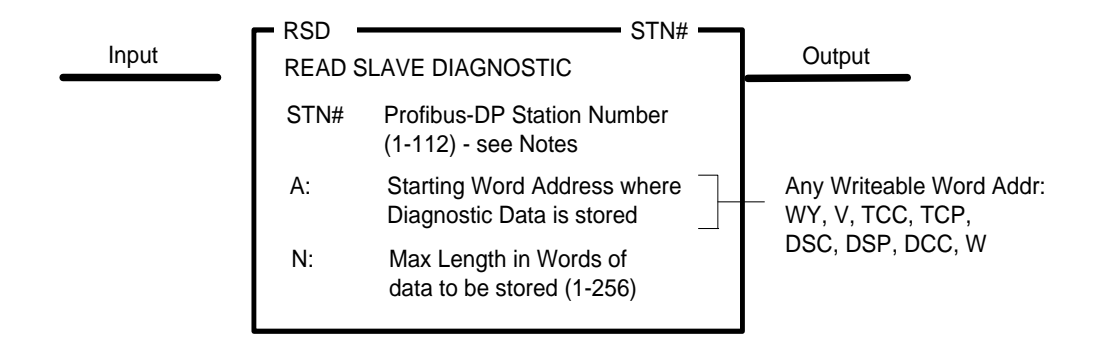

#### **Profibus-DP Diagnostic Overview**

Profibus-DP specifications allow the slave stations to report alarm and/or error conditions by reporting a "diagnostic" during the I/O transfer sequence with the DP-Master. The event trigger, data length, and contents of the diagnostic message is station-specific.

Each slave only maintains one (the last) diagnostic message. If more than one diagnostic condition is signaled by the same slave before it is read, the older message(s) will be lost.

When a diagnostic is signaled by a DP-Slave, the controller indicates that diagnostic data is available from a specific station via Status Words STW232-238. Each bit in these Status Words corresponds to one station number. When the bit is ON, that station has diagnostic data that has not yet been read by the RSD instruction. The bit is OFF when no new diagnostic data is available.

In order to read and store diagnostic data for a particular slave, use the appropriate bit for the input contact to the RSD instruction that corresponds to the specified STN# so that it will execute when the diagnostic is detected.

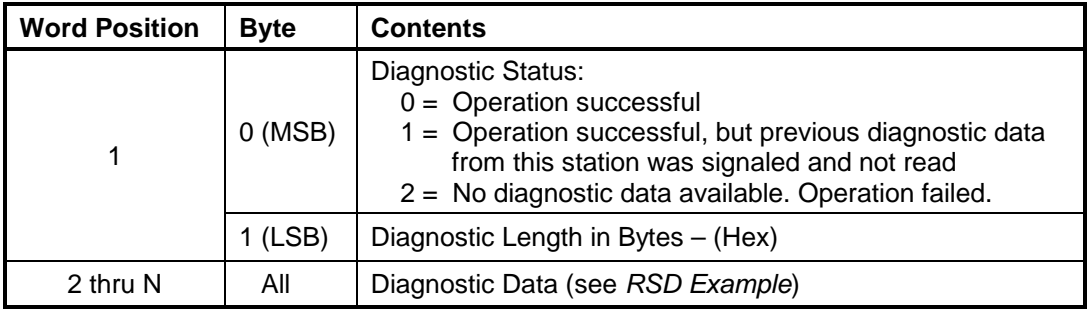

#### **Diagnostic Data Buffer (A) Format**

### **Description of Operation**

The *RSD* instruction executes each scan Input is ON as described below:

The controller reads diagnostic data from the Profibus-DP I/O Subsystem for the specified DP-Slave (STN#) and returns results based on the station diagnostic status:

- 1. If diagnostic data is available for STN#, the DIAGNOSTIC LENGTH Byte (LSB of Word Address (A)) is set to the total length in bytes of diagnostic data received from the slave, and the diagnostic data is copied into the memory table starting at Word Address (A+1).
	- If the referenced slave has signaled exactly one diagnostic since the previous *RSD* instruction for that STN# was executed, the DIAGNOSTIC STATUS Byte is set to 0.
	- If the slave has issued more than one diagnostic since the previous RSD instruction for that STN# was executed, the DIAGNOSTIC STATUS is set to 1.
- *Note: If the length of data storage specified in (N) is less than the actual diagnostic data transferred from the slave, the diagnostic data is truncated during the transfer.*
- 2. If diagnostic data is not available for the designated DP-Slave, the DIAGNOSTIC STATUS is set equal to 2 and the Diagnostic Length is set to 0. The remaining diagnostic data words are unchanged.

Diagnostic data is not available if the Profibus-DP network is in Stop Mode or the station has not signaled a diagnostic since the last execution of a **RSD** instruction with this STN#.

- 3. The appropriate bit in Status Words STW232-STW238 indicating a pending diagnostic message for the referenced STN# is turned OFF.
- 4. The Output turns ON.

If the Input is OFF, the *RSD* Instruction does not execute and the Output turns OFF.

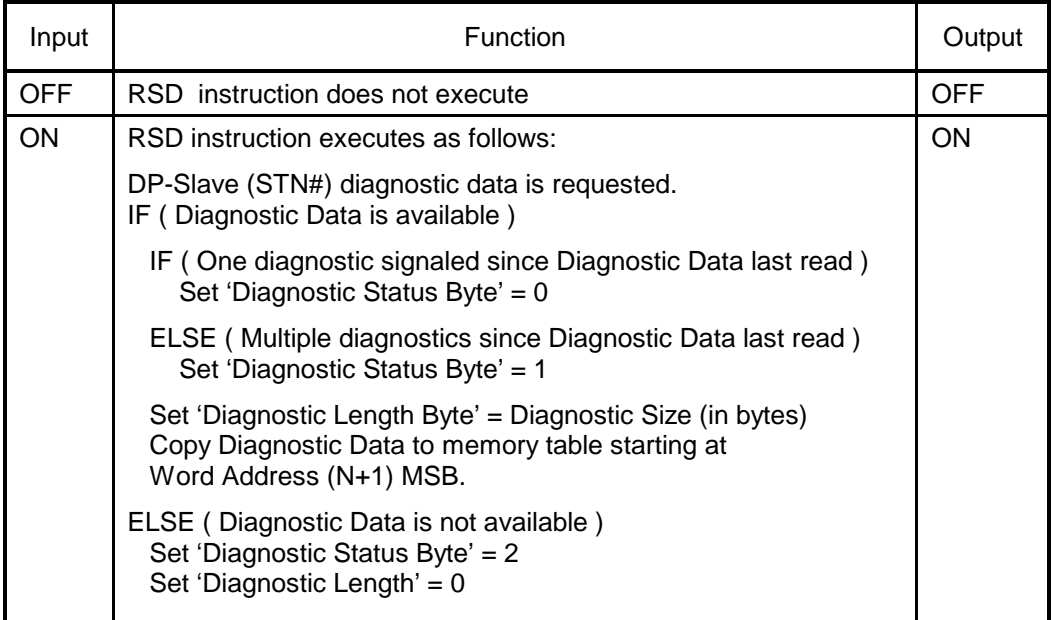
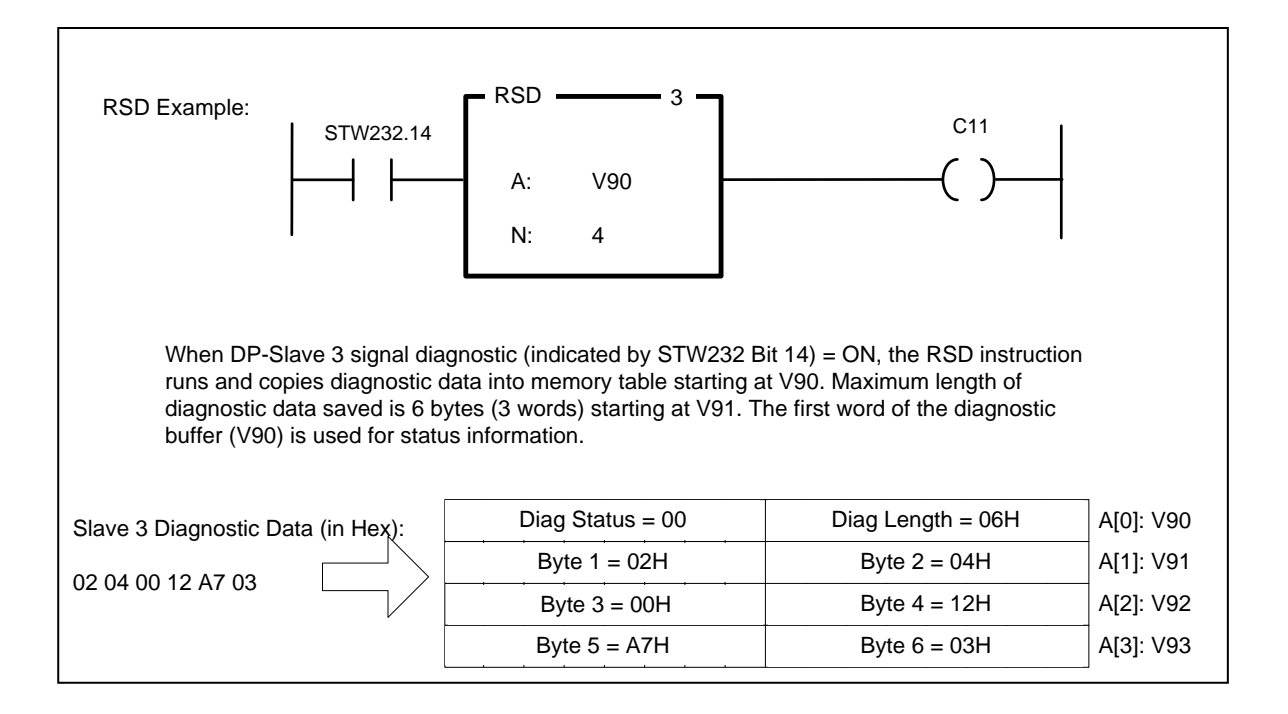

#### *Notes:*

- *1) The Profibus-DP Station Number referenced by the RSD instruction box should be set to an address supported by the Profibus-DP I/O Subsystem (slave address: 1-112). A Station Number can be repeated in other RSD instruction boxes as needed.*
- *2) The data length and content included in diagnostic data is proprietary for each DP-Slave device. Reference the product user manual for a description of the diagnostic data.*
- *3) Each installed slave signals a diagnostic immediately after the DP-Master downloads its slave configuration. These diagnostic data messages are reported to the CPU. Therefore, it is normal for the Diagnostic Status bits (in STW232-STW238 ) corresponding to all configured slave stations to be set ON each time the Profibus Operation Mode is changed to RUN. This occurs automatically following a program download to the PLC.*

*The RSD instruction must be executed once for each STN# in order to clear the corresponding Diagnostic Status bit (in STW232-STW238) to zero.*

# *2.12.9 Text Box (TEXT)*

The *TEXT* box is used to insert textual data such as program description or copyright information into the PLC program. The *TEXT* box is saved as a single RLL network and performs no action. The sole purpose of this instruction is for documentation

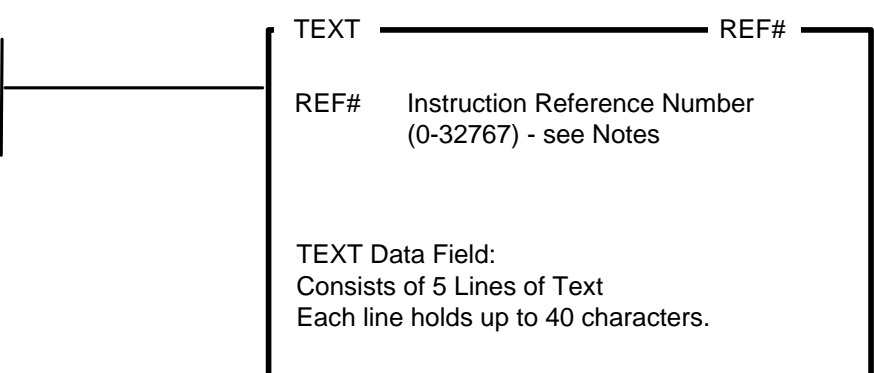

**TEXT** data can consist of up to 5 lines of 40 characters each.

All printable ASCII characters in the range of 20H thru 60H may be entered. This includes A-Z, 0-9, punctuation, and printable special characters.

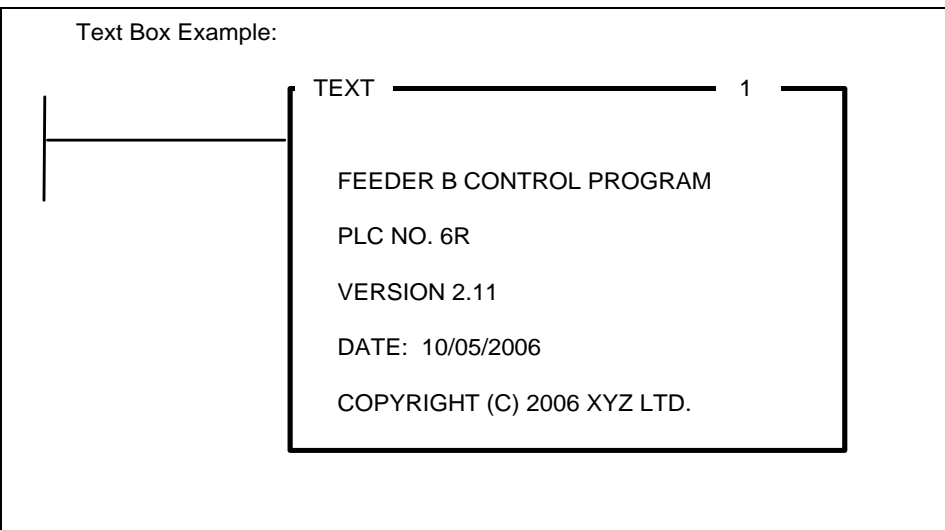

### *Note:*

*The Reference Number assigned to the instruction box (Constant: 0-32767) is used only for documentation purposes. The number entered can be repeated as needed.*

# *2.12.10 No Operation (NOP)*

The *NOP* instruction is used as a placeholder for a RLL network.

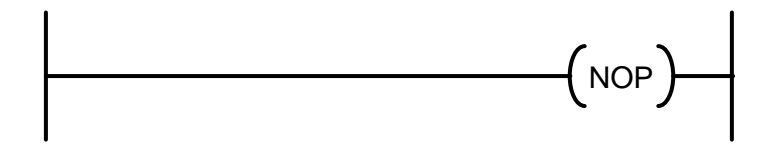

The *NOP* instruction requires no parameters and performs no action.

# CHAPTER 3 SF PROGRAMS AND SUBROUTINES

## **3.1 Overview**

Special Function (SF) Programs and Subroutines provide a statement–oriented procedural programming language much like BASIC. Using SF Programs and Subroutines, you can develop process control applications that would be difficult or impossible to implement in RLL. This is particularly useful for performing complex mathematical calculations and IF-THEN-ELSE logic expressions.

SF Program execution can be initiated from the RLL program, Loops, or Analog Alarms. In addition, SF Subroutines can be called from an SF Program or another SF Subroutine.

Up to 1023 SF Programs and 1023 SF Subroutines can be defined. The actual number supported in the controller is dependent on the CPU model.

SF Programs and SF Subroutines are stored in S memory. The S memory size must be adjusted as required to accommodate your program storage requirement.

To maximize performance, all enabled SF Programs and Subroutines are compiled. Compiling takes place when the SF program or subroutine is downloaded or edited (if enabled) or when execution status is changed to enabled, if it has been modified.

## **3.2 SF Program/Subroutine Execution**

## *3.2.1 SF Programs*

When the SF Program is created, you designate how it is to be executed by selecting the 'Program Type' (NORMAL, PRIORITY, CYCLIC, or RESTRICTED).

All Series 2500™ Processors support In-Line execution of SF Programs. This feature allows all NORMAL and PRIORITY SF Programs to run as part of the RLL scan, and results are immediately available for use by other RLL instructions.

The temporary variable (T2) indicates how the SF Program was called.

## **3.2.1.1 Normal / Priority SF Programs**

*Normal* and *Priority* program types are general-purpose SF Programs that can be called for execution from any source (RLL, Loops, or Alarms). These program types are identical except when run using the *Deferred Execution* method described later in this section.

When called from a Loop or Analog Alarm, *Normal* and *Priority* SF Programs execute exactly like Restricted SF Programs described in Section 3.2.2.3

*Normal* and *Priority* SF Programs may also be initiated from the RLL using the SFPGM instruction. The execution method then depends on whether the program is designated for *In-Line Execution* or *Deferred Execution*.

### *In-Line Execution*

If *In-Line Execution* is selected, the program will be executed immediately as part of the RLL network. Each SF Program called for *In-Line Execution* will run to completion, and the results are available for use by the next RLL instruction.

The primary disadvantage of In-Line Execution is the discrete scan time is extended by the amount of time required to execute the program(s) called during the PLC scan. However, this effect is minimized due to the processing speed achieved by running compiled code and the use of the hardware floating point unit (FPU). Most SF Programs will execute in much less than 1 millisecond.

*In-Line Execution* is selected by setting the 'In-Line' attribute in the SFPGM instruction. The program is executed each scan when the SFPGM input is TRUE. When the program completes execution, the output of the SFPGM box will turn ON. If an error condition is detected, the program will not execute, the output of the SFPGM instruction box will turn OFF and one of the following errors will be displayed in STW200.

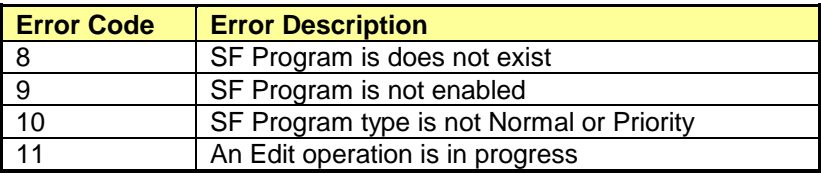

### *Deferred Execution*

If the *In-Line Execution* attribute is not set in the SFPGM instruction, the SF program will be queued to execute in the time slice corresponding to the program type. Depending on the program characteristics, time slice intervals, and the number of programs that are queued, it may require multiple scans to complete execution of the program.

Normal SF Programs and Priority SF Programs selected for *Deferred Execution* are placed in the appropriate queue when the input transitions from FALSE to TRUE. When the program completes execution, the output of the SFPGM instruction box turns ON. The input to the SFPGM box must transition from TRUE to FALSE before the SFPGM instruction will execute again.

The advantage of this method is that it allows the user to precisely control the amount of time used during each PLC scan for SF Program execution. Normal SF Programs and Priority SF Programs execute in separate time slices as specified in the PLC Scan configuration. Queued programs of each program type are executed until the time slice expires or the corresponding queue is empty.

#### *Note:*

*The SFPGM box input must remain TRUE until the program completes execution. If the input goes FALSE before the program begins execution, it will be removed from the execution queue.* 

For additional details regarding the RLL SFPGM instruction, see Section [2.11.12.](#page-185-0)

## **3.2.1.2 Cyclic SF Programs**

SF Programs designated as CYCLIC type run on the time interval specified in the program header. *Cyclic* SF Programs must be initiated from the RLL SFPGM instruction with the 'In-Line' attribute turned off.

*Note: Cyclic programs are queued for execution during the Cyclic SF Program time slice. An error is returned you attempt to execute them using the SFPGM instruction with the In-Line attribute set.* 

*Cyclic* SF Programs are initially scheduled when the SFPGM box input transitions to TRUE. Thereafter, they are automatically re-scheduled for execution on the specified time interval as long as the input to the SFPGM instruction stays TRUE. The output of the SFPGM box turns ON after the first successful execution and remains ON as long as the input is TRUE. When the input goes FALSE, the *Cyclic* SF Program is removed from the queue.

*Note:*

*The operation of Cyclic SF Programs in the CTI 2500 Series PLC differs slightly from the SIMATIC® 505 controller as described below:*

*CTI 2500 Series PLC: Cyclic SF Programs are removed from the execution queue immediately when the SFPGM box input transitions from TRUE-to-FALSE.*

*SIMATIC® 505 controller: Cyclic SF Programs are removed from the queue immediately after the SF Program is executed if the SFPGM box input is FALSE. Therefore, if the input transitions TRUE-to-FALSE during the wait period being execution cycles, the SFPGM will run one additional time before it is removed from the queue.*

*Cyclic* SF Programs execute in a separate time slice as specified in the PLC Scan configuration. Each scan all scheduled *Cyclic* SF Programs are executed until the time slice expires or the queue is empty.

## **3.2.1.3 Restricted SF Programs**

Loops and/or Alarms can be programmed to execute an SF Program in order to perform special processing on data variables. SF Programs assigned the program type of *Restricted* can only be executed when called by a Loop or Alarm.

*Restricted* SF Programs execute within the time slice of the calling Loop or Alarm. This capability allows you to customize the operation of the Loop or Alarm by performing calculations before certain parameters are evaluated.

### *SF Programs called by Alarms*

SF Programs called by Alarms are called at the Alarm Sample Rate. The program is executed after the Alarm Process Variable has been read but before it has been evaluated for an alarm condition. SF Local Variable T2=4 when called by Analog Alarm.

Loop programming allows the option of calling the designated SF Program while accessing the Setpoint, Process Variable, or Output.

### *SF Programs Called on Setpoint*

This selection causes the SF Program to be executed only when the Loop is in Auto or Cascade mode. The SF Program is then called at the Loop Sample Rate. SF Local Variable T2=2 when called on "Loop Setpoint".

### *SF Programs Called on Process Variable*

The designated SF Program is called regardless of Loop mode (Manual, Auto, or Cascade). The SF Program is called at the lesser of the Loop Sample Rate or 2 second intervals

If the Loop Sample Rate is less than or equal to 2 seconds, the SF variable T2 is always set to 2. However, if the Loop Sample Rate is greater than 2 seconds, the SF Program is called every 2 seconds with T2=3. This allows modification of the PV before it is evaluated for alarm conditions. When the Loop is scheduled to run, the SF Program is called again with T2=2 to allow the Loop Setpoint and PV to be modified prior to the Loop calculation.

#### *Note:*

*SF Programs called on Setpoint access or Process Variable access execute after the Setpoint and Process Variable (PV) have been read into the internal Loop variables. This allows modification of either value before the Loop algorithm executes.* 

### *SF Programs Called on Loop Output*

This selection causes the designated SF Program to be executed twice during each Loop algorithm calculation. The SF Program is called regardless of Loop mode (Manual, Auto, or Cascade).

If the Loop Sample Rate is less than or equal to 2 seconds, the SF Program is called first after the Setpoint and Process Variable have been read with SF variable T2=2. This allows calculations on the Setpoint and PV values before the alarm evaluation and Loop algorithm are executed. The SF Program is called again after the Loop calculation with T2=5 to allow manipulation of the Loop Output variable before it is written to the Loop Output address.

If the Loop Sample Rate is greater than 2 seconds, the SF Program is also called every 2 seconds with SF Local Variable T2=3 prior to alarm evaluation.

#### *Note:*

*SF Programs called on Loop Output execute after the Loop calculation has completed and the Control Variable (Output) has been written into the internal Loop variable (LMNx). This allows modification of Output value before data is written to field Output channel..* 

## *3.2.2 SF Subroutines*

SF Subroutines allow you to construct modular programs by creating re-useable sections of code using the BASIC-like SF instruction set. SF Subroutines can be called from RLL using the SFSUB box instruction, from an SF Program, or from another SF Subroutine (via the CALL instruction). When the SF Subroutine completes execution, it returns control to the program that called it.

## **3.2.2.1 SF Subroutines Called from RLL**

SF Subroutines (1-1023) called from RLL execute in the following manner:

- If the *IN-LINE EXECUTION* attribute is not set, the referenced SF Subroutine is queued for execution in the Ladder SFSUB time slice when the SFSUB instruction input transitions from FALSE to TRUE. The SFSUB box output will turn ON when the SFSUB successfully completes execution. The output remains ON until the input goes FALSE.
- If *IN-LINE EXECUTION* is selected, the SF Subroutine is immediately executed each scan the input to the SFSUB instruction box is TRUE. If an Edit operation is in progress when the SFSUB instruction executes, the output is turned OFF and error code 11 is written to STW200. If the SF Subroutine does not exist or is disabled, an error is displayed in the SFSUB instruction's ERROR STATUS ADDRESS.

For additional details regarding the RLL SFSUB instruction, see Section [2.11.13.](#page-188-0) 

## **3.2.2.2 SF Subroutines Called from SF Programs/Subroutines**

SF Subroutines called by SF Programs or other SF Subroutines using the CALL instruction are executed as follows:

- 1. Control is transferred to the designated SF Subroutine, and it immediately begins to run. Upon completion, control returns to the calling SF Program/Subroutine and continues execution with the statement following the CALL instruction.
- 2. If the SF Subroutine does not exist or not enabled, an error code is written to the corresponding Error Status Address and the subroutine is not executed. Program action is based on *ERROR RESPONSE* selected for the calling SF Program/Subroutine as described in Section [3.3.](#page-225-0)

A detailed description of the CALL instruction is provided in Section [3.5.5.](#page-237-0)

## **3.2.2.3 SF Subroutine Password Protection**

*Note:*

*This feature is available only when using 2500 Series CPU firmware V6.0 or later and 505 WorkShop V4.50 or later as PLC programming software.*

The SF Subroutine password protection feature permits users and integrators to create programs that contain methods or calculations that are considered critical and/or private intellectual property without revealing the actual program instructions or allowing any edits to be performed.

The programmer has the option of setting password protection for each existing SF Subroutine. Once a password is entered for a particular SF Subroutine, it is designated as "protected" and can be viewed or modified only when the correct password is entered. Once a password has been successfully entered for a particular SF Subroutine, that program shall remain unprotected as long as the PLC Program (.FSS) file is open within 505 WorkShop. It is possible to "unprotect" multiple SF Subroutines at the same time.

Valid passwords can contain up to 16 characters including (A-Z, a-z, 0-9, and <space> character. There is no restriction on password usage so the same password may be used for all SF Subroutines if desired, or a different password may be established for each program.

There are two methods of importing password-protected SF Subroutines into new or existing WorkShop PLC Program files:

- 1. *COPY / PASTE* SF Subroutine(s) from one .FSS file to another.
- 2. Use *EXPORT* facility to create "Workshop Special Function" (.WSP) files that can then be brought into a different PLC Program using the *IMPORT* function.

<span id="page-225-0"></span>Both of these techniques can be completed without knowing the password. However, all SF Subroutines produced in this manner will also be designated as "protected" and have the identical password in the new PLC Program file as in the original file.

# **3.3 Special Function Error Reporting and Response**

The CPU Operating System continually monitors the operation of SF instructions while executing and reports errors as specified by the user. This allows the controller to detect and react to run-time errors without generating a PLC fault or Fatal Error condition.

The run-time monitoring detects events such as illegal operations (i.e., divide by 0), invalid memory access (i.e., unconfigured address or attempting to write to a 'read-only memory location), or variable overflow (i.e., assigning an 'out-of-range' value to a variable).

Error response is specified through the following fields:

- 3. SF Programs: *ERROR STATUS ADDRESS* in SF Program Header *CONTINUE ON ERROR (YES/NO)* in SF Program Header
- 4. SF Subroutines: *ER:* field in SFSUB instruction box *STOP ON ERROR / CONTINUE ON ERROR* in SFSUB instruction box

### *Error Reporting using Bit Address*

When a Control Relay (C) or Discrete Output (Y) bit address is entered, the specified bit is set ON if an error is detected. Otherwise, the bit is set OFF. No other error report is made.

### *Error Reporting using Word Address*

When a word memory (V, WY) address is entered, a 3-word memory block is allocated to provide detailed error reporting. The address entered is used as the first word (Word1) of the memory block. This 3-word memory block is formatted as follows:

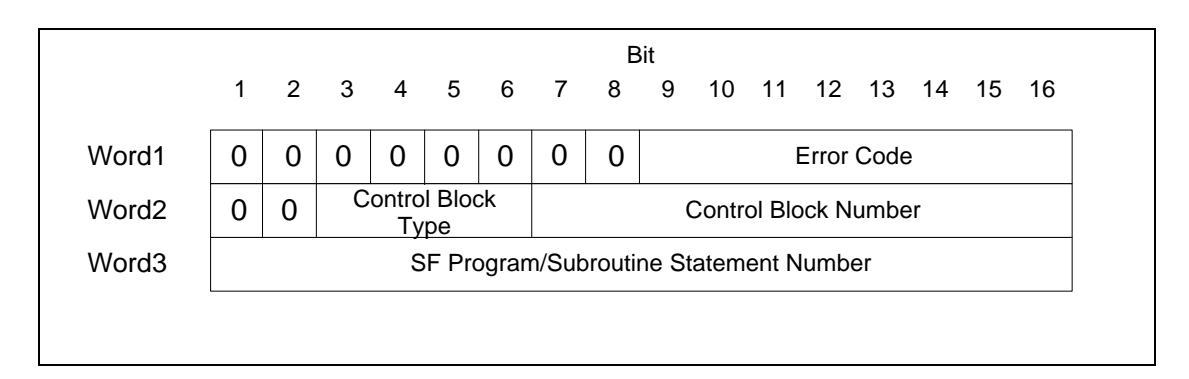

The reason for the error is provided in the *Error Code* written to the least significant byte of Word1. Section [3.7](#page-301-0) contains a description of the possible Error Codes.

The *Control Block ID* for the task that declared the error is written to Word2.

- 5. Bits 3-6 indicate one of the following Control Block Types:
	- 0000: PID Loop
	- 0001: Analog Alarm
	- 0002: SF Program
	- 0003: SF Subroutine
- 6. Bits 7-16 hold the SF Program/Subroutine Number (1-1023)

Word3 indicates the *Statement Number* of the SF Program or SF Subroutine executing when the error was detected.

The *Error Code* value (in Word1) is reset to zero each time the control block starts execution. However, values in Words2-3 are left unchanged until manually cleared to allow debug of intermittent error conditions.

#### *Error Reporting using SFEC Variable*

The *Special Function Error Code (SFEC)* variable provides another means of accessing the *Error Code* associated with a SF Program/Subroutine. The *SFEC* variable contains the same information as Word1 of the Word Address Memory Block described above.

The *SFEC* variable may be read or written in a SF Program/Subroutine statement. This allows the user to programmatically detect and respond to errors and/or declare unique error codes when desired.

#### *Note:*

*The programming software may require that a number be entered as part of the SFEC variable when used in a SF Program/Subroutine (i.e., SFEC1). However, the number entered has no effect on the operation. All references to the SFEC variable made within an SF Program/Subroutine refer to the Error Code associated with that one program.*

When the SF Program/Subroutine is called for execution, the *SFEC* value is cleared to zero. If the CPU operating system detects an error, the corresponding Error Code is written to the *SFEC*. Errors can also be detected programmatically and assigned to the SFEC using the MATH or IMATH instruction (i.e., SFEC1 := 127).

The action taken by the SF Program/Subroutine when a writing to the *SFEC* variable depends on the selection made in the *CONTINUE ON ERROR (YES/NO)* field (in SF Program Header) or *STOP ON ERROR / CONTINUE ON ERROR* (for RLL SFSUB instructions).

If STOP ON ERROR is selected, the SF Program/Subroutine terminates immediately when a non-zero value is written to the *SFEC* variable. If CONTINUE ON ERROR is chosen, the program continues to execute – allowing the SF Program/Subroutine to examine the *SFEC* value and take the necessary corrective action.

#### *Caution:*

*Take care when selecting 'CONTINUE ON ERROR' for SF Programs//Subroutines. Operational errors (such as 'Arithmetic Overflow' or 'Invalid Data') often result in invalid values being assigned to critical memory locations. This can cause unexpected results in program calculations and machine operation.*

## **3.4 Special Function Memory Use**

This section describes PLC memory access by SF Programs/Subroutines that differs from the RLL program instructions.

## *3.4.1 SF Local Memory*

A block of memory (called temporary or T-memory) is allocated for duration of the program execution. T-Memory is analogous to "local variables" used in C program functions. This memory can be accessed only by the SF Program / Subroutine currently executing and is cleared when the program terminates.

### *Note:*

*The amount of T-memory available to SF programs has been extended to 64 words, and this memory block can be accessed as T1-T64. All addresses in this extended memory block (T17-T64) are treated as "static" variables and initialized to zero when the SF Program/Subroutine starts executing.* 

*This feature is available only when using 2500 Series CPU firmware V6.0 or later and 505 WorkShop V4.50 or later as the PLC programming software.*

The T-memory block is 16 words in length (accessed via T1-T16). The PLC operating system uses a portion of this memory to pass information to the program as shown in the following table.

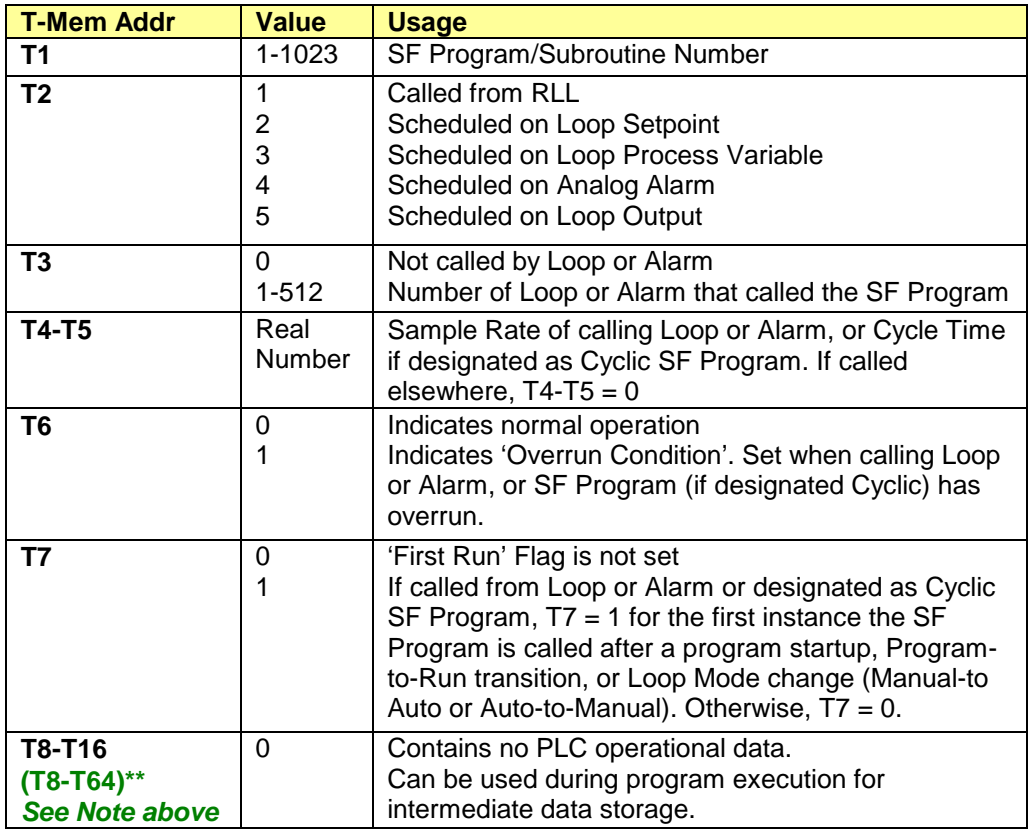

All words of T-memory can be used by all SF Programs/Subroutines as "local variables". Information written by the controller into words T1-T7 can be read (when needed) then overwritten by user data during program execution. The remaining words are "static" variables always set to 0 when the program is called.

The T-memory addresses are contiguous and can be used to store 32-bit values exactly as done in Vmemory. For instance, T9-T10 can store a Long (32-bit) Integer.

## <span id="page-229-0"></span>*3.4.2 Memory Array Indexing*

SF Programs/Subroutines allow memory addresses and SF Variables to be accessed by the use of word and element indices to denote one-dimensional arrays. The first element in the array is referenced by index of "1" (i.e.,  $V101(1) \equiv V101$ ).

1. *Word Indexing* is represented by the expression X(n) to designate an array of *n* words starting at memory address *X*. The DATA TYPE (Integer, Unsigned Integer, Long Integer, or Real Number) is specified for the base address and also applies to the indexed address. Examples are shown below:

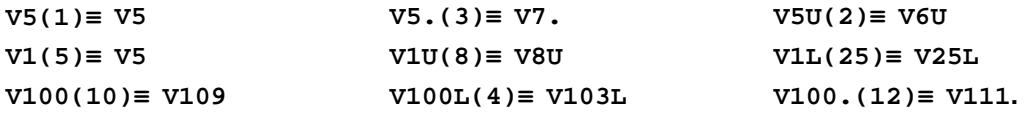

2. *Element Indexing* is represented by the expression X(:n:) to designate an array of *n* elements starting at memory address *X*. The actual address selected by the expression depends on the DATA TYPE (Integer, Unsigned Integer, Long Integer, or Real Number) specified for the base address.

#### *Note:*

*ELEMENT INDEXING has been enhanced to include 'bit' indexing when used with the new WORD.BIT DATA TYPE element address. This provides access to multiple bits within a specified memory word address by using the expression X.y(:n:) where:*  $X =$  word offset,  $y =$  start bit position, and  $n =$  indexed bit position 1-16. *An "Address Out of Range" error will result if the referenced bit position is outside the valid range (1-16). For instance, different bits in word V20 can be accessed via address expression* 

*V20.1(:T10:) by setting the value of variable T10 to specify bit position 1-16. See other examples below.*

*This feature is available only when using 2500 Series CPU firmware V6.0 or later and 505 WorkShop V4.50 or later as the PLC programming software.*

Examples are shown below:

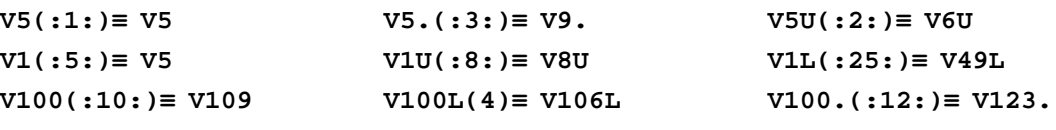

**BIT ELEMENT INDEXING (see Note above):**

**V14.1(:10:)≡ V14.10 WX33.9(:4:)≡ WX33.12 T10=5 WY9.1(:T5:)≡ WY9.5 P1=4 T10.1(:P1:)≡ T10.4**

3. *SF Variable Indexing* allows Loop/Alarm Variables to be accessed via an array index. In this instance, the two types of indexing (Word/Element) are equivalent.

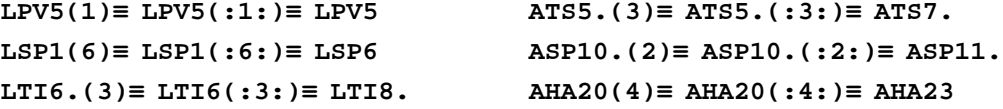

4. SF Subroutine instructions can access memory address parameters passed by the CALL instruction (P1, P2, … , P5) via an array index. The actual address selected depends on the rules for *Word Indexing* and *Element Indexing* described above. See examples below:

**P1 = V10 (Int) P1(3)≡ P1(:3:) = V10(3)≡ V12**  $P2 = V20. (Real)$   $P2. (5) = V20. (5) \equiv V24.$ **P2.(:5:) = V20(:5:)≡ V28.**

#### *CAUTION*

*Take care when using index values < 1. An index value of "0" actually references the memory location immediately preceding the base address (i.e., V100(0) ≡ V99). It is also valid to use negative indices, and the referenced address is based on the magnitude of the index (i.e. V100(-1) ≡ V98 and V100(-5) ≡ V94).*

*However, an "Address out of Range" error is generated if the referenced address Is outside the configured memory range. For instance, statements containing addresses V1(0) or V5(-4) will not execute since the array positions reference an invalid memory address of V0.*

# **3.5 Special Function Instructions**

Each SF Program/Subroutine is made up of a set of Special Function instructions that execute sequentially starting at Line 1 unless altered by one or more "control flow" instructions. Each program line (or statement) contains one of the following instructions:

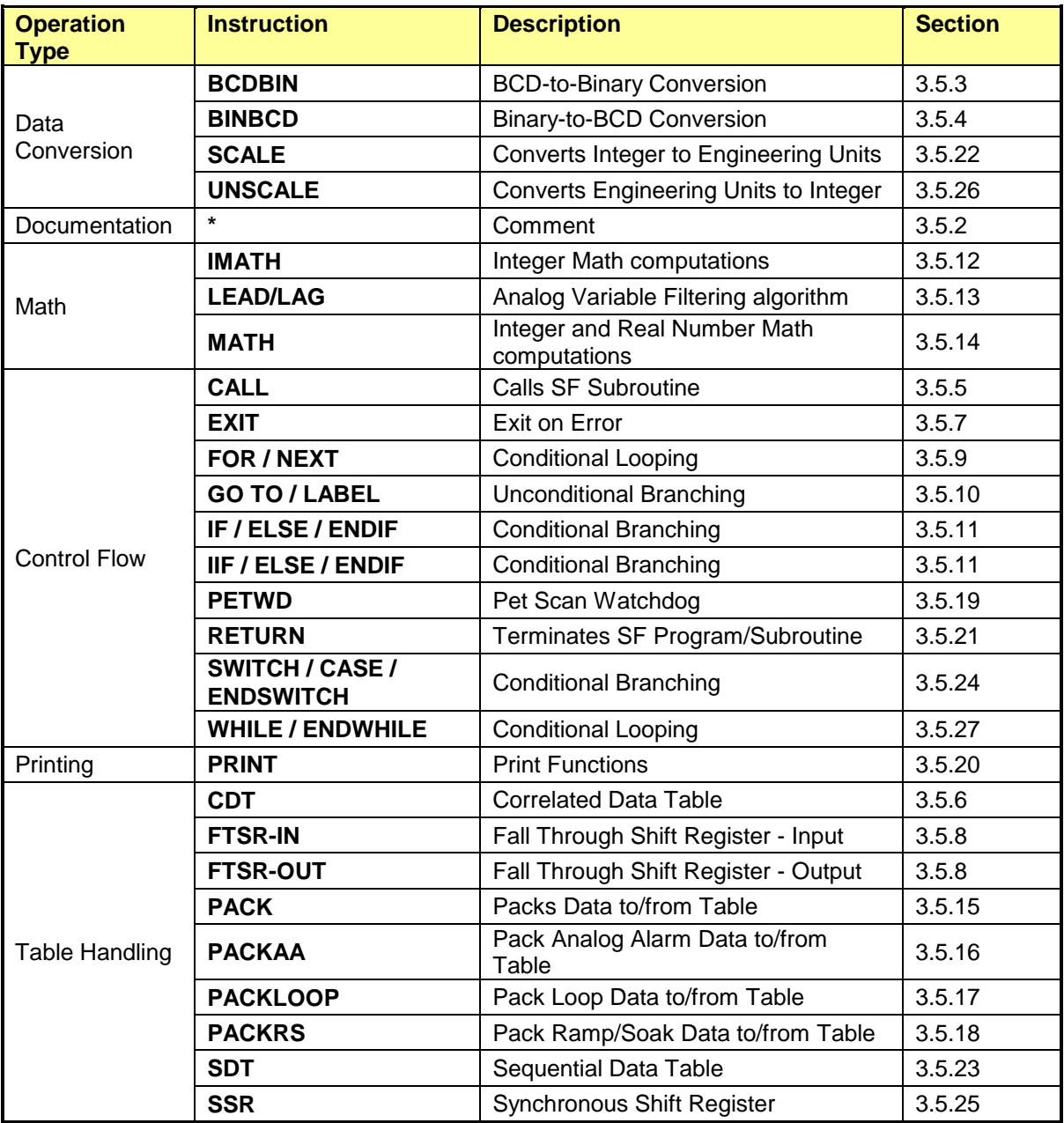

## <span id="page-232-0"></span>*3.5.1 SF Instruction Data Fields*

Each SF instruction includes one or more data fields for entry of user data. Each data field must include a *Data Field Type* in accordance with the permitted FIELD DESCRIPTION for each data field.

*Note: The DATA FIELD TYPE element has been enhanced to allow WORD.BIT (X.y) addresses (i.e., V12.3, T9.1, or WX1.13) to be used as 'bit' elements in following SF instructions: MATH, IMATH, IF, IIF, FOR/NEXT, WHILE, SWITCH, and SSR.*

*Additional, T-memory WORD.BIT addresses (i.e., T9.1) can be used as the STATUS BIT for SDT, FTSR-IN, FTSR-OUT, and SSR instructions.*

*This feature is available only when using 2500 Series CPU firmware V6.0 or later and 505 WorkShop V4.50 or later as the PLC programming software.* 

The following table lists the possible DATA FIELD TYPES and FIELD DESCRIPTIONS used by SF instructions.

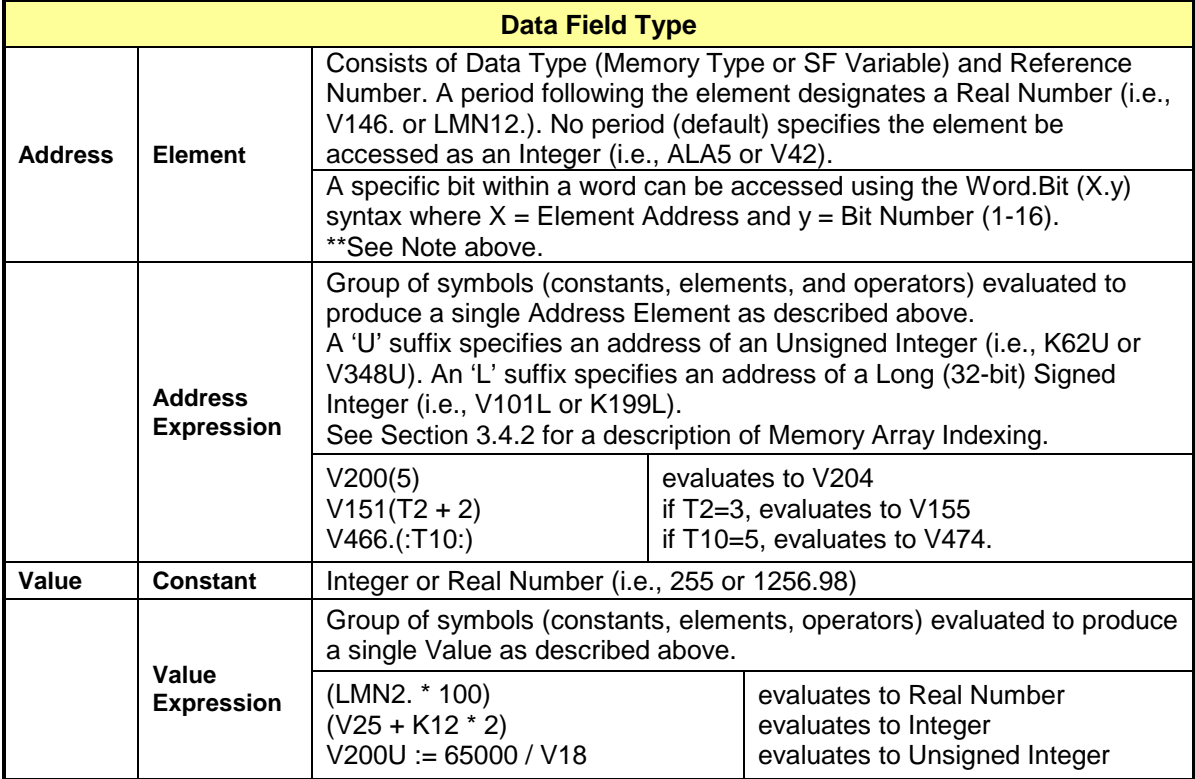

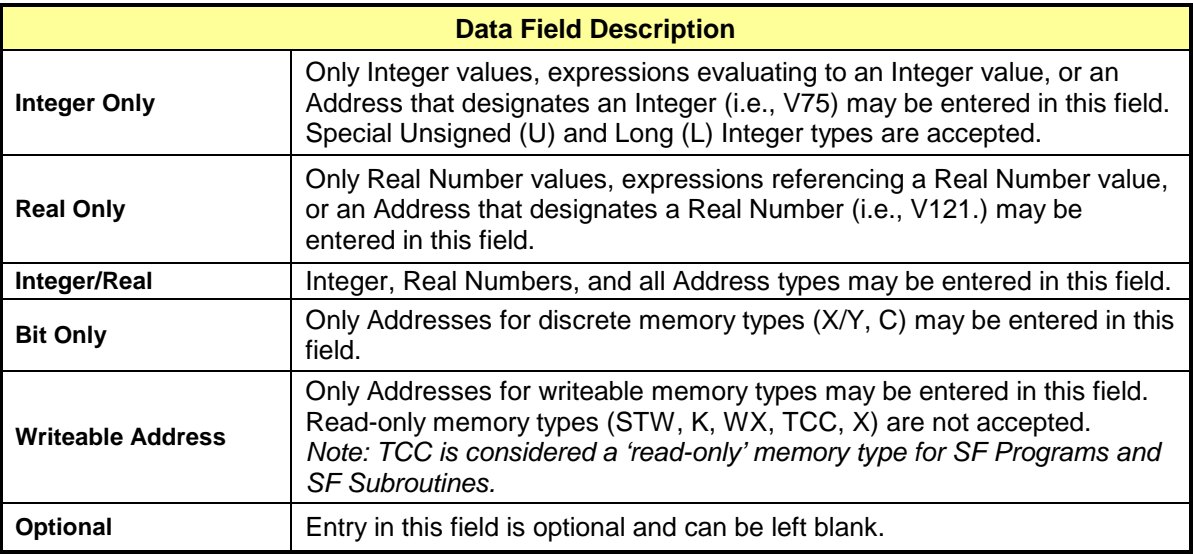

# <span id="page-234-0"></span>*3.5.2 Comment ( \* )*

A *Comment* statement can be inserted into a SF Program or SF Subroutine for documentation purposes. The asterisk ( **\*** ) symbol is used to insert a comment.

\* THIS IS AN EXAMPLE OF THE COMMENT STATEMENT

#### **Description of Usage**

- 1. Each *Comment* occupies a line in the SF Program/Subroutine.
- 2. The *Comment* statement is free-form ASCII field that may any printable ASCII characters. All alpha characters (A-Z) are converted to upper-case.
- 3. The *Comment* field can hold a maximum of 1021 characters.
- 4. The *Comment* statement uses S-Memory for storage. There is no limit in the number of comments allowed as long as sufficient S-Memory has been configured.
- 5. The *Comment* statement is ignored during program execution.

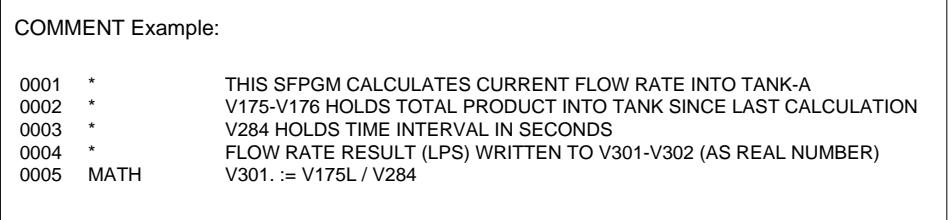

# <span id="page-235-0"></span>*3.5.3 BCD-to-Binary Conversion (BCDBIN)*

The *BCDBIN* instruction converts a 4-digit Binary Coded Decimal (BCD) value into its equivalent 16 bit binary representation.

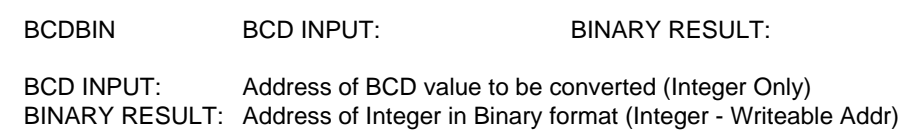

### **Description of Operation**

Each time the *BCDBIN* instruction is called:

- 5. The BCD value (four BCD digits) of the BCD INPUT element is converted to the equivalent binary representation and written to BINARY RESULT element.
- 6. If any 4-bit segment in the BCD INPUT does not represent a valid BCD digit, the BCD-to-Binary conversion is aborted. The BINARY RESULT is unchanged and an error is reported.

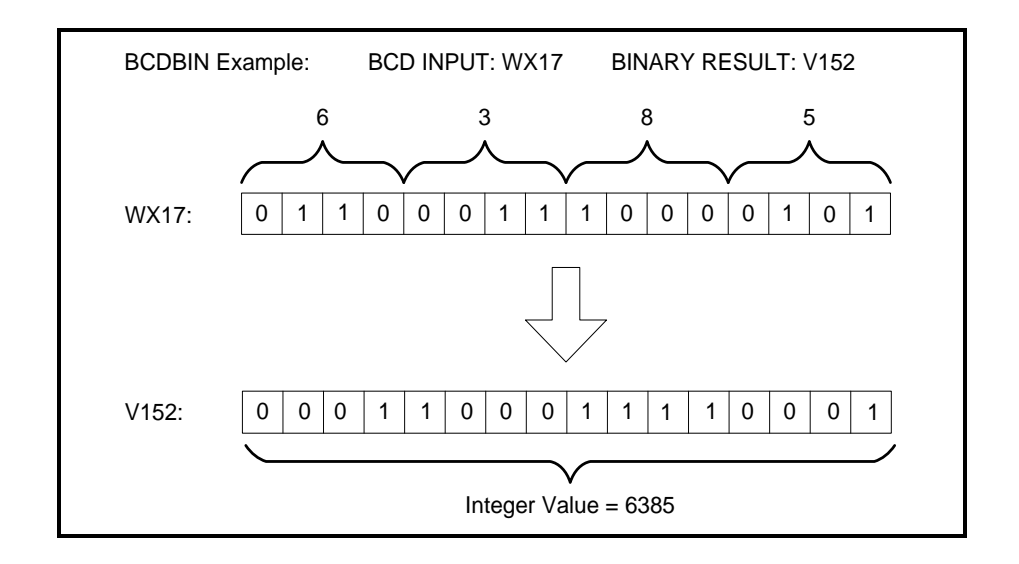

# <span id="page-236-0"></span>*3.5.4 Binary-to-BCD Conversion (BINBCD)*

The **BINBCD** instruction converts the Binary representation of a 16-bit Integer value into its equivalent BCD value.

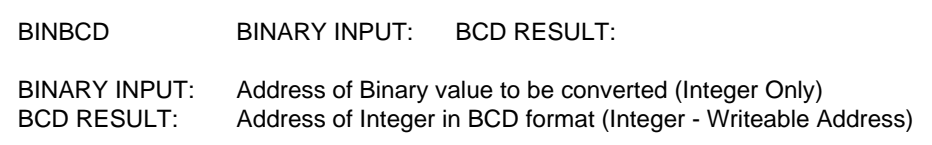

### **Description of Operation**

Each time the *BINBCD* instruction is called:

- The Integer value of the BINARY INPUT element is converted to the equivalent BCD representation and written to BCD RESULT element.
- If the BINARY INPUT contains a value less than 0 or greater than +9999, the Binary-to-BCD conversion is aborted. The BCD RESULT is unchanged and an error is reported.

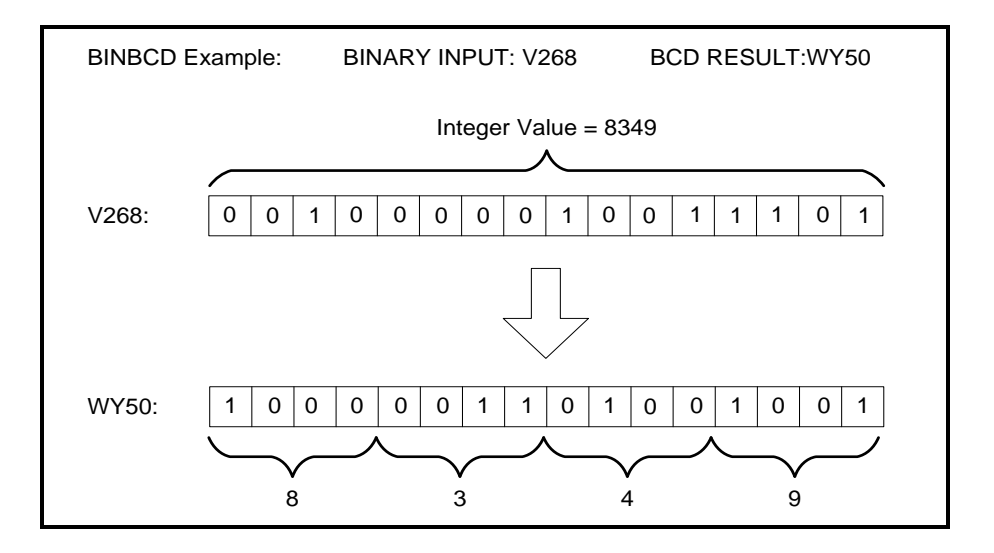

## <span id="page-237-0"></span>*3.5.5 Call SF Subroutine (CALL)*

*Note:*

*This instruction has been enhanced to increase the number of parameters that may be passed to the specified SF Subroutine from 5 to 10. The SF Subroutine can access these parameters via addresses P1-P10.*

*This feature is available only when using 2500 Series CPU firmware V6.0 or later and 505 WorkShop V4.50 or later as the PLC programming software.*

The *CALL* instruction calls an SFSUB for immediate execution. Up to five (5) parameters may be specified to be passed to the specified SF Subroutine.

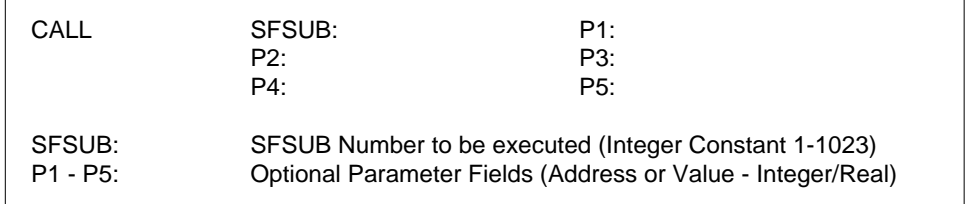

### **Description of Operation**

Each time the *CALL* instruction is called:

- The parameter fields (P1-P5) are evaluated. Parameters are optional and should be left blank if unused. If fewer than five parameters are required, they must be entered in order starting at P1 (i.e., do not skip any parameter fields).
- Control jumps to the SF Subroutine program number specified in SFSUB. Parameter values (passed as P1-P5) are read by the SFSUB before starting execution at Line 1. When completed, control transfers back to the SF program that called the SFSUB. Execution continues at the line following the *CALL* instruction.

### **Specifying Real / Integer Parameters**

Parameters can be specified as an address (Address Element or Address Expression) or value (Constant or Value Expression). Parameter fields can reference Real numbers or Integer types as described in *SF Instruction Data Fields* Section [3.5.1.](#page-232-0)

It is very important that parameter data types are used by the called SFSUB as intended. The easiest way to accomplish this is to always specify the parameter data type in the appropriate fields (P1-P5) of the *CALL* instruction, and then use the parameters in the SFSUB without a data type reference. In this case, the CPU uses each parameter according to the data type designated in the *CALL* instruction.

If an SFSUB expression references a parameter as a "Real" data type (I.e., P1.), the parameter value is forced to a Real number regardless of the data type passed. In some cases, this results in an unexpected operation. For instance, a parameter passed as an Integer Address Value (P1 = V250) is referenced in the SFSUB statement as Real number (P1.). This causes the controller to access the values at V250-V251 as a Real Number instead of converting the value at V250 from Integer to Real.

The following table describes use of parameter data types.

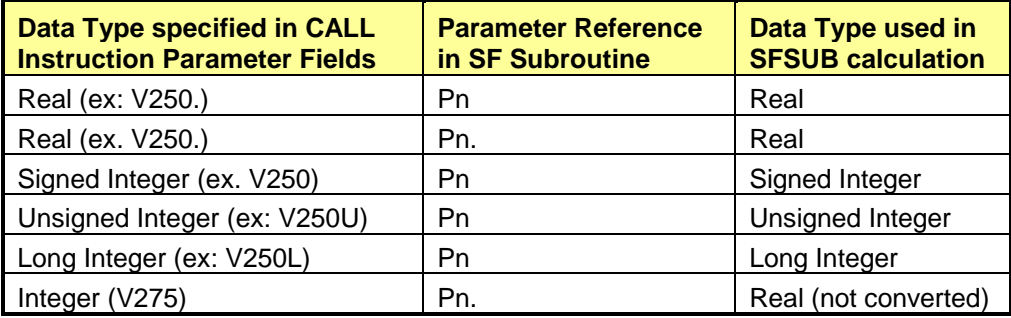

### **Operational Notes**

- 1. SF Subroutines always start executing a Line 1 and continue until all statements are completed or until an EXIT instruction is encountered.
- 2. Action taken when an error condition is detected in SF Subroutine initiated via a CALL instruction is determined by the selection (STOP ON ERROR or CONTINUE ON ERROR) made for the SFPGM or RLL SFSUB that called the SF Subroutine.
- 3. SF Subroutines can be nested to four levels. Attempting to execute a CALL instruction that exceeds this limit results in an error condition that terminates all nested SF programs. This action cannot be overridden by a CONTINUE ON ERROR selection.
- 4. If any parameter not specified in the CALL instruction is used by the SF Subroutine, the parameter is assigned a value of zero and an error condition is generated. SFSUB operation is then determined by the action designated by STOP ON ERROR or CONTINUE ON ERROR.
- 5. References to Address Parameters within SF Subroutines can include Memory Array Indexing (i.e. P1(5) or P2(P3)) as described in Section [3.4.2.](#page-229-0)

# <span id="page-239-0"></span>*3.5.6 Correlated Data Table (CDT)*

The *CDT* instruction compares the value of an Input element to a Table of values and finds the first value in the Table that is greater than or equal to the Input. The value in the corresponding (or correlated) position in the Output Table is then written to the specified Output address.

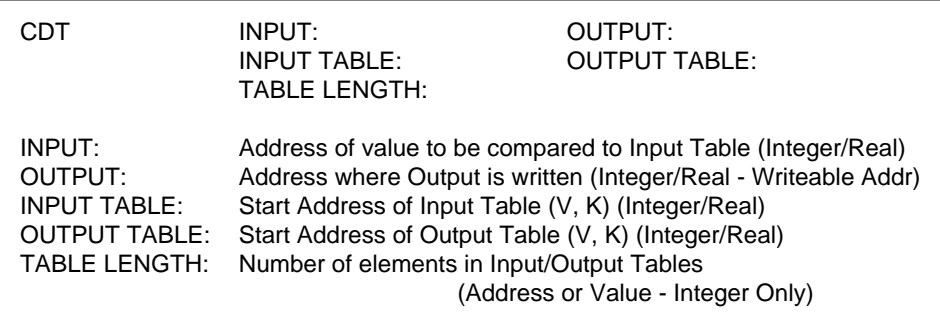

### **Setup**

The following must be configured before the *CDT* instruction is called:

- The INPUT TABLE values must be in ascending order so that the lowest value is placed in the starting memory location (INPUT TABLE address) and the highest value is placed in the last memory location included in the Table.
- The OUTPUT TABLE must be setup so that each position holds a value that corresponds to the same position in the INPUT TABLE. The OUTPUT TABLE entry specifies the starting address of this Table.
- The number and size of elements in the INPUT TABLE and OUTPUT TABLE must be identical (as specified by TABLE LENGTH). If the INPUT TABLE contains 32-bit (Long Integer or Real Number) values, the OUTPUT TABLE must also hold 32-bit values. The TABLE LENGTH field specifies the number of Table entries – not necessarily the number of words used.

### **Description of Operation**

Each time the *CDT* instruction is called:

- The value of the INPUT element is compared to a pre-existing Table of values as specified by start address (INPUT TABLE) and length (TABLE LENGTH).
- The position in the INPUT TABLE holding the first value greater than or equal to the INPUT is identified. The corresponding value in that same position in the OUTPUT TABLE is then written to the OUTPUT.
- If the INPUT value is greater than all values in the INPUT TABLE, the OUTPUT is unchanged.

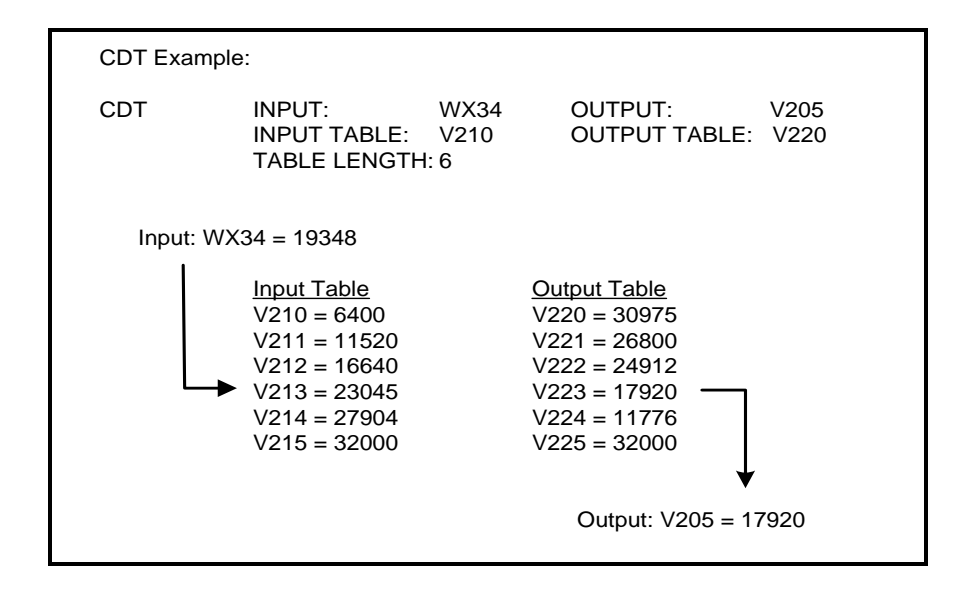

# <span id="page-241-0"></span>*3.5.7 Exit on Error (EXIT)*

The *EXIT* instruction forces termination of an SF Program or SF Subroutine and writes the userspecified Error Code to the ERROR STATUS ADDRESS.

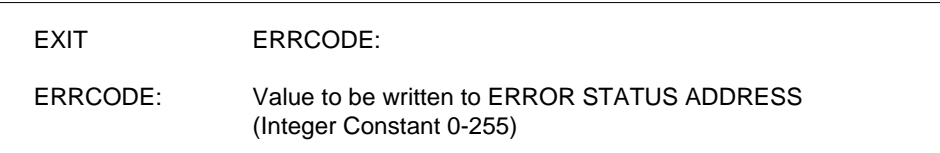

### **Description of Operation**

Each time the *EXIT* instruction is encountered:

- 1. Program termination occurs as follows:
	- a. If an SF Program is being executed, it is immediately terminated.
	- b. If the SF Subroutine being executed was called from an RLL SFSUB box, that SF Subroutine is terminated.
	- c. If the SF Subroutine being executed was called via an SF *CALL* instruction, execution of that SF Subroutine and all "nested" SF Programs/Subroutines are terminated.
- 2. ERRCODE value is written to the ERROR STATUS ADDRESS designated in the SF Program Header (for SF Program that called the SFSUB) or RLL SFSUB instruction ER field. The ERRCODE can be specified as an Integer in the range of 0-255. However, we recommend using values in the range of 100-255 since 0-99 are already used by the CPU to designate SF errors. See Section xx.
- 3. If a bit address is used for the ERROR STATUS ADDRESS, it turns ON.

# <span id="page-242-0"></span>*3.5.8 Fall Through Shift Register (FTSR-IN / FTSR-OUT)*

The *Fall Through Shift Register (FTSR)* operates as an asynchronous First In – First Out (FIFO) shift register. Each element in the shift register is a 16-bit word, and the storage length is userspecified.

The *FTSR* operation is controlled by the combination of the *FTSR-In* and *FTSR-Out* instructions that move data into and out of the shift register as described below.

## *FTSR-IN*

The *FTSR-IN* instruction is used to load a word into the shift register.

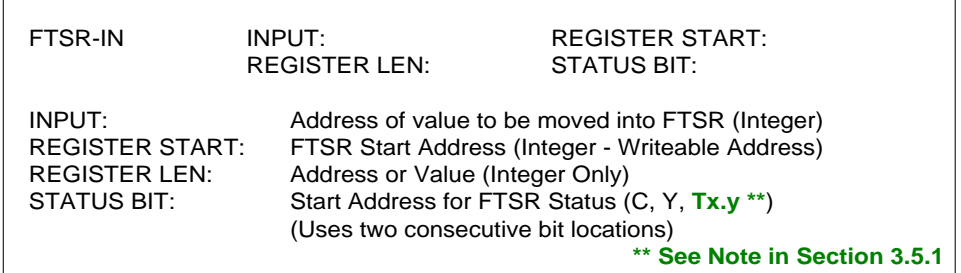

## *FTSR-OUT*

The *FTSR-OUT* instruction is used to unload a word from the shift register.

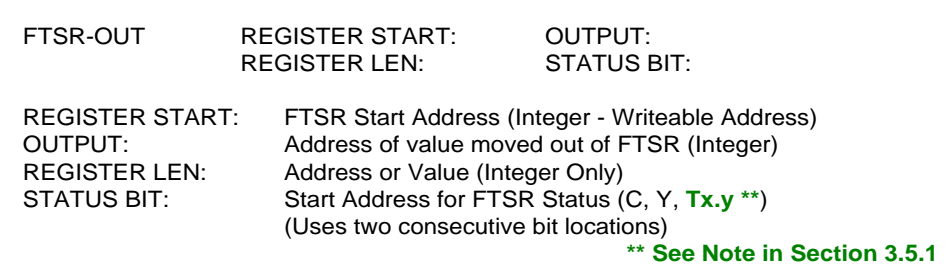

### **FTSR Configuration**

- 1. Both *FTSR-IN* and *FTSR-OUT* instructions must be used to control a single shift register. Both instructions must reference identical values for REGISTER START, REGISTER LENGTH, and STATUS BIT.
- 2. INPUT field specifies address holding value to be shifted into the FTSR.
- 3. REGISTER START designates the starting address for the memory block acting as the FTSR. The first four (4) words of this memory block are reserved for shift register operational registers.
- 4. OUTPUT FIELD is the address to which data shifted out of the FTSR is moved.
- 5. REGISTER LENGTH specifies the number of words managed by the shift register (from 1 32767 words). Actual size of the FTSR memory block is (REGISTER LENGTH + 4).
- 6. STATUS BIT designates first of two consecutive bits (C, Y, Tx.y) used for shift register status. STATUS BIT is 'FIFO Full' indication (ON = Shift Register Full) (STATUS BIT+1) is 'FIFO Empty' indication (ON = Shift Register Empty)

### **FTSR Operation**

- 1. When the shift register is empty, STATUS BIT = OFF and (STATUS BIT + 1) = ON. This state is automatically set when an FTSR instruction is first executed following a CPU power-on restart or whenever the 'FTSR CheckCode' is invalid.
- 2. The *FTSR-IN* instruction must execute first to load data into the shift register.
- 3. Each time *FTSR-IN* executes, the following actions occur:
	- If Checkcode' value (in REGISTER START+3) is invalid, the shift register is reset to 'FIFO Empty' state. (STATUS BIT+1) Is turned ON. Operation continues.
	- If FIFO is full (STATUS BIT = ON), operation is terminated. SF Error 87 (Attempt to load data when FIFO Full) is generated. *FTSR-OUT* must be used to unload data from FIFO before *FTSR-In* can run again.
	- The value in address specified as INPUT is loaded into the shift register.
	- The FIFO 'Count' and 'Index' increment by 1. If "FIFO Empty' (STATUS  $BIT+1$ ) = ON, it is turned OFF. If Count = REGISTER LENGTH, 'FIFO Full' (STATUS BIT) is turned ON.
- 4. The *FTSR-OUT* instruction can be used to unload data any time one or more words are loaded in the FIFO (i.e., 'FIFO Empty' = OFF). There is no requirement to fill the FIFO before running *FTSR-OUT* to unload data.
- 5. Each time *FTSR-OUT* executes, the following actions occur:
	- If Checkcode' value (in REGISTER START+3) is invalid, the shift register is reset to 'FIFO Empty' state. (STATUS BIT+1) Is turned ON.
	- $\bullet$  If FIFO is empty (STATUS BIT+1 = ON), operation is terminated and OUTPUT is unchanged. SF Error 86 (Attempt to unload data when FIFO Empty) is generated. *FTSR-IN* must be executed to load data into FIFO before *FTSR-OUT* can run again.
	- The oldest (first-in) data in the shift register is unloaded into the address specified in OUTPUT field.
	- The FIFO 'Count' is decremented by 1. If "FIFO Full' (STATUS BIT) = ON, it is turned OFF. If Count = 0, 'FIFO Empty' (STATUS BIT+1) is turned ON.

FTSR Example:

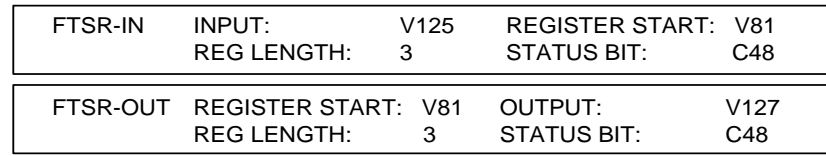

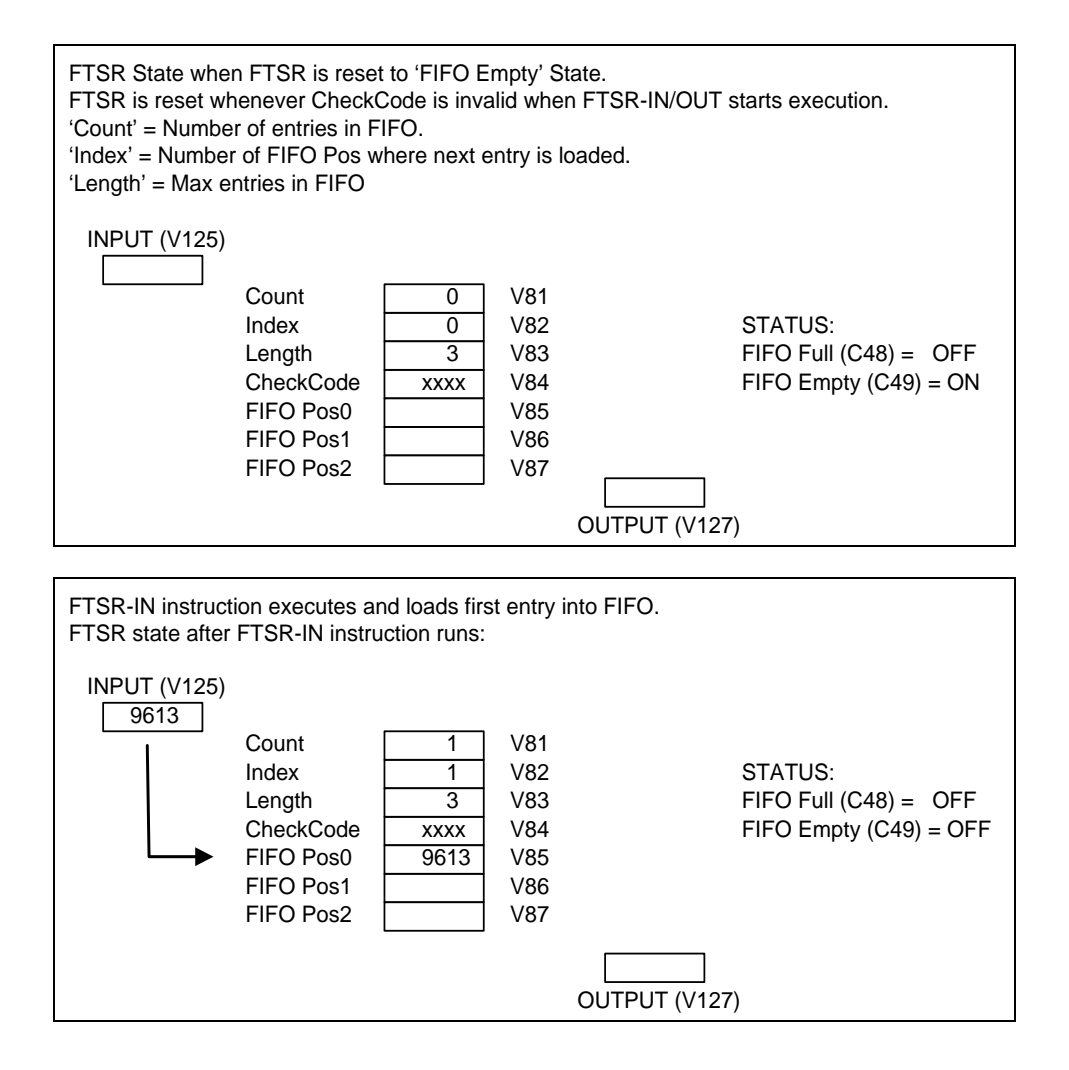

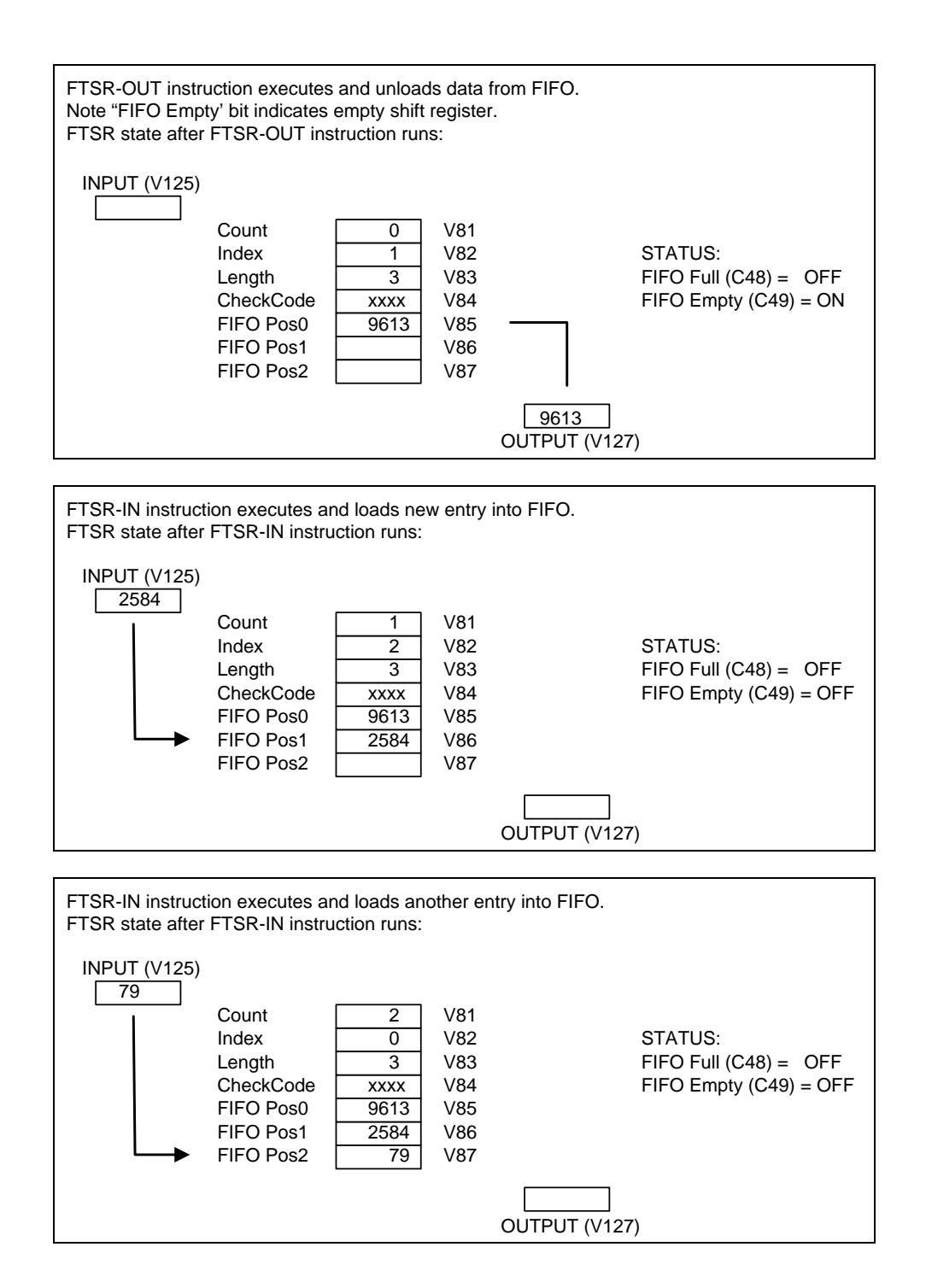

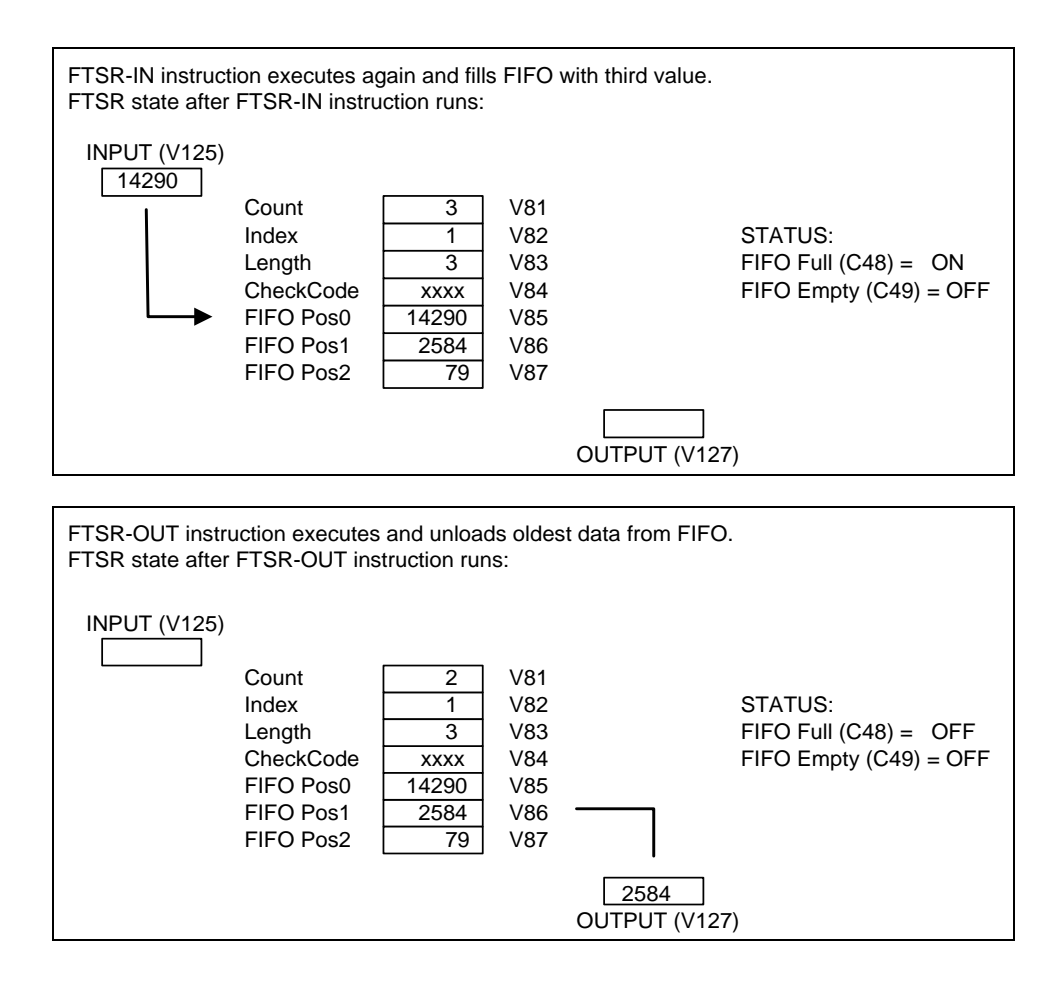

## <span id="page-247-0"></span>*3.5.9 Conditional Looping - FOR / NEXT*

*Note:*

*This feature is available only when using 2500 Series CPU firmware V6.0 or later and 505 WorkShop V4.50 or later as PLC programming software.*

The **FOR** instruction is used to repetitively execute a group of instructions as long as the specified condition is TRUE. The *NEXT* statement serves as end delimiter. There is no limit to the number or type of SF statements that can be executed within the *FOR / NEXT* loop.

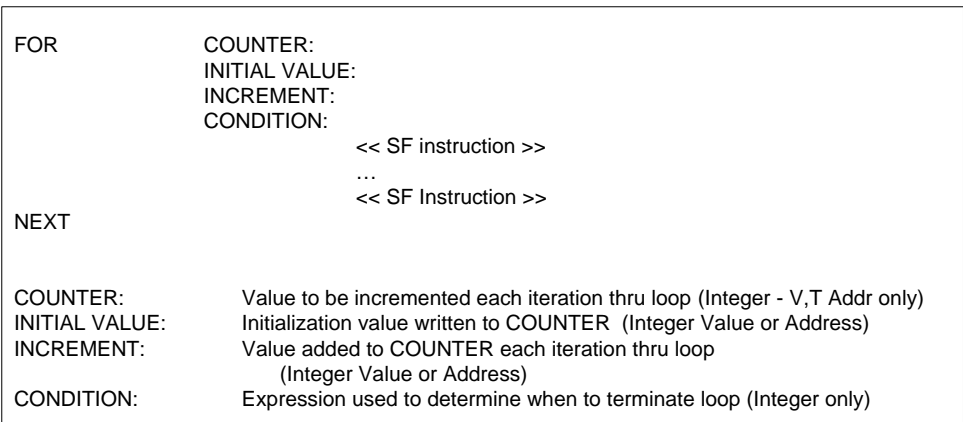

### **Configuration of FOR Instruction**

- 1. COUNTER designates an integer-only word address that holds value to be incremented during execution of the *FOR / NEXT* loop. A V-Memory (V) or T-Memory (T) word address must be assigned for the COUNTER value.
- 2. INITIAL VALUE specifies the value to be written into COUNTER address when *FOR* instruction is first called. This field may be entered as integer-only constant, word address, or expression.
- 3. INCREMENT specifies the value that is added to the COUNTER address during each iteration of the *FOR / NEXT* loop. COUNTER can be decremented by entering negative INCREMENT value. This field may be entered as integer-only constant, word address, or expression.
- 4. CONDITION identifies the expression that is evaluated before each iteration of the *FOR / NEXT* loop. This expression may include any of the Integer Math (IMATH) Operations shown in Section [3.5.12.](#page-253-0)

### **Additional Requirements**

- A separate *NEXT* instruction is required for each *FOR* instruction that is entered.
- *FOR / NEXT* loops may be "nested" within other *FOR / NEXT* loops to a maximum of four (4) levels deep

#### **FOR / NEXT Operation**

- 1. When *FOR* instruction is first called, the INITIAL VALUE is written to the COUNTER address. This action is performed only once for each cycle through the *FOR / NEXT* loop.
- 2. The expression specifed in CONDITION is evaluated.
	- If TRUE, execution continues at the following statement and goes until a *NEXT* instruction is encountered.
	- If FALSE, the instruction is terminated and execution jumps to statement following *NEXT* instruction.
- 3. When *NEXT* instruction is found, operation returns to the previous *FOR* instruction. At that point, the following occurs:
	- The Counter value is incremented by the value specified in Increment field.
	- Operation repeats as described in Item 2 above.

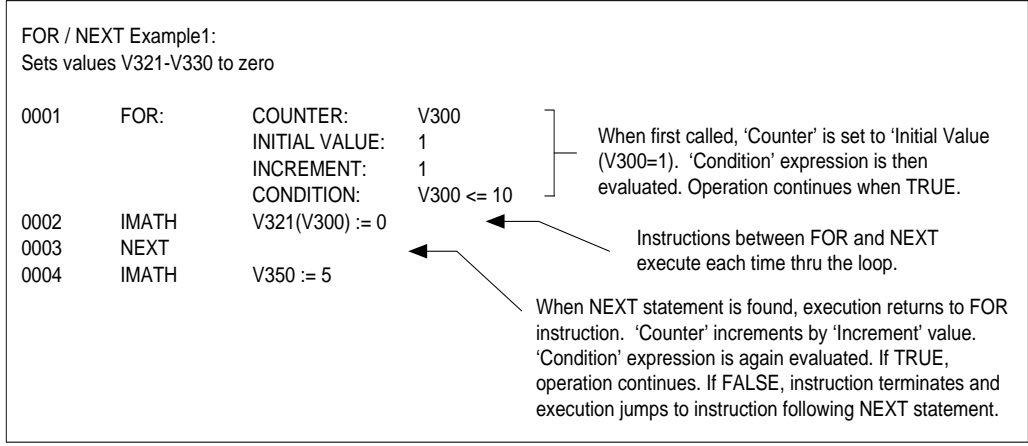

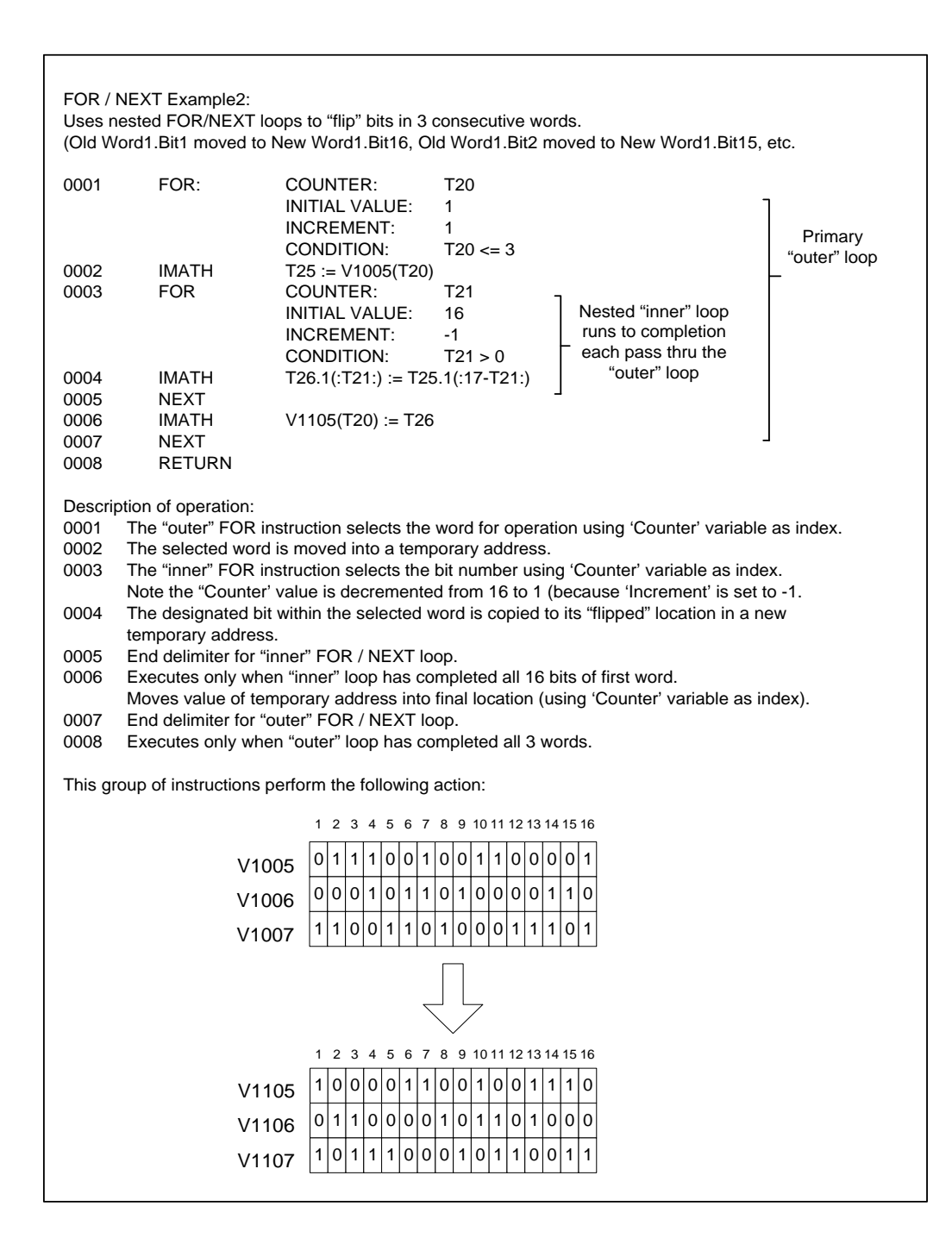

## <span id="page-250-0"></span>*3.5.10 Unconditional Branching - GOTO / LABEL*

The *GOTO* and *LABEL* instructions are used together to transfer program execution to the line number containing the designated *LABEL* number.

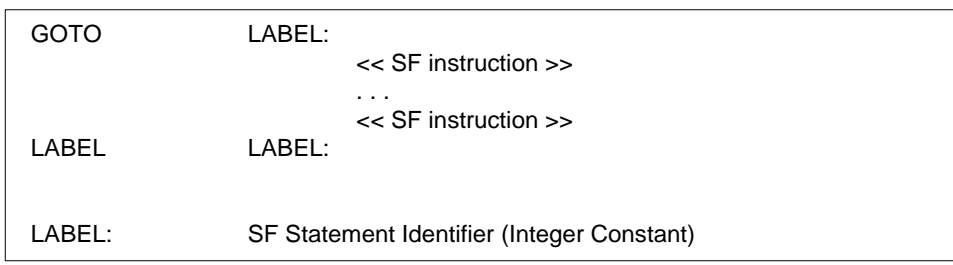

### **Description of Operation**

When the *GOTO* instruction is encountered, execution immediately jumps to the corresponding *LABEL* instruction and continues at that point. The *LABEL* is executed as a < No-Op>.

The *LABEL* parameter has the following restrictions:

- Each *LABEL* identifier must be entered as an Unsigned Integer (range = 0-65535).
- Each *LABEL* identifier must be unique for a given SF Program / SF Subroutine.
- It is permissible to have multiple *GOTO* instructions with the same *LABEL* identifier.

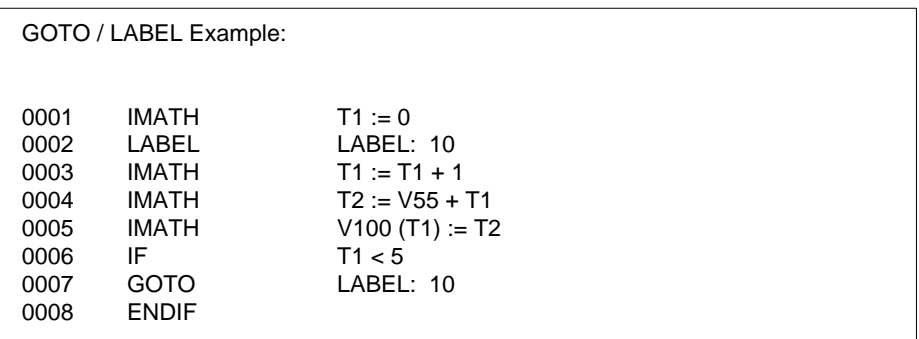

#### *Caution:*

*Take care when performing SF Programs//Subroutines Online Edits using GOTO / LABEL instructions. It is invalid to enter a GOTO instruction without a corresponding LABEL. This will result in a compiler error and the SF Program/Subroutine will be disabled. This can cause unexpected results in program calculations and machine operation.*

*Therefore, always enter the LABEL statement before the corresponding GOTO instruction.*

# <span id="page-251-0"></span>*3.5.11 Conditional Branching - IF (IIF) / ELSE / ENDIF*

The *IF*, *ELSE*, and *ENDIF* instructions are used together to perform conditional branching of program execution. The *IF* instruction evaluates any valid arithmetic or logical expression and directs execution based on TRUE or FALSE result. The *IIF* (Integer IF) instruction is a special form of *IF* that can be used for faster evaluation of Integer-only expressions.

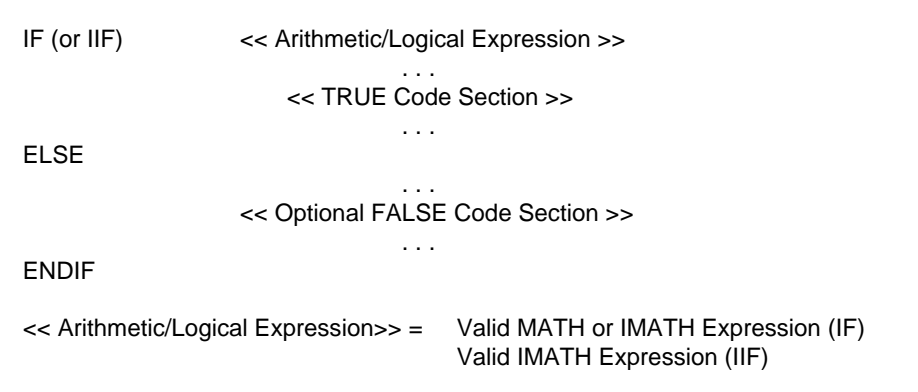

## **Definitions and Rules of Usage**

- Each *IF (or IIF)* statement must contain an arithmetic or logical expression using one or more of the **MATH** (or **IMATH**) operators as defined in Section [3.5.12](#page-253-0) and [3.5.14.](#page-258-0) The use of the ASSIGNMENT operator (:=) is optional.
- The *IF* statement can include any valid *MATH* or *IMATH* expression. The *IIF* (Integer IF) statement must contain a valid *IMATH* expression.
- Each *IF (or IIF)* statement must have a corresponding *ENDIF* to indicate the end of the conditional code section.
- The *ELSE* instruction is optional and required only when a program section is to be executed only when the *IF* statement is FALSE. Only one *ELSE* statement can be associated with an *IF (or IIF)* instruction.
- The "TRUE' code section consists of all SF instructions between the *IF (or IIF) - ELSE* statements. If *ELSE* does not exist, the "TRUE" section is all SF instructions between *IF (or IIF) – ENDIF* statements.
- The optional "FALSE" code section consists of all SF instructions between the *ELSE – ENDIF* statements.
- There is no limit to the number of *IF (or IIF) – ENDIF* sections that can exist within a single program.
- It is possible to place *IF (or IIF) - ENDIF* sections within *IF (or IIF) - ENDIF* sections. This "nesting" of instructions is allowed to any level.
Each time the *IF (or IIF)* instruction executes:

- 1. The expression within the statement is evaluated for TRUE or FALSE condition.
	- The expression is considered TRUE when the result is non-zero.
	- The expression is considered FALSE when the result is zero.
- 2. If TRUE, all instructions within the "TRUE" section are executed. All instructions in the "FALSE" section are skipped.
- 3. If FALSE, the "TRUE" section is skipped, and all instructions within the "FALSE" section are executed.

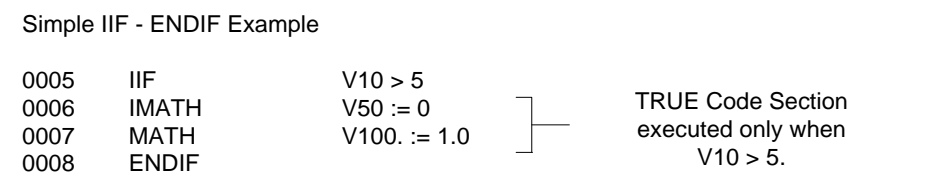

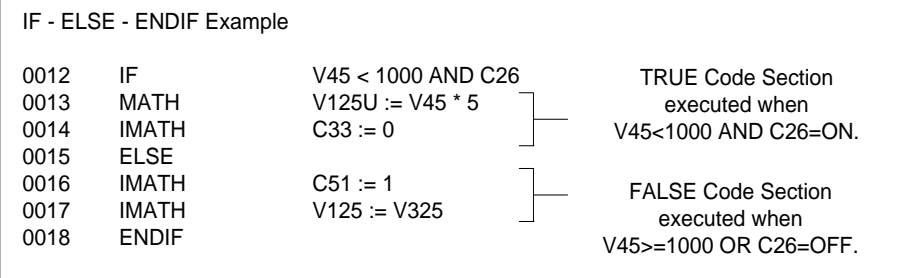

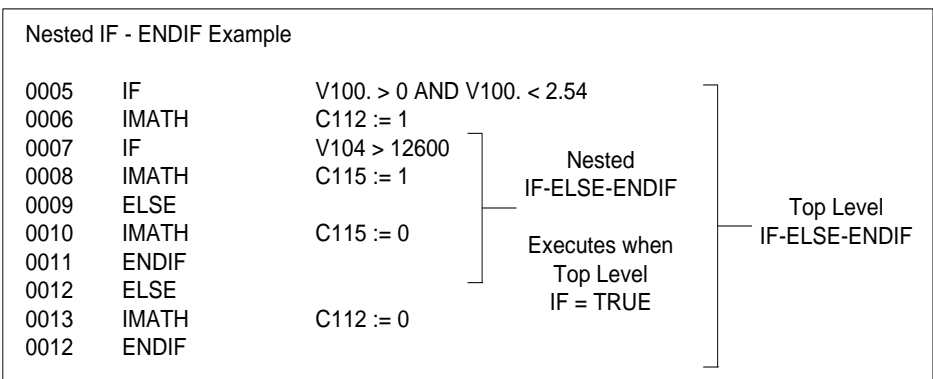

# *3.5.12 Integer Math Operations (IMATH)*

The *IMATH* (Integer Math) instruction executes integer-based arithmetic and logical operations.

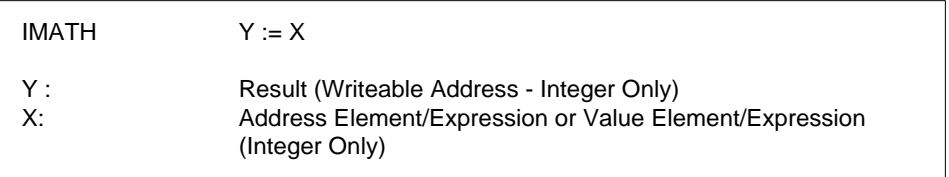

### **Description of Operation**

Each time the *IMATH* instruction executes:

- The operations on the right side of the ASSIGNMENT  $(:=)$  operator are performed, and the result is written into the memory address (Y) entered on the left side of the ASSIGNMENT operator.
- All arithmetic operations are executed using integer math.

#### **Rules of Execution**

The *IMATH* instruction according to the following rules:

- Only integers can be used in *IMATH* statements. Real numbers are not supported.
- Different integer types can be designated as follows:
	- o 16-bit signed integer default (i.e., V148)
	- o 16-bit unsigned integer add "U" suffix (i.e., V352U)
	- o 32-bit signed integer add "L" suffix (i.e., V2120L)
	- Different number formats can be used as follows:
		- o Decimal default (i.e., 12)
		- o Hexadecimal add "0H" prefix (i.e., 0H7FFE)
		- o Binary add "0B" prefix (i.e., 0B11001001)
- Each *IMATH* instruction must contain a single ASSIGNMENT operator.
- The right side of the ASSIGNMENT operator can contain multiple mathematical expressions made up of arithmetic and/or logical operations supported by the *IMATH* instruction.
- Expressions can include Memory Array Indexing as described in Section [3.4.2.](#page-229-0)
- Computations are executed according the *IMATH Order of Precedence* as shown in the table in this section. Operations with the highest precedence are performed first. When functions are equivalent in precedence, calculations are made from left to right. For example, the expression  $(A / B * C)$  is calculated first as the quotient of  $(A / B)$ , and then the result is multiplied by C.
- Parentheses can also be used to force the order in which a computation is performed. Any expression enclosed by parentheses is executed before the surrounding operations. For example, the expression  $(A - B) / C$  is calculated first as the difference of  $(A - B)$ , and then the result is divided by C.

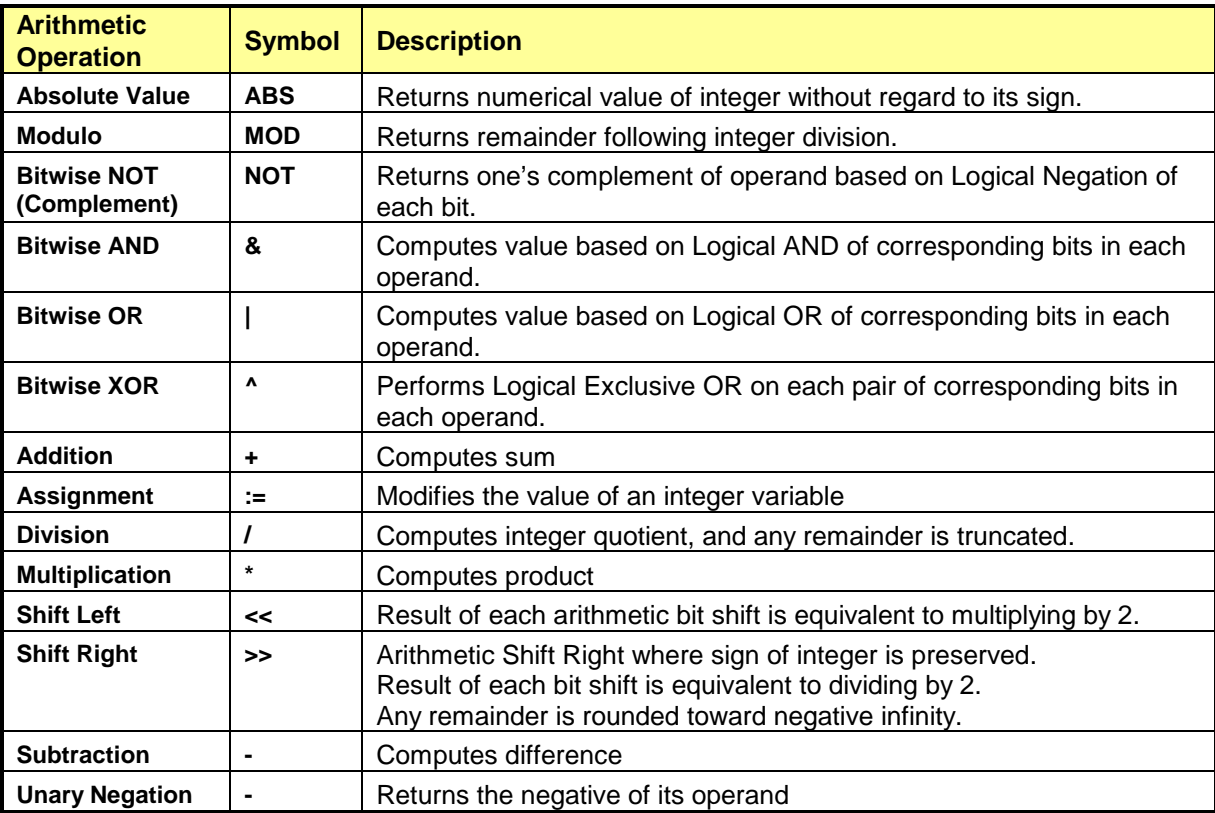

The following operations are supported in the *IMATH* instruction:

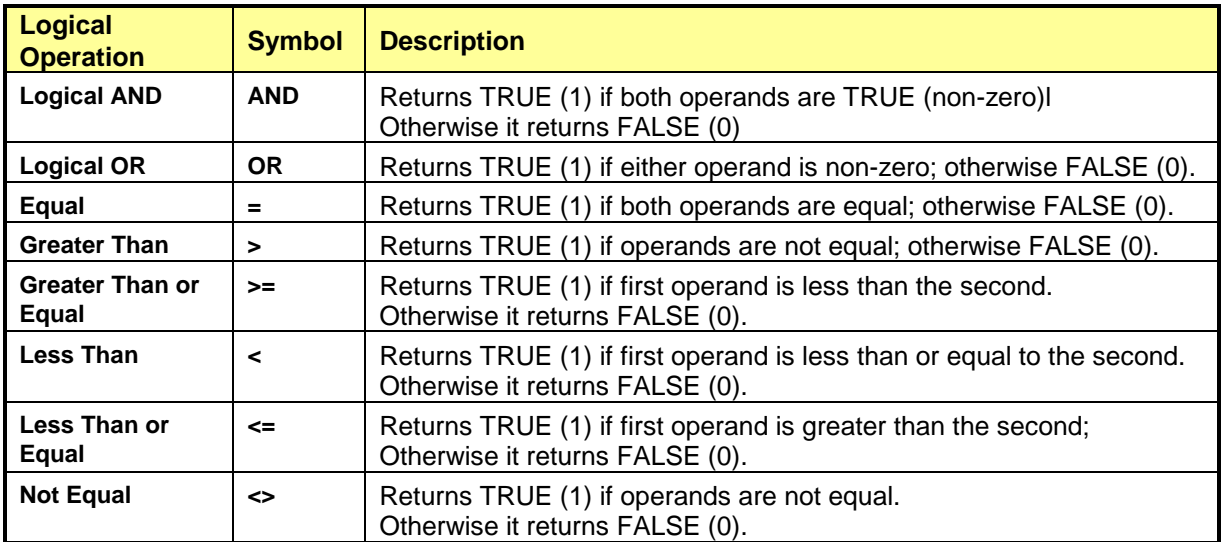

The Order of Precedence of *IMATH* operations is shown in the following table:

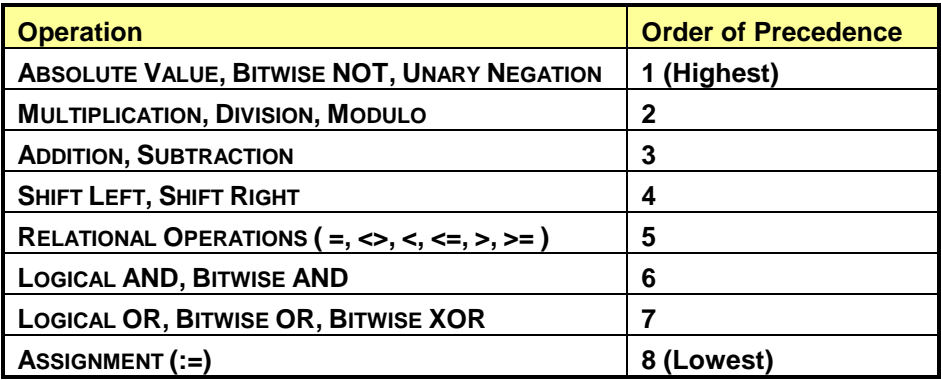

*Note:*

*The NOT operator does not perform the same function in IMATH instruction and MATH instruction. The NOT operation is executed in IMATH as arithmetic Bitwise NOT (or Complement) while it is executed in MATH as Logical NOT (inverting TRUE/FALSE result).*

## *3.5.13 Lead/Lag Compensation (LEAD/LAG)*

The *LEAD/LAG* instruction provides a high-frequency filtering algorithm for an analog variable used in cyclic processes (PID Loops, Analog Alarms, or Cyclic SF Programs). The *LEAD/LAG* algorithm combines the characteristics of Lead compensation to increase stability and control system response speed with Lag compensation to improve steady-state accuracy.

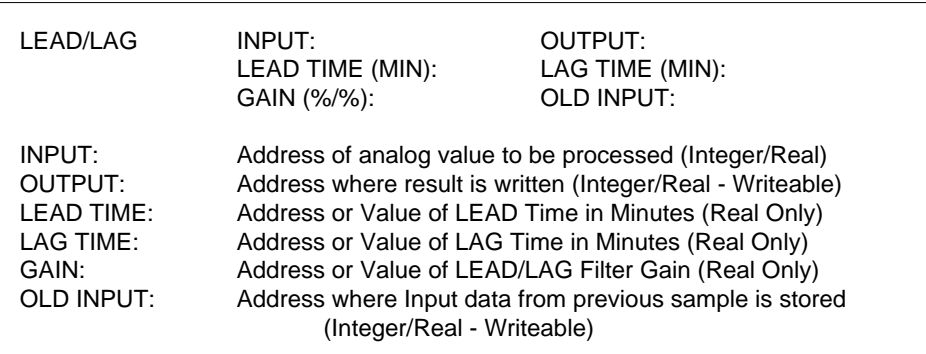

#### **Theory of Operation**

- 1. The *LEAD/LAG* instruction calculates first-order phase-lead and phase-lag compensation in order to enhance system response. The algorithm can perform as a Lead compensator or Lag compensator based on parameter values.
- 2. The *LEAD/LAG* OUTPUT is based on the ratio of LEAD TIME / LAG TIME. When this ratio is > 1.0, the algorithm functions as a Lead compensator to improve transient response similar to Derivative control. When the ratio is < 1.0, it functions as a Lag Compensator to reduce steady-state error similar to Integral control. A ratio = 1.0 provides neither Lead nor Lag compensation.
- 3. The *LEAD/LAG* filter uses the following algorithm:

$$
Y_{N} = \left(\frac{T_{LAG}}{T_{LAG} + T_{S}}\right) Y_{N-1} + K_{C} \left(\frac{T_{LEAD} + T_{S}}{T_{LAG} + T_{S}}\right) X_{N} - K_{C} \left(\frac{T_{LEAD}}{T_{LAG} + T_{S}}\right) X_{N-1}
$$
\nwhere:  
\n
$$
Y_{N} = Current Output, Y_{N-1} = Previous Output
$$
\n
$$
X_{N} = Current Input, X_{N-1} = Previous Input
$$
\n
$$
T_{LEAD} = Lead Filter Time (in Minutes)
$$
\n
$$
T_{LAG} = Lag Filter Time (in Minutes)
$$
\n
$$
K_{C} = Lead/Lag Comparison GAIN
$$
\n
$$
T_{S} = Sample Time (in Minutes)
$$

4. The SAMPLE TIME for the PID Loop, Analog Alarm, or Cyclic SF Program that called the **LEAD/LAG** instruction is used for the  $(T_s)$  parameter values in the above equation.

#### **Lead/Lag Filter Configuration**

- 1. The *LEAD/LAG* filter is calculated on the analog value designated in INPUT field. The INPUT can be specified as Integer or Real number.
- 2. The result of the *LEAD/LAG* filter is written to the address designated in OUTPUT field. The OUTPUT can be specified as Integer or Real number.
- 3. LEAD TIME and LAG TIME specify the filter time constants (in Minutes) used in the calculation.
- 4. GAIN represents the ratio of change in Output to the change in Input at steady-state. The GAIN must be greater than zero for the *LEAD/LAG* compensation to be calculated correctly.
- 5. OLD INPUT specifies the address used by the *LEAD/LAG* instruction for storage of data from previous sample. The Data Type (Integer/Real) referenced here should match that used for INPUT value.

#### **Lead/Lag Filter Operation**

- 1. The first time it executes following a CPU Restart, the *LEAD/LAG* instruction is initialized and OUTPUT = INPUT. Current Input value is stored in address specified in Old Input.
- 2. Each subsequent time it is called, the *LEAD/LAG* filter algorithm computes the OUTPUT based on current ratio of LEAD TIME / LAG TIME, Lead/Lag Compensation GAIN, current and previous INPUT values, and SAMPLE TIME.

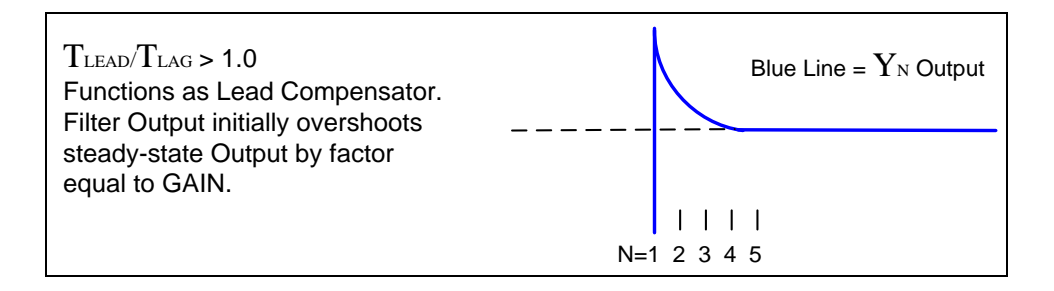

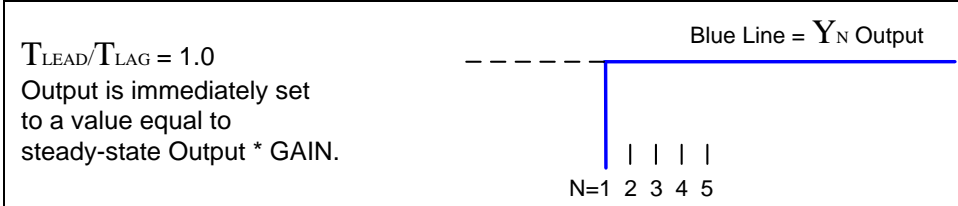

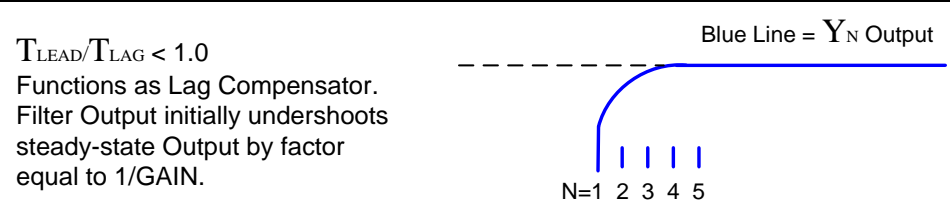

# *3.5.14 Real/Integer Math Operations (MATH)*

The *MATH* instruction executes arithmetic and logical operations including integer and/or floating point numbers.

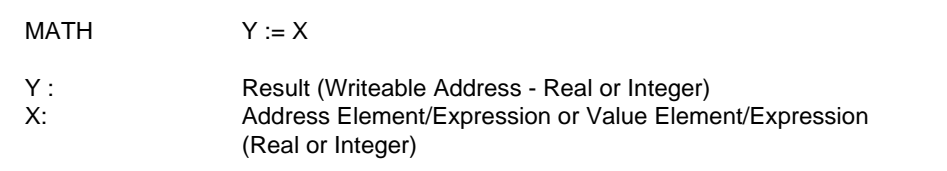

### **Description of Operation**

Each time the *MATH* instruction executes:

- All expressions on the right side of the ASSIGNMENT  $(:=)$  operator are executed, and the result is written into the memory address (Y) entered on the left side of the ASSIGNMENT operator.
- All arithmetic operations are executed using Real numbers, and the result is converted back to integer if specified.

### **Rules of Execution**

The *MATH* instruction according to the following rules:

- Integers and/or Real numbers can be used in *MATH* statements.
- Different integer types can be designated as follows:
	- $\circ$  16-bit signed integer default (i.e., V148)
	- o 16-bit unsigned integer add "U" suffix (i.e., V352U)
	- o 32-bit signed integer add "L" suffix (i.e., V2120L)
- Different number formats can be used as follows:
	- o Decimal default (i.e., 12)
	- o Hexadecimal add "0H" prefix (i.e., 0H7FFE)
	- $\circ$  Binary add "0B" prefix (i.e., 0B11001001)
- Real number variable types are designated by a period following the memory address or variable (i.e., V650**.** or LSP1**.**).
- Each **MATH** instruction must contain a single ASSIGNMENT operator.
- The right side of the ASSIGNMENT operator can contain multiple mathematical expressions made up of arithmetic and/or logical operations supported by the *MATH* instruction.
- Expressions can include Memory Array Indexing as described in Section [3.4.2.](#page-229-0)
- Computations are executed according the *MATH Order of Precedence* as shown in the table later in this section. Operations with the highest precedence are performed first. When functions are equivalent in precedence, calculations are made from left to right. For example, the expression  $(A / B * C)$  is calculated first as the quotient of  $(A / B)$ , and then the result is multiplied by C.
- Parentheses can also be used to force the order in which a computation is performed. Any expression enclosed by parentheses is executed before the surrounding operations. For example, the expression  $(A - B) / C$  is calculated first as the difference of  $(A - B)$ , and then the result is divided by C.

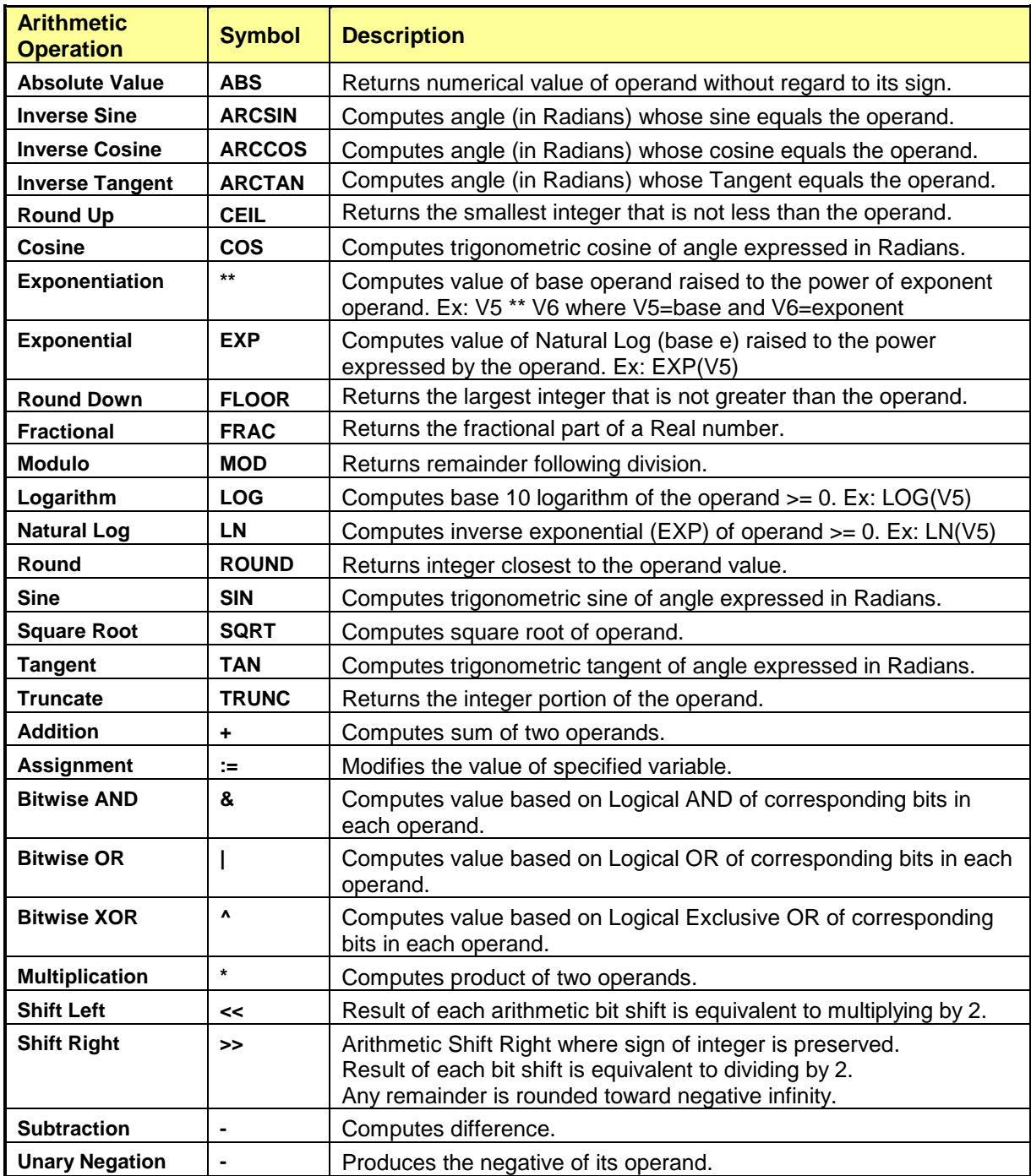

The operations supported by the *MATH* instruction are shown in the following tables:

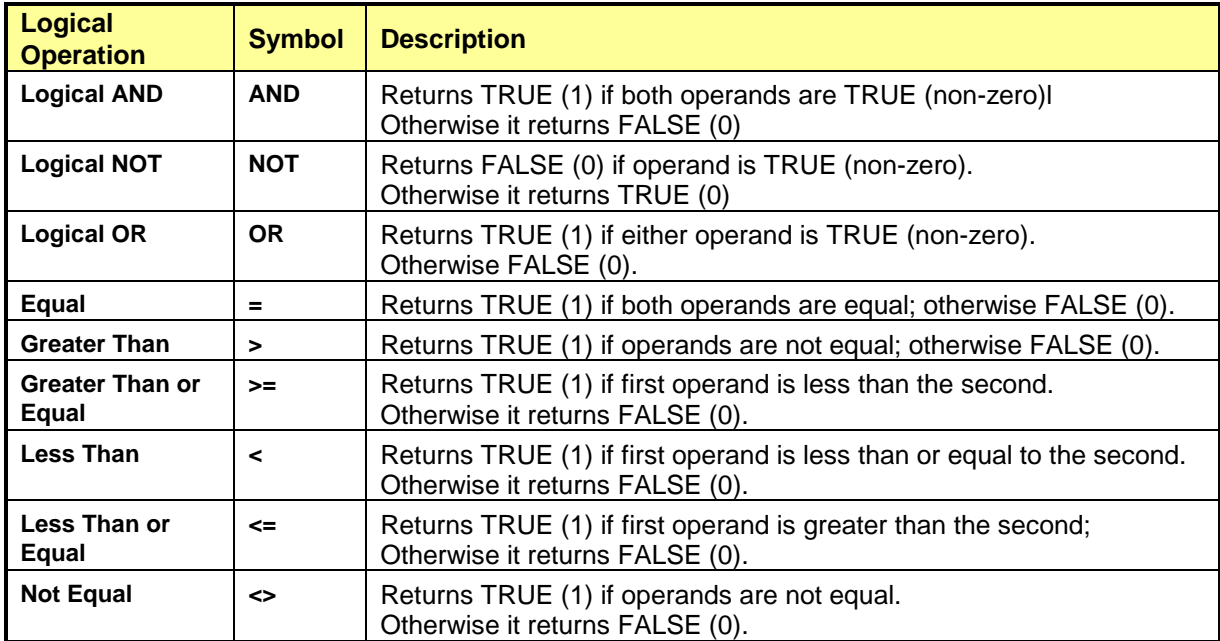

The Order of Precedence of *MATH* operations is described in the following table:

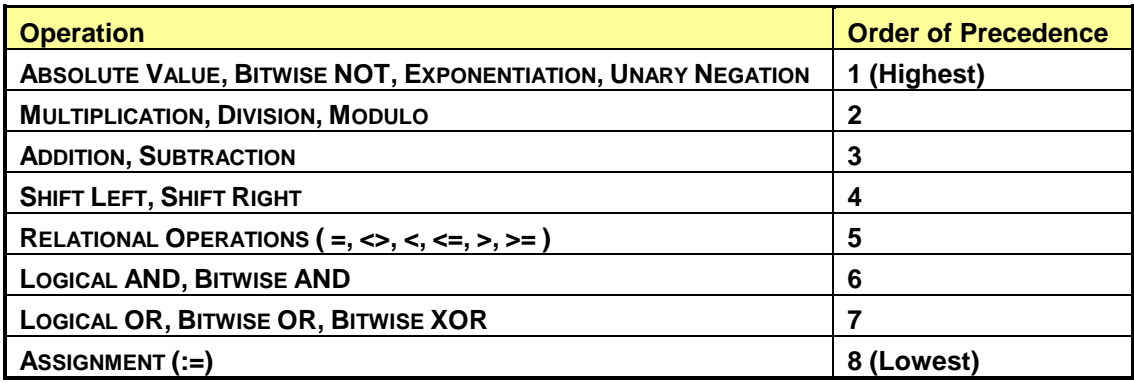

*Note:*

*The NOT operator does not perform the same function in IMATH instruction and MATH instruction. The NOT operation is executed in IMATH as arithmetic Bitwise NOT (or Complement) while it is executed in MATH as Logical NOT (inverting TRUE/FALSE result).*

# *3.5.15 Pack Data (PACK)*

The *PACK* instruction copies discrete and/or word data to or from a memory Table. *PACK* is normally used to consolidate random memory locations into a contiguous memory area so that it can be efficiently transmitted to/from external devices such as HMI's. The *PACK* instruction is used for all standard PLC memory address types (X/Y, C, WX/WY, V, TCP, TCC, DCP, DSP, DSC, STW). Related instructions (*PACKAA*, *PACKLOOP*, and *PACKRS*) can be used to consolidation of SF variable types.

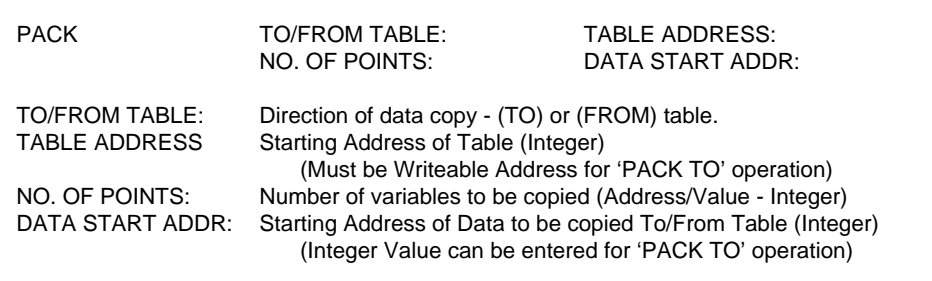

#### **Parameter Definitions**

- The data source/destination is determined by the contents of the TO/FROM TABLE Parameter:
	- o *'TO'* designates a data copy to Table (Destination = TABLE ADDRESS). This operation is normally used to consolidate the memory locations specified in NO OF POINTS and DATA START ADDR fields into a contiguous memory area. It can also be used to load an integer constant into a consecutive group of memory locations as described below.
	- o *'FROM'* designates a data copy from Table (Source = TABLE ADDRESS). This operation moves data from a consolidated area into memory locations specified in NO OF POINTS and DATA START ADDR fields.
- The DATA START ADDR / NO OF POINTS fields designate the random memory areas to be copied TO/FROM TABLE. Up to 20 separate memory blocks can be specified for a single operation. The NO OF POINTS specify Words (for word addresses) or Bits (for discrete addresses).
- If *PACK 'TO TABLE'* is selected, it is permitted to enter an integer constant value as the DATA START ADDR. This results in that integer value being written to the number of words in the Table as specified by the corresponding NO OF POINTS. This operation is identical to the RLL *MOVW* instruction when an integer is specified as the SOURCE ADDRESS (A).

When data copy *'TO TABLE'* is designated:

- The contents of each memory block specified by DATA START ADDR / NO OF POINTS are copied to memory locations beginning with TABLE ADDRESS.
- The contents of word memory blocks (using word address as DATA START ADDR) are copied sequentially into the Table. The contents of a word block are always copied into the next available word location within the Table.
- The contents of discrete memory blocks (using bit address as DATA START ADDR) are copied sequentially into the next available bit location within the Table. Unused bits in a word within the Table are set to zero.

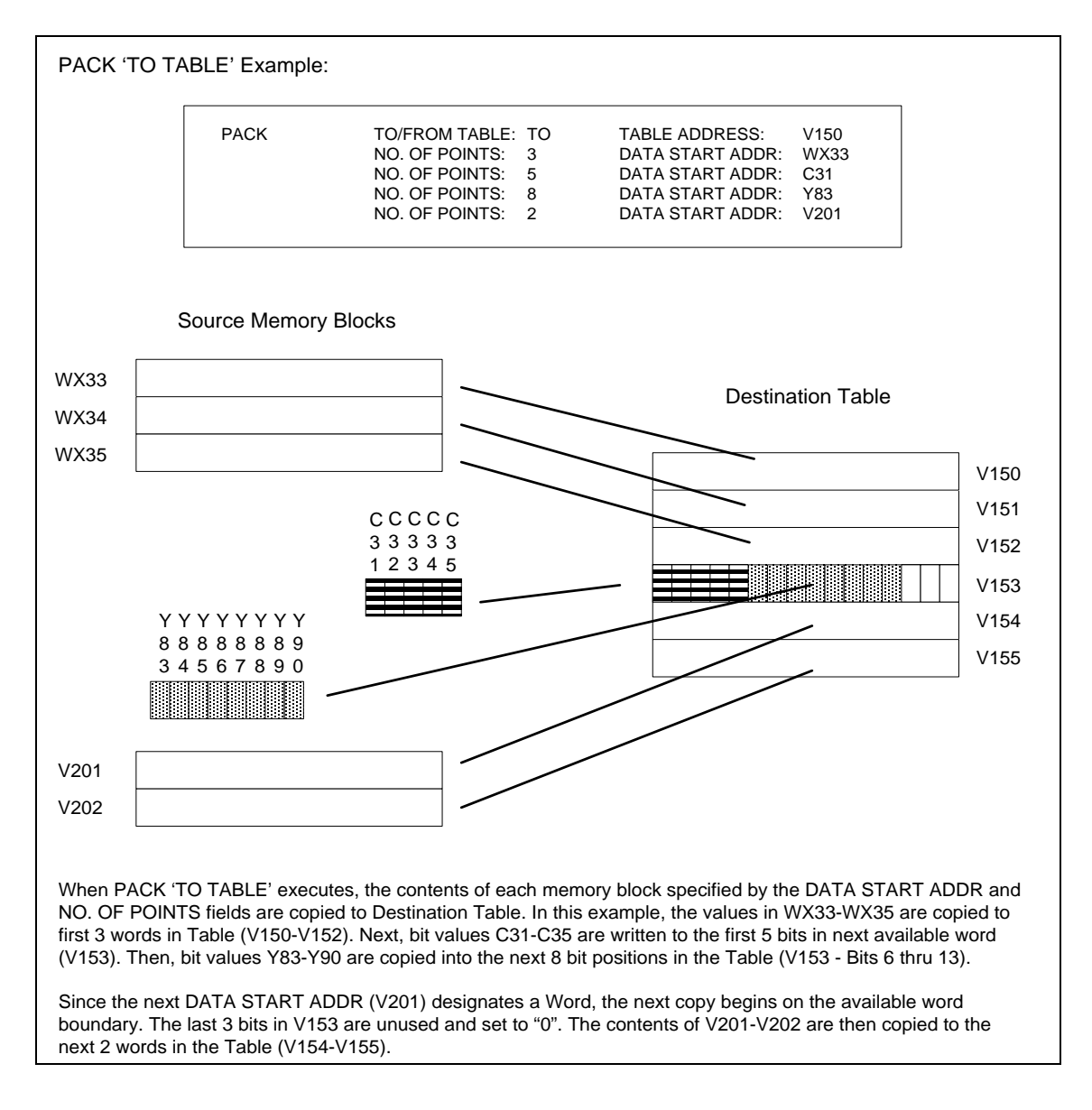

When data copy *'FROM Table'* is designated::

- The contents of the memory locations starting with TABLE ADDRESS.are sequentially copied into the memory block(s) specified by DATA START ADDR / NO OF POINTS fields. The data copy begins at the first memory block and continues until all memory blocks are completed.
- Word values are copied to memory block areas that have a word address as DATA START ADDR. A word copy always begins on the next available word boundary within the Table.
- Bit values are copied to discrete memory areas (specified by bit address as DATA START ADDR). Bit data is copied starting with the next available bit location within the Table.

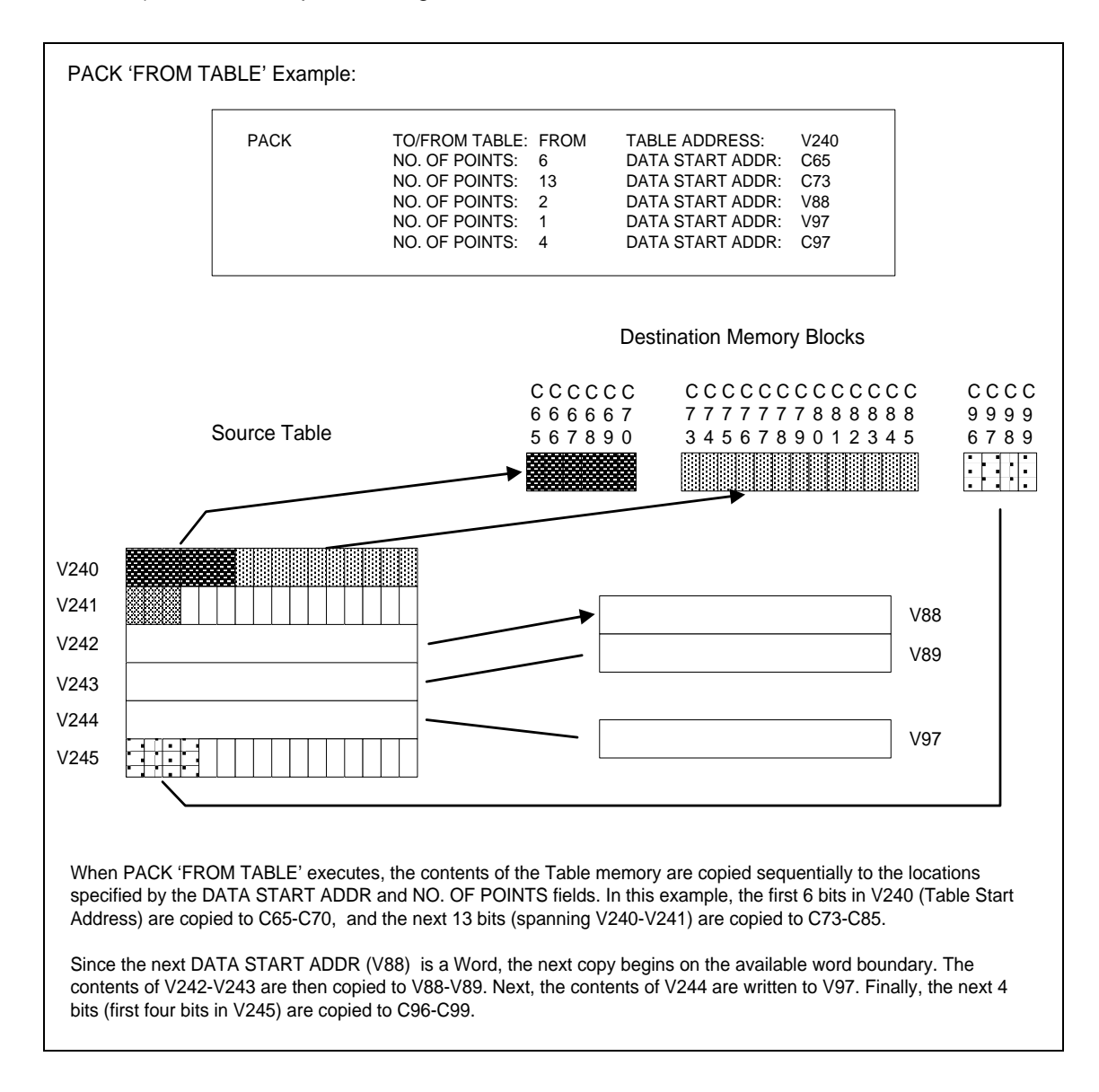

### *3.5.16 Pack Analog Alarm Data (PACKAA)*

The *PACKAA* instruction copies Analog Alarm Special Function variables to or from a memory Table. *PACKAA* is used to consolidate specified data associated with a particular alarm into a contiguous

memory area so that it can be efficiently transmitted to/from external devices such as HMI's. The *PACKAA* instruction can be used for variables expressed as integers and/or real numbers. Related instructions (*PACK*, *PACKLOOP*, and *PACKRS*) can be used to consolidate other variable types.

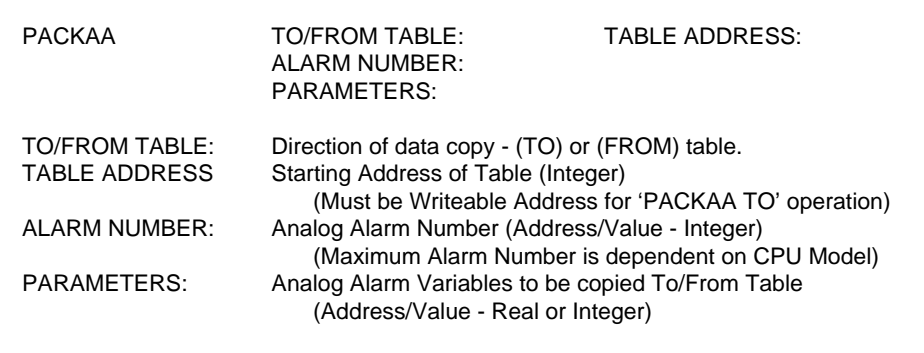

#### **Parameter Definitions**

- The data source/destination is determined by the contents of the TO/FROM TABLE Parameter:
	- o *'TO'* designates a data copy to Table (Destination = TABLE ADDRESS). This operation is used to consolidate the Analog Alarm data values into a contiguous memory area.
	- o *'FROM'* designates a data copy from Table (Source = TABLE ADDRESS). This operation moves data from a consolidated memory area into the specified Analog Alarm variables.
- ALARM NUMBER specifies the Analog Alarm Number to be used in the *PACKAA* operation. All variables must be associated with a single Alarm Number.
- PARAMETERS designate the Analog Alarm variables to be copied TO/FROM TABLE. Up to 8 separate Alarm variables can be specified for a single operation.
- A particular Alarm variable can be accessed as integer, real number, or both. The data type associated with each variable depends on the syntax used to reference it. A variable symbol that is not followed by a period designates an integer value. A symbol followed by a period (**.**) designates a real number.

#### *Note:*

*All real numbers are stored as single-precision (32-bit) floating point values in IEEE Standard (IEEE-754) format and utilize two consecutive memory locations.*

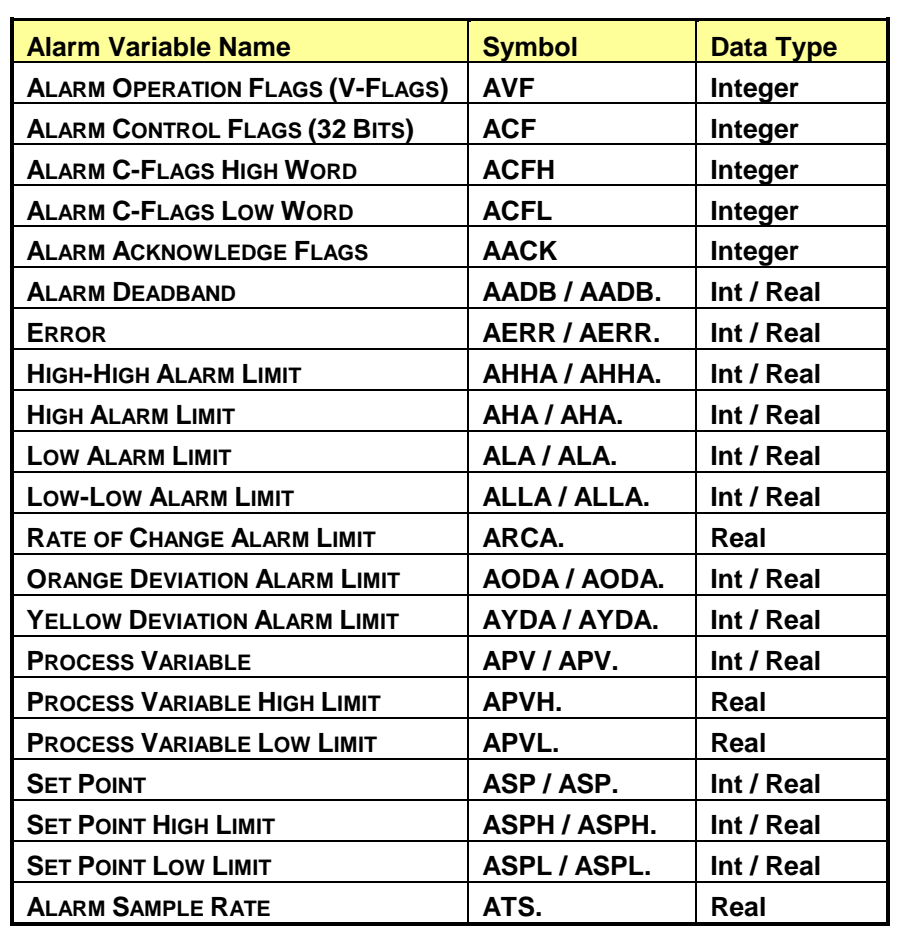

The following table details the Analog Alarm variables and associated data type(s)

When data copy *'TO TABLE'* is designated:

- The contents of the designated Alarm variables are copied to the memory locations beginning with TABLE ADDRESS. Each variable is copied in the order in which they are entered in the PARAMETERS field.
- Variables designated as integers use a single word, while real number values occupy two consecutive registers within the Table.

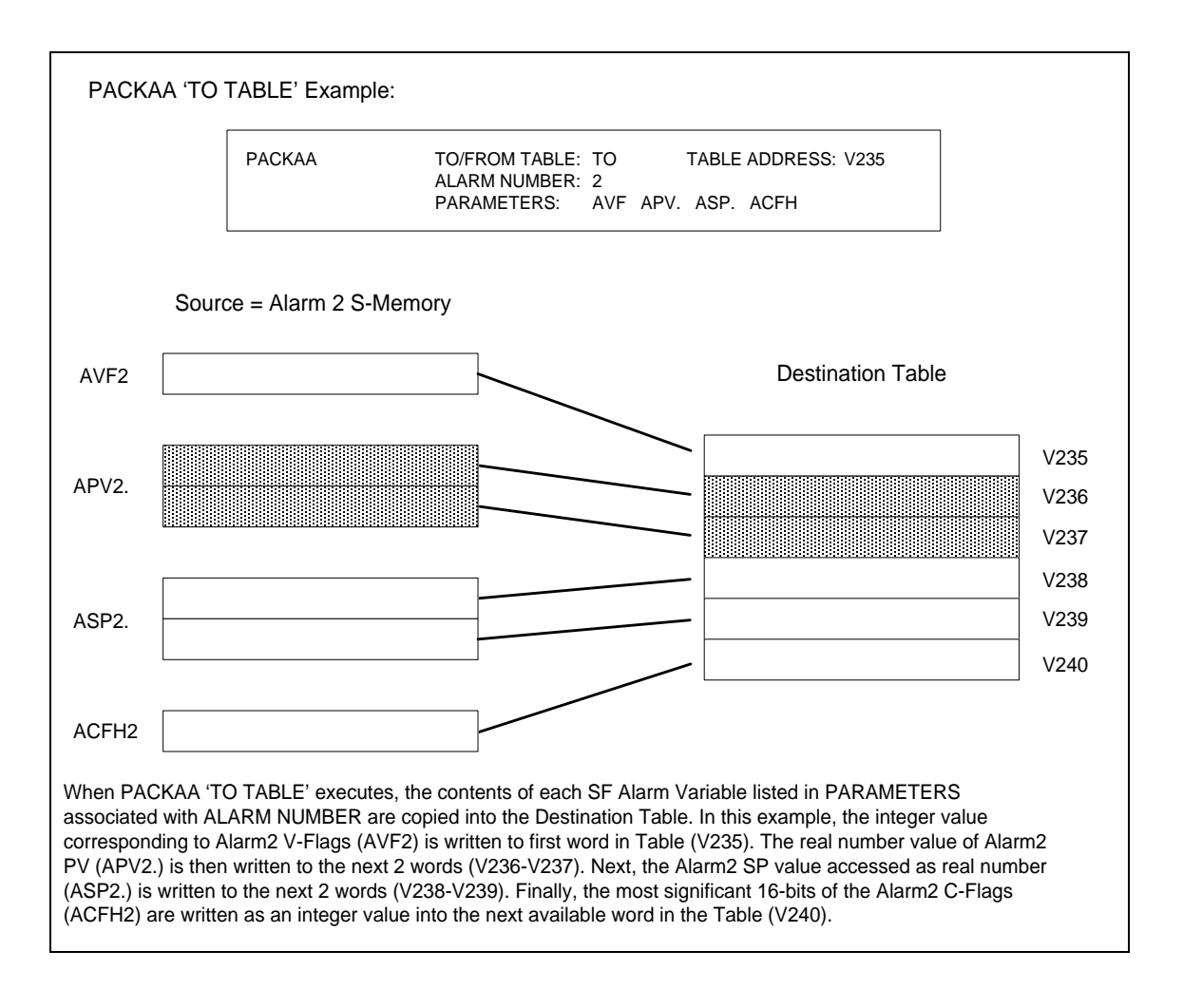

When data copy *'FROM TABLE'* is designated:

- The contents of the memory locations starting with TABLE ADDRESS are sequentially copied into the Alarm variables specified in PARAMETERS. The data copy begins at the first memory block and continues until all memory blocks are completed.
- Variables designated as integers are loaded as a single word, while real number values are copied from two consecutive words within the Table.

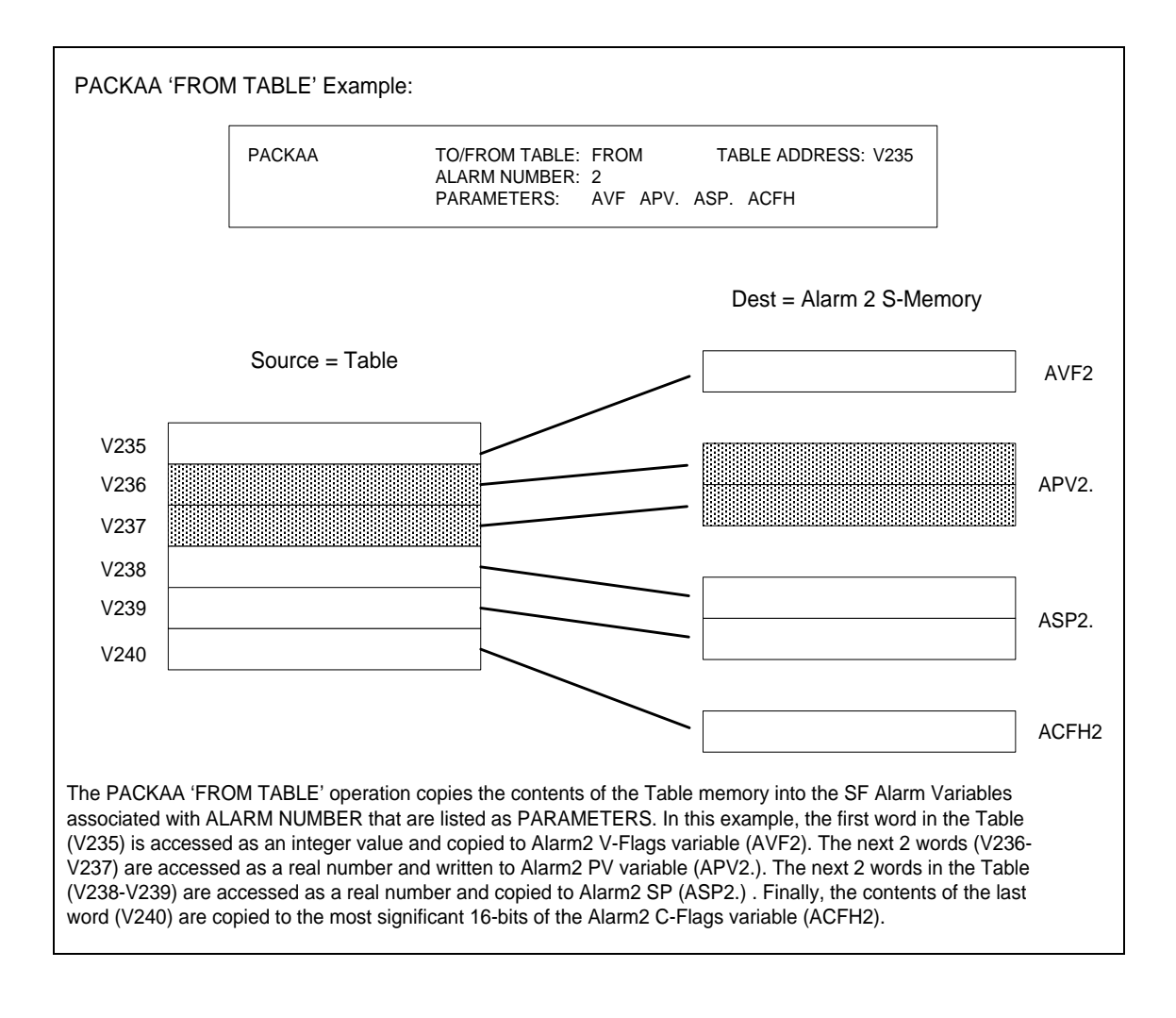

## *3.5.17 Pack Loop Data (PACKLOOP)*

The *PACKLOOP* instruction copies Analog PID Loop Special Function variables to or from a memory Table. *PACKLOOP* is used to consolidate specified data associated with a particular loop into a contiguous memory area so that it can be efficiently transmitted to/from external devices such as HMI's. The *PACKLOOP* instruction can be used for variables expressed as integers and/or real numbers. Related instructions (*PACK*, *PACKAA*, and *PACKRS*) can be used to consolidate other variable types.

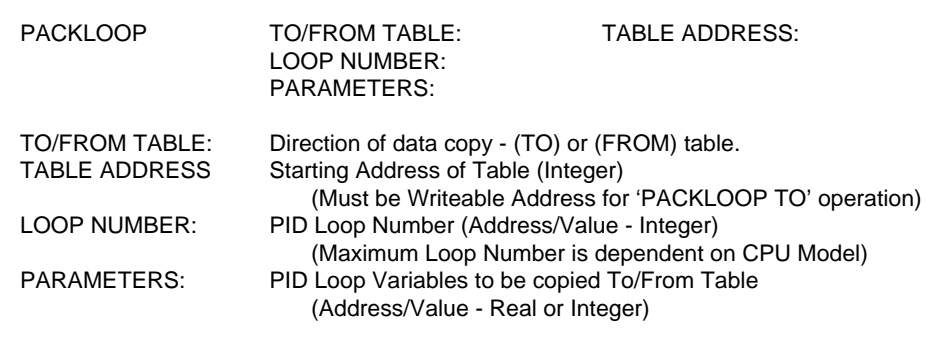

#### **Parameter Definitions**

- The data source/destination is determined by the contents of the TO/FROM TABLE Parameter:
	- $\Omega$  **'TO'** designates a data copy to Table (Destination = TABLE ADDRESS). This operation is used to consolidate the PID Loop data values into a contiguous memory area.
	- o *'FROM'* designates a data copy from Table (Source = TABLE ADDRESS). This operation moves data from a consolidated memory area into the specified PID Loop variables.
- LOOP NUMBER specifies the PID Loop Number to be used in the *PACKLOOP* operation. All variables must be associated with a single PID Loop.
- PARAMETERS designate the PID Loop variables to be copied TO/FROM TABLE. Up to 8 separate Loop variables can be specified for a single operation.
- A particular PID Loop variable can be accessed as integer, real number, or both. The data type associated with each variable depends on the syntax used to reference it. A variable symbol that is not followed by a period designates an integer value. A symbol followed by a period (**.**) designates a real number.

#### *Note:*

*All Real numbers are stored as single-precision (32-bit) floating point values in IEEE Standard (IEEE-754) format and utilize two consecutive memory locations.* The following table details the PID Loop variables and associated data type(s)

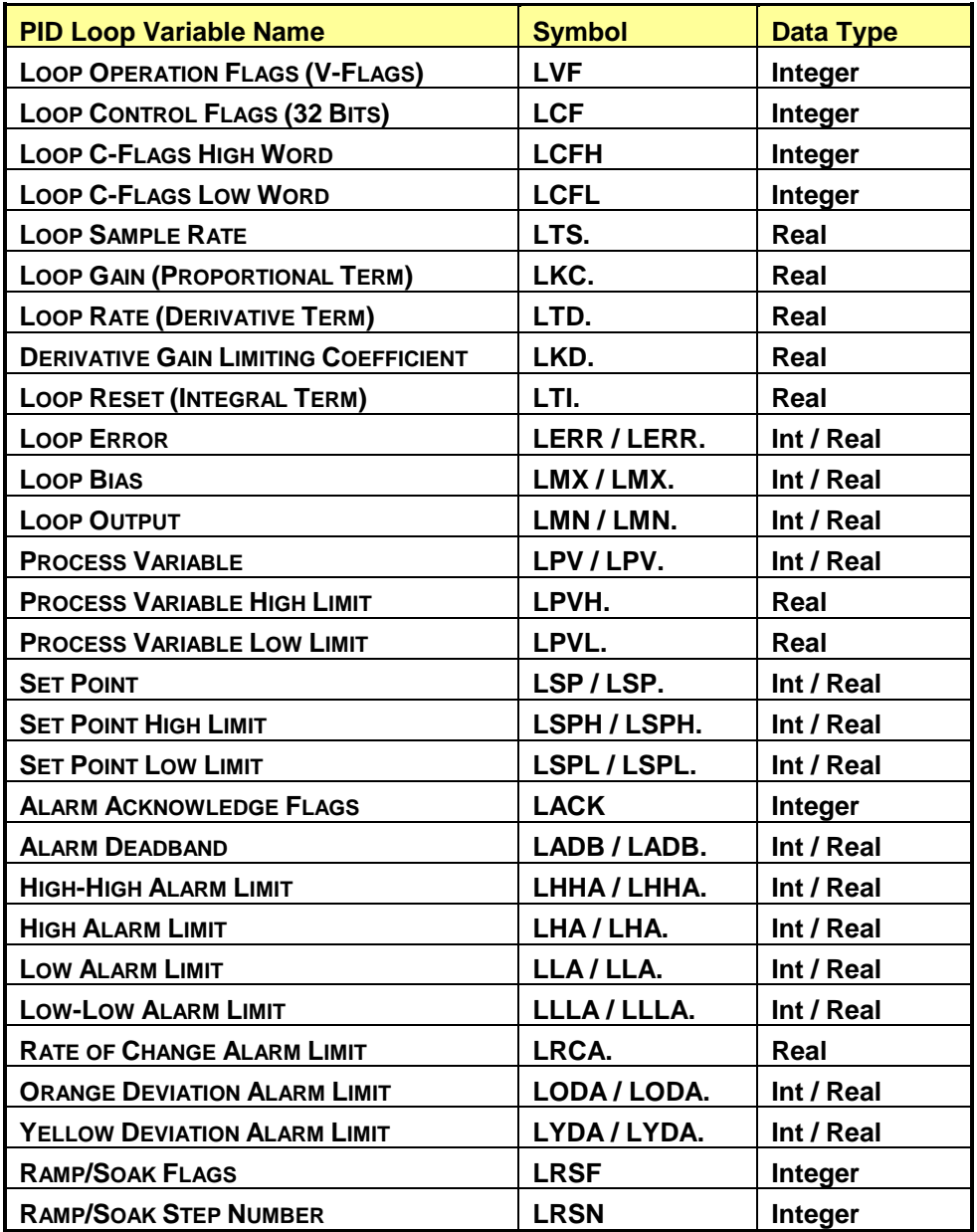

When data copy *'TO TABLE'* is designated:

- The contents of the designated Loop variables are copied to the memory locations beginning with TABLE ADDRESS. Each variable is copied in the order in which they are entered in the PARAMETERS field.
- Variables designated as integers use a single word, while real number values occupy two consecutive registers within the Table.

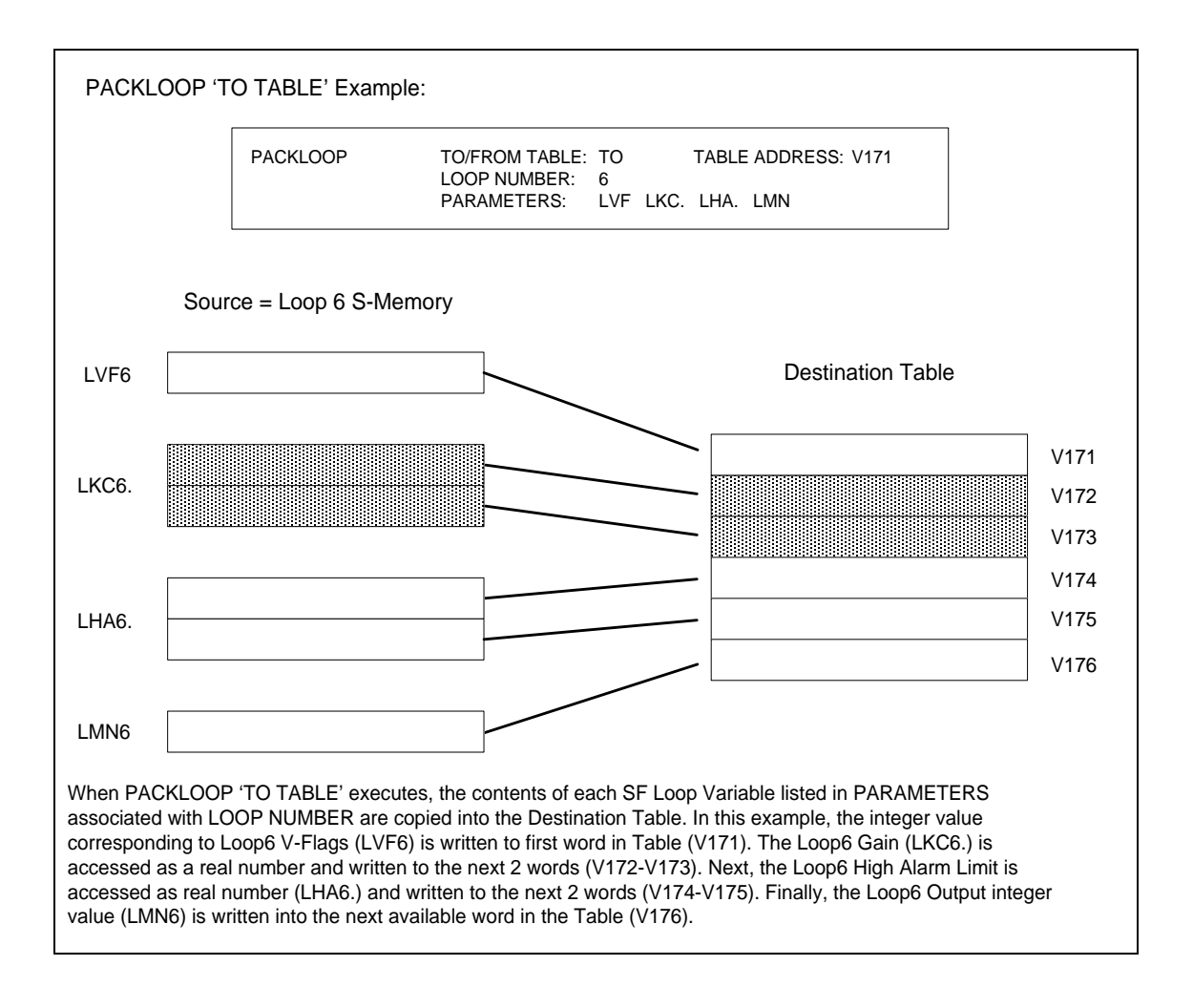

When data copy *'FROM TABLE'* is designated:

- The contents of the memory locations starting with TABLE ADDRESS are sequentially copied into the Loop variables specified in PARAMETERS. The data copy begins at the first memory block and continues until all memory blocks are completed.
- Variables designated as integers are loaded as a single word, while real number values are copied from two consecutive words within the Table.

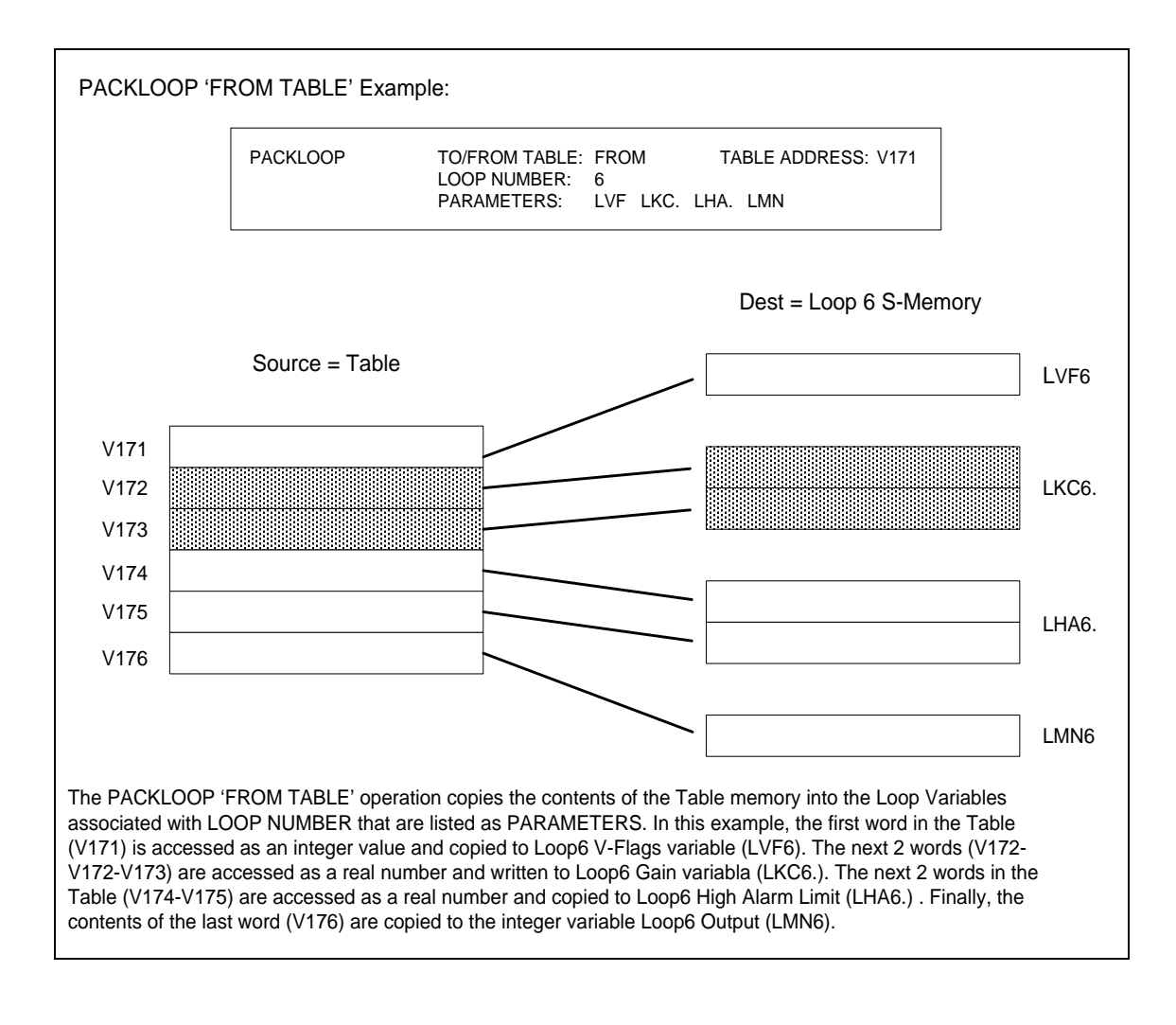

### *3.5.18 Pack Ramp/Soak Data (PACKRS)*

The *PACKRS* instruction copies Analog PID Loop Ramp/Soak profile data to or from a memory Table. *PACKRS* is used to consolidate Ramp/Soak profile data for sending to a HMI device and provide a means to allow the Ramp/Soak profile to be modified through the HMI. Related instructions (*PACK*, *PACKAA*, and *PACKLOOP*) can be used to consolidate other variable types.

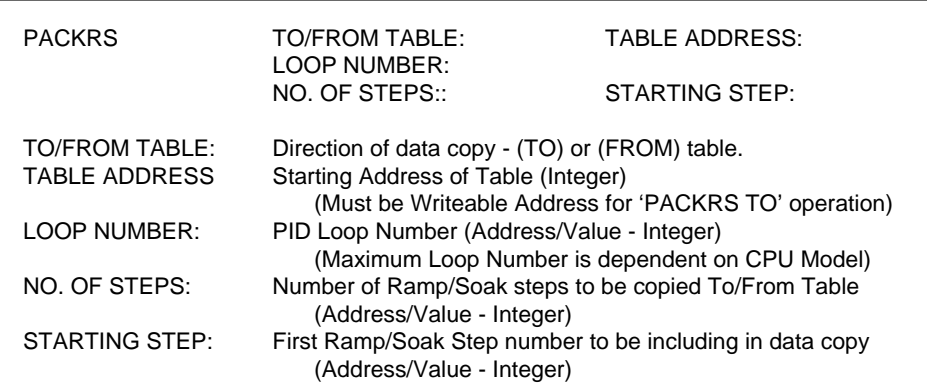

#### **Parameter Definitions**

- The data source/destination is determined by the contents of the TO/FROM TABLE Parameter:
	- o *'TO'* designates a data copy to Table (Destination = TABLE ADDRESS). This operation is used to copy PID Loop Ramp/Soak profile data into a contiguous memory area.
	- o *'FROM'* designates a data copy from Table (Source = TABLE ADDRESS). This operation moves data from a consolidated memory area into the specified steps of PID Loop Ramp/Soak profile.
- LOOP NUMBER specifies the PID Loop Number whose Ramp/Soak profile is included in the **PACKRS** operation. All data must be associated with a single PID Loop.
- NO. OF STEPS specifies the number of Ramp/Soak steps to be copied TO/FROM TABLE.
- STARTING STEP is the Ramp/Soak step number where the *PACKRS* operation begins. This designates the first step data to be included in the data copy.
- The STARTING STEP and NO. OF STEPS parameters must specify a range of existing Ramp/Soak profile steps for the PACKRS operation to successfully complete.

#### *Note:*

*All Real numbers are stored as single-precision (32-bit) floating point values in IEEE-754 format and utilize two consecutive memory locations.*

When data copy *'TO TABLE'* is designated:

- Data from the designated No OF STEPS beginning with the STARTING STEP of the Ramp/Soak Profile for PID LOOP NUMBER is copied to the memory locations beginning with TABLE ADDRESS.
- The designated Ramp/Soak Profile steps must exist for the operation to complete.

When data copy *'FROM TABLE'* is designated:

- The contents of the memory locations starting with TABLE ADDRESS are copied into the PID LOOP NUMBER Ramp/Soak Profile steps specified by STARTING STEP and NO. OF STEPS.
- The designated Ramp/Soak Profile steps must exist for the operation to complete.

#### *Caution:*

*Take care when using the PACKRS 'FROM TABLE' instruction to modify the Ramp/Soak Profile for an operational PID Loop. Unpredictable erratic operation can result if the Ramp/Soak function is in progress when the profile data is changed.*

*The following methods to ensure that R/S Profile update is performed when it is not in use:*

- *1) Execute the PACKRS instruction only when the Profile Complete Bit (Bit 4) in the Loop Ramp/Soak Flags (LRSF) for the corresponding PID Loop is ON.*
- *2) Execute the PACKRS instruction only when the corresponding PID Loop Mode is set to Manual. Note the Ramp/Soak Profile will start at Step 1 when the Loop is placed in Auto.*

#### **Data Format of Ramp/Soak Profile Steps**

When stored in a Table, the data in each Ramp/Soak Profile step occupies 6 consecutive words.

#### *Words 1-2: Step Type Identifier and Status Bit Address*

Word 1 / Bit 1 specifies the Step Type (0=Ramp Step / 1=Soak Step).

The Status Bit must be assigned to a writeable discrete point (C or Y). If the Status Bit is located in the first "page" of addresses for the specified memory type (C1-C512 or Y1-Y1024), the address is stored in its short form. Word 2 is unused when Word 1 contains an address in short form.

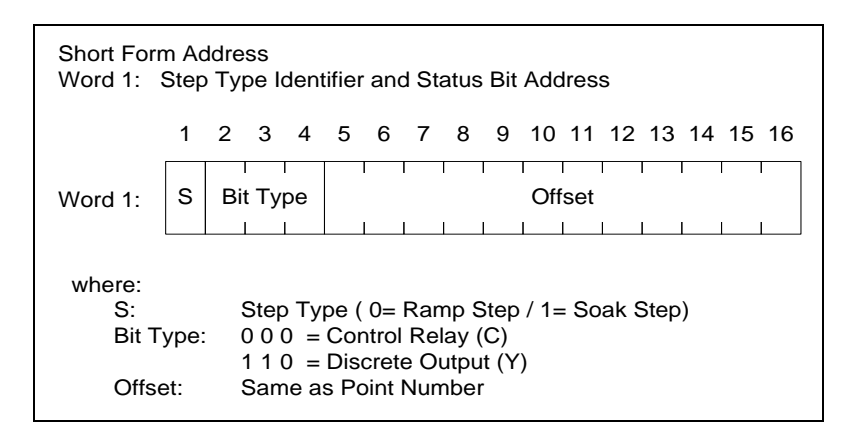

An example showing the implementation of the Short Form Address follows:

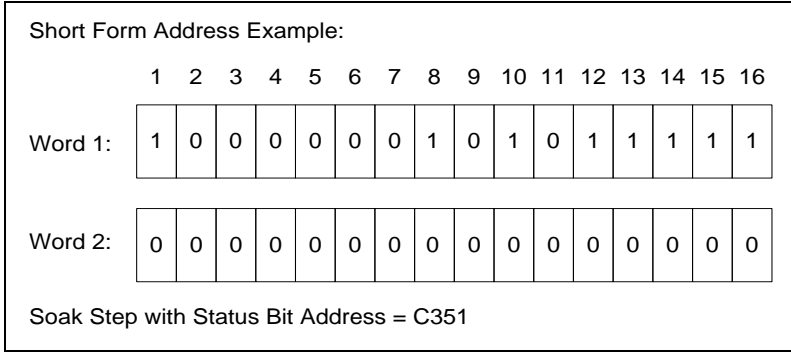

If the Status Bit address is outside of the first "page" of addresses for the specified memory type (greater than C512 or Y1024), the Long Form Address is used.

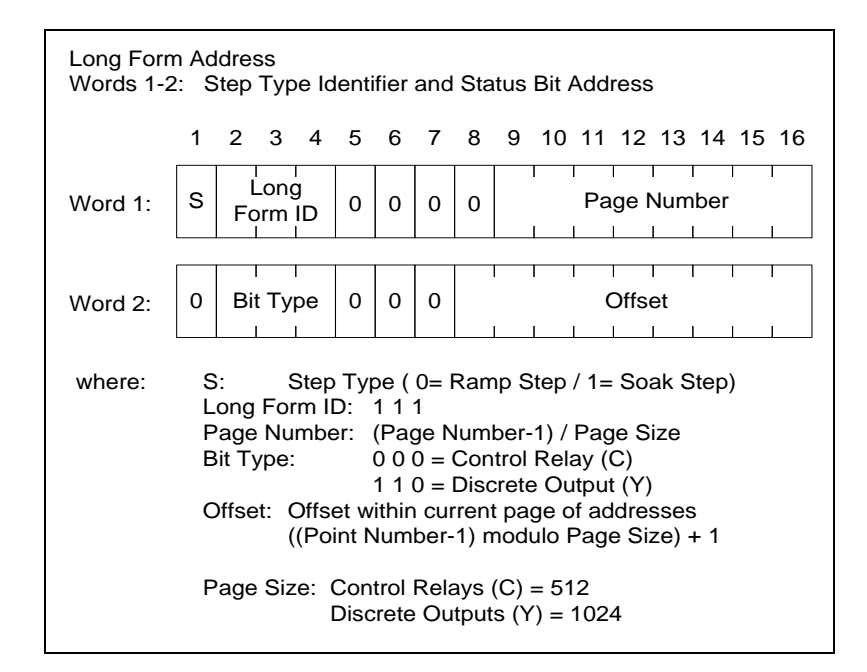

An example showing the implementation of the Long Form Address follows:

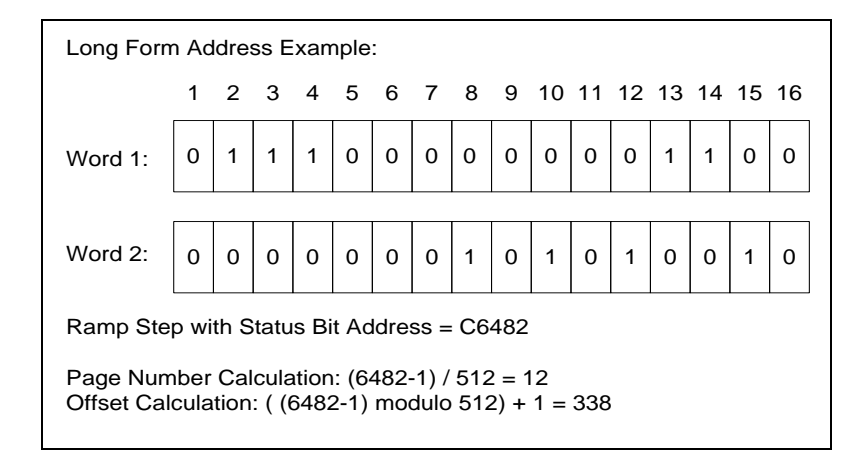

*Words 3-4: Set Point (if Ramp step) or Soak Time (if Soak step)* Stored as real number

*Words 5-6: Ramp Rate (if Ramp step) or Deadband (if Soak step)* Stored as real number

PACKRS 'TO TABLE' Example:

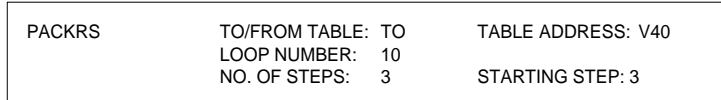

Source = Loop 10 R/S Table

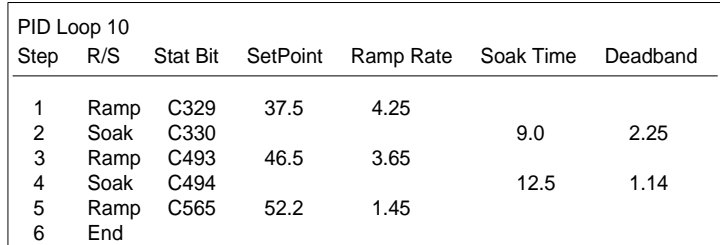

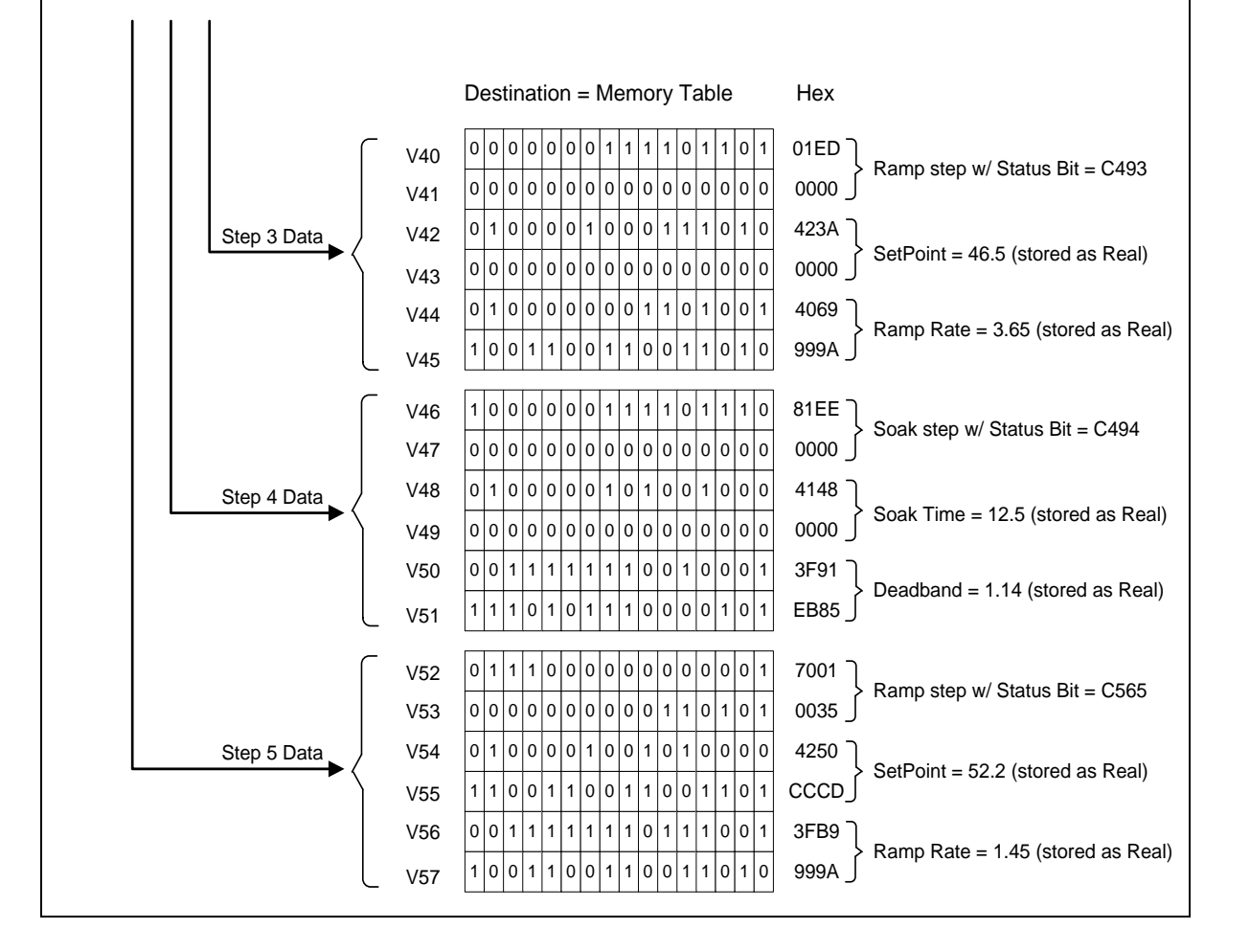

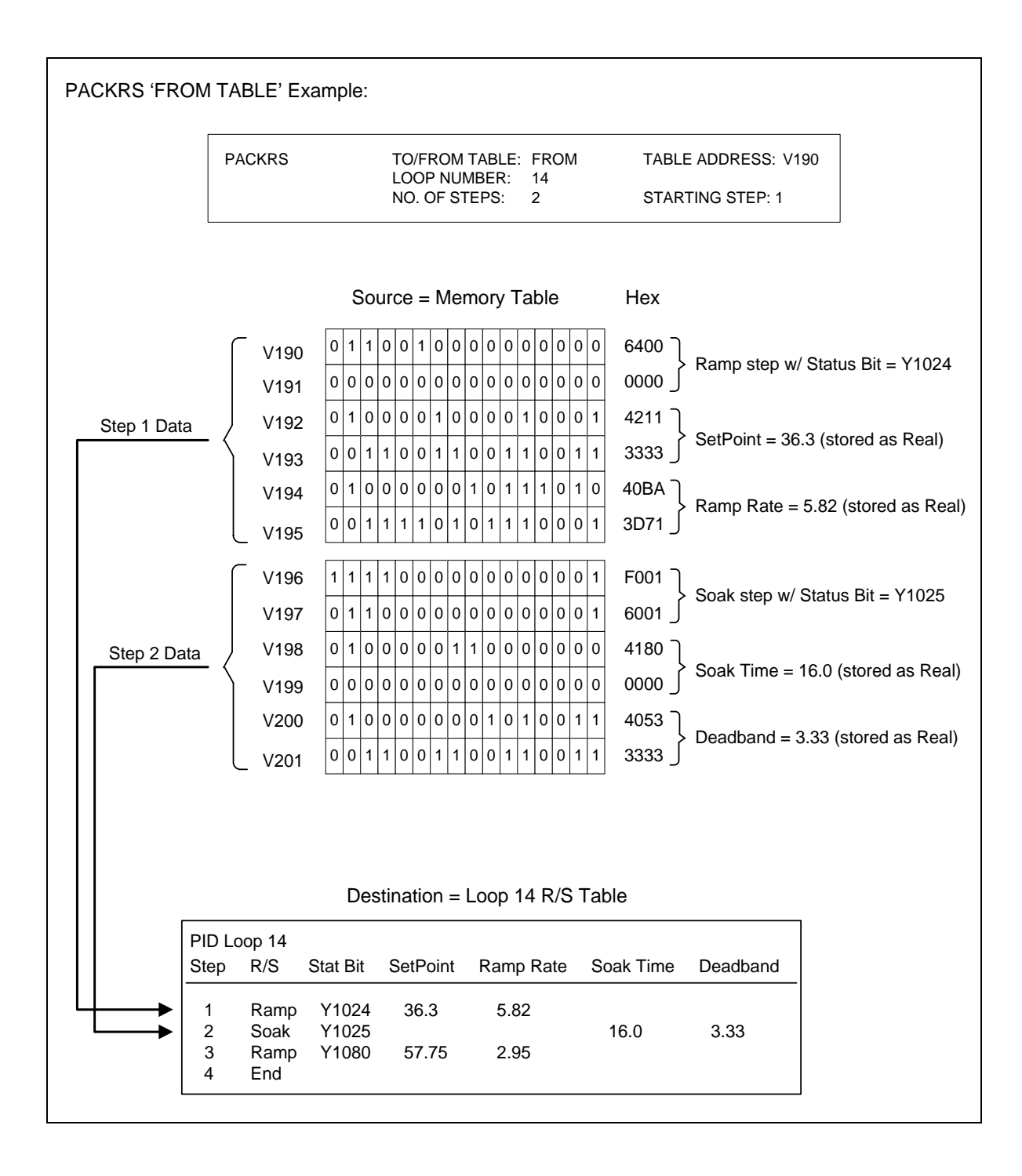

## *3.5.19 Pet Scan Watchdog (PETWD)*

The *PETWD* instruction is used to extend the PLC Scan Watchdog Time Limit by resetting the scan timer when it is executed within an SF Program / Subroutine..This allows the user to override the configured scan time limit when needed to perform a time-consuming task within an SF program marked for 'IN-LINE' execution.

PETWD

#### **Description of Operation**

Each time the *PETWD* instruction is encountered:

- The PLC Scan Watchdog timer is reset.
- Execution of the SF Program/Subroutine continues at the next instruction.

*WARNING:*

**The** *PETWD* **instruction overrides the PLC Scan Watchdog, a critical safety component In the controller. The PLC Scan Watchdog guarantees that the controller and application program complete each PLC scan within the configured time limit necessary to properly control your process.** 

**It is possible to execute the** *PETWD* **instruction within an infinite loop, preventing the PLC Scan Watchdog from expiring and issuing a FATAL ERROR to shut down the control system. This would leave your process in an uncontrolled condition -- possibly resulting in damage to equipment and/or severe injury to personnel.**

**In order to prevent the possibility of executing** *PETWD* **in an infinite loop, it be placed above any** *LABEL* **instructions in the SF Program / Subroutine.**

# *3.5.20 Print Message (PRINT)*

The *PRINT* instruction sends a user-defined ASCII message out of the RS232/RS422 serial communications port located on the CPU front panel. The message can be formatted to include ASCII text characters and integer and/or real variables from PLC memory.

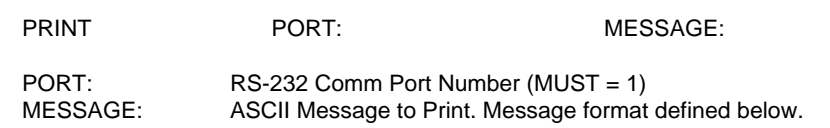

*Note:*

*The PRINT instruction operates differently from the PRINT instruction used with the SIMATIC® 505 PLC. See "Description on Operation" in this section before using.*

#### **Hardware Configuration**

The *PRINT* instruction transmits data out of the RS-232/RS-422 serial port only when the applicable jumper is set in the proper position. Serial port baud rate and RS232/RS422 electrical interface can be selected using SW2-SW5. See the *CTI Controller Installation and Operations Guide (Part# 062-00370)* for details on setting the jumper and related switches.

#### **Print Message Formatting**

A message can include up to 1019 characters including ASCII text, address variables, variable text, and mathematical expressions as described below:

### **ASCII TEXT**

- ASCII text is the pre-defined characters to be printed in the message. ASCII text sections are delimited by quotation marks.
- ASCII text consists of printable ASCII characters in the range of 20H 7EH, and special control characters <CR><LF> and <FF>. Lower–case alpha characters are converted to the upper-case equivalent.
- *Carriage Return – LineFeed* control characters (ASCII 0DH / 0AH) can be printed within an ASCII text section by pressing **[Return]** or **[Enter]** within an ASCII text section (inside quotation marks).
- The *FormFeed* control character (ASCII 0CH) can be inserted by entering the identifier **<FF>** within an ASCII text section (inside quotation marks).
- The *Double Quotation* character (ASCII 22H) can be printed by preceded it with another *Double Quotation* character within an ASCII text section.

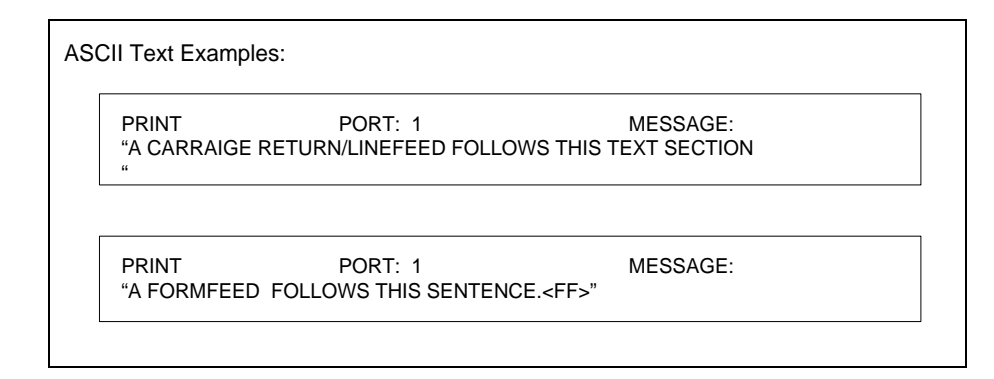

#### **ADDRESS VARIABLES**

- Address variables print the contents of the specified memory locations as a 16-bit signed integer or real number. Each address variable must be separated from ASCII text sections or other variables by a 'space'.
- Each integer variable consumes 6 characters (5 digits plus sign) in the message. Integer variables are printed right-justified in the 6-character field with floating minus sign.
- Real variables are specified by a period (**.**) following the address (i.e., V372.). Real variables consume 12 characters in the message and are printed right-justified in the 12-character field using a FORTRAN G12.5 format.

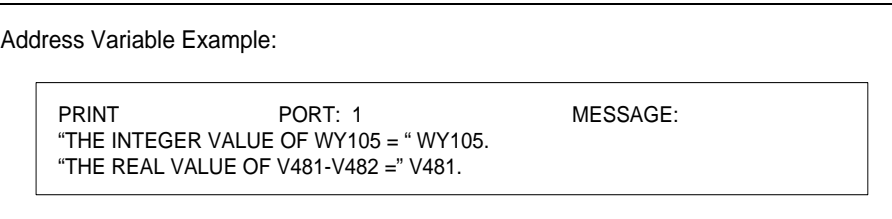

• Special address variable formatting can be used to print the PLC Date and/or Time. The current *Date* is printed in YY/MM/DD format using the variable syntax STW141:DATE. The current *Time* is printed in HH:MM:SS format using the variable syntax STW141:TIME.

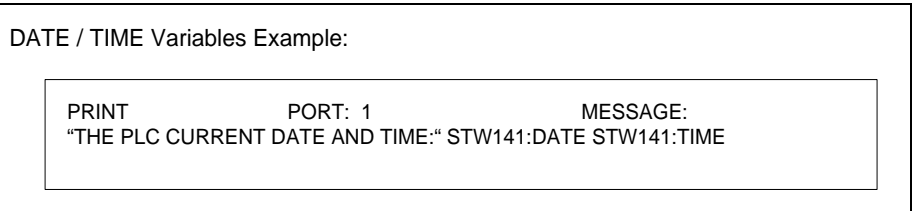

• Variable expressions can be used to reference a variable indexed memory location. The expression cannot contain a 'space', and the ASSIGNMENT operator (**:=**) cannot be used within the *PRINT* message area.

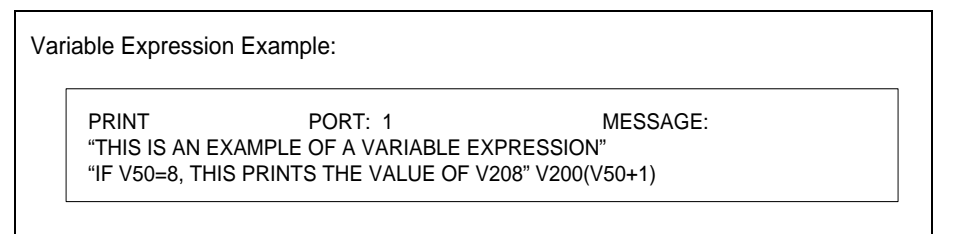

#### **VARIABLE TEXT**

- Variable Text entries are used print the contents of each specified memory location (V, K) as two (8-bit) ASCII characters. This allows non-printable control characters to be easily embedded within the output data.
- Variable Text entries are indicated by the starting memory address followed by a percent sign (**%**) and the character length to be printed. Entering a character length of zero allows the character length to be set by the program. In this case, the integer contents of the starting memory address is used as character length.

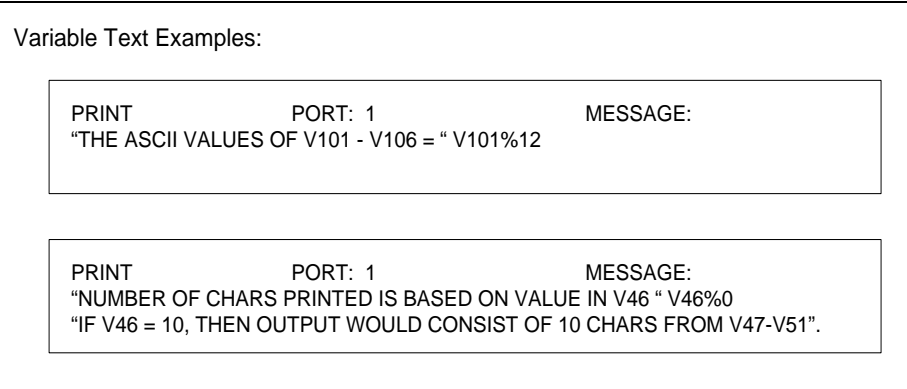

To allow SF programs containing *PRINT* statements to be executed in-line, the 2500 Series controller does not "block" execution the SF program while waiting for the entire message buffer to be output from the serial port. The transmission of data from the serial port is performed by the operating system while the controller continues execution of the PLC program.

- 1. Each time the *PRINT* instruction is encountered:
	- The controller builds the message to be printed based on the *PRINT* MESSAGE field. The complete message is placed in the serial port transmit buffer.
	- At this point, the *PRINT* instruction has completed. The SF program continues execution of the following instruction.
	- The "PRINT BUSY" status (STW191.1) is set ON to indicate that the serial port output buffer has characters waiting to be printed.
	- Characters are then transmitted based on selected baud rate. Hardware Handshake is not supported, and characters are transmitted whhether or not a cable is attached to the serial port. When the entire message buffer has been sent, the "PRINT BUSY" status is set OFF.
- 2. This implementation allows the *PRINT* operation to have minimal effect on system performance. However, it allows for the possibility that the *PRINT* instruction can be called again before the previous data can be transmitted out of the port. Eventually, this action may cause an overflow of the transmit buffer (approximately 1500 characters), which will result in output characters being dropped.

This can be prevented if the "PRINT BUSY" status (STW191.1) is checked before the *PRINT* instruction is executed. The *PRINT* should be executed only if "PRINT BUSY" is OFF.

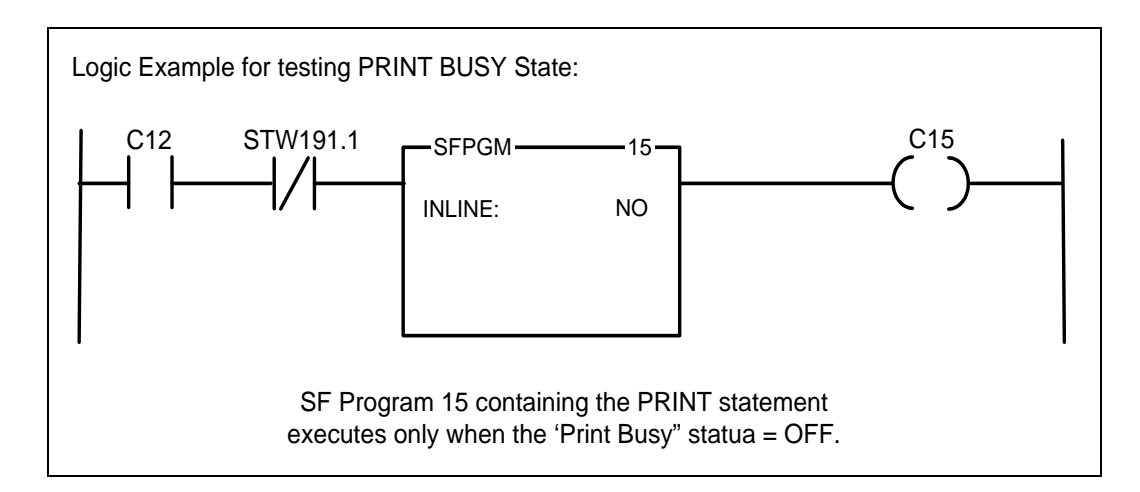

- 3. If an error is detected that prevents successfully completion of the *PRINT* operation, the cause of the error is indicated as follows:
	- JUMPER INCORRECTLY SET FOR *PRINT* OPERATION (STW191.2 ON)
	- SERIAL PORT TRANSMIT BUFFER OVERFLOW (STW191.3 ON)
	- SERIAL PORT UART FAILURE (STW191.4 ON)

The execution of the SF program after detecting a PRINT error is dependent on the state of the "CONTINUE ON ERROR" flag set in the SFPGM Header or SFSUB instruction box.

#### *Note:*

*The PRINT errors shown above (STW191/ Bits 2-4) are PERMANENT error conditions that stay set until power is cycled to the PLC or manually cleared by the user.*

4. All errors associated with the *PRINT* MESSAGE data (such as attempting to access an unconfigured memory address) are included in the *Special Function Error Reporting* as described in Section [3.3.](#page-225-0)

## *3.5.21 Return from SF Program / Subroutine (RETURN)*

The *RETURN* instruction immediately terminates the executing SF Program or SF Subroutine and returns control to the entity that called it (RLL, PID Loop, Analog Alarm, SF Program, SF subroutine). It can be used for conditional program termination as needed. It is not required to insert *RETURN* at the end of an SF program as the program terminates after executing the last instruction.

RETURN

#### **Description of Operation**

If the *RETURN* instruction is encountered in an SF Program, the program terminates and control

- If an SF Program is running, the program terminates and control returns to the task (RLL, PID Loop, or Analog Alarm) that called it.
- If an SF Subroutine is running, the program terminates and execution continues at the instruction following the SF Subroutine *CALL* (RLL, SF Program, or SF Subroutine).

Conditional RETURN Example 0025 IF SFEC > 0 0026 RETURN 0027 ENDIF

# *3.5.22 Scale Analog Input to Engineering Units (SCALE)*

The *SCALE* instruction converts an integer value within a standard analog range to engineering units scaled within the range of the specified Low / High Limits. The result can be designated to be an integer or real number. A complementary instruction (*UNSCALE*) can be used to convert a real number to a standard analog output.

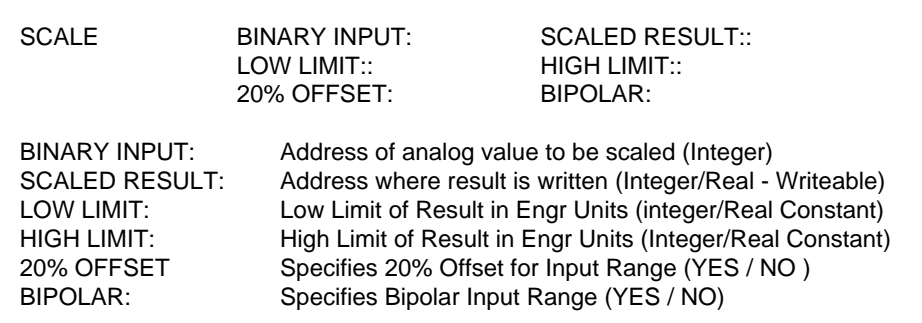

#### **Parameter Definitions**

- BINARY INPUT designates the memory address for integer value used as input.
- SCALED RESULT designates the memory address where the *SCALE* result is written. The address can specify an integer or real number (when address is followed by a period (**.**) ).
- LOW LIMIT is the low end (0%) of the range used for *SCALE* result..This value must be entered as an integer or real number constant value.
- HIGH LIMIT is the high end (100%) of the range used for **SCALE** result. This value must be entered as an integer or real number constant value.
- 20% OFFSET indicates an analog range where the BINARY INPUT includes a 20% offset (such as 1-5V or 4-20mA analog range). Enter 'YES' to specify an input range with 20% offset.
- BIPOLAR indicates an analog range where the Binary Input corresponds to a bipolar range (such as -5-to-+5V analog range). Enter 'YES' to specify a bipolar input range.

*Note:*

*It is not permitted to set both 20% OFFSET and BIPOLAR selections to 'YES' since that would define an invalid analog range.*

Each time the *SCALE* instruction is called

- 1. The analog input range is determined based on *SCALE* parameters:
	- Input Range =  $0$ -to-+32000 when both 20% OFFSET = 'NO' and BIPOLAR = 'NO'
	- Input Range =  $+6400$ -to- $+32000$  when 20% OFFSET = 'YES'
	- Input Range = -32000-to-+32000 when BIPOLAR = 'YES'
- 2. The percentage of input (0-100%) is calculated based on the BINARY INPUT value within the analog range and converted to the equivalent percentage of the engineering units defined by LOW / HIGH LIMITS.
- 3. If the SCALED RESULT is an integer address, the result is rounded to the closest integer value.
- 4. If the SCALED RESULT is a real number, the result is written within the following ranges:
	- $\bullet$  5.42101 E-20 to 9.22337 E+19 (SCALED RESULT = positive real number)
	- $\bullet$  -9.22337 E+18 to -2.71051 E-20 (SCALED RESULT = negative real number)

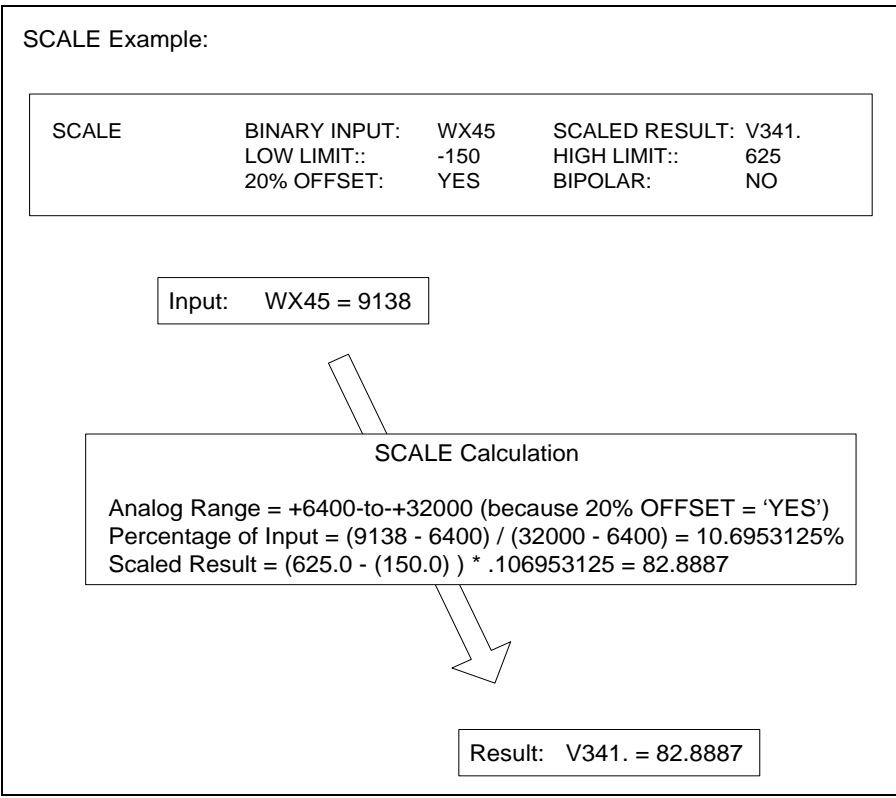

## *3.5.23 Sequential Data Table (SDT)*

The *SDT* instruction copies the value of a word within a table to a specified memory location. The next word position to be copied is specified by a Table Pointer that is automatically incremented each time the *SDT* instruction executes. This operation is very similar to the *MWFT* RLL instruction.

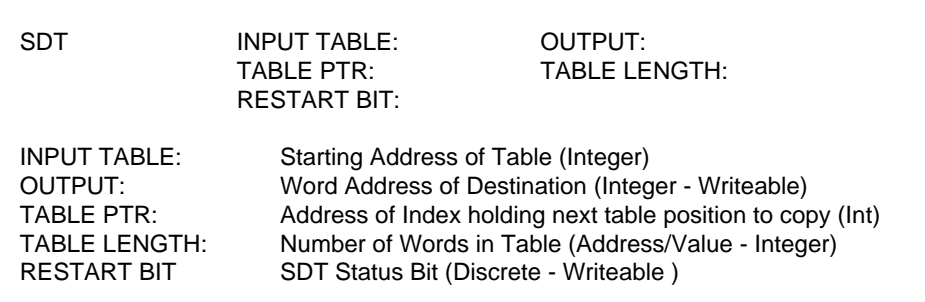

#### **Parameter Definitions**

- INPUT TABLE designates the memory location that serves as starting Word address for the group of registers that make up the Data Table.
- OUTPUT is the Word address of the Destination to which data is copied.
- TABLE PTR is the address which holds the Word Index within the Table for the value to be copied when *SDT* instruction is next executed.
- TABLE LENGTH is the number of Words in the Data Table. TABLE LENGTH can be specified as a constant or indirectly via a memory address.
- RESTART BIT designates the discrete location used as the Data Table Status Bit.

### **Description of Operation**

Each time the *SDT* instruction is called:

- 1. The TABLE PTR value is incremented by one, and the content of the corresponding memory location is copied to the OUTPUT. The RESTART BIT is turned ON.
- 2. If the TABLE PTR value is greater than or equal to the TABLE LENGTH, the TABLE PTR is reset to zero, the RESTART BIT is turned OFF, and all locations remain unchanged.
- 3. The values within the Data Table can be modified at any time. The TABLE PTR, OUTPUT, and RESTART BIT change only when the *SDT* instruction executes.

#### *Note:*

*The SDT instruction TABLE PTR is not automatically reset to zero on program startup. Additional logic must be included to manually reset the Pointer and set the RESTART BIT = OFF when necessary.*
#### SDT Example:

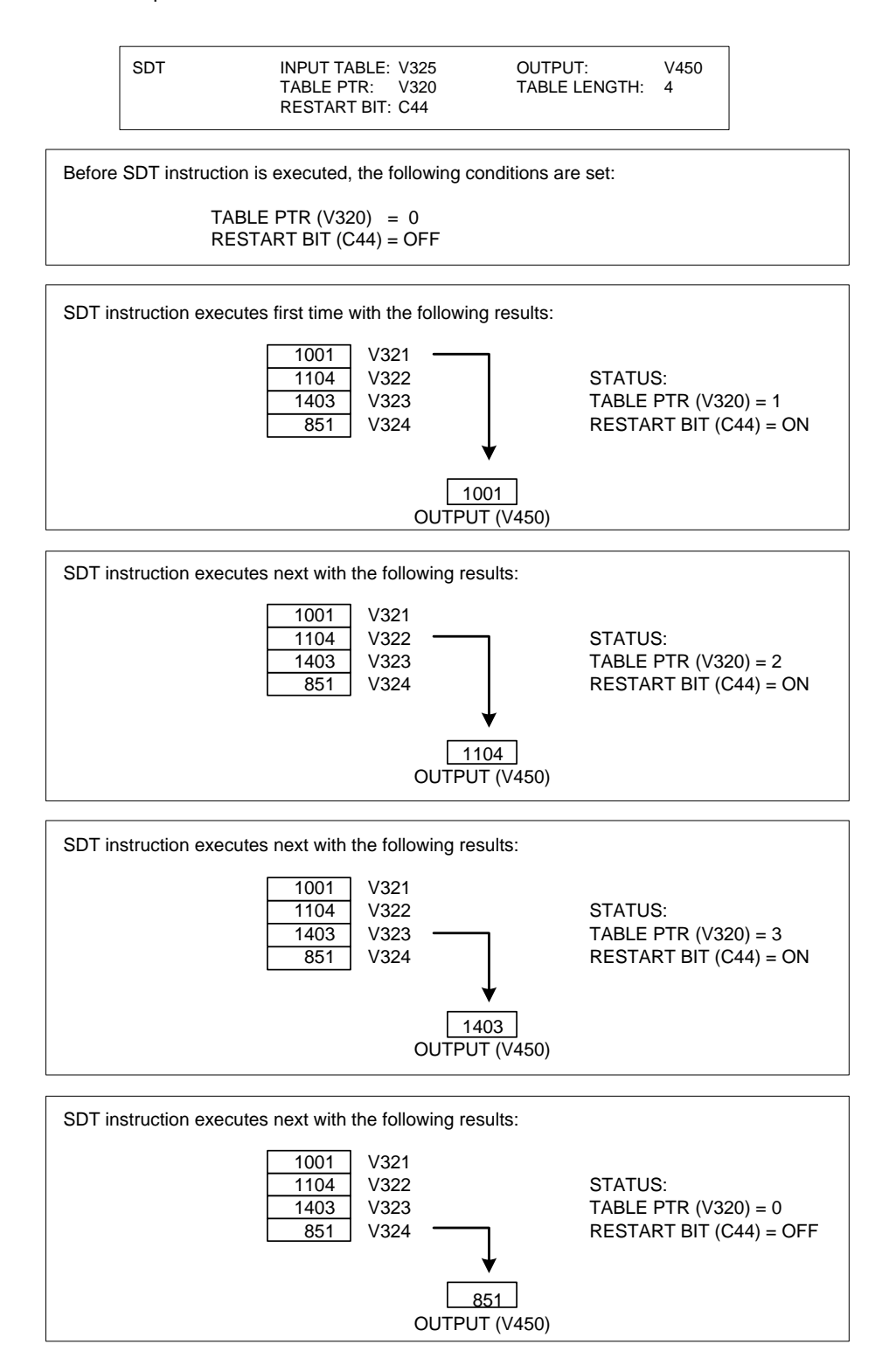

# *3.5.24 Conditional Branching – SWITCH / CASE / ENDSWITCH*

*Note:*

*This feature is available only when using 2500 Series CPU firmware V6.0 or later and 505 WorkShop V4.50 or later as PLC programming software.*

The *SWITCH, CASE,* and *ENDSWITCH* instructions are used together to perform conditional branching where program control is transferred to a specific point based on the value of an expression. These instructions provide an alternative to using multiple *IF / ENDIF* statements when several different program execution paths are required.

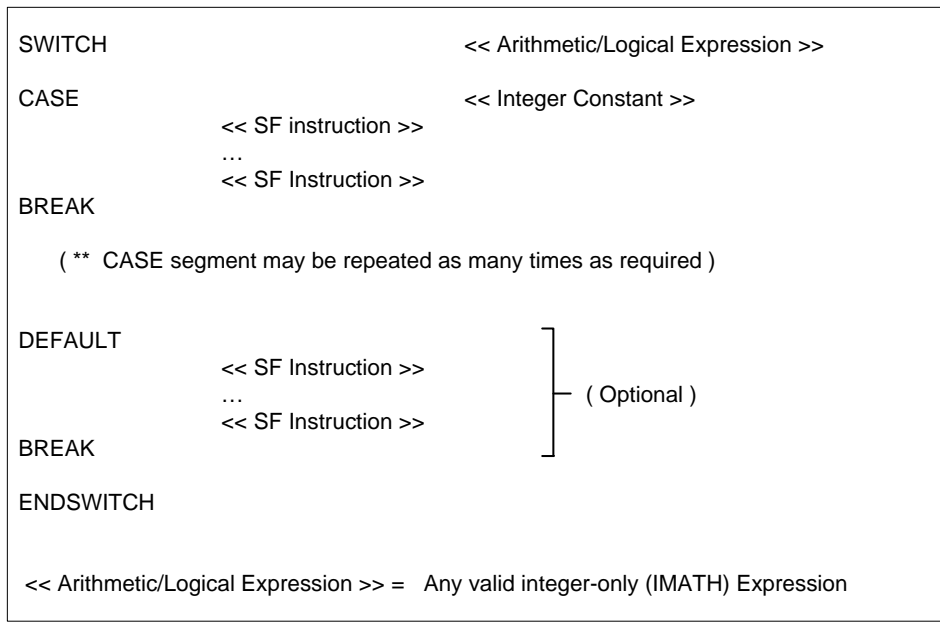

#### **Description of Operation**

The *SWITCH* instruction evaluates an integer-only (IMATH) expression, and based on the result, directs execution to the *CASE* statement with the matching integer value. Program execution continues from there until a *BREAK* or *ENDSWITCH* statement is found. At that point, execution jumps to the statement following *ENDSWITCH*.

The *DEFAULT* statement is an optional special version of *CASE* for processing all values not otherwise listed. If a *CASE* statement with integer value matching the *SWITCH* expression result does not exist, program execution jumps to the *DEFAULT* instruction. If the *DEFAULT* instruction does not exist, then execution jumps to first instruction after *ENDSWITCH*.

The *BREAK* statement terminates execution of the *SWITCH* instruction. When *BREAK* is encountered, program control jumps to the statement after *ENDSWITCH*. A *BREAK* statement is normally placed at the end of each *CASE* segment. If *BREAK* is omitted, execution falls through to the next *CASE* segment.

There is no limit to the number of *CASE* statements that may be included or number/type of SF statements that can be executed within a *SWITCH / ENDSWITCH* function

The *SWITCH / ENDSWITCH* operation has the following restrictions:

- Each *SWITCH* instruction must be accompanied by a separate *ENDSWITCH* instruction.
- **SWITCH / ENDSWITCH** functions may be "nested" to a maximum of seven (7) levels deep.
- Each *CASE* statement must include an integer constant value.
- Any valid Integer Math (IMATH) expression (see Section [3.5.12\)](#page-253-0) may be used with the *SWITCH* instruction to determine the result to be processed in *CASE / DEFAULT* statements.

```
SWITCH / CASE / ENDSWITCH Example:
Execute different set of instructions based on values of V858-V859 as shown below:
    If (V858 + V859) = 2 set words V3101-V3102 to 222.
   If (V858 + V859) = 6 set words V3501-V3502 to 666.
    If (V858 + V859) = 8 set words V3701-V3702 to 888.
   Otherwise, set error flag (C431 = 1).
0001 C431 := 00002 SWITCH V858 + V859
0003 CASE 2
0004 IMATH V3101 := 222<br>0005 IMATH V3102 := 222
0005 IMATH V3102 := 222<br>0006 BREAK
         BREAK
0007 CASE 6
0008 IMATH V3501 := 666
0009 IMATH V3502 := 666
0010 BREAK<br>0011 CASE
0011 CASE 8
                            V3701 := 8880013 IMATH V3702 := 888
0014 BREAK
0015 DEFAULT<br>0016 IMATH
0016 IMATH C431 := 1<br>0017 ENDSWITCH
0017 ENDSWITCH<br>0018 RETURN
         RETURN
Description of operation:<br>0002   Start of SW
0002 Start of SWITCH statement. Evaluates expression (V858 + V859)<br>0003 Execution iumps to here if expression result = 2 (Lines 0004-0006
            Execution jumps to here if expression result = 2 (Lines 0004-0006 execute)
             Execution jumps to line following ENDSWITCH when BREAK statement
             is encountered.
0007 Execution jumps to here if expression result = 6 (Lines 0008-0010 execute)
0011 Execution jumps to here if expression result = 8 (Lines 0012-0014 execute)<br>0015 Execution jumps to here if expression result is anything except 2, 6, or 8
            Execution jumps to here if expression result is anything except 2, 6, or 8
             (any result not explicitly listed in CASE statement)
             Line 0016 executes. Note that a BREAK statement is not included here because
             the next line contains an ENDSWITCH statement that terminates the function.
0018 End of SWITCH / ENDSWITCH function.
```
# *3.5.25 Synchronous Shift Register (SSR)*

The *SSR* instruction functions as a 'destructive' word**(or bit**) based shift register so that each data value within a designated memory area is shifted into the next higher memory location when it executes. The data in the highest memory address is shifted-out and lost.

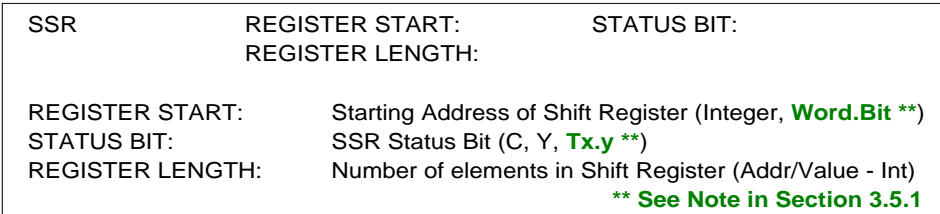

#### **Parameter Definitions**

• REGISTER START specifies the memory location that serves as starting address for the group of registers that make up the Shift Register.

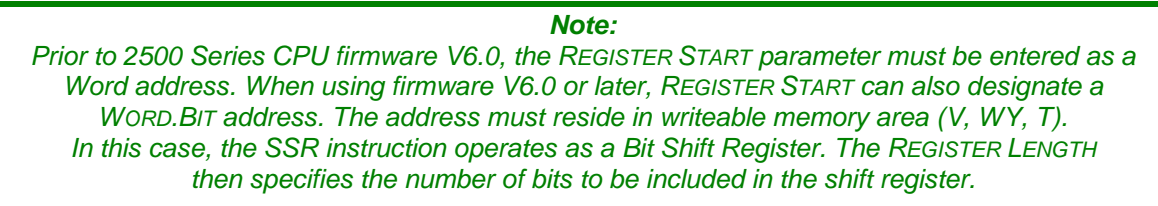

- STATUS BIT designates the discrete location used as the Shift Register Status Bit.
- REGISTER LENGTH is the number of Words (or elements) in the Shift Register. REGISTER LENGTH can be specified as a constant or indirectly via a memory address.

#### **Description of Operation**

The *SSR* instruction executes as described below:

- 1. The register "type" is determined by REGISTER START address. A Word address designates a Word Shift Register, and a WORD.BIT address (i.e., V255.1) designates a Bit Shift Register.
- 2. If the data value of each element in the Shift Register is zero, it is considered empty. If the **SSR** is called when the Shift Register is empty, the STATUS BIT is set ON. Otherwise, the STATUS BIT is turned OFF.
- 3. A data value is written into the first element in the Shift Register (REGISTER START).
- 4. When the *SSR* instruction is called, each value in the Shift Register is shifted into the next position in the Shift Register (value in position X is moved to X+1). A value of zero is moved into the REGISTER START address, and the value in the last position in the Shift Register (REGISTER START + (REGISTER LENGTH-1)) is overwritten and lost.

#### *Note:*

*The data values in the Shift Register memory area must be initialized before SSR executes. The SSR memory and STATUS BIT are not automatically cleared on program startup.*

SSR Example:

'

'  $\epsilon$ 

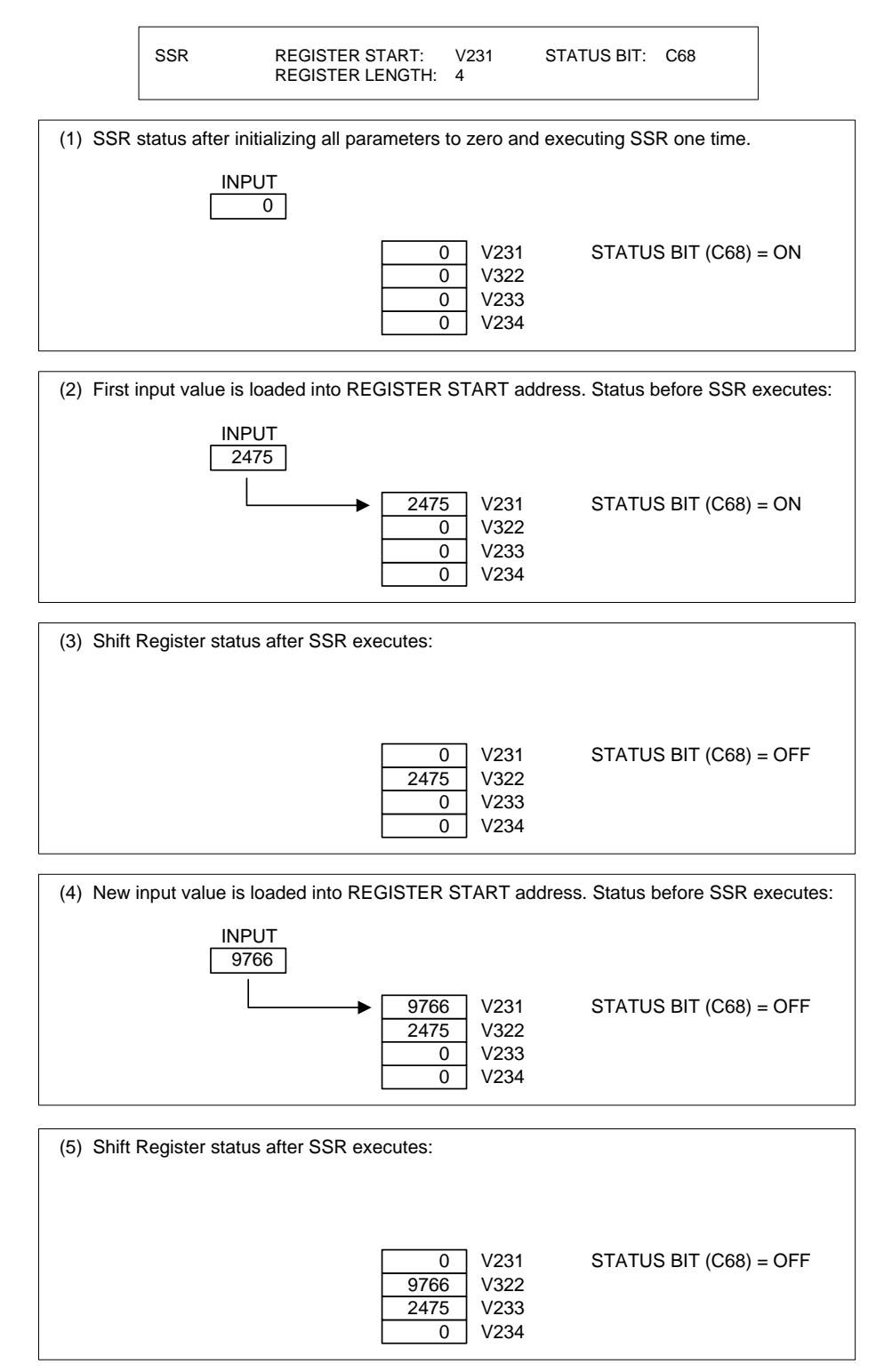

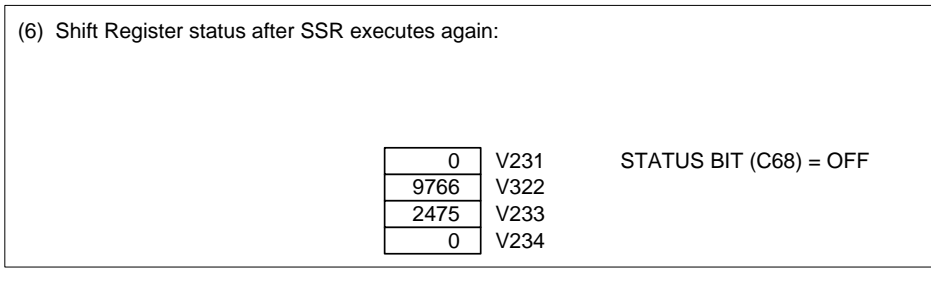

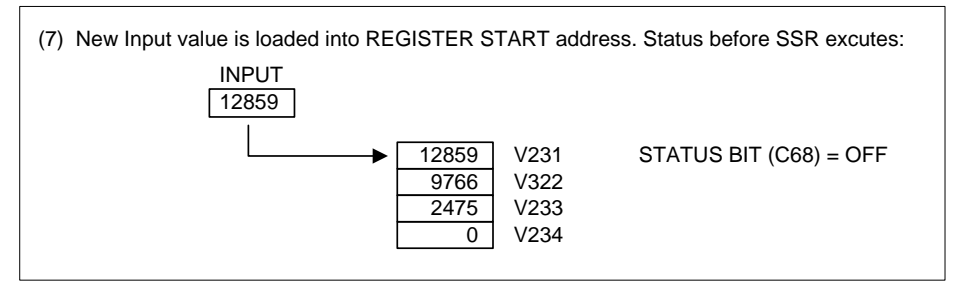

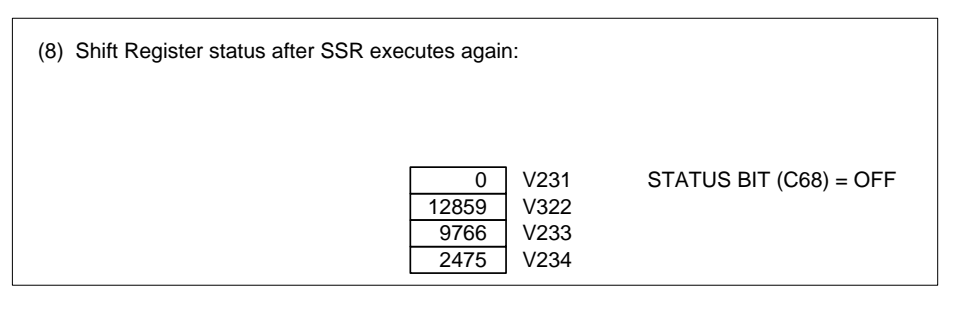

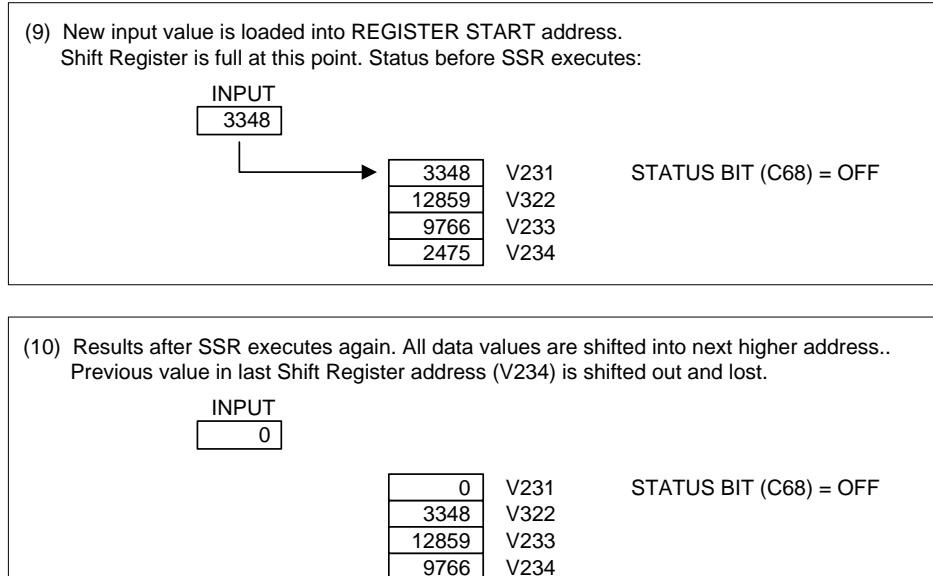

## *3.5.26 Scale Engineering Units to Analog Output (UNSCALE)*

The *UNSCALE* instruction converts a value expressed in engineering units within a specified range to an integer value within a standard analog range. The input can be designated to be an integer or real number. A complementary instruction (*SCALE*) can be used to convert an analog input to engineering units.

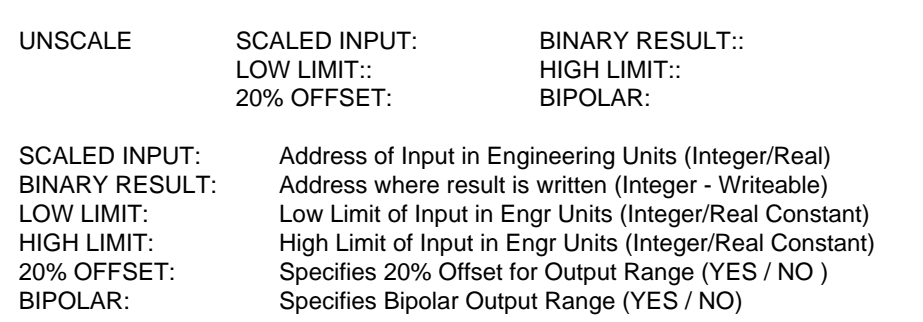

#### **Parameter Definitions**

- SCALED INPUT designates the memory address for input value expressed in engineering units. The address can specify an integer or real number (when address is followed by a period (**.**) ).
- BINARY RESULT designates the integer memory address where the *UNSCALE* result is written.
- LOW LIMIT is the low end (0%) of the range used for *UNSCALE* input..This value must be entered as an integer or real number constant value.
- HIGH LIMIT is the high end (100%) of the range used for **UNSCALE** input. This value must be entered as an integer or real number constant value.
- 20% OFFSET indicates an analog range where the BINARY OUTPUT includes a 20% offset (such as 1-5V or 4-20mA analog range). Enter 'YES' to specify an output range with 20% offset.
- BIPOLAR indicates an analog range where the BINARY OUTPUT corresponds to a bipolar range (such as -5-to-+5V analog range). Enter 'YES' to specify a bipolar output range.

*Note: It is not permitted to set both 20% OFFSET and BIPOLAR selections to 'YES' since that would define an invalid analog range.*

### **Description of Operation**

Each time the *UNSCALE* instruction is called

- 1. The analog output range is determined based on *UNSCALE* parameters:
	- Output Range = 0-to-+32000 when both 20% OFFSET = 'NO' and BIPOLAR = 'NO'
	- Output Range =  $+6400$ -to- $+32000$  when 20% OFFSET = 'YES'
	- Output Range =  $-32000$ -to- $+32000$  when BIPOLAR = 'YES'
- 2. The percentage of input (0-100%) is calculated based on the SCALED INPUT value within the range of engineering units defined by LOW / HIGH LIMITS and converted to the equivalent percentage for the appropriate analog output range..
- 3. If the SCALED INPUT is a real number, the LOW / HIGH LIMITS can fall within the following ranges:
	- 5.42101 E-20 to 9.22337 E+19 (for positive real number)
	- $\bullet$  -9.22337 E+18 to -2.71051 E-20 (for negative real number)
- 4. The converted value is an integer written to the memory address specified in BINARY RESULT.

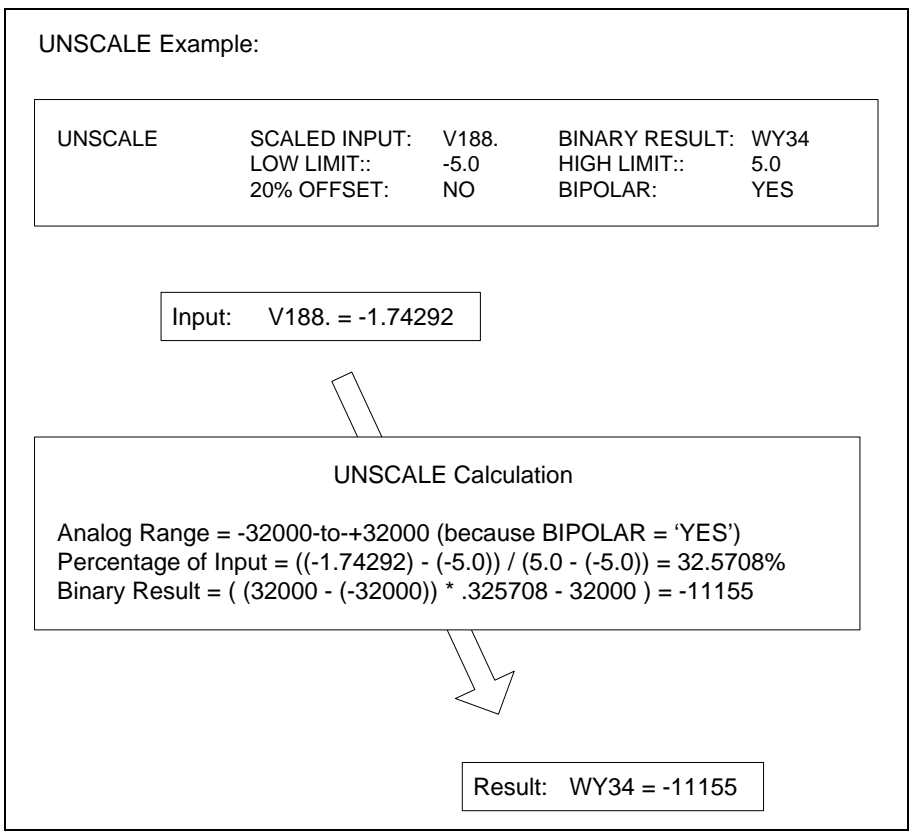

## *3.5.27 Conditional Looping - WHILE / ENDWHILE*

*Note:*

*This feature is available only when using 2500 Series CPU firmware V6.0 or later and 505 WorkShop V4.50 or later as PLC programming software.*

The *WHILE* and *ENDWHILE* instructions are used together to repetitively execute a group of instructions until a specified event occurs.

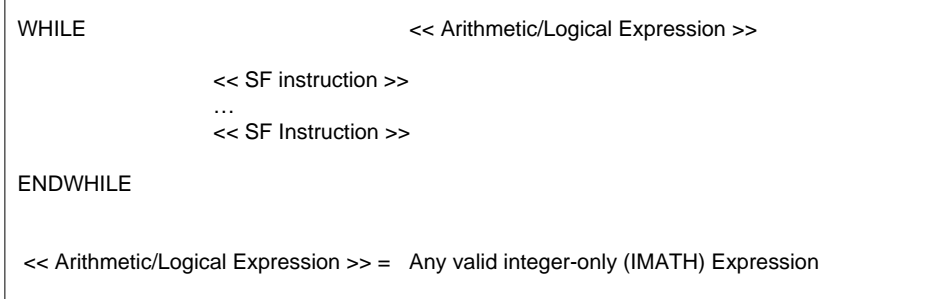

#### **Description of Operation**

When the *WHILE* instruction is called, the associated IMATH expression is evaluated. If the result is zero (FALSE), then execution jumps to first instruction after *ENDWHILE*. If the result is non-zero (TRUE), then execution continues to next statement following the *WHILE* instruction. When *ENDWHILE* is found, execution jumps back to the last *WHILE* instruction and process repeats.

There is no limit to the number or type of SF statements that can be executed within the *WHILE / ENDWHILE* loop.

The *WHILE / ENDWHILE* operation has the following requirements:

- Each *WHILE* instruction must be accompanied by a separate *ENDWHILE* instruction.
- *WHILE / ENDWHILE* loops may be "nested" within other *WHILE / ENDWHILE* loops to a maximum of four (4) levels deep.
- Any valid Integer Math (IMATH) expression (see Section [3.5.12\)](#page-253-0) may be used with the *WHILE* instruction as the condition to execute the embedded statements

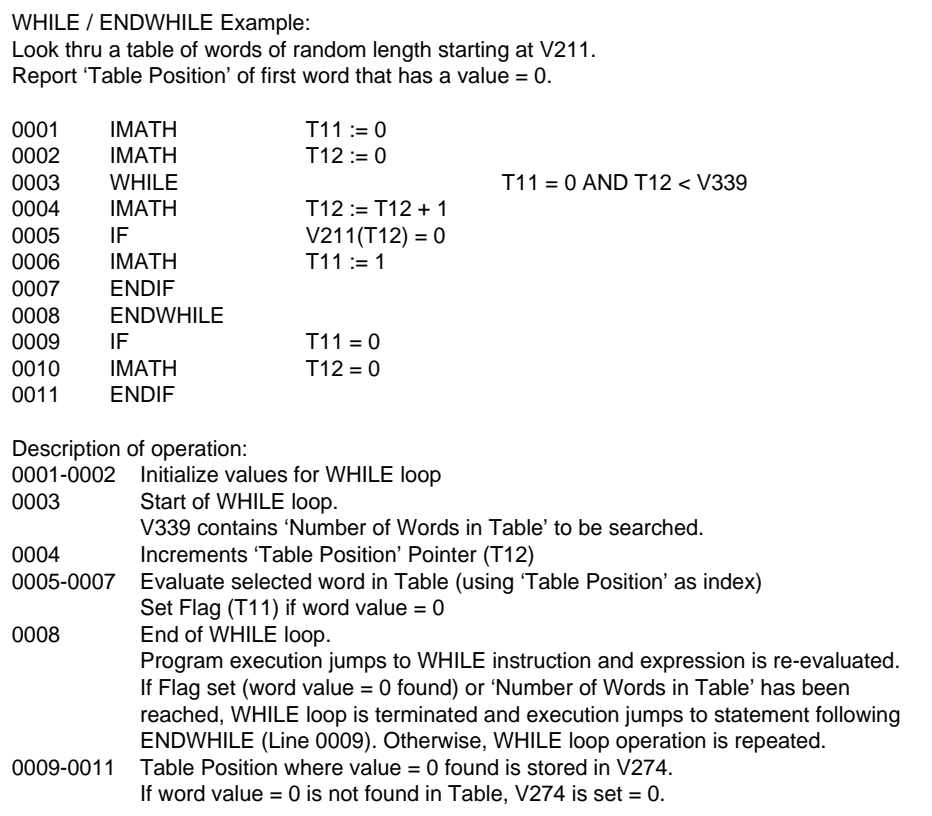

# **3.6 SF Program/Subroutine Data Variables**

Special Function Variables associated with the operation of Analog Alarms, PID Loops, and PLC operation can be accessed only within SF Programs and Subroutines and by HMIs connected to the PLC. The following table provides a list of all supported data types (eu = engineering units).

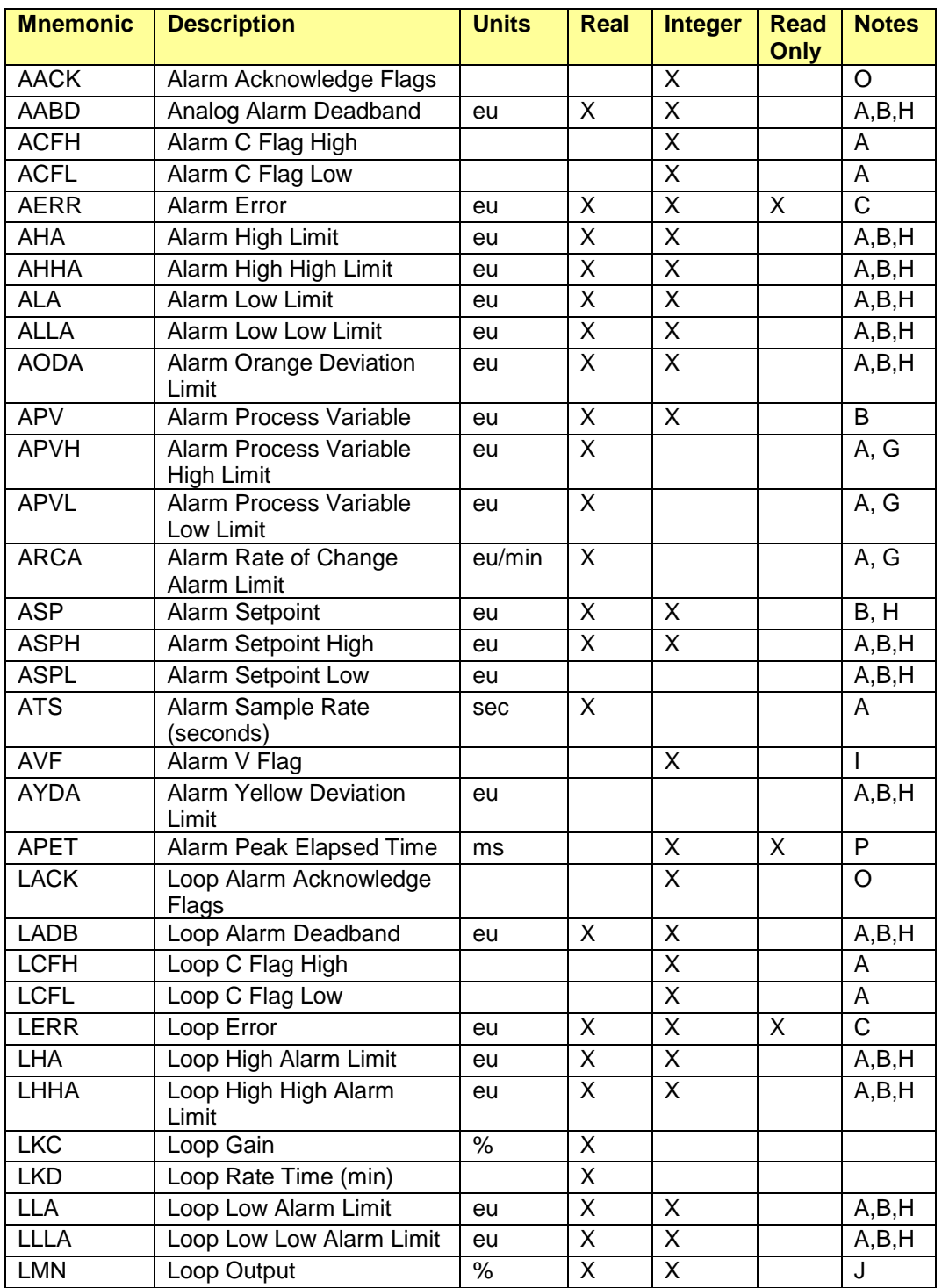

CTI 2500 Programming Reference Manual V1.19 287

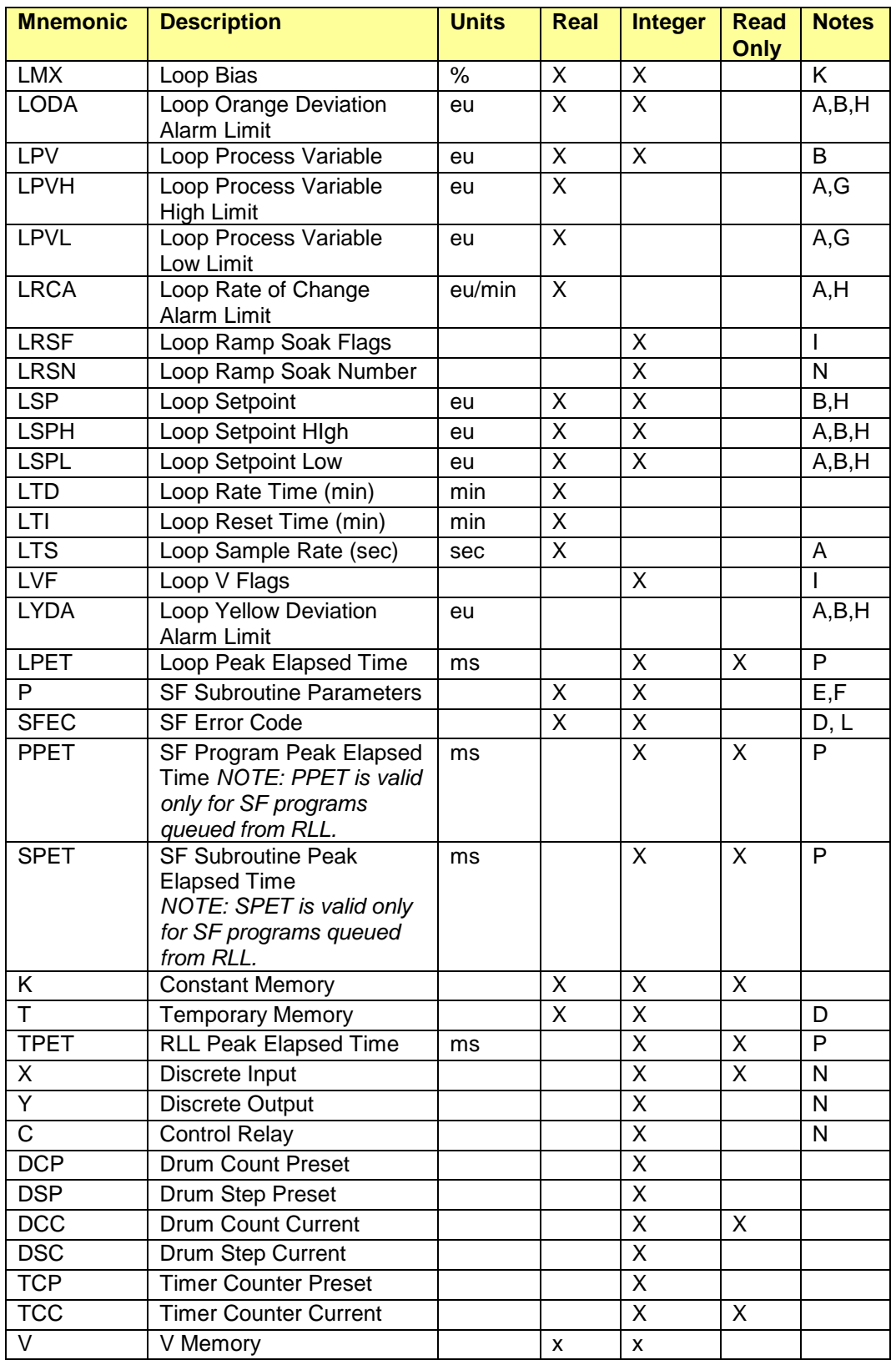

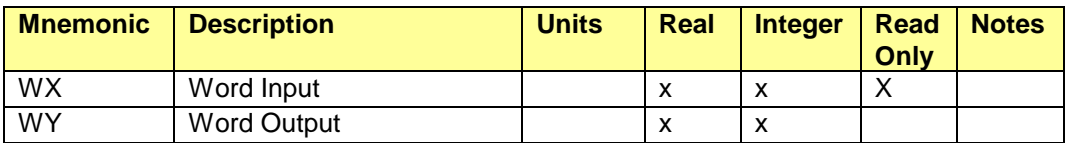

NOTES:

- A. This variable is read-only if Flash is selected as the program source.
- B. When accessed as an integer, value returned is an integer between 0 and 32000. When accessed as a real, the value is returned in engineering units between the low limit and the high limit.
- C. When accessed as an integer, value returned is a scaled integer between -32000 and 32000. When accessed as a real, the value is returned in engineering units between -span and + span.
- D. This variable can be accessed only in an SF program or SF subroutine.
- E. This variable can be accessed only in an SF subroutine.
- F. The access restrictions depend on the type of variable passed to the subroutine.
- G. If PVLn is changed to a value greater than PVHn, then PVHn is set to the new PVLn. If PVHn is changed to a value less than PVLn, then PVLn is set to the new PVHn.
- H. If PVLn or PVHn is modified and the current value of any of these variables is outside the new PV range, the value clamps to the nearest endpoint of the new PV range.
- I. When written, only the control bits are actually modified. When read, only the status bits are returned, the control bits are returned as 0.
- J. The value is dependent on the PID algorithm in use:
	- Position: The value is a percent between 0.0 and 1.0, if accessed as a real, or a number between 0 and 32000, if accessed as an integer.
	- Velocity: The value is a percent-of-change between -1.0 and 1.0 is accessed as a real, or -32000 and 32000 if accessed as an integer.
- K. These values are invalid if the Velocity PID algorithm is being used.
- L. The value written to SFEC must range from 0-255. Writing a non-zero value will cause the program to terminate, unless "Continue on Error" is selected in the SF program,
- M. LRSN is valid only if the loop is in Auto and ramp/soak for that loop is enabled. Error 39 is returned if the step is not programmed. If the loop is programmed, the loop exits the current step and enters the specified step. Writing a value larger than the number of the last programmed ramp/soak step to LRSN completes the ramp/soak and sets the ramp/soak finish bit.
- N. When reading a discrete point, a zero is returned if the bit is off and a 1 if the bit is on. When writing to a discrete point, a value of 0 turns off the bit and a value of 1 turns on the bit.
- O. Bit format for AACK and LACK is shown in Appendix B.
- P. APET, LPET, and SPET contain the time from which the process is scheduled until the process completes execution. TPET contains the peak elapsed time of an RLL task. TPET1 is the main RLL task; TPET2 is the cyclic RLL task. These variables can be read only by HMI devices connected to the controller.

# **3.7 SF Program/Subroutine Error Codes**

The following error codes can be generated by SF Programs and SF Subroutines while executing and reported in the Special Function Error Code (SFEC) variable if specified during program development.

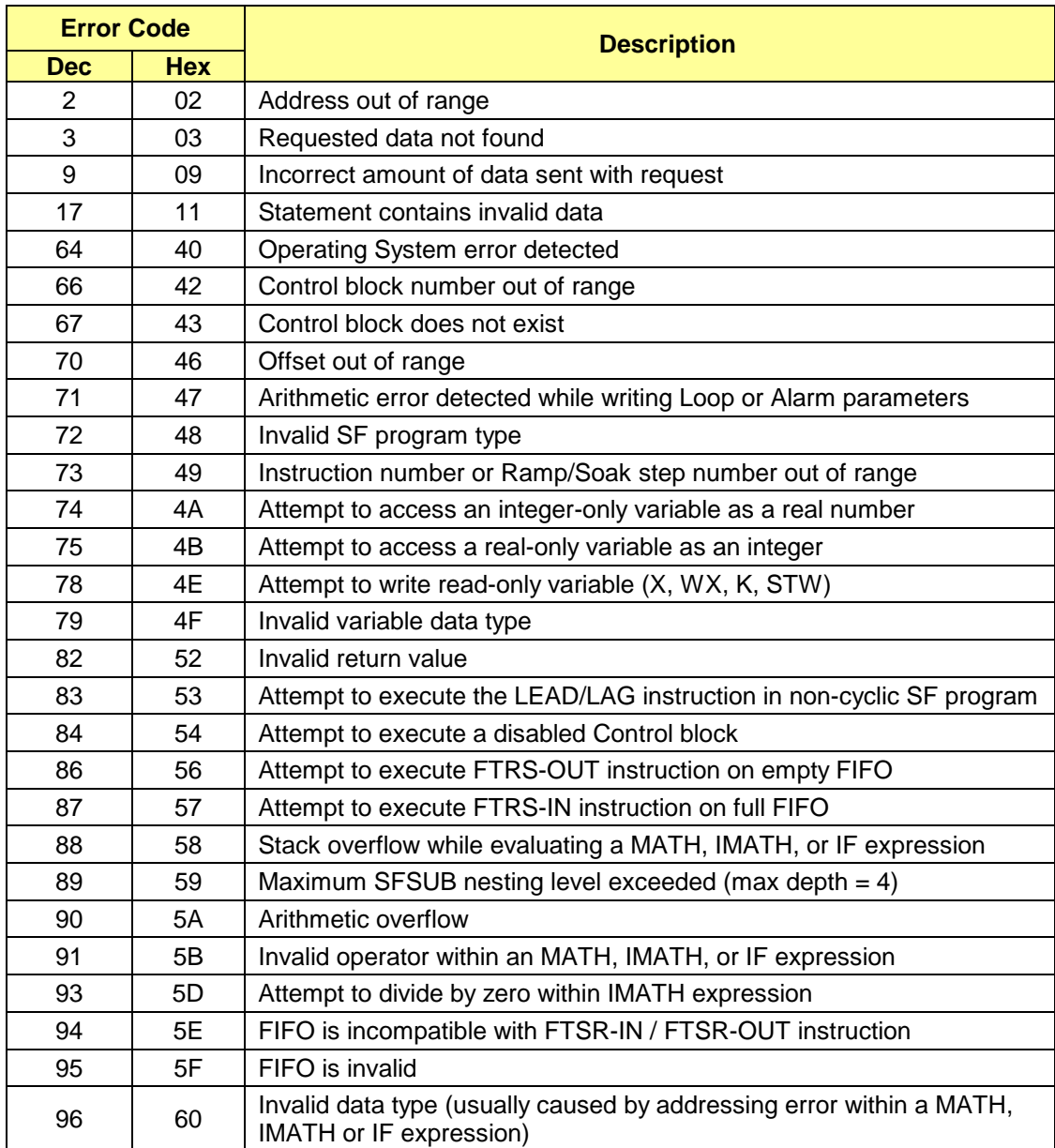

# CHAPTER 4 ANALOG ALARMS

### **4.1 Overview**

Analog Alarms allow you to the monitor the Process Variable (PV) and to set an alarm bit if the PV is outside designated boundaries.

The number of analog alarms supported by the CTI 2500 controller depends on the controller model. See the *CTI 2500 Installation and Operation Guide* for the number of alarms that can be programmed for your controller model. The alarm tasks execute within the Analog Alarm time slice.

Each analog alarm provides three types of alarms:

- Absolute alarms, which compare the PV to a designated value
- Deviation alarms, which compare the PV to the Setpoint
- Rate of change alarms, which compare the rate at which the PV is changing to a target value.

You may choose to use all of these alarms types, if desired.

Analog alarms are programmed by entering values for each of the parameters as described in the following section:

### **4.2 Alarm Parameters**

The following table provides a brief description of each alarm parameter. The parameters are explained in more detail following the table.

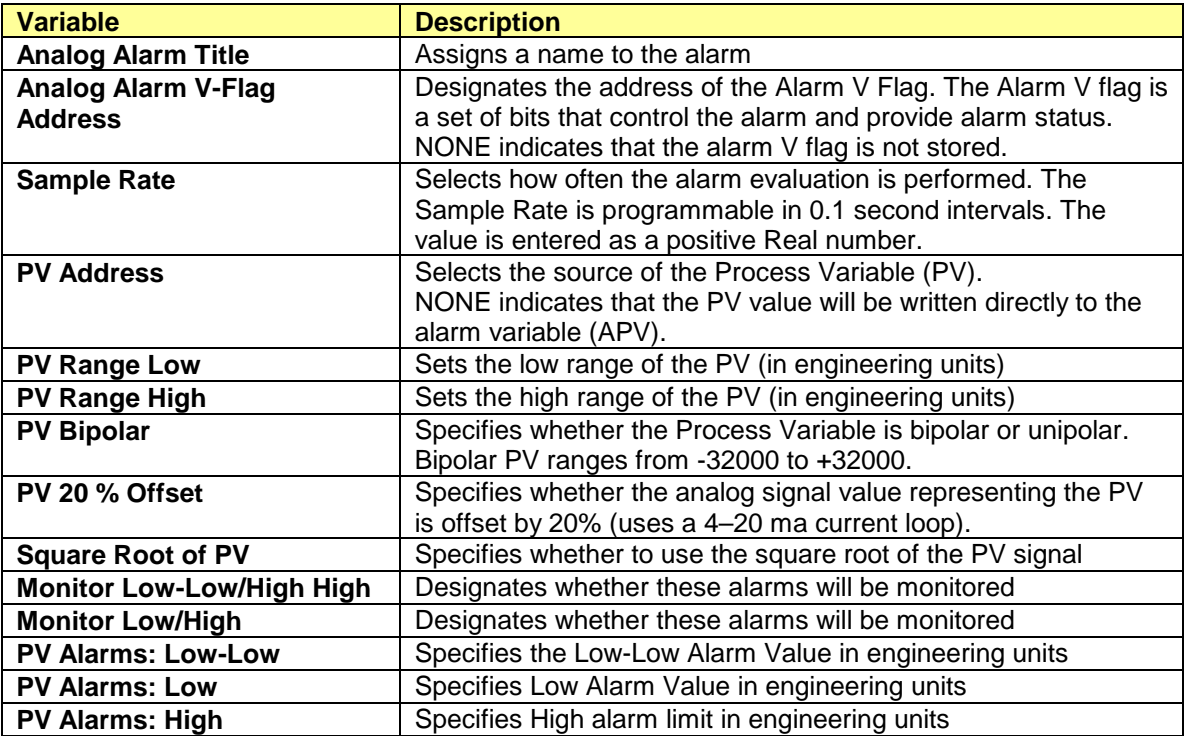

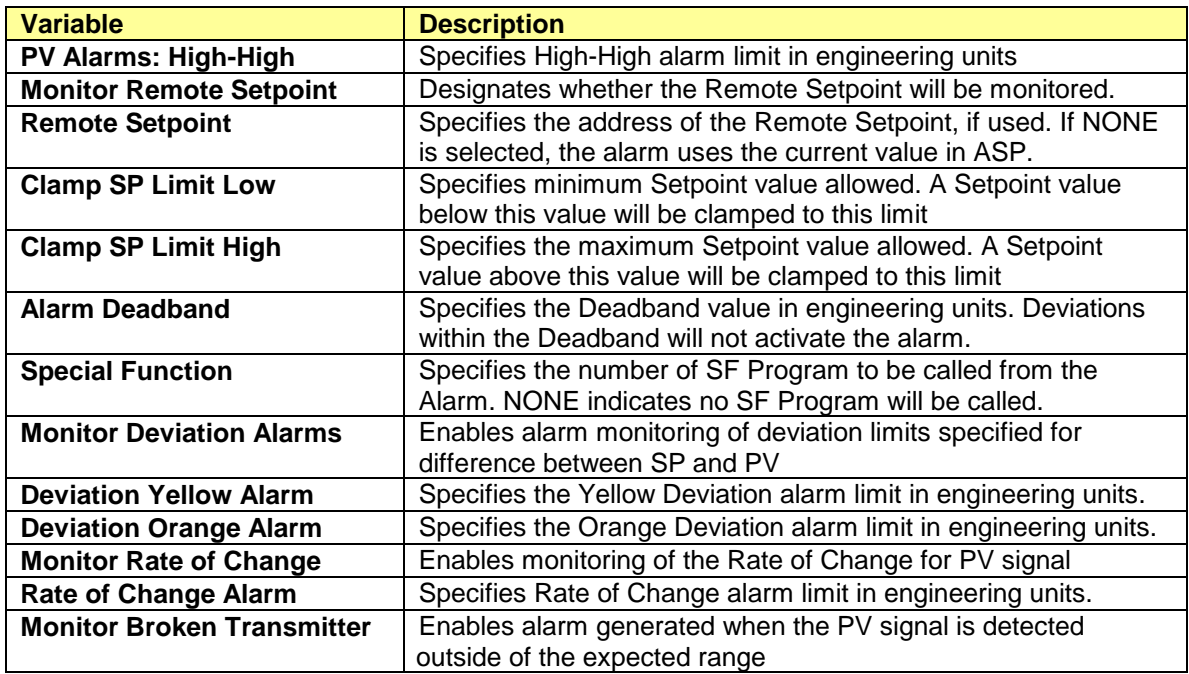

## *4.2.1 Alarm Title*

You enter the name or description for the Alarm in this field. Names can be up to 8 characters long.

## *4.2.2 Alarm V-Flag Address*

This field is used to assign the address for *Alarm V-Flag* data. The *Alarm V-Flag* data is a set of 12 bits used to control the operation of the Analog Alarm and report alarm conditions. It can be mapped to the C or Y discrete memory area (11 consecutive bits) or word memory (uses bits 1-12). See the table below.

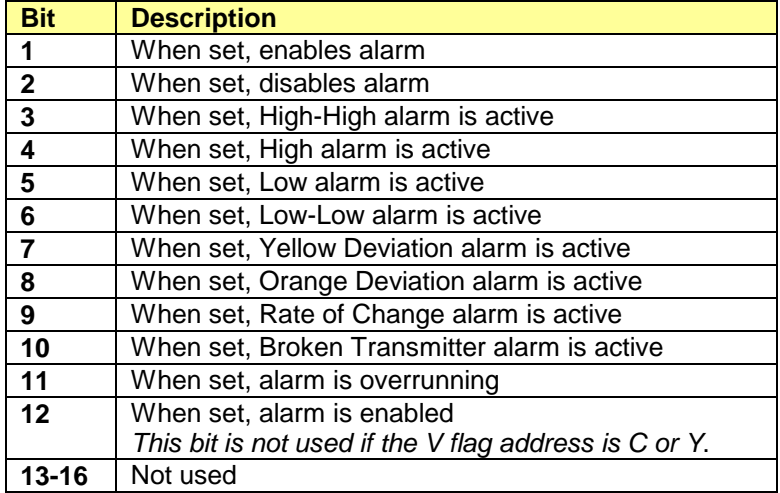

## *4.2.3 Sample Rate*

This parameter determines how often the alarm evaluation is performed. The minimum value is 0.1 seconds (100 ms), and *Sample Rate* can be entered in 0.1 second intervals.

Regardless of the *Sample Rate* entered, the alarms will be evaluated at least once every two seconds. Therefore, the *Sample Rate* is normally specified between 0.1 and 2.0 seconds.

## *4.2.4 Process Variable Address (V, WX, WY, None)*

This parameter designates the memory address that contains the *Process Variable* feedback to the loop. It is usually a WX address associated with an analog input channel. The input range is expected to be between 0-32000 for a standard unipolar (i.e. 0-5V) signal. If NONE is specified, the *Process Variable* value must be written directly to the SF alarm variable (APV).

## *4.2.5 PV Range Low/High (in Engr Units)*

The PROCESS VARIABLE can also be expressed as a Real number in engineering units. The *PV Low Range* represents the value when the analog input signal is at its minimum. The *PV High Range* represents the value when the input signal is at its maximum. The PV 20% OFFSET and PV BIPOLAR features are automatically integrated into the PV engineering units when selected.

## *4.2.6 PV is Bipolar (Yes/No)*

This refers to the actual PROCESS VARIABLE input to the loop. If a *Bipolar* input signal (i.e., -5 to +5V) is used, answer YES. The input range is then set to -32000 to +32000.

## *4.2.7 20% Offset on PV (Yes/No)*

Answer YES when the analog input has a *20% Offset* for the "zero" range position, used with signals such as 1-5V or 4-20mA. When active, the range of the PV integer value is 6400–32000.

*NOTE: It is invalid to select both Bipolar and 20% Offset for the same analog signal.*

## *4.2.8 Square Root of PV (Yes/No)*

Some devices provide a signal that is the square of the actual measurement. This calculation will compensate for this characteristic. Answer YES only if the actual PROCESS VARIABLE input represents the square of the measured input (i.e., differential pressure flow measurement).

## *4.2.9 Monitor Absolute Alarms (Yes/No)*

The selection of *Monitor Low-Low / High-High* and *Monitor Low / High* enable alarms generated by comparing the PV to fixed values. Either pair of alarms may be used independently. Both pairs are used when one pair (*High/Low*) indicates a warning while the other pair (*High-High/Low/Low* signals a critical condition.

# *4.2.10 Absolute Alarm Limits (in Engr Units)*

The values for the absolute alarm limits are entered when the corresponding alarm pair is selected. These values are specified in engineering units as follows:

- The value for the *High-High* alarm must be less than or equal to the PV HIGH RANGE value.
- The value for the *High* alarm must be less than or equal to the *High-High* alarm,
- The value for the *Low* alarm must be less than or equal to the *High* alarm,
- The value for the *Low-Low* alarm must be less than or equal to the *Low* alarm and greater than or equal to the PV LOW RANGE value.

## *4.2.11 Monitor Remote Setpoint (Yes/No)*

When *Monitor Remote SP* is set to YES, the alarm will obtain the SETPOINT value from the address entered in the REMOTE SETPOINT field. A value of NONE indicates that there is no REMOTE SETPOINT used by the Alarm. In this case, the SETPOINT value (if needed) must be written by Special Function program or HMI using the ASP variable.

## *4.2.12 Remote Setpoint (V, K, WX, WY, None)*

The *Remote SP* field is applicable only when *Monitor Remote SP* is selected. This field specifies the memory location containing the SETPOINT value. The integer value of *Remote Setpoint* is always scaled for the normal unipolar range of 0-32000. The SETPOINT value can also be accessed as Real number in engineering units according to the range specified by PV LOW and PV HIGH limits.

## *4.2.13 Clamp Setpoint Low/High (in Engr Units)*

The *Clamp SP Low* and *Clamp SP High* fields designate the minimum and maximum limits for the SETPOINT value. The values entered are treated in engineering units and must be within limits specified for PV LOW and PV HIGH. An attempt to force the SETPOINT outside these limits will result in the SP value being clamped to nearest limit. For instance, with SP limits set to 10 and 90, a SP input of 5 is changed to a value of 10 and a SP input of 95 is changed to a value of 90.

The *Clamp Setpoint* function is disabled if both SP LOW and SP HIGH limits are set to the same value.

## *4.2.14 Alarm Deadband (in Engr Units)*

The *Alarm Deadband* field allows the user to set an area around the alarm points to prevent nuisance alarms caused by PV value 'chattering' near an alarm limit. If specified, it provides a "neutral zone" for all alarms except for RATE OF CHANGE alarm. The *Alarm Deadband* delays the point at which an alarm condition is set and/or cleared. A typical *Deadband* normally ranges from 0.25% to 5% of span. For example, assume a PV RANGE of 0-100, PV LOW LIMIT = 20, and a DEADBAND = 2. When PV drops from 21 to 20, PV LOW alarm is activated. The PV LOW alarm is not cleared until PV signal rises to 22.

## *4.2.15 Special Function*

This field designates the number of the *Special Function Program* that will be called by the alarm function. The *SF Program* can be designated as NORMAL, PRIORITY, or RESTRICTED type.

The *Special Function Program* is called immediately each time before the alarm executes when the SAMPLE RATE is set to 2.0 seconds or less. When the SAMPLE RATE is greater than two seconds, the **SF Program** is called only at the SAMPLE RATE interval.

## *4.2.16 Deviation Alarms (Yes/No)*

When *Monitor Deviation* is set to **YES,** alarm monitoring is enabled for Deviation limits on the difference between SETPOINT and PV. When enabled, both *Yellow Deviation* and *Orange Deviation* alarms are enabled.

The *Yellow Deviation* and *Orange Deviation* alarms compute the ERROR (SP – PV) and activate when that ERROR exceeds the specified limits. The *Yellow Deviation* is considered the first level alarm, and the *Orange Deviation* is considered the critical alarm. The values for both alarms are entered in Engineering Units as follows:

- The *Orange Deviation* value must be less than the PV RANGE in Engineering Units (PV RANGE HIGH – PV RANGE LOW) and greater than or equal to the *Yellow Deviation* alarm limit.
- The *Yellow Deviation* value must be greater than or equal to zero and less than or equal to the *Orange Deviation* alarm limit.

### *4.2.17 Rate of Change Alarm Limit (in Engr Units per Minute)*

When MONITOR CHANGE is set to **YES**, alarm monitoring is enabled for *Rate of Change* of the PROCESS VARIABLE input signal.

The *Rate of Change Alarm* is applicable only when *Monitor Change* is selected. The *Rate of Change Alarm* is set when the analog input value changes faster than the limit specified by the designated amount. The RATE OF CHANGE limit is entered in engineering units per minute. For example, for a PV Range = 0-100, an entry of 120 equates to a *Rate of Change Alarm* limit of 2 units per second.

## *4.2.18 Broken Transmitter Alarm (Yes/No)*

When *Monitor Broken Xmit* is set to **YES**, an alarm is generated when the integer value of the Process Variable signal is detected outside of the expected PV range as noted below:

- NO OFFSET: 0 32000
- 20% OFFSEt: 6400 32000
- BIPOLAR: -32000 to +32000

If an ALARM DEADBAND is specified, that value is added to the limits that activate this alarm. For instance, the *Broken Transmitter Alarm* occurs when a 20% OFFSET signal is read outside the range of 6400-32000 when no DEADBAND is used. However, a DEADBAND value of 5% expands the acceptable input range by 1280 counts on both end of the scale (5120-33280).

## **4.3 Alarm Control Flags**

The *Alarm Control Flags* (C-FLAGS) are used to monitor and set the Alarm configuration parameters. The programmer is actually setting these flags when the Alarm parameters are entered as described in the previous section. The *Alarm Control Flags* are accessed via two Special Function variables ACFH (most significant word) and ACFL.

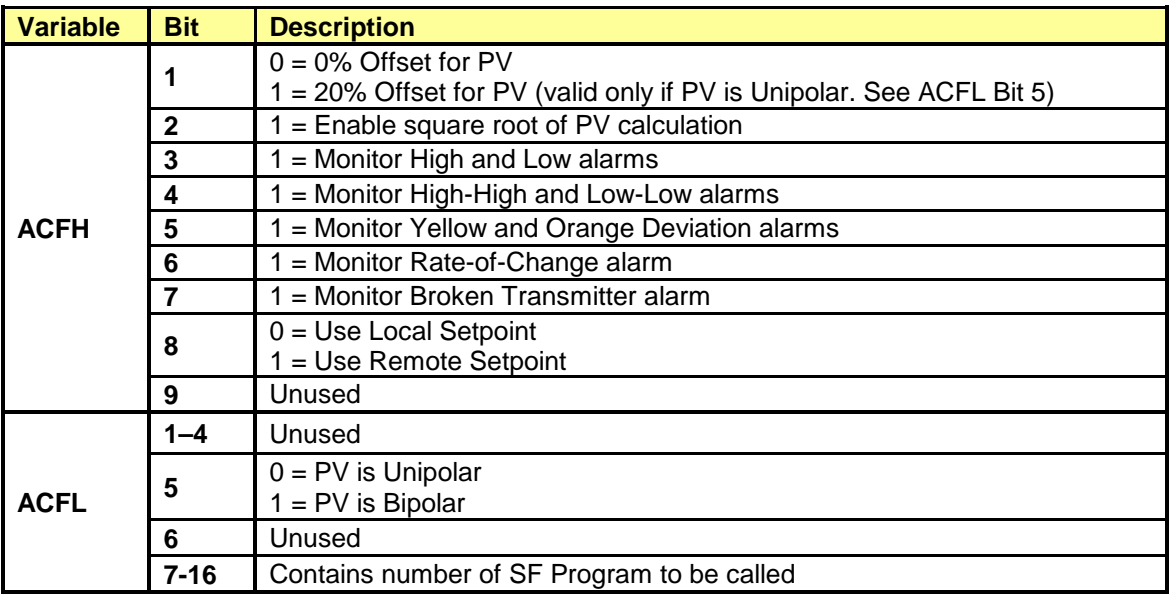

# **4.4 Alarm Acknowledgement Flags (AACK)**

The *Alarm Acknowledgement Flags* allow you to monitor and acknowledge critical alarms. An alarm can be acknowledged only if it is active (in alarm state as reported in bits 1-4) and currently unacknowledged (as reported in bits 9-12).

Alarms can be acknowledged by writing a '1' to the appropriate bit (bits 9-12). The PLC will then clear that bit to indicate the alarm acknowledgement.

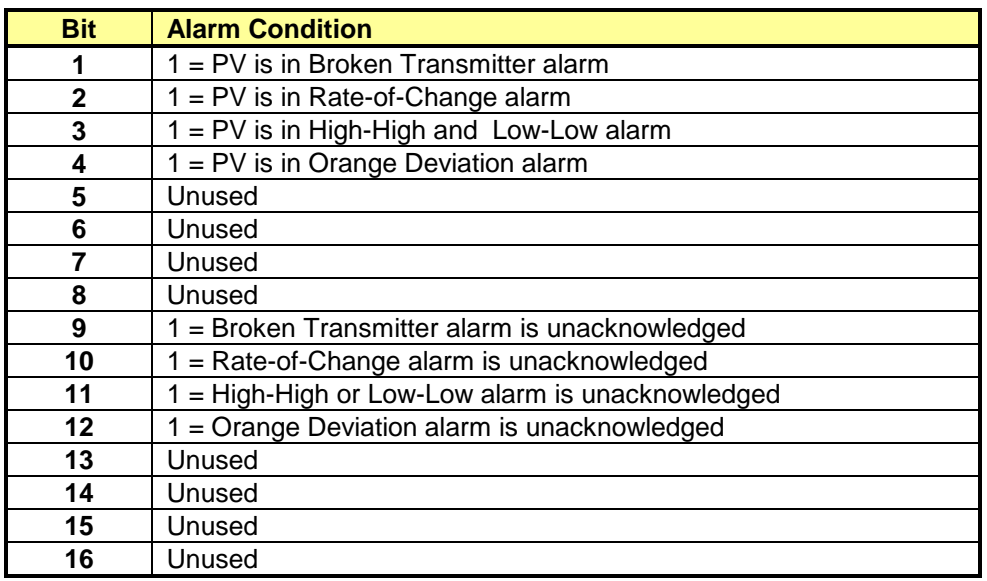

For instance, when both Bit 2 and Bit 10 are ON indicating an active and unacknowledged RATE OF CHANGE alarm, you can write a '1' to Bit 10 to acknowledge that alarm. The controller then sets Bit 10 to zero to indicate the RATE OF CHANGE alarm is acknowledged.

# CHAPTER 5 ANALOG (PID) LOOPS

### **5.1 Overview**

Analog Loops (also called PID loops) are used to control a process by measuring the PROCESS VARIABLE (PV), comparing it to a SETPOINT (SP) , and computing a control OUTPUT intended to bring the difference (or ERROR) between the PV and SP to 0.

Loops 1–128 operate as cyclical (time scheduled) loops. These loops run in the Analog Lop time slice. Loops 129–512 must be called from RLL using the PID instruction. These loops, also called "Fast Loops", execute during the RLL portion of the scan. All loops use the same PID algorithms and provide integrated analog alarms. The only limitation of "Fast Loops" is that Ramp/Soak feature is not available.

Analog loops are programmed by entering values for each of the loop parameters as described in the following section.

## **5.2 Loop Modes of Operation**

PID Loops can operate in the following modes:

*Manual* The LOOP OUTPUT is controlled by the operator. While in MANUAL mode, the loop monitors all active alarms associated with PV (except the YELLOW / ORANGE DEVIATION alarms). Auto The controller calculates the LOOP OUTPUT based on the LOOP PARAMETER settings. The SETPOINT value may be controlled by an operator interface, an SF PROGRAM, or a RAMP/SOAK table. All active alarms are monitored. *Cascade* CASCADE mode is a configuration where the OUTPUT of one ("outer") loop is used as the SETPOINT for another ("inner") loop. The controller computes the OUTPUT for the "inner" loop. The SETPOINT for the "inner" loop is obtained from the memory location specified for REMOTE SETPOINT address. While in CASCADE mode, the loop operation is identical to AUTO mode with the addition of the mode management of the associated loops, if they exist. When the "inner" loop is switched out of CASCADE, then all associated outer loops are placed in MANUAL mode to prevent reset windup. A request to place an "outer" loop into AUTO or CASCADE mode is denied unless its inner loop is in CASCADE mode. The number of cascaded loops is unlimited. The PLC requires that the loop be placed in CASCADE mode in order to use the REMOTE SETPOINT parameter. Therefore it is possible to setup a virtual CASCADE loop when this feature is desired. **Stopped** In effect when the PLC ANALOG SCAN IS set to PROGRAM mode or disabled.

# **5.3 Loop Parameters**

The following table provides a brief description of each loop parameter. The parameters are explained in more detail following the table.

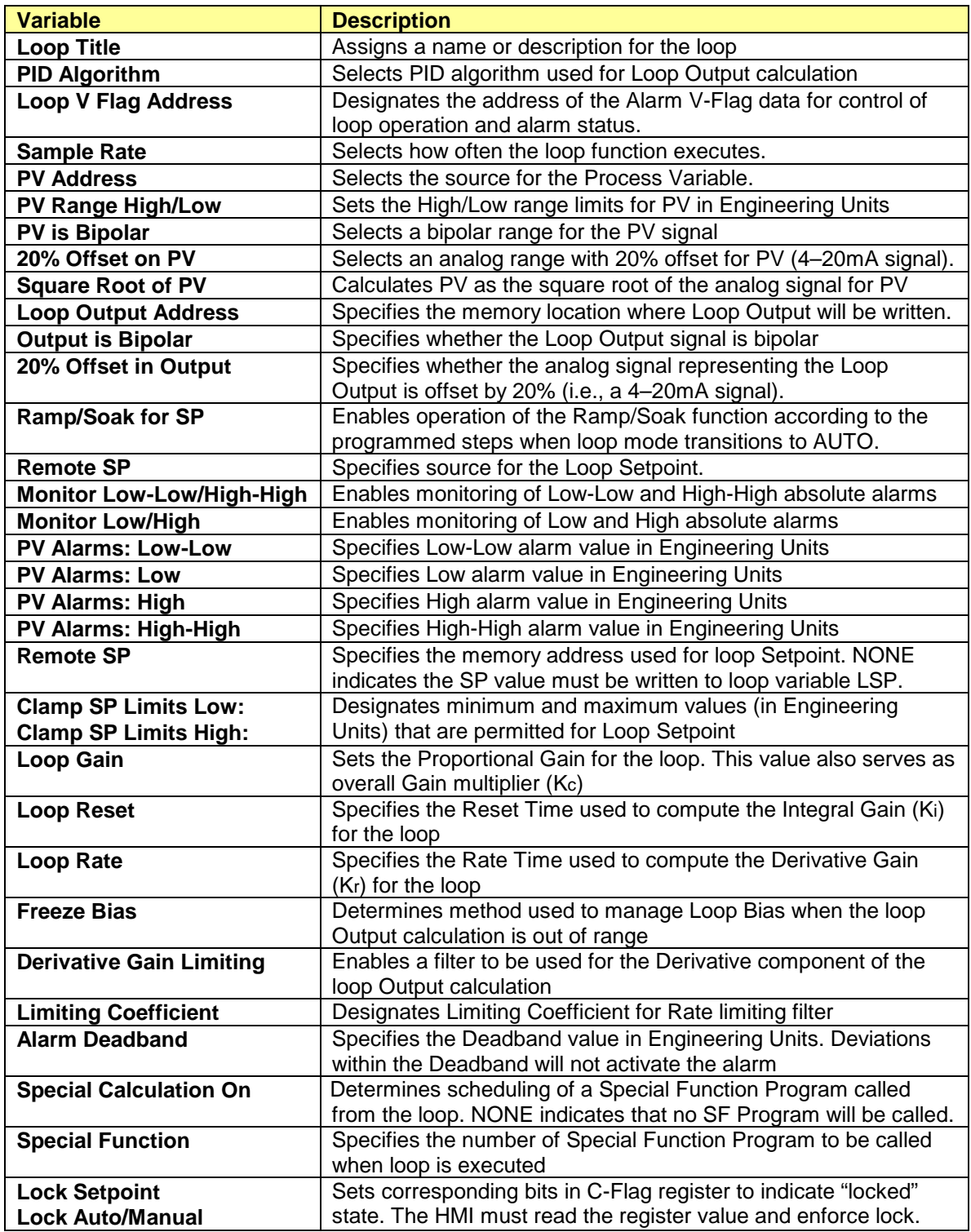

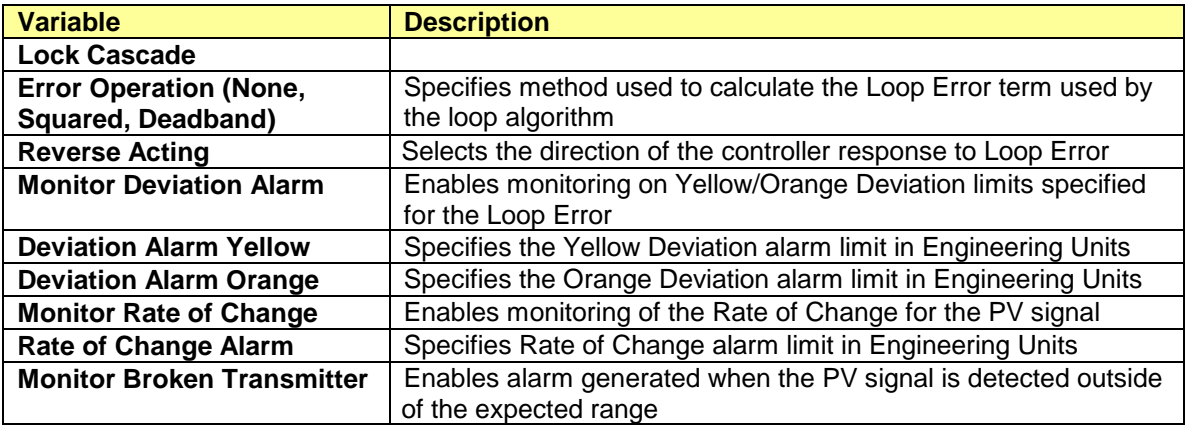

## *5.3.1 Loop Title*

Enter the name or description for the loop in this field. Names can be up to 8 characters long.

### *5.3.2 PID Algorithm (Position/Velocity)*

This parameter specifies the type of algorithm used in the loop calculation. You may choose either the *Position* or the *Velocity* algorithm.

The *Position* algorithm calculates the position of a device based on the Error. The *Position* algorithm provides a constant signal to field device and is used with most common analog actuators. This selection is used in 99% of the process control loops.

The *Velocity* algorithm calculates the change in device position based on the change in LOOP ERROR and generates a value indicating the direction and distance to move from the current position. Stepper motor devices and positioning systems typically require this algorithm. The LOOP OUTPUT is set to the difference in the calculated OUTPUT (between current and last loop computations) each time the loop algorithm is executed and equals zero when the calculated OUTPUT remains constant.

# *5.3.3 Loop V-Flag Address (None, C, Y, V, WY)*

The *V-Flag Address* assigns the address for LOOP V-FLAG data. The LOOP V-FLAG data is a set of 15 bits used to control the operation of the loop and report the loop mode and alarm conditions. It can be mapped to any writable discrete (15 consecutive bits) or word memory (bits 1-15 of single word) area.

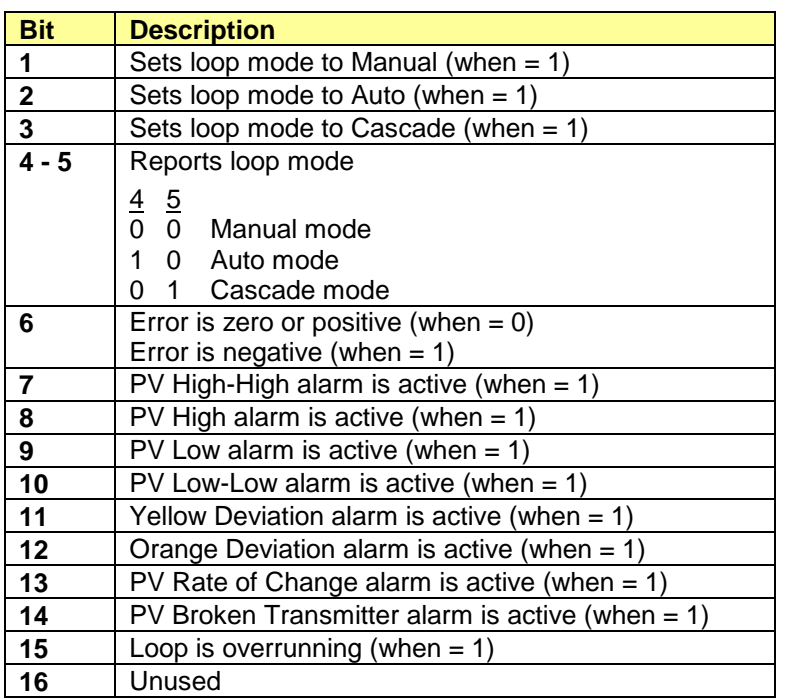

# *5.3.4 Sample Rate (in Seconds)*

The *Sample Rate* determines how often the loop calculation is performed. The parameter value can be set in increments of 0.1 seconds (100 ms). You should set the *Sample Rate* based on the process requirements. Setting the value too small can increase PLC scan time and/or cause loops to overrun (scheduled before the previous calculation has completed). Setting the value too large can prevent the process from being controlled correctly. For example, temperature loops using thermocouples whose time constant is measured in seconds, perform correctly with a *Sample Rate* of 4-5 seconds.

# *5.3.5 PV Address (None, V, WX, WY)*

The *PV Address* designates the memory address that contains the *Process Variable* feedback to the loop. It is usually a WX address mapped to an analog input channel or internal V-memory address. The value is expected to be an integer in the range of 0-32000, 6400-32000 if 20% OFFSET is used, or -32000 to +32000 for BIPOLAR signals.

## *5.3.6 PV Range (Low/High)*

The PROCESS VARIABLE can also be expressed as a Real number in engineering units. The *PV Low Range* represents the value when the input signal is at its minimum. The *PV High Range* represents the value when the input signal is at its maximum. The PV 20% OFFSET and PV BIPOLAR features are automatically integrated into the PV engineering units when selected.

#### *Caution:*

*It is an invalid case to set the PV Low Range and PV High Range to the same values. WorkShop and TISOFT prohibit this setting during Loop configuration. However, it is possible to change these values via HMI to create invalid Loop parameter settings.*

*If PV Low Range is set equal to the PV High Range (LPVL = LPVH) during run-time, an error is detected in the associated PID calculation and the Loop Output is held at the previous calculated value. This will occur until a valid PV Range (LPVL < LPVH) is entered when the Loop will resume normal operation.*

### *5.3.7 PV Bipolar (Yes/No)*

Select YES when the PROCESS VARIABLE is converted into a *Bipolar* analog signal, (-10 to +10V). When active, the range of the PROCESS VARIABLE integer value is -32000 to +32000.

### *5.3.8 20% Offset on PV (Yes/No)*

Select YES when the PROCESS VARIABLE is an analog signal with a *20% Offset* for the "zero" range position, (1-5V or 4-20mA). The range of the PROCESS VARIABLE is an integer value in the range of 6400–32000.

### *5.3.9 Square Root of PV (Yes/No)*

The *Square Root of PV* feature is used with differential pressure flow measurement devices, such as an orifice or venturi tube, where the flow rate is proportional to the square root of the pressure drop across the device. In this case, the PV input value represents the measured differential pressure so flow must be derived through a square root calculation. Select **YES** only if the actual PV input signal represents the square of the measured input.

### *5.3.10 Loop Output Address (None, WY, V)*

Specifies the memory address associated with the *Loop Output*. It is usually a WY address mapped to an analog output channel or internal V-Memory address. The value is expected to be an integer in the range of 0-32000, 6400-32000 (for 20% OFFSET) or -32000 to +32000 (for BIPOLAR signals)elect NONE if you do not want the LOOP OUTPUT to be written to a PLC memory address. In this case, the *Loop Output* value must be accessed via the SF variable LMN.

### *5.3.11 Output is Bipolar (Yes/No)*

Select **YES** when the LOOP OUTPUT is converted into a *Bipolar* analog signal, (i.e., -10-to-+10V). When active, the range of the LOOP OUTPUT integer value is -32000 to +32000. It is invalid to set both *Bipolar* and 20% OFFSET flags for the same analog signal.

### *5.3.12 20% Offset on Output (Yes/No)*

Select **YES** when the LOOP OUTPUT is converted into an analog signal with a *20% Offset* for the "zero" range position, ( 1-5V or 4-20mA). When active, the range of the LOOP OUTPUT integer value is 6400– 32000. It is invalid to set both *20% Offset* and BIPOLAR flags for the same analog signal.

## *5.3.13 Ramp/Soak for SP (Yes/No)*

When a *Ramp/Soak* profile has been programmed for this loop, setting this parameter to YES causes the loop to execute the *Ramp/Soak* steps when the loop transitions from MANUAL to AUTO mode. The configuration of a *Ramp/Soak* profile is described in Section 5.4.

## *5.3.14 Monitor Absolute Alarms (Yes/No)*

The selection of *Monitor Low-Low/High-High* and *Monitor Low/High* enable alarms generated by comparing the PV to fixed values. Either pair of alarms may be used independently. Both pairs are used when one pair (*High/Low*) provides a warning indication while the other pair (*High-High/ Low-Low* signals a critical condition.

## *5.3.15 Absolute Alarm Limits (in Engr Units)*

The values for the absolute alarm limits are entered when the corresponding alarm pair (*Low/High*) or (*Low-Low/High-High*) is selected. These values are specified in Engineering Units as follows:

- The value for the *High-High* alarm must be less than or equal to the PV HIGH RANGE value.
- The value for the *High* alarm must be less than or equal to the *High-High* alarm,
- The value for the *Low* alarm must be less than or equal to the *High* alarm,
- The value for the *Low-Low* alarm must be less than or equal to the *Low* alarm and greater than or equal to the PV LOW RANGE value.

## *5.3.16 Remote SP (None, V, K, WX, WY, LMN)*

The *Remote Setpoint* field specifies the memory location used by the loop to obtain the SETPOINT value. A value of NONE indicates that there is no *Remote Setpoint* and that the SETPOINT must be set via the Special Function variable LSP.

In order to use *Remote Setpoint*, the loop must be placed in CASCADE mode even if the loops are not actually cascaded together**.** True CASCADE mode involves multiple loops where the OUTPUT of one loop (LMN) is used as the SETPOINT for another. It is possible to simulate CASCADE mode by using any writeable word memory location as *Remote Setpoint* rather than an actual LOOP OUTPUT. This allows the SP to be controlled by RLL, SF programs, or manually via HMI. In this case, a loop in CASCADE mode operates exactly like AUTO mode without being influenced by the operation of another loop.

The integer value of *Remote Setpoint* is always scaled for the normal unipolar range of 0-32,000. The SETPOINT can also be accessed as Real number in engineering units according to the range specified by PV Low and PV HIGH limits.

*Note:*

*An alternative to using Remote Setpoint in non-Cascade applications is to control the Loop Setpoint via the SF Loop Setpoint variable (LSP).*

# *5.3.17 Clamp Setpoint Limits Low/High (in Engr Units)*

Designates minimum and maximum limits allowed for LOOP SETPOINT. The values entered are treated as engineering units and must be within limits specified for PV LOW and PV HIGH. An attempt to force the SETPOINT outside these limits will result in the SP value being clamped to nearest limit. For instance, with *Setpoint Limits* set to '10' and '90', a SP input of '5' is changed to a value of '10'and a SP input of '95' is changed to a value of '90'.

*Setpoint Limits* are enforced in MANUAL and AUTO modes but not in CASCADE mode. However, the controller sets SETPOINT equal to Process Variable (SP=PV) to ensure a bumpless transfer from MANUAL to AUTO mode even if PV is outside *Setpoint Limits*. The *Setpoint Limits* are then applied if the SETPOINT is ever changed from that value.

*Setpoint Clamping* is disabled if both *SP Low* and *SP High* limits are set to the same value.

## *5.3.18 Loop Gain*

The *Loop Gain* parameter sets the PROPORTIONAL GAIN for the control loop and also acts as overall GAIN multiplier (**Kc**). The *Loop Gain* entry may range from 0.0 to 100.0. An entry of 0 disables PROPORTIONAL control.

A *Loop Gain* of 1.0 is *Unity Gain* where the PROPORTIONAL component of the LOOP OUTPUT is equal to amount the LOOP ERROR (SP-PV). A larger value for *Loop Gain* typically results in faster response since its PROPORTIONAL component increases as the ERROR increases, but it can lead to process instability if it is excessively large. The *Loop Gain* also serves as multiplier for DERIVATIVE GAIN and INTEGRAL GAIN as described in the following sections.

## *5.3.19 Loop Reset (Reset Time in Minutes)*

This value determines the INTEGRAL portion of the PID algorithm. The *Reset* parameter is expressed as *Reset Time* in minutes and used to calculate the INTEGRAL GAIN (**Ki**) as Sample Rate / Reset Time.. Therefore INTEGRAL GAIN is the reciprocal of *Reset Time* and decreases as *Reset Time* gets larger. *Reset* is used to improve response time and eliminate steady-state errors quicker. The tradeoff is this usually causes larger overshoot during ERROR correction. The contribution of the INTEGRAL component is reflected in the BIAS term of the LOOP OUTPUT. *Reset* can be disabled by entering "0" or leaving the entry blank.

## *5.3.20 Rate (Derivative Time in Minutes)*

**Rate** is the DERIVATIVE portion of the loop and is expressed as DERIVATIVE TIME in minutes. DERIVATIVE GAIN (**Kd**) is calculated as DERIVATIVE TIME / SAMPLE RATE. The DERIVATIVE term slows the rate of change of the LOOP OUTPUT and is most noticeable when the ERROR is small.. *Rate* is used to reduce the amount of overshoot produced by the INTEGRAL component. However, it slows down transient response and is highly sensitive to noise in PV and/or SP signals that can lead to process instability when DERIVATIVE GAIN is sufficiently large. *Rate* can be disabled by entering "0" or leaving the entry blank.

## *5.3.21 Freeze Bias (Yes/No)*

In *Adjust Bias* mode (when *Freeze Bias* = NO), the controller adjusts LOOP BIAS by the amount that the calculated LOOP OUTPUT is out-of-range. Otherwise (*Freeze Bias* = YES), the controller holds BIAS at last value when OUTPUT calculation is out-of-range.

For example, the previous loop calculation had LOOP BIAS = 0.59 and LOOP OUTPUT = 0.99, and new loop calculation results in LOOP BIAS = 0.62 and LOOP OUTPUT = 1.08.

In *Adjust Bias* mode, the BIAS is adjusted by the overage amount

 $BIAS_{NFW} = 0.62 - 0.08 = 0.54$ 

In *Freeze Bias* mode, the BIAS is held at previous value

 $BIAS<sub>NEW</sub> = BIAS<sub>OLD</sub> = 0.59$ 

*Freeze Bias* is usually selected only in special circumstances where an external action can affect a process signal and generate an erroneous value over some time period. For example, the loop is controlling temperature in a furnace. If the temperature (PV) sensor were located near a furnace door, opening the door would produce a large ERROR and cause unwanted large change in the BIAS term.

## *5.3.22 Derivative Gain Limiting (Yes/No)*

**Derivative Gain Limiting** enables a filter to be used in the calculation of DERIVATIVE component of the controller algorithm. This feature helps to reduce the sensitivity of the DERIVATIVE TERM to noise in process signals that can cause erratic behavior of the control system. This is typically used when the DERIVATIVE term exceeds 15-20 percent of the calculated LOOP OUTPUT.

### *5.3.23 Limiting Coefficient*

Specifies the value used as *Derivative Gain Limiting Coefficient* in calculation of the DERIVATIVE GAIN LIMITING filter. This filter effectively limits the rate of change of PROCESS VARIABLE according to the filter time constant as specified by the DERIVATIVE TIME (Td) and LIMITING COEFFICIENT (Kd) as shown below:

 $\mathsf{Y}_{\mathsf{NEW}} = \mathsf{Y}_{\mathsf{PREV}} + \frac{\mathsf{Sample\ Time\ (Ts)}}{\mathsf{Ts} + (\mathsf{Td/Kd})} \mathsf{X} \quad (\mathsf{PV}_{\mathsf{NEW}} - \mathsf{Y}_{\mathsf{PREV}})$ 

**Derivative Term = Rate Gain (Kc\*Td/Ts) X (Y<sub>NEW</sub> - Y<sub>PREV</sub>)** 

The *Limiting Coefficient* is used only when DERIVATIVE GAIN LIMITING = YES.

### *5.3.24 Alarm Deadband (in Engr Units)*

*Alarm Deadband* sets the value used to prevent nuisance alarms caused by PV value 'chattering' near an alarm limit. If specified, it provides a "neutral zone" for all alarms except for RATE OF CHANGE alarm. The *Alarm Deadband* delays the point at which an alarm condition is set and/or cleared. It is normally set to a value in the range of 0.25% to 5% of span.

For example, PV RANGE of 0-100, PV LOW alarm = 20, and *Deadband* = 2. When PV drops from 21 to 20, PV LOW alarm is activated. The PV LOW alarm is not cleared until PV signal rises to 22.

## *5.3.25 Special Calculation On (SP, PV, Output, None)*

The controller can perform any custom calculations by calling a SPECIAL FUNCTION PROGRAM during the loop calculation. This field schedules the SF program to be called while the SP, PV, or Output values are accessed. No Special Function Program is called if "*NONE*" is entered in this field.

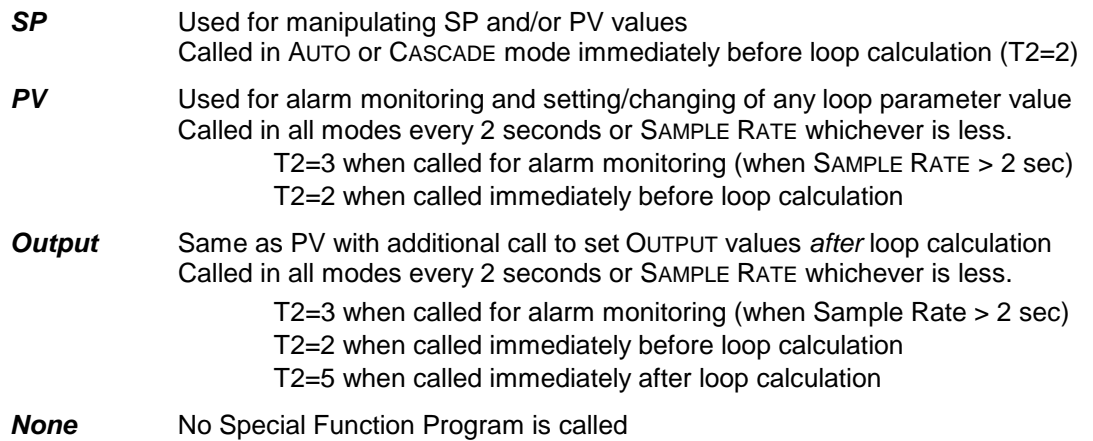

## *5.3.26 Special Function*

This field specifies the number of the *Special Function Program* that will be called from the loop.

## *5.3.27 Lock Setpoint, Lock Auto/Man, Lock Cascade*

These values set the corresponding bits in the LOOP C-FLAGS. It is the responsibility of the operator interface or HMI program to check these flags before attempting to modify these parameters. The controller does not enforce the lock.

## *5.3.28 Error Operation (Error Squared, Error Deadband, None)*

Specifies method used to calculate the LOOP ERROR term used in the control equation:

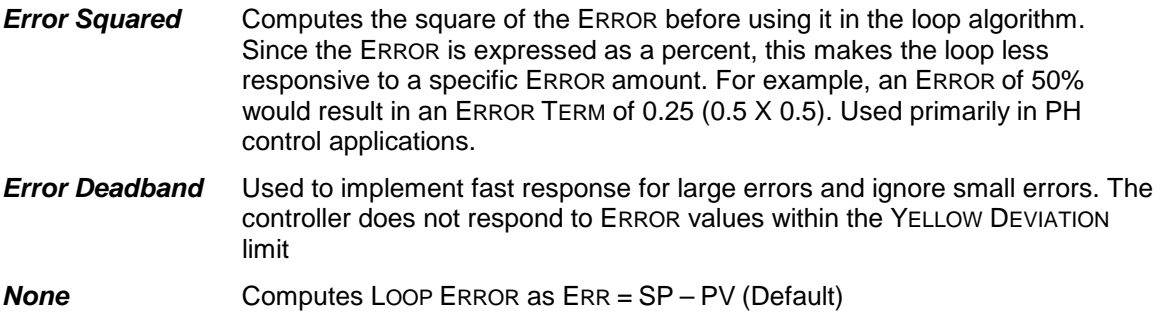

## *5.3.29 Reverse Acting (Yes/No)*

This parameter selects the direction of controller response to LOOP ERROR.

- *NO* Selects *Direct-Acting* control. Direction of PV movement follows the LOOP OUTPUT. Therefore, increasing the CONTROL OUTPUT causes the PV value to increase.
- **YES** Selects *Reverse-Acting* control. Direction of PV movement is opposite of the LOOP OUTPUT. Increasing the CONTROL OUTPUT causes the PV value to decrease.

## *5.3.30 Monitor Deviation (Yes/No)*

Select *YES* to enable alarm monitoring on DEVIATION LIMITS on the ERROR value calculated as SP-PV. When selected both YELLOW DEVIATION and ORANGE DEVIATION alarms are enabled.

## *5.3.31 Deviation Alarm Limits (in Engr Units)*

The *Yellow Deviation* and *Orange Deviation* alarms activate when the ERROR (SP – PV) exceeds the specified limits. The *Yellow Deviation* is considered the first level alarm, and the *ORANGE DEVIATION* is considered the critical alarm. The values for both alarm limits are entered in Engineering Units as follows:

- The value for the *Orange Deviation* alarm limit must be less than or equal to the PV RANGE in Engineering Units ((PV HIGH RANGE – PV LOW RANGE.) and greater than or equal to the *Yellow Deviation* limit.
- The value for the *Yellow Deviation* alarm limit must be greater than or equal to zero and less than or equal to the *Orange Deviation* limit.

## *5.3.32 Monitor Rate (Yes/No)*

Select *YES* to enable alarm monitoring on PV RATE OF CHANGE.

## *5.3.33 Rate of Change Alarm Limit (in Engr Units per Minute)*

The *Rate of Change* alarm is activated when the PV input changes faster than the designated alarm limit. The change in PV is calculated as the difference in two consecutive monitoring cycles. The *Rate of Change* limit is entered in Engineering Units per Minute. For example, for a PV RANGE = 0-100, an entry of 120 equates to an *Rate of Change* alarm limit of 2 units per second.

## *5.3.34 Monitor Broken Xmit (Yes/No)*

Select *YES* to enable *Broken Transmitter* alarm that is activated when the integer value of the PV input signal is detected outside of the expected range as shown below:

- NO OFFSET: 0 32000
- 20% OFFSET: 6400 32000
- BIPOLAR: -32000 to +32000

If DEADBAND is specified, that value is added to the limits that activate this alarm. For instance, the **Broken Transmitter** alarm is set when a 20% OFFSET signal is read outside the range of 6400-32000 when no DEADBAND is used. However, a DEADBAND value of 5% expands the acceptable input range by 1280 counts on both end of the scale (5120-33280).

# **5.4 Loop Control Flags (C-Flags)**

The *Loop Control Flags (C-FLAGS)* are used to monitor and set the loop configuration parameters. These flags are a "mirror" of the LOOP PARAMETER flags. The programmer is actually setting these flags when the LOOP PARAMETERS are configured as described in the next section. *Loop C-Flags* are accessed via two Special Function variables LCFH (most significant word) and LCFL.

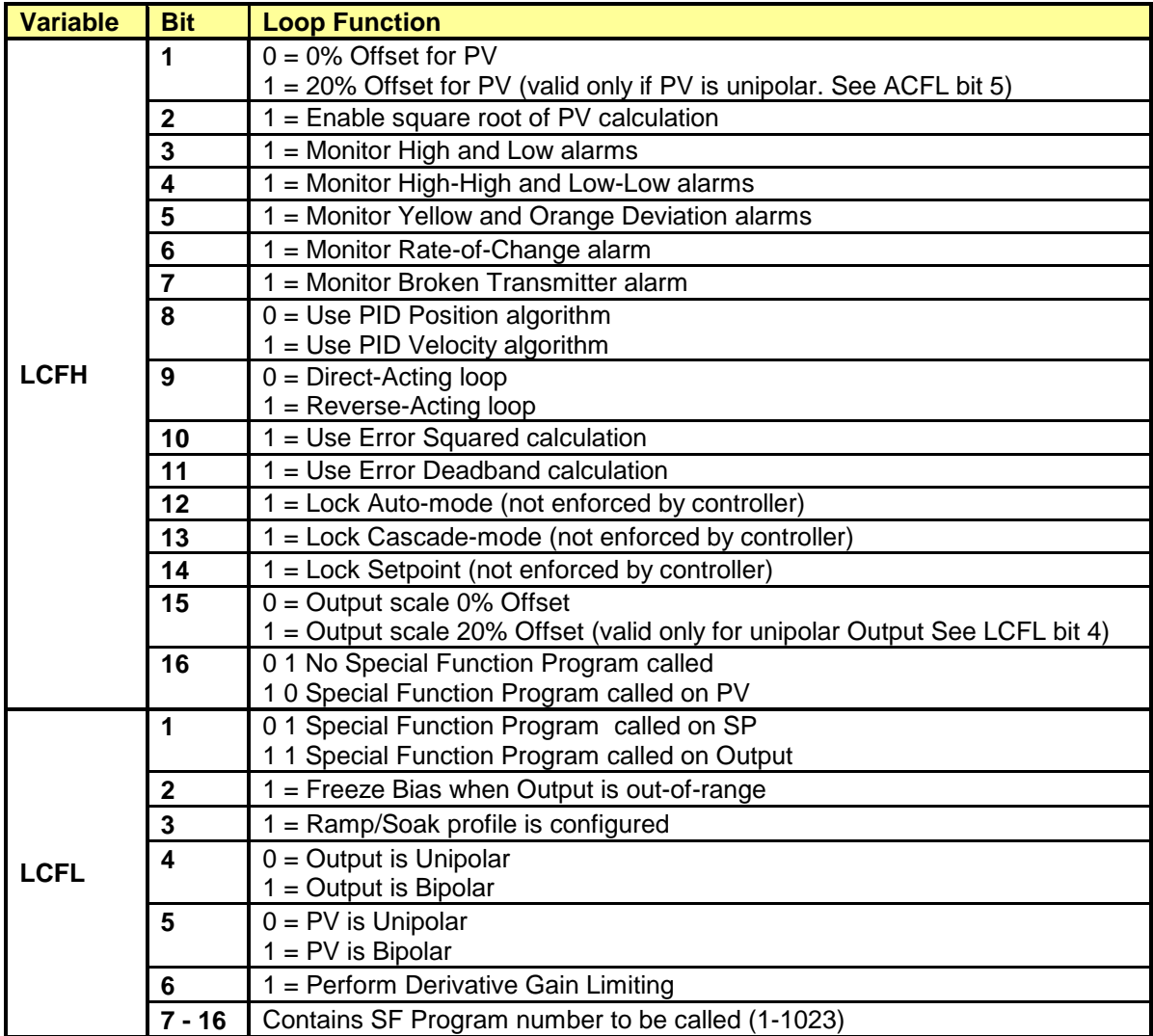

## **5.5 Loop Alarm Acknowledgement Flags**

The *Loop Alarm Acknowledgement Flags* allow you to monitor the loop alarm status and acknowledge alarms when required. Access to these flags is provided via the Special Function variable *LACK*. An alarm may be acknowledged by writing a '1' to specific "unacknowledged" alarm bits (bits 9–12).

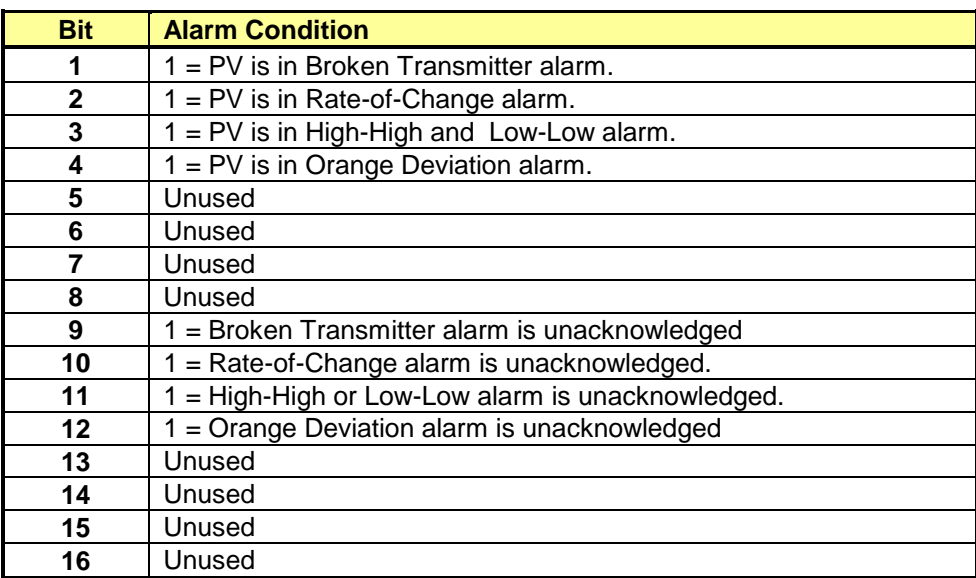

For instance, when both Bit 2 and Bit 10 are ON indicating an active and unacknowledged RATE OF CHANGE alarm, you can write a '1' to Bit 10 to acknowledge that alarm. The controller then sets Bit 10 to zero to indicate the RATE OF CHANGE alarm is acknowledged.

## **5.6 Ramp/Soak Operation**

The *Ramp/Soak* feature allows the configuration of a profile table to automate a startup sequence of a process by creating a set of rules to vary the LOOP SETPOINT. This is very useful in high temperature processes such as metal fabrication, heat treating, and batch cooking.

The following illustration shows a simple *Ramp/Soak* profile.

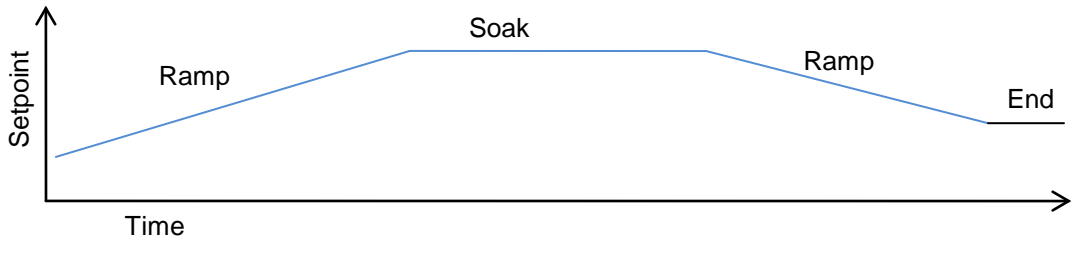

**Ramp Soak Profile**

The *Ramp/Soak* profile is made up of steps or time periods. Each step is entered as one of three types:

**Ramp** Moves the SETPOINT linearly to specified value at designated rate of change.

*Soak* Holds the SETPOINT constant for designated time period.

**End** Terminates the RAMP/SOAK operation

The *Ramp* step is programmed with 2 values; RAMP RATE and SETPOINT. The RAMP RATE is entered in Engineering Units per minute and sets how fast the SETPOINT value is changed. The SETPOINT is the final value we want the PROCESS VARIABLE to achieve.

The *Soak* step is specified by TIME (in minutes) to remain at the current value and DEADBAND. The DEADBAND is specified in Engineering Units and sets the amount of variance that is permitted in SETPOINT value. If the PV moves outside the DEADBAND limits, the SOAK timer stops until the PV returns to an acceptable value.

Multiple RAMP/SOAK steps (up to a maximum of 254) may be entered in a single profile.

The **END** step terminates the operation and is required.

A *Status Bit* can be specified for each RAMP/SOAK step. This bit is turned ON while the step is active and is reset when the operation leaves that step. This allows the *Ramp/Soak* operation to be easily monitored by the RLL program or HMI device.

If programmed, the *Ramp/Soak* operation starts automatically when the loop transitions from MANUAL to AUTO mode. The controller starts execution at step 1 and continues until it encounters an END step. On completion, the loop remains in AUTO mode and SETPOINT is held at the last specified value.

Operation can also be manually controlled via Special Function variables as described below:

#### **LRSN Loop Ramp Soak Number**

The *LRSN* holds the current (active) step number for its corresponding RAMP/SOAK profile. This variable can be accessed by a Special Function Program or HMI device. The value contained in the LRSN is zero-relative (i.e.,  $0 =$  Step 1).

#### **LRSF Loop Ramp Soak Flags**

Set of 16 bits containing operational and status data for the corresponding profile. Bits 1-3 can be written and used for MANUAL control of the *Ramp/Soak* operation. Bits 4-16 provide status monitoring.

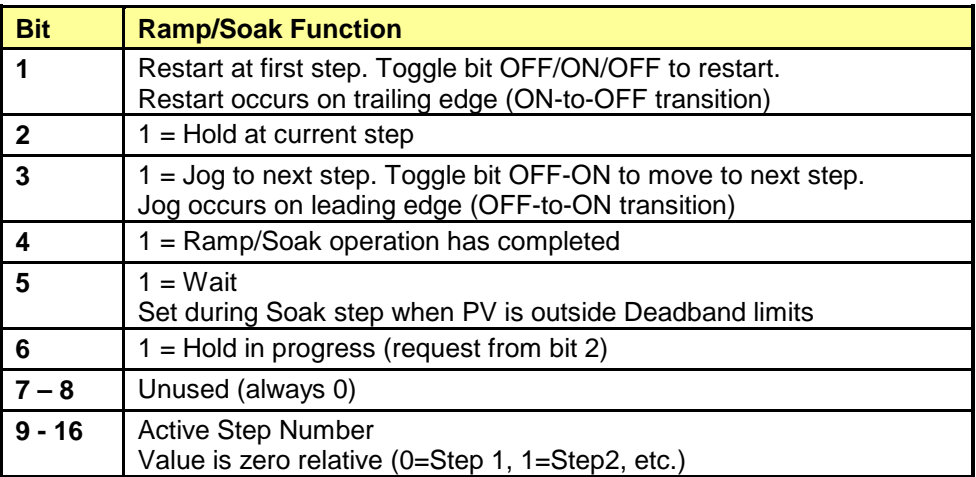

The *Ramp/Soak* operation may be programmed for all standard PID Loops (numbered 1-128). Higher numbered loops must execute as "Fast Loops" triggered by the RLL program and do not support this feature.
# CHAPTER 6 MEMORY CONFIGURATION

#### **6.1 Overview**

The 2500 Series controller provides an area of battery backed memory which can be used to store the User program. The amount of memory available varies with the controller model. See the *CTI 2500 Installation and Operation Guide* for model specific features.

This memory is then partitioned into areas used by different parts of the user program. To allow you to customize the controller to meet different applications, you can allocate the amount of memory reserved for each user program element using your programming software. Following is an example using *505 WorkShop* by FasTrak Softworks.

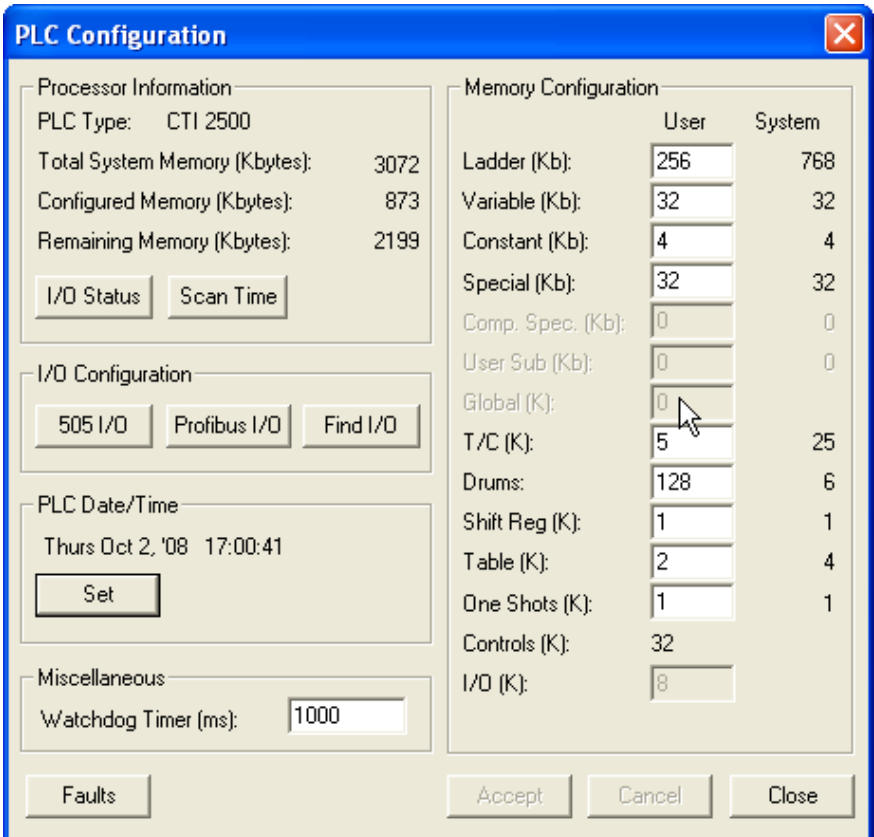

### **6.2 Memory Configuration**

This section describes the PLC memory types available for user configuration.

#### *6.2.1 Ladder (L) Memory*

Ladder Memory is used to hold the RLL program. Each ladder instruction consumes one or more 16 bit words of RLL memory. For each 1KB of RLL source memory configured, the controller allocates an additional 2KB for compiled run-time code.

#### *6.2.2 Variable (V) Memory*

Variable (V) Memory is an array of 16 bit words that used to store user defined data. One V-Memory location can contain an array of bits, an unsigned integer, or a signed integer. Two consecutive V memory locations can be used for long integers and/or floating point numbers. V-Memory is allocated in increments of 1KB. Each V-Memory location consumes 2 bytes.

#### *6.2.3 Constant (K) Memory*

Constant (K) Memory is similar to V memory, except that it cannot be written by the user program. K-Memory is typically used to hold initialization data and other data that is unchangeable. One K-Memory location can contain an array of bits, an unsigned integer, or a signed integer. Two consecutive K memory locations can be used for long integers and floating point numbers. K-Memory is allocated in increments of 1KB. Each K-Memory location consumes 2 bytes.

#### *6.2.4 Special (S) Memory*

Special (S) Memory is used to hold instructions for Special Function Programs and Subroutines, Analog Loop parameters, and Analog Alarm parameters. S-Memory is allocated in 1KB increments.

#### *6.2.5 Timer/Counter (TC) Memory*

Timer/Counter memory is used to hold the Timer/Counter Current (TCC) and Timer/Counter Preset (TCP) data. Each Timer and/or Counter instruction (TMR, TMRF, DCAT, MCAT, CTR, UDC) used in the program must have a unique instruction number. The user allocates the number of Timers and/or Counters available in 1K increments, and each group of 1K instructions consumes 5KB of System Memory.

#### *6.2.6 Drum Memory (D) Memory*

Drum Memory is used to store the Drum data including the Drum Step Preset (DSP), Drum Count Preset (DCP), Drum Step Current (DSC), and Drum Count Current (DCC) values. Each Drum instruction (DRUM, EDRUM, MDRMD, MDRMW) used in the program must have a unique instruction number. The user allocates the number of Drums available in increments of 64. Each allocated group of 64 Drums uses 3KB of System Memory.

#### *6.2.7 Shift Register (SR) Memory*

Shift Register Memory is used by the Shift Register instructions. Each Shift Register instruction (SHRB or SHRW) used in the program must have a unique instruction number. The user allocates the number of Shift Register available in 1K increments, and the system uses one byte for each allocated instruction to save the previous state of the instruction input.

#### *6.2.8 Table (T) Memory*

Table Memory is used by the Table Move instructions. Each Table Move instruction (MWTT or MWFT) used in the program must have a unique instruction number. The user allocates the number of Table Move instructions available in 1K increments, and 2 bytes of System Memory are used for each allocated instruction to maintain the count of move operations completed since the last instruction reset.

#### *6.2.9 One Shot (OS) Memory*

One Shot Memory is used by the group of One-Shot instructions for storage of the previous input state. Each One-Shot instruction (OS, DSET, TSET) used in the program must have a unique instruction number. The user allocates the number of One-Shot instructions available in 1K increments, and each allocated instruction uses 1 byte of System Memory.

#### *Note:*

*Compiled Special (CS) Memory and User (U) Memory that were user-configurable memory types for the SIMATIC® 505 controllers are not used in the CTI 2500 Series CPU.*

*When using 505 WorkShop, the software automatically removes these memory types from the PLC Configuration when the 'PLC Type' is changed to a CTI 2500 Series PLC model. However, these memory allocations must be manually removed from the PLC Memory Configuration before using TISOFT to download a program to a CTI 2500 Series PLC*

# CHAPTER 7 SCAN CONFIGURATION

#### **7.1 Overview**

The CTI 2500 Series controller executes a scan that contains a discrete portion and an analog portion as described in the *CTI 2500 Installation and Operation Guide*. The discrete portion consists of Normal I/O, RLL and Special Function I/O tasks. These tasks are always executed to completion every scan.

The analog portion consists of the following tasks: Analog Loops, Analog Alarms, Special Function Programs, Special Function Subroutines, Communications, and Diagnostics. These tasks are executed in time slices. The time slice constrains how long the task can execute in a single PLC scan. Except for the Diagnostic task, the time slice values for the analog scan are user configurable. This design allows you to minimize the overall scan time while allowing ample processing time to complete tasks that can execute over several scans.

Each time slice specifies the maximum time (in msec) that a task will execute during one scan. If a task completes all scheduled operations before the specified time interval, the controller immediately moves to the next task. Therefore, a large time slice does not affect the PLC scan if no operations are scheduled. The time slice values are set a default values when a new user program is created. These values may be changed using your programming software. Following is an example using *505 Workshop* by FasTrak Softworks.

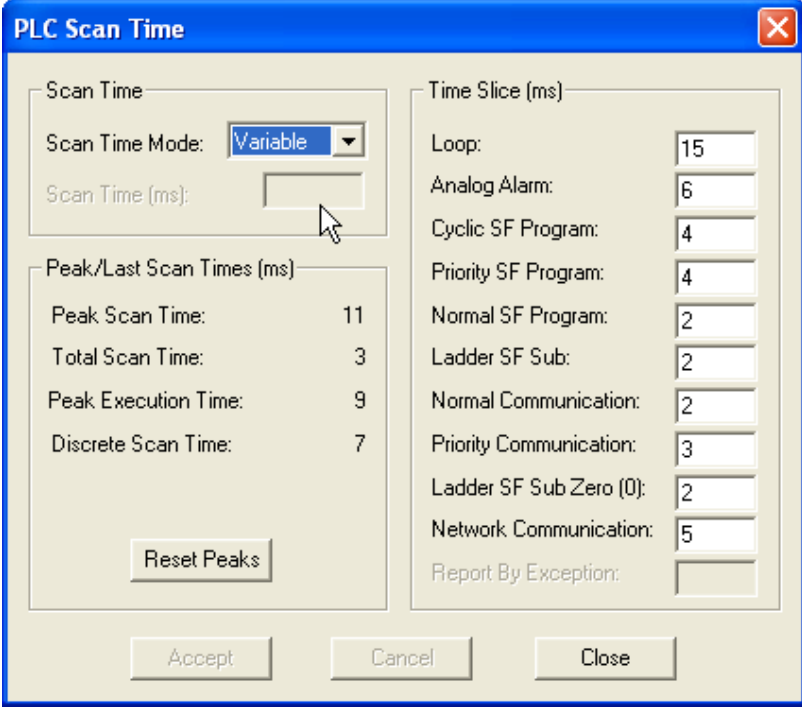

### **7.2 Time Slice Configuration**

You can configure the following time periods in the analog scan:

### *7.2.1 Analog Loop Time Slice*

The *Analog Loop* task executes in this time slice. This time slice value represents the maximum amount of time that the task can run in a single scan. If you wish to minimize scan time, you can set the time slice slightly larger than the value that will cause the loops to begin overrunning.

#### *7.2.2 Analog Alarm Time Slice*

The *Analog Alarm* task executes in this time slice. This time slice value represents the maximum amount of time that the task can run in a single scan. If you wish to minimize scan time, you can set the time slice slightly larger than the value that will cause the alarms to begin overrunning.

#### *7.2.3 Cyclic Special Function Program Time Slice*

When you create a Special Function Program, you can designate that the program is executed on a cyclical basis and specify the cyclic time interval. This time slice value represents the maximum amount of time that *Cyclic Special Function Programs* can run in a single scan. If you wish to minimize scan time, you can set the time slice slightly larger than the value that will cause *Cyclic*  **Special Function Programs** to begin overrunning.

#### *7.2.4 Priority Special Function Program Time Slice*

When you create a Special Function Program that is called from the RLL program, you can designate whether the program is executed in the Priority time slice or the Normal time slice. This time slice value represents the maximum amount of time that *Special Function programs* designated as **Priority** can run in a single scan.

#### *7.2.5 Normal Special Function Program Time Slice*

When you create a Special Function Program that is called from relay ladder logic, you can designate whether the program is executed in the Priority time slice or the Normal time slice. This time slice value represents the maximum amount of time that *Special Function programs* designated as *Normal* can run in a single scan.

#### *7.2.6 Ladder Special Function Subroutine Time Slice*

*Special Function Subroutines* called from relay ladder logic (RLL) execute in this time slice. This time slice value represents the maximum amount of time that *Special Function Subroutines* called from RLL can run in a single scan.

### *7.2.7 Normal Communications Time Slice*

Requests that may require several scans to service, called DEFERRED REQUESTS, are executed in this time slice. In general, these requests consist of programming functions such as BLOCK MOVES and SEARCHES. When the controller is in RUN mode, this value represents the maximum amount of scan time that will be allocated to executing this request. If DEFERRED REQUESTS are serviced too slowly, you can speed them up by increasing this time slice (at the expense of impacting scan time). If the impact on scan time is more important than the execution time of these requests, you can reduce the time slice value.

### *7.2.8 Priority Communications Time Slice*

Requests originating from the serial ports that can be serviced in a single scan time are executed in this time slice. In general, these are requests to read and write data elements. Depending on the nature of the requests, you may be able to improve data access throughput by increasing this time slice. Alternately, you may be able to reduce the impact of these requests by reducing the time slice.

#### *7.2.9 Ladder SF Subroutine 0 Time Slice*

*Ladder Special Function Subroutine 0* is a special type of Special Function Subroutine called from relay ladder logic. See Section [2.11.13](#page-188-0) for additional information. This time slice represents the maximum amount of time that these subroutines can execute in a single scan.

#### *7.2.10 Network Communications Time Slice*

Requests originating from the local Ethernet port that can be serviced in a single scan time are executed in this time slice. In general, these are requests to Rad and Write data elements. You may be able to improve data access throughput by increasing the time slice value. If HMI devices are connected to the local Ethernet port, we recommend that this value be set to at least 5 msec.

#### **7.3 Facilities for Analog Scan Optimization**

#### *7.3.1 Status Word 162*

Status Word 162 contains bits flag bits that designate when certain tasks are overrunning (not completing execution before is time to run again) or when SF queues are full.

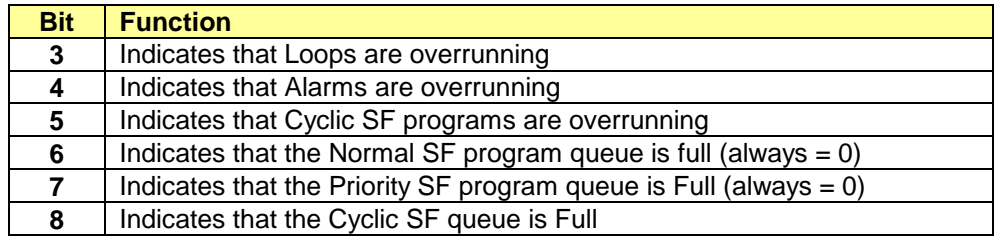

If Cyclic tasks are *Overrunning* (as indicated in Bits 3-5) you can either increase the SAMPLE TIME to call the task less often or increase the corresponding time slice to allow the controller more execution time for that task during each scan.

The 2500 Series CPUs have unlimited queues for NORMAL and PRIORITY SF programs so the bits indicating *Queue Full* (Bits 6-7) will always be zero in the CTI controllers.

The *Cyclic SF Queue* is limited to 32 active programs (identical to the SIMATIC® 505 controllers). *The Cyclic SF Queue Full* flag (Bit 8) indicates that the RLL program attempted to run more than 32 CYCLIC SF programs at the same time. After 32 CYCLIC SF programs are active, all other Cyclic SF programs will not execute until one or more active programs are terminated.

### *7.3.2 Program Elapsed Times*

For each analog loop, analog alarm, special function program, and special function subroutine, the controller maintains a peak elapsed time. This measures the time from which the program element is placed in the execution queue until it has completed execution. These statistics may be accessed via the following mnemonics.

- **LPET** Contains the PEAK ELAPSED TIME for PID loops executed in the ANALOG LOOP time slice. LPET1 contains the time for Loop 1; LPET2 contains the time for Loop 2; etc. Note LPET times are not valid for loops executed using the RLL PID instruction, since these loops are executed in the RLL portion of the scan.
- **APET** Contains the PEAK ELAPSED TIME for Analog Alarms. APET1 contains the time for Alarm 1; APET2 contains the time for Alarm 2; etc.
- **PPET** Contains the PEAK ELAPSED TIME for Special Function programs. PPET1 contains the time for SFPGM 1; PPET2 contains the time for SFPGM 2; etc. PPET times for SF programs executed IN-LINE with RLL are not available, since they are executed in the RLL portion of the scan. The PPET values for SF programs called only by LOOPS or ALARMS are set to 65535 to provide indication that the SFPGM has executed.
- **SPET** Contains the PEAK ELAPSED TIME for Special Function Subroutines. SPET1 contains the time for SFSUB 1; SPET2 contains the time for SFSUB 2; etc. Note that SPET times are valid only for SF Subroutines called by RLL that are not designated for IN-LINE execution.

The PEAK ELAPSED TIME shows the total time interval between when the task starts to execute until it is complete. If the task cannot finish before the time slice expires, the task is suspended until the next PLC Scan. The PEAK ELAPSED TIME includes the time required to complete the PLC Scan as well as the task itself.

Using the PEAK ELAPSED TIME values, you can determine how long it is taking to execute a specific task on the controller. For Cyclic tasks, it shows how close the tasks are to overrunning (not completing execution before it is time to run again) and helps you to adjust the time slice values accordingly.

# APPENDIX A – PLC STATUS WORDS

The CTI 2500 controller maintains a collection of Status Words that may be used by user programs or operator interface equipment to monitor the status of the controller subsystems. The following table describes the Status Words.

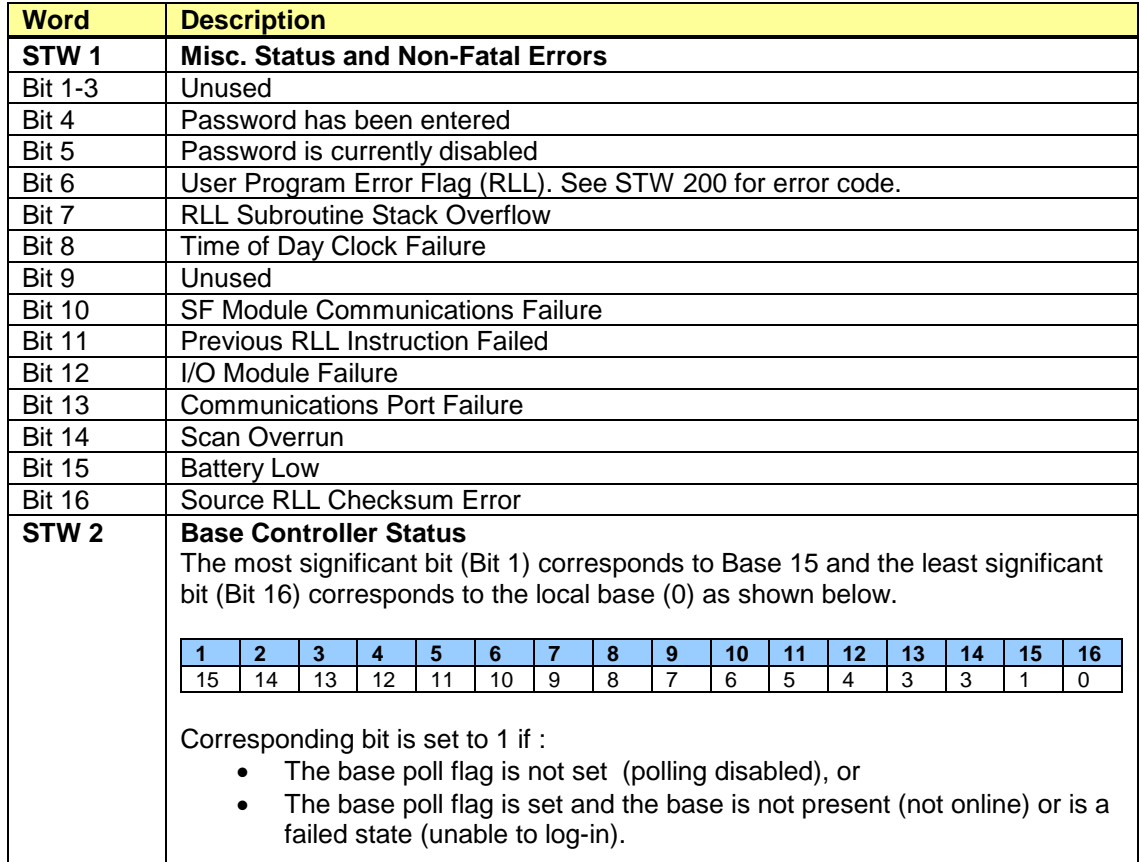

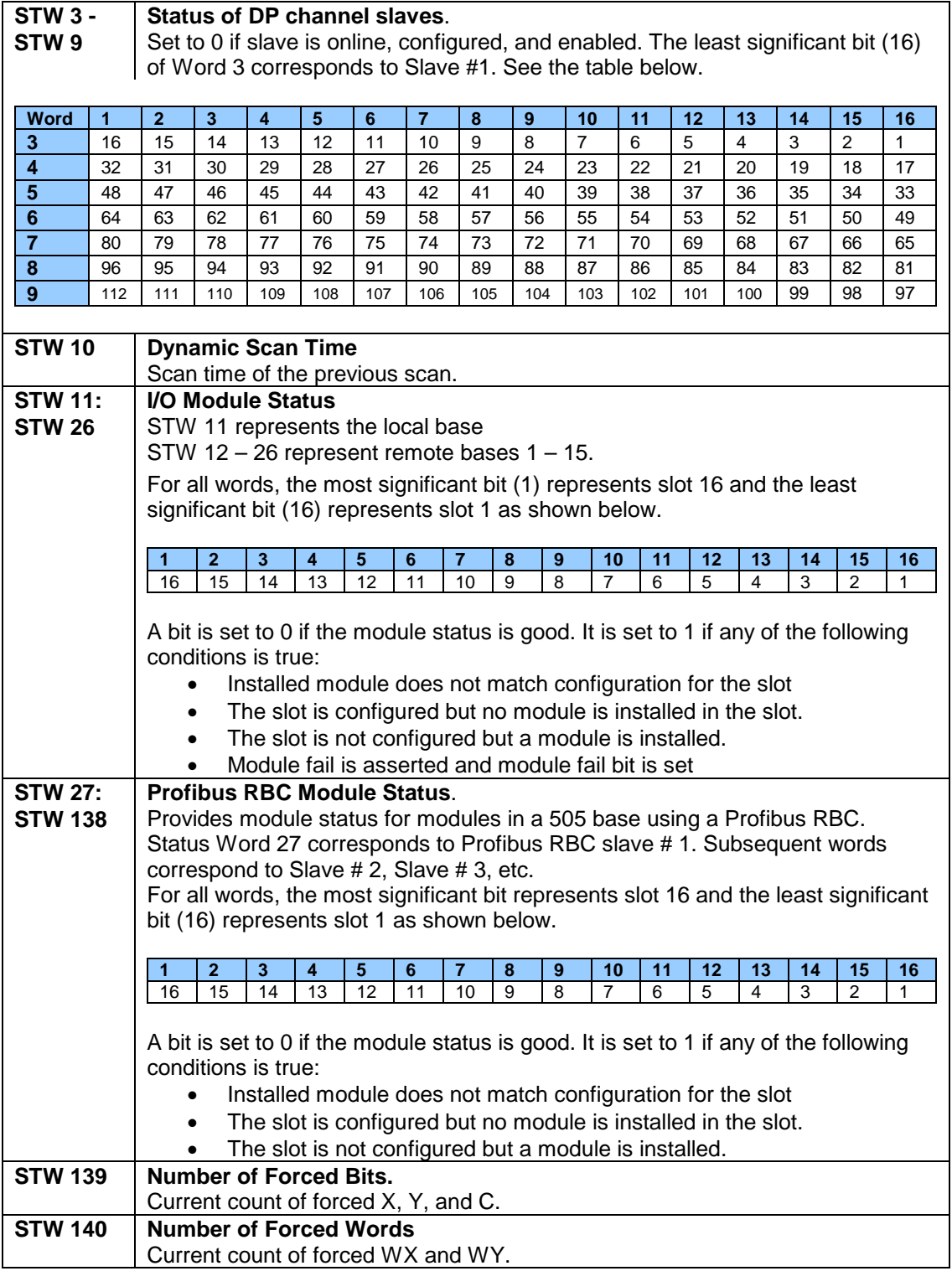

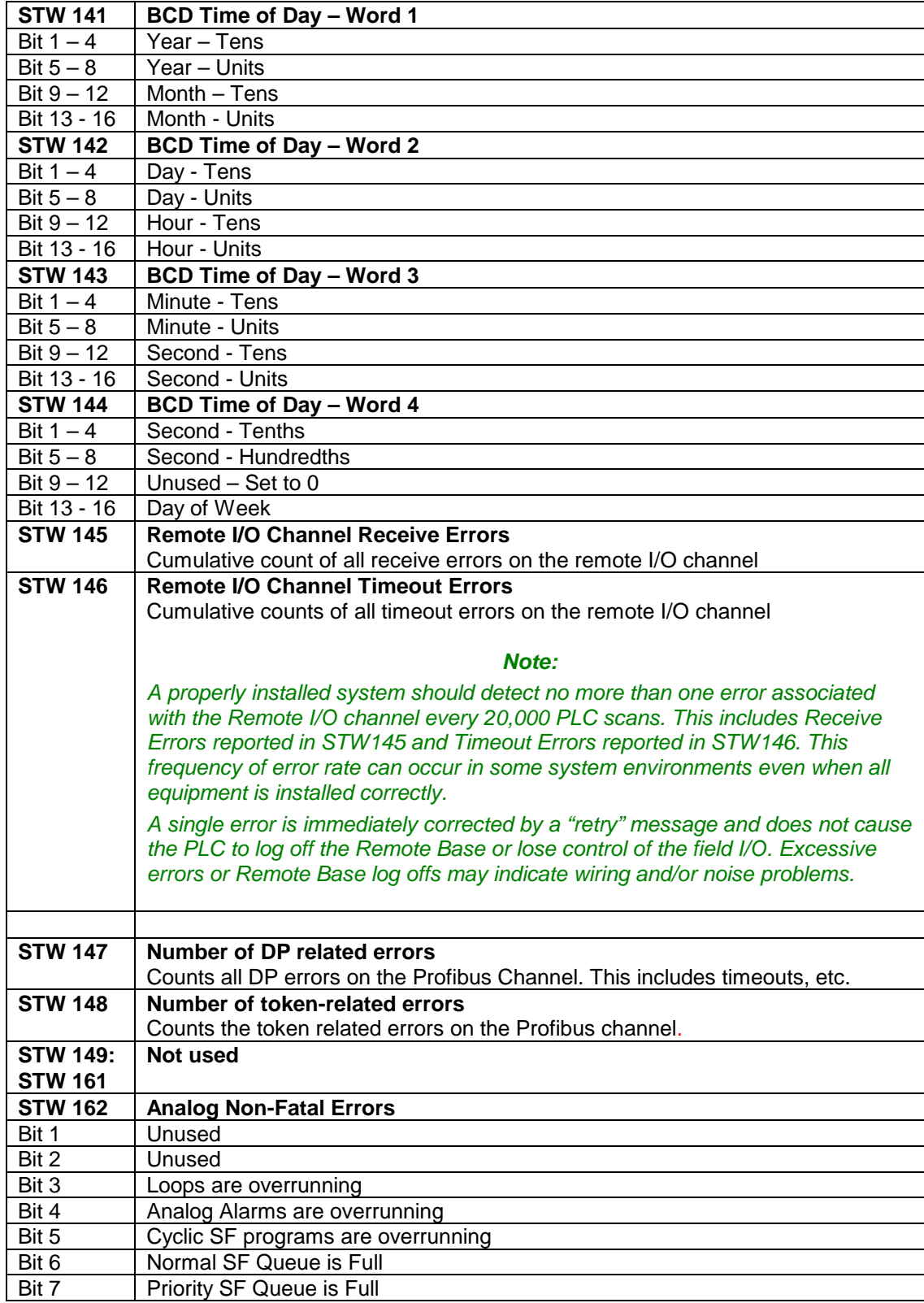

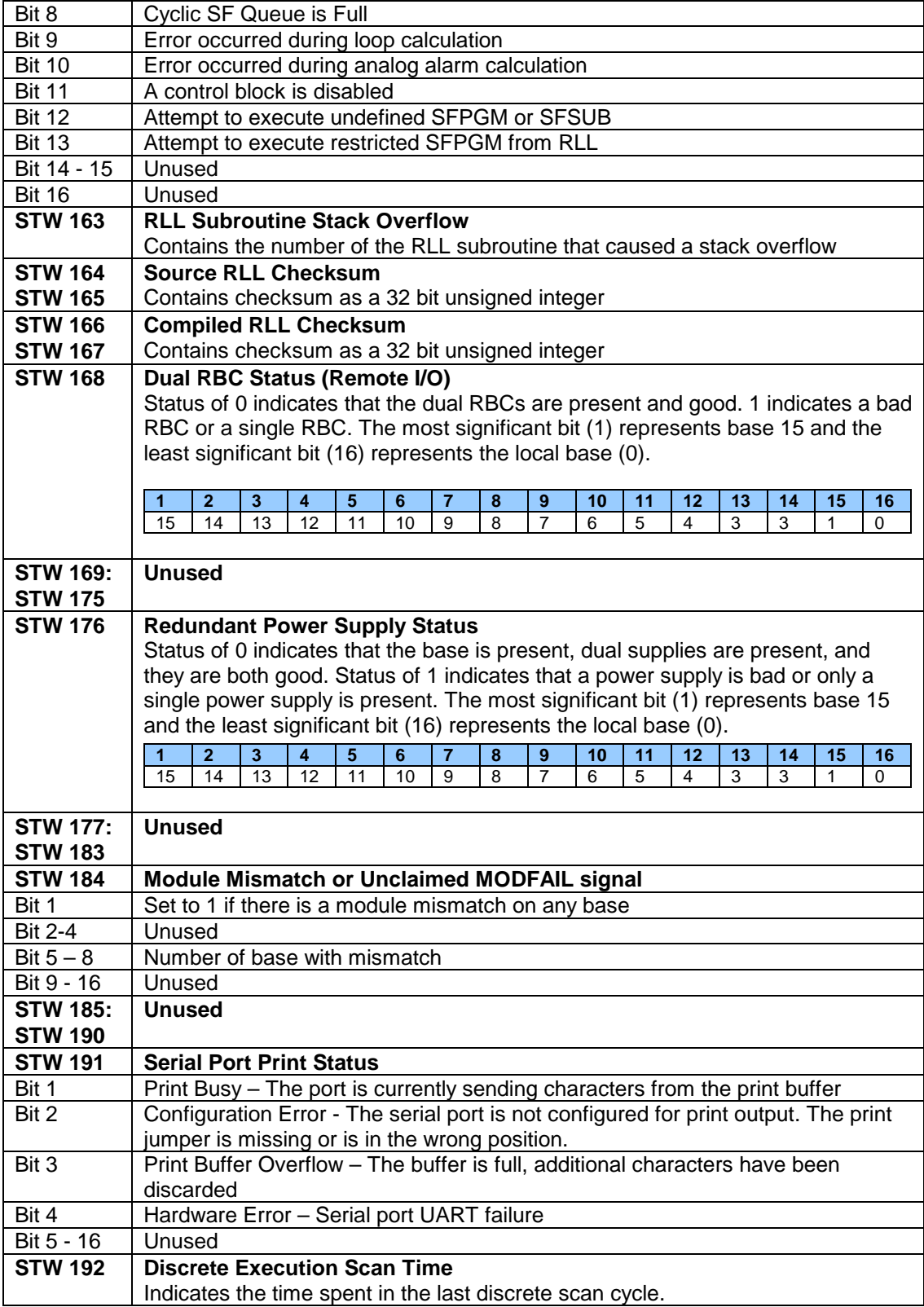

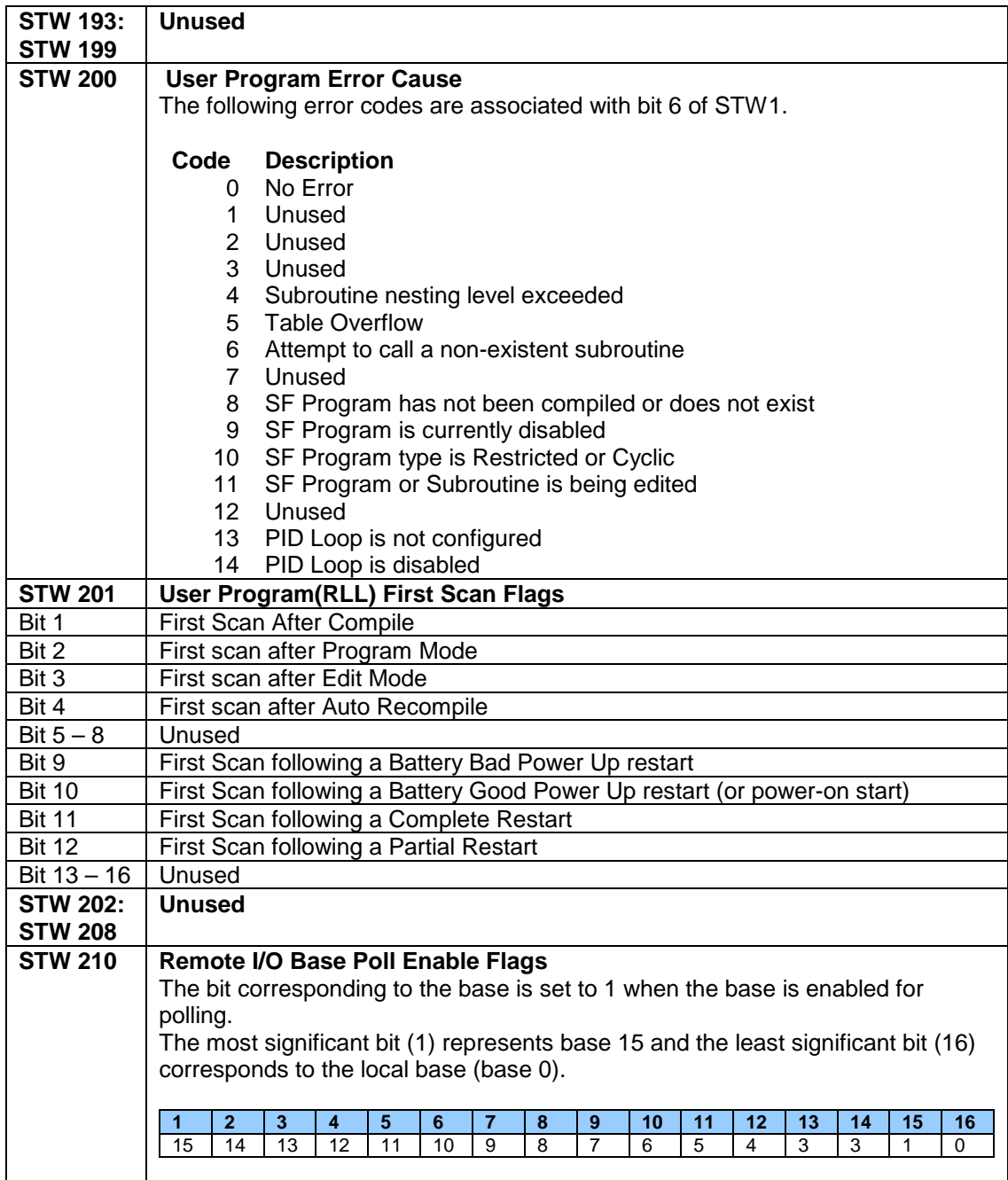

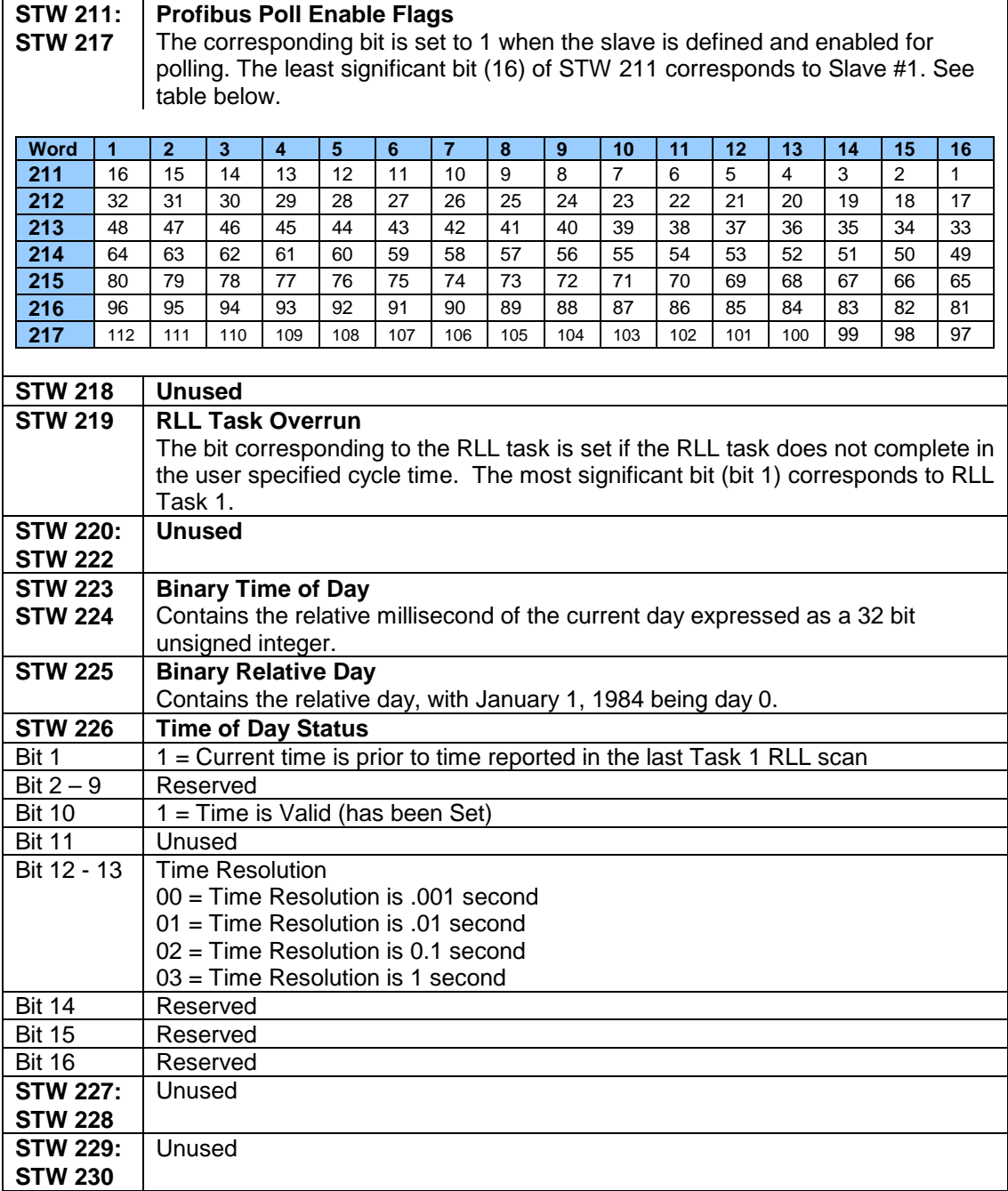

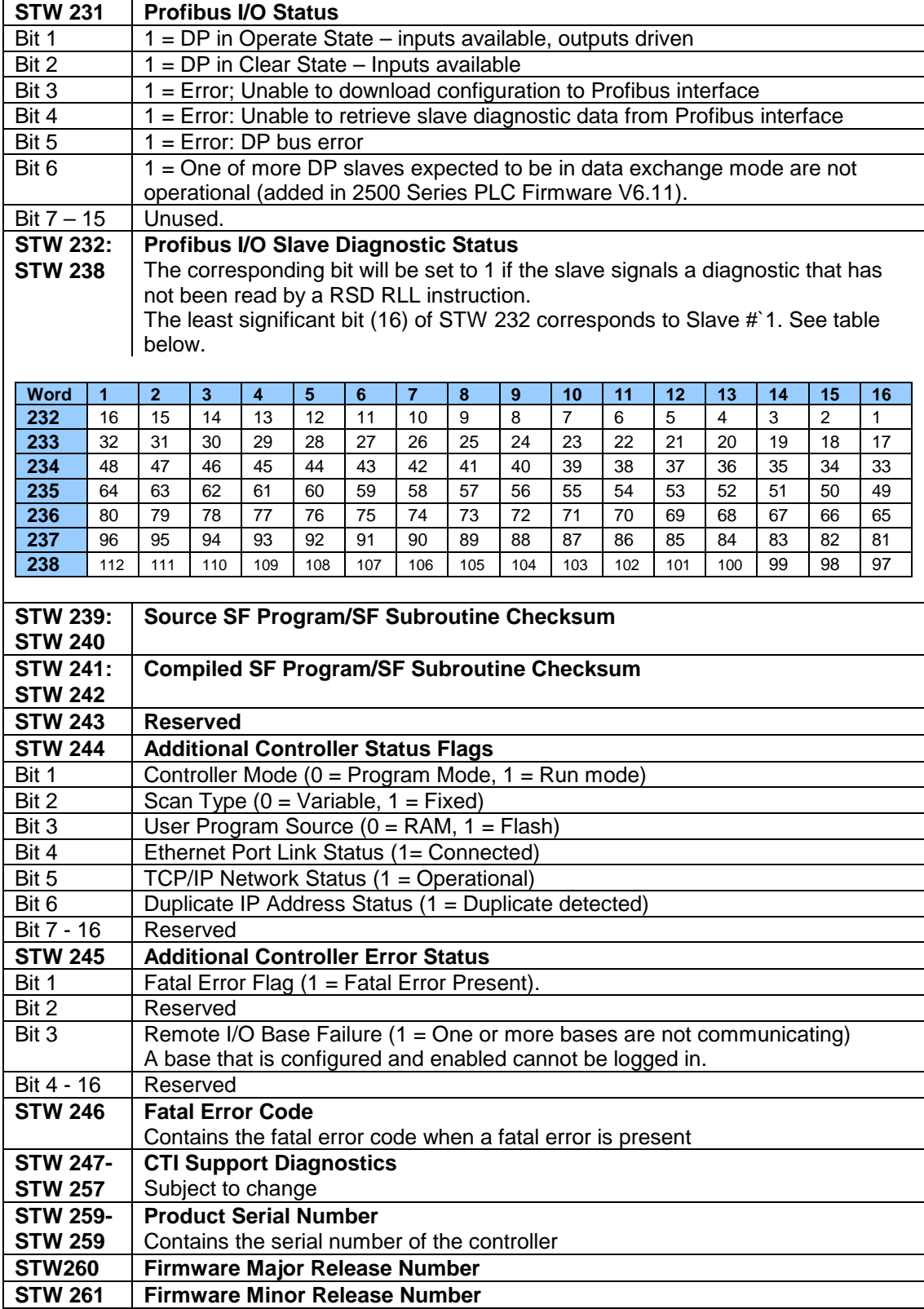

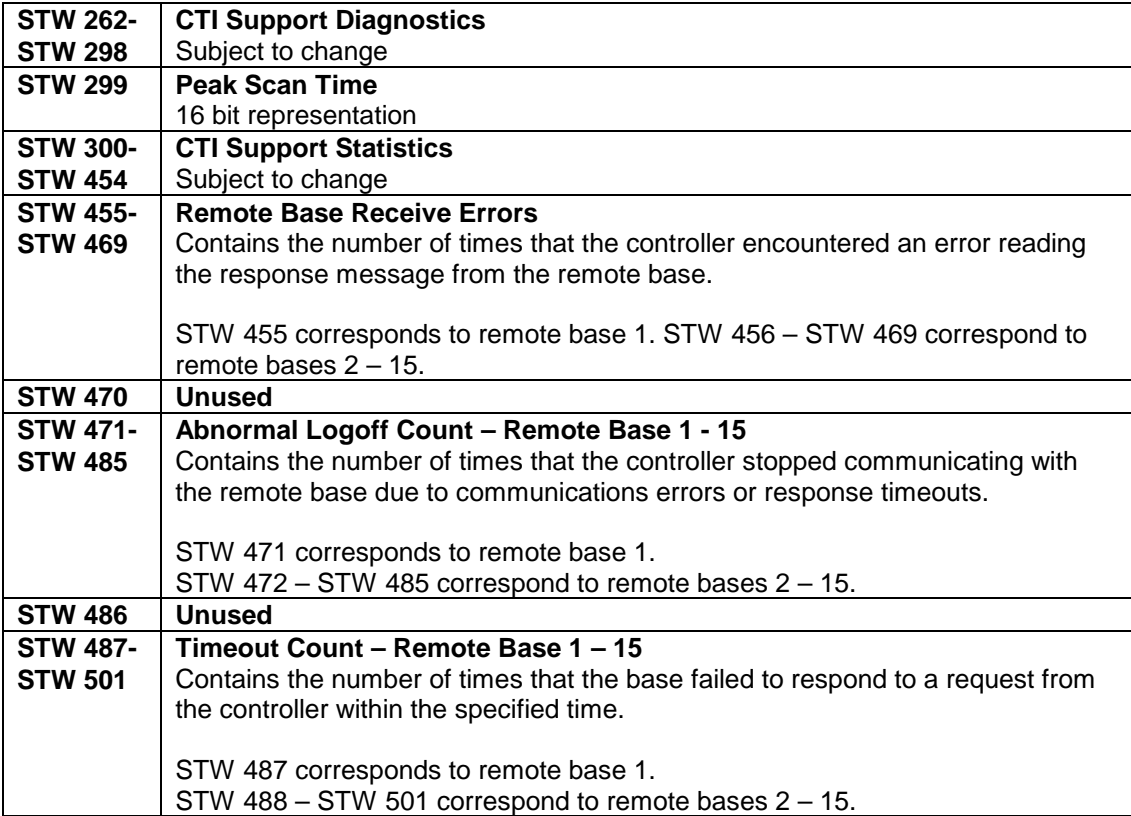

# APPENDIX B – LOOP AND ALARM FLAGS

This Appendix includes list of the flag registers used to monitor and control the Analog Loops and Alarms. See Chapters 5-6 for a detailed description of these flags.

### **Loop V-Flags (LVF)**

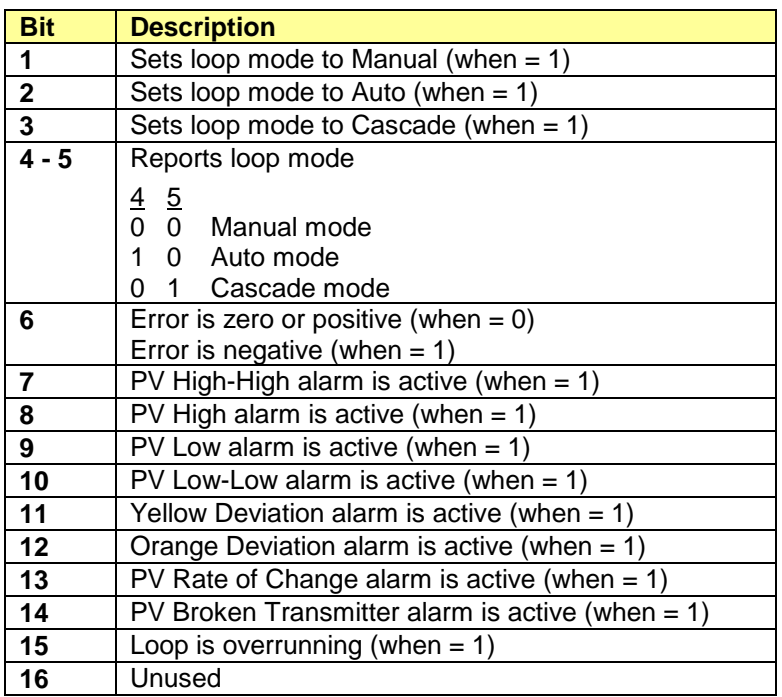

# **Loop Control Flags (LCFH and LCFL)**

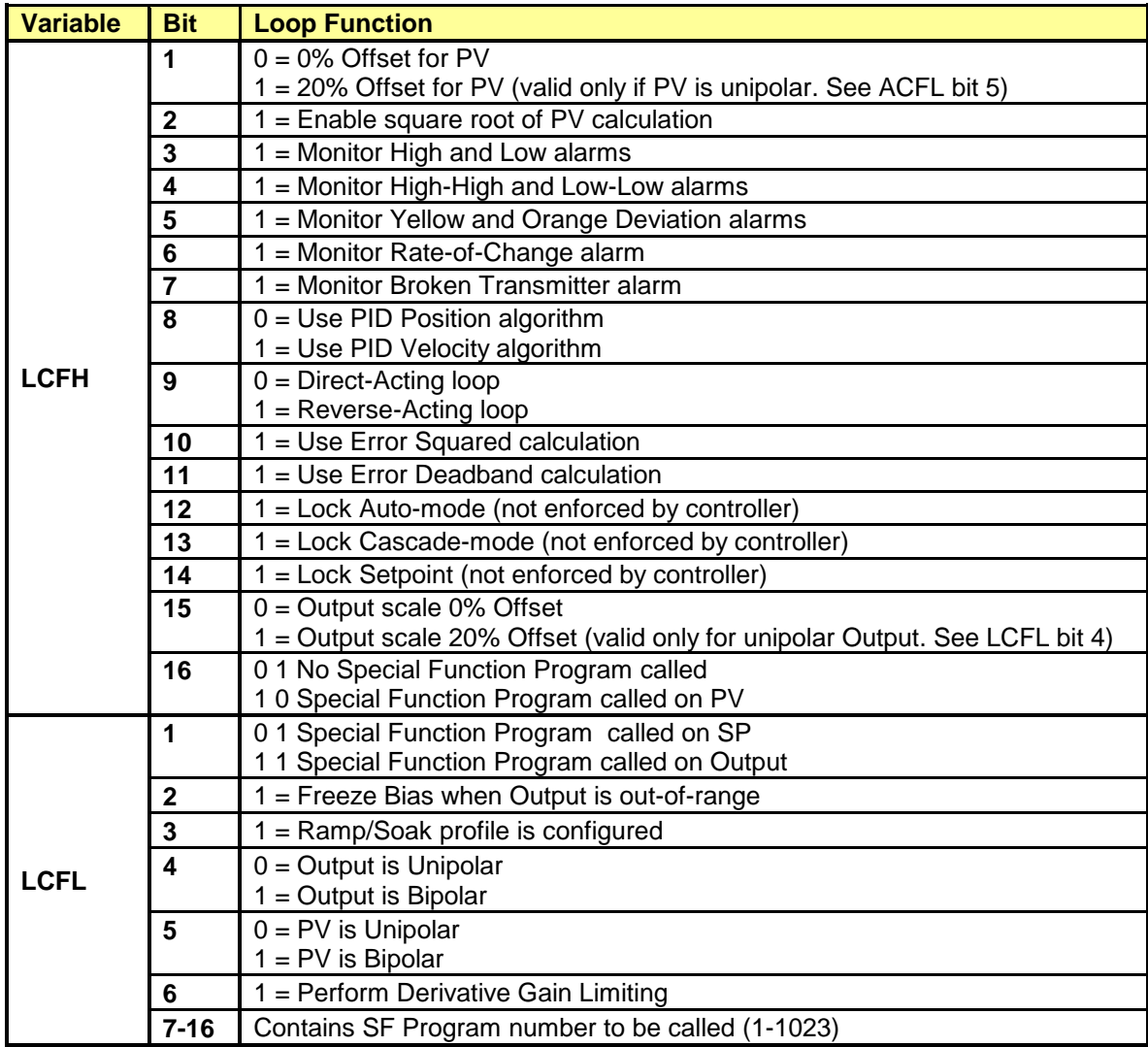

## **Alarm V-Flags (AVF)**

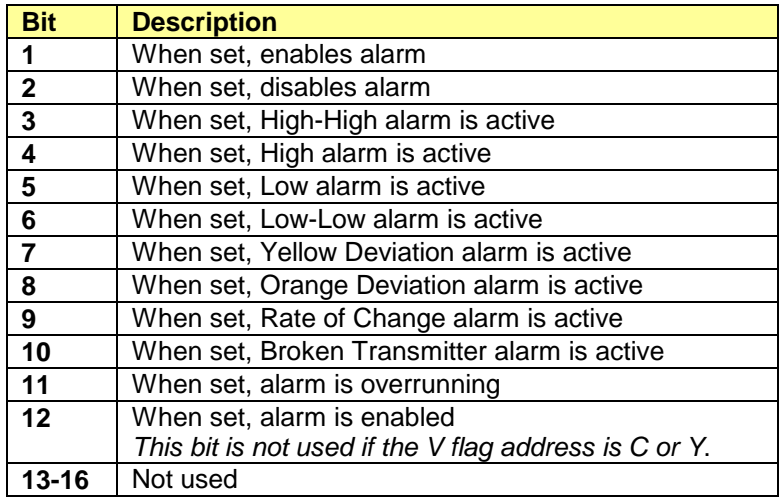

## **Alarm Control Flags (ACFH and ACFL)**

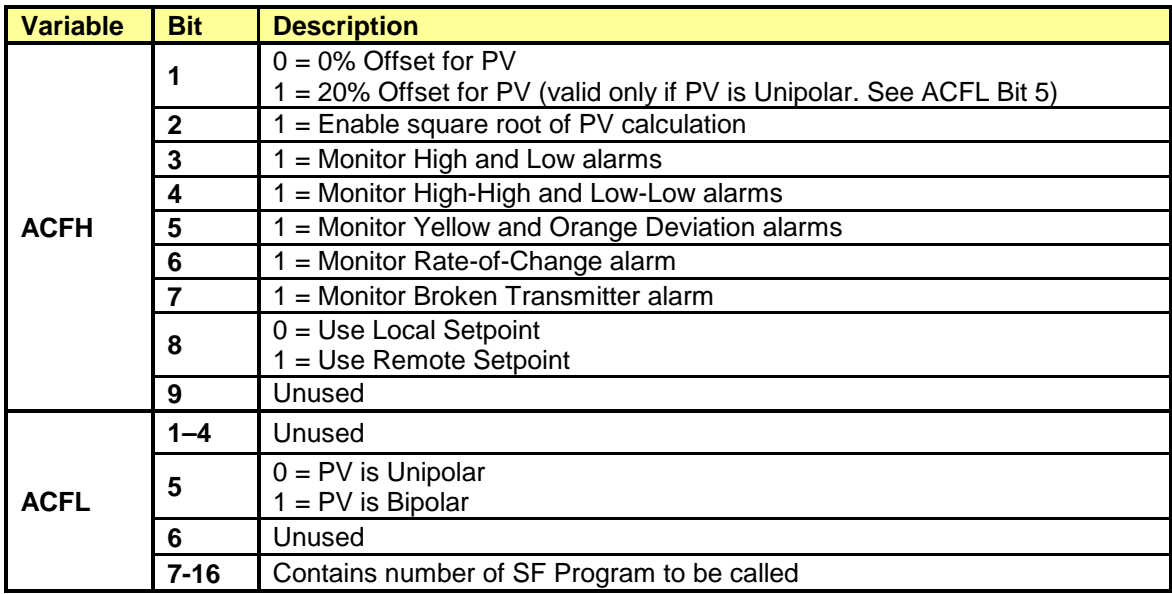

# **Alarm Acknowledgement Flags (LACK and AACK)**

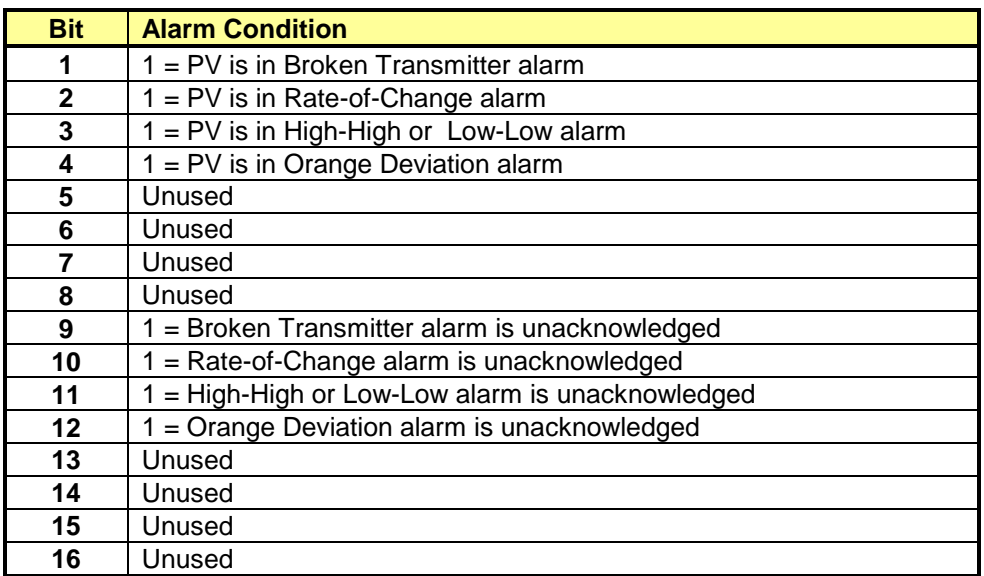

# LIMITED PRODUCT WARRANTY

1. Warranty. Control Technology Inc. ("CTI") warrants that this CTI Industrial Product (the "Product") shall be free from defects in material and workmanship for a period of one (1) year from the date of purchase from CTI or from an authorized CTI Industrial Distributor, as the case may be. Repaired or replacement CTI products provided under this warranty are similarly warranted for a period of 6 months from the date of shipment to the customer or the remainder of the original warranty term, whichever is longer. This Product and any repaired or replacement products will be manufactured from new and/or serviceable used parts which are equal to new in the Product. This warranty is limited to the initial purchaser of the Product from CTI or from an authorized CTI Industrial Distributor and may not be transferred or assigned.

2. Remedies. Remedies under this warranty shall be limited, at CTI's option, to the replacement or repair of this Product, or the parts thereof, only after shipment by the customer at the customer's expense to a designated CTI service location along with proof of purchase date and an associated serial number. Repair parts and replacement products furnished under this warranty will be on an exchange basis and all exchanged parts or products become the property of CTI. Should any product or part returned to CTI hereunder be found by CTI to be without defect, CTI will return such product or part to the customer. The foregoing will be the exclusive remedies for any breach of warranty or breach of contract arising therefrom.

3. General. This warranty is only available if (a) the customer provides CTI with written notice of a warranty claim within the warranty period set forth above in Section 1 and (b) CTI's examination of the Product or the parts thereof discloses that any alleged defect has not been caused by a failure to provide a suitable environment as specified in the CTI Standard Environmental Specification and applicable Product specifications, or damage caused by accident, disaster, acts of God, neglect, abuse, misuse, transportation, alterations, attachments, accessories, supplies, non-CTI parts, non-CTI repairs or activities, or to any damage whose proximate cause was utilities or utility-like services, or faulty installation or maintenance done by someone other than CTI.

4. Product Improvement. CTI reserves the right to make changes to the Product in order to improve reliability, function or design in the pursuit of providing the best possible products.

5. Exclusive Warranty. THE WARRANTIES SET FORTH HEREIN ARE CUSTOMER'S EXCLUSIVE WARRANTIES. CTI HEREBY DISCLAIMS ALL OTHER WARRANTIES, EXPRESS OR IMPLIED. WITHOUT LIMITING THE FOREGOING, CTI SPECIFICALLY DISCLAIMS THE IMPLIED WARRANTIES OF MERCHANTABILITY, FITNESS FOR A PARTICULAR PURPOSE, NON-INFRINGEMENT, COURSE OF DEALING AND USAGE OF TRADE.

6. Disclaimer and Limitation of Liability. TO THE FULLEST EXTENT PERMITTED BY APPLICABLE LAW, CTI WILL NOT BE LIABLE FOR ANY BUSINESS INTERRUPTION OR LOSS OF PROFIT, REVENUE, MATERIALS, ANTICIPATED SAVINGS, DATA, CONTRACT, GOODWILL OR THE LIKE (WHETHER DIRECT OR INDIRECT IN NATURE) OR FOR ANY OTHER FORM OF INCIDENTAL, INDIRECT OR CONSEQUENTIAL DAMAGES OF ANY KIND. CTI'S MAXIMUM CUMULATIVE LIABILITY RELATIVE TO ALL OTHER CLAIMS AND LIABILITIES, INCLUDING OBLIGATIONS UNDER ANY INDEMNITY, WHETHER OR NOT INSURED, WILL NOT EXCEED THE COST OF THE PRODUCT(S) GIVING RISE TO THE CLAIM OR LIABILITY. CTI DISCLAIMS ALL LIABILITY RELATIVE TO GRATUITOUS INFORMATION OR ASSISTANCE PROVIDED BY, BUT NOT REQUIRED OF CTI HEREUNDER. ANY ACTION AGAINST CTI MUST BE BROUGHT WITHIN

EIGHTEEN (18) MONTHS AFTER THE CAUSE OF ACTION ACCRUES. THESE DISCLAIMERS AND LIMITATIONS OF LIABILITY WILL APPLY REGARDLESS OF ANY OTHER CONTRARY PROVISION HEREOF AND REGARDLESS OF THE FORM OF ACTION, WHETHER IN CONTRACT, TORT (INCLUDING NEGLIGENCE AND STRICT LIABILITY) OR OTHERWISE, AND FURTHER WILL EXTEND TO THE BENEFIT OF CTI'S VENDORS, APPOINTED DISTRIBUTORS AND OTHER AUTHORIZED RESELLERS AS THIRD-PARTY BENEFICIARIES. EACH PROVISION HEREOF WHICH PROVIDES FOR A LIMITATION OF LIABILITY, DISCLAIMER OF WARRANTY OR CONDITION OR EXCLUSION OF DAMAGES IS SEVERABLE AND INDEPENDENT OF ANY OTHER PROVISION AND IS TO BE ENFORCED AS SUCH.

7. Adequate Remedy. The customer is limited to the remedies specified herein and shall have no others for a nonconformity in the Product. The customer agrees that these remedies provide the customer with a minimum adequate remedy and are its exclusive remedies, whether based on contract, warranty, tort (including negligence), strict liability, indemnity, or any other legal theory, and whether arising out of warranties, representations, instructions, installations, or non-conformities from any cause. The customer further acknowledges that the purchase price of the Product reflects these warranty terms and remedies.

8. Force Majeure. CTI will not be liable for any loss, damage or delay arising out of its failure (or that of its subcontractors) to perform hereunder due to causes beyond its reasonable control, including without limitation, acts of God, acts or omissions of the customer, acts of civil or military authority, fires, strikes, floods, epidemics, quarantine restrictions, war, riots, acts of terrorism, delays in transportation, or transportation embargoes. In the event of such delay, CTI's performance date(s) will be extended for such length of time as may be reasonably necessary to compensate for the delay.

9. Governing Law. The laws of the State of Tennessee shall govern the validity, interpretation and enforcement of this warranty, without regard to its conflicts of law principles. The application of the United Nations Convention on Contracts for the International Sale of Goods shall be excluded.

# REPAIR POLICY

In the event that the Product should fail during or after the warranty period, a Return Material Authorization (RMA) number can be requested orally or in writing from CTI main offices. Whether or not this equipment is in warranty, providing a Purchase Order number to CTI when requesting the RMA number will aid in expediting the repair process. The RMA number that is issued and your Purchase Order number should be referenced on the returning equipment's shipping documentation. Additionally, if the product is under warranty, proof of purchase date and serial number must accompany the returned equipment. The current repair and/or exchange rates can be obtained by contacting CTI's main office at 1-800-537-8398.

When returning any module to CTI, follow proper static control precautions. Keep the module away from polyethylene products, polystyrene products and all other static producing materials. Packing the module in its original conductive bag is the preferred way to control static problems during shipment. Failure to observe static control precautions may void the warranty. For additional information on static control precautions, contact CTI at 1-800-537-8398.